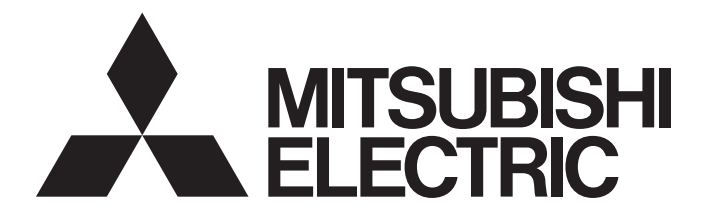

### Mitsubishi Programmable Controller

 $\mathbb{MELSEG}\sum\nolimits_{series}$ 

### MELSEC-L CC-Link System Master/Local Module User's Manual

-L26CPU-BT -L26CPU-PBT -LJ61BT11

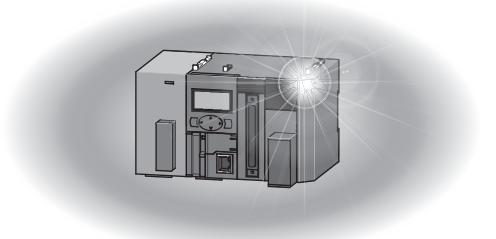

### **SAFETY PRECAUTIONS**

(Read these precautions before using this product.)

<span id="page-2-0"></span>Before using this product, please read this manual and the relevant manuals carefully and pay full attention to safety to handle the product correctly.

The precautions given in this manual are concerned with this product only. For the safety precautions of the programmable controller system, refer to the user's manual for the CPU module used.

In this manual, the safety precautions are classified into two levels: " $\bigwedge WARMING"$  and " $\bigwedge COUTION"$ .

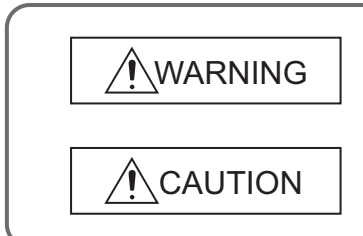

Indicates that incorrect handling may cause hazardous conditions, resulting in death or severe injury.

Indicates that incorrect handling may cause hazardous conditions, resulting in minor or moderate injury or property damage.

Under some circumstances, failure to observe the precautions given under " $\bigwedge$  CAUTION" may lead to serious consequences.

Observe the precautions of both levels because they are important for personal and system safety.

Make sure that the end users read this manual and then keep the manual in a safe place for future reference.

### **[Design Precautions]**

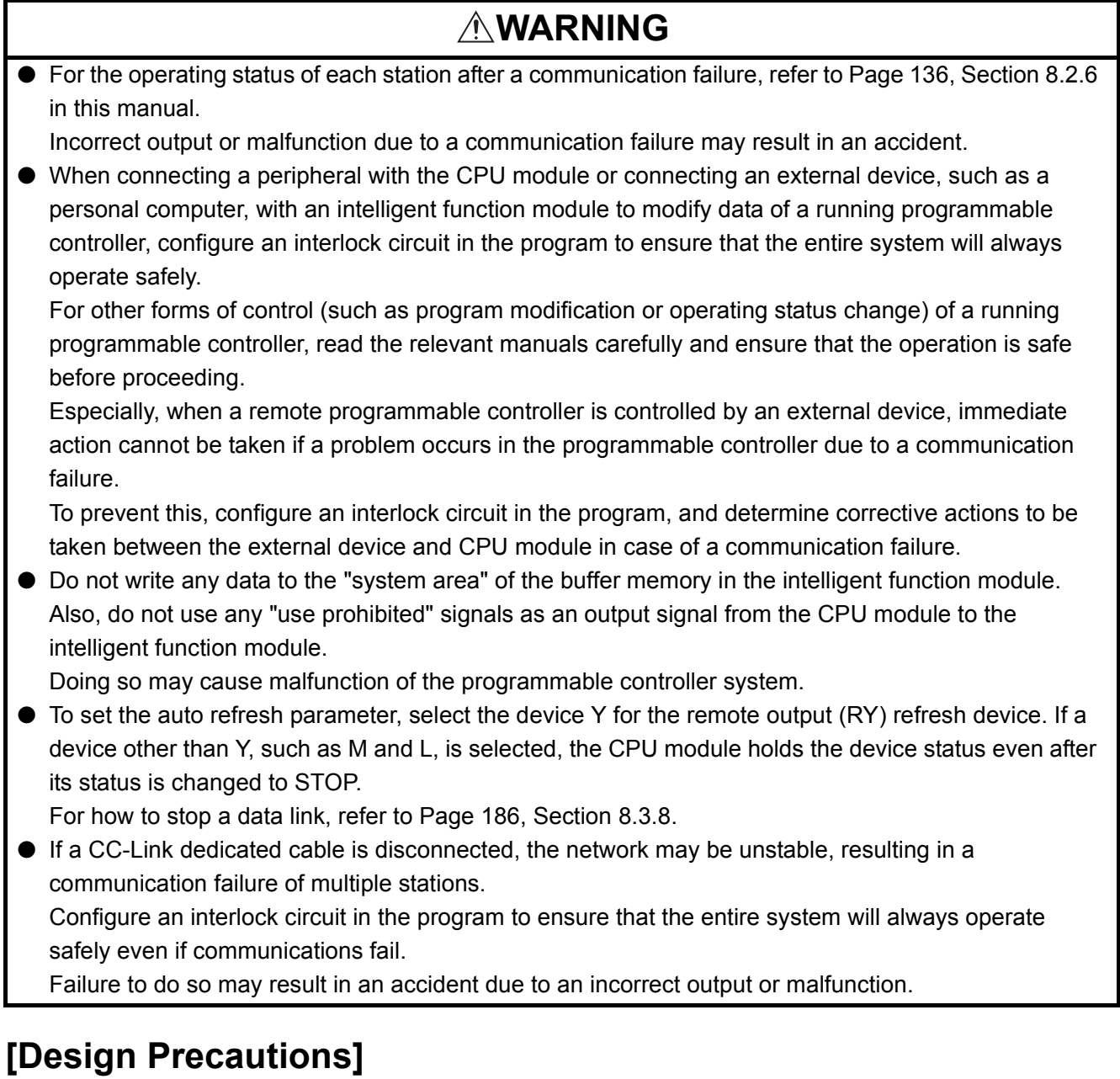

### **CAUTION**

● Do not install the control lines or communication cables together with the main circuit lines or power cables.

Keep a distance of 100mm or more between them.

Failure to do so may result in malfunction due to noise.

### **[Installation Precautions]**

### **WARNING**

● Shut off the external power supply (all phases) used in the system before mounting or removing a module.

Failure to do so may result in electric shock or cause the module to fail or malfunction.

### **[Installation Precautions]**

### **CAUTION**

● Use the programmable controller in an environment that meets the general specifications in the Safety Guidelines provided with the CPU module or head module.

Failure to do so may result in electric shock, fire, malfunction, or damage to or deterioration of the product.

● To interconnect modules, engage the respective connectors and securely lock the module joint levers until they click.

Incorrect interconnection may cause malfunction, failure, or drop of the module.

● Do not directly touch any conductive parts and electronic components of the module. Doing so can cause malfunction or failure of the module.

### **[Wiring Precautions]**

### **WARNING**

- Shut off the external power supply (all phases) used in the system before wiring. Failure to do so may result in electric shock or cause the module to fail or malfunction.
- After installation and wiring, attach the included terminal cover to the module before turning it on for operation.

Failure to do so may result in electric shock.

### **[Wiring Precautions]**

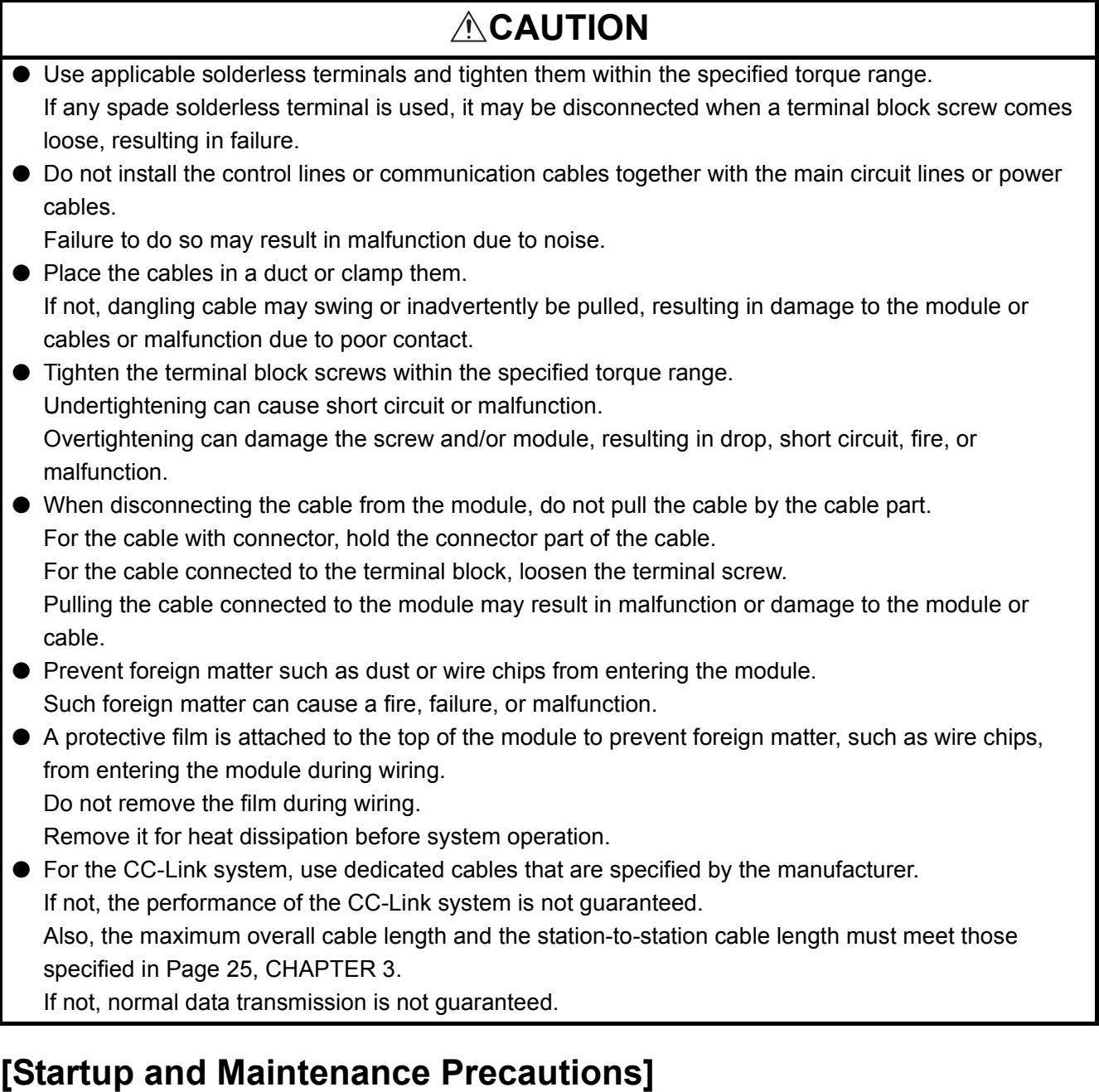

### **WARNING**

- Do not touch any terminal while power is on. Doing so will cause electric shock or malfunction.
- Shut off the external power supply (all phases) used in the system before cleaning the module or retightening the terminal block screws.

Failure to do so may result in electric shock.

### **[Startup and Maintenance Precautions]**

### **CAUTION**

- Do not disassemble or modify the modules. Doing so may cause failure, malfunction, injury, or a fire.
- Shut off the external power supply (all phases) used in the system before mounting or removing a module.

Failure to do so may cause the module to fail or malfunction.

- Tighten the terminal block screws within the specified torque range. Undertightening can cause drop of the component or wire, short circuit, or malfunction. Overtightening can damage the screw and/or module, resulting in drop, short circuit, or malfunction.
- After the first use of the product (module and terminal block), do not connect/disconnect the product more than 50 times (in accordance with IEC 61131-2). Exceeding the limit may cause malfunction.
- Before handling the module, touch a conducting object such as a grounded metal to discharge the static electricity from the human body. Failure to do so may cause the module to fail or malfunction.

### **[Disposal Precautions]**

### **CAUTION**

● When disposing of this product, treat it as industrial waste.

### <span id="page-7-0"></span>**CONDITIONS OF USE FOR THE PRODUCTO**

- (1) Mitsubishi programmable controller ("the PRODUCT") shall be used in conditions; i) where any problem, fault or failure occurring in the PRODUCT, if any, shall not lead to any major or serious accident; and ii) where the backup and fail-safe function are systematically or automatically provided outside of the PRODUCT for the case of any problem, fault or failure occurring in the PRODUCT.
- (2) The PRODUCT has been designed and manufactured for the purpose of being used in general industries.

MITSUBISHI SHALL HAVE NO RESPONSIBILITY OR LIABILITY (INCLUDING, BUT NOT LIMITED TO ANY AND ALL RESPONSIBILITY OR LIABILITY BASED ON CONTRACT, WARRANTY, TORT, PRODUCT LIABILITY) FOR ANY INJURY OR DEATH TO PERSONS OR LOSS OR DAMAGE TO PROPERTY CAUSED BY the PRODUCT THAT ARE OPERATED OR USED IN APPLICATION NOT INTENDED OR EXCLUDED BY INSTRUCTIONS, PRECAUTIONS, OR WARNING CONTAINED IN MITSUBISHI'S USER, INSTRUCTION AND/OR SAFETY MANUALS, TECHNICAL BULLETINS AND GUIDELINES FOR the PRODUCT. ("Prohibited Application")

Prohibited Applications include, but not limited to, the use of the PRODUCT in;

- Nuclear Power Plants and any other power plants operated by Power companies, and/or any other cases in which the public could be affected if any problem or fault occurs in the PRODUCT.
- Railway companies or Public service purposes, and/or any other cases in which establishment of a special quality assurance system is required by the Purchaser or End User.
- Aircraft or Aerospace, Medical applications, Train equipment, transport equipment such as Elevator and Escalator, Incineration and Fuel devices, Vehicles, Manned transportation, Equipment for Recreation and Amusement, and Safety devices, handling of Nuclear or Hazardous Materials or Chemicals, Mining and Drilling, and/or other applications where there is a significant risk of injury to the public or property.

Notwithstanding the above, restrictions Mitsubishi may in its sole discretion, authorize use of the PRODUCT in one or more of the Prohibited Applications, provided that the usage of the PRODUCT is limited only for the specific applications agreed to by Mitsubishi and provided further that no special quality assurance or fail-safe, redundant or other safety features which exceed the general specifications of the PRODUCTs are required. For details, please contact the Mitsubishi representative in your region.

### **INTRODUCTION**

<span id="page-8-0"></span>Thank you for purchasing the Mitsubishi MELSEC-L series programmable controllers.

This manual explains the functions and programming required to use the L26CPU-BT/L26CPU-PBT built-in CC-Link system master/local function and the LJ61BT11 CC-Link system master/local module (hereinafter referred to as the L series master/local module).

Before using this product, please read this manual and the relevant manuals carefully and develop familiarity with the functions and performance of the MELSEC-L series programmable controller to handle the product correctly. When applying the program examples introduced in this manual to an actual system, ensure the applicability and confirm that it will not cause system control problems.

Please make sure that the end users read this manual.

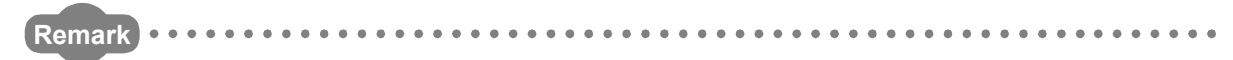

● Unless otherwise specified, this manual describes the program examples in which the I/O numbers of X/Y00 to X/Y1F are assigned for a L series master/local module. I/O numbers must be assigned to apply the program examples introduced in this manual to an actual system.

For I/O number assignment, refer to the following.

MELSEC-L CPU Module User's Manual (Function Explanation, Program Fundamentals)

 $\bullet$  Operating procedures are explained using GX Works2. When using GX Developer, refer to  $\sqrt{r}$  Page 461, Appendix [8](#page-462-0).

### <span id="page-9-0"></span>**COMPLIANCE WITH EMC AND LOW VOLTAGE DIRECTIVES**

#### **(1) Method of ensuring compliance**

To ensure that Mitsubishi programmable controllers maintain EMC and Low Voltage Directives when incorporated into other machinery or equipment, certain measures may be necessary. Please refer to one of the following manuals.

- $\Box$  MELSEC-L CPU Module User's Manual (Hardware Design, Maintenance and Inspection)
- $\Box$  MELSEC-L CC-Link IE Field Network Head Module User's Manual
- Safety Guidelines

(This manual is included with the CPU module or head module.)

The CE mark on the side of the programmable controller indicates compliance with EMC and Low Voltage Directives.

#### **(2) Additional measures**

To ensure that this product maintains EMC and Low Voltage Directives, please refer to one of the manuals listed under (1).

### <span id="page-10-0"></span>**(1) CPU module user's manual**

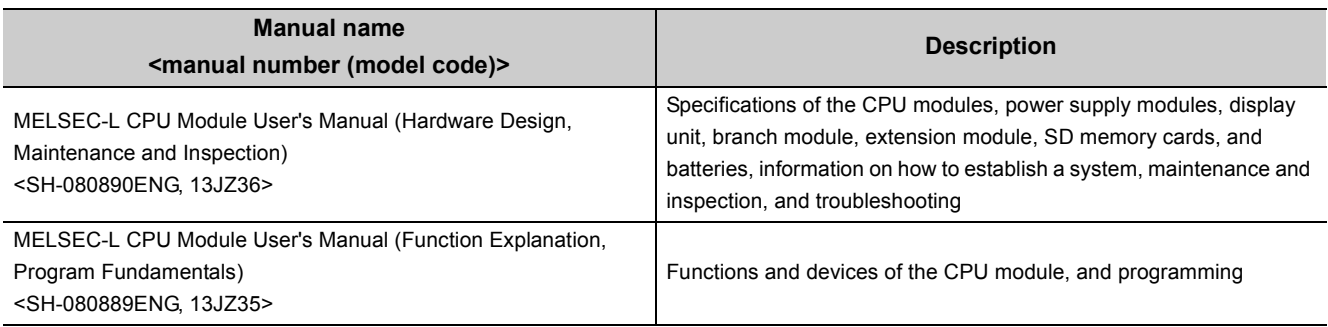

### **(2) Head module User's Manual**

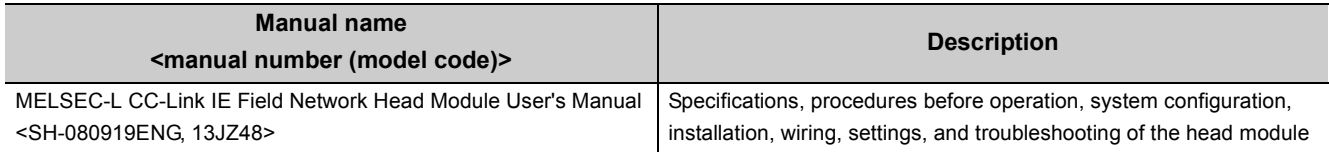

#### **(3) Operating manual**

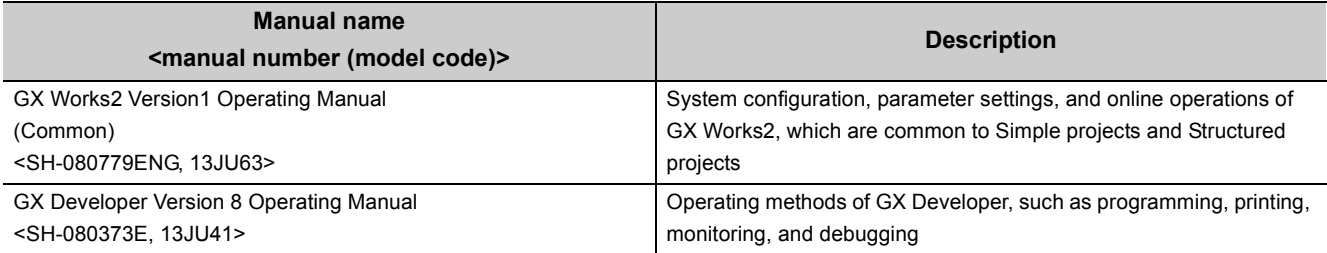

### **(4) Others**

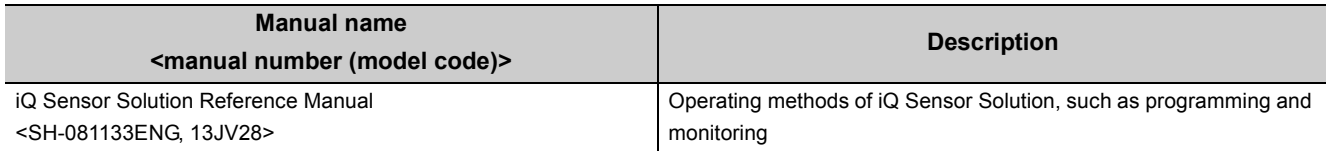

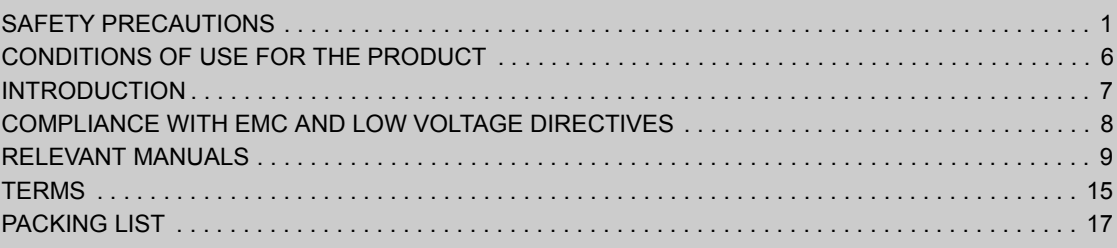

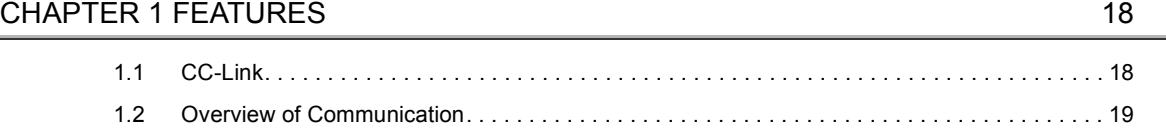

#### **[CHAPTER 2 PART NAMES](#page-23-0)** 22

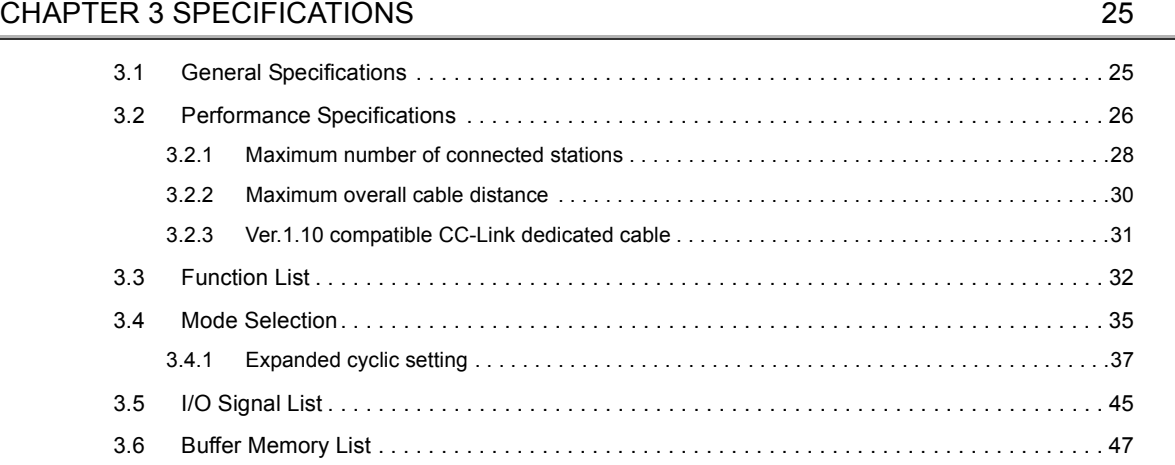

#### **[CHAPTER 4 PROCEDURE BEFORE OPERATION](#page-51-0) 50**

**[CHAPTER 5 SYSTEM CONFIGURATION](#page-53-0)** 52

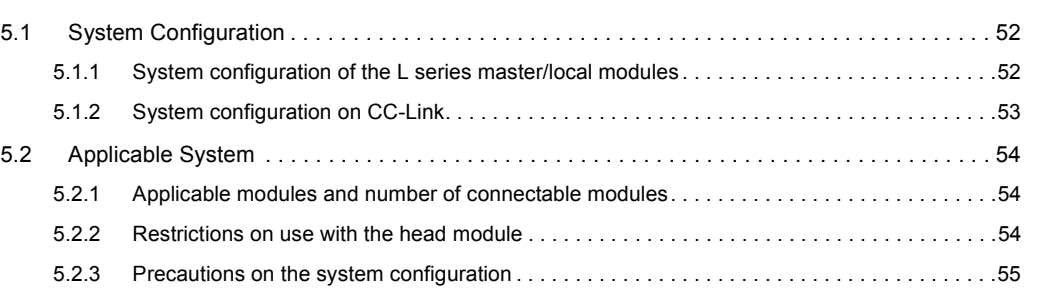

#### [CHAPTER 6 INSTALLATION AND CONNECTION](#page-59-0) 58

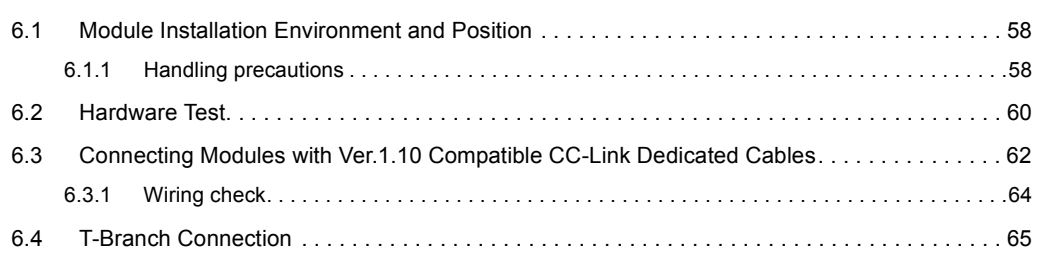

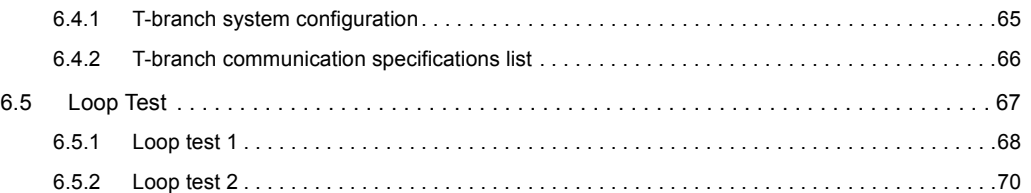

#### **[CHAPTER 7 PARAMETER SETTINGS](#page-73-0)** 72

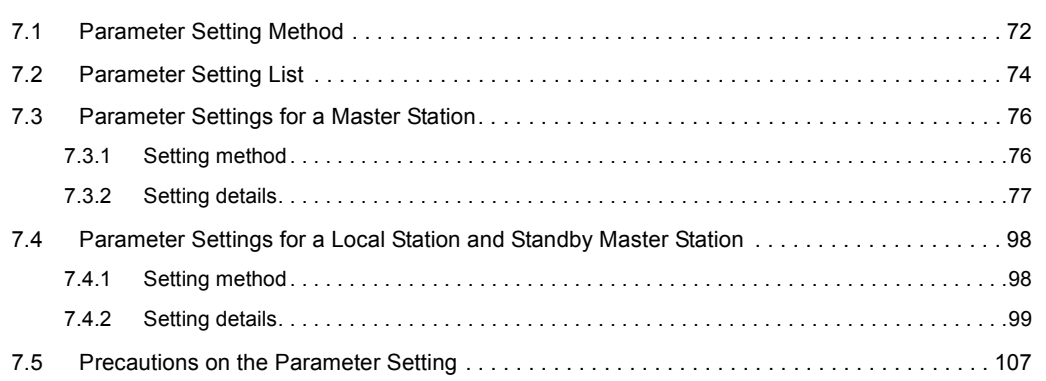

### [CHAPTER 8 FUNCTIONS](#page-111-0) 110

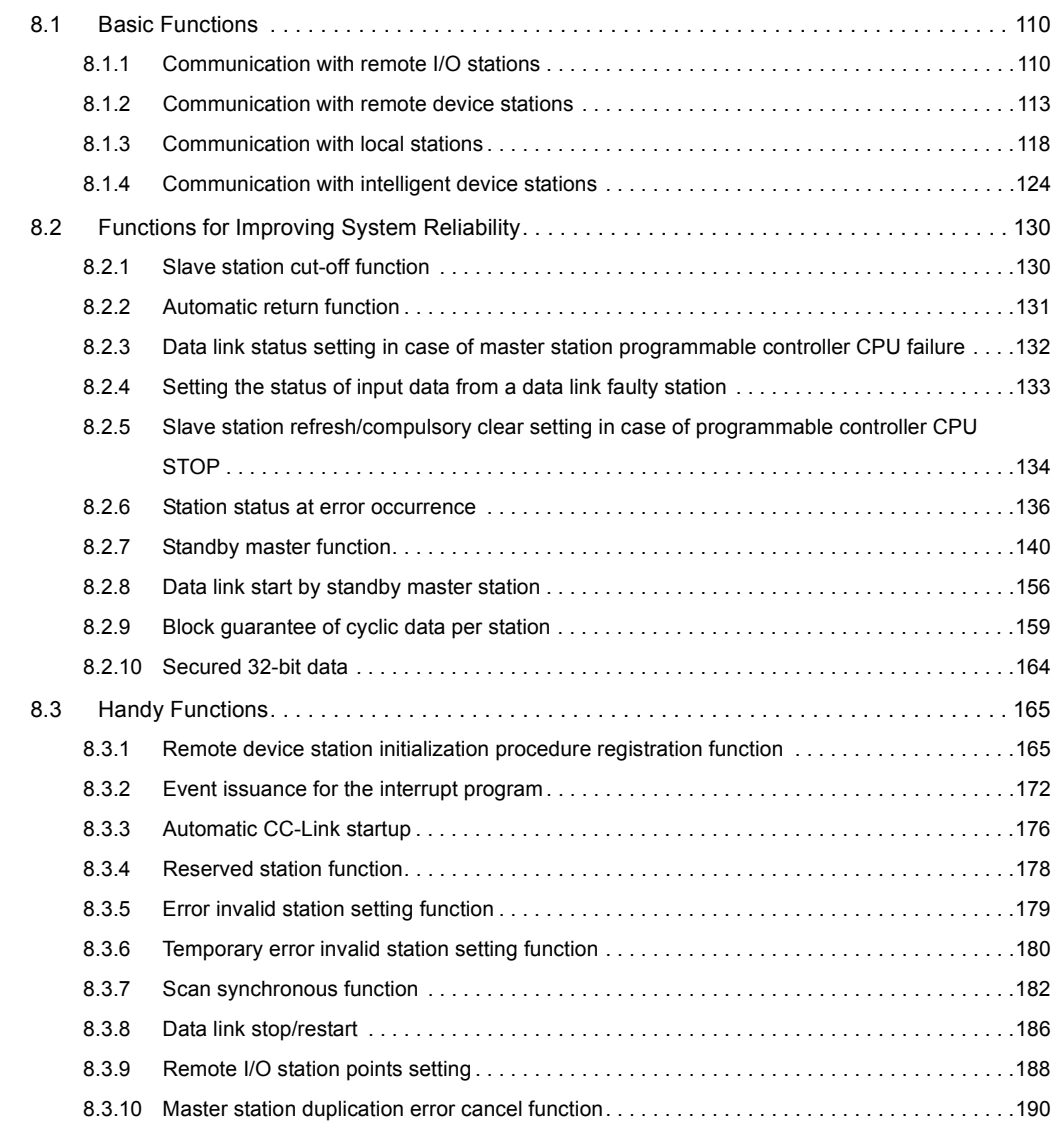

#### [11.2.1 Configuring a system . . . . . . . . . . . . . . . . . . . . . . . . . . . . . . . . . . . . . . . . . . . . . . . . . . . . . . .2](#page-261-1)60 [11.2.2 Parameter setting. . . . . . . . . . . . . . . . . . . . . . . . . . . . . . . . . . . . . . . . . . . . . . . . . . . . . . . . . .2](#page-264-0)63 [11.2.3 Creating a program . . . . . . . . . . . . . . . . . . . . . . . . . . . . . . . . . . . . . . . . . . . . . . . . . . . . . . . .2](#page-268-0)67 [11.2.4 Performing the data link . . . . . . . . . . . . . . . . . . . . . . . . . . . . . . . . . . . . . . . . . . . . . . . . . . . . .2](#page-272-0)71 [11.3 When Remote Net Additional Mode is Used . . . . . . . . . . . . . . . . . . . . . . . . . . . . . . . . . . . . . 2](#page-274-0)73 [11.3.1 Configuring a system . . . . . . . . . . . . . . . . . . . . . . . . . . . . . . . . . . . . . . . . . . . . . . . . . . . . . . .2](#page-274-1)73 [11.3.2 Parameter setting. . . . . . . . . . . . . . . . . . . . . . . . . . . . . . . . . . . . . . . . . . . . . . . . . . . . . . . . . .2](#page-277-0)76 [11.3.3 Creating a program . . . . . . . . . . . . . . . . . . . . . . . . . . . . . . . . . . . . . . . . . . . . . . . . . . . . . . . .2](#page-281-0)80 [11.3.4 Performing the data link . . . . . . . . . . . . . . . . . . . . . . . . . . . . . . . . . . . . . . . . . . . . . . . . . . . . .2](#page-285-0)84

#### [CHAPTER 12 EXAMPLE OF COMMUNICATION BETWEEN THE MASTER](#page-287-0)  STATION AND LOCAL STATIONS 286

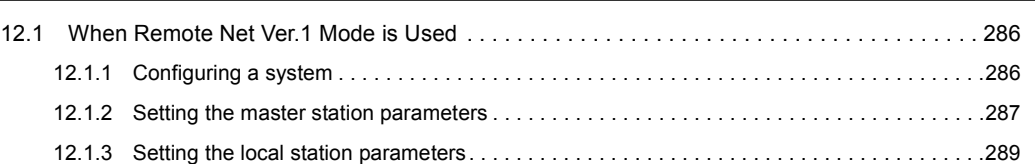

### [CHAPTER 11 EXAMPLE OF COMMUNICATION BETWEEN THE MASTER](#page-250-0)  STATION AND REMOTE DEVICE STATIONS 249 [11.1 When Remote Net Ver.1 Mode is Used . . . . . . . . . . . . . . . . . . . . . . . . . . . . . . . . . . . . . . . . . 2](#page-250-1)49 [11.1.1 Configuring a system . . . . . . . . . . . . . . . . . . . . . . . . . . . . . . . . . . . . . . . . . . . . . . . . . . . . . . .2](#page-250-2)49 [11.1.2 Parameter setting. . . . . . . . . . . . . . . . . . . . . . . . . . . . . . . . . . . . . . . . . . . . . . . . . . . . . . . . . .2](#page-252-0)51 [11.1.3 Creating a program . . . . . . . . . . . . . . . . . . . . . . . . . . . . . . . . . . . . . . . . . . . . . . . . . . . . . . . .2](#page-256-0)55 [11.1.4 Performing the data link . . . . . . . . . . . . . . . . . . . . . . . . . . . . . . . . . . . . . . . . . . . . . . . . . . . . .2](#page-259-0)58 [11.2 When Remote Net Ver.2 Mode is Used . . . . . . . . . . . . . . . . . . . . . . . . . . . . . . . . . . . . . . . . . 2](#page-261-0)60

### [CHAPTER 10 EXAMPLE OF COMMUNICATION BETWEEN THE MASTER](#page-243-0)

[10.1 When Remote I/O Net Mode is Used . . . . . . . . . . . . . . . . . . . . . . . . . . . . . . . . . . . . . . . . . . . 2](#page-243-1)42 [10.1.1 Configuring a system . . . . . . . . . . . . . . . . . . . . . . . . . . . . . . . . . . . . . . . . . . . . . . . . . . . . . . .2](#page-243-2)42 [10.1.2 Parameter setting. . . . . . . . . . . . . . . . . . . . . . . . . . . . . . . . . . . . . . . . . . . . . . . . . . . . . . . . . .2](#page-245-0)44 [10.1.3 Creating a program . . . . . . . . . . . . . . . . . . . . . . . . . . . . . . . . . . . . . . . . . . . . . . . . . . . . . . . .2](#page-247-0)46

[9.1.9 G\(P\).RDMSG . . . . . . . . . . . . . . . . . . . . . . . . . . . . . . . . . . . . . . . . . . . . . . . . . . . . . . . . . . . . .2](#page-237-0)36 [9.2 Precautions on Programming . . . . . . . . . . . . . . . . . . . . . . . . . . . . . . . . . . . . . . . . . . . . . . . . . 2](#page-242-0)41

STATION AND REMOTE I/O STATIONS 242

### [10.1.4 Performing the data link . . . . . . . . . . . . . . . . . . . . . . . . . . . . . . . . . . . . . . . . . . . . . . . . . . . . .2](#page-248-0)47

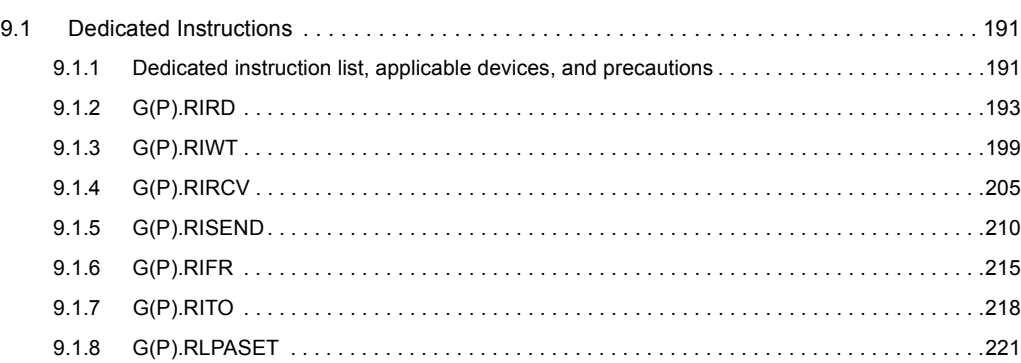

[CHAPTER 9 DEDICATED INSTRUCTIONS AND PROGRAMMING](#page-192-0) 191

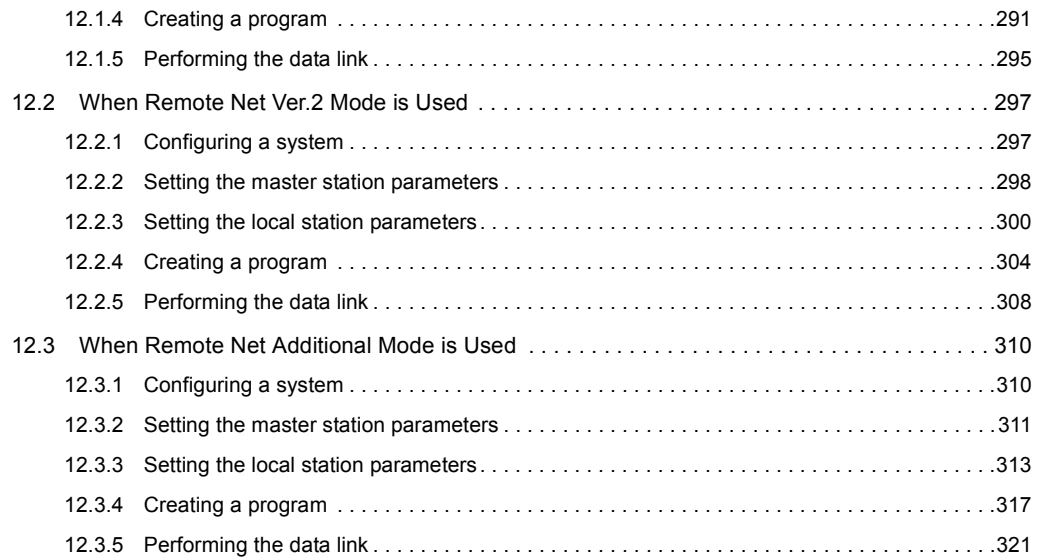

#### [CHAPTER 13 COMMUNICATION BETWEEN THE MASTER STATION AND](#page-324-0)  INTELLIGENT DEVICE STATIONS 323

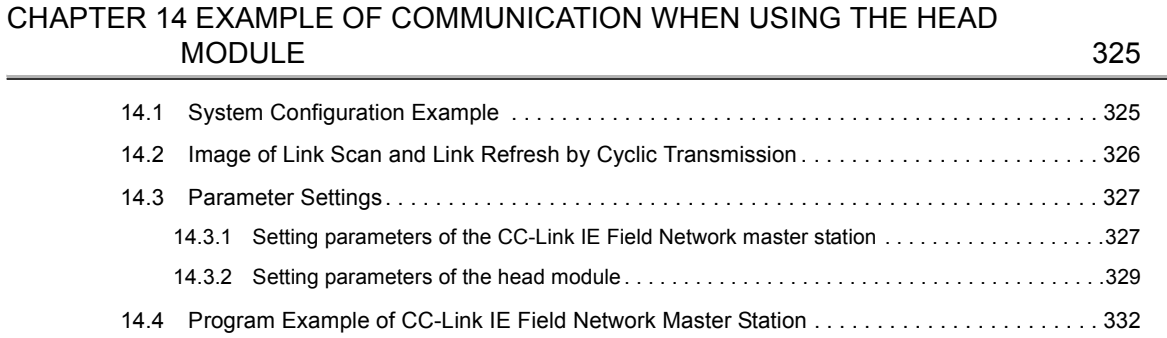

#### **[CHAPTER 15 TROUBLESHOOTING](#page-336-0)** 335

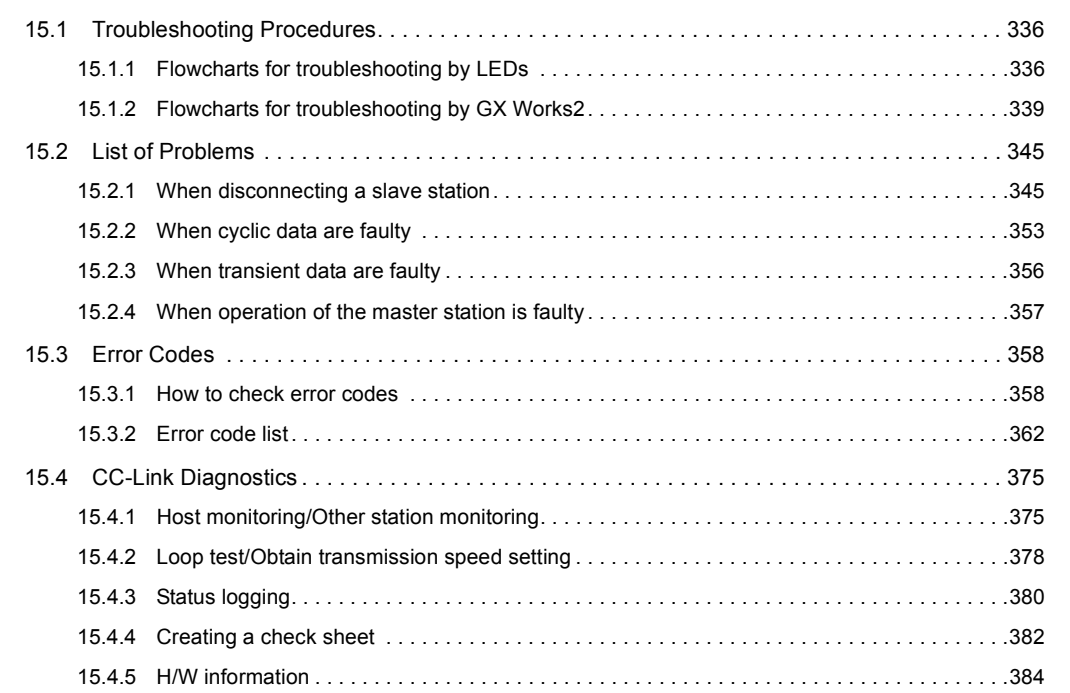

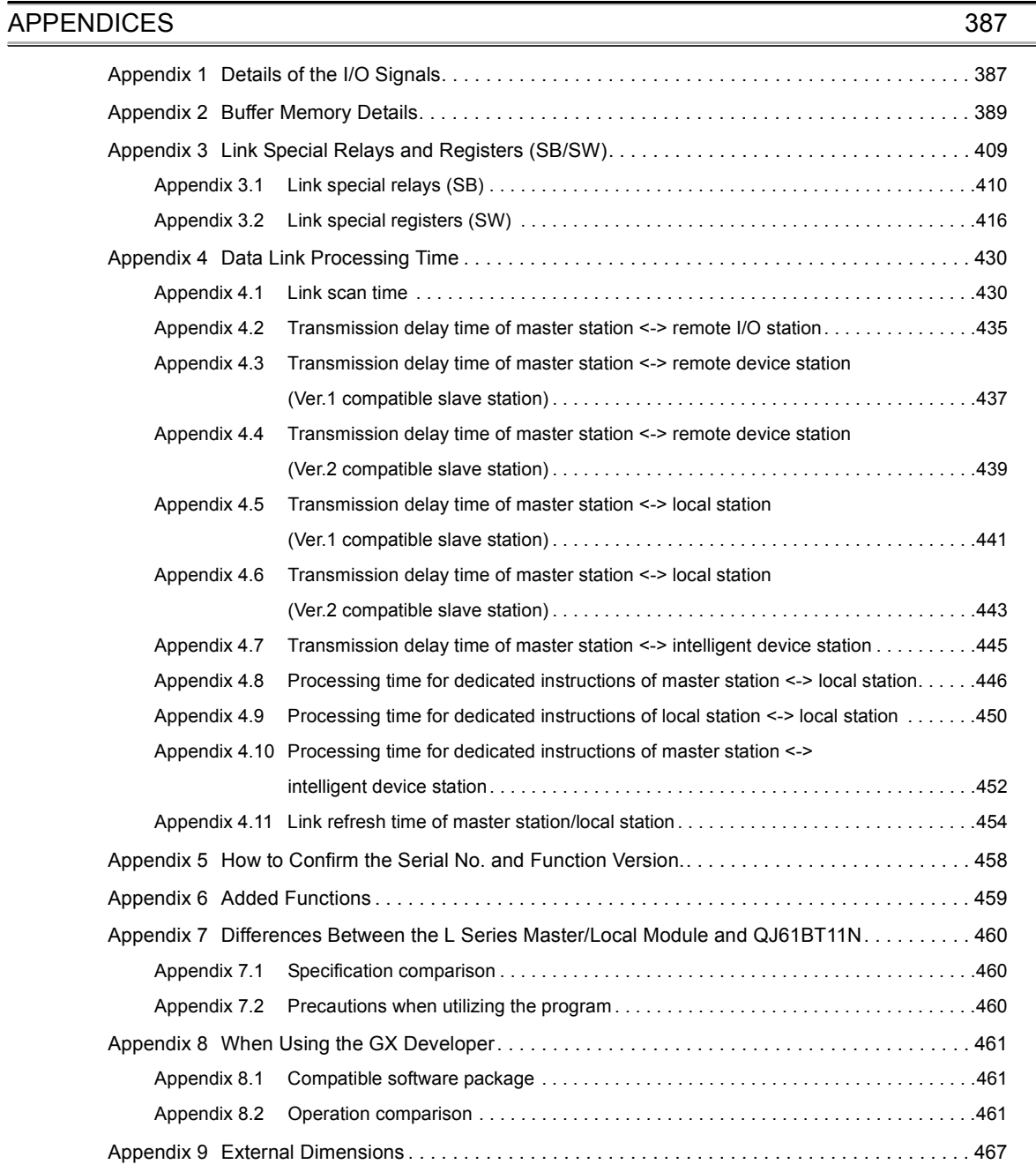

#### [INDEX](#page-470-0) 469

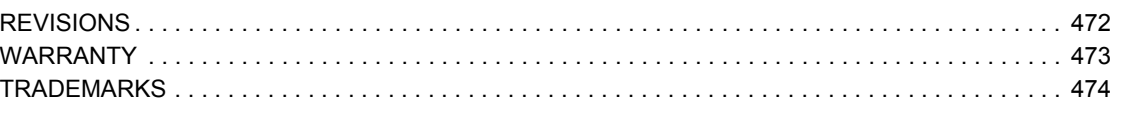

#### <span id="page-16-0"></span>The following shows the terms used in this manual.

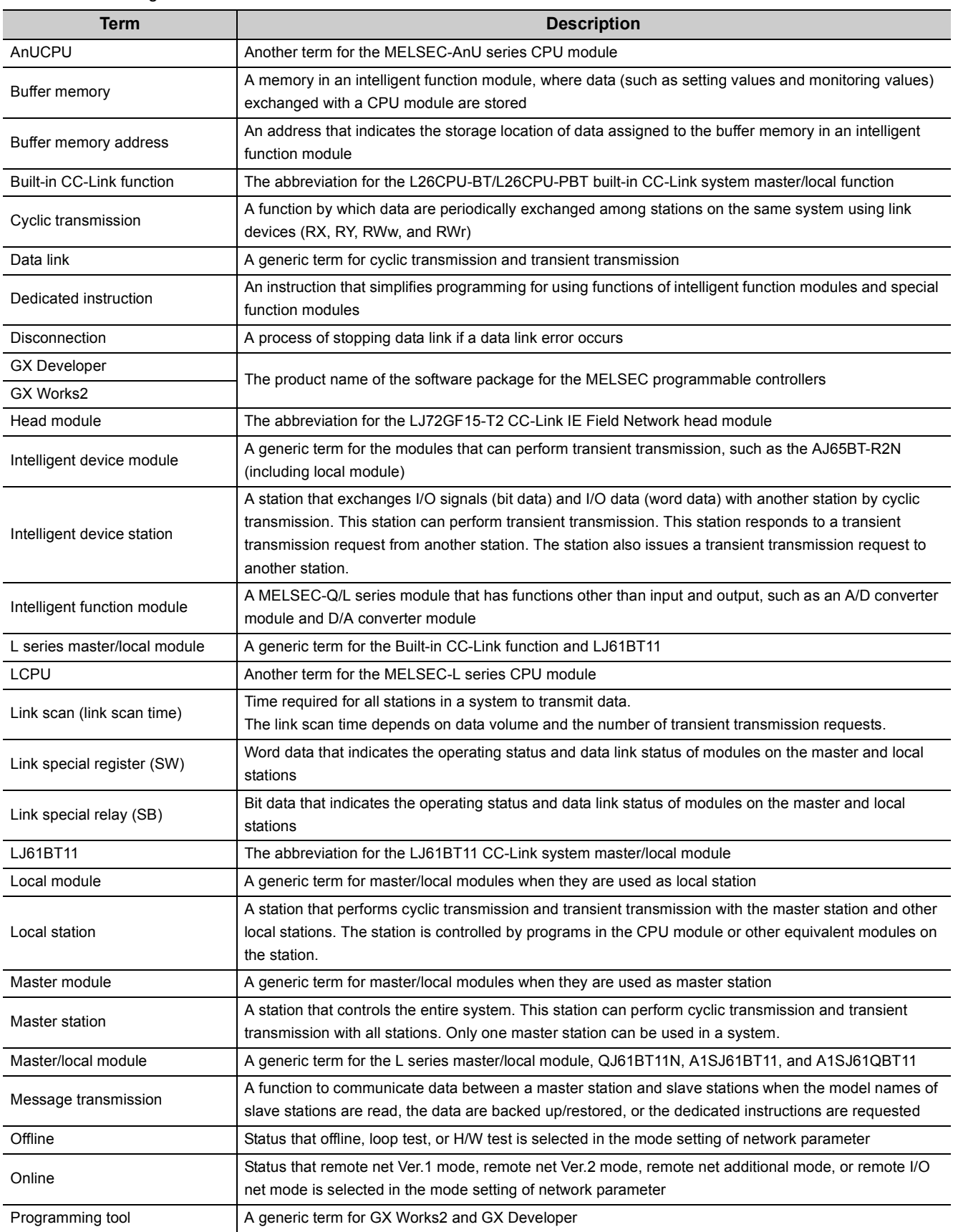

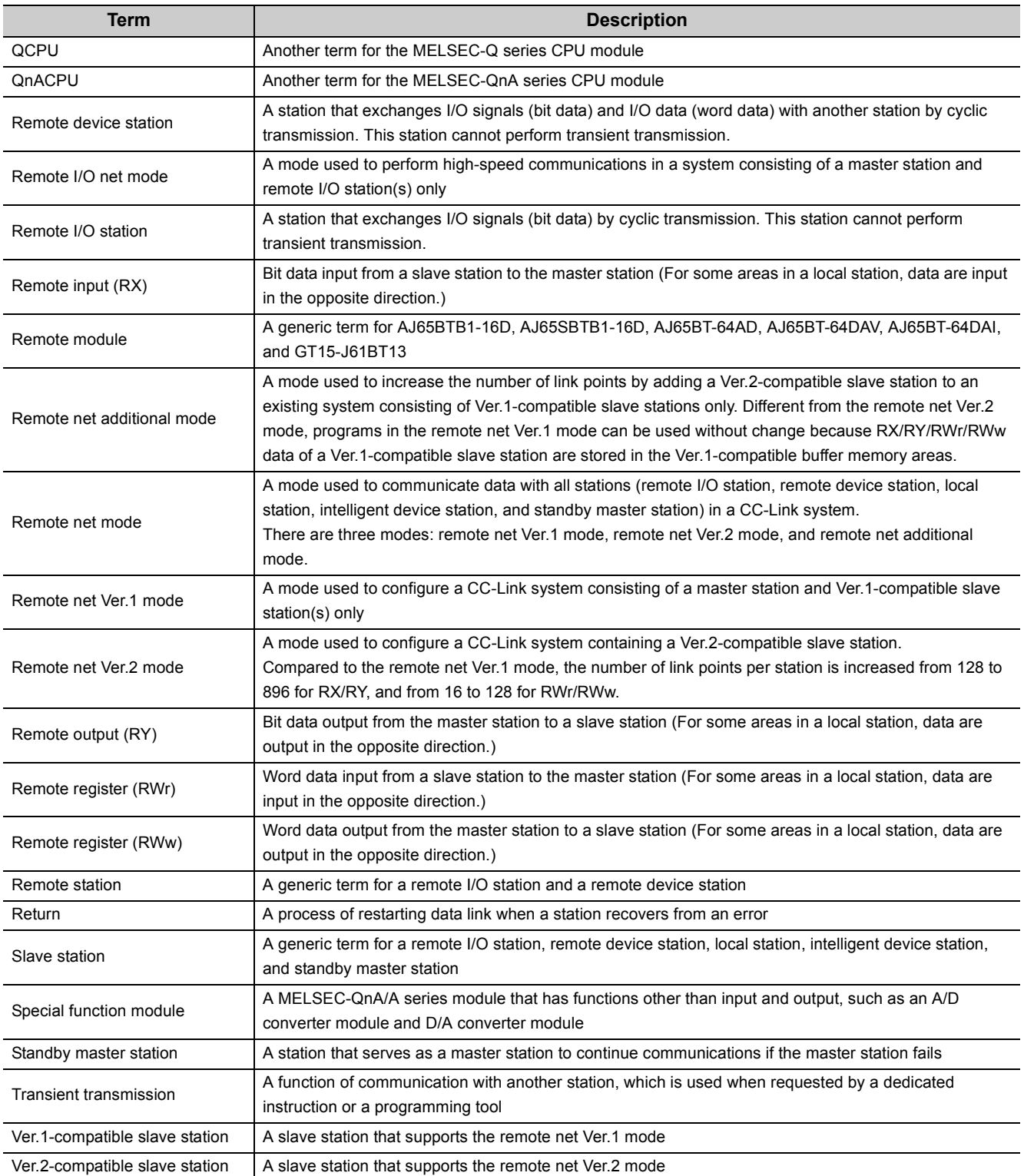

### **PACKING LIST**

<span id="page-18-0"></span>The LJ61BT11 package contains the following items. Before using the product, check if all of them are in the package. For the packaged items for the L26CPU-BT and L26CPU-PBT, refer to the MELSEC-L CPU Module User's Manual (Hardware Design, Maintenance and Inspection).

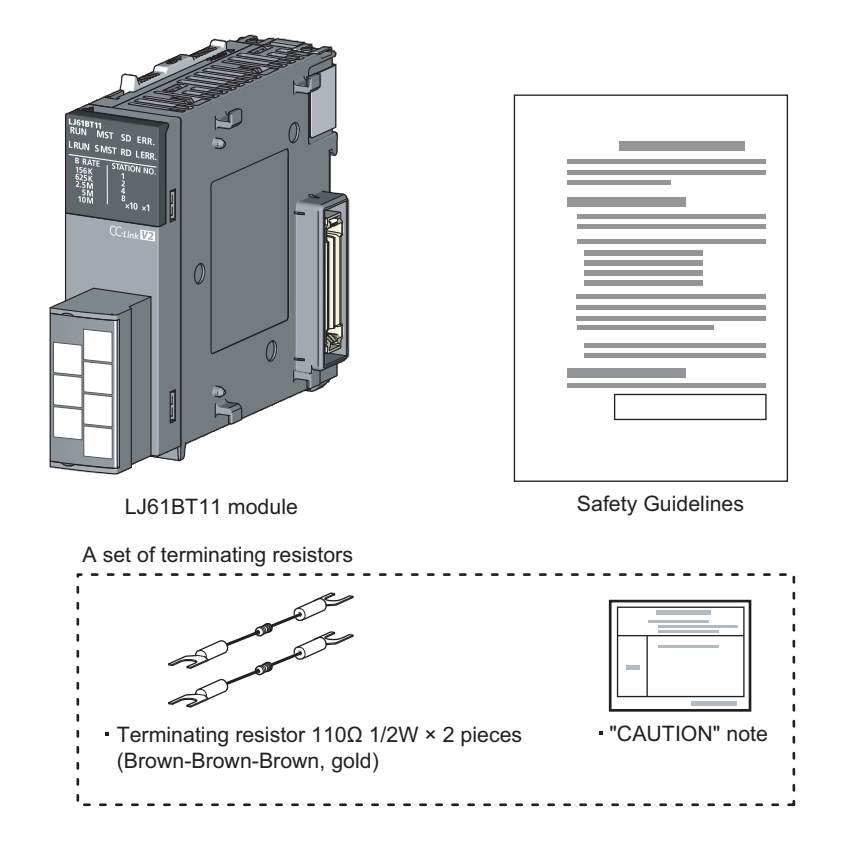

# <span id="page-19-0"></span>**CHAPTER 1 FEATURES**

### <span id="page-19-1"></span>**1.1 CC-Link**

CC-Link is a system where distributed modules, such as I/O modules and intelligent function modules, are connected using dedicated cables, enabling a CPU module to control the modules.

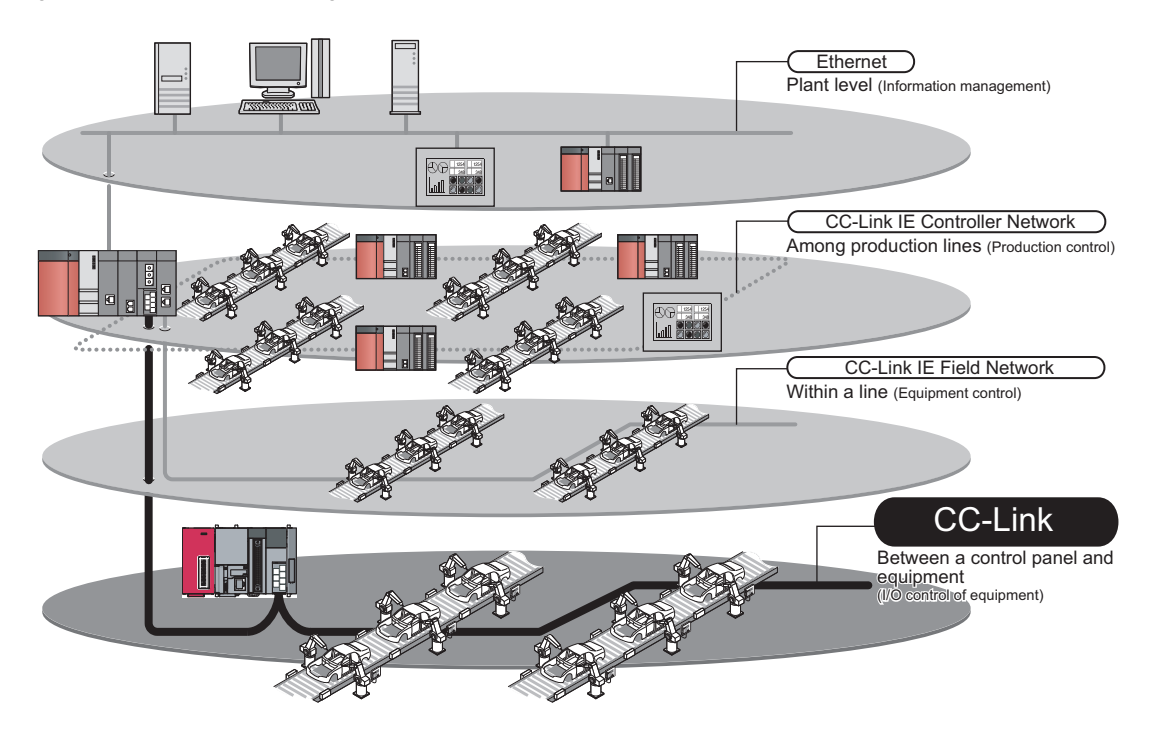

#### **(1) High-speed communications**

On/off information of I/O signals and values can be smoothly exchanged at high speed. This feature allows the configuration of a variety of systems.

#### **(2) System with reduced wiring**

Because modules can be distributed in large equipment, such as conveyor lines and machines, a system with reduced wiring can be achieved.

#### **(3) Flexible system design**

Various CC-Link devices manufactured by partner vendors are available. Therefore, a system can be flexibly designed according to application.

#### **(4) Configuration of a distributed system**

By connecting multiple programmable controllers to a CC-Link system, a simple distributed system can be configured. The multiple programmable controllers can perform data link with remote stations and intelligent device stations and can control distributed devices in a CC-Link system.

**1**

### <span id="page-20-0"></span>**1.2 Overview of Communication**

The overview of CC-Link communication is described below.

#### **(1) Remote I/O station communication**

The remote I/O station is a remote station that handles bit data only. The ON/OFF information of a switch or indicator lamp is sent or received using the remote input RX and remote output RY (refer to  $\circled{F}$  [Page 110, Section 8.1.1\)](#page-111-3).

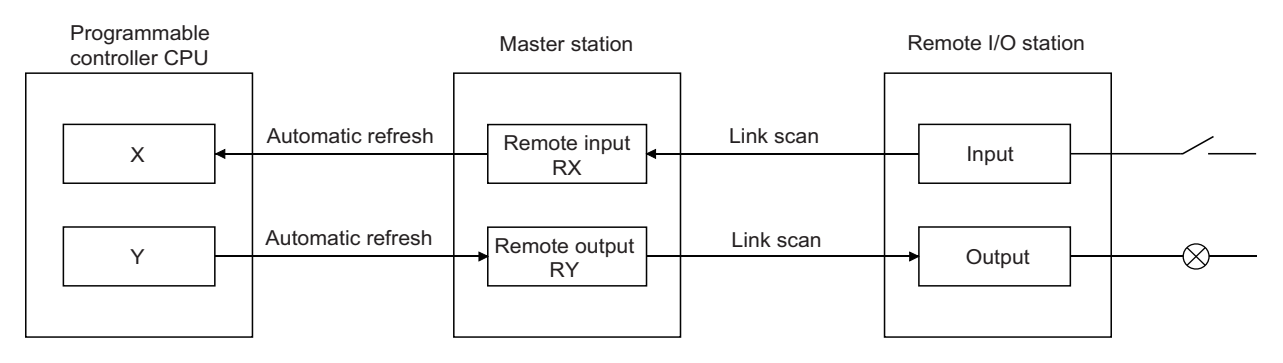

#### **(2) Remote device station communication**

The remote device station is a remote station that handles bit and word data.

Signals for handshaking with the remote device station (initial request, error occurred flag, etc.) are communicated using the remote input RX and remote output RY.

The setting data to the remote device station are communicated using remote registers RWw and RWr (refer to  $\Box$  [Page 113, Section 8.1.2\)](#page-114-1).

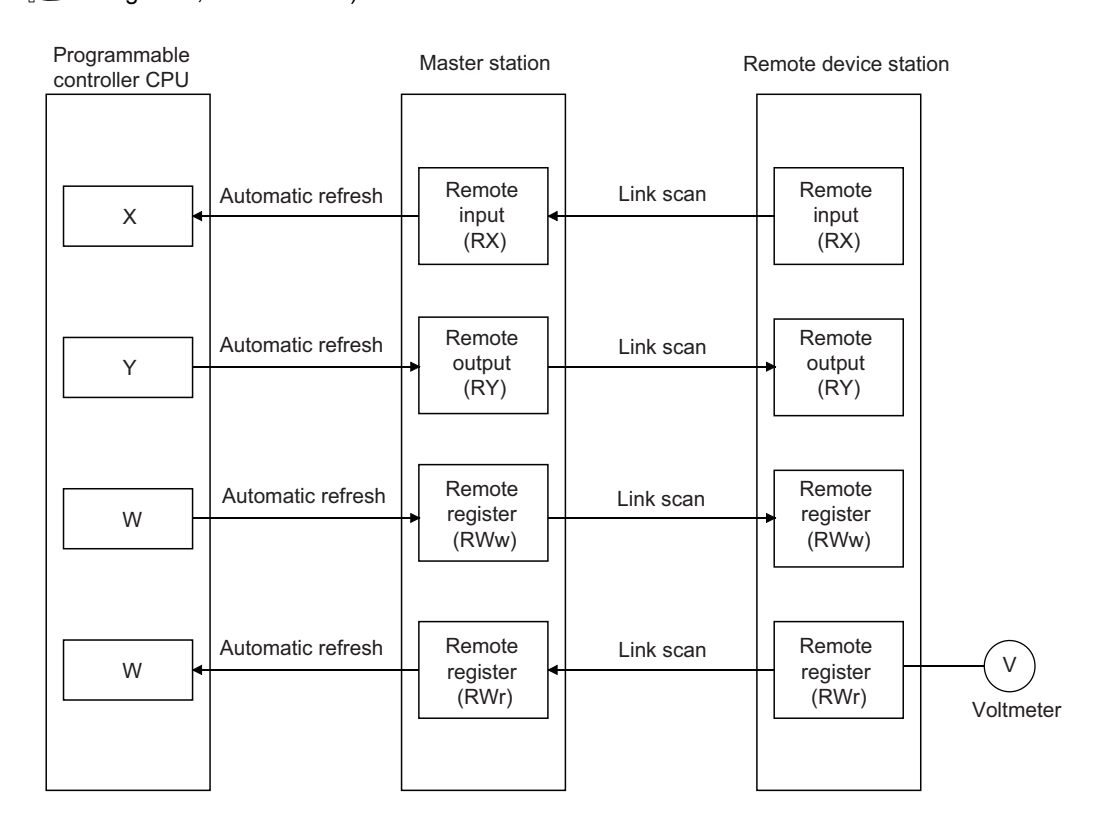

#### **(3) Local station communication**

The local station is a station having a programmable controller CPU and the ability to communicate with the master and other local stations.

Communication between a master station and a local station uses two types of transmission methods: cyclic transmission and transient transmission (refer to  $\widehat{\mathbb{CP}}$  [Page 118, Section 8.1.3](#page-119-1)).

#### **(a) Cyclic transmission**

Data communication between programmable controller CPUs can be performed in N:N mode using bit data (remote input RX and remote output RY) and word data (remote registers RWw and RWr).

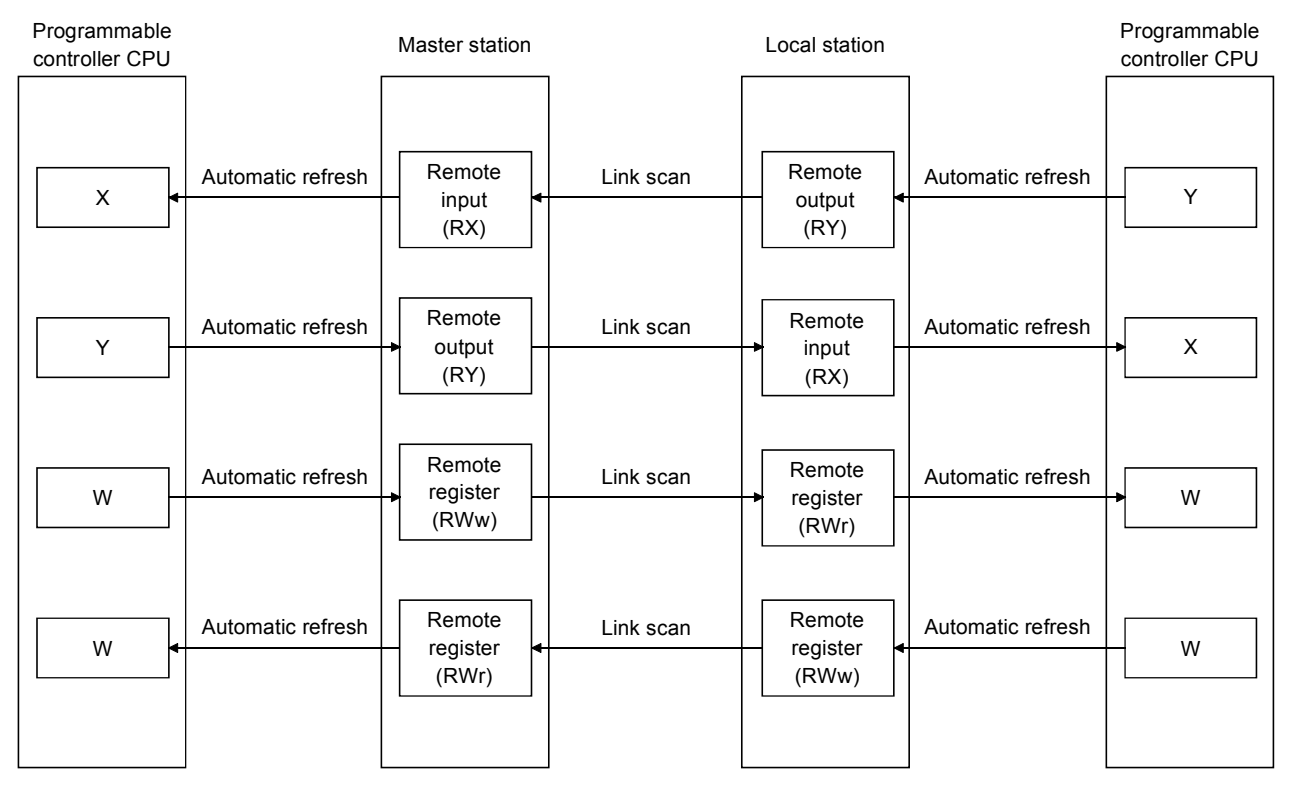

#### **(b) Transient transmission**

Read (G(P).RIRD) or write (G(P).RIWT) operation of the local station buffer memory and CPU device can be performed at any timing.

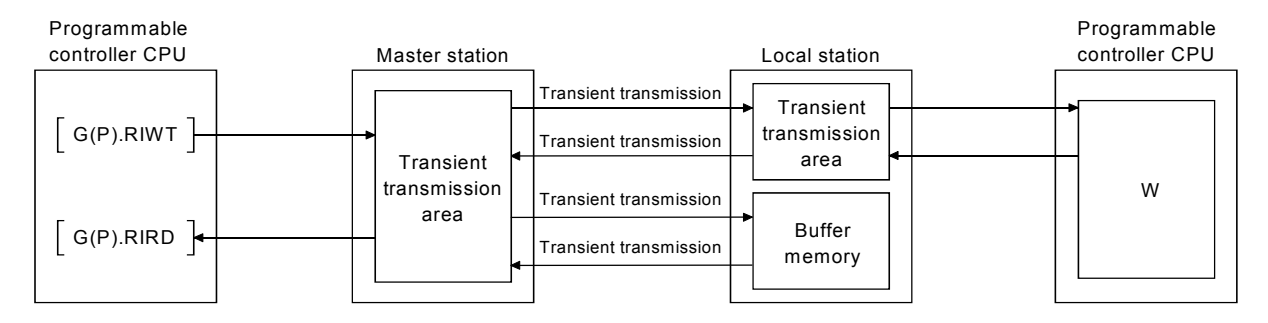

### **(4) Intelligent device station communication**

The intelligent device station is a station that can handle bit and word data. Communication between a master station and an intelligent device station uses two types of transmission methods: cyclic transmission and transient transmission (refer to  $\mathbb{Z}$  [Page 124, Section 8.1.4\)](#page-125-1).

#### **(a) Cyclic transmission**

Signals for handshaking with the intelligent device station (positioning start, positioning complete, etc.) are communicated using the remote input RX and remote output RY.

Numeric data (positioning start number, present feed value, etc.) is communicated using remote registers RWw and RWr.

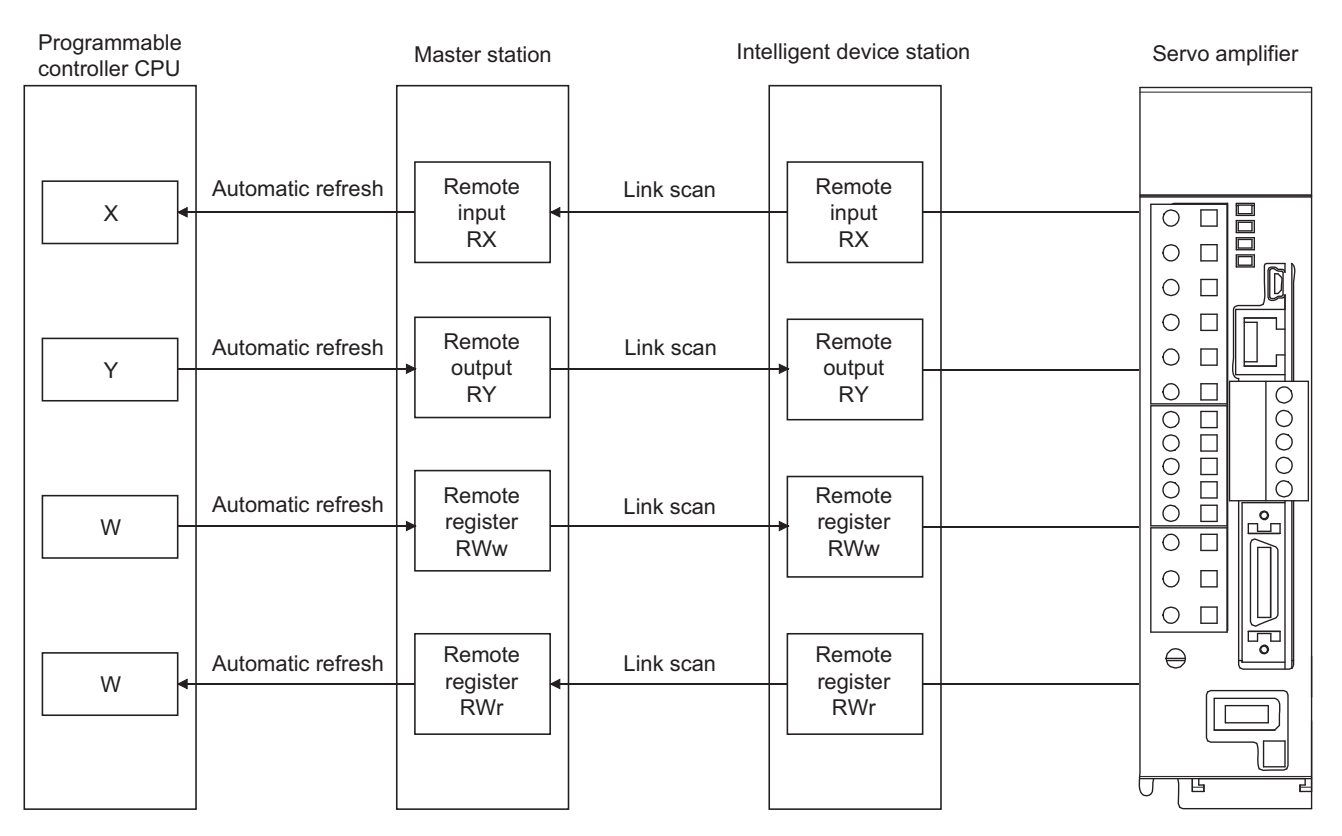

#### **(b) Transient transmission**

Reading (G(P).RIRD) or writing (G(P).RIWT) of buffer memory data in an intelligent device station is available at any timing.

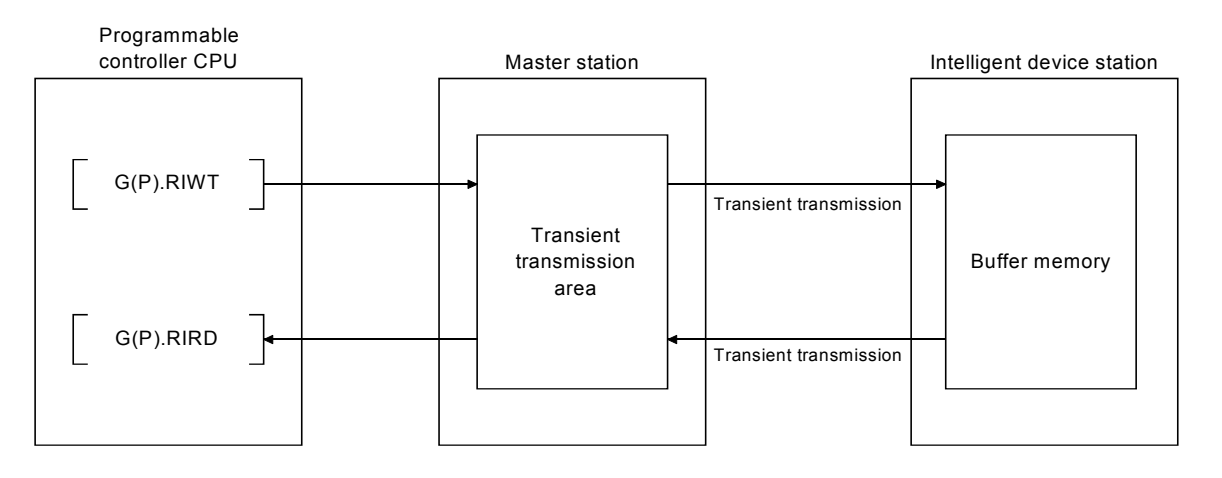

# 1.2 Overview of Communication 2 Overview of Communication

# <span id="page-23-0"></span>**CHAPTER 2 PART NAMES**

The following describes the parts names of the L series master/local modules.

#### **(1) L26CPU-BT, L26CPU-PBT**

For parts other than those for the built-in CC-Link functions, refer to the following manual.

MELSEC-L CPU Module User's Manual (Hardware Design, Maintenance and Inspection)

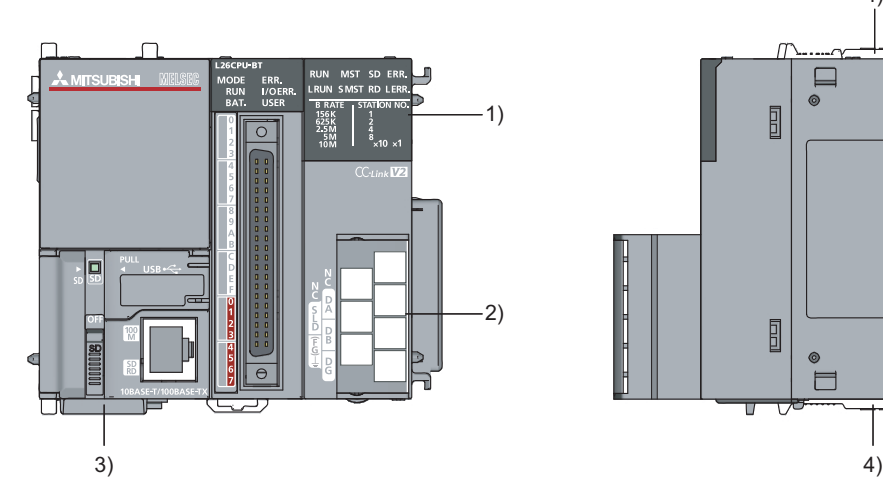

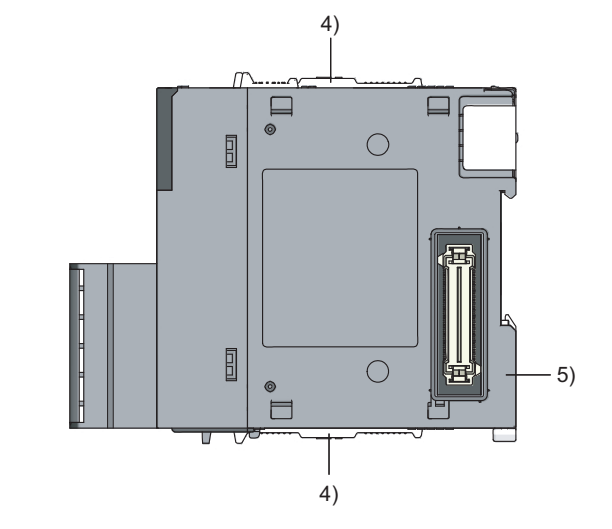

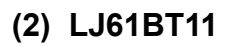

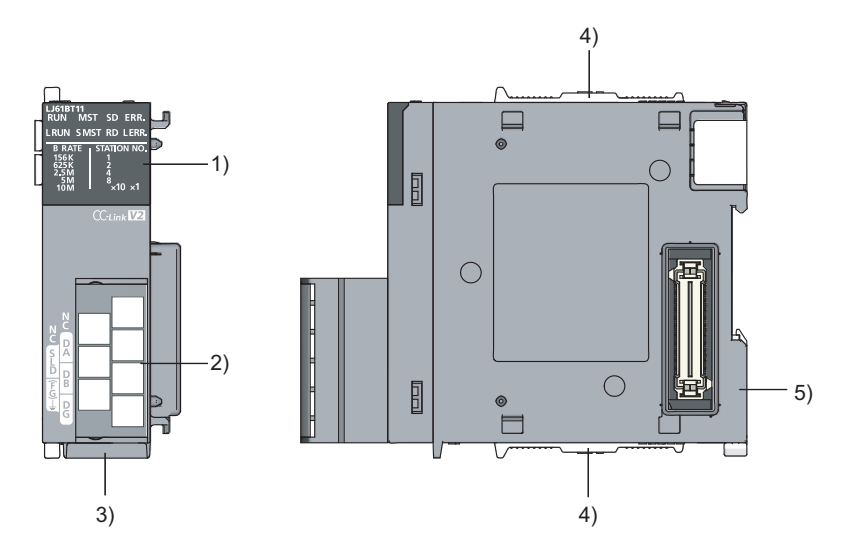

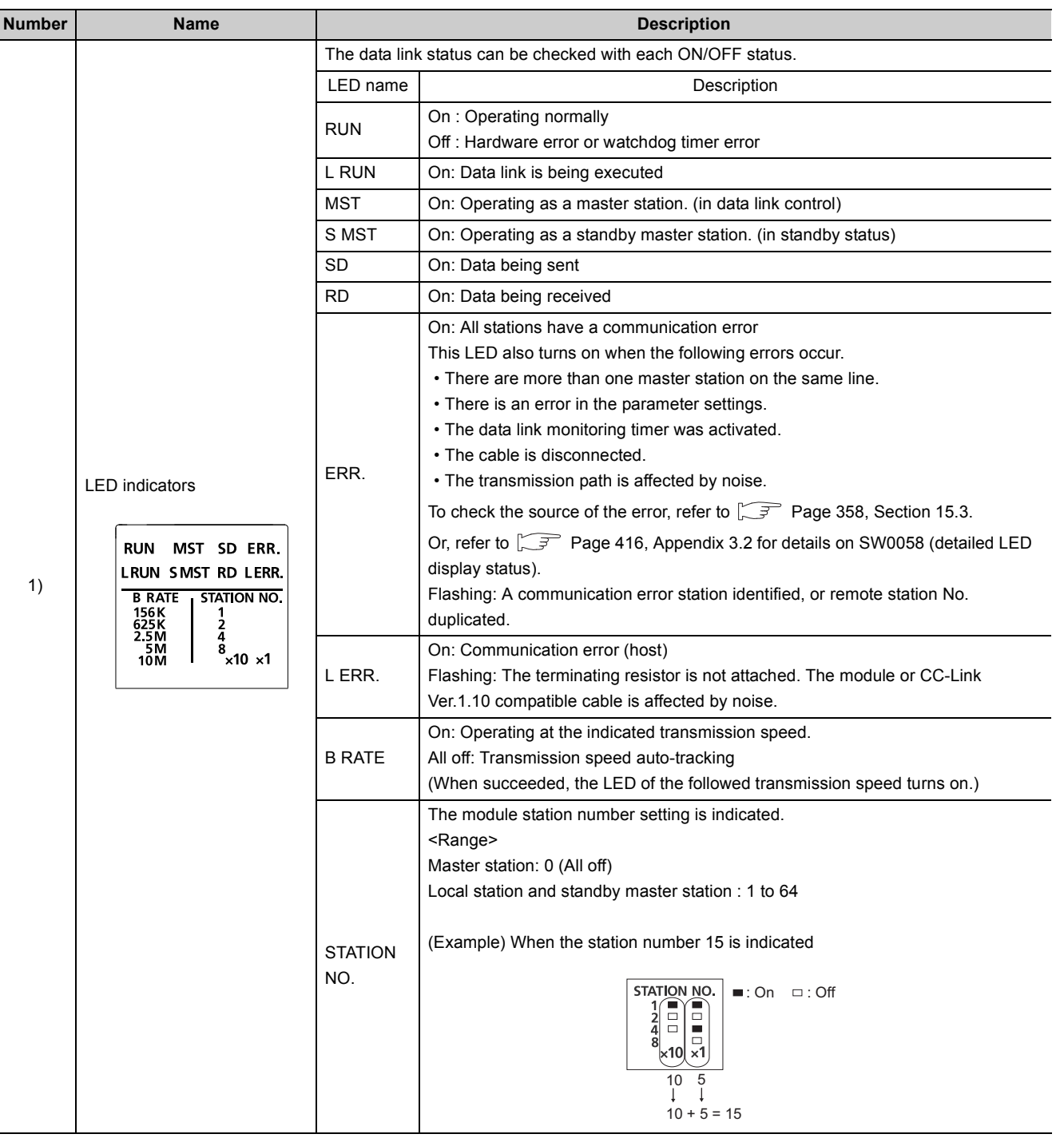

#### Station type and ON/OFF status of the "MST" and "S MST" LEDs

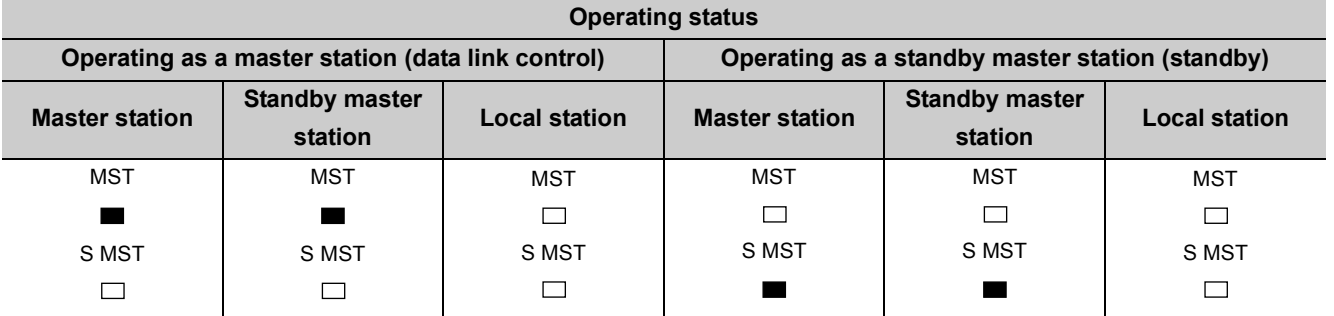

 $\blacksquare$ : On,  $\square$ : Off

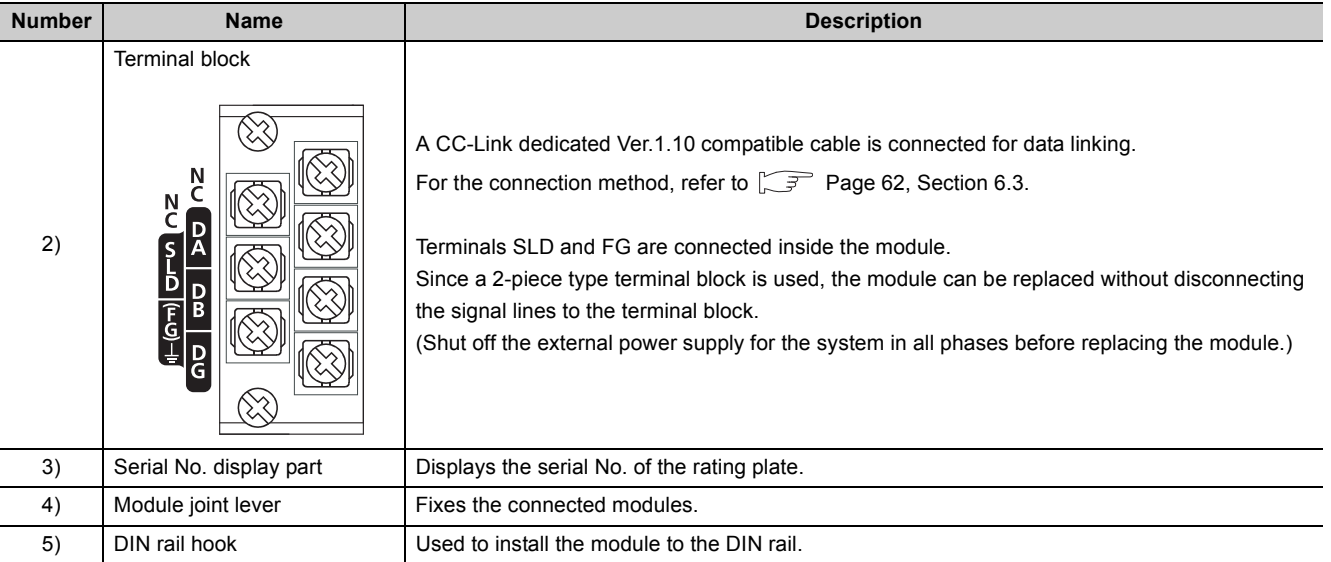

# <span id="page-26-1"></span>**CHAPTER 3 SPECIFICATIONS**

<span id="page-26-0"></span>This chapter provides the specifications of the L series master/local modules.

### <span id="page-26-2"></span>**3.1 General Specifications**

For the general specifications of the L series master/local modules, refer to the following manual. "Safety Guidelines", the manual supplied with the CPU module or head module

**3**

### <span id="page-27-0"></span>**3.2 Performance Specifications**

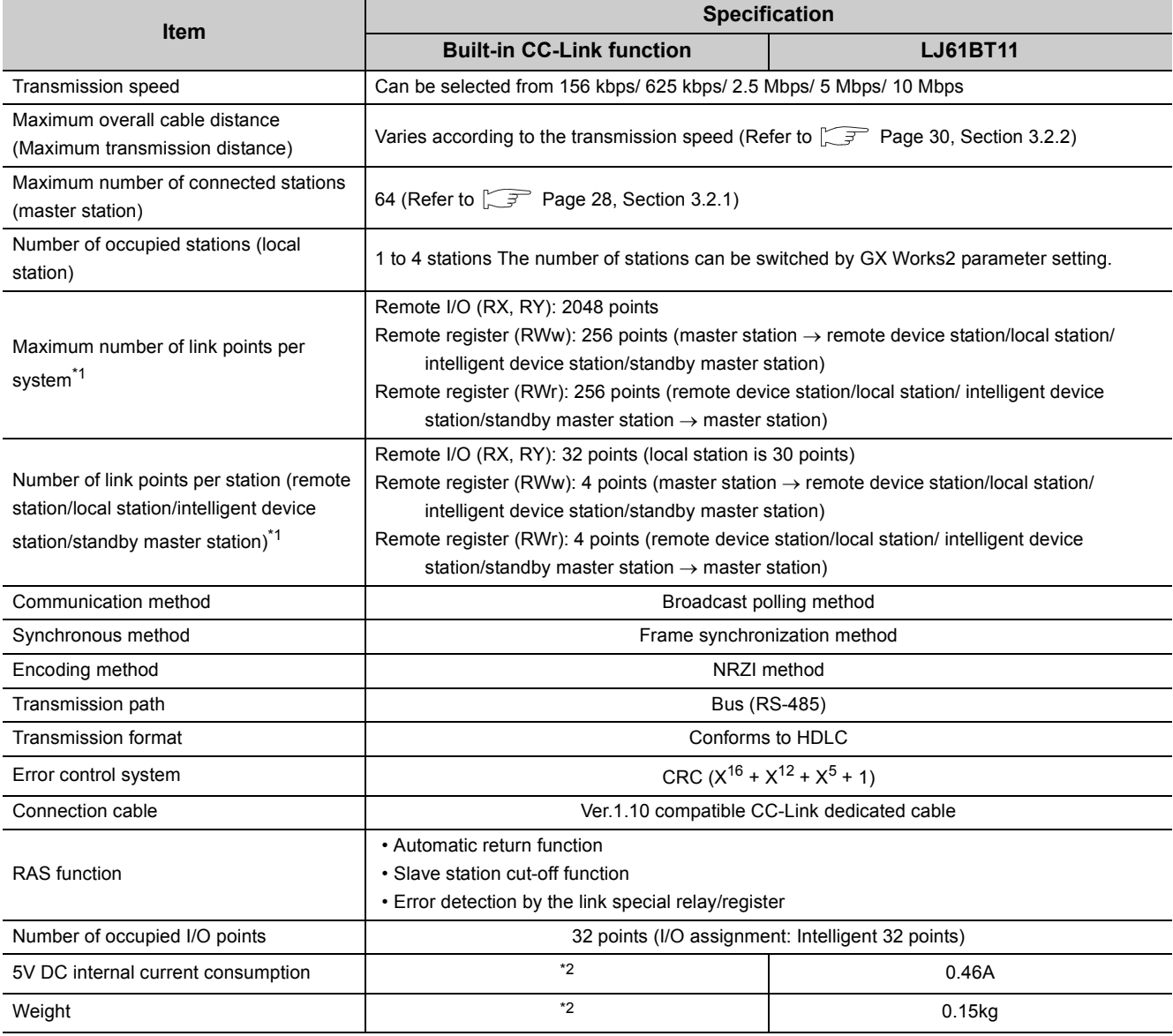

The following shows the performance specifications of the L series master/local module.

<span id="page-27-1"></span>\*1 Indicates the number of link points in remote net ver.1 mode.

For the number of link points in remote net Ver.2 mode and remote net additional mode, refer to  $\mathbb{F}$  Page 27, Section [3.2 \(1\).](#page-28-0)

<span id="page-27-2"></span>\*2 For the 5V DC internal current consumption and weight, refer to the following manual. MELSEC-L CPU Module User's Manual (Hardware Design, Maintenance and Inspection)

### <span id="page-28-0"></span>**(1) Number of link points in remote net ver.2 mode or remote net additional mode**

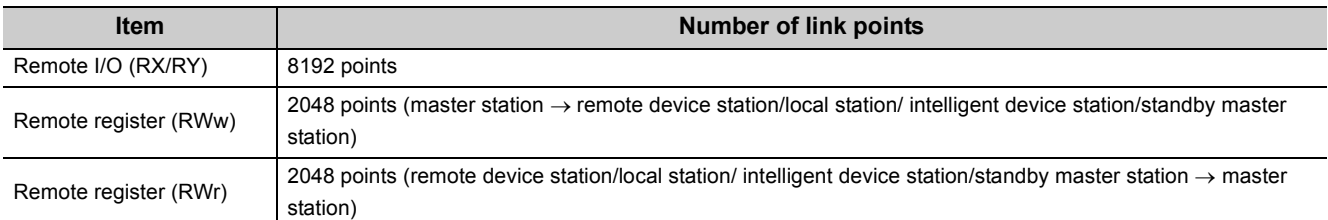

#### **(a) Maximum number of link points per system**

#### **(b) Number of link points per station**

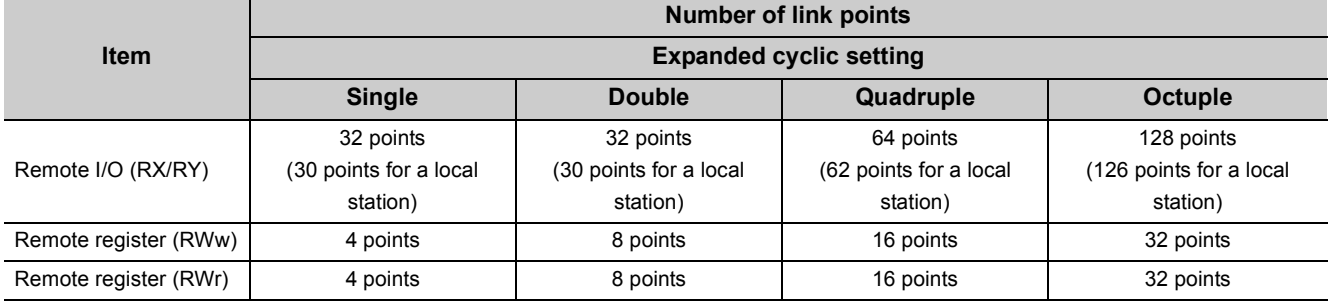

#### **(c) Number of link points per number of occupied stations**

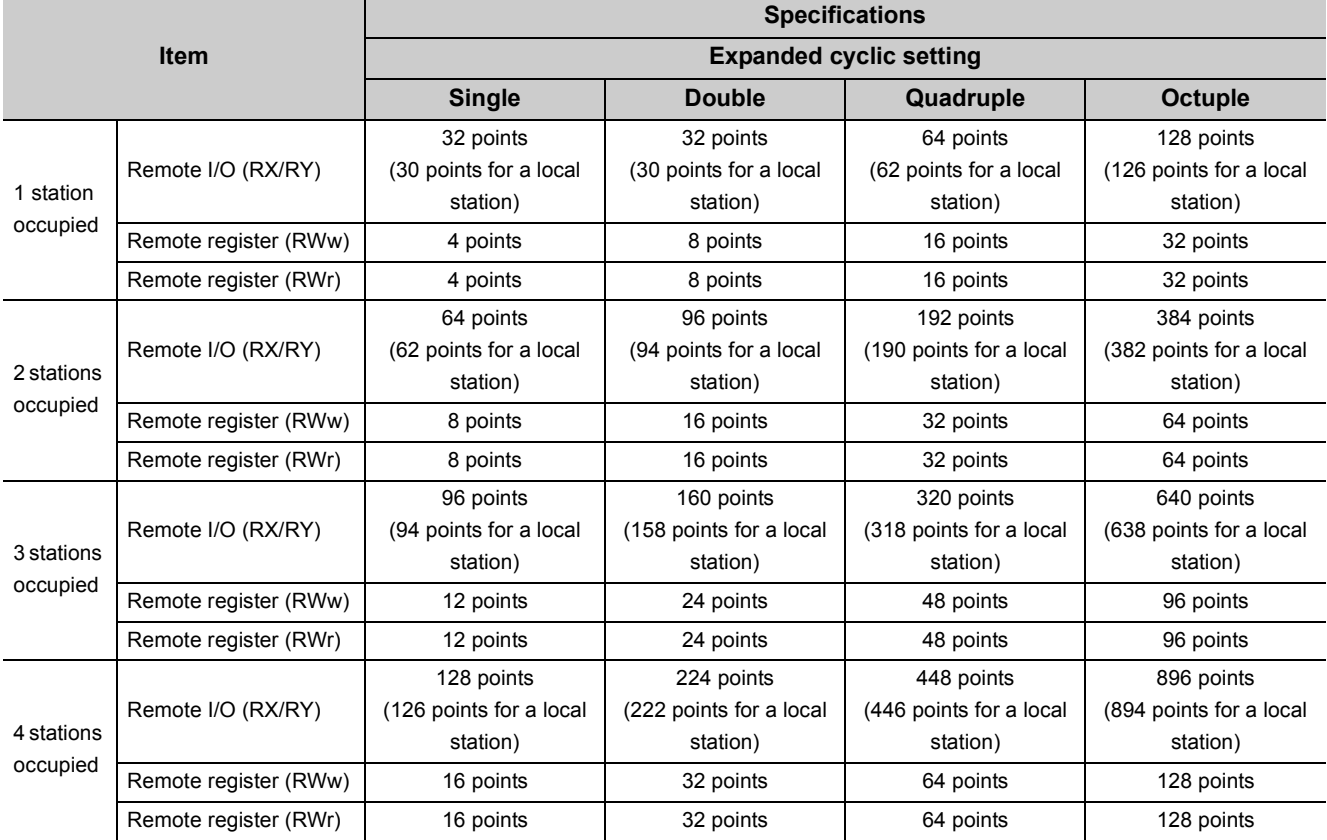

**3**

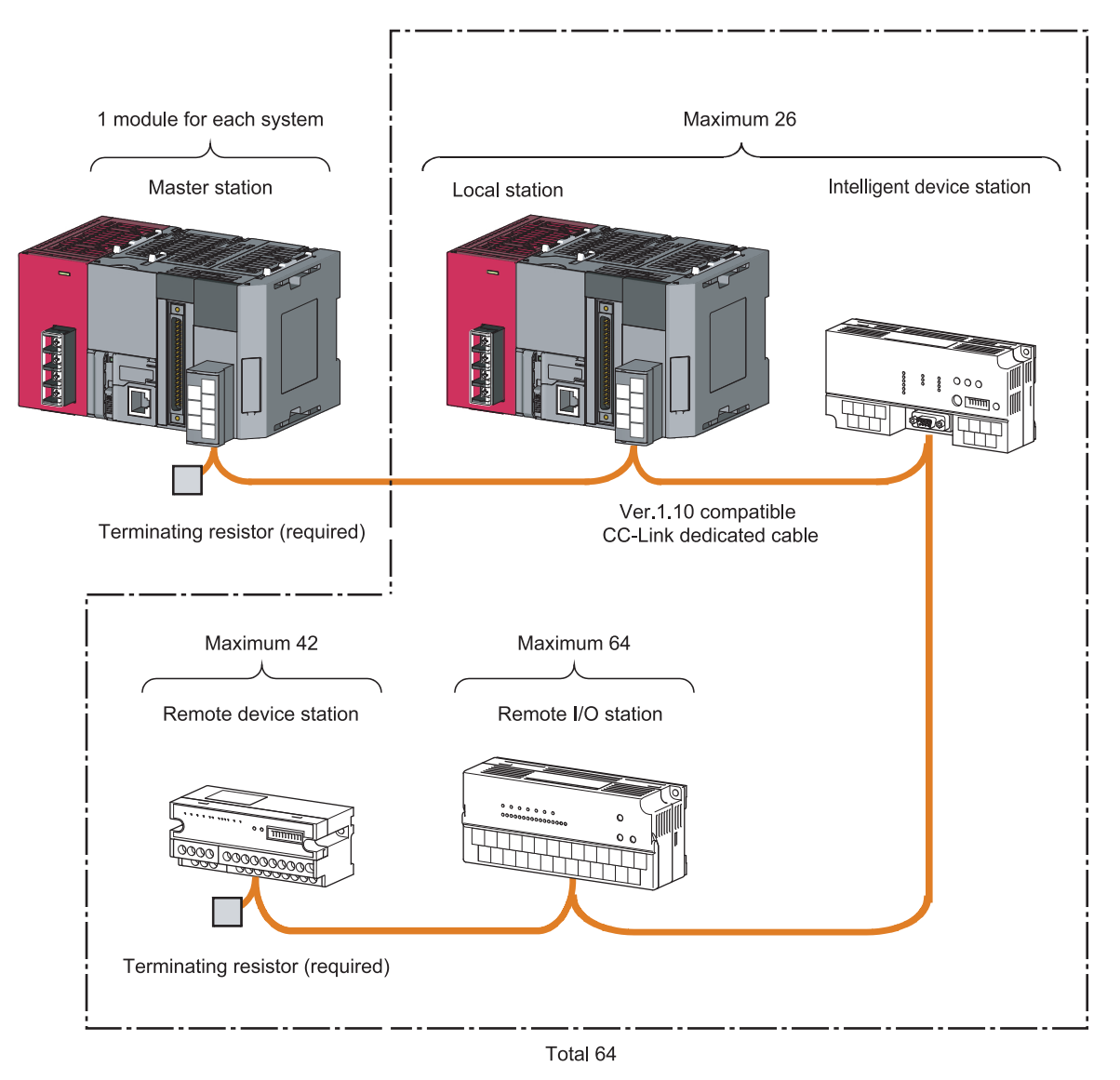

<span id="page-29-0"></span>A CC-Link system can be configured with the number of modules meeting the following conditions.

#### **(1) Remote net ver.1 mode**

A total of 64 slave stations can be connected to a single master station. However, the following conditions must all be satisfied.

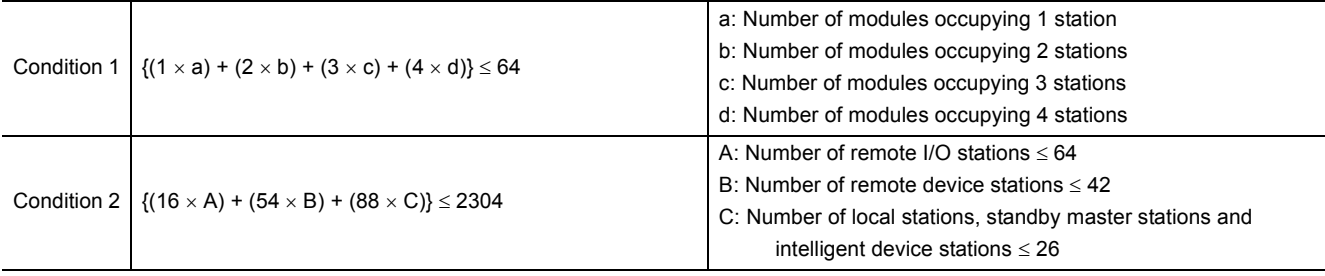

#### **(2) Remote net ver.2 mode, remote net additional mode**

A total of 64 slave stations can be connected to a single master station. However, the following conditions must all be satisfied.

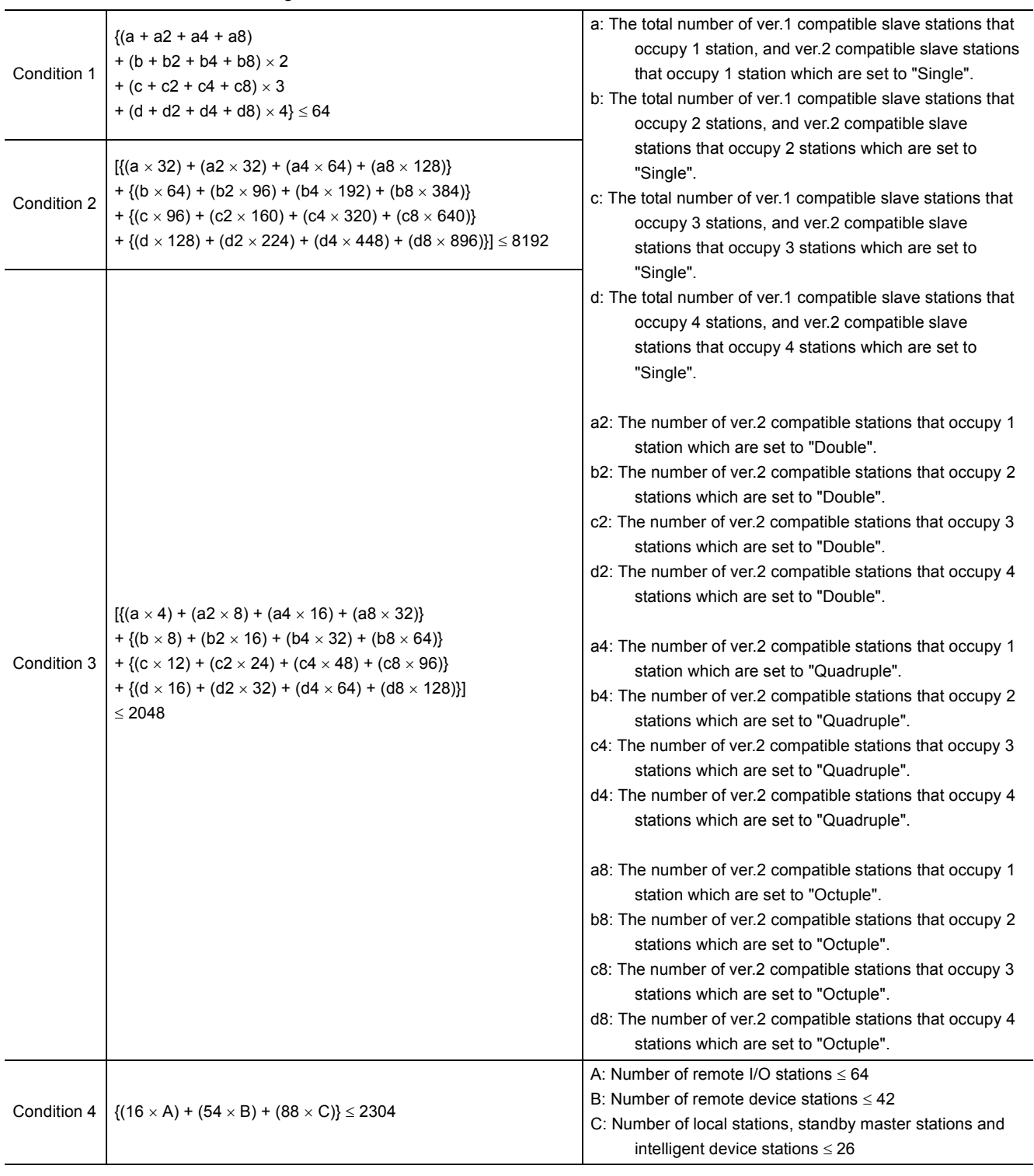

### <span id="page-31-0"></span>**3.2.2 Maximum overall cable distance**

The relation of the transmission speed and maximum overcall cable distance when configuring the entire system with products compatible with CC-Link Ver.1.10 or higher and Ver.1.10 compatible CC-Link dedicated cables is shown below.

For the identification of the CC-Link Version, refer to the installation manual issued by the CC-Link Partner Association.

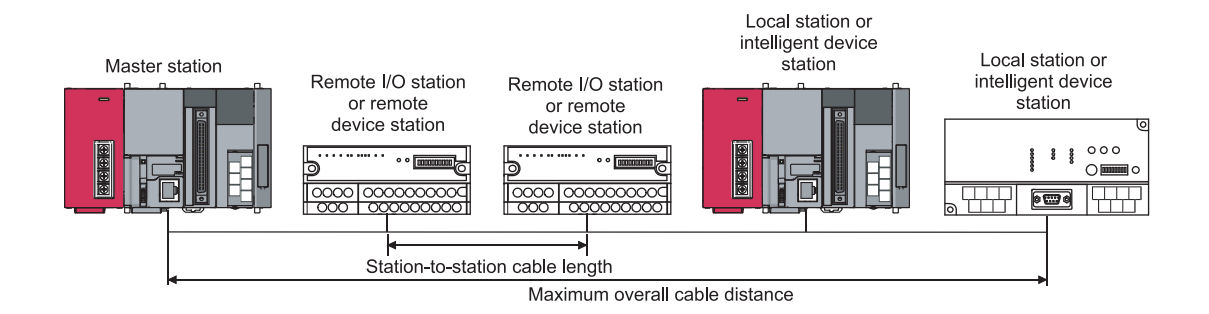

Version 1.10 compatible CC-Link dedicated cable (terminating resistor of 110 $\Omega$  used)

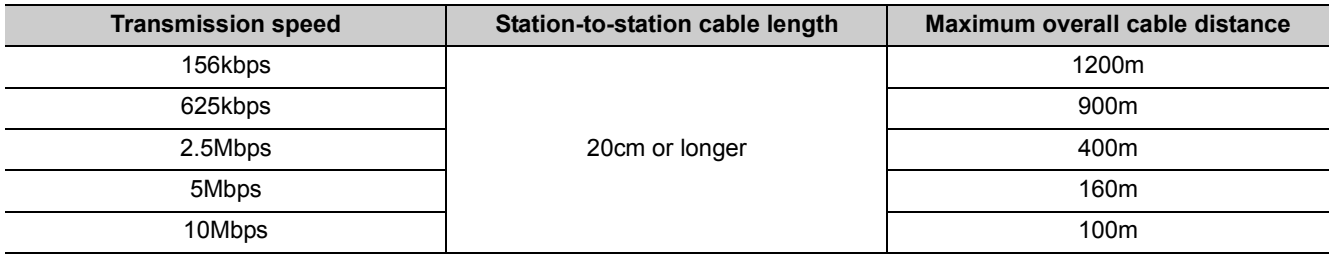

### <span id="page-32-0"></span>**3.2.3 Ver.1.10 compatible CC-Link dedicated cable**

Use Ver.1.10 compatible CC-Link dedicated cables for the CC-Link system.

If a cable other than the Ver.1.10 compatible CC-Link dedicated cable is used, the performance of the CC-Link system cannot be guaranteed.

For the specifications of the Ver.1.10 compatible CC-Link dedicated cables or any other inquiries, visit the following website:

Website of CC-Link Partner Association: www.cc-link.org

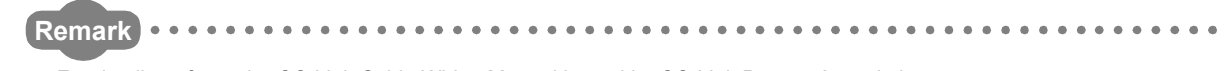

For details, refer to the CC-Link Cable Wiring Manual issued by CC-Link Partner Association.

### <span id="page-33-0"></span>**3.3 Function List**

The following shows the function list of the L series master/local module.

### **(1) List of the "basic functions"**

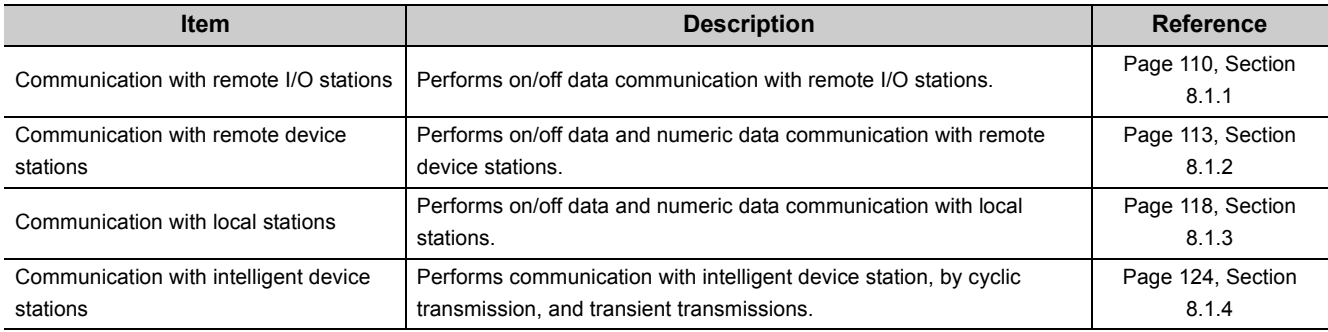

### **(2) List of the "functions for improving system reliability"**

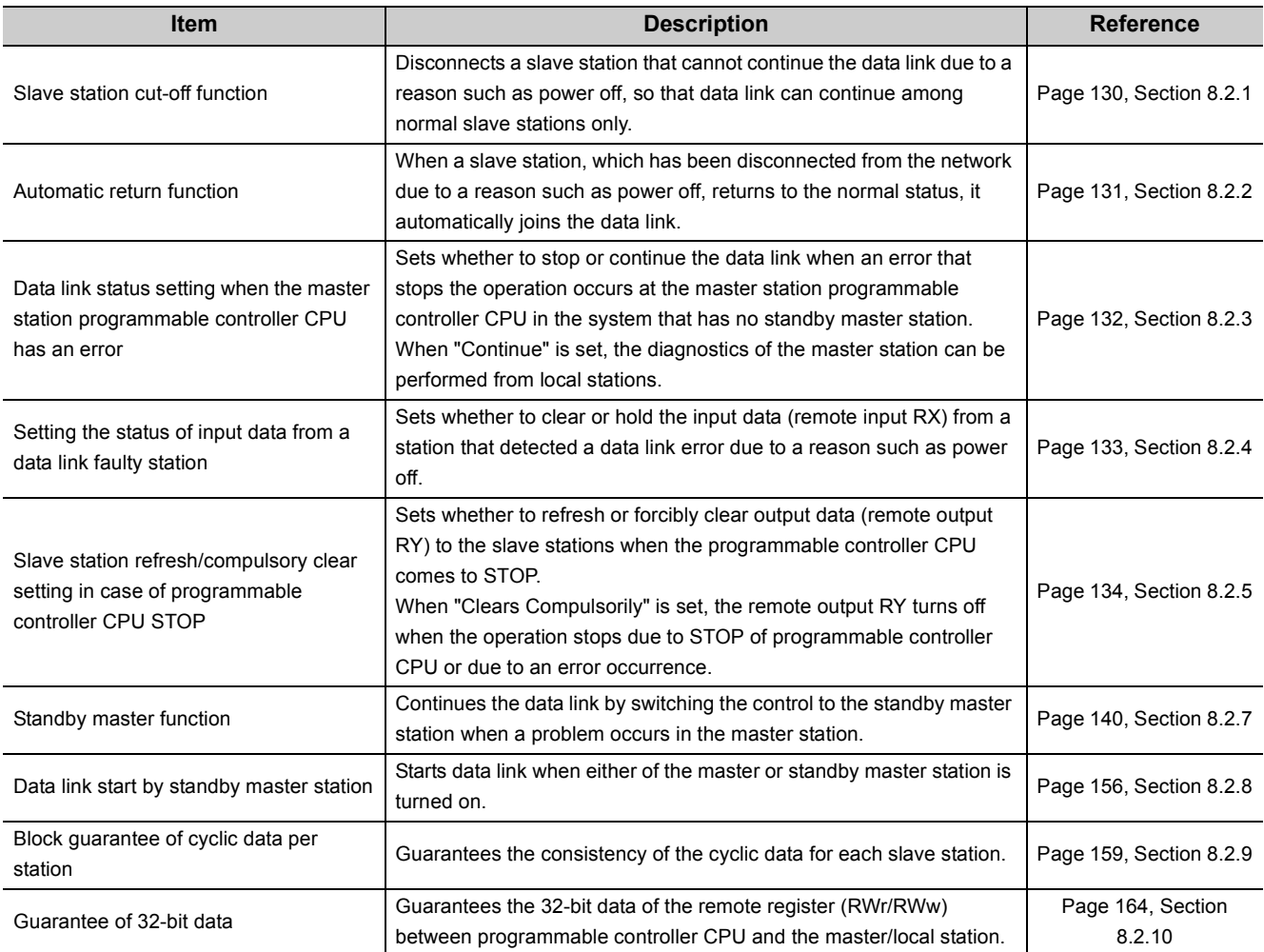

### **(3) List of the "handy functions"**

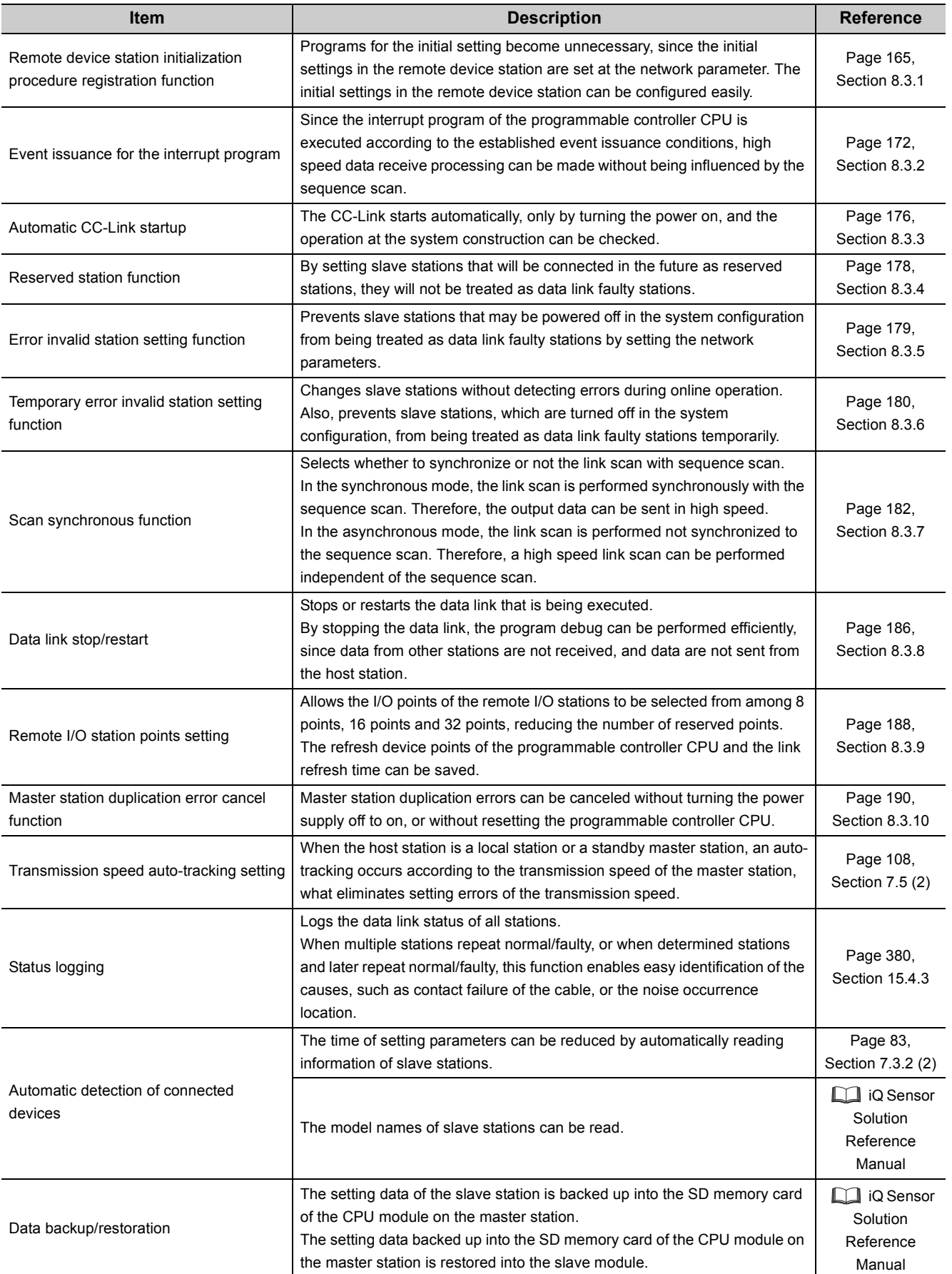

**3**

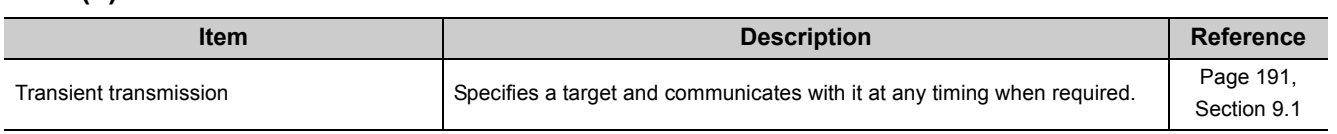

### **(4) List of the "functions for transient transmission"**
# **3.4 Mode Selection**

There are two different CC-Link versions: Ver.1 and Ver.2, and the L series master/local modules are Ver.2-compatible modules.

The L series master/local modules have four types of modes for various systems.

#### **(1) Overview of the modes**

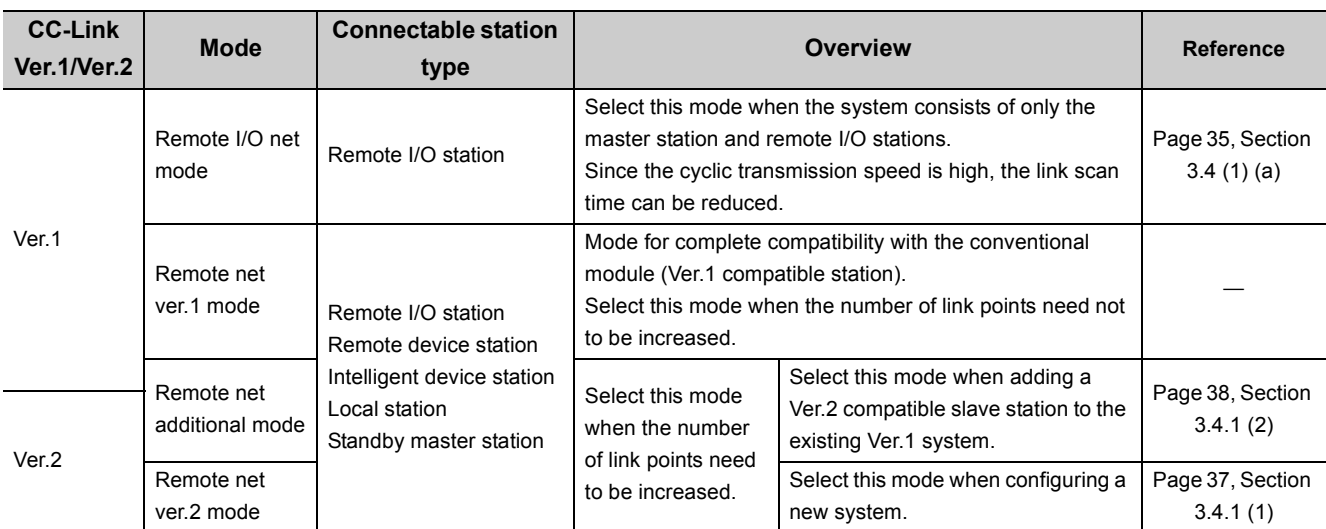

<span id="page-36-0"></span>**(a) Link scan time according to the mode (reference value)**

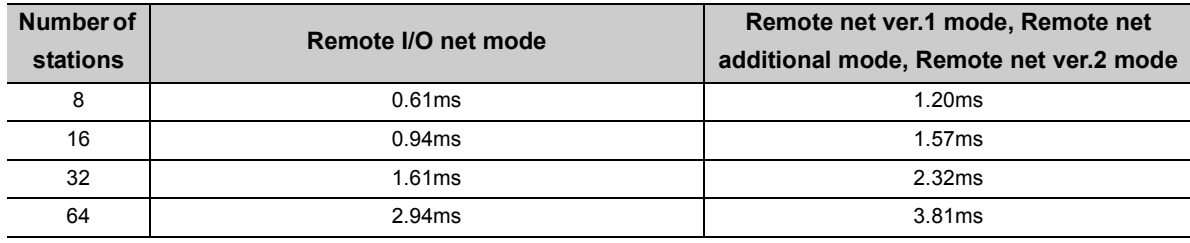

(Transmission speed: 10Mbps)

[Setting method]

Set "Mode" in the network parameter setting of GX Works2.

(Refer to  $\sqrt{3}$  [Page 77, Section 7.3.2](#page-78-0) and [Page 99, Section 7.4.2](#page-100-0))

### **(2) Mode selection flowchart**

The following flowchart explains the points of mode selection.

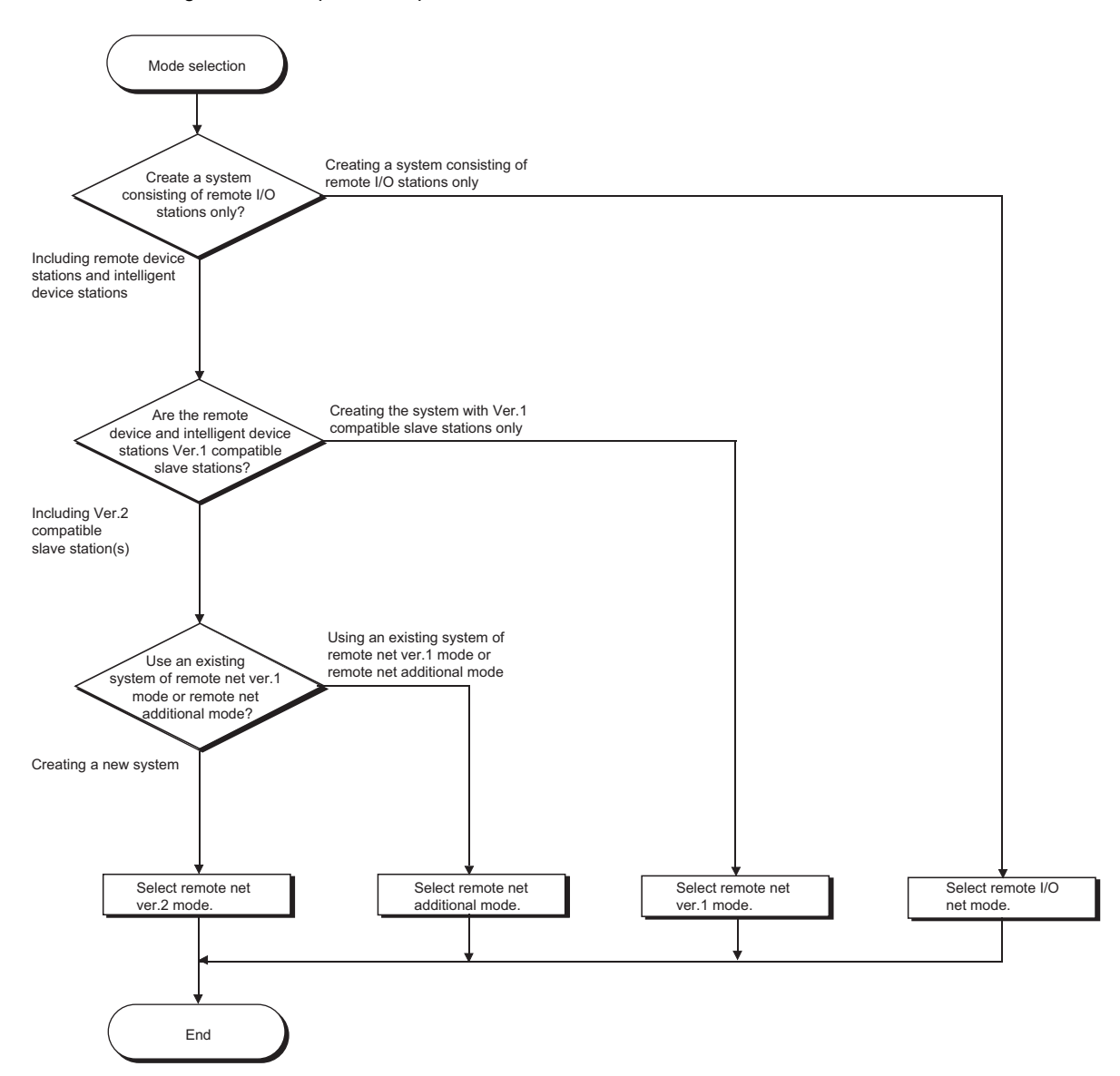

### **3.4.1 Expanded cyclic setting**

When increasing the number of link points, select the remote net ver.2 mode or the remote net additional mode.

#### <span id="page-38-0"></span>**(1) Remote net ver.2 mode**

This mode is designed to configure a new system.

The number of link points can be increased as indicated below.

- Per station, RX/RY can be increased to up to 128 points and RWw/RWr to up to 32 points.
- Per CC-Link network, RX/RY can be increased to up to 8192 points and RWw/RWr to up to 2048 points.

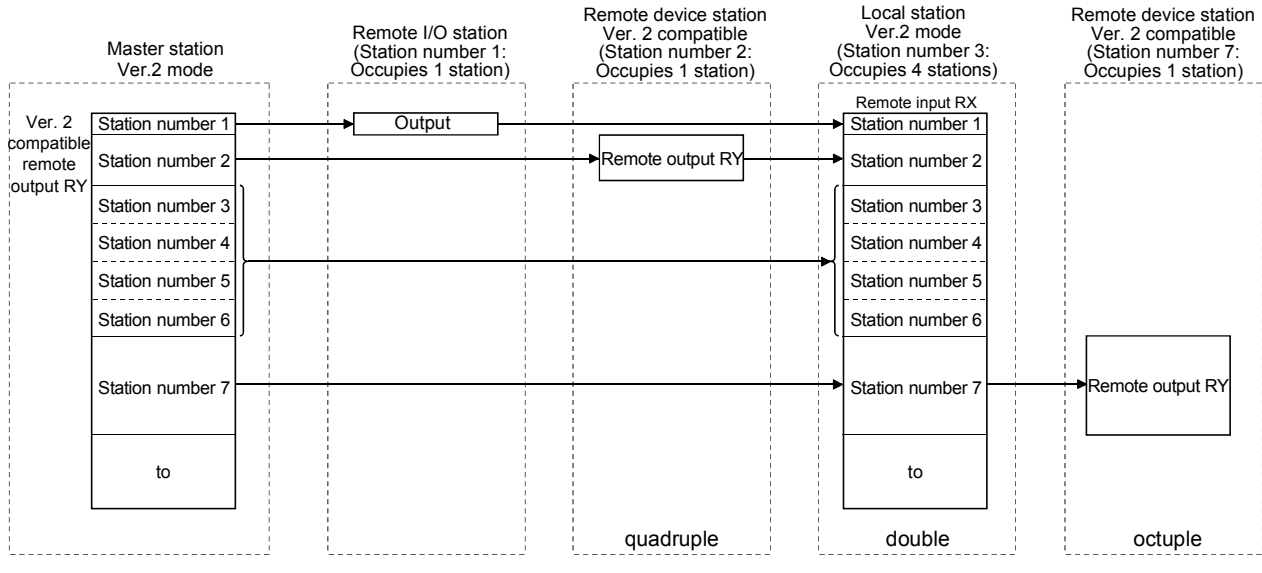

### $Point<sup>°</sup>$

- In the remote net ver.2 mode, the remote registers of the remote I/O station are set to 0 points.
- When the ver.2 compatible slave station is added or deleted, the refresh devices of the programmable controller CPU will vary by the number of points set to the added or deleted slave station in the slave stations of the station numbers after the added or deleted slave station. Confirm the varying number of points in  $\mathbb{R}^n$  [Page 28, Section 3.2 \(1\)](#page-29-0).

### <span id="page-39-0"></span>**(2) Remote net additional mode**

This mode is designed for use when slave stations including a ver.2 compatible station is added to the existing ver.1 system.

The program of the existing system can be used as is.

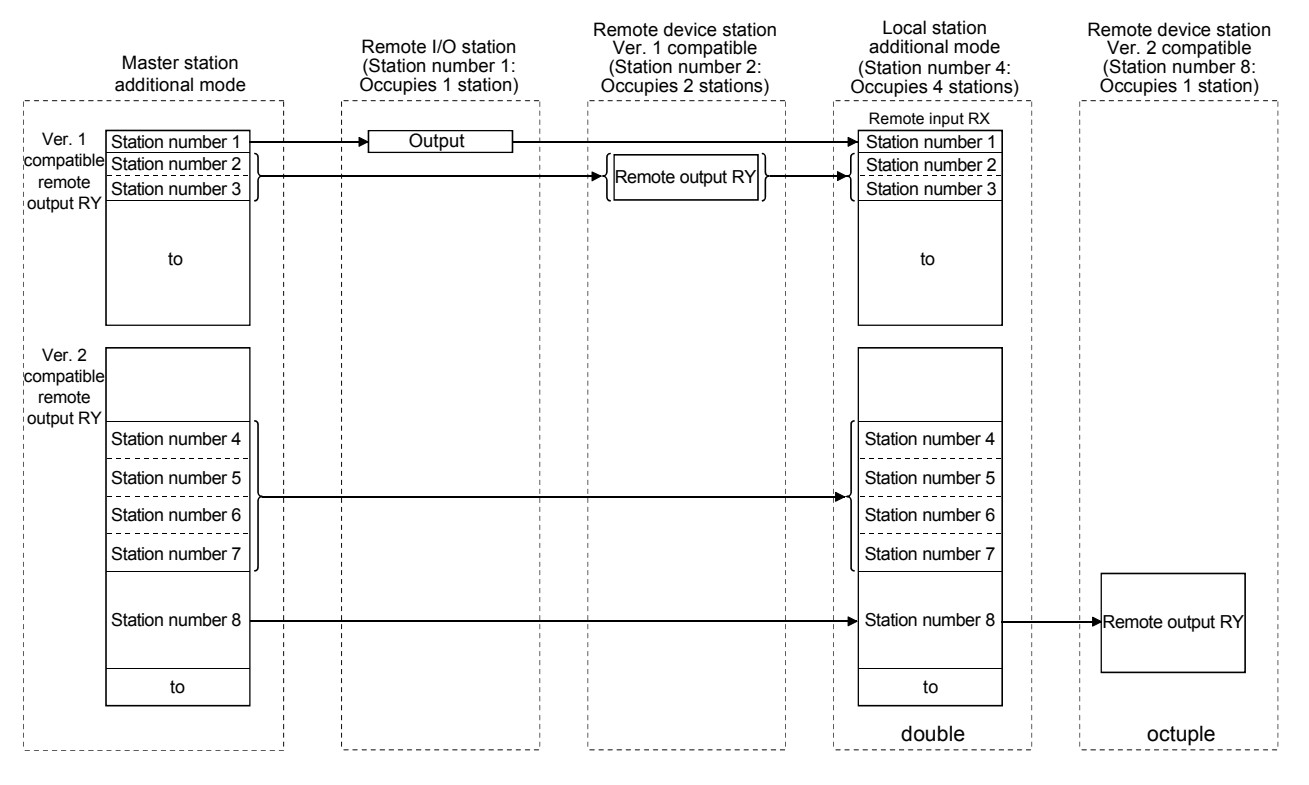

### $\mathsf{Point} \mathcal{P}$

- Set the station numbers of the slave stations to be added after the last station number used in the existing system. <sup>\*</sup>1 In the above example, the slave stations are added to and after station No. 4 since the existing system uses up to station No. 3.
- When the ver.2 compatible slave station is added or deleted, the refresh devices of the programmable controller CPU will vary by the number of points set to the added or deleted slave station in the slave stations of the station numbers after the added or deleted slave station. Confirm the varying number of points in  $\mathbb{R}^n$  [Page 28, Section 3.2 \(1\)](#page-29-0).
- In the remote net additional mode, the ver.2 compatible slave station must be placed in the latter half as described in \*1. When there is a possibility that ver.1 compatible slave stations will be added in the future in the remote net additional mode, set multiple reserved stations after the ver.1 compatible slave station to ensure ease of expanding the system.
- For the system that includes a standby master station, it is recommended to change for the remote net ver.2 mode. When the remote net additional mode is used, the program for the standby master station must be corrected.

### **(3) Mode combination**

#### **(a) Whether system can be configured or not**

The following tables indicate whether cyclic transmission can be made or not in each station.

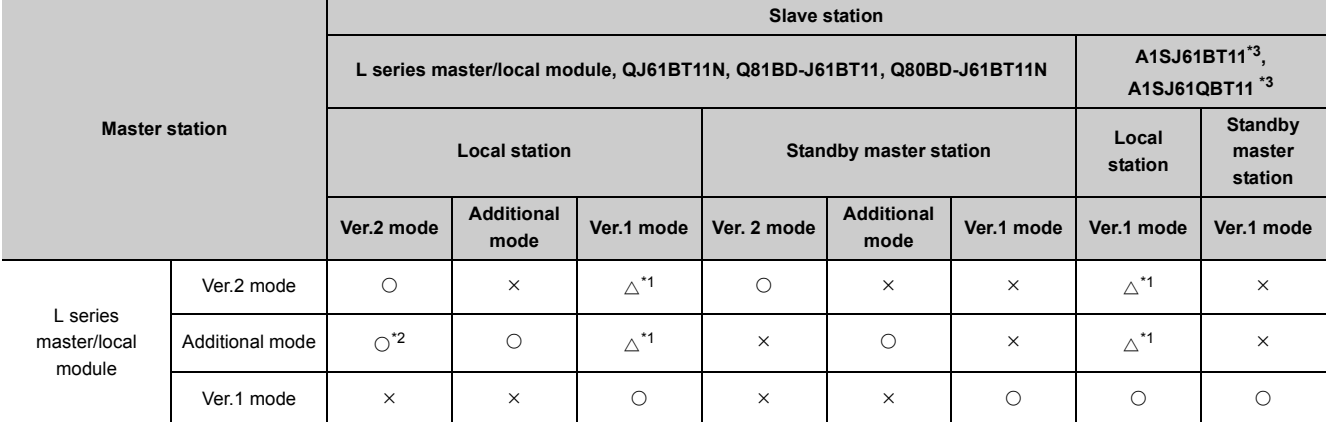

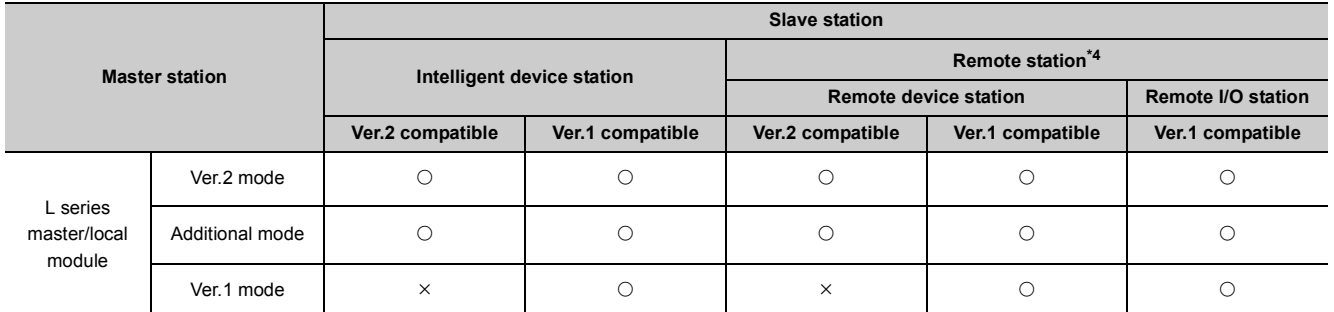

O: Cyclic transmission enabled,  $\triangle$ : Cyclic transmission enabled on condition,  $\times$ : Cyclic transmission disabled

<span id="page-40-0"></span>\*1 Although a local station in the remote net Ver.1 mode cannot perform data link with a Ver.2-compatible slave station, the status of the Ver.2-compatible slave station is stored in Other station data link status (SW0080 to SW0083) for the local station as well as that for the master station. (When the master station is normally performing data link with the Ver.2 compatible slave station, Other station data link status (SW0080 to SW0083) for the local station indicates "0: Normal".) Note that cyclic data in the Ver.2-compatible slave station will become "0" in the local station in the remote net Ver.1 mode.

Transient transmission cannot be performed due to an error such as a timeout error.

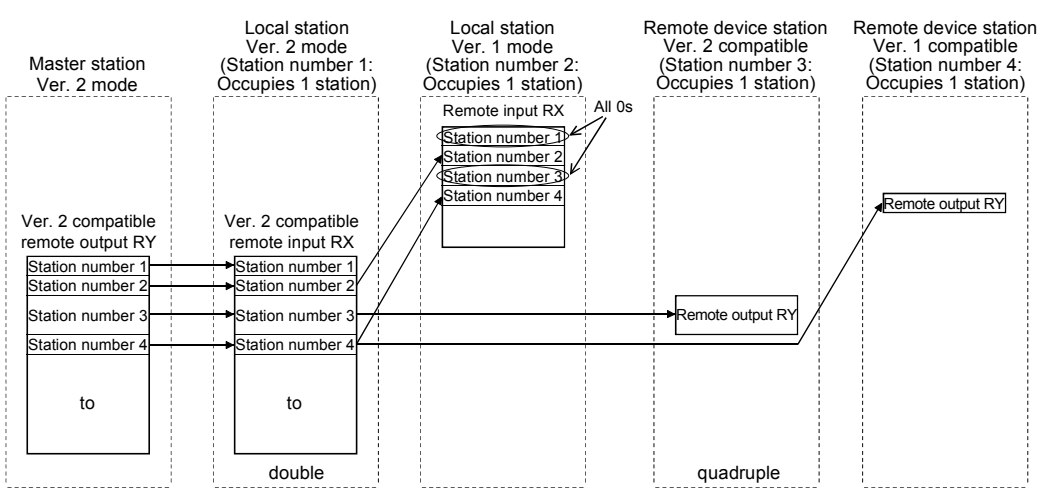

#### \*2 A link is performed as shown in the following areas.

<span id="page-41-1"></span>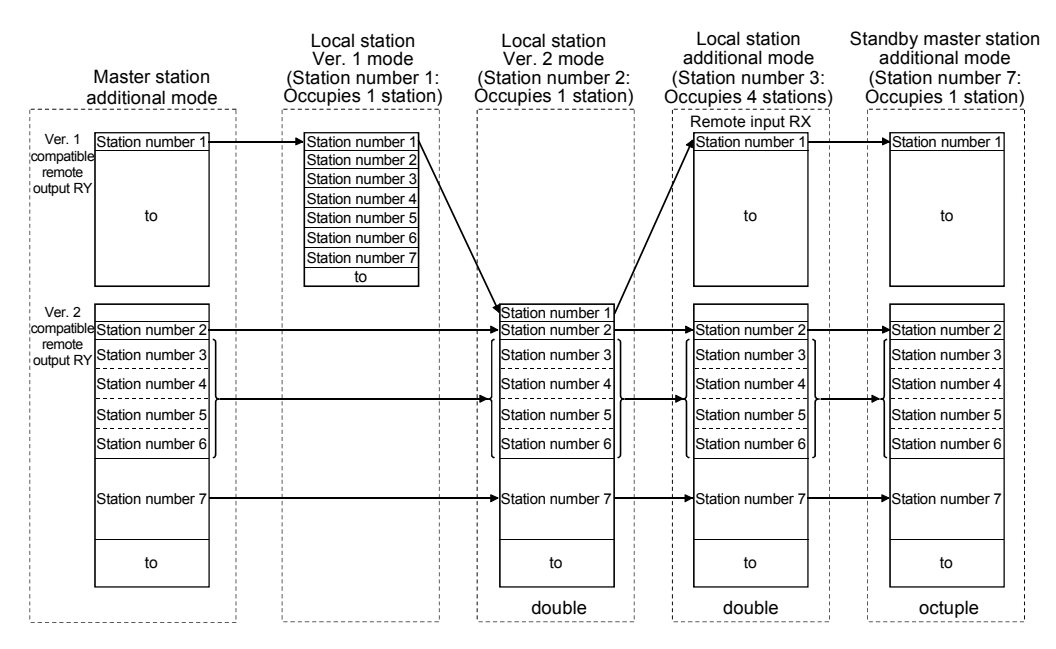

- <span id="page-41-0"></span>\*3 The remote net ver.2 mode and remote net additional mode cannot be used with the QJ61BT11.
- <span id="page-41-2"></span>\*4 Data link is not available when the version set in the station type of the master station information is different from that of the remote station. For example, when the station type of the master station information is set as "Ver.1 remote device station" although the actual remote device station is set to "Ver.2 remote device station", data link cannot be performed with the "ERR." LED on the master station flashing and the "L RUN" LED on the remote device station turned OFF.

#### **(b) Whether send/receive is enabled or not**

- Cyclic transmission
	- The following table indicates whether send/receive of cyclic data is enabled or not.

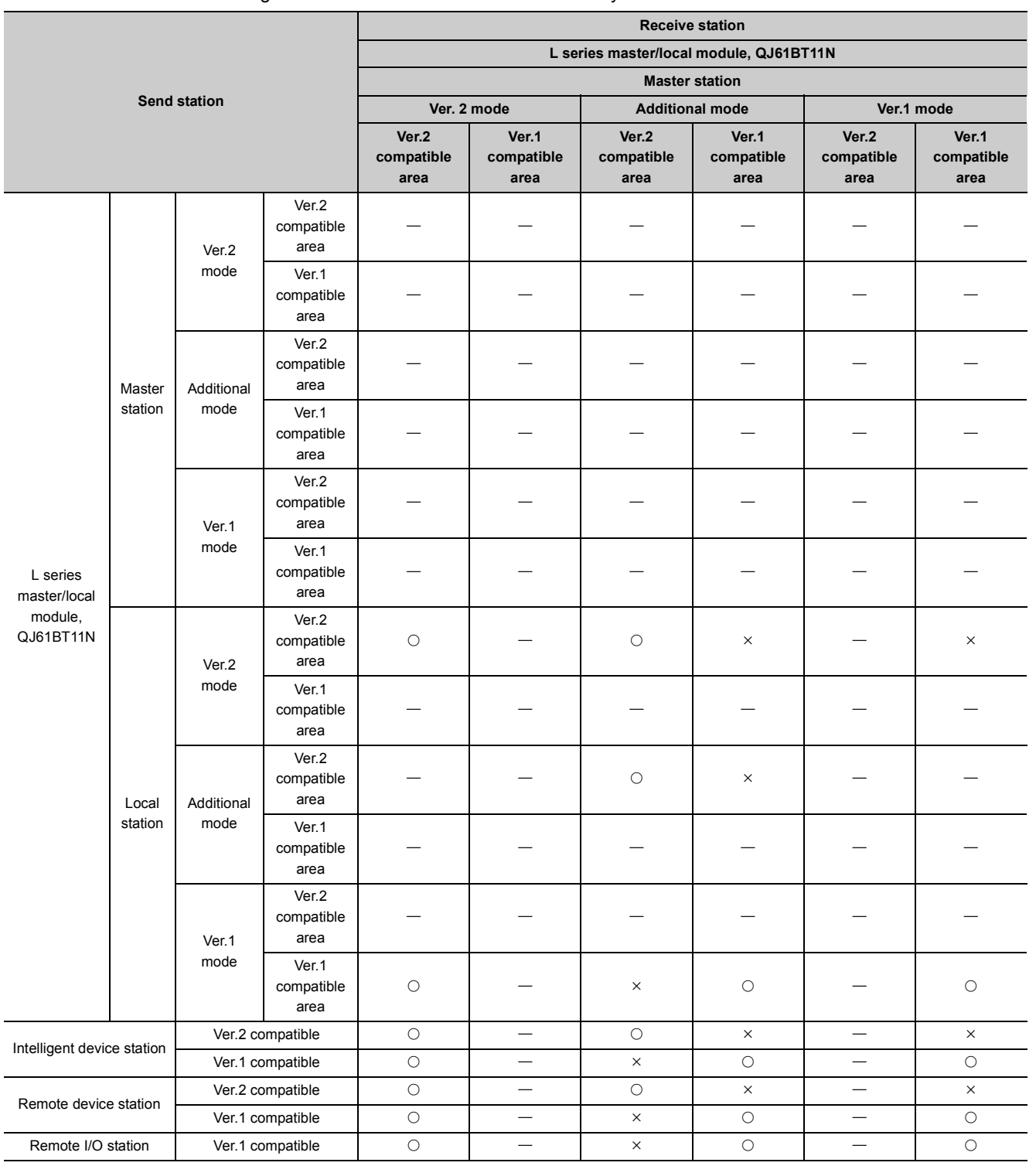

 $\circ$ : Cyclic transmission enabled,  $\times$ : Cyclic transmission disabled,  $\leftarrow$ : Prohibited

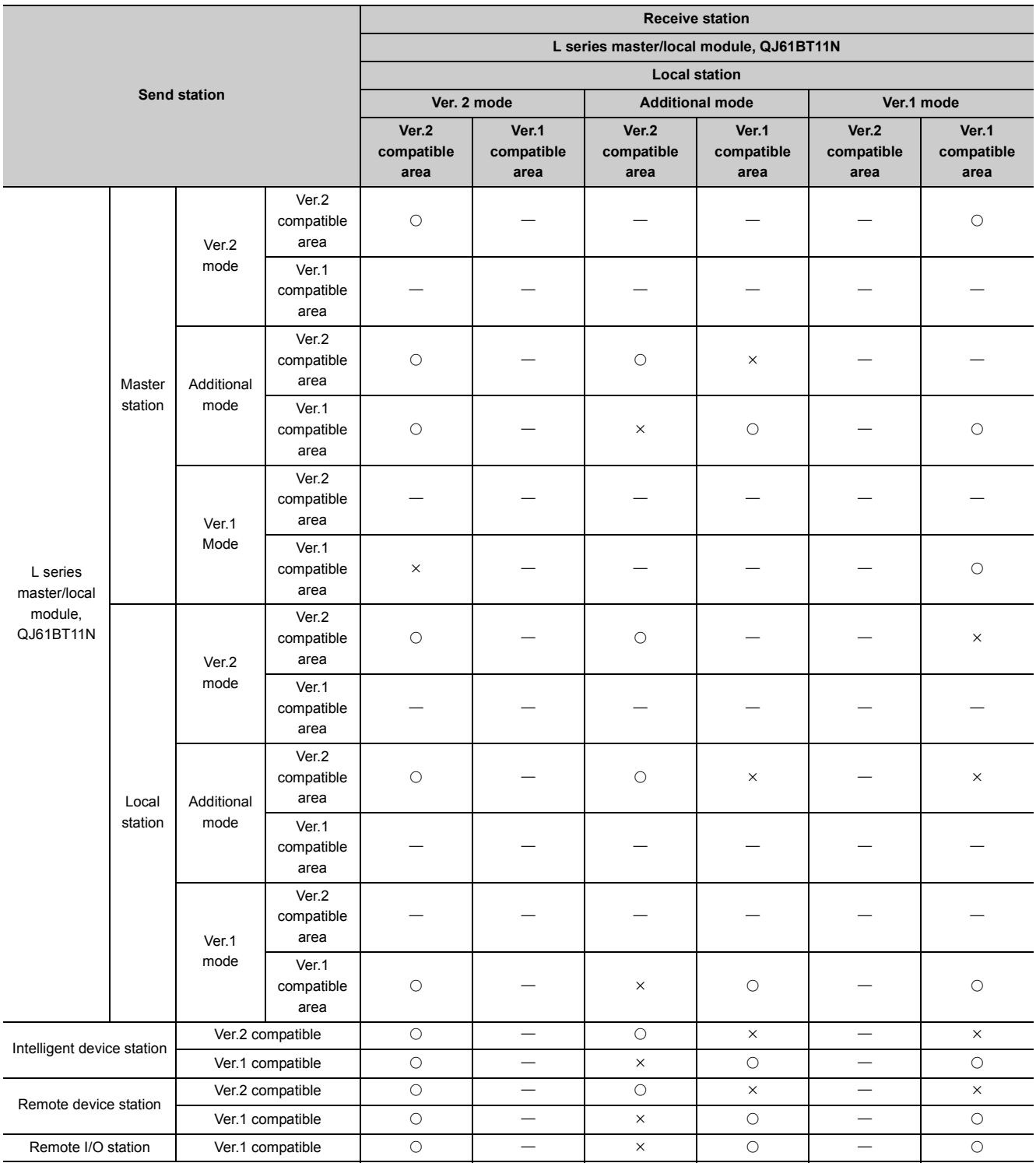

 $\bigcirc$ : Cyclic transmission enabled,  $\times$ : Cyclic transmission disabled,  $\leftarrow$ : Prohibited

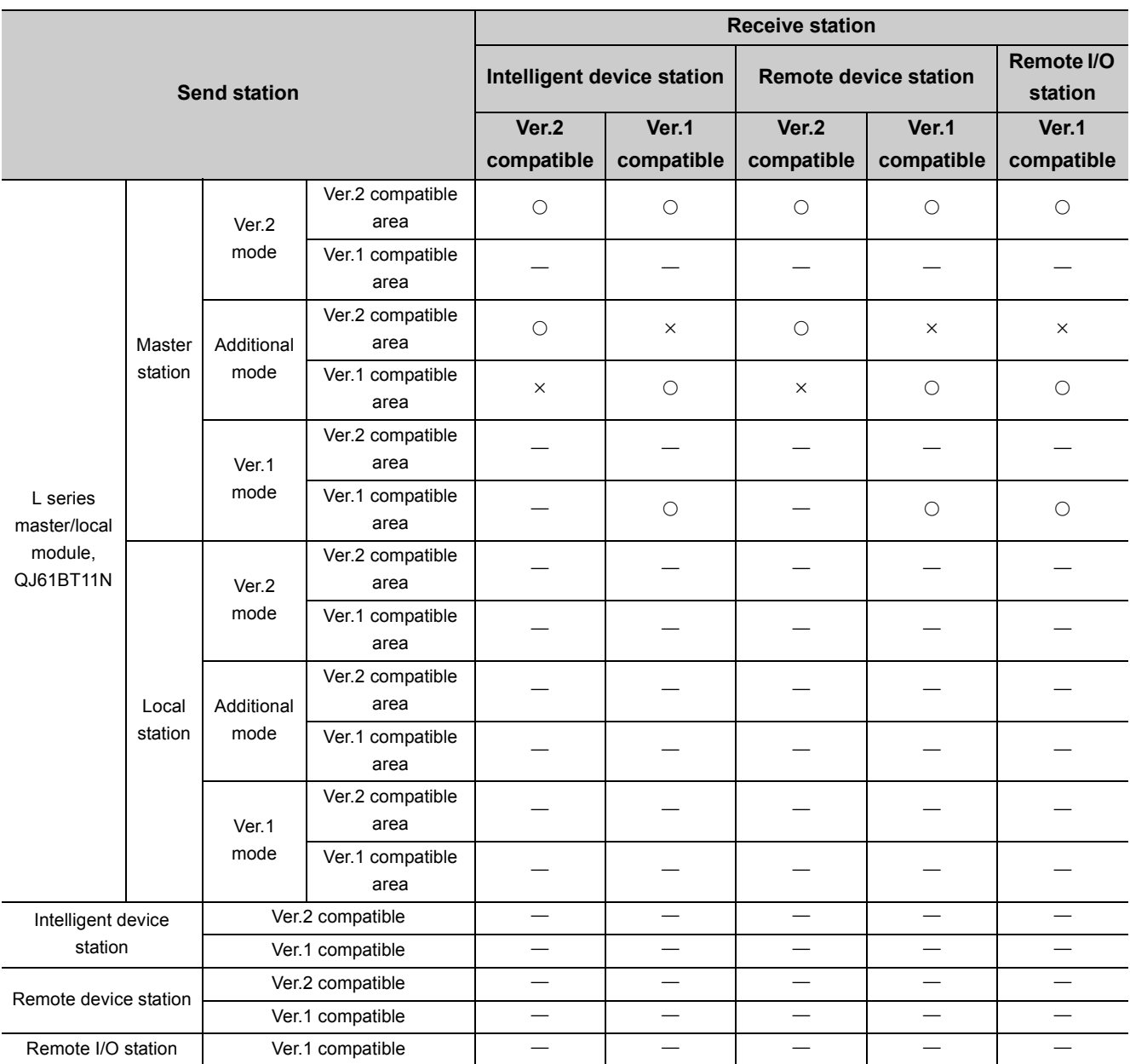

 $\circ$ : Cyclic transmission enabled,  $\times$ : Cyclic transmission disabled, -: Prohibited

#### • Transient transmission

#### The following table indicates whether send/receive of transient data is enabled or not.

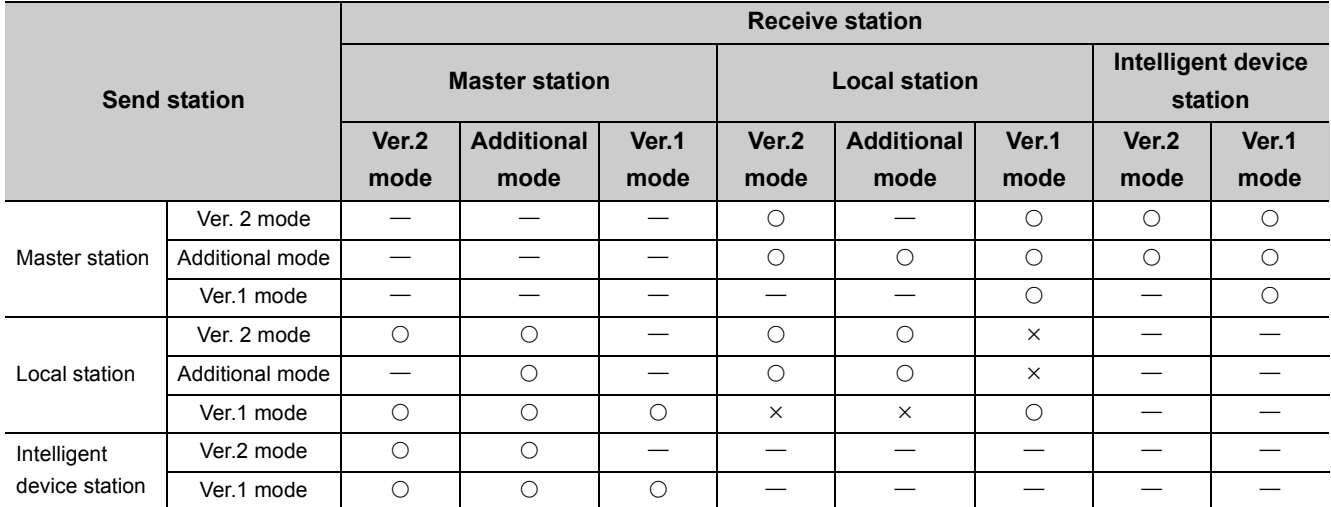

 $\circ$ : Transient transmission enabled,  $\times$ : Transient transmission disabled, -: Prohibited

#### **(c) Differences in functions between the modes of the L series master/local module**

The following table lists differences in functions between the modes of the L series master/local module.

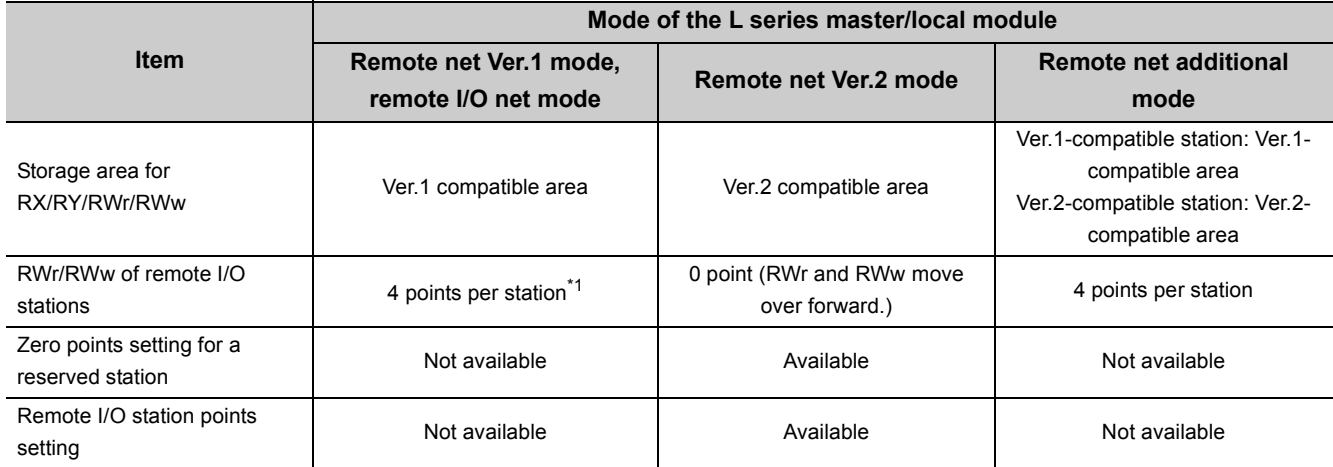

<span id="page-45-0"></span>\*1 For the remote I/O net mode, RWr/RWw is not used.

# **3.5 I/O Signal List**

The following describes the I/O signal list of the L series master/local module.

The "n" in the table indicates the master/local module's first I/O number of the L series, which is determined by both the installation position and the module installed before the L series master/local module.

### Ex When the master/local module's first I/O number of the L series is X/Y30

### Xn0 to  $X(n+1)F \rightarrow X30$  to  $X4F$

Yn0 to  $Y(n+1)F \rightarrow Y30$  to Y4F

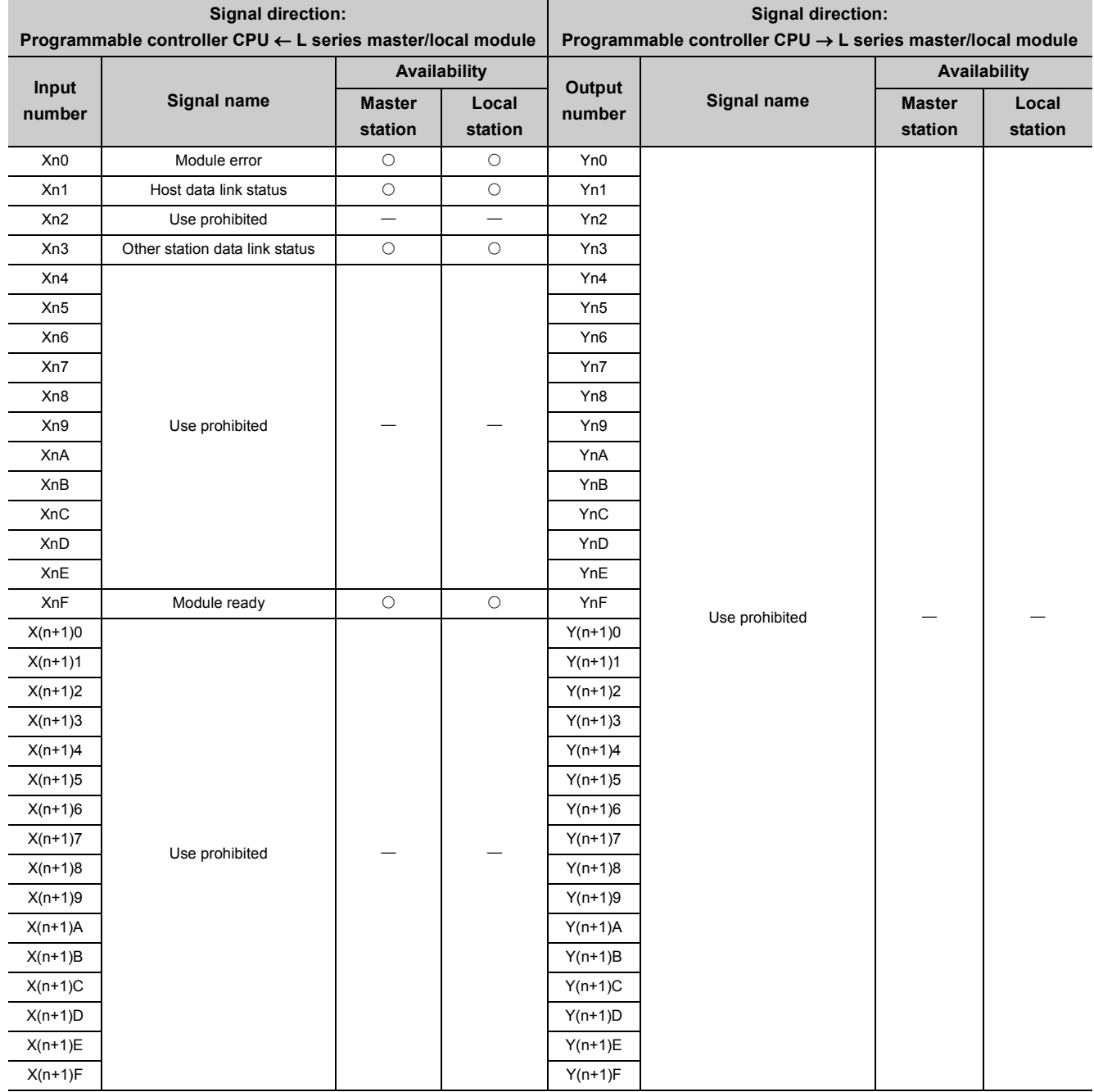

 $\bigcirc$ : Available,  $\overline{\phantom{a}}$ : Not available

 $Point<sup>°</sup>$ 

The use-prohibited output signals shown in the I/O signal list are used by the system and cannot be used by the user. In the event these signals are used (turned on/off) by the user, normal operations cannot be guaranteed.

# **3.6 Buffer Memory List**

The buffer memory is used for data exchange between the L series master/local module and a programmable controller CPU.

Data can be read or written by parameter settings in GX Works2 or with dedicated instructions.

The contents of the buffer memory return to the default when the power is turned OFF or the programmable controller CPU is reset.

The following shows the buffer memory list.

When a standby master station is used, refer to the respective columns under "Availability" in the table as explained below.

• When a standby master station is operating as a master station: "Master station" column

• When a standby master station is operating as a standby master station: "Local station" column

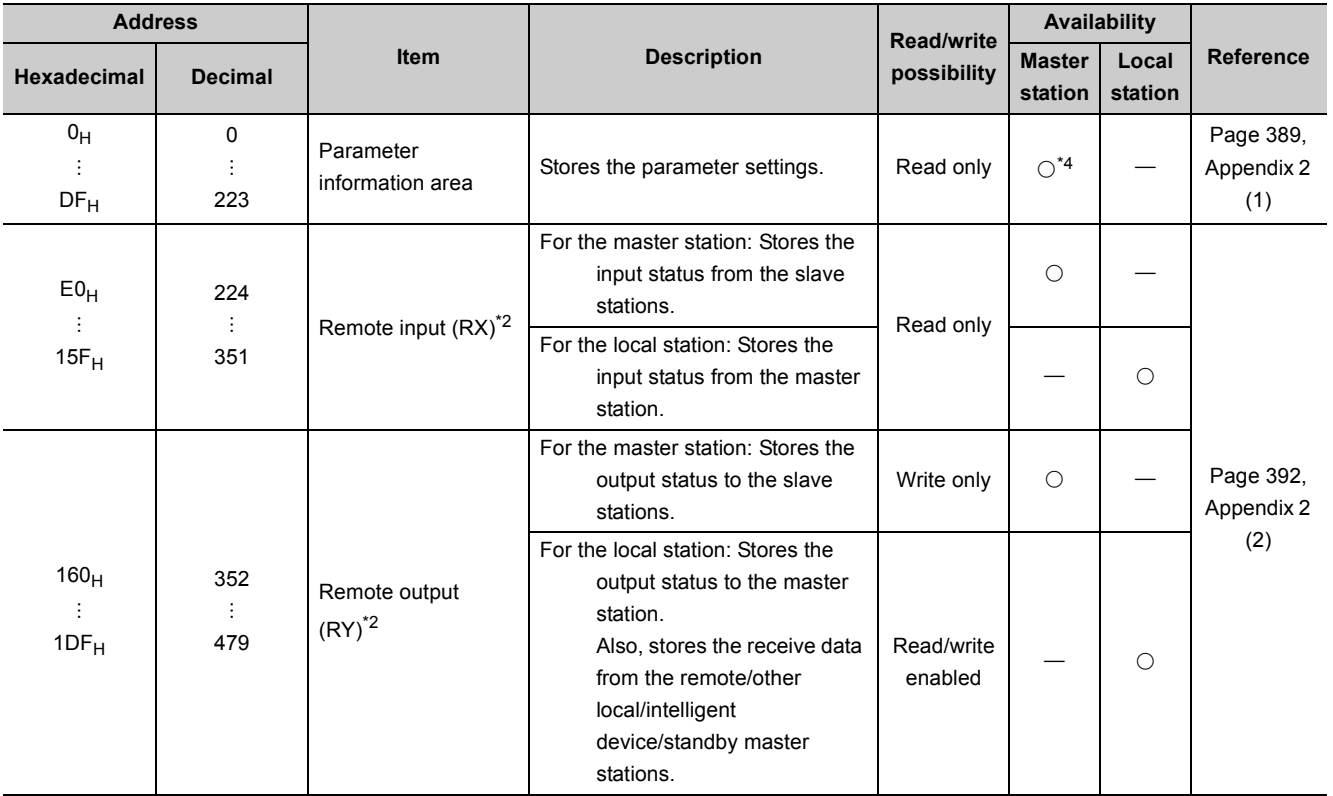

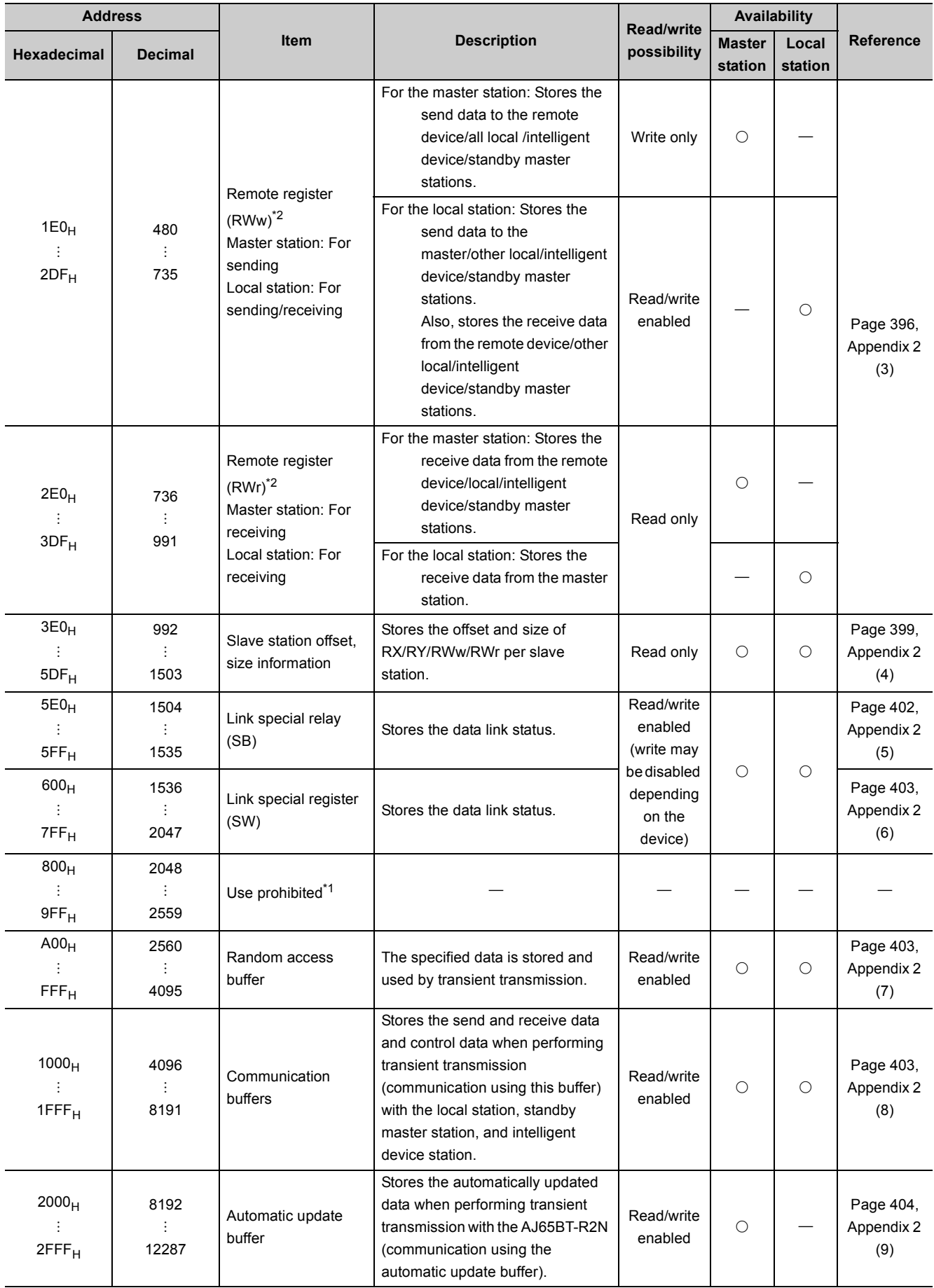

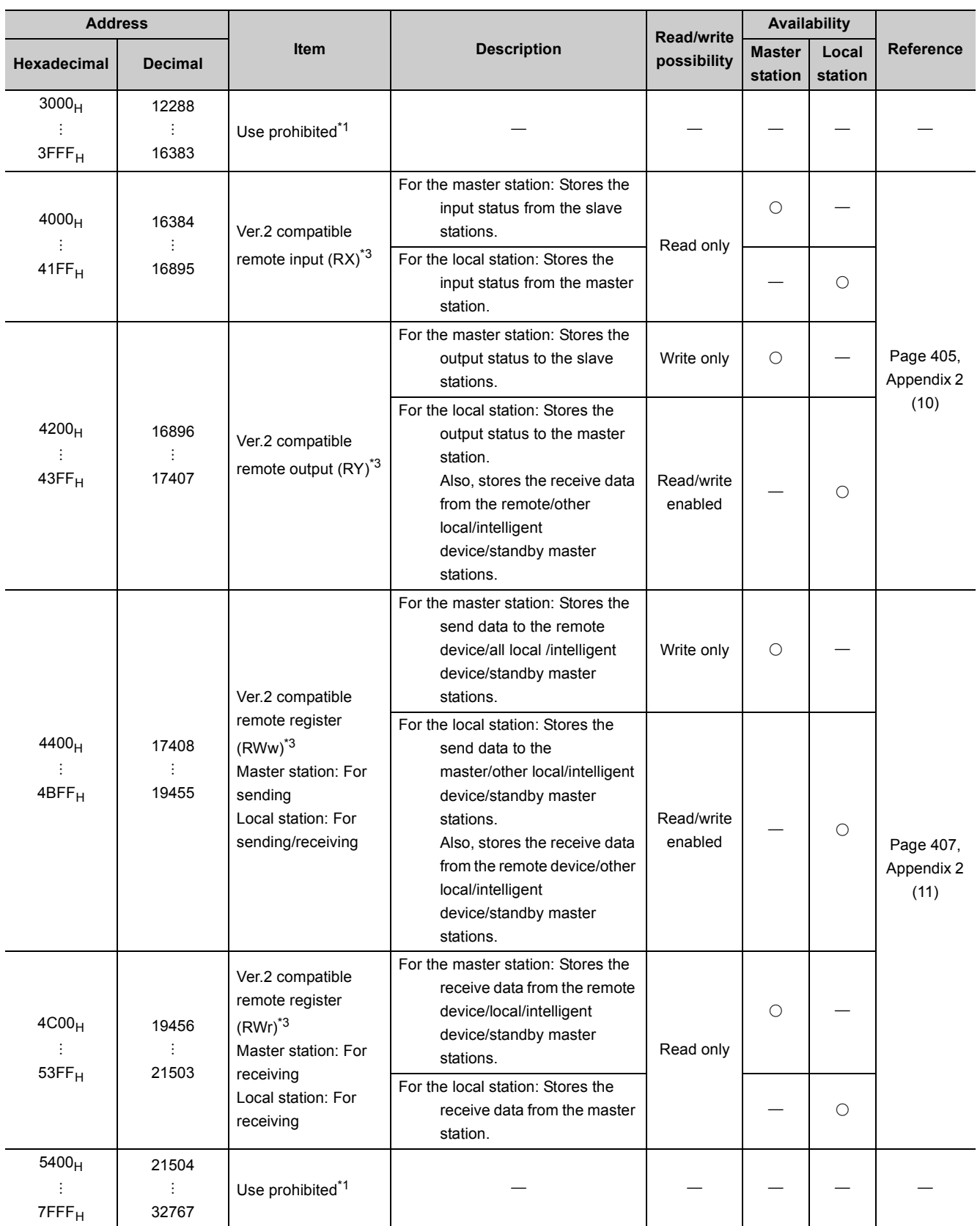

**3**

O: Available, - Not available

<span id="page-50-2"></span>\*1 Do not write any data to the use-prohibited area. Writing data to the "Use prohibited" area may cause malfunction of the programmable controller system.

<span id="page-50-1"></span>\*2 Used when the remote net ver.1 mode or the remote net additional mode is selected.<br>\*3 Used when the remote net ver.2 mode or remote net additional mode is selected.

<span id="page-50-3"></span><span id="page-50-0"></span>\*3 Used when the remote net ver.2 mode or remote net additional mode is selected.

Not available for the standby master station (when it is controlling).

# **CHAPTER 4 PROCEDURE BEFORE OPERATION**

This chapter explains the procedure before operation.

The following describes the procedure before operation.

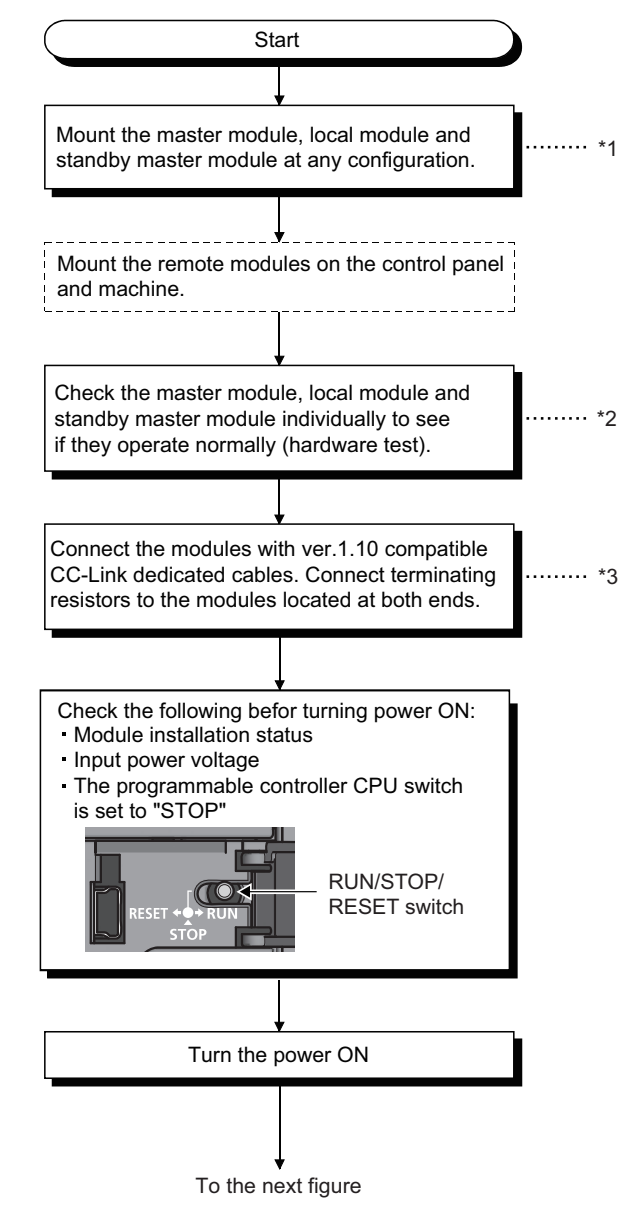

- \*1 MELSEC-L CPU Module User's Manual (Hardware Design, Maintenance and Inspection)
- \*2  $\sqrt{3}$  [Page 60, Section 6.2](#page-61-0)
- \*3  $\sqrt{3}$  [Page 62, Section 6.3](#page-63-0)

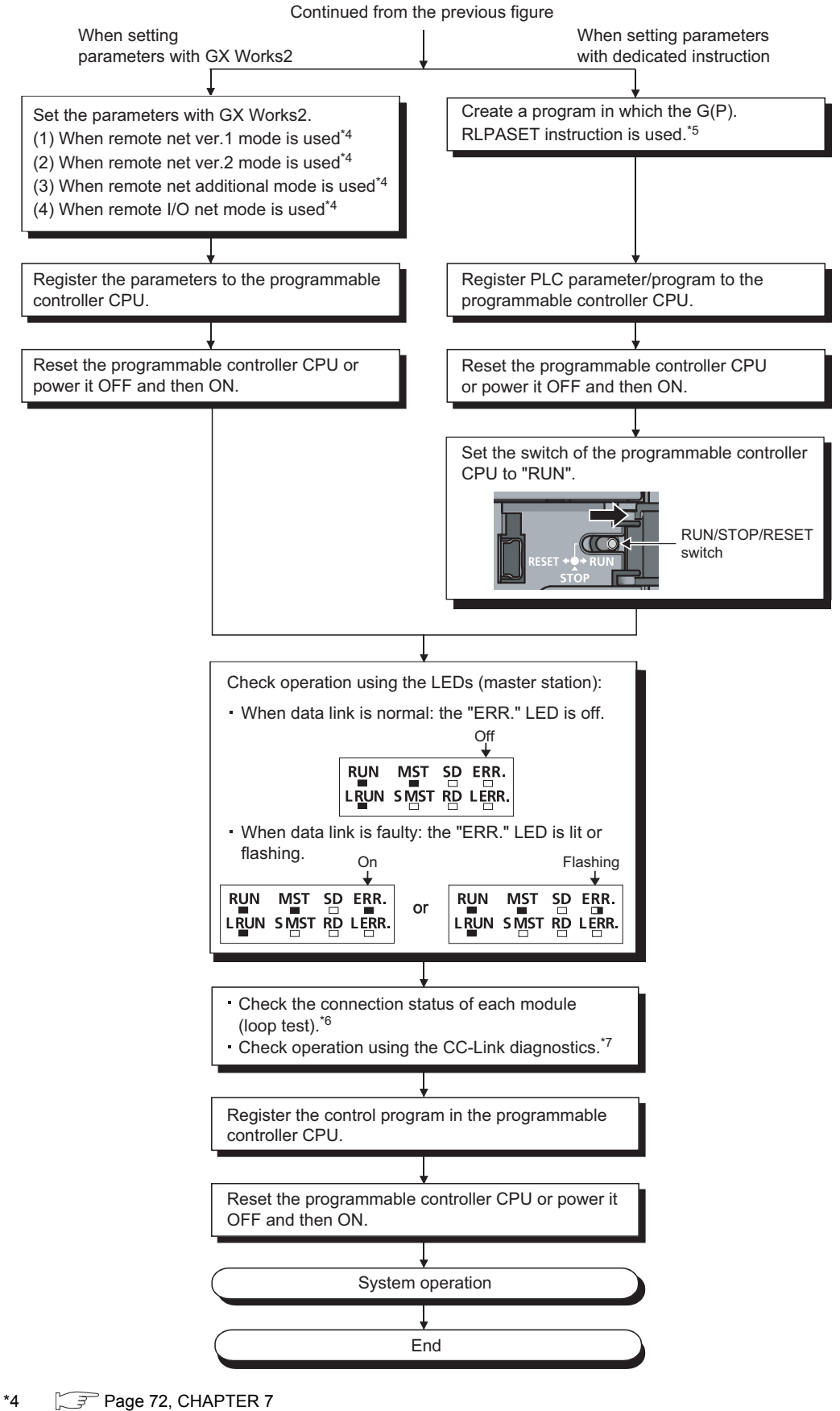

- 
- \*5 [Page 221, Section 9.1.8](#page-222-0)
- $*6$   $\sqrt{3}$  [Page 67, Section 6.5](#page-68-0)
- \*7  $\sqrt{3}$  [Page 375, Section 15.4](#page-376-0)

# **CHAPTER 5 SYSTEM CONFIGURATION**

This chapter explains the system configuration of the L series master/local module and the number of connectable modules.

# **5.1 System Configuration**

### **5.1.1 System configuration of the L series master/local modules**

### **(1) When using the built-in CC-Link function**

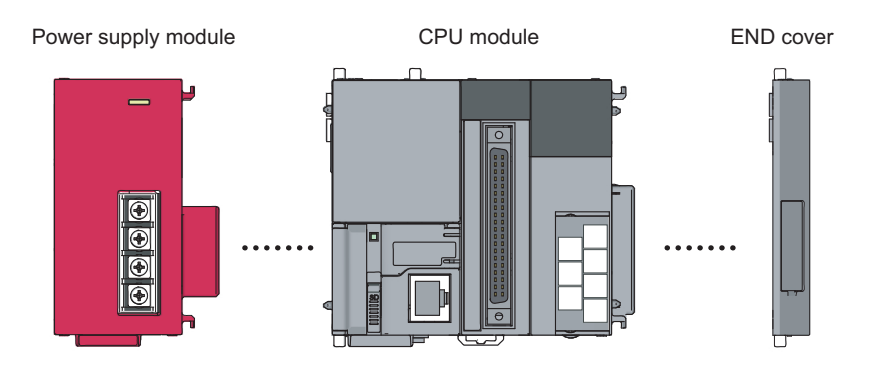

### **(2) When using the LJ61BT11**

### **(a) Connecting to the CPU module**

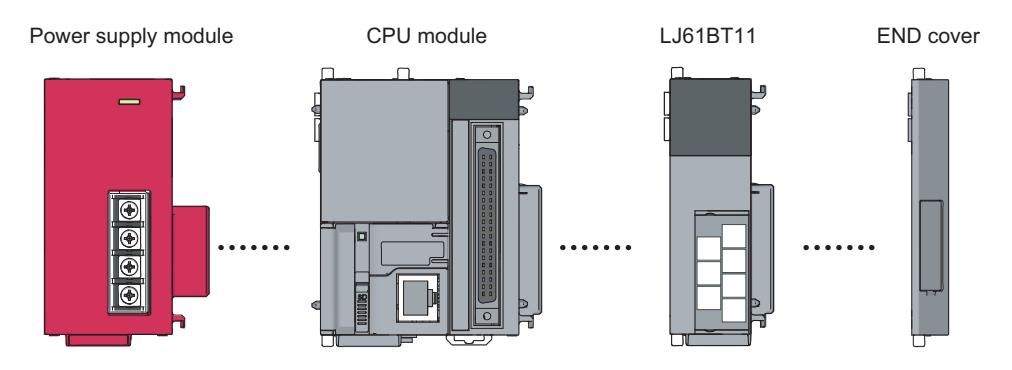

#### **(b) Connecting to the head module**

Power supply module Head module LJ61BT11 END cover

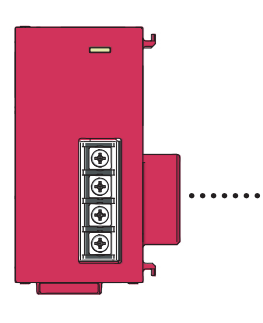

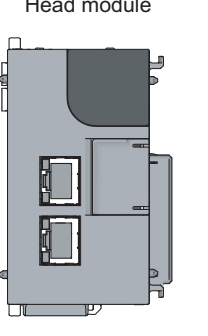

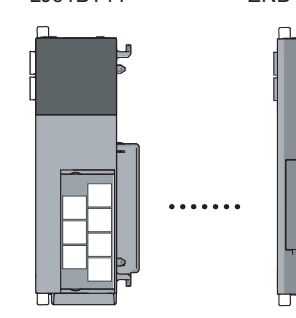

# **5.1.2 System configuration on CC-Link**

The following shows a system configuration.

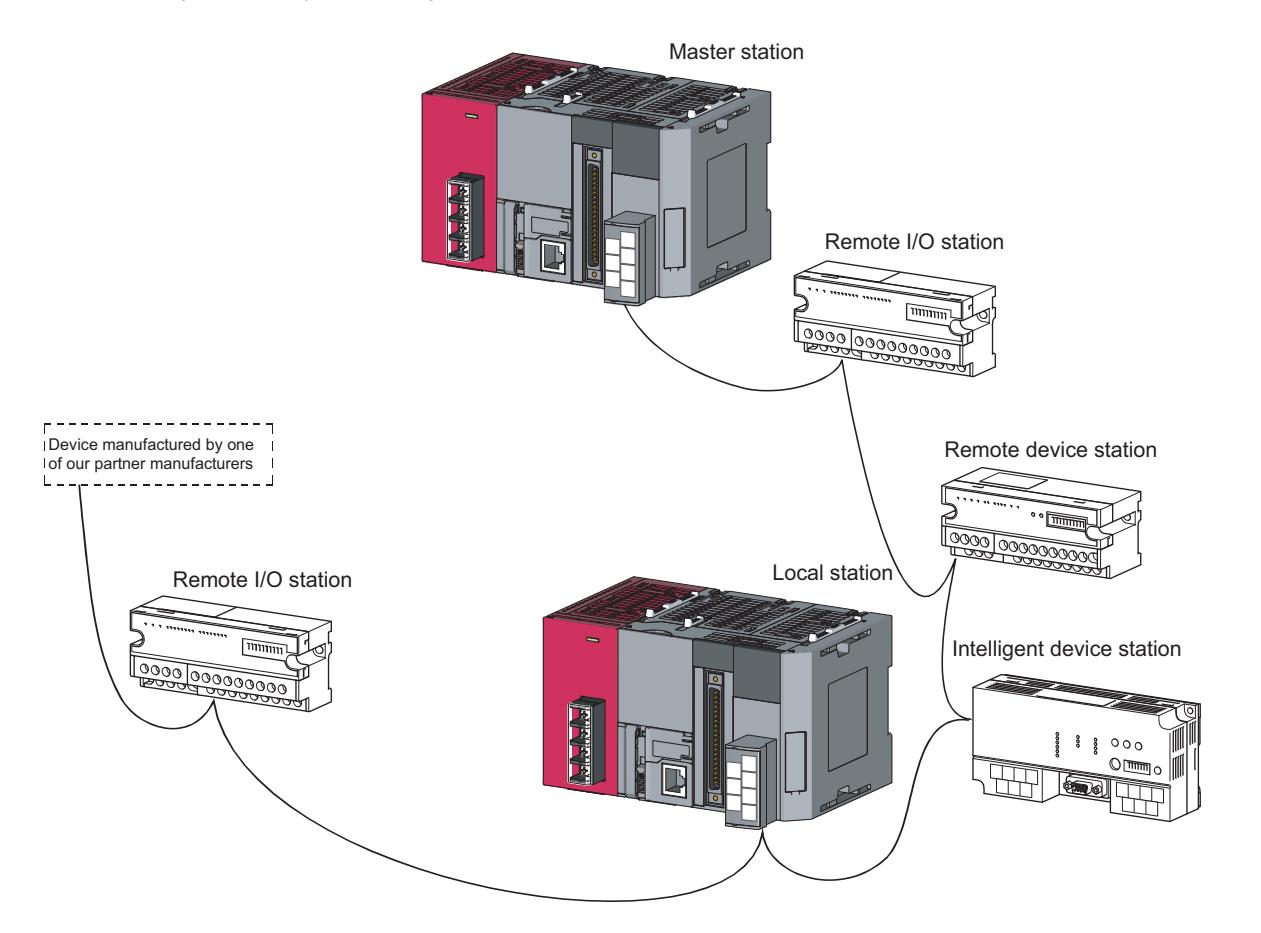

# **5.2 Applicable System**

Applicable programmable controller CPUs and precautions on the system configuration are described below.

### **5.2.1 Applicable modules and number of connectable modules**

### **(1) Modules applicable to the LJ61BT11, and number of connectable modules**

Refer to the following manual.

- MELSEC-L CPU Module User's Manual (Hardware Design, Maintenance and Inspection)
- MELSEC-L CC-Link IE Field Network Head Module User's Manual

#### **(2) Compatible software package**

Refer to the following manual.

- MELSEC-L CPU Module User's Manual (Hardware Design, Maintenance and Inspection)
- MELSEC-L CC-Link IE Field Network Head Module User's Manual

#### **(3) Usable slave stations**

Both of ver.1 and ver.2 compatible slave stations can be used.

### **5.2.2 Restrictions on use with the head module**

The following shows the restrictions when using the LJ61BT11 connected to the head module.

#### **(1) "Interrupt Setting" in Network Parameter is not available.**

#### **(2) The automatic CC-Link startup function cannot be used.**

#### **(3) Dedicated instructions cannot be used.**

In addition, the following slave stations cannot be connected when parameters are set with dedicated instructions.

- AJ65BT-R2N
- AJ65BT-D75P2-S3

## **5.2.3 Precautions on the system configuration**

#### **(1) When using the remote station**

This section describes notes to be paid attention upon system design to prevent an incorrect input from a remote station.

#### **(a) When powering on or off**

Start the data link after turning on the power to remote I/O modules. Turn off the power to remote I/O modules after stopping the data link.

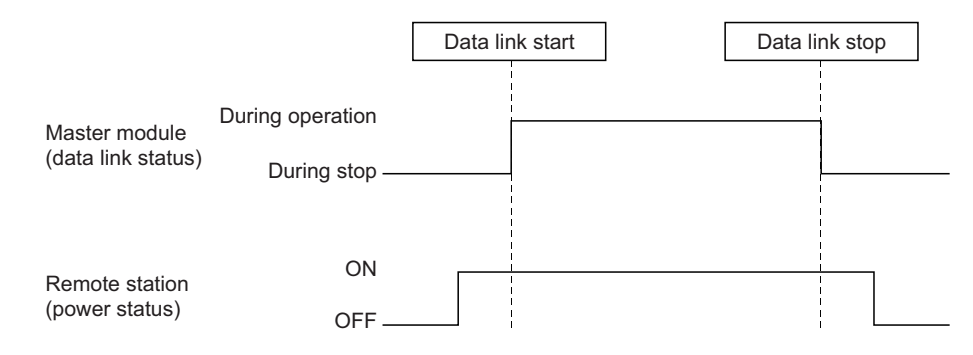

#### **(2) During momentary power failure of remote I/O modules**

When a momentary power failure occurs in the power (24VDC) supplied to remote I/O modules, incorrect input may occur.

• Cause for incorrect input due to a momentary power failure

The remote I/O module hardware uses the power by internally converting the module power (24VDC) to 5VDC. When a momentary power failure occurs in a remote I/O module, the following condition occurs: (Time for the 5VDC power in the remote I/O module to turn off) > (Response time for input module on and off) Therefore, incorrect input occurs when a refresh is performed within the time indicated by 1) in the figure below.

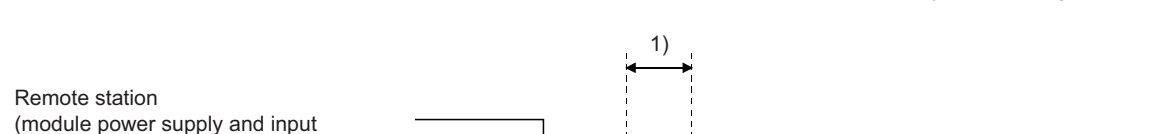

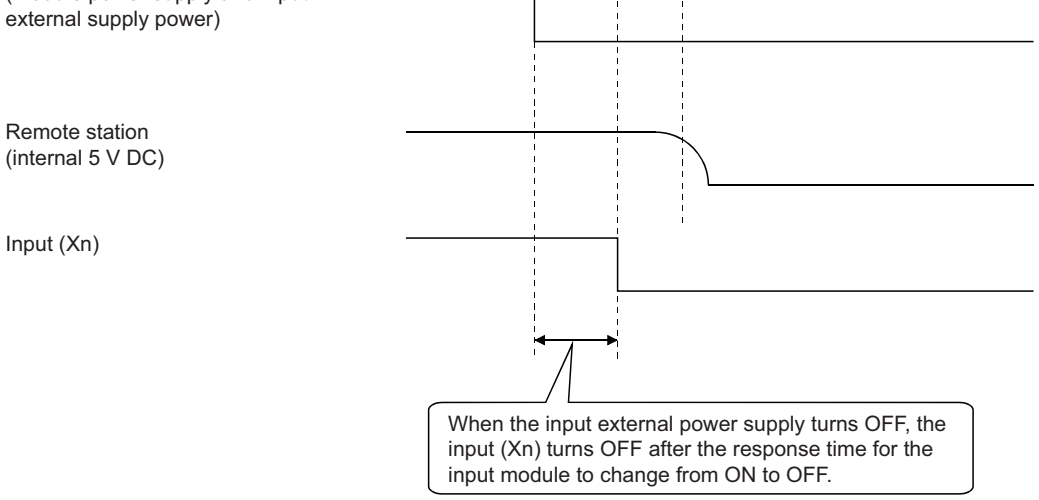

#### • Countermeasure for incorrect input

To the power supply module, the stabilized power supply and the external supply power of AC input, connect power cables from the same power source.

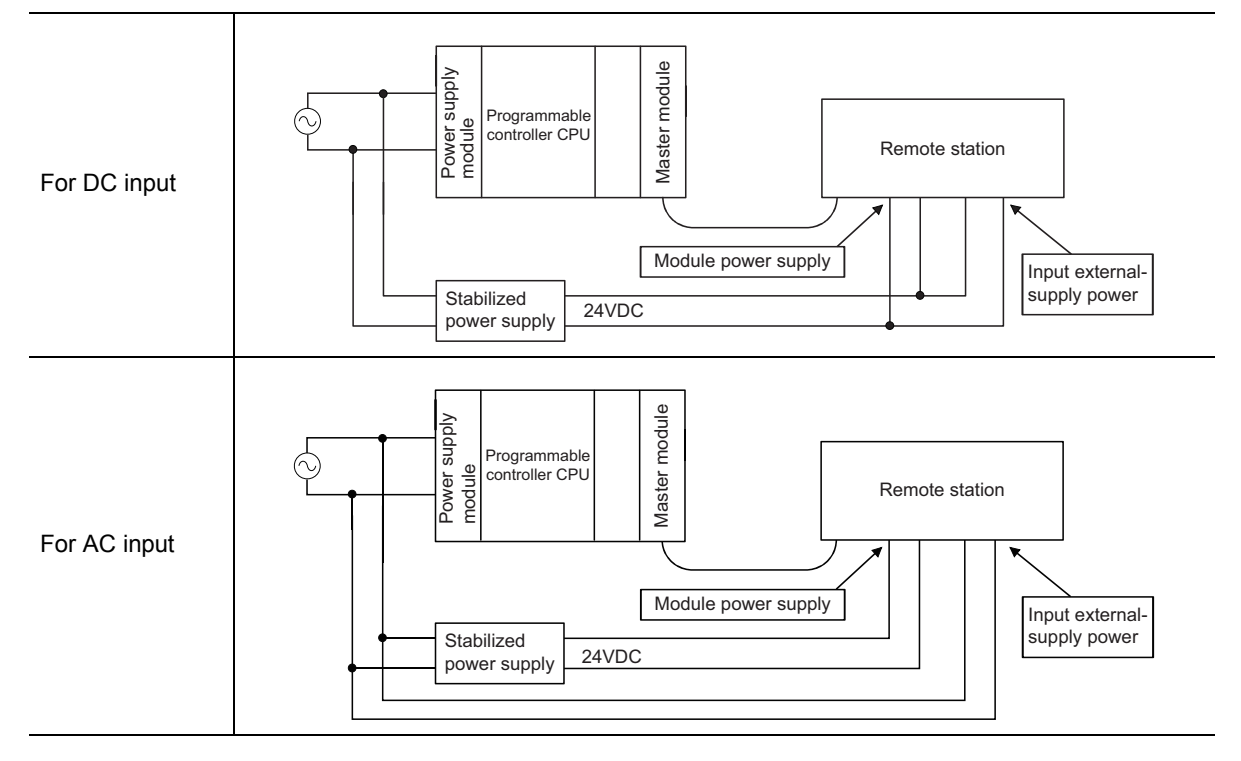

#### **Remark**

When supplying power from a single power source to multiple remote stations, select the proper type of cable and perform the wiring, taking into account a voltage drop.

 $\bullet$  $\bullet$   $\bullet$ 

 $\bullet$  $\bullet$ 

> $\sim$   $\sim$   $\sim$  $\Delta$

 $\bullet$  $\bullet\bullet$ 

Connections can be established if the receiving port voltage at the remote stations is within the specified range of the remote stations to be used.

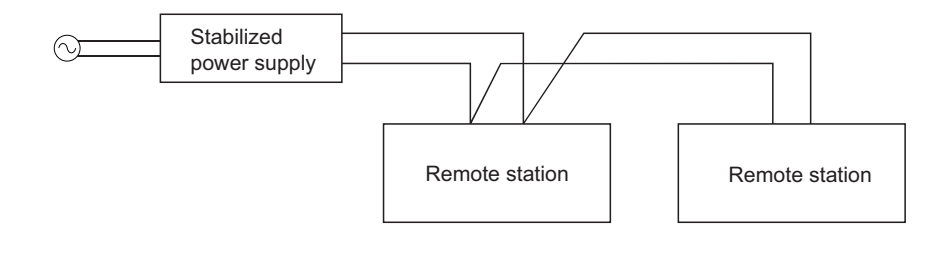

#### **(3) Access to station No.64**

**(a) To a local station of No. 64, other station access from GX Works2 or GOT is not allowed.**

If the station No. is changed to any of 0 to 63, other station access is executable.

**(b) From the CC-Link board, other station access is not allowed to access a local station or intelligent device station whose station No. is 64.**

If the station No. is changed to any of 0 to 63, other station access is executable.

#### **(4) Precautions on the retry count setting for use of dedicated instructions**

Note that some dedicated instructions are not applicable to the retry count setting. For details, refer to  $\sqrt{f}$ [Page 192, Section 9.1.1 \(3\).](#page-193-0)

For the retry count setting for use of dedicated instructions, there are no restrictions on CPU module models.

# **CHAPTER 6 INSTALLATION AND CONNECTION**

This chapter describes the installation and connection of the L series master/local modules.

### **6.1 Module Installation Environment and Position**

Refer to the following manual.

- MELSEC-L CPU Module User's Manual (Hardware Design, Maintenance and Inspection)
- MELSEC-L CC-Link IE Field Network Head Module User's Manual

### **6.1.1 Handling precautions**

**(1) Before installing or removing the module, shut off the external power supply for the system in all phases.**

Failure to do so may result in electric shock or cause the module to fail or malfunction.

**(2) Use the programmable controller in an environment that meets the general specifications shown in "Safety Guidelines", the manual supplied with the CPU module or head module.**

Failure to do so may result in electric shock, fire, malfunction, and damage to or deterioration of the product.

- **(3) Do not drop the module case and terminal block and do not apply a strong impact since they are made of resin.**
- **(4) Do not remove the printed-circuit board of each module from its case.** This may cause a failure in the module.
- **(5) To interconnect modules, engage the respective connectors and securely lock the module joint levers.**

Incorrect interconnection may cause malfunction, failure, or drop of the module.

**(6) Do not directly touch any conductive parts and electronic components of the module.**

Doing so may cause malfunction or failure of the module.

- **(7) Prevent foreign matter such as dust or wire chips from entering the module.** Such foreign matter can cause a fire, failure, or malfunction.
- **(8) A protective film is attached to prevent foreign matter, such as wire chips, from entering the module during wiring.**

Do not remove this film until the wiring is complete. Remove it for heat dissipation before system operation.

**(9) Solderless terminals with insulation sleeve cannot be used for the terminal block.**

It is recommended to cover the connection part of the solderless terminal with a marking tube or an insulation tube.

**(10)Before handling the module, touch a conducting object such as a grounded metal to discharge the static electricity from the human body.**

Failure to do so may cause the module to fail or malfunction.

#### **(11)Tighten the terminal screws within the following torque range.**

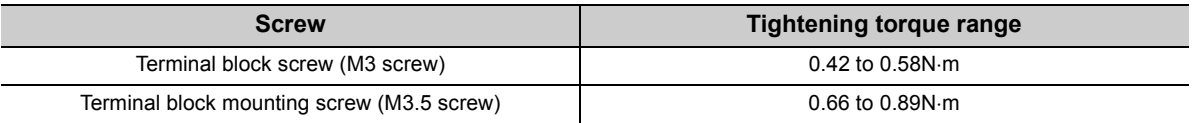

 $Point<sup>°</sup>$ 

- Be sure to power off the station before installing or removing the terminal block. If the terminal block is installed or removed without powering off the station, correct data transmission cannot be guaranteed.
- Always power off the system in advance when installing or removing a terminating resistor to change the system. If the terminating resistor is installed or removed while the system is energized, normal data transmission will not be guaranteed.

# <span id="page-61-0"></span>**6.2 Hardware Test**

The hardware test checks whether or not each module works properly by itself. Always perform this hardware test before configuring the system.

 $Point<sup>°</sup>$ 

Be sure to execute the hardware test in the following status.

- Perform this hardware test by itself and without connecting any CC-Link Ver.1.10 compatible cable. If the hardware test is performed with the cable connected, it may result in an abnormal termination.
- Execute the hardware test in the condition where no CPU error has occurred. If the hardware test is performed with a CPU error occurred, the test may not be completed.

Execute the hardware test using the following procedure.

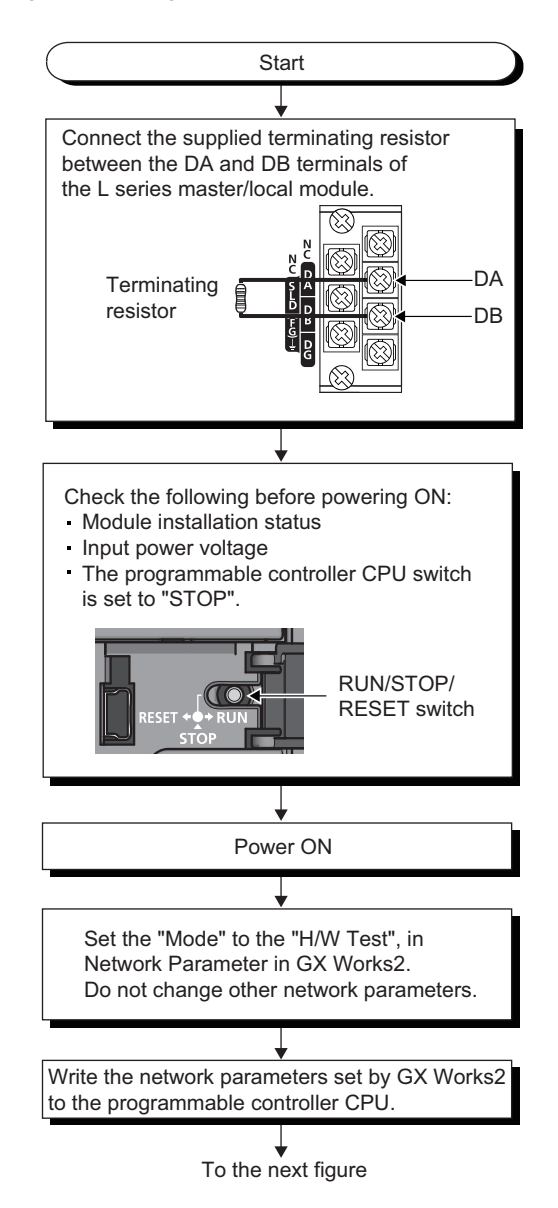

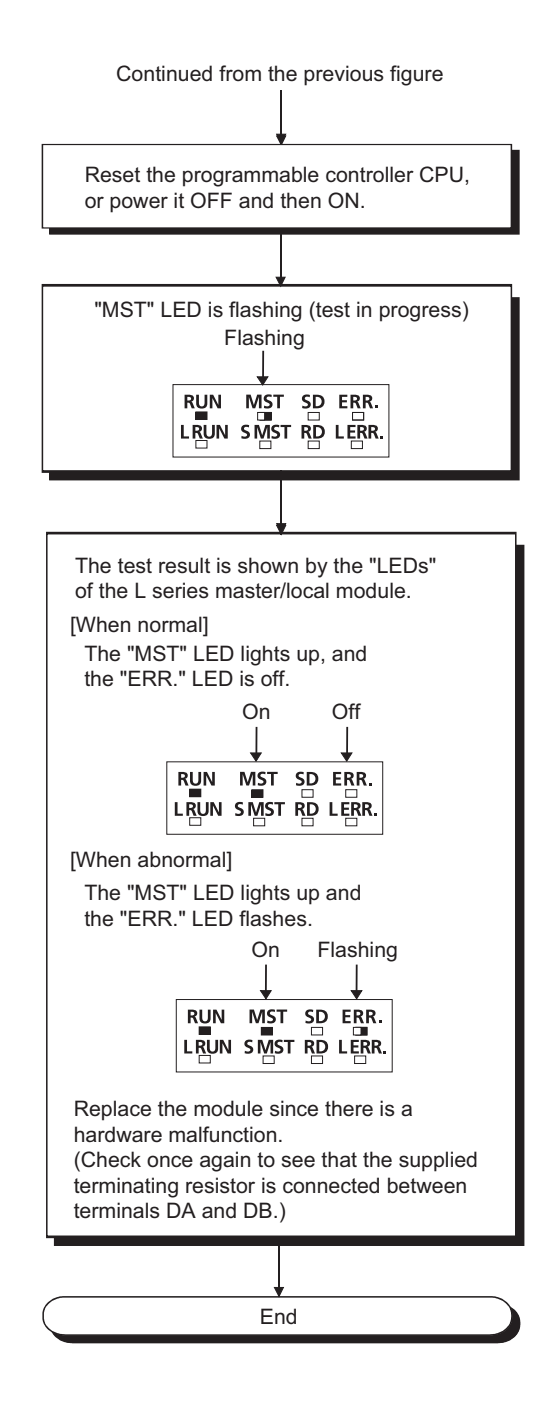

### <span id="page-63-0"></span>**6.3 Connecting Modules with Ver.1.10 Compatible CC-Link Dedicated Cables**

This section explains how to connect the master module, local modules, standby master module, remote modules and intelligent device modules with the Ver.1.10 compatible CC-Link dedicated cables.

- **(1) Cables can be connected in any order, regardless of station numbers.**
- **(2) Connect the shielded wire of the Ver.1.10 compatible CC-Link dedicated cable to "SLD" of each module, and ground both ends of the shielded wire to the protective ground conductor via "FG".**

The SLD and FG are connected within the module.

- **(3) M3 screws are used as terminal block screws.**
- **(4) The following shows the applicable solderless terminals to attach to the terminal block. When wiring, use appropriate cables and install them within the applicable tightening torque range.**

Use UL-qualified solderless terminals, and use manufacturer-recommended tools for the process. Note that solderless terminals with insulation sleeves cannot be used.

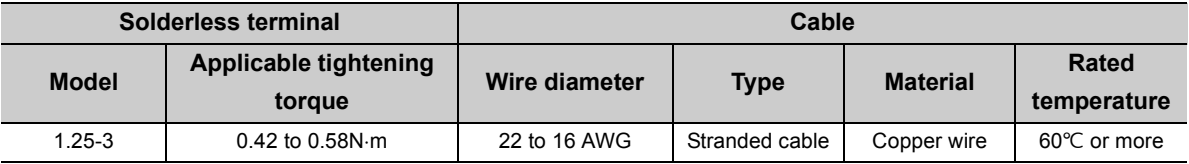

### **(5) Connect a terminating resistor to each module at both ends of the CC-Link system.**

Always connect the supplied "terminating resistors 110 $\Omega$  1/2W (brown, brown, brown, gold)" when the modules at the both ends of the CC-Link are L series master/local modules.

Connect each of the terminating resistors between "DA" and "DB".

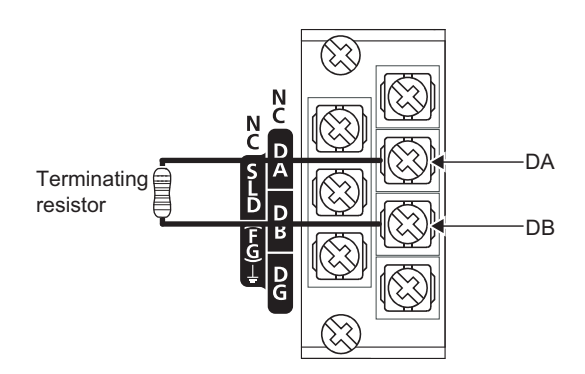

- **(6) The master module can be connected at points other than both ends.**
- **(7) Star connection is not allowed.**

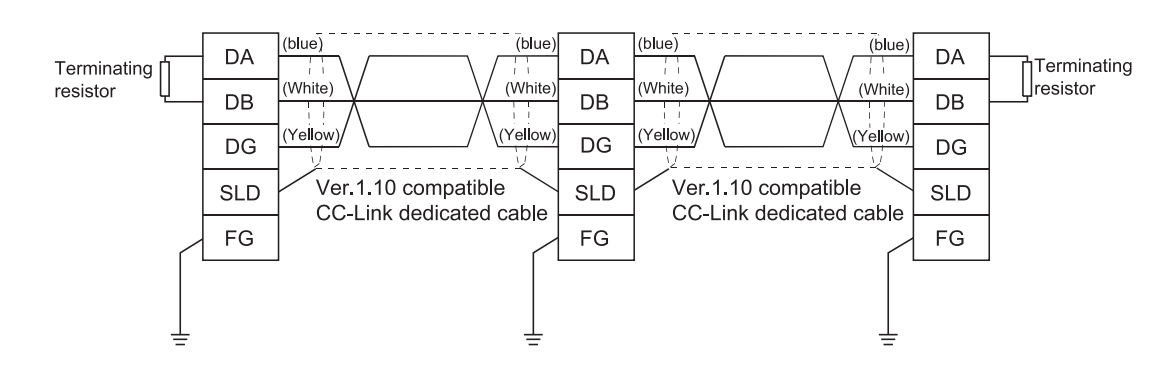

### **(8) The connection method is shown below.**

### **6.3.1 Wiring check**

The following explains how to check the wiring status between the remote I/O and external devices.

#### [Example of wiring check]

Specify the "Remote Input(RX)" for the master station to "X1000" and the "Remote Output(RY)" to "Y1000" in GX Works2.

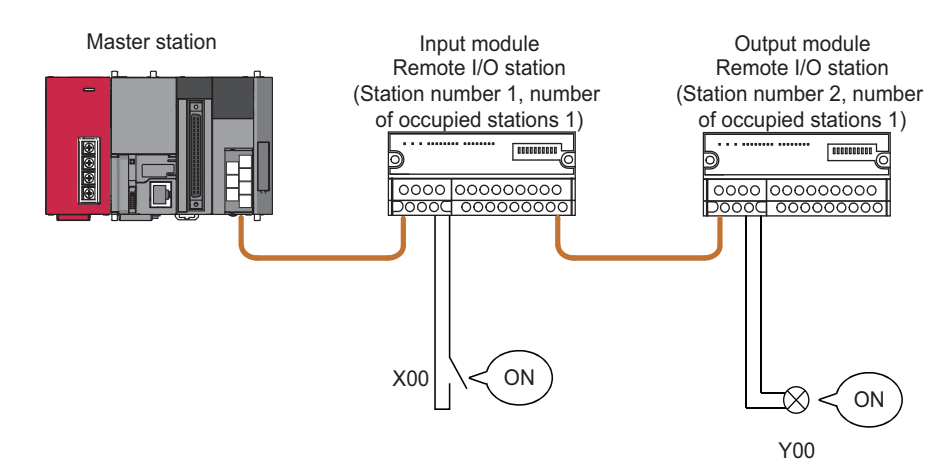

#### **(1) Checking the wiring between the input module and an external device**

- *1.* **Turn ON the switch corresponding to the external device "X0," which is connected to the input module of station number 1.**
- **2.** Select [Online]  $\triangleright$  [Monitor]  $\triangleright$  [Device/Buffer Memory Batch] on GX Works2.
- *3.* **Set "X1000" in the "Device Name" field.**
- *4.* **If X1000 is ON, the connection between the input module and external device has been properly made.**

#### **(2) Checking the wiring between the output module and an external device**

- **1.** Select [Online]  $\Leftrightarrow$  [Monitor]  $\Leftrightarrow$  [Device/Buffer Memory Batch] on GX Works2.
- *2.* **Set "Y1020" in the "Device Name" field.**
- *3.* **Select the monitor data of "Y1020", and then click "Modify Value".**
- *4.* **Confirm that "Y1020" is set in the "Device/Label" field, and then click "ON".**
- *5.* **If the connection between the output module and external device is properly made, the indicator lamp corresponding to the external device "Y00" is lit.**

 $Point<sup>°</sup>$ 

If the X corresponding to the switch does not turn on or the lamp corresponding to the Y does not turn on, check the slave station offset, size information (buffer memory address 3E0<sub>H</sub>, Un\G992) for the RX/RY/RWw/RWr assignment status of the module.

# **6.4 T-Branch Connection**

# **6.4.1 T-branch system configuration**

The following shows a system configuration using T-branch connection.

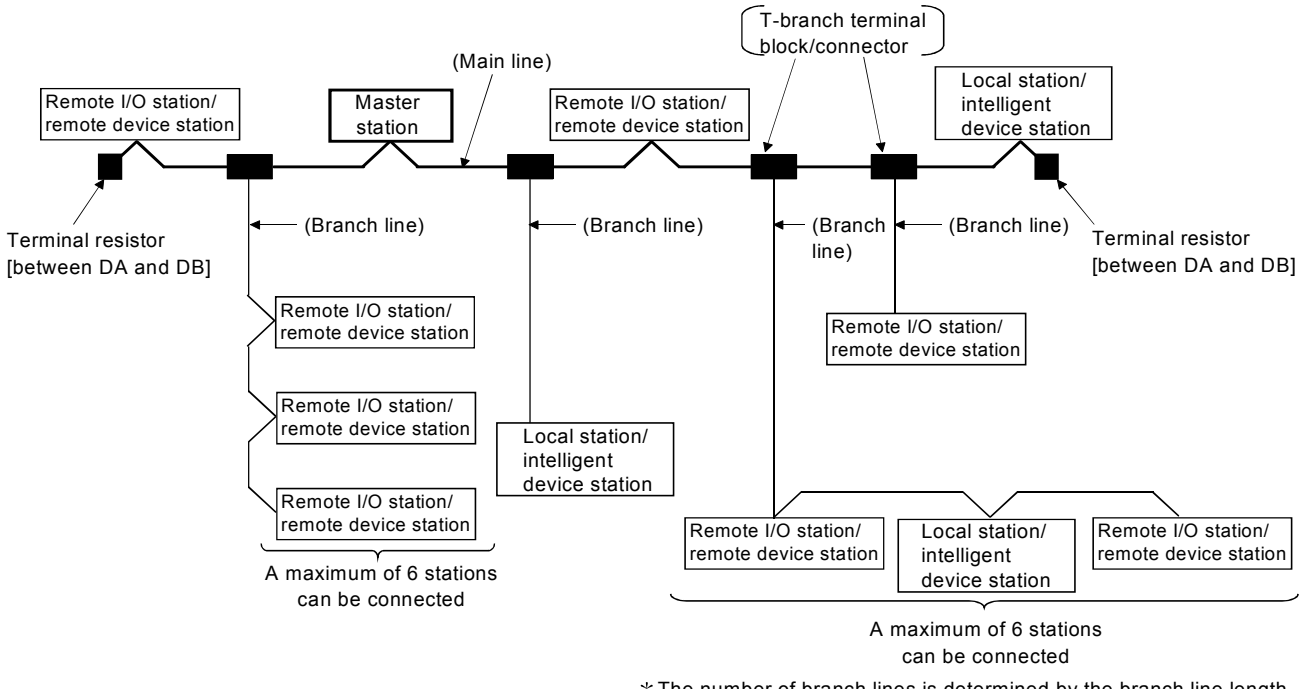

The number of branch lines is determined by the branch line length per branch line and the overall branch line length.

### **6.4.2 T-branch communication specifications list**

The following describes the communication specifications for T-branch connection.

For communication specifications not listed below, refer to  $\mathbb{F}$  [Page 26, Section 3.2.](#page-27-0)

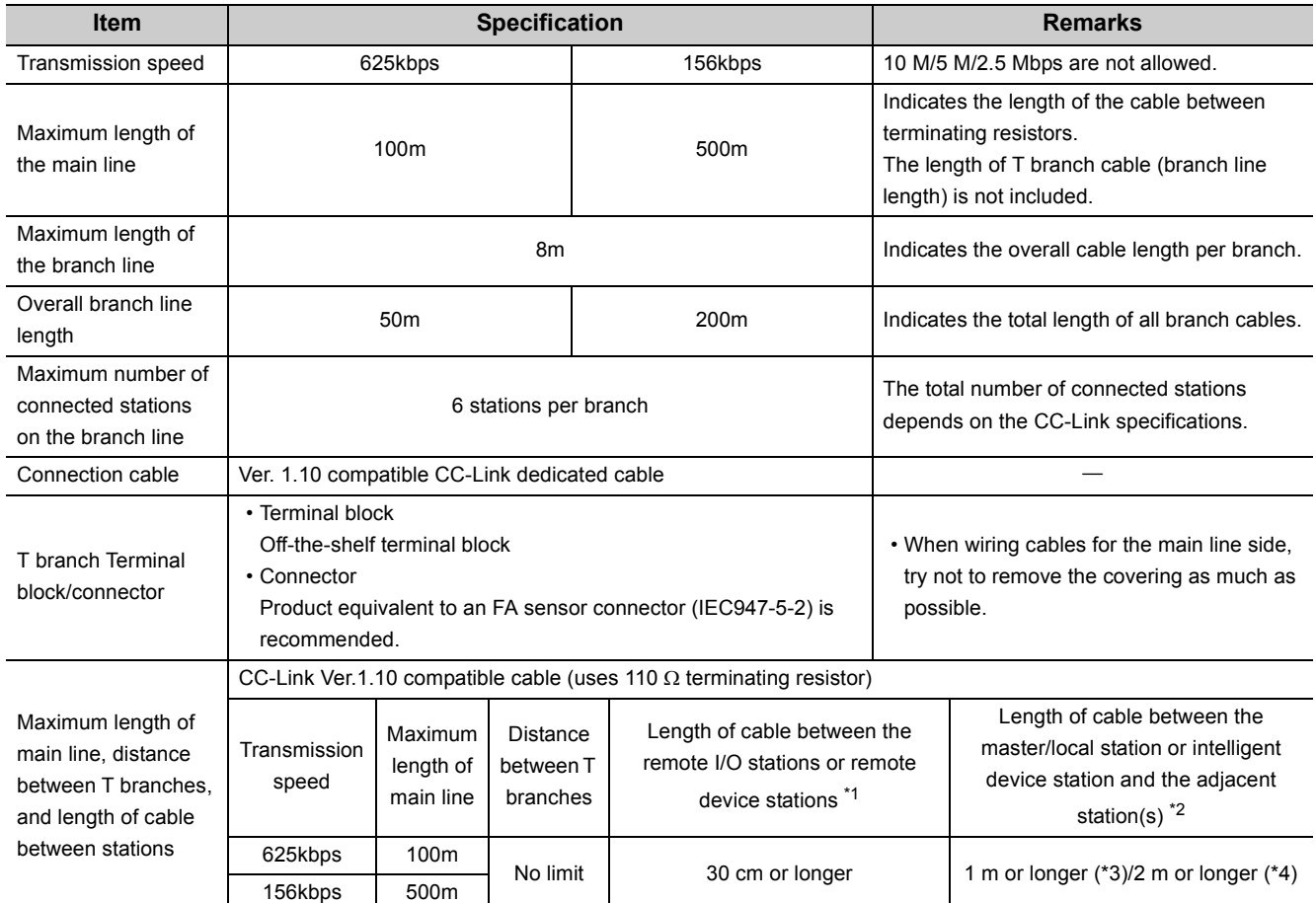

\*3: The cable length of 1m or longer is for a system configured only with remote I/O stations and remote device stations.

\*4: The cable length of 2m or longer is for a system configuration that contains local stations and intelligent device stations.

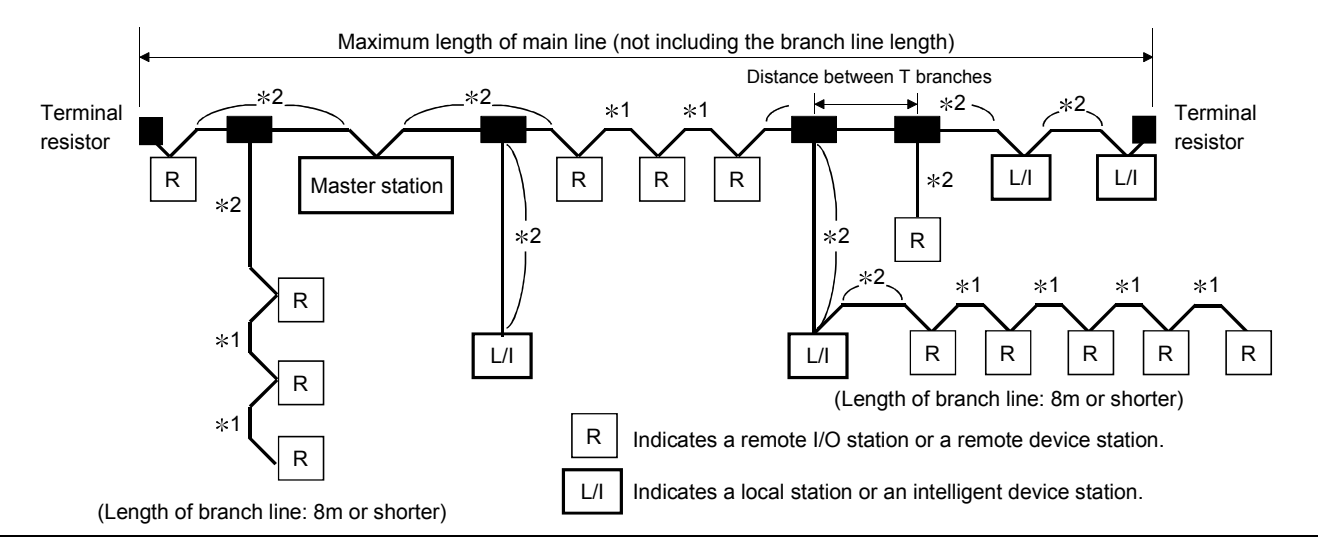

# <span id="page-68-0"></span>**6.5 Loop Test**

Confirm that the master station and slave stations are correctly connected with the Ver.1.10 compatible CC-Link dedicated cables and that data linking can be performed.

Loop test 1 checks the status of communication between the master station and all slave stations connected to the master station. This test is performed during the system start-up.

Loop test 2 checks the status of communication between the master station and the specified slave station. This test is executed when a slave station is added or when an abnormal termination occurs at loop test 1.

 $Point<sup>9</sup>$ 

- Do not set the slave station transmission speed to "Auto-tracking" when performing a loop test. Set the slave station transmission speed as the same as that of the master station (156 kbps to 10 Mbps). An abnormal termination may occur in slave stations with transmission speed set to "Auto-tracking" only. In this case, check the cable connection status and the network line status following the troubleshooting procedure.
- The setting of "Standby Master Station No." in Network Parameter is required to execute Loop test 2 for the standby master station.
- When data link has started by the standby master station, Loop test 1 and 2 are not executable. To perform these loop tests, use GX Works2.

### **6.5.1 Loop test 1**

Loop test 1 checks the connection status and the status of communication with slave stations. Perform the loop test 1 according to the following procedure.

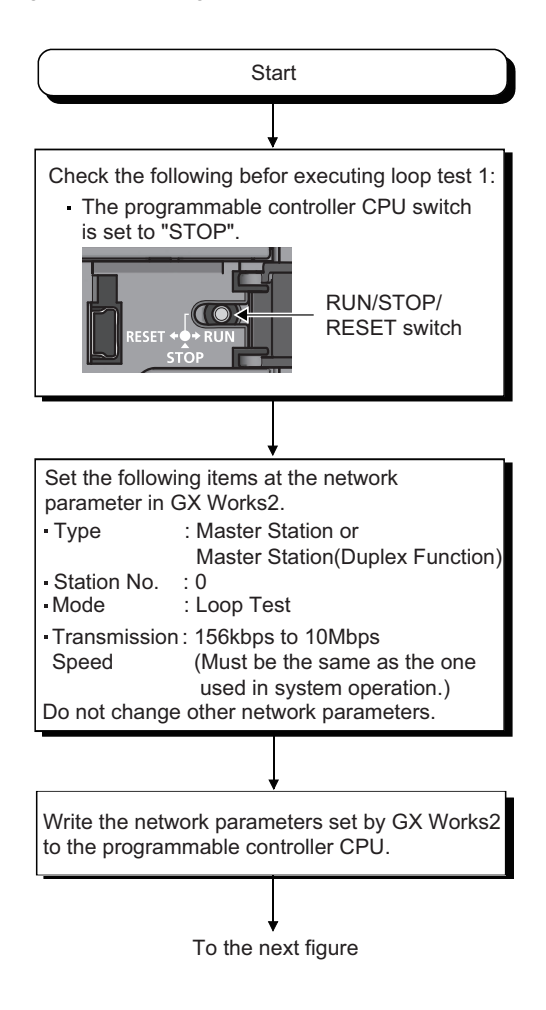

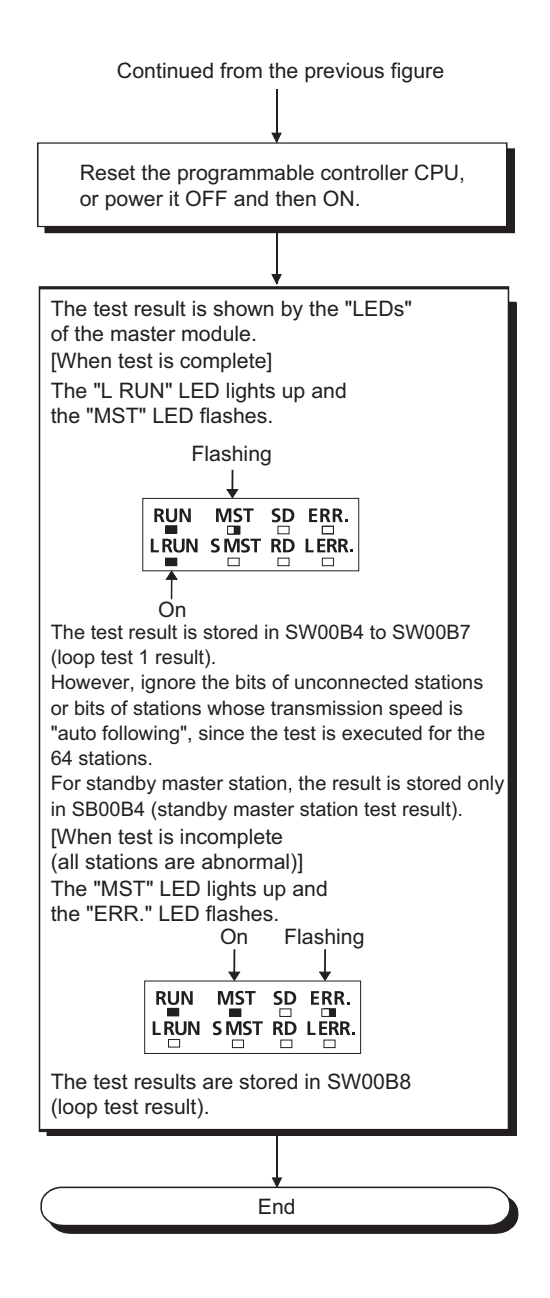

# **6.5.2 Loop test 2**

Loop test 2 checks whether data linking can be performed normally with a specified slave station. Perform the loop test 2 according to the following procedure.

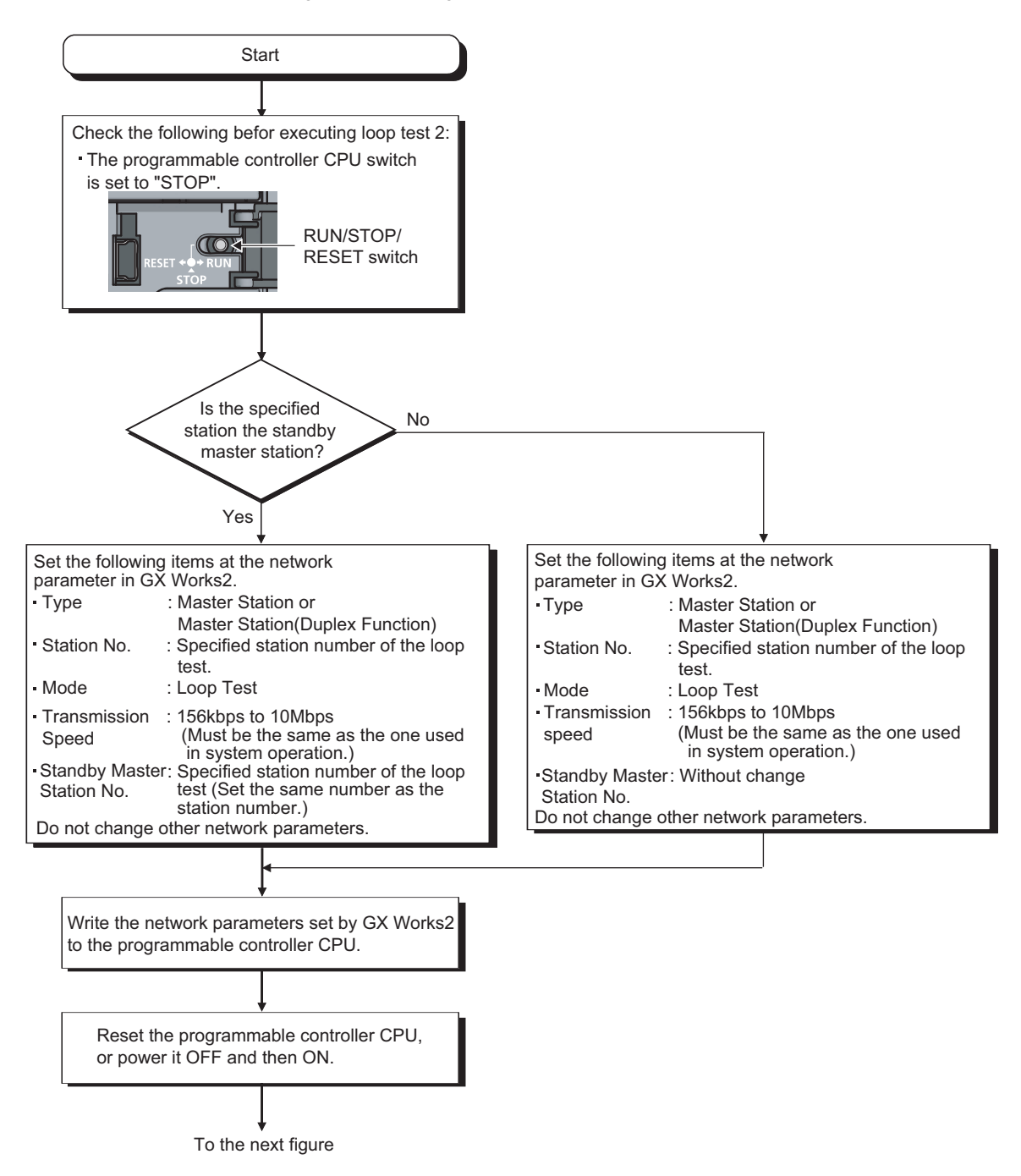
Continued from the previous figure The test result is shown by the "LEDs" of the master module. [At normal completion of test] The "L RUN" LED lights up. **RUN MST SD ERR.**<br>LRUN SMST RD LERR.  $\overline{\textbf{f}}$ On [At abnormal completion of test] The "MST" LED lights up and the "ERR." LED flashes. On Flashing ╈ **RUN MST SD ERR.**<br>LRUN SMST RD LERR. The test results are stored in SW00B8 (loop test result).End

# **CHAPTER 7 PARAMETER SETTINGS**

For CC-Link, set parameters both for a master station and a slave station.

For a master station, set the information about a slave station to be connected to a CC-Link system.

For a slave station, set the station number of the slave station.

For how to set the parameters of a slave station, refer to the manual for the slave station used.

This chapter describes the parameter settings that are required for L series master/local modules.

# <span id="page-73-2"></span>**7.1 Parameter Setting Method**

Parameters for the L series master/local module can be set with a programming tool or a dedicated instruction. Select the setting method depending on the application.

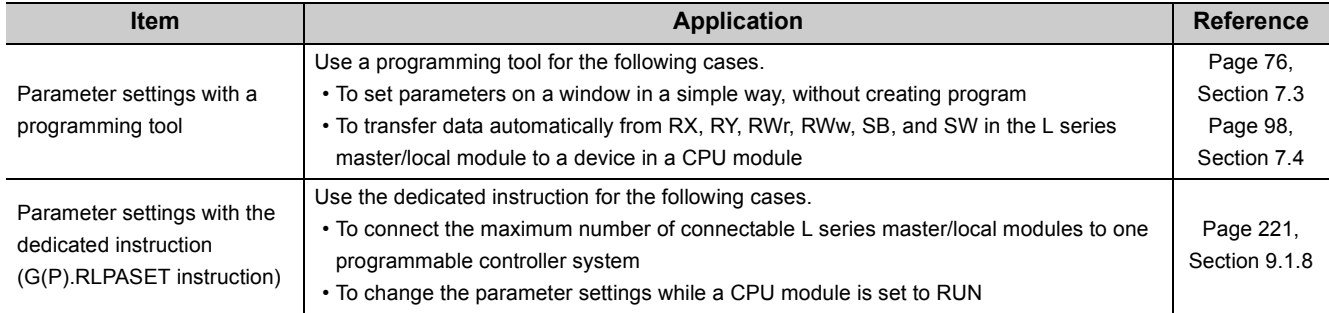

The following table lists the differences between the two setting methods.

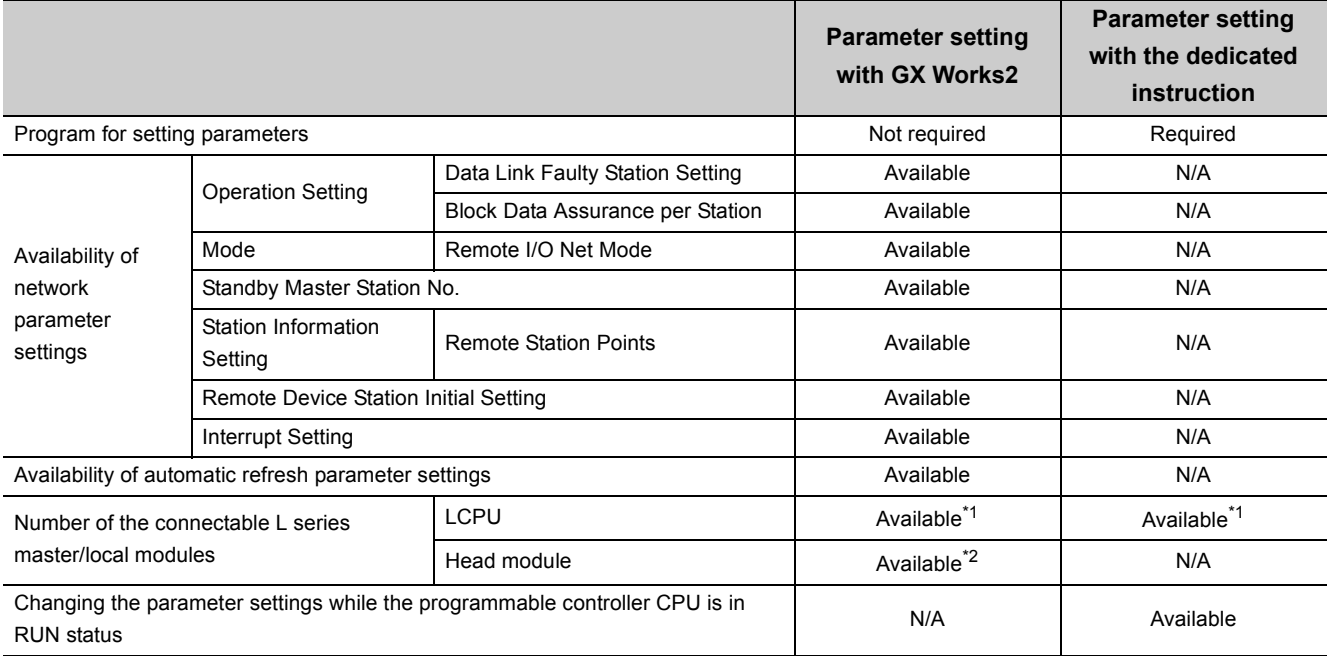

<span id="page-73-0"></span>\*1 For the number of connectable modules, refer to the following.

MELSEC-L CPU Module User's Manual (Hardware Design, Maintenance and Inspection)

<span id="page-73-1"></span>\*2 For the number of connectable modules, refer to the following.

MELSEC-L CC-Link IE Field Network Head Module User's Manual

# $Point$

- If network parameters are set for modules on a system with both GX Works2 and the G(P).RLPASET instruction, the number of module(s) whose network parameters are set with the G(P).RLPASET instruction should not be included in the "Number of Modules" setting of GX Works2.
- To use the built-in CC-Link function, make sure that "Use built-in CC-Link" has been selected in "PLC Parameter" "PLC System" - "Built-in CC-Link Setting". (Default: Checked) If the built-in CC-Link function is not used, clear the checkbox next to "Use built-in CC-Link" in "Built-in CC-Link Setting". (It will be offline.)

# **7.2 Parameter Setting List**

This section lists the parameter setting items for the L series master/local module and whether the settings are required for each station.

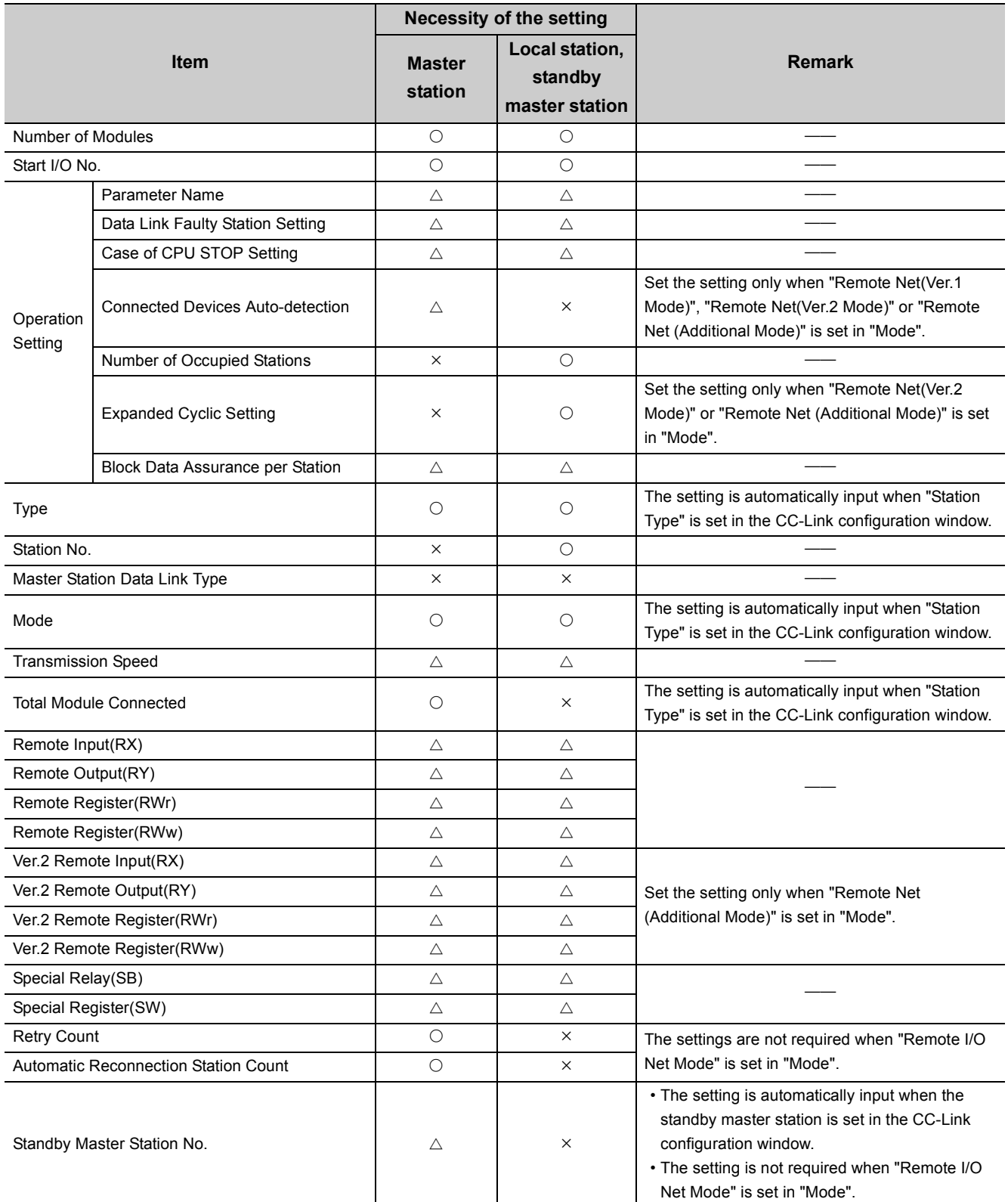

 $\bigcirc$ : The setting is available.  $\bigtriangleup$ : The setting is required if necessary.  $\times$ : The setting is not available.

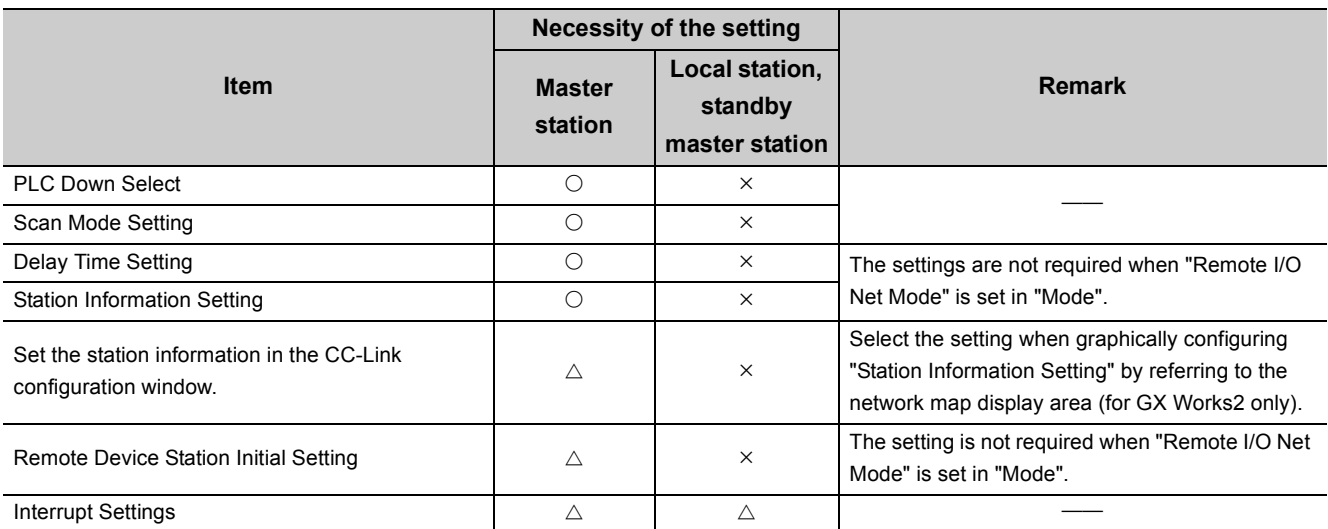

<span id="page-77-0"></span>This chapter describes the parameter settings when the L series master/local module is used as a master station.

# **7.3.1 Setting method**

#### *1.* **Open the "Network Parameter" window on a programming tool.**

Project window  $\Rightarrow$  [Parameter]  $\Rightarrow$  [Network Parameter]  $\Rightarrow$  [CC-Link]

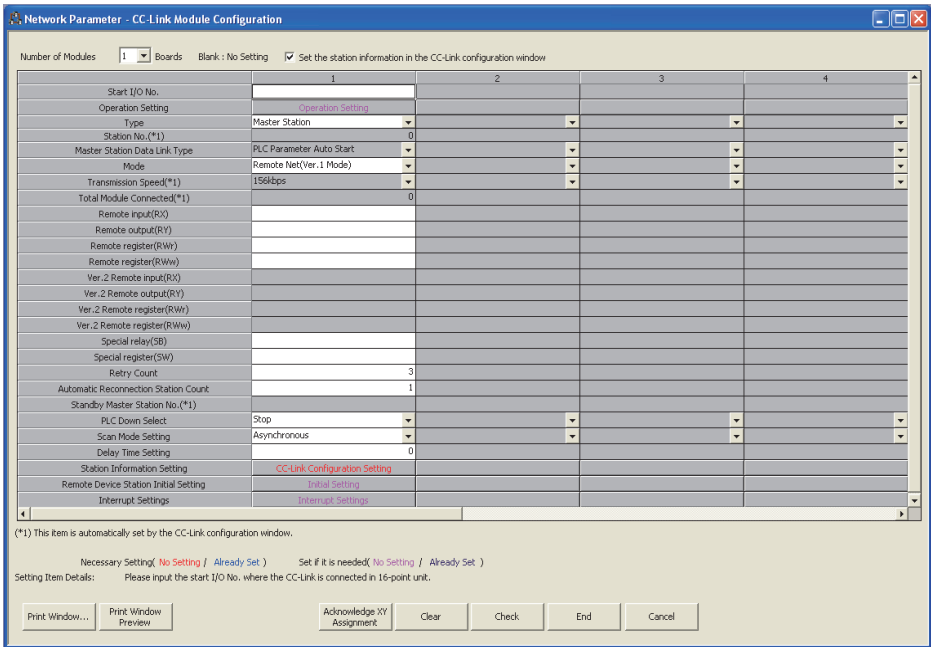

- *2.* **Check the checkbox next to "Set the station information in the CC-Link configuration window" at the top of the window.**
- **3.** Input settings in the "Network Parameter" window. (Refer to  $\sqrt{P}$  [Page 77, Section 7.3.2\)](#page-78-0)
- *4.* **Click the [End] button.**
- *5.* **Write the settings to the CPU module using the programming tool.** [Online]  $\Rightarrow$  [Write to PLC]
- *6.* **The settings are reflected by resetting the CPU module or powering off and on the system. When the reflection is completed, data link is automatically started in the L series master/local modules.**

## $Point<sup>9</sup>$

- $\bullet$  To change the settings for a master station or a slave station, stop data link in the master station. (Refer to  $\circ$  Page [186, Section 8.3.8](#page-187-0))
- When the settings for a slave station have been changed, change the settings for the master station accordingly.

<span id="page-78-0"></span>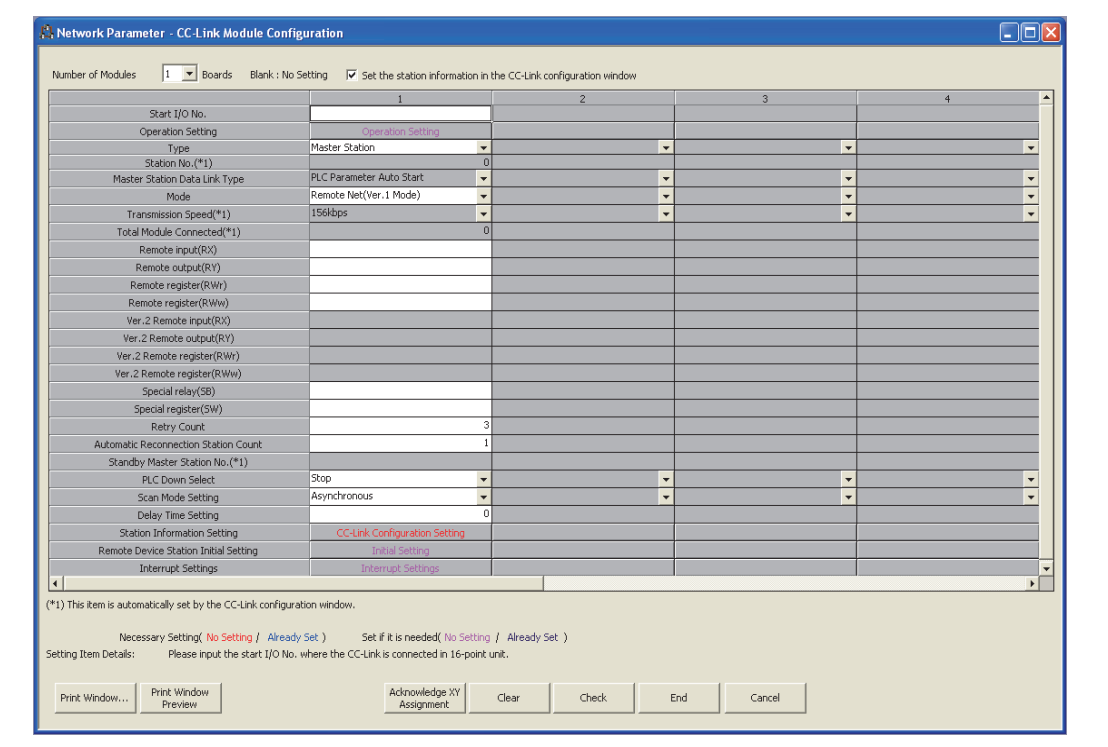

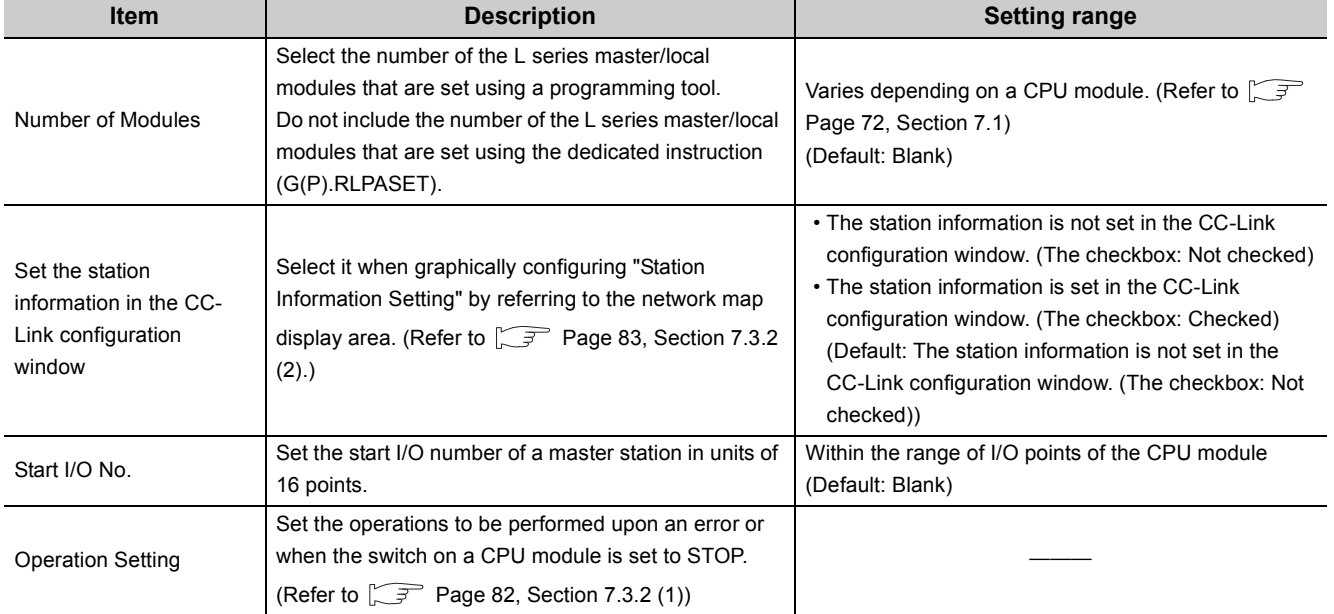

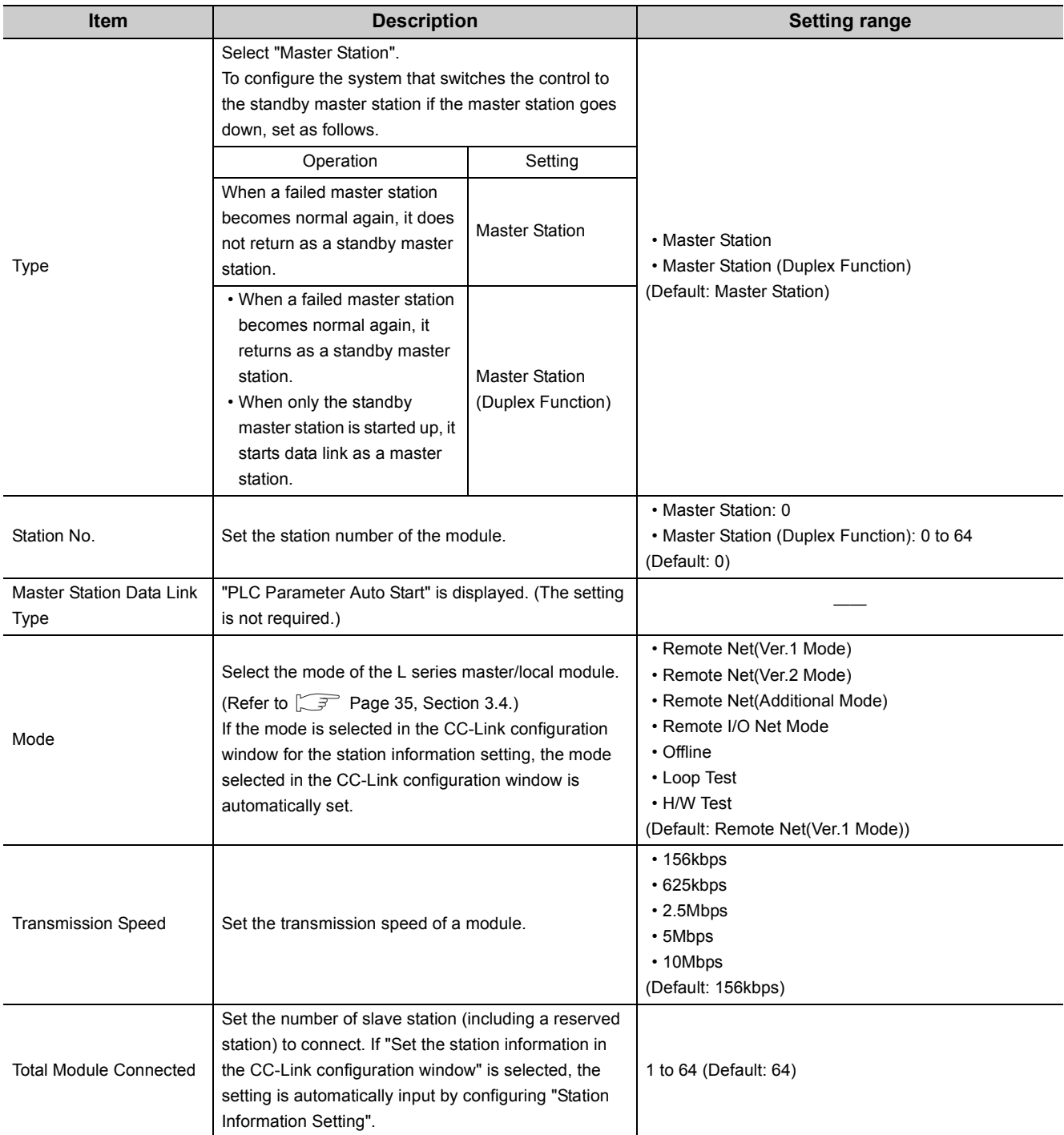

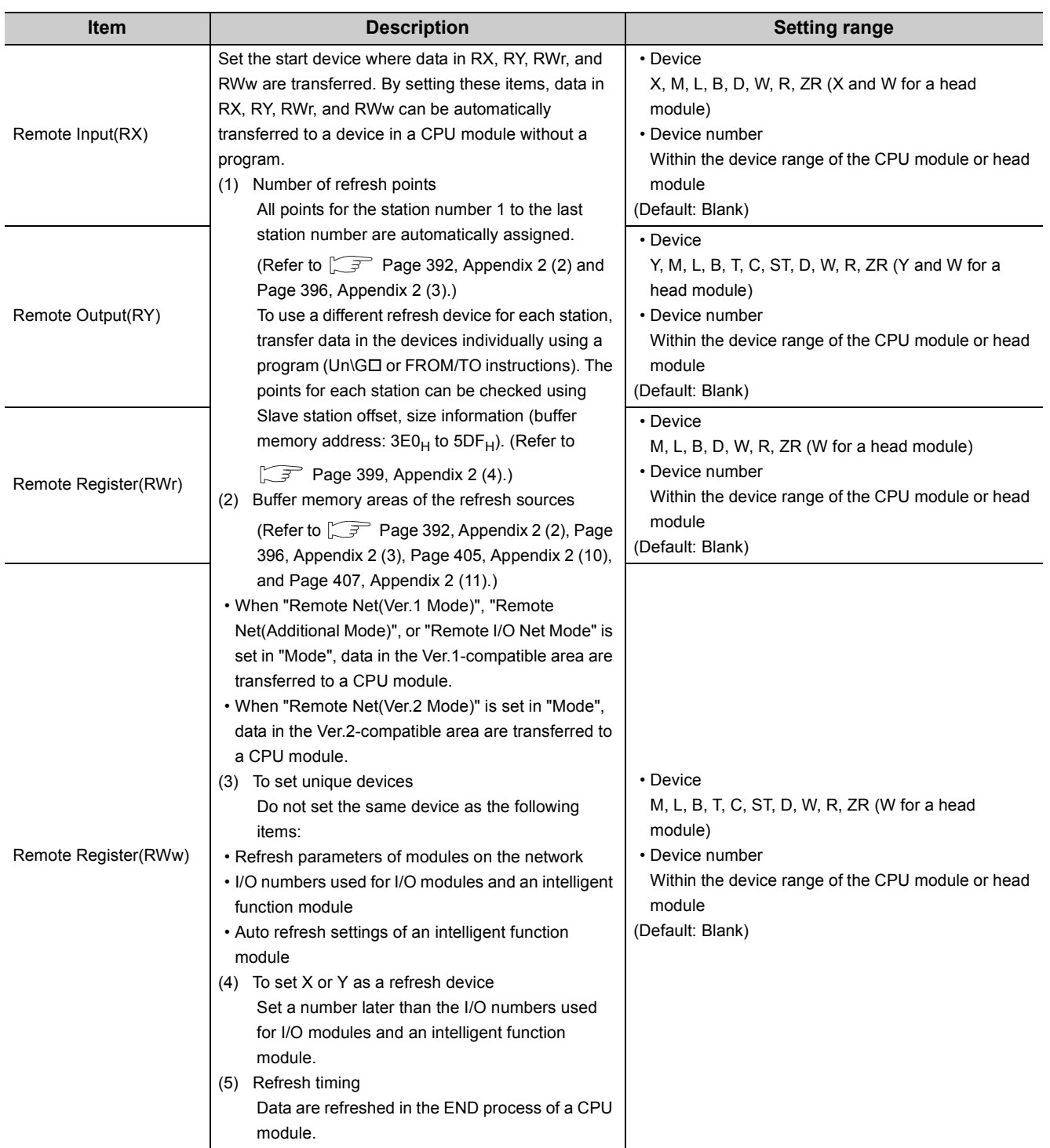

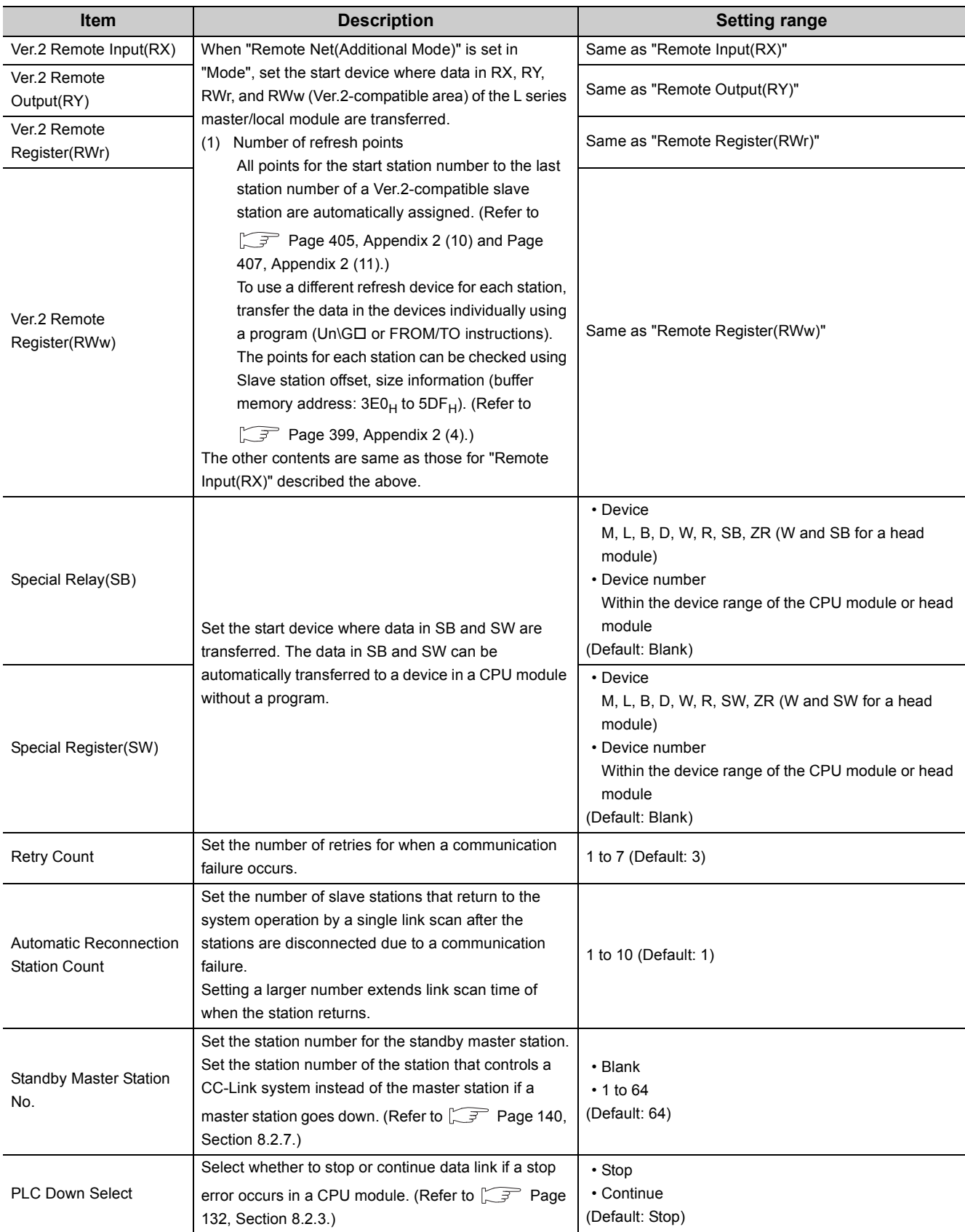

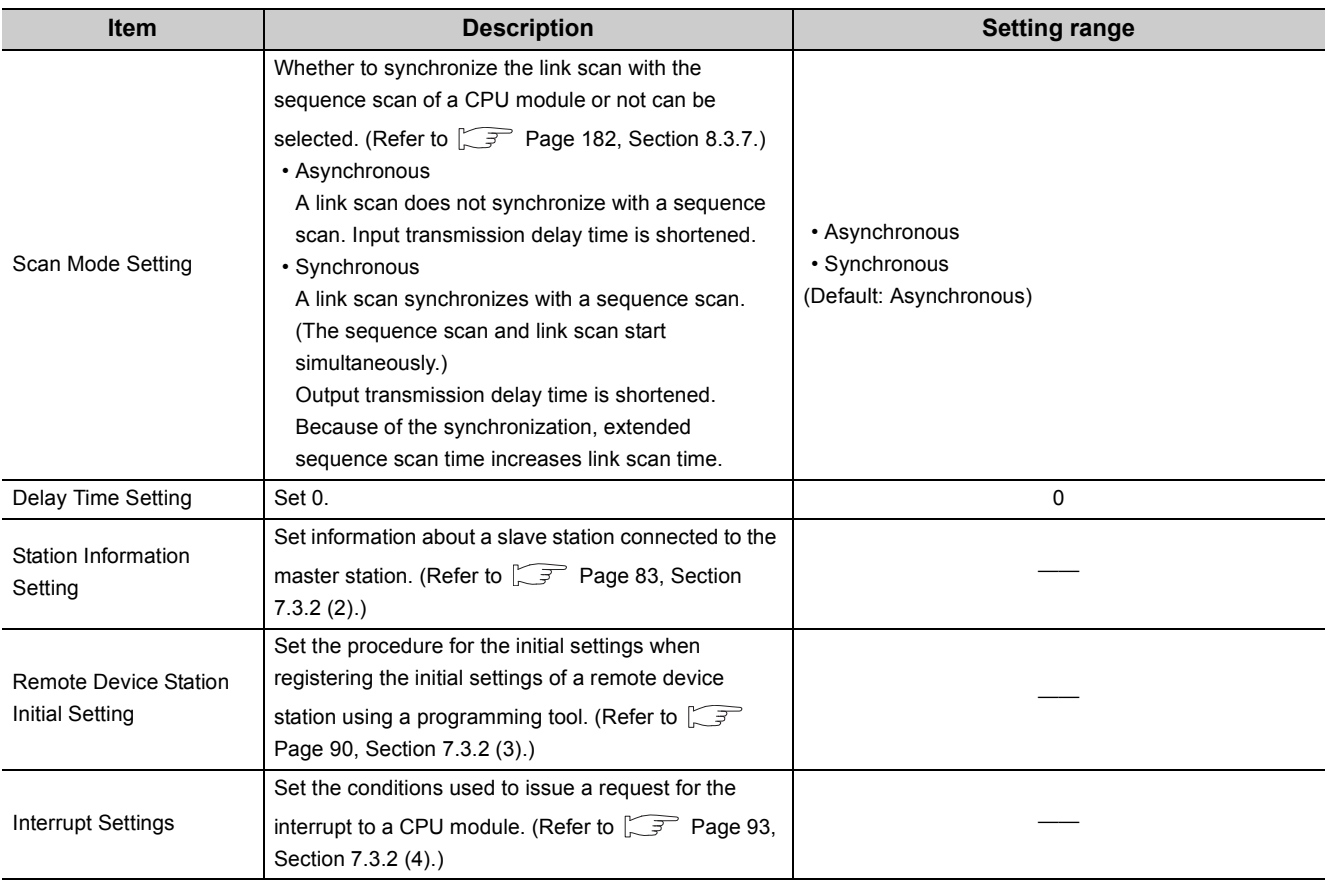

## <span id="page-83-0"></span>**(1) Operation Setting**

Project window  $\div$  [Parameter]  $\div$  [Network Parameter]  $\div$  [CC-Link]  $\div$  [Operation Setting] button

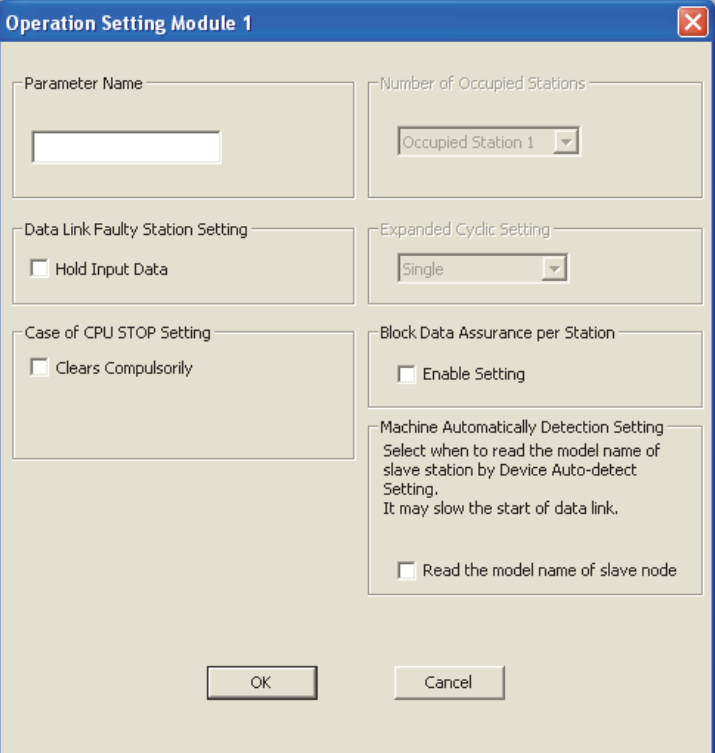

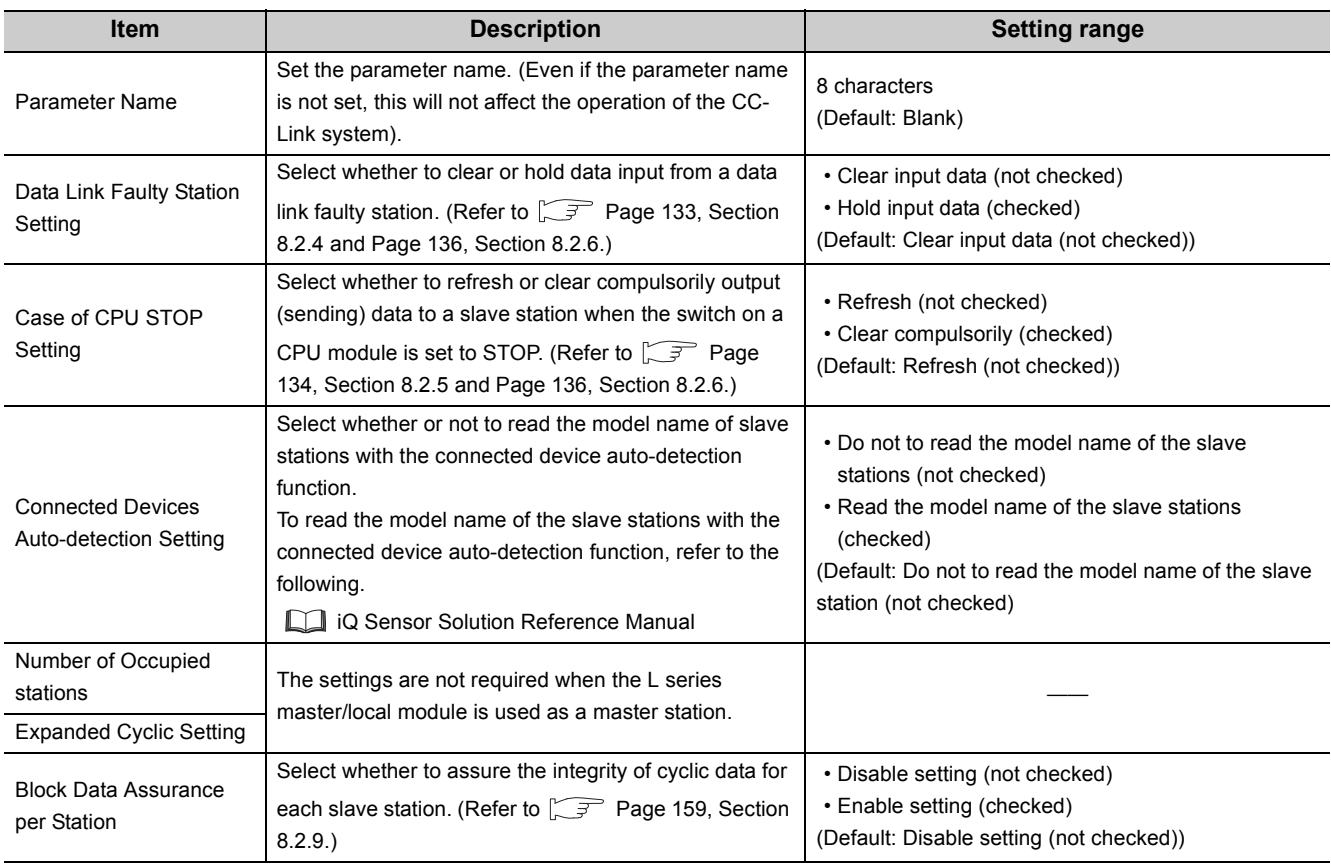

### <span id="page-84-0"></span>**(2) Station Information Setting**

**(a) When the checkbox next to "Set the station information in the CC-Link configuration window" is checked**

There are two ways to set the parameters.

- Set the parameters by automatically detecting the system configuration; and
- Select modules in "Module List" and drag and drop them to "List of stations".

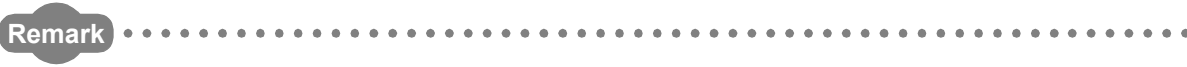

For how to operate the CC-Link configuration window, refer to the following. •  $\Box$  GX Works2 Version 1 Operating Manual (Common)

[Set the parameters by automatically detecting of the system configuration]

The time of setting parameters can be reduced by automatically reading information of slave stations connected to the L series master/local module.

The following lists how to set parameters by automatically detecting the system configuration.

- 1. Check if the station number of slave stations is correctly set.
- 2. Turn on the slave stations first, and turn on a master station.
- 3. Open the CC-Link configuration window.

Project window  $\Rightarrow$  [Parameter]  $\Rightarrow$  [Network Parameter]  $\Rightarrow$  [CC-Link]  $\Rightarrow$  [CC-Link Configuration Setting] button.

4. [CC-Link Configuration]  $\Rightarrow$  [Online]  $\Rightarrow$  [Detect Now]

Information of the system configuration obtained from the L series master/local module is reflected to the CC-Link configuration window.

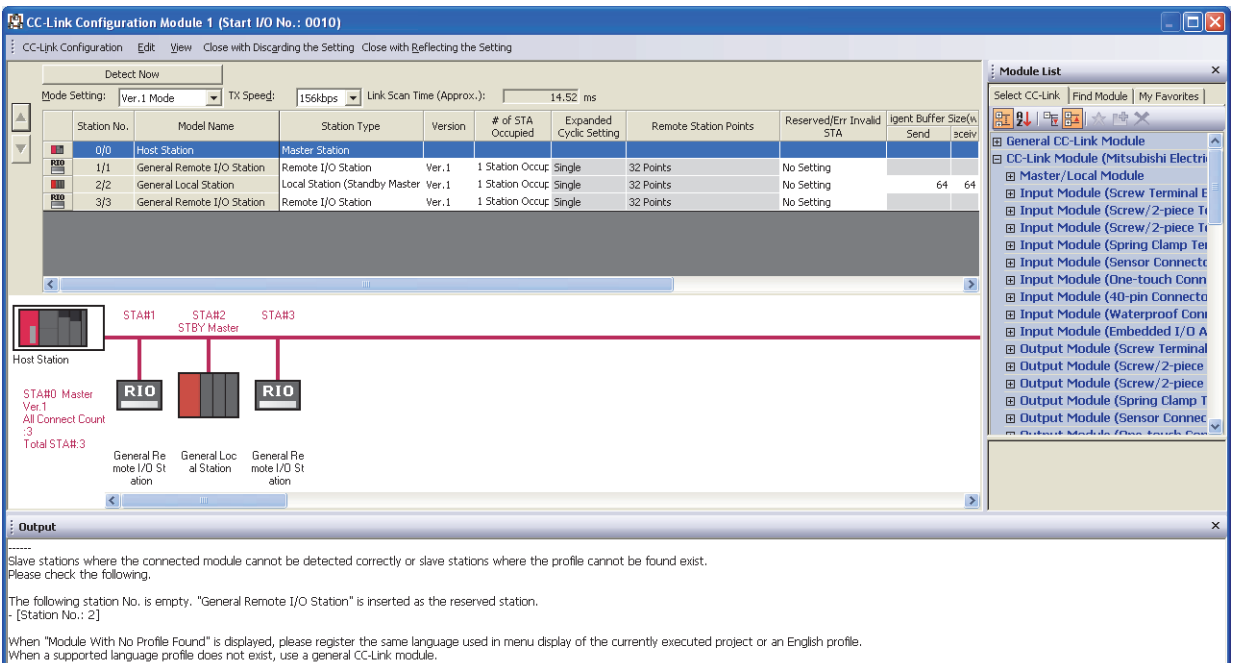

The following items are automatically reflected to the CC-Link Configuration window:

- Station No.
- Station Type \*1
- Version
- # of STA Occupied Stations
- Expanded Cyclic Setting
- \*1 When slave stations are used as local stations, the stations are displayed as intelligent device stations. Change the station type if necessary.
	- 5. When a standby master station exists in the system configuration, the station number of the standby master station is set to the last station number. Change the number corresponding to the actual system configuration.
	- 6. When the setting is completed, close the CC-Link configuration window by clicking [Close with Reflecting the Setting].

 $Point<sup>°</sup>$ 

- When the station number is empty, the following items are displayed as:
	- Station Type: Remote I/O Station
	- Version: Ver.1
	- Number of Occupied Stations: Occupied Station 1
	- Expanded Cyclic Setting: Single
	- Remote Station Points: 32Points
	- Reserve/Invalid Station Select: Reserved
- The connected devices auto-detection function cannot be executed on the station that has switched from a standby master station to a master station.
	- To execute the connected devices auto-detection function, follow the procedure below:
	- 1. Turn off a master station and standby master station.
	- 2. Turn on the standby master station, then turn on the master station.
	- 3. Execute the connected devices auto-detection function.
- To execute the connected devices auto-detection function after a system has been changed (for example, addition or modification of stations), turn on the slave stations then the master station.

[Select modules in "Module List" and drag and drop them to "List of stations"]

1. Open the CC-Link configuration window.

Project window  $\Rightarrow$  [Parameter]  $\Rightarrow$  [Network Parameter]  $\Rightarrow$  [CC-Link]  $\Rightarrow$  [CC-Link Configuration Setting] button

- 2. Select modules in "Module List" and drag and drop them to "List of stations". Slave stations are added to "List of stations". The added modules are displayed in the device map area as well.
- 3. When the setting is completed, close the CC-Link configuration window by clicking [Close with Reflecting the Setting].

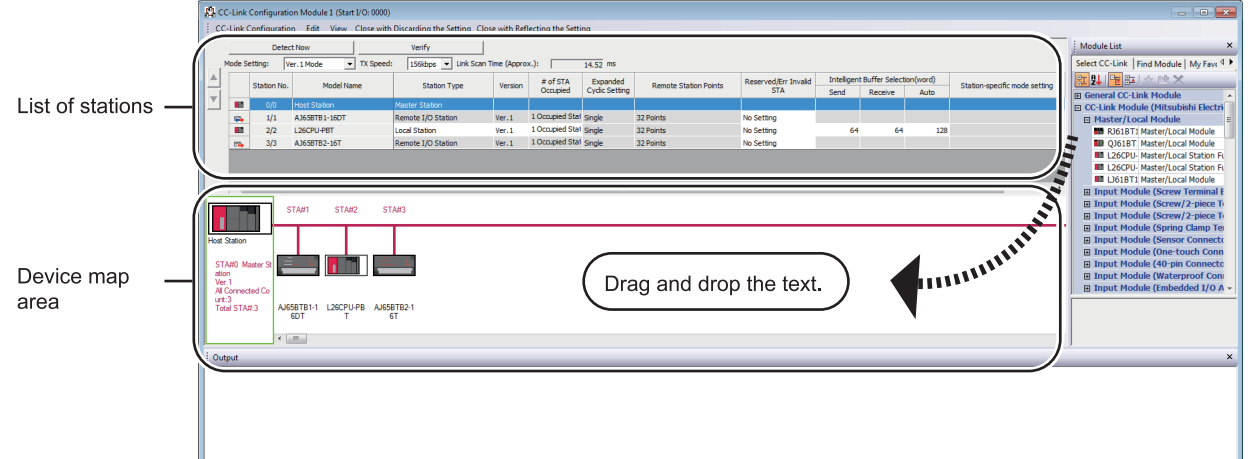

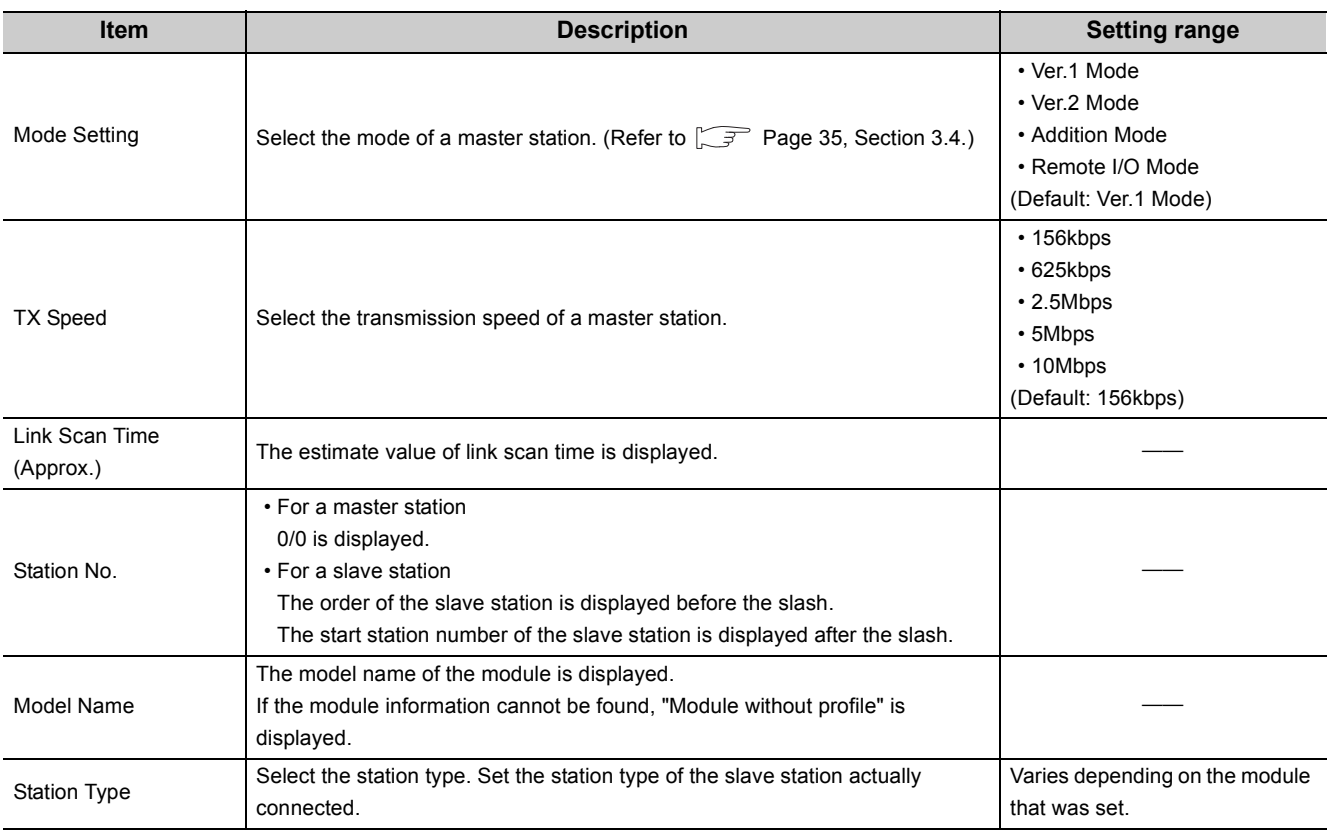

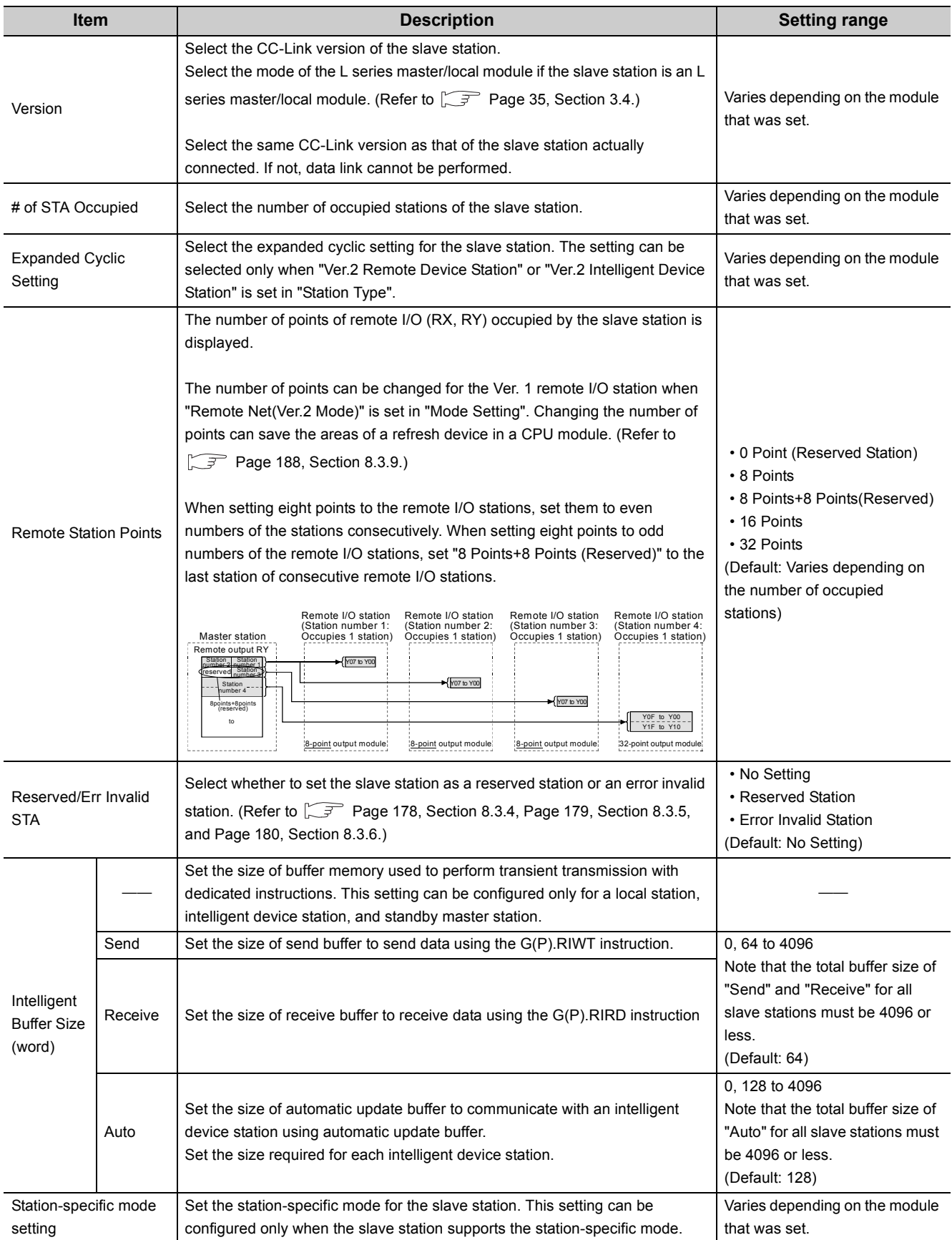

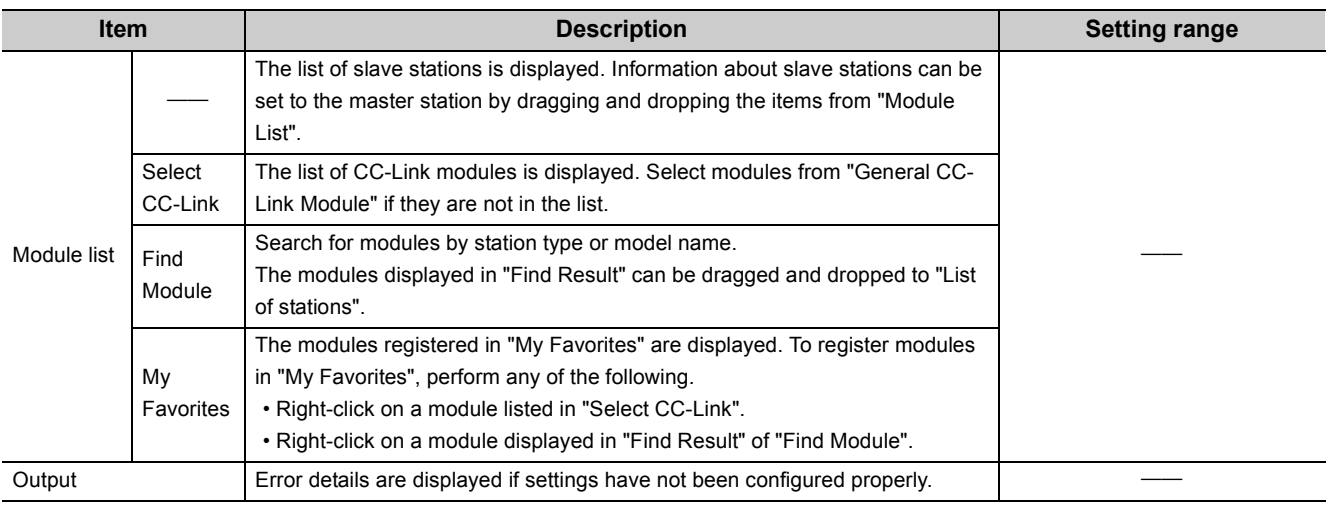

## **(b) When the checkbox next to "Set the station information in the CC-Link configuration window" is not checked**

1. Set "Mode" and "Total Module Connected" in the "Network Parameter" window and open "CC-Link Station Information" window.

Project window  $\Rightarrow$  [Parameter]  $\Rightarrow$  [Network Parameter]  $\Rightarrow$  [CC-Link]  $\Rightarrow$  [Station Information] button

- 2. Input setting values.
- 3. When the setting is completed, click the [End] button and close the "CC-Link Station Information" window.

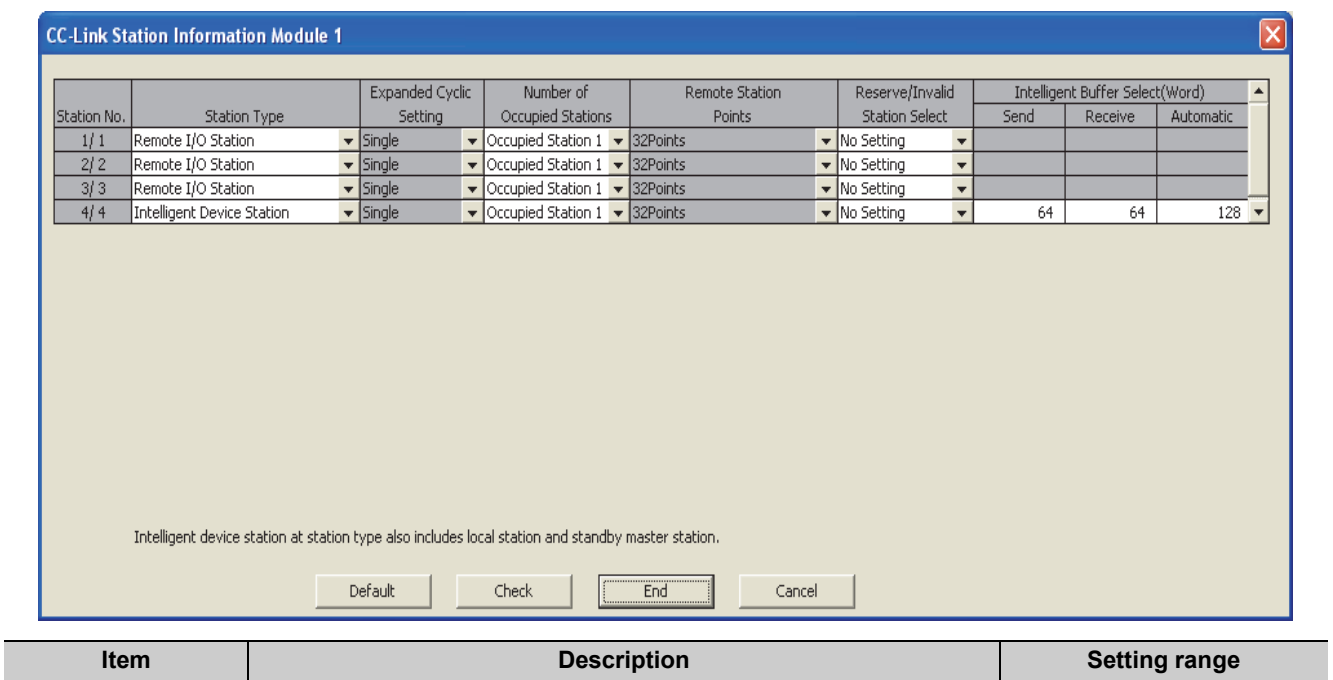

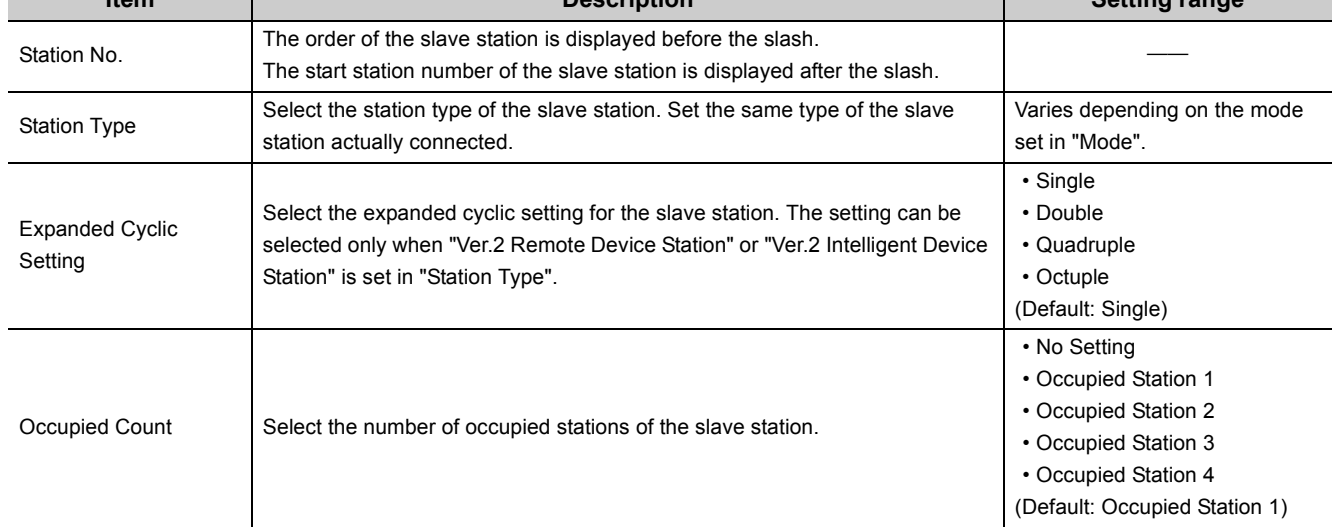

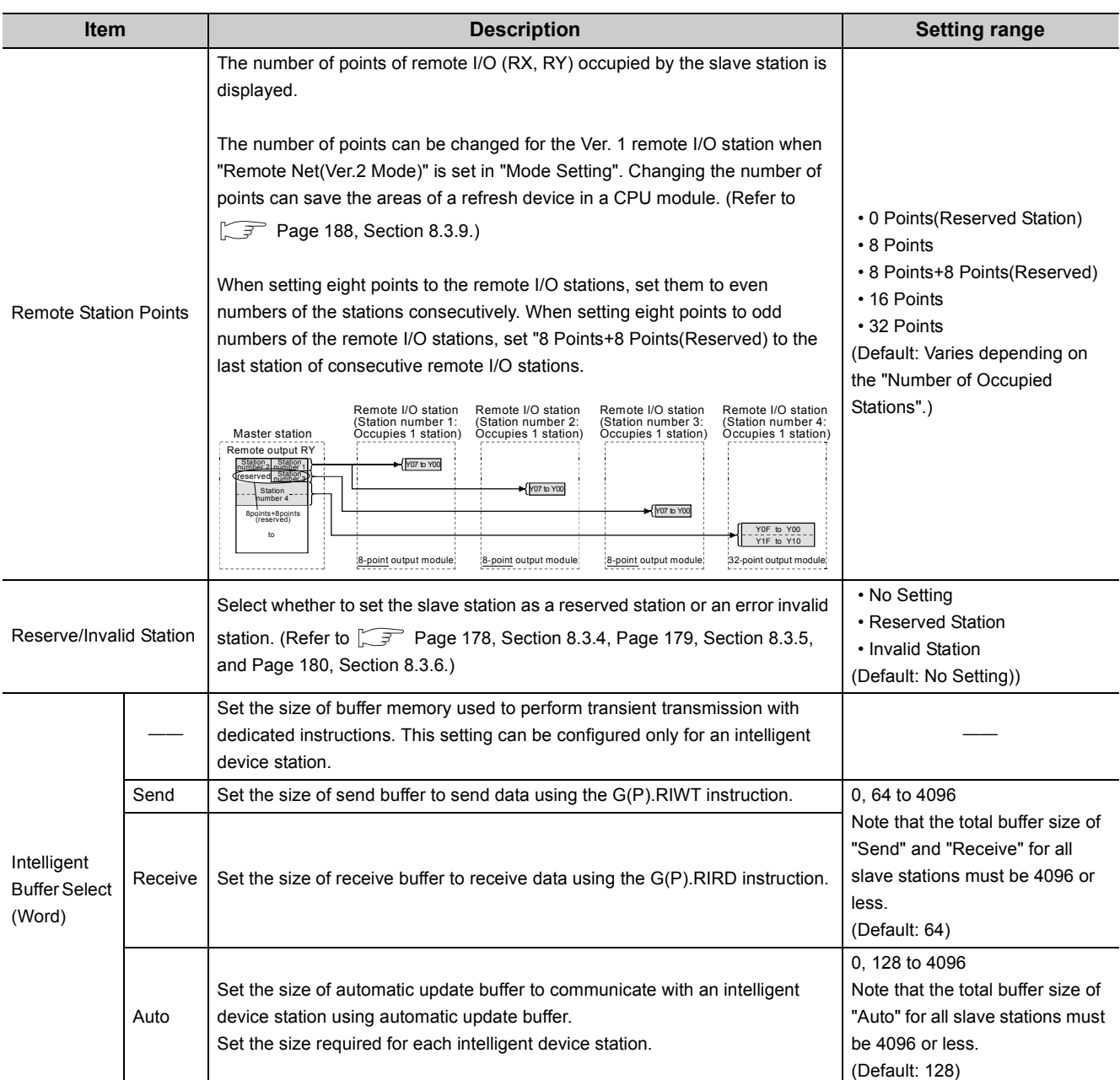

## <span id="page-91-0"></span>**(3) Remote Device Station Initial Setting**

Register the initial settings using a programming tool, and reflect them to a remote device station using Remote device station initialization procedure registration instruction (SB000D).

Project window  $\Rightarrow$  [Parameter]  $\Rightarrow$  [Network Parameter]  $\Rightarrow$  [CC-Link]  $\Rightarrow$  [Initial Setting] button

- In "Target Station No.", set the station number of the remote device station where the initial settings are<br>1. configured.
	- Set the start station number instead if the number of occupied stations is two or more.
- 2. Click the [Regist Procedure] button.
- 3. Register the procedure for the initial settings in the "Remote Device Station Initial Setting Procedure Registration" window.
- 4. Click the [End] button and close the setting window.

| Remote Device Station Initial Setting Procedure Registration Module 1 Target S X                                                                                                    |                                   |                                  |                                                                            |                                                      |                          |                                                      |                                                      |                      |                                   |  |  |
|----------------------------------------------------------------------------------------------------|-----------------------------------|----------------------------------|----------------------------------------------------------------------------|------------------------------------------------------|--------------------------|------------------------------------------------------|------------------------------------------------------|----------------------|-----------------------------------|--|--|
|                                                                                                    |                                   |                                  | $\vert \mathbf{v} \vert$<br>Input Format DEC                               |                                                      |                          |                                                      |                                                      |                      |                                   |  |  |
|                                                                                                    |                                   | Operational Condition<br>Execute |                                                                            |                                                      | Executional Condition    |                                                      |                                                      | Details of Execution |                                   |  |  |
|                                                                                                    |                                   | Flag                             |                                                                            | Condition                                            | Device                   | Execute                                              | Write                                                | Device               | Write                             |  |  |
|                                                                                                    |                                   |                                  |                                                                            | Device                                               | No.                      | Condition                                            | Device                                               | No.                  | Data                              |  |  |
|                                                                                                    |                                   | Execute                          | Set New                                                                    | $\blacktriangleright$ RX<br>$\overline{\phantom{a}}$ | 01                       | ION.<br>$\overline{\phantom{a}}$                     | $\overline{\phantom{a}}$<br>lry.                     |                      | $\overline{\phantom{a}}$<br>03 ON |  |  |
| Remote Device Station Initial Setting Target Station Number Setting Module 1<br>Target Station No. No. of Registered Procedures<br>Regist Procedure<br>1<br>$\overline{2}$<br><b>Model Stockholm</b><br>3<br>Regist Procedure<br>$-4$<br>Regist Procedure<br>Regist Procedure<br>12 |                                   | Execute                          | Same as Prev.Set                                                           | $\blacktriangleright$ RX                             | $\blacktriangledown$     | $01$ ON<br>$\overline{\phantom{a}}$                  | RWw -                                                | 02                   | 15                                |  |  |
|                                                                                                    |                                   | Execute                          | Set New<br>$\overline{\phantom{a}}$                                        | $\overline{\phantom{a}}$                             |                          | $\overline{\phantom{a}}$                             | $\cdot$                                              |                      |                                   |  |  |
|                                                                                                    |                                   | Execute                          | $\overline{\phantom{a}}$<br>Set New                                        |                                                      | $\overline{\phantom{a}}$ | $\overline{\phantom{a}}$                             | $\overline{\phantom{a}}$                             |                      |                                   |  |  |
|                                                                                                    |                                   | Execute                          | $\overline{\phantom{a}}$<br>Set New                                        |                                                      | $\overline{\phantom{a}}$ | $\overline{\phantom{0}}$<br>$\overline{\phantom{a}}$ | $\overline{\phantom{a}}$                             |                      |                                   |  |  |
|                                                                                                    |                                   | Execute                          | $\overline{\phantom{a}}$<br>Set New                                        | $\overline{\phantom{a}}$<br>$\overline{\phantom{a}}$ |                          | $\overline{\phantom{a}}$                             | $\overline{\phantom{a}}$<br>$\overline{\phantom{a}}$ |                      |                                   |  |  |
|                                                                                                    |                                   | Execute                          | $\overline{\phantom{a}}$<br>Set New<br>$\overline{\phantom{a}}$<br>Set New | $\overline{\phantom{0}}$                             |                          | $\overline{\phantom{a}}$                             | $\overline{\phantom{a}}$                             |                      |                                   |  |  |
|                                                                                                    |                                   | Execute                          | $\overline{\phantom{a}}$<br>Set New                                        |                                                      | $\overline{\phantom{a}}$ | $\overline{\phantom{a}}$                             | $\overline{\phantom{a}}$                             |                      |                                   |  |  |
| $\overline{5}$<br>Regist Procedure<br>13<br>Regist Procedure                                                                                                    |                                   | Execute                          | $\overline{\phantom{a}}$<br>Set New                                        |                                                      | $\overline{\phantom{a}}$ | $\overline{\phantom{a}}$                             | $\overline{\phantom{a}}$                             |                      |                                   |  |  |
| 6<br>Regist Procedure<br>$\sqrt{14}$<br>Regist Procedure<br>$\overline{7}$<br> 15 <br>Regist Procedure<br>Regist Procedure                                                                                                    |                                   | Execute<br>Execute               | $\overline{\phantom{a}}$<br>Set New                                        | $\overline{\phantom{a}}$                             |                          | $\overline{\phantom{0}}$                             | $\overline{\phantom{a}}$                             |                      |                                   |  |  |
| $\overline{\phantom{a}}$<br>16<br>Regist Procedure<br>Regist Procedure                                                                                                    |                                   | Execute                          | $\overline{\phantom{a}}$<br>Set New                                        | $\overline{\phantom{a}}$                             |                          | $\overline{\phantom{a}}$                             | $\overline{\phantom{a}}$                             |                      |                                   |  |  |
|                                                                                                    |                                   | Execute                          | $\overline{\phantom{a}}$<br>Set New                                        | $\overline{\phantom{a}}$                             |                          | $\overline{\phantom{0}}$                             | $\overline{\phantom{a}}$                             |                      |                                   |  |  |
| Clear<br>Check<br>End<br>Cancel                                                                                                    |                                   | Execute                          | $\overline{\phantom{a}}$<br>Set New                                        | $\overline{\phantom{0}}$                             |                          | $\overline{\phantom{0}}$                             | $\overline{\phantom{a}}$                             |                      |                                   |  |  |
|                                                                                                    |                                   | Execute                          | $\overline{\phantom{a}}$<br>Set New                                        | $\overline{\phantom{a}}$                             |                          | $\overline{\phantom{0}}$                             | $\overline{\phantom{a}}$                             |                      |                                   |  |  |
|                                                                                                    |                                   | Execute                          | $\overline{\phantom{a}}$<br>Set New                                        | $\overline{\phantom{a}}$                             |                          | $\overline{\phantom{0}}$                             | $\overline{\phantom{a}}$                             |                      |                                   |  |  |
|                                                                                                    |                                   |                                  |                                                                            |                                                      |                          |                                                      |                                                      |                      |                                   |  |  |
|                                                                                                    | Default<br>Check<br>End<br>Cancel |                                  |                                                                            |                                                      |                          |                                                      |                                                      |                      |                                   |  |  |
|                                                                                                    |                                   |                                  |                                                                            |                                                      |                          |                                                      |                                                      |                      |                                   |  |  |

• "Remote Device Station Initial Setting Target Station Number Setting" window

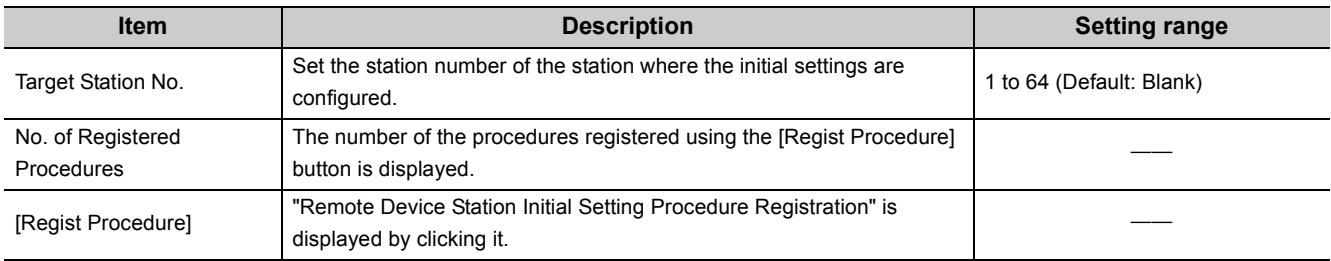

#### • "Remote Device Station Initial Setting Procedure Registration" window

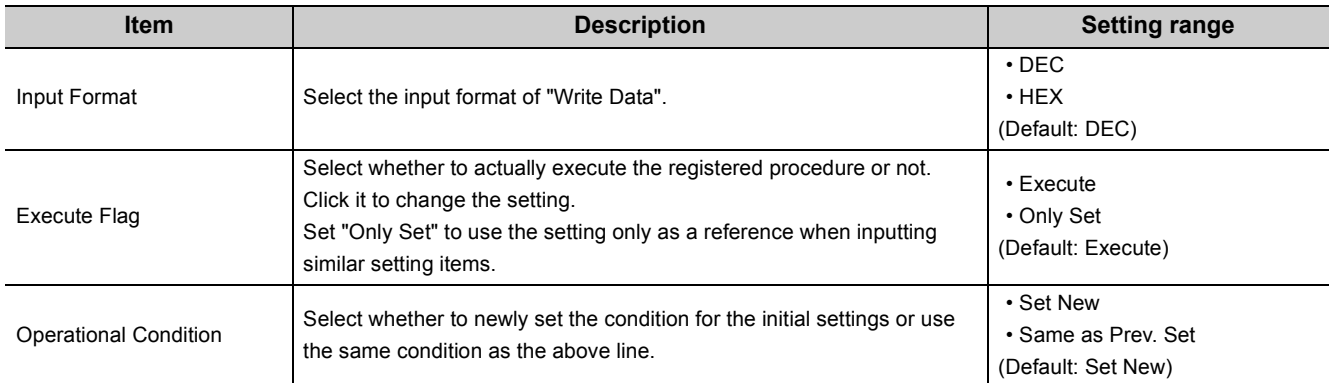

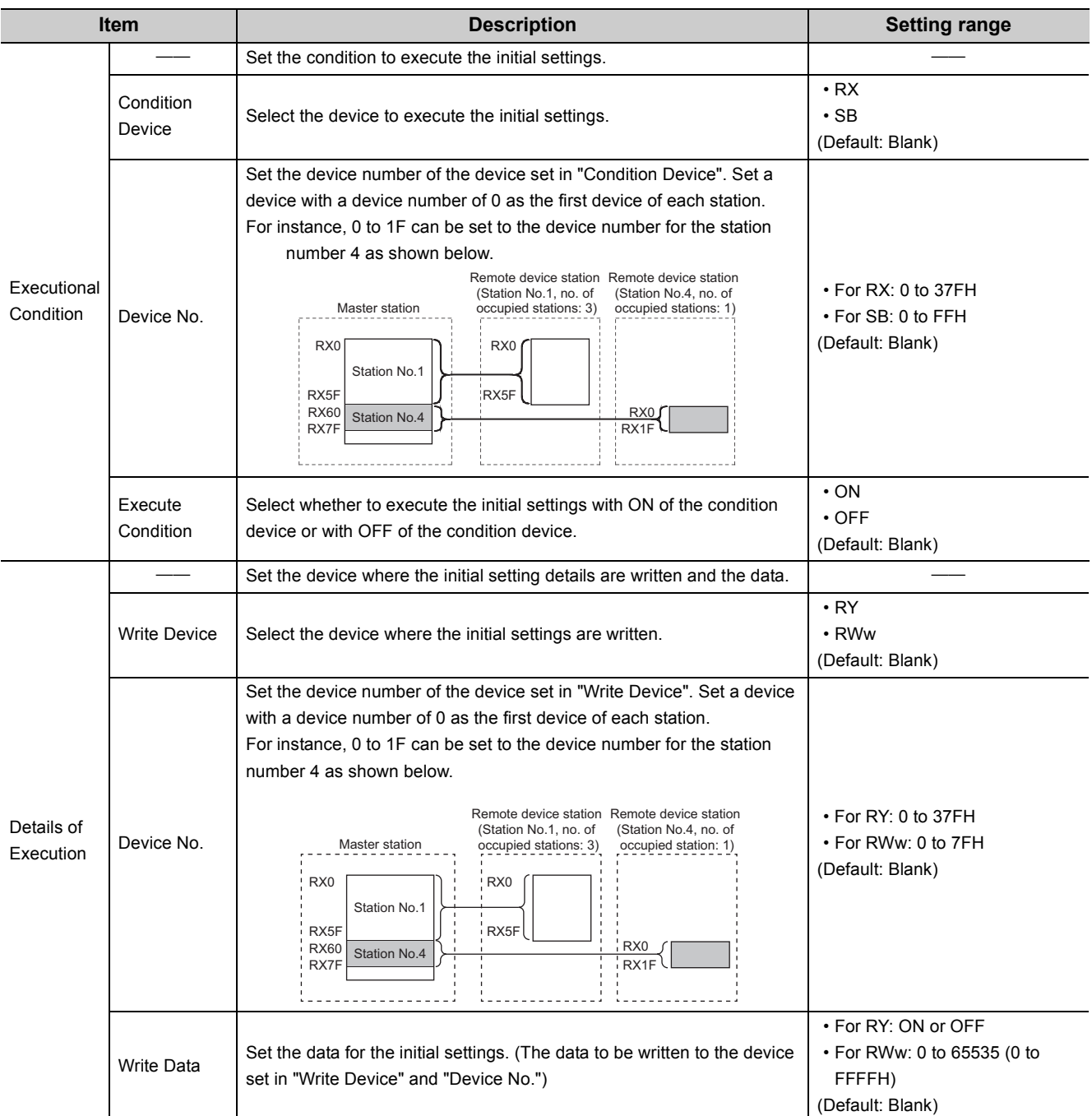

- 5. When the initial settings are completed, write the settings to the CPU module using a programming tool. [Online]  $\Rightarrow$  [Write to PLC]
- 6. The settings are reflected by resetting the CPU module or powering off and on the system.
- 7. Turn on Remote device station initialization procedure registration instruction (SB000D) and start the initial settings.

While the initial settings are being executed, Execution status of remote device station initialization procedure (SB005E) is on.

Also, the execution procedure number and the target station number for the procedure registration are stored in Remote device station initialization procedure registration execution individual information (SW0110 to SW011F).

8. When the initial settings are completed for all the set stations, Completion status of remote device station initialization procedure (SB005F) is turned on.

Also, the execution results are stored in Remote device station initialization procedure registration instruction result (SW005F).

The data stored in Remote device station initialization procedure registration execution individual information (SW0110 to SW011F) become  $FF^*H$ . (\*\* represents the target station number for the initial settings.)

9. Turn off Remote device station initialization procedure registration instruction (SB000D).

Remote device station initialization procedure registration instruction results (SW005F) and Remote device station initialization procedure registration execution individual information (SW0110 to SW011F) are cleared.

The following figure shows the operations of a link special relay (SB) and link special register (SW) when the remote device station initialization procedure registration is performed.

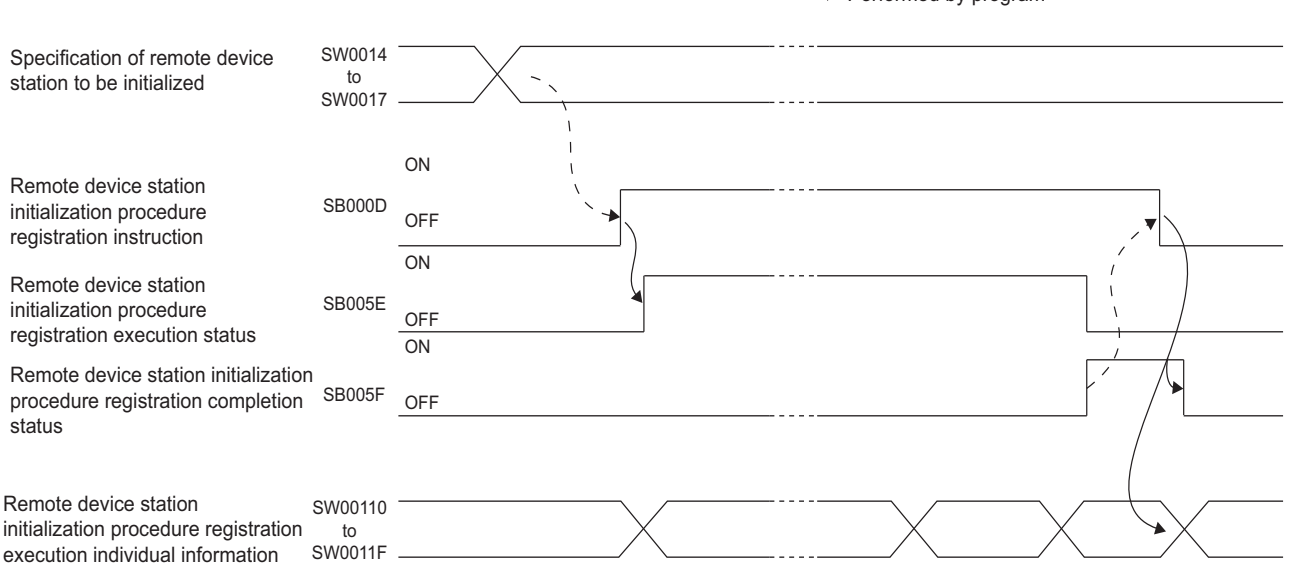

Performed by the L series Master/local module  $\rightarrow$  Performed by program

## <span id="page-94-0"></span>**(4) Interrupt Settings**

Project window  $\Diamond$  [Parameter]  $\Diamond$  [Network Parameter]  $\Diamond$  [CC-Link]  $\Diamond$  [Interrupt Settings] button

- 1. In the "Interrupt Settings" window, set the conditions on which the L series master/local module issues the interrupt to a CPU module.
- 2. Click the [End] button and close the setting window.

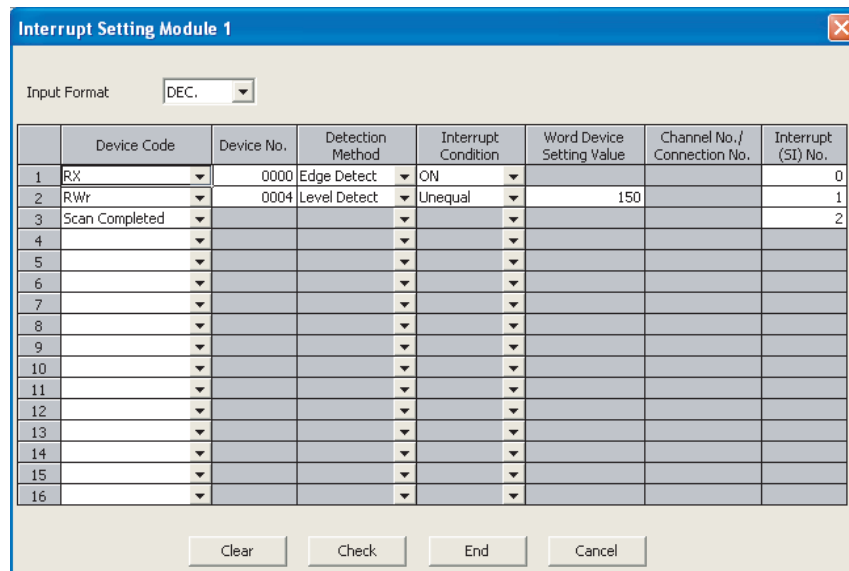

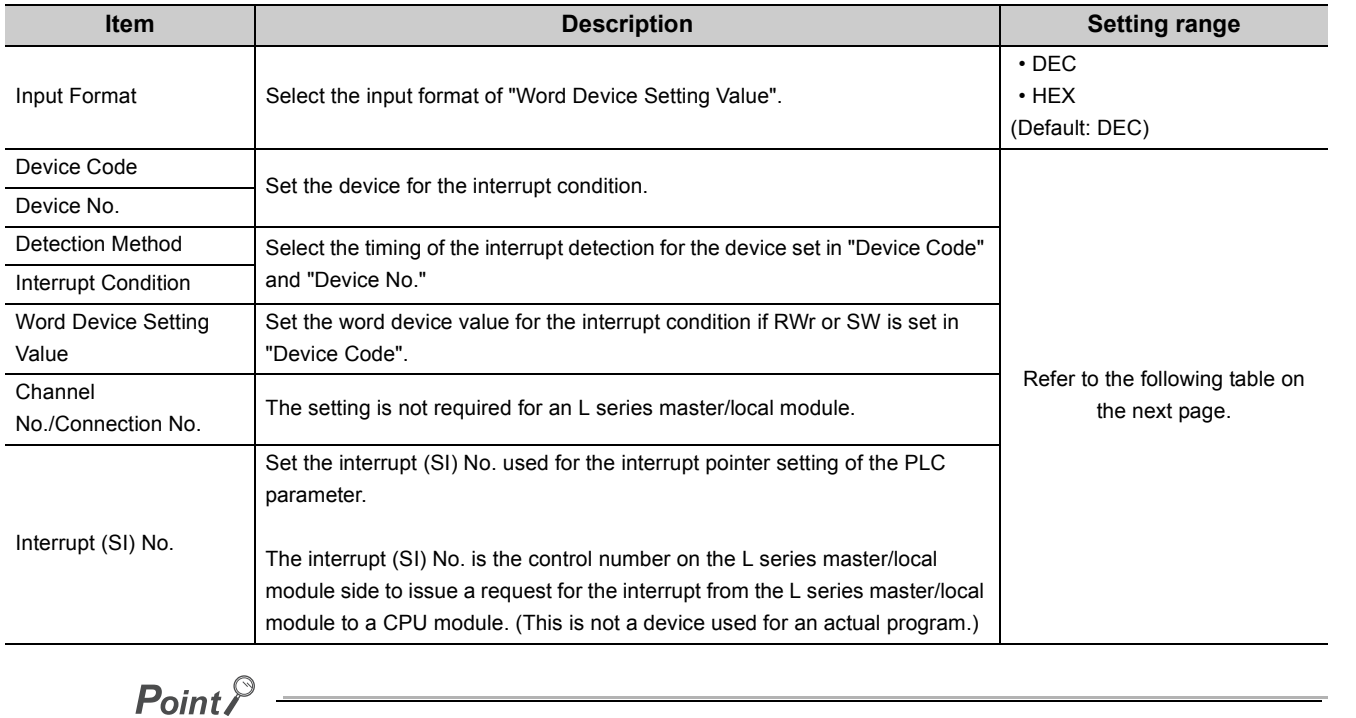

Only one interrupt condition can be set for one interrupt program.

#### (Setting range)

If the interrupt condition is established upon completion of a link scan, the interrupt is issued. If "Scan Completed" is set in "Device Code", the interrupt is issued without condition upon completion of a link scan.

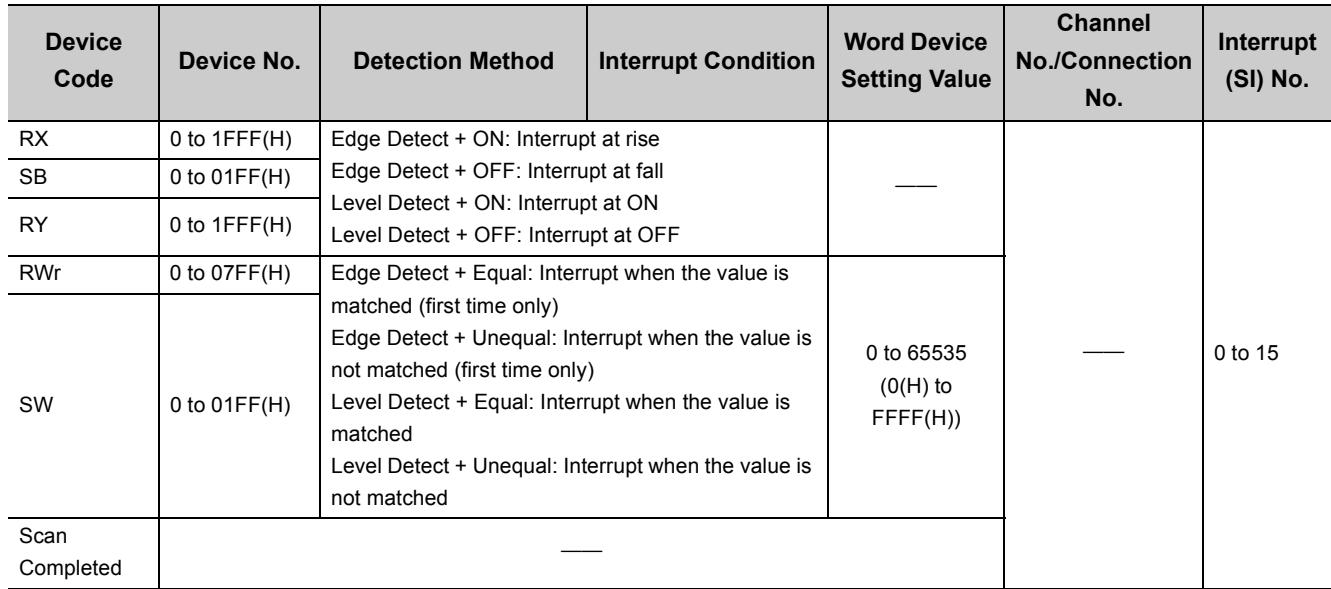

3. When the interrupt settings are completed, open the "Intelligent Function Module Interrupt Pointer Setting" window of the PLC parameter.

Relate "Interrupt (SI) No." of the L series master/local module set in the "Interrupt Settings" window to the interrupt pointer of the CPU module.

Project window  $\Rightarrow$  [Parameter]  $\Rightarrow$  [PLC Parameter]  $\Rightarrow$  "PLC System" tab  $\Rightarrow$  [Interrupt Pointer Setting] button

- 4. Input settings to the "Intelligent Function Module Interrupt Pointer Setting" window.
- 5. Click the [End] button and close the setting window.

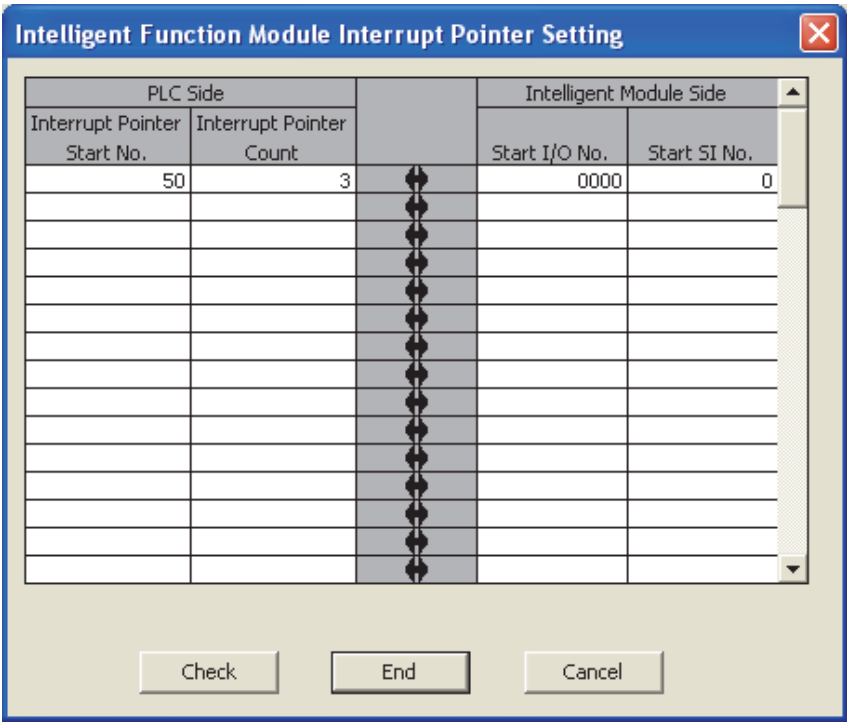

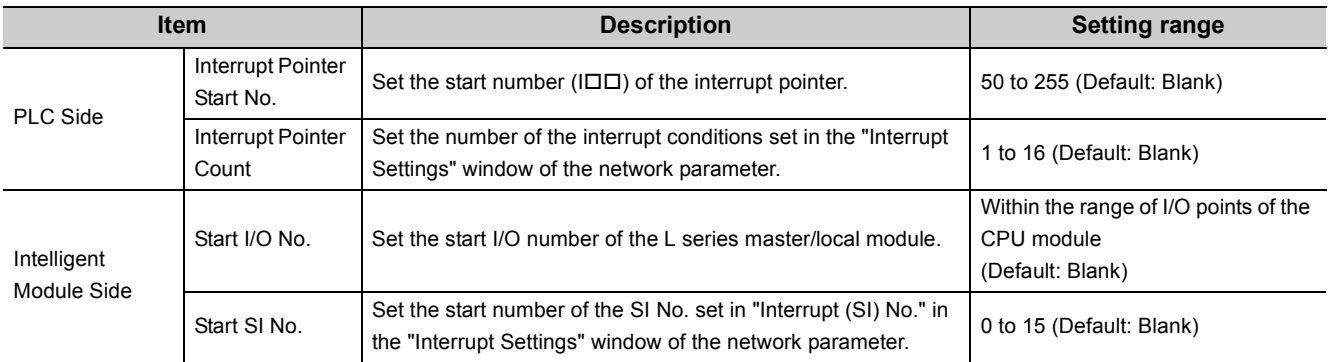

#### **(a) Precautions**

[When interrupt conditions are always established with "Level Detect" being set to "Detection Method"] The interrupt process is performed for each link scan; therefore, if the sequence scan time is much longer than the link scan time, a watchdog timer error may occur in the CPU module due to the prolonged sequence scan. To avoid this, check the conditions using a program and do not use the interrupt settings.

#### [Before executing an interrupt program]

Execute the EI instruction in the main routine program and enable the interrupt. (Refer to the MELSEC-L CPU Module User's Manual (Function Explanation, Program Fundamentals).)

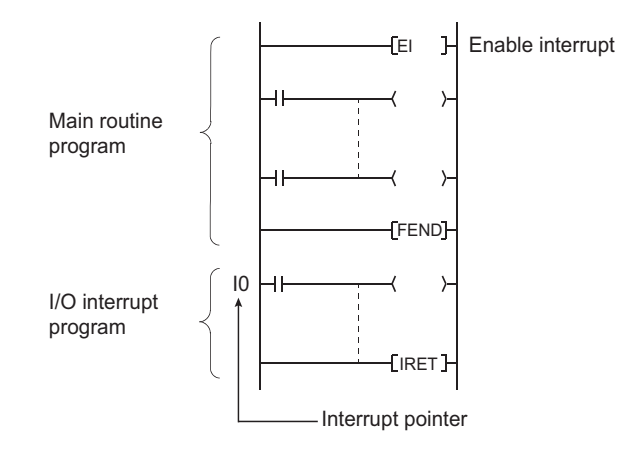

[When multiple interrupts occur simultaneously] The operation may delay.

[Executing an interrupt program at rise or fall of the specified device]

Do not execute an interrupt program by using the rise (using the PLS instruction) or fall (using the PLF instruction) of the specified device because the device change may not be recognized.

Ex. Example) Turn on RX10 and issue a request for the interrupt.

> PLS U0\<br>G225.0 | Since change of RX10 may not be read,<br>fils cannot be specified as interrupt condition.

[When the interrupt cannot be performed]

If the changing time of the device used for the interrupt condition is shorter than the transmission delay time, the device change cannot be detected.

[When using data in an interrupt program]

When an interrupt program is being executed, RX/RY/RWr/RWw are not automatically refreshed to the device of a CPU module. Therefore, directly access the buffer memory of the L series master/local module with an intelligent function module device  $(Un \setminus G\Box)$ .

[When data link is faulty] A request for the interrupt to a CPU module is not issued.

# <span id="page-99-0"></span>**7.4 Parameter Settings for a Local Station and Standby Master Station**

This section describes the parameter settings when the L series master/local module is used as a local station or standby master station.

# **7.4.1 Setting method**

*1.* **Open the "Network Parameter" window in a programming tool.**

Project window  $\Rightarrow$  [Parameter]  $\Rightarrow$  [Network Parameter]  $\Rightarrow$  [CC-Link]

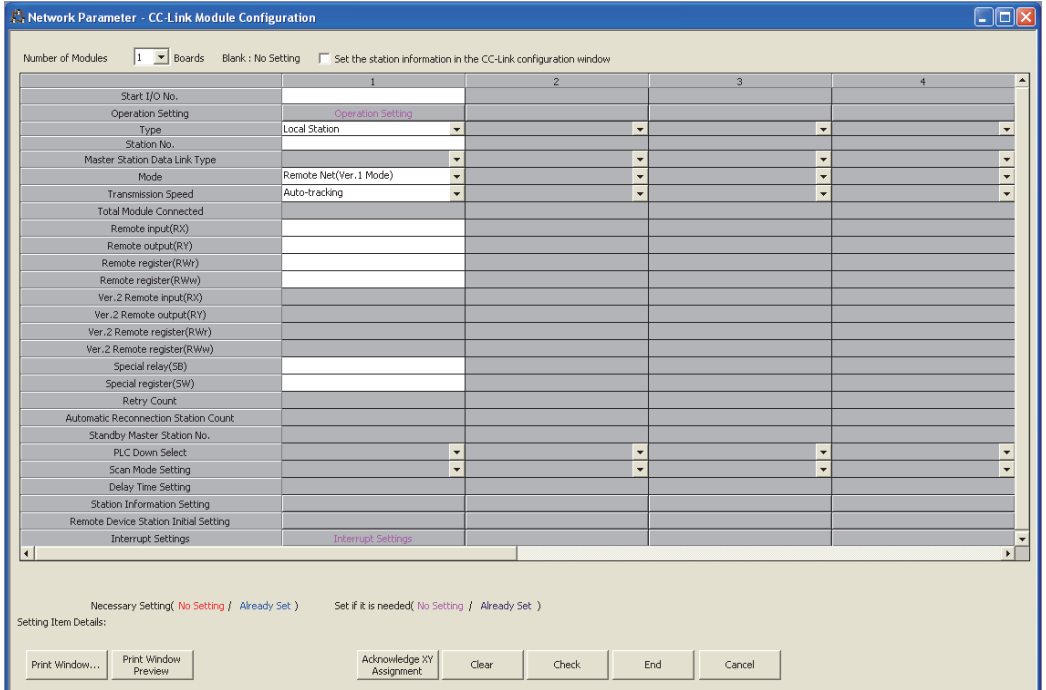

- *2.* **Input settings in the "Network Parameter" window.**
- *3.* **Click the [End] button.**
- *4.* **Write the settings to the CPU module using the programming tool.**

[Online]  $\Leftrightarrow$  [Write to PLC]

*5.* **The settings are reflected by resetting the CPU module or powering off and on the system. When the reflection is completed, data link is automatically started in the L series master/local modules.**

 $Point<sup>9</sup>$ 

When changing the settings for a local station or standby master station, change the settings for the master station accordingly.

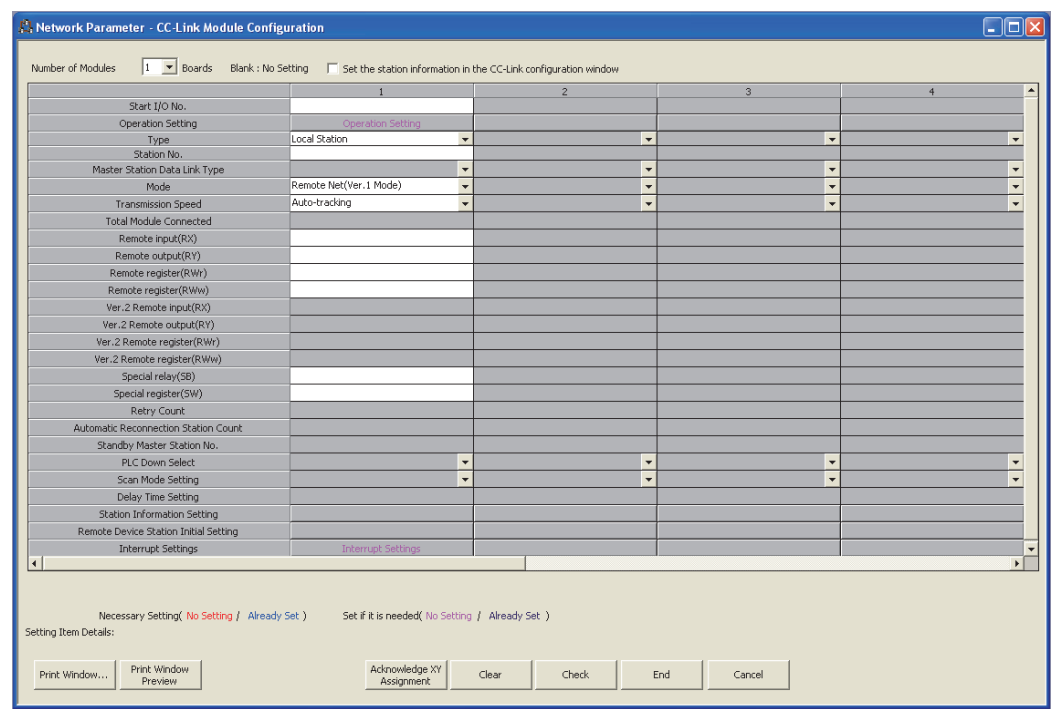

7.4.2 Setting details

7.4 Parameter Settings for a Local Station and Standby Master Station

7.4 Parameter Settings for a Local Station and Standby Master Station<br>7.4.2 Setting details

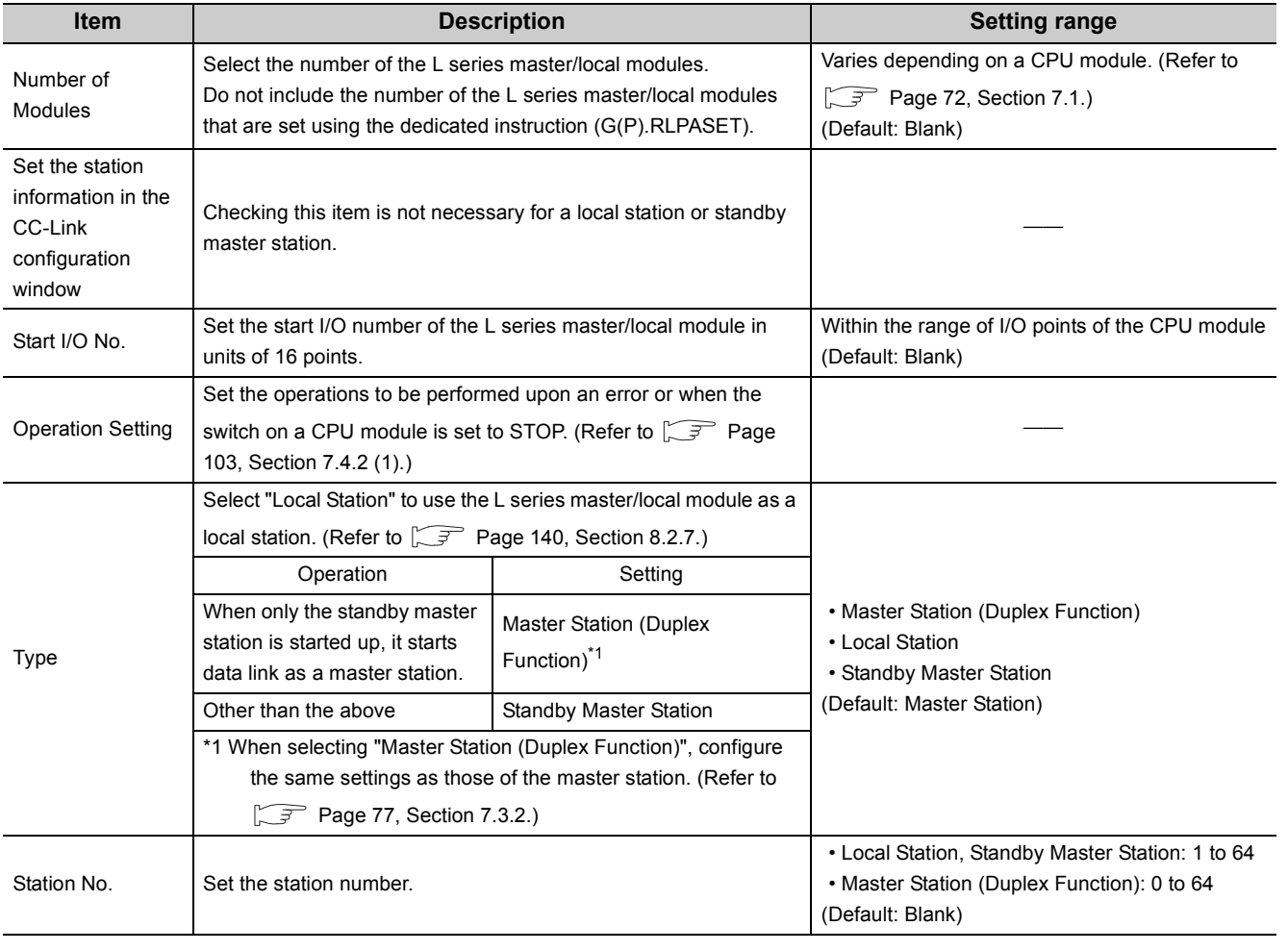

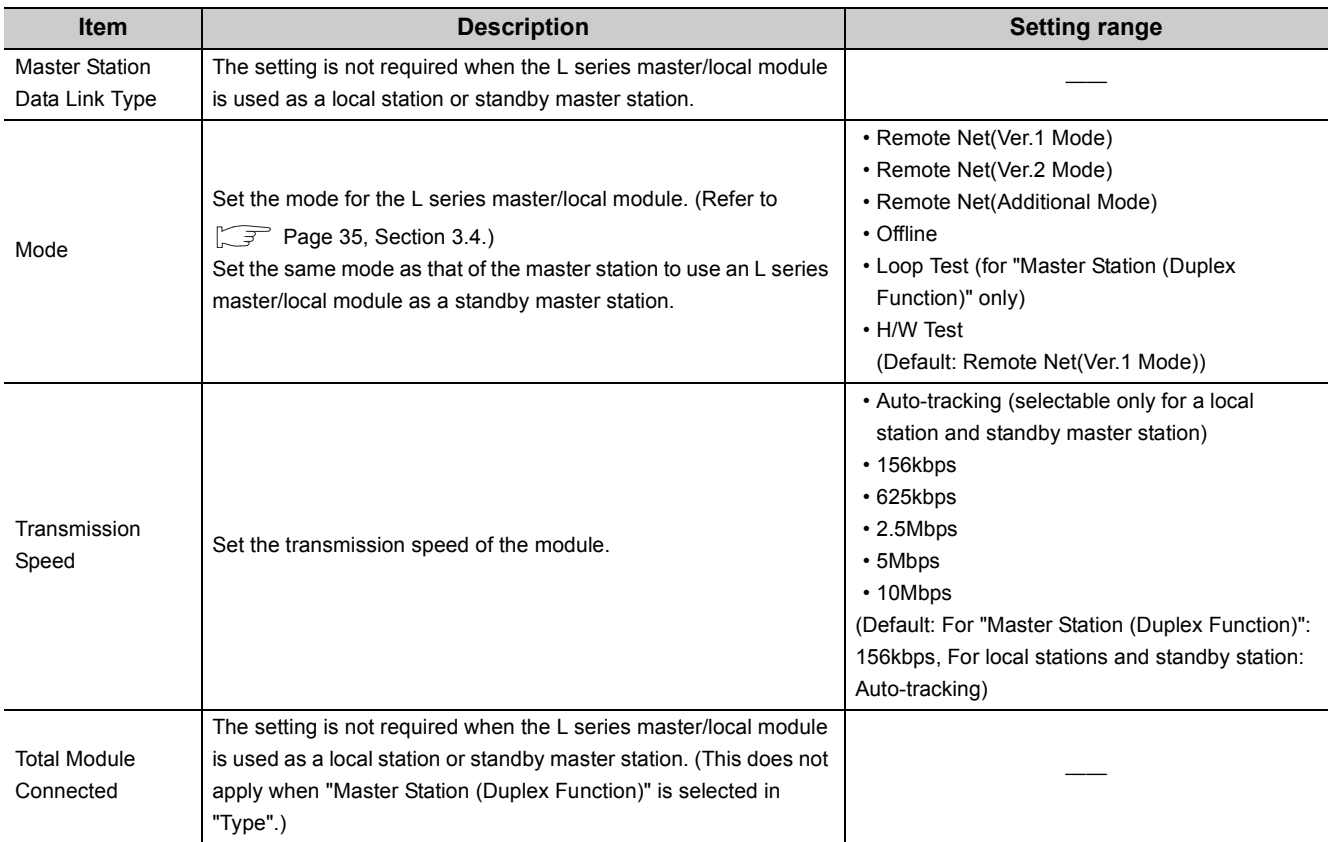

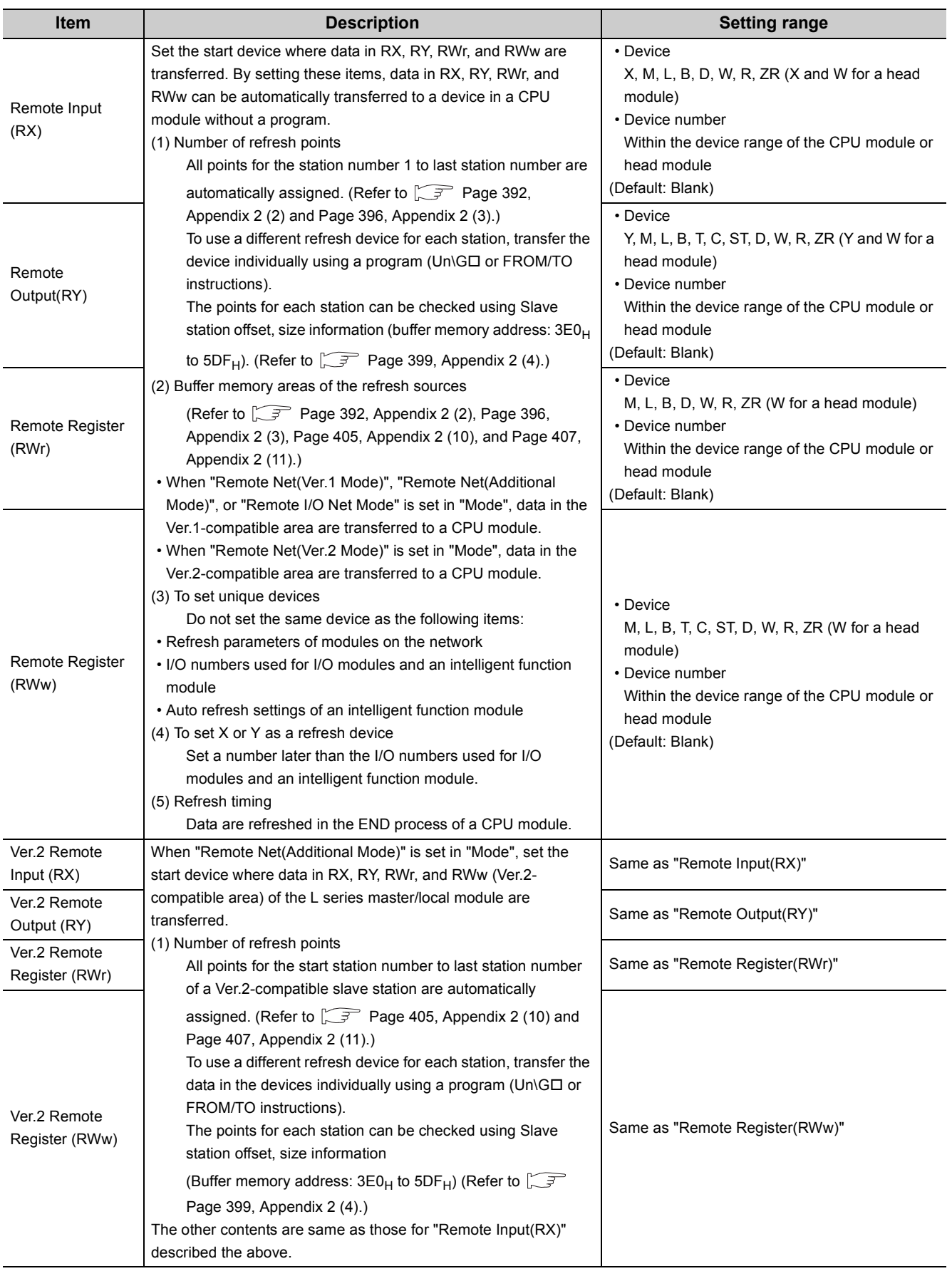

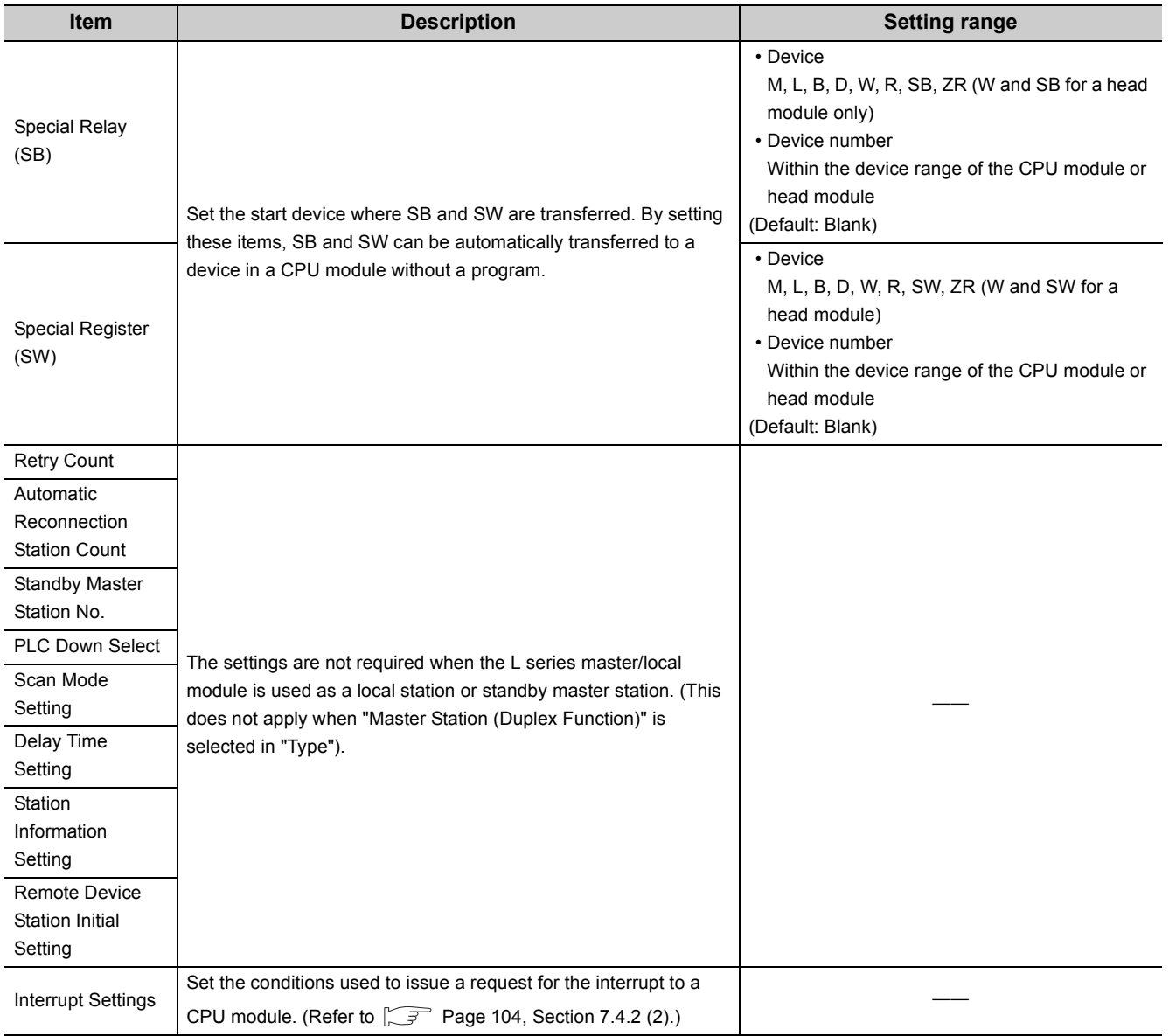

## <span id="page-104-0"></span>**(1) Operation setting**

Project window  $\div$  [Parameter]  $\div$  [Network Parameter]  $\div$  [CC-Link]  $\div$  [Operation Setting] button

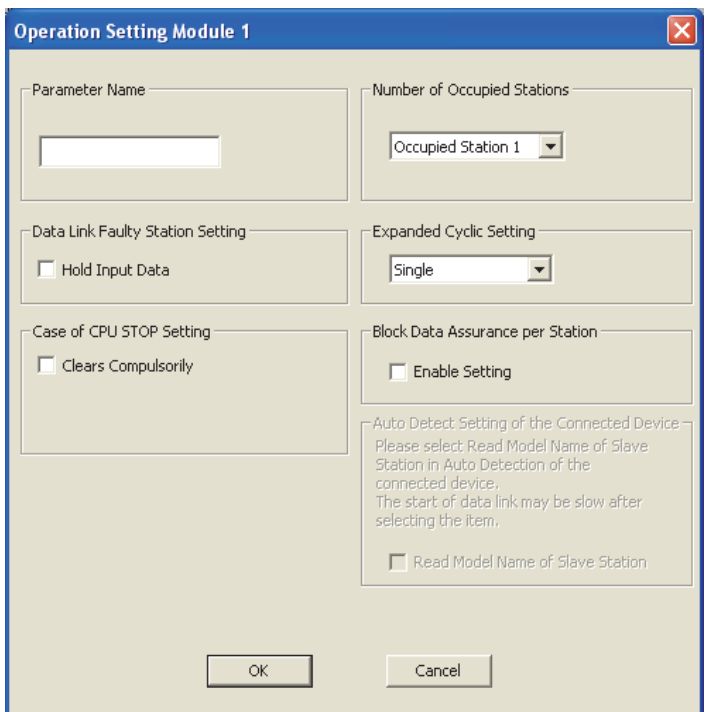

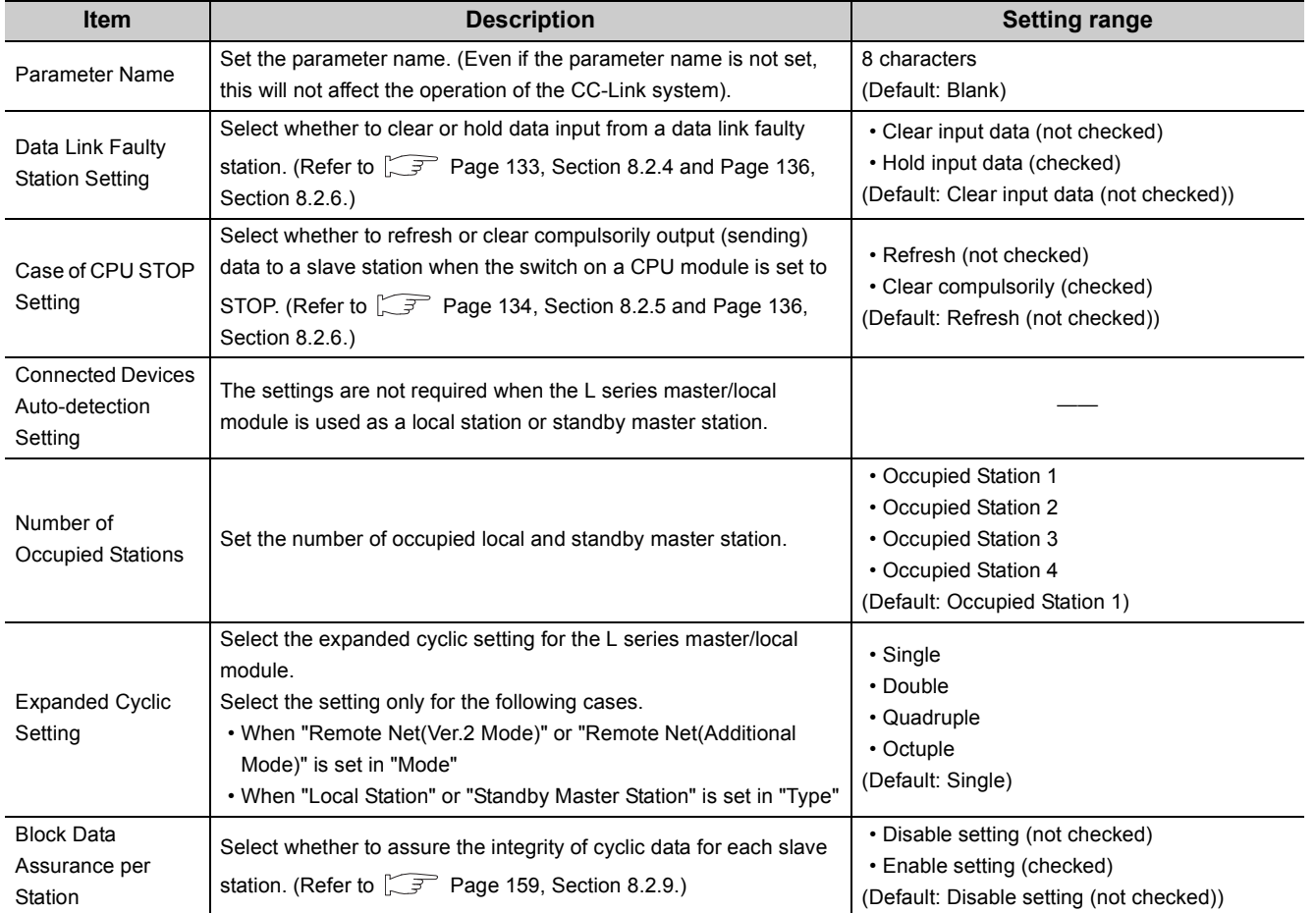

## <span id="page-105-0"></span>**(2) Interrupt Settings**

Project window  $\Diamond$  [Parameter]  $\Diamond$  [Network Parameter]  $\Diamond$  [CC-Link]  $\Diamond$  [Interrupt Settings] button

- *1.* **In the "Interrupt Settings" window, set the conditions on which the L series master/local module issues the interrupt to a CPU module.**
- *2.* **Click the [End] button and close the setting window.**

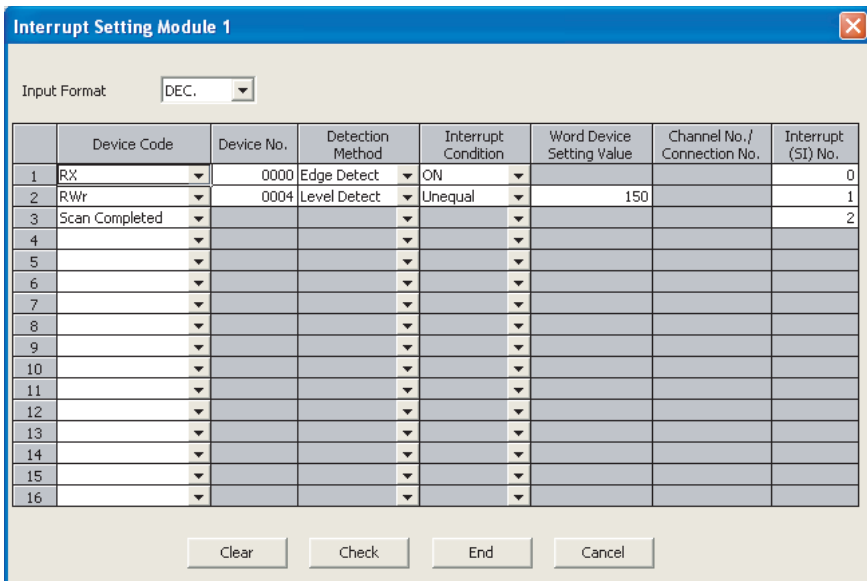

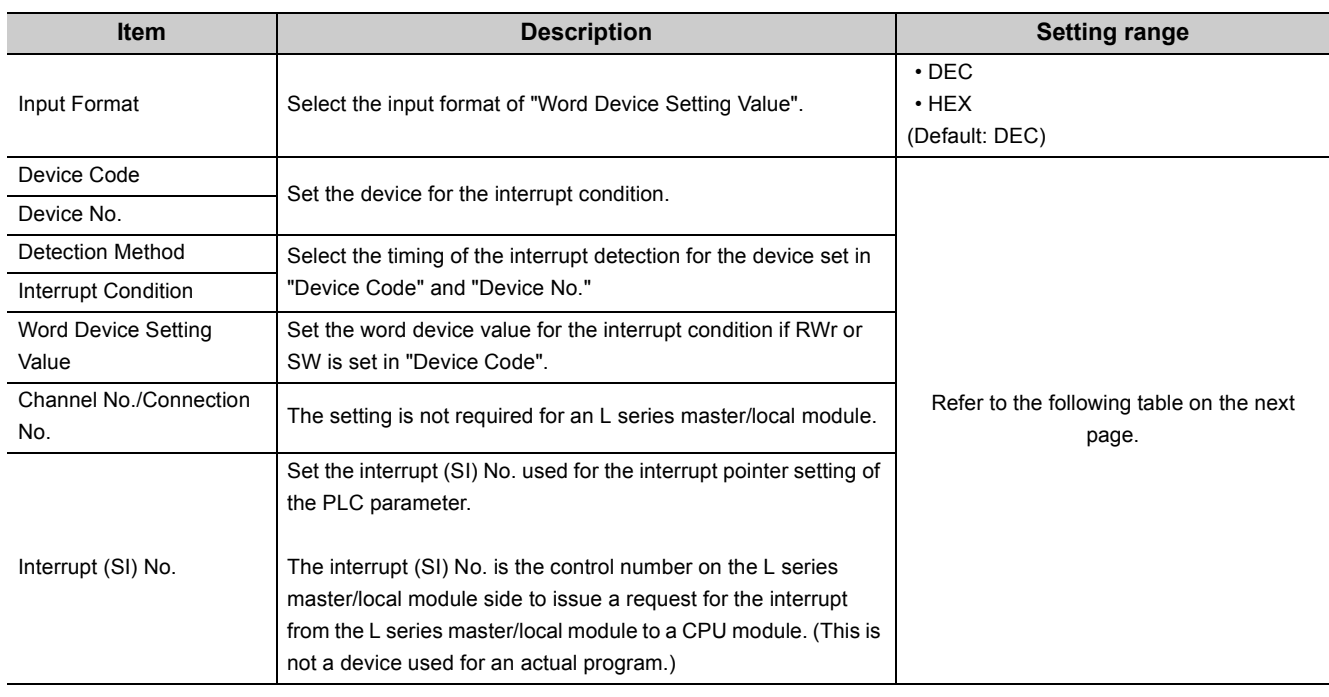

## $Point<sup>°</sup>$

Only one interrupt condition can be set for one interrupt program.

#### (Setting range)

If the interrupt condition is established upon completion of a link scan, the interrupt is issued. If "Scan Completed" is set in "Device Code", the interrupt is issued without condition upon completion of a link scan.

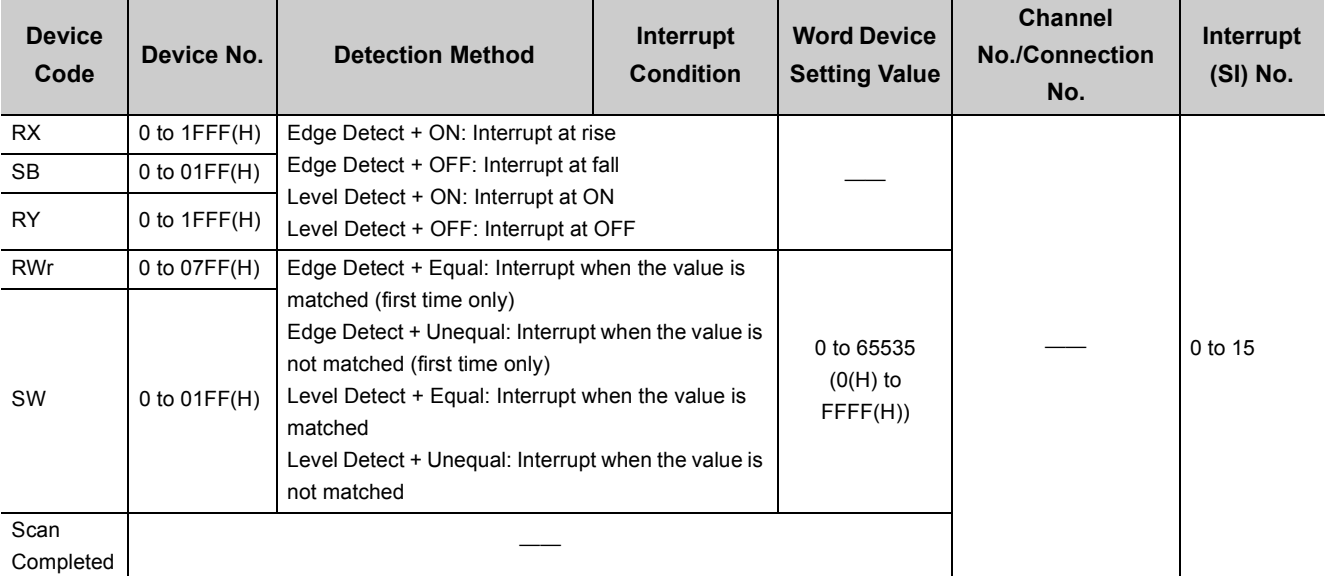

#### *3.* **When the interrupt settings are completed, open the "Intelligent Function Module Interrupt Pointer Setting" window of the PLC parameter.**

Relate "Interrupt (SI) No." of the L series master/local module set in the "Interrupt Settings" window to the interrupt pointer of the CPU module.

Project window  $\Diamond$  [Parameter]  $\Diamond$  [PLC Parameter]  $\Diamond$  "PLC System" tab  $\Diamond$  [Interrupt Pointer Setting] button

- *4.* **Input settings to the "Intelligent Function Module Interrupt Pointer Setting" window.**
- *5.* **Click the [End] button and close the setting window.**

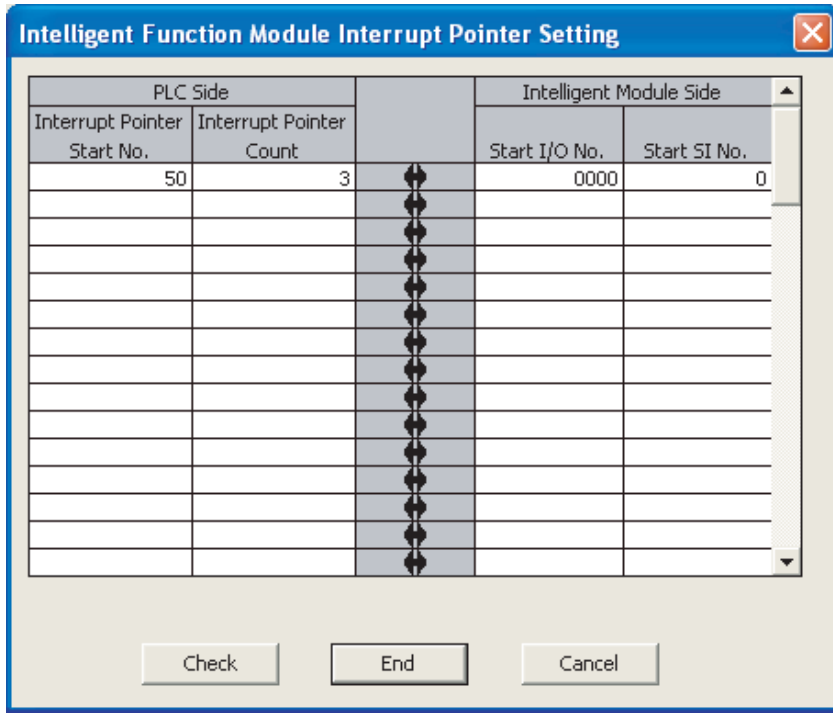

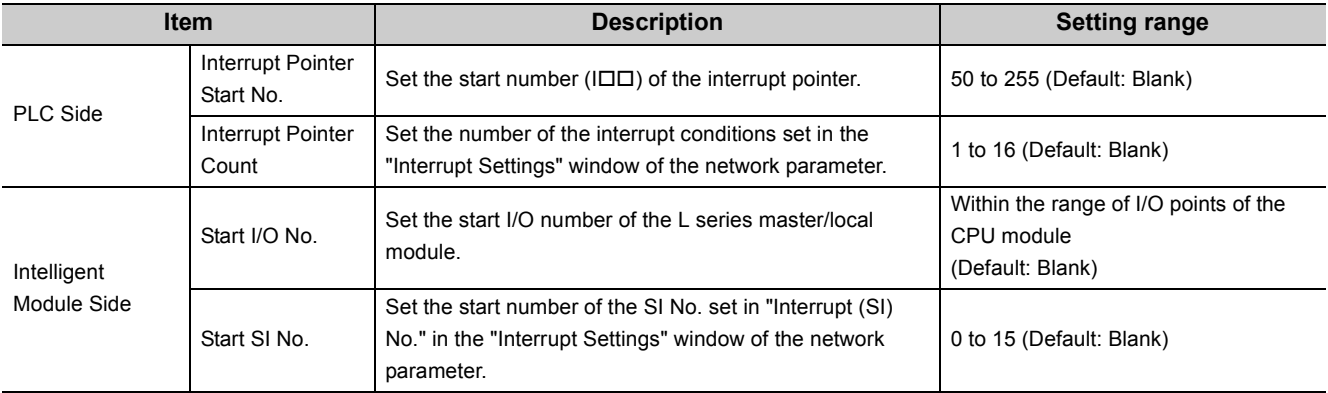
## **7.5 Precautions on the Parameter Setting**

#### **(1) Station number setting**

The following explains how to set the station numbers for the master station and slave stations.

Specify the station numbers according to the following conditions.

- Set the station numbers not used for other stations. If a station number already in use is set, an error occurs.
- Set consecutive station numbers for stations in the same system. To set empty station numbers for future use, set the stations as reserved stations. Setting the stations as reserved stations prevents the stations from being detected as a faulty station. Set reserved stations in the master station using the network parameter of a programming tool.  $\sqrt{z}$  [Page 83, Section 7.3.2 \(2\)](#page-84-0), [Page 178, Section 8.3.4\)](#page-179-0)
- When the number of occupied stations in a module is two or more, set the start station number.

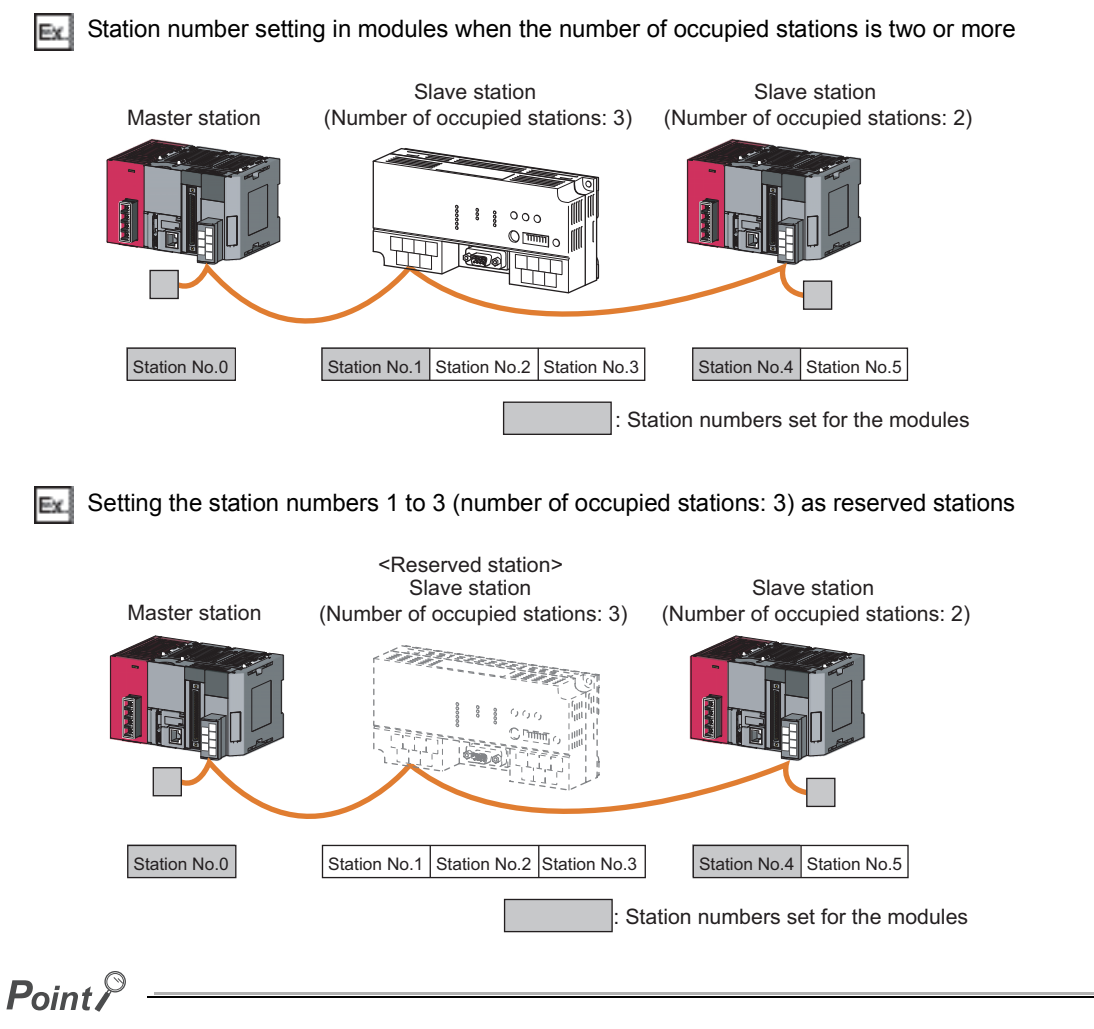

- If an empty station number is set without setting a reserved station, the station is detected as a faulty station in Other station data link status (SW0080 to SW0083).
- The station numbers need to be consecutive, but wiring does not need to be performed in the order of station number.

#### **(2) Transmission speed setting**

For using the module as a local station or standby master station, the transmission speed can be set to "Autotracking".

In that case, no transmission speed setting error will occur because the local station or standby master station tracks the transmission speed of the master station automatically.

The transmission speed can be checked with the B RATE LED on the front of the module. (Refer to  $\mathbb{Z}^+$  Page [22, CHAPTER 2](#page-23-0).)

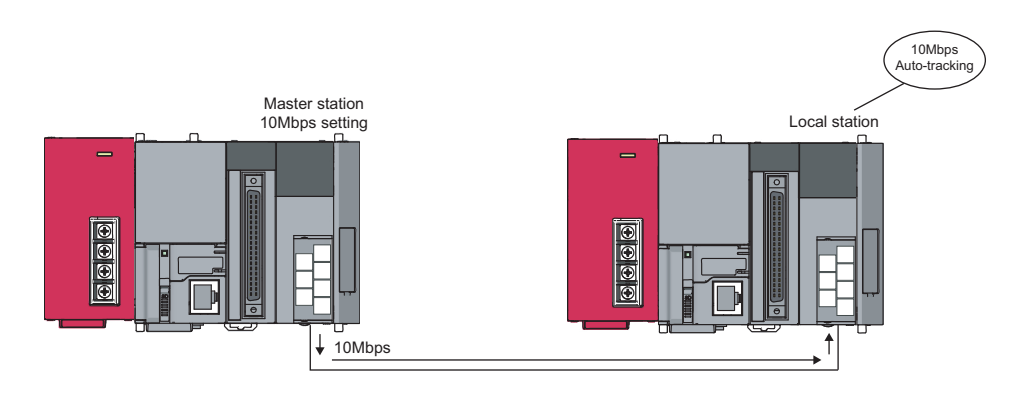

### Point

- When the transmission speed is set to "Auto-tracking", it takes about five seconds for the transmission speed to be determined after powered on. This also applies when a station is reconnected to the network after disconnection. When the terminal block is installed or removed or line status becomes unstable during the power-on, it may takes five seconds or longer for the transmission speed to be established.
- The transmission speed that can be set varies depending on the total cable length. For details, refer to  $\sqrt{3}$  [Page 30, Section 3.2.2.](#page-31-0)
- Use the same transmission speed for all of the master station and slave stations. If the setting for even one of the stations is different, data link cannot function properly.
- To check whether the same transmission speed is set for all of the master station and slave stations, obtain the transmission speed settings in the loop test with GX Works2. (Refer to  $\sqrt{F}$  [Page 378, Section 15.4.2](#page-379-0).)

### **(3) Mismatch in the number of points between parameter-set expanded cyclic setting and installation status**

If there is a mismatch in the number of points between the parameter-set expanded cyclic setting and installation status, the L series master/local module stores an error code into SW0069. Also, it stores the matching status of each station into SW009C to SW009F.

### **(4) Precautions on the mode between the master/local station and the standby master station**

In any of the following cases, an error (error code:  $B3A0_H$ ) will occur at a local or standby master station. If an error has occurred, correct the that for the master, local, or standby master station, and reset the CPU module.

- The mode set for the master station differs from that for the standby master station.
- When the master station is set to the remote net ver.1 mode, the local station is set to the remote net ver.2 mode or remote net additional mode.
- When the master station is set to the remote net ver.2 mode, the local station is set to the remote net additional mode.

#### **(5) Automatic refresh setting**

**(a) By specifying refresh devices, automatic refresh is performed in the END process of the CPU module.**

The automatic refresh covers the areas from the station No.1 to the last station No. set in the network parameter setting (including occupied stations).

- **(b) When the remote net additional mode is selected, data of the station No.1 to the last Ver.1-compatible station (including occupied stations) and data of Ver.2-compatible stations from its first station No. (the last Ver.1-compatible station No. +1) to the last station No. are automatically refreshed to devices specified in the first and last halves respectively.**
- **(c) In the Ver.2-compatible remote register, data in the area up to the last remote device or intelligent device station No. are refreshed.**
	- The remote net additional mode, Ver.1-compatible station: No. 1 to 8, Ver.2-compatible station: No. 9 to Ex. 16 (occupying 1 station, quadruple setting), refresh devices (first half): Y1000, and refresh devices (last half): Y1100 are set

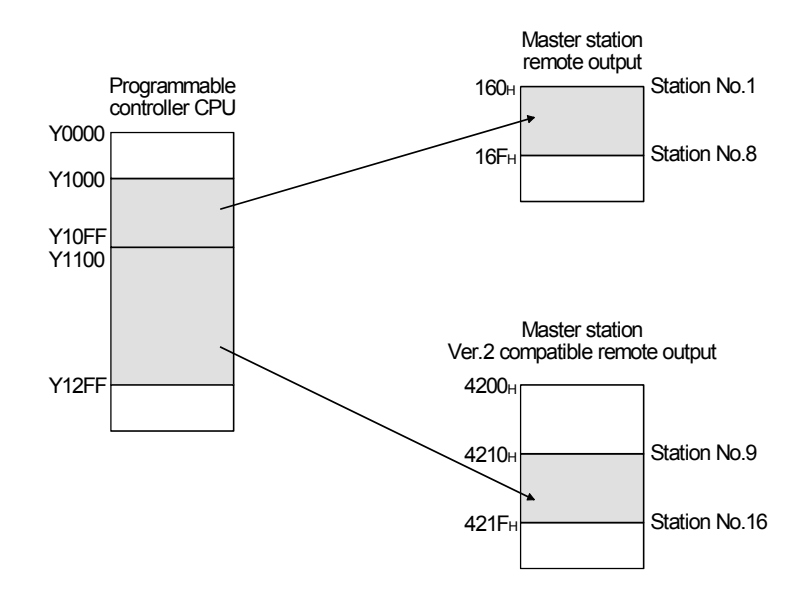

# **CHAPTER 8 FUNCTIONS**

This chapter explains the functions of the L series master/local module, dividing them into three sections: "Basic Functions", "Functions for Improving System Reliability" and "Handy Functions".

## **8.1 Basic Functions**

This section explains the basic functions of the L series master/local module.

## **8.1.1 Communication with remote I/O stations**

The following is an overview of the communication between the master station and a remote I/O station using the remote I/O net mode.

In the communication with the remote I/O station, the on/off data of the switches and indicator lamps are communicated through remote input RX and remote output RY.

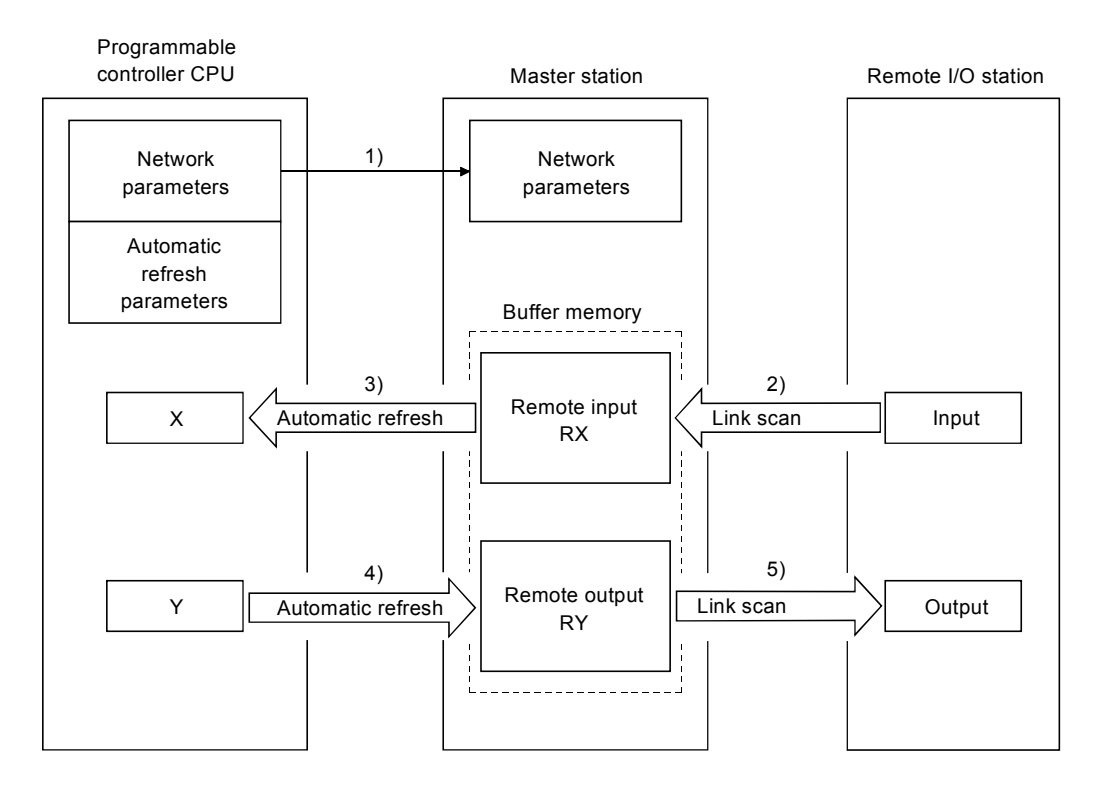

[Data link startup]

*1.* **When the programmable controller system is powered on, the network parameters in the programmable controller CPU are transferred to the master station, and the CC-Link system automatically starts up.**

#### [Remote input]

- *2.* **The input status of a remote I/O station is stored automatically (for each link scan) in the master station's "remote input RX" buffer memory.**
- *3.* **The input status stored in the "remote input RX" buffer memory is stored in the CPU device set with the automatic refresh parameters.**

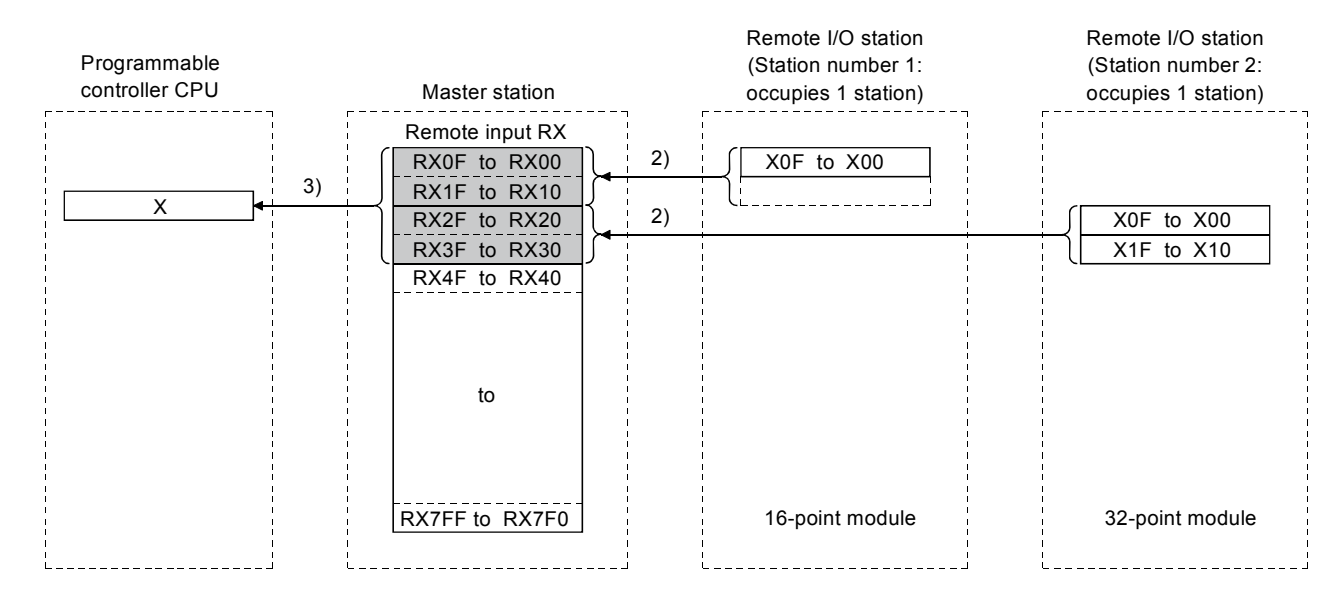

[Remote output]

- *4.* **The on/off data of the CPU device set with the automatic refresh parameters is stored in the "remote output RY" buffer memory.**
- *5.* **The output status stored in the "remote output RY" buffer memory is output automatically (for each link scan) to remote I/O stations.**

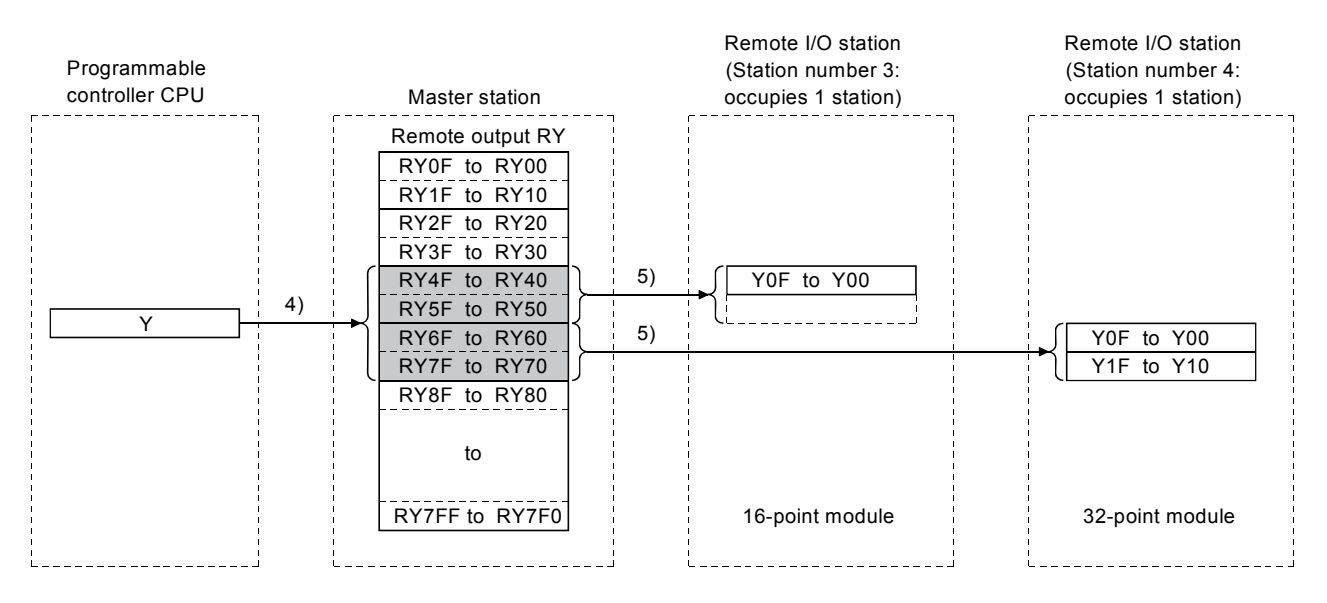

## **WARNING**

● When setting the automatic refresh parameters, it is recommended to specify "Y" as the remote output RY refresh device. If any device other than "Y" (e.g. M or L) is specified, parameter setting must be made to compulsorily clear the device status at a CPU STOP. If parameter setting is not made, the device status before a STOP is retained as is.

For slave station compulsory clear in case of CPU STOP, refer to  $\mathbb{F}$  [Page 134, Section 8.2.5](#page-135-0).

## **8.1.2 Communication with remote device stations**

This section explains an overview of the communication between the master and remote device stations. In the communication with remote device stations, the signals for handshaking with remote device stations (initial data request flag, error reset request flag, etc.) are communicated using remote input RX and remote output RX. Numeric data (averaging processing specification, digital output value, etc.) is communicated using remote register RWw and remote register RWr.

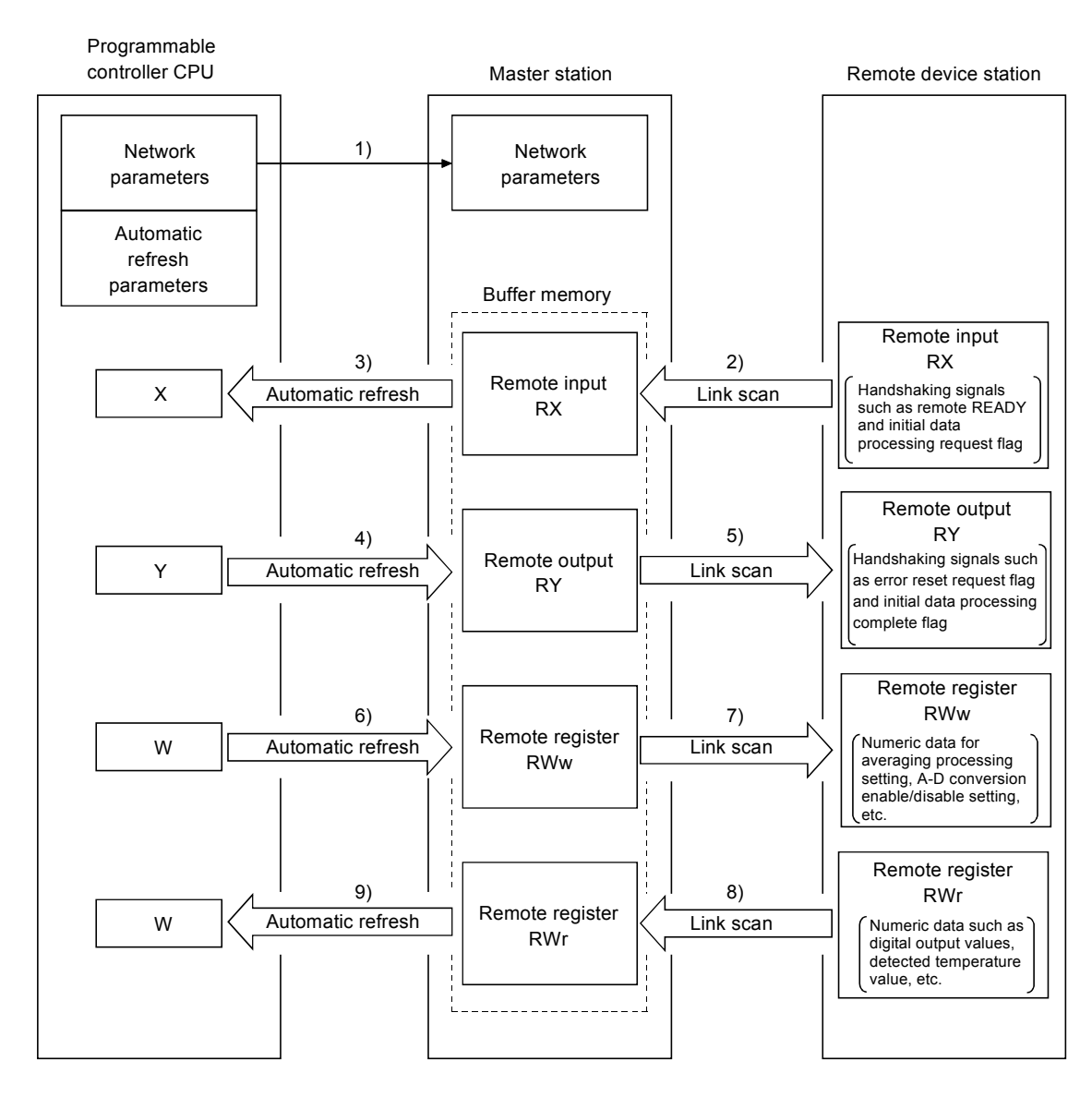

#### [Data link startup]

*1.* **When the programmable controller system is powered on, the network parameters in the programmable controller CPU are transferred to the master station, and the CC-Link system automatically starts up.**

#### [Remote input]

- *2.* **The remote input RX of a remote device station is stored automatically (for each link scan) in the master station's "remote input RX" buffer memory.**
- *3.* **The input status stored in the "remote input RX" buffer memory is stored in the CPU device set with the automatic refresh parameters.**

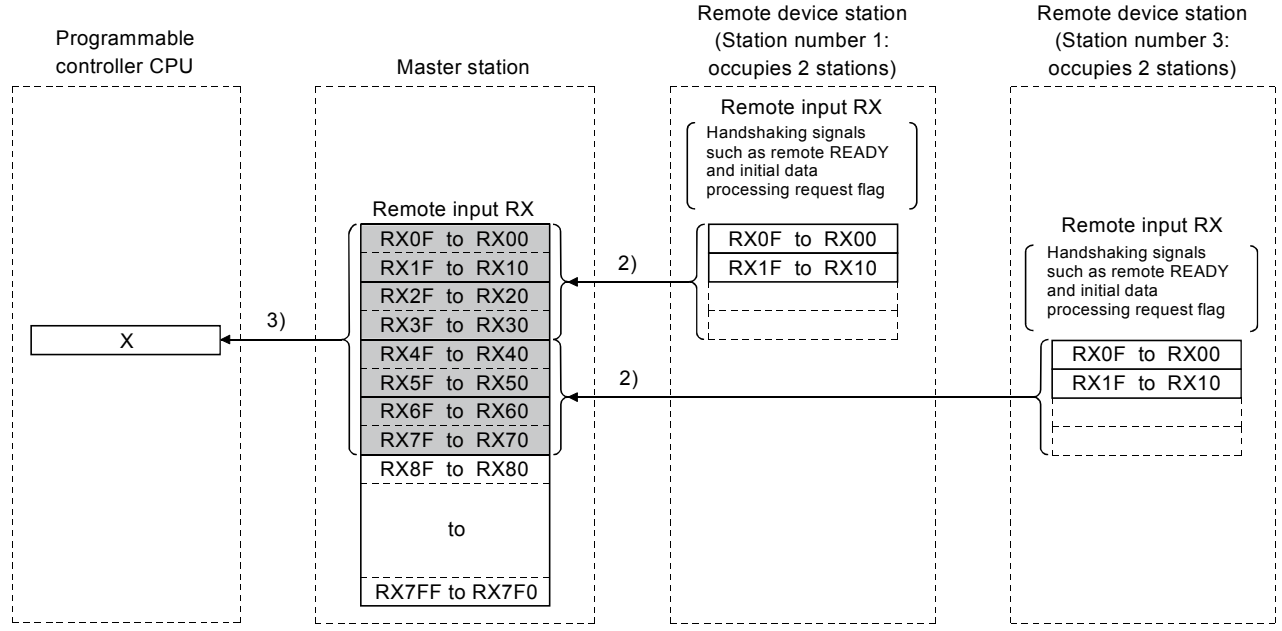

[Remote input RX when the AJ65BT-64AD is set to station number 1]

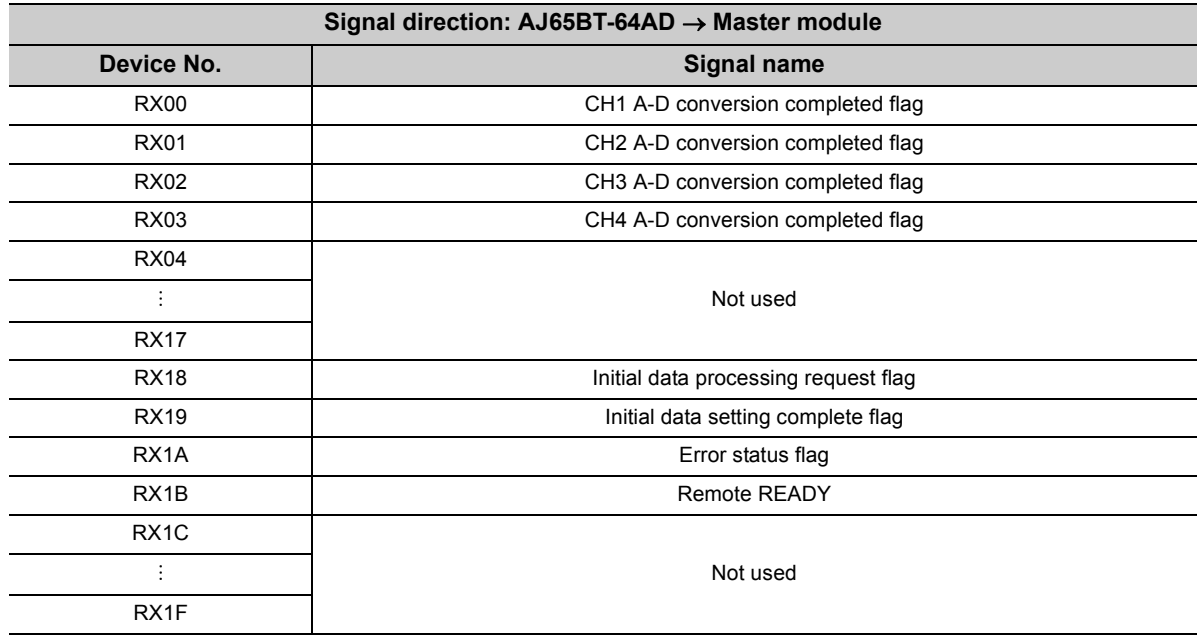

[Remote output]

- *4.* **The on/off data of the CPU device set with the automatic refresh parameters is stored in the "remote output RY" buffer memory.**
- *5.* **Remote output RY is automatically set to on/off (for each link scan) according to the output status stored in the "remote output RY" buffer memory.**

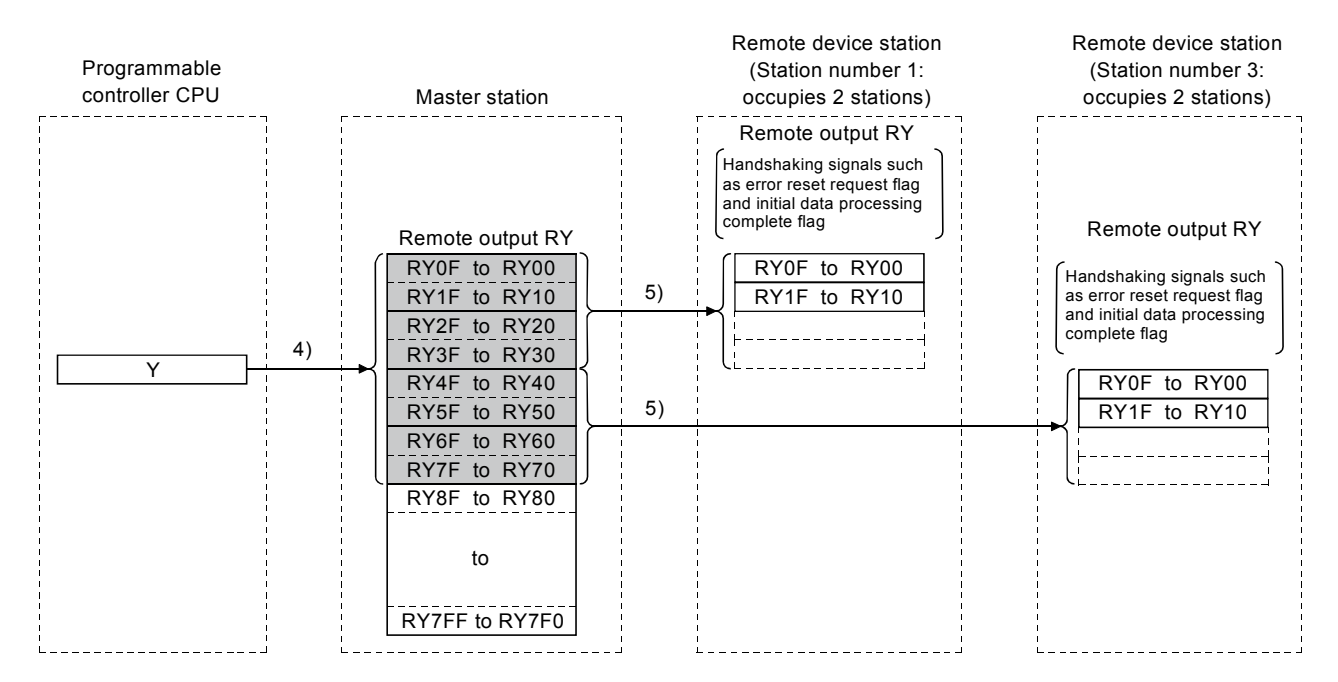

[Remote output RY when the AJ65BT-64AD is set to station number 1]

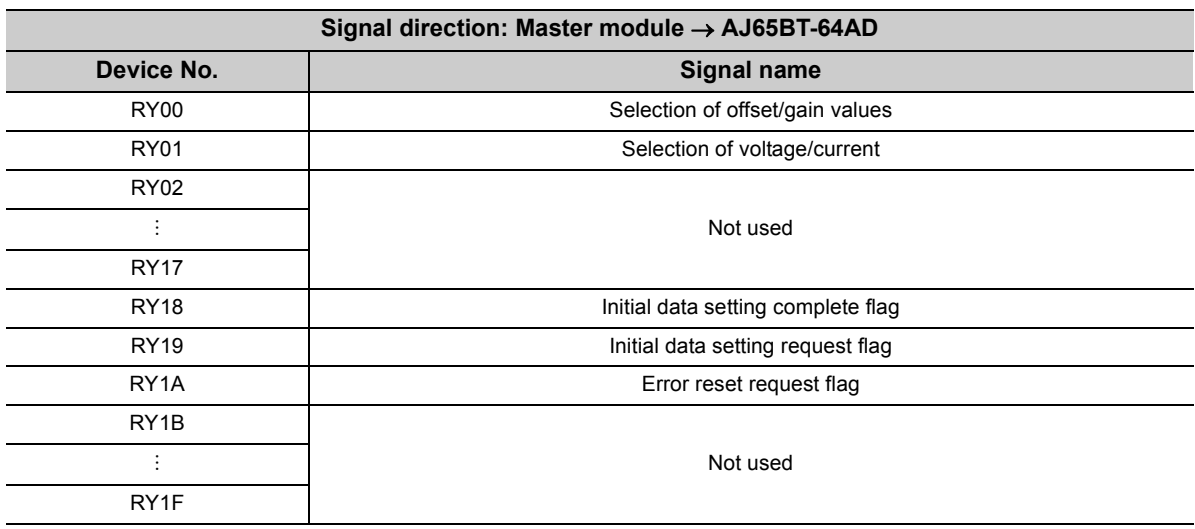

8.1 Basic Functions<br>8.1.2 Communication with remote device stations 8.1.2 Communication with remote device stations 8.1 Basic Functions

[Writing to the remote register RWw]

- *6.* **The transmission data of the CPU device set with the automatic refresh parameters is stored in the "remote register RWw" buffer memory.**
- *7.* **The data stored in the "remote register RWw" buffer memory is automatically sent to the remote register RWw of each remote device station.**

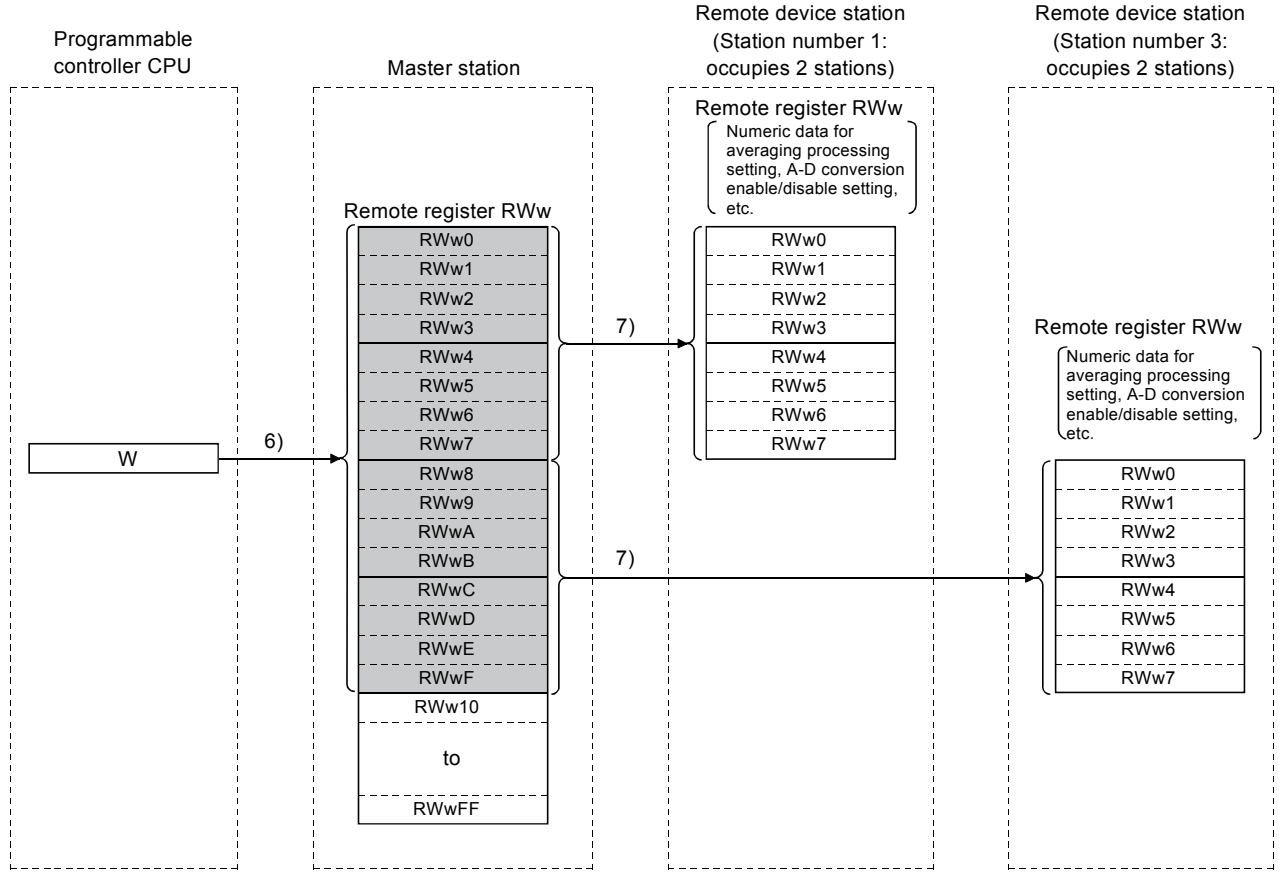

[Remote register RWw when the AJ65BT-64AD is set to station number 1]

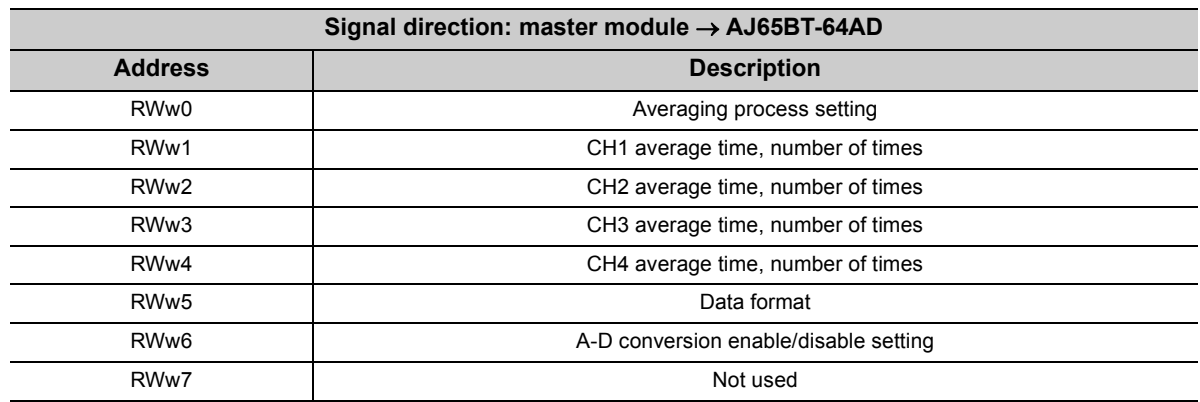

\* The data to be written to the remote registers RWw0 to RWwn is predefined for each remote device station.

[Reading from the remote register (RWr)]

- *8.* **The remote register RWr data of a remote device station is automatically stored in the "remote register Rwr" buffer memory of the master station.**
- *9.* **The remote register RWr data of a remote device station stored in the "remote register RWr" buffer memory is stored in the CPU device set with the automatic refresh parameters.**

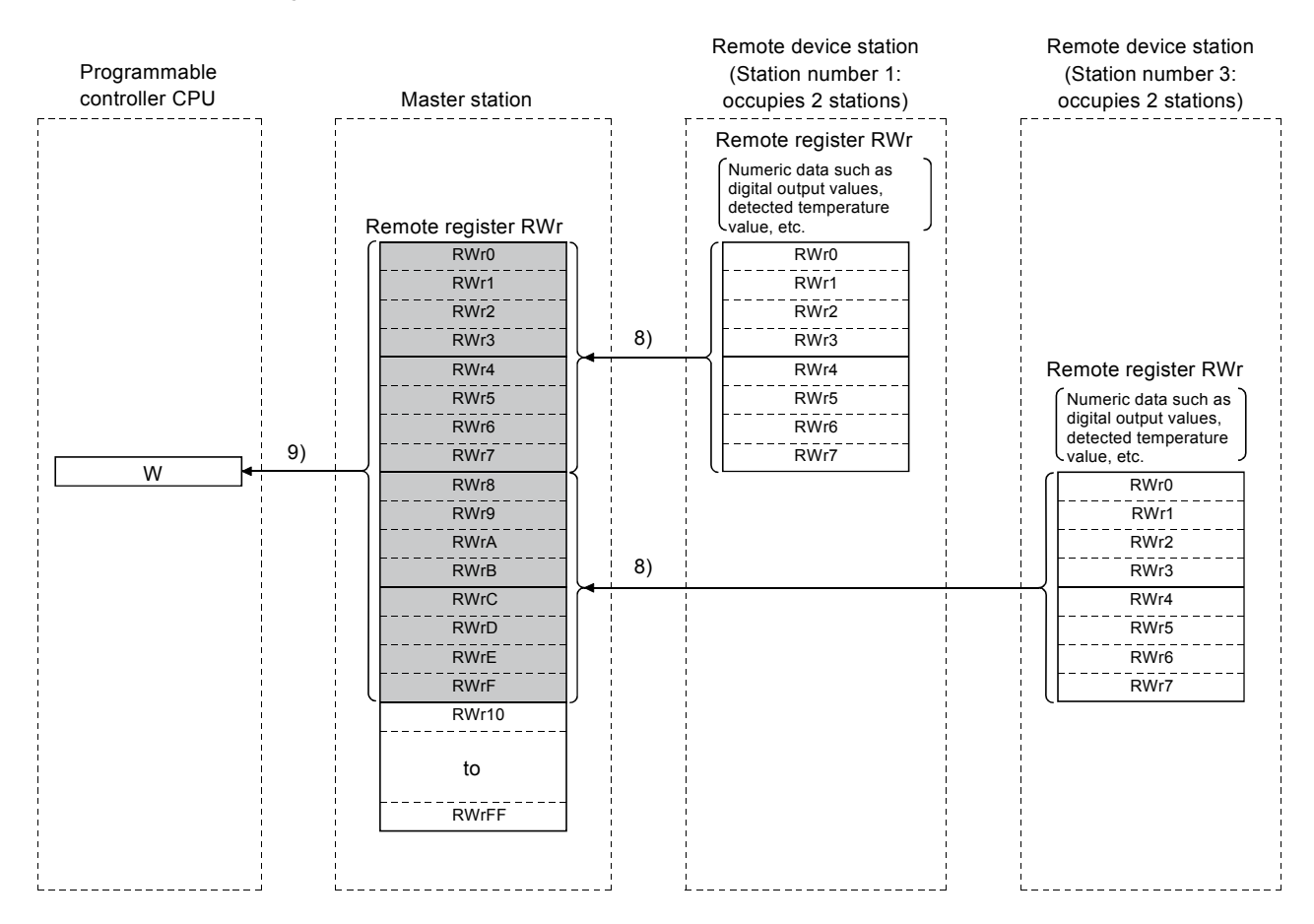

#### [Remote register RWr when the AJ65BT-64AD is set to station number 1]

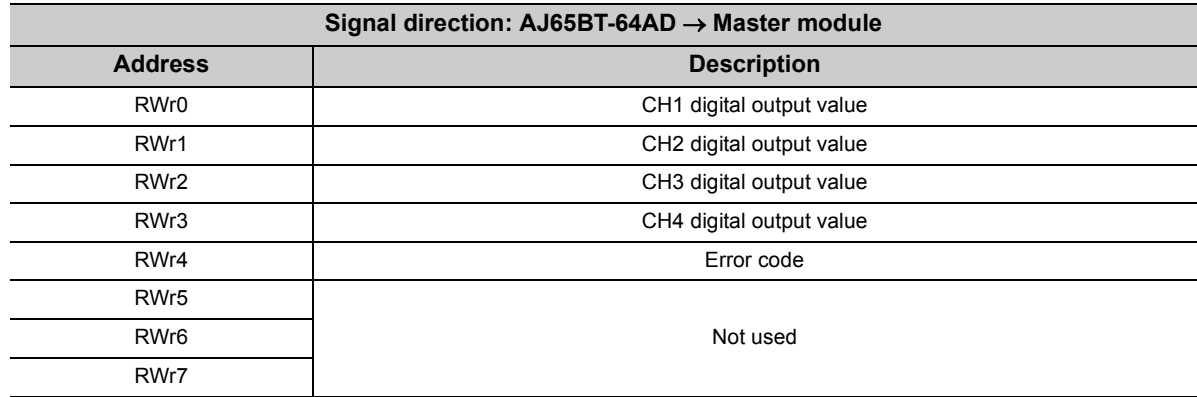

8.1 Basic Functions

This section explains an overview of the communication between the master and local stations.

#### **(1) Communication between the master and local stations by cyclic transmission**

Data communication between programmable controller CPUs can be performed in N:N mode using remote input RX and remote output RY (bit data used in local station systems) as well as remote register RWw and remote register RWr (word data for writing and reading used in local station systems).

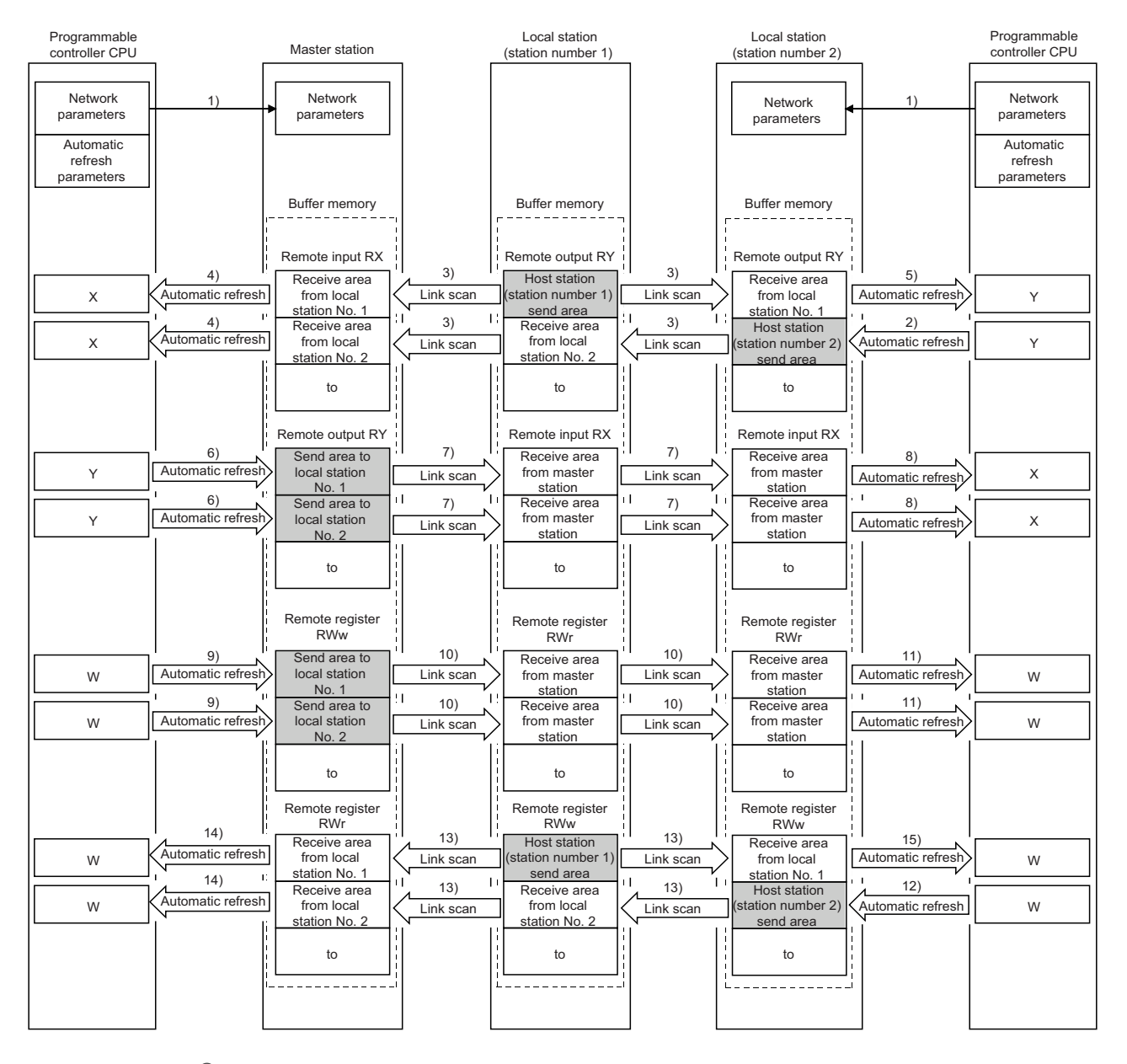

### $Point<sup>6</sup>$

The master station sends only the data for the stations that are performing data link. The data for the stations that are not performing data link are not sent.

[Data link startup]

*1.* **When the programmable controller system is powered on, the network parameters in the programmable controller CPU are transferred to the master station and the CC-Link system starts up automatically.**

[On/off data from a local station to the master station or other local stations]

- *2.* **The on/off data of the CPU device set with the automatic refresh parameters is stored in the "remote output RY" buffer memory of the local station. The remote output RY is used as output data in local station systems.**
- *3.* **The data in the "remote output RY" buffer memory of the local station is automatically stored (for each link scan) in the "remote input RX" buffer memory of the master station and the "remote output RY" buffer memory of other local stations.**
- *4.* **The input status stored in the "remote input RX" buffer memory is stored in the CPU device set with the automatic refresh parameters.**

**The remote input RX is used as input data in local station systems.**

*5.* **The input status stored in the "remote output RY" buffer memory is stored in the CPU device set with the automatic refresh parameters.**

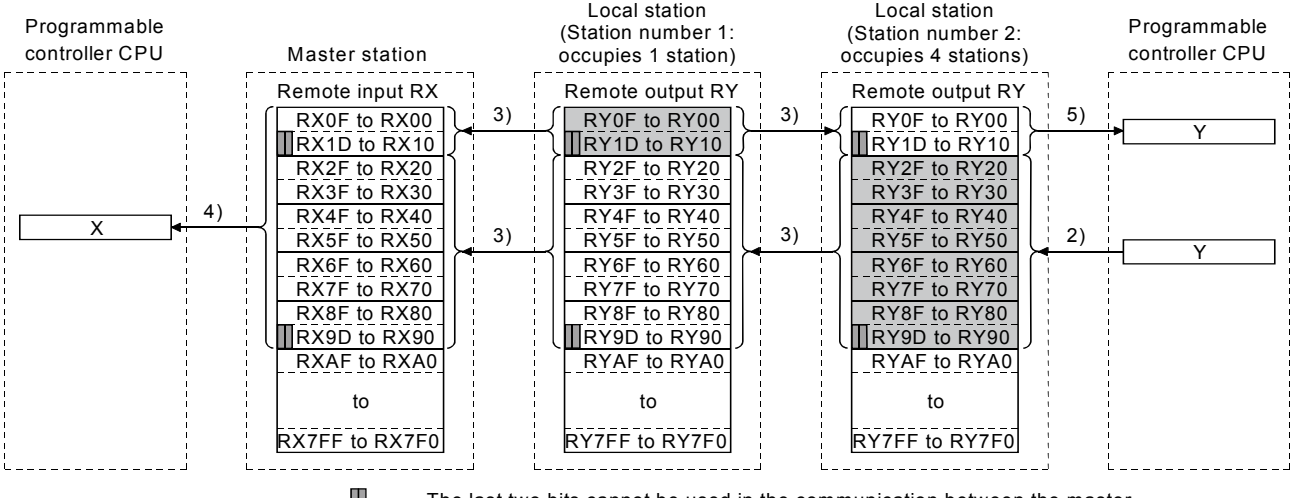

The last two bits cannot be used in the communication between the master and local stations.

**8**

[On/off data from the master station to local stations]

- *6.* **The on/off data of the CPU device set with the automatic refresh parameters is stored in the "remote output RY" buffer memory of the master station.**
- *7.* **The data in the "remote output RY" buffer memory is stored automatically (for each link scan) in the "remote input RX" buffer memory of the local station.**
- *8.* **The input status stored in the buffer memory "remote input RX" is stored in the CPU device set with the automatic refresh parameters.**

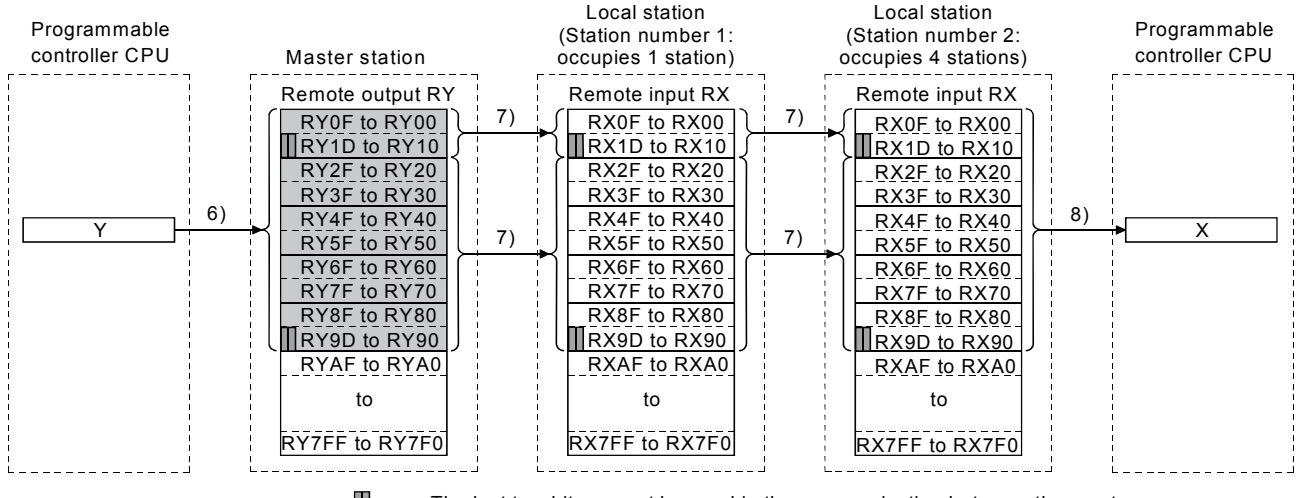

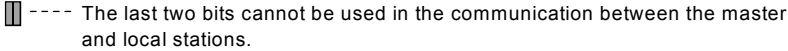

[Word data from the master station to all local stations]

- *9.* **The word data of the CPU device set with the automatic refresh parameters is stored in the "remote register RWw" buffer memory of the master station. The remote register RWw is used as word data for writing in local station systems.**
- *10.* **The data in the buffer memory "remote register RWw" is stored automatically (for each link scan) in the buffer memory "remote register RWr" of all local stations. The remote register RWr is used as word data for reading in local station systems.**
- *11.* **The word data stored in the buffer memory "remote register RWr" is stored in the CPU device set with the automatic refresh parameters.**

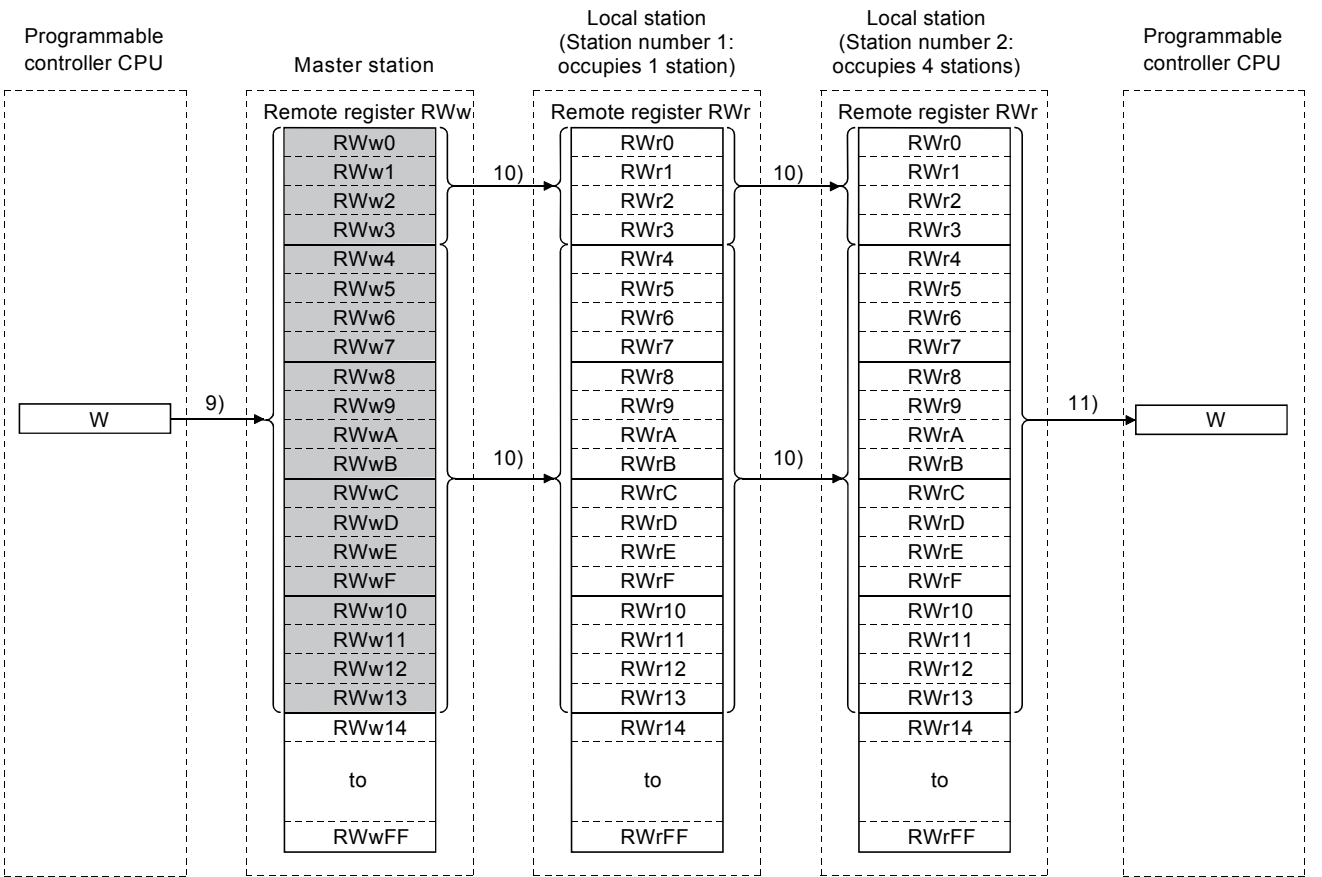

**8**

[Word data from a local station to the master and other local stations]

- *12.* **Word data set with the automatic refresh parameters is stored in the "remote register RWw" buffer memory of the local station.** 
	- **However, the data is stored only in the area corresponding to its own station number.**
- *13.* **The data in the "remote register RWw" buffer memory is stored automatically (for each link scan) in the "remote register RWr" of the master station and the "remote register RWw" of other local stations.**
- *14.* **The word data stored in the "remote register RWr" buffer memory is stored in the CPU device set with the automatic refresh parameters.**
- *15.* **The word data stored in the "remote register RWw" buffer memory is stored in the CPU device set with the automatic refresh parameters.**

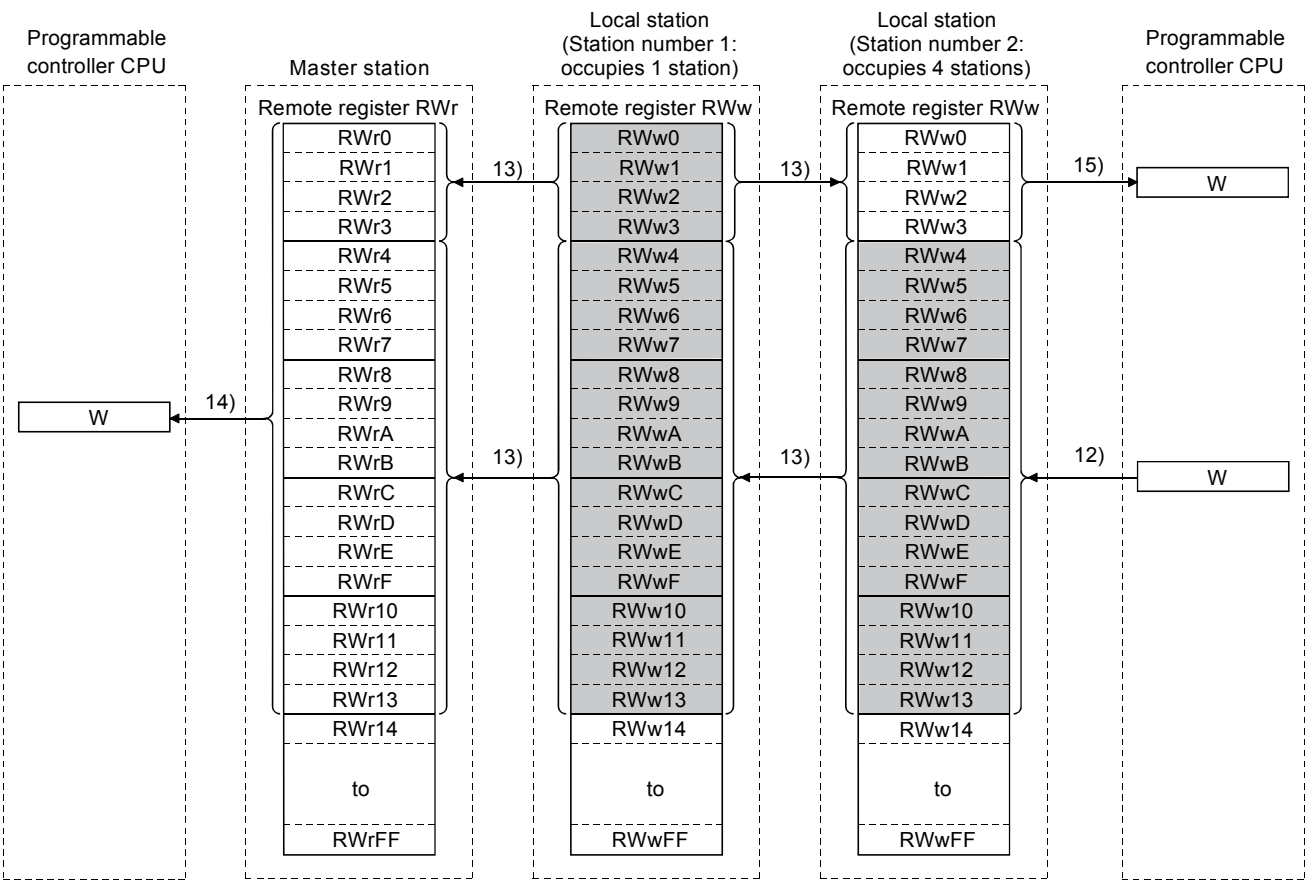

#### **(2) Communication between the master and local stations by transient transmission**

Transient transmission is one of the transmission methods, and by which data are sent or received at any timing on a one-to-one basis (1:1) by specifying the target.

[Writing data to the buffer memory in a local station using the G(P).RIWT instruction]

- *1.* **Data to be written to the buffer memory in a local station is stored in the send buffer in the master module.**
- *2.* **The data is written to the buffer memory in the local station.**
- *3.* **The local station returns a writing complete response to the master station.**
- *4.* **The devices specified with the G(P).RIWT instruction are turned on.**

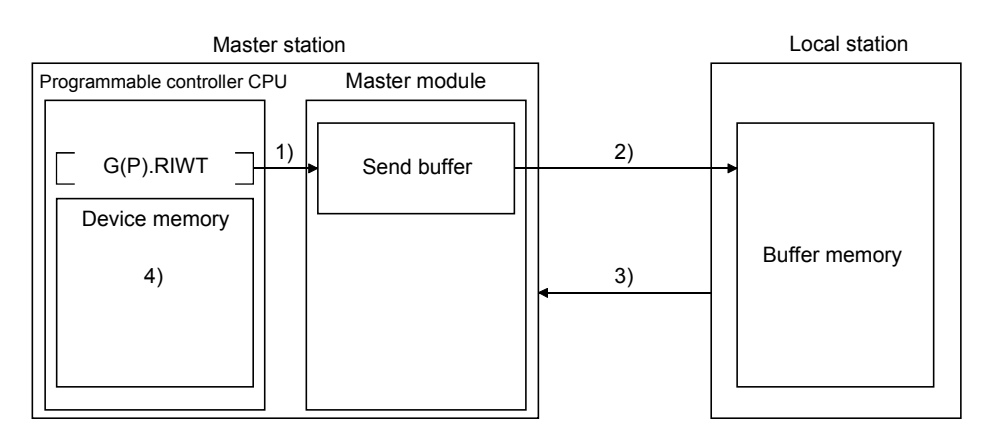

[Reading data from the buffer memory in a local station using the G(P).RIRD instruction]

- *1.* **The data in the buffer memory of the local station is accessed.**
- *2.* **The data read is stored in the receive buffer of the master station.**
- *3.* **The data is stored in the device memory of the programmable controller CPU and the devices specified with the G(P).RIRD instruction are turned on.**

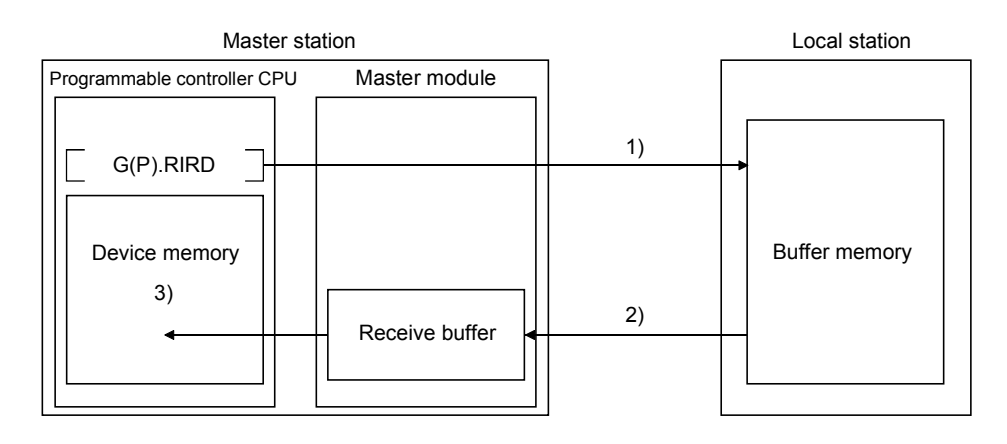

### $Point<sup>°</sup>$

Before performing data communication using transient transmission, the sizes of the send and receive buffers must be set up in the buffer memory of the master station.

For details on setting the sizes of the send and receive buffers, refer to  $\mathbb{R}^n$  [Page 83, Section 7.3.2 \(2\).](#page-84-1)

## **8.1.4 Communication with intelligent device stations**

This section explains an overview of the communication between the master and intelligent device stations.

#### **(1) Communication between the master station and intelligent device stations by cyclic transmission**

Handshaking signals with intelligent device stations (positioning complete, positioning start. etc.) are sent or received using remote input RX and remote output RX.

Numeric data (positioning start number, present feed value, etc.) is sent or received using remote register RWw and remote register RWr.

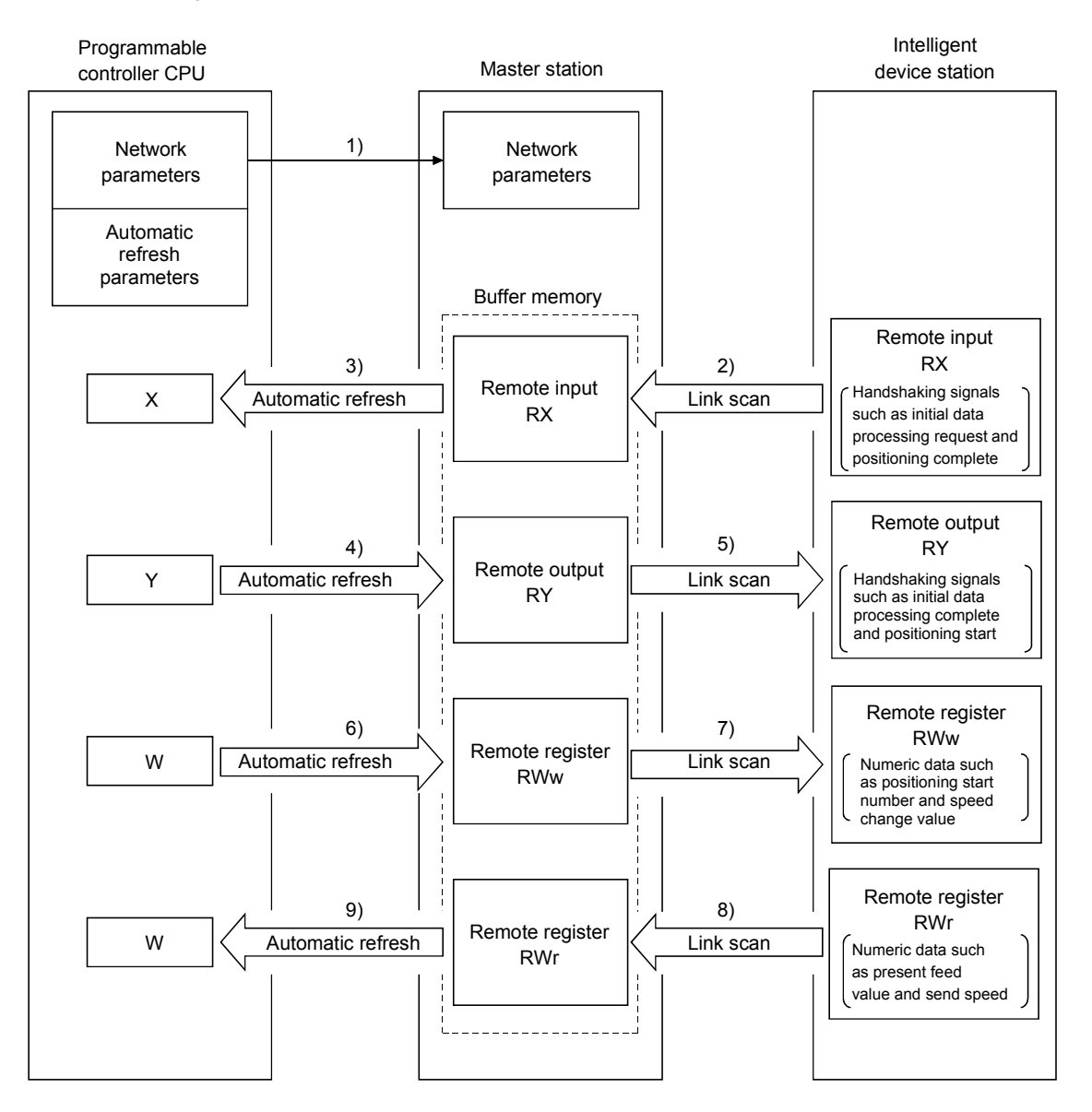

[Data link startup]

*1.* **When the programmable controller system is powered on, the network parameters in the programmable controller CPU are transferred to the master station, and the CC-Link system automatically starts up.**

[Remote input]

- *2.* **The remote input RX of an intelligent device station is stored automatically (for each link scan) in the master station's "remote input RX" buffer memory.**
- *3.* **The input status stored in the "remote input RX" buffer memory is stored in the CPU device set with the automatic refresh parameters.**

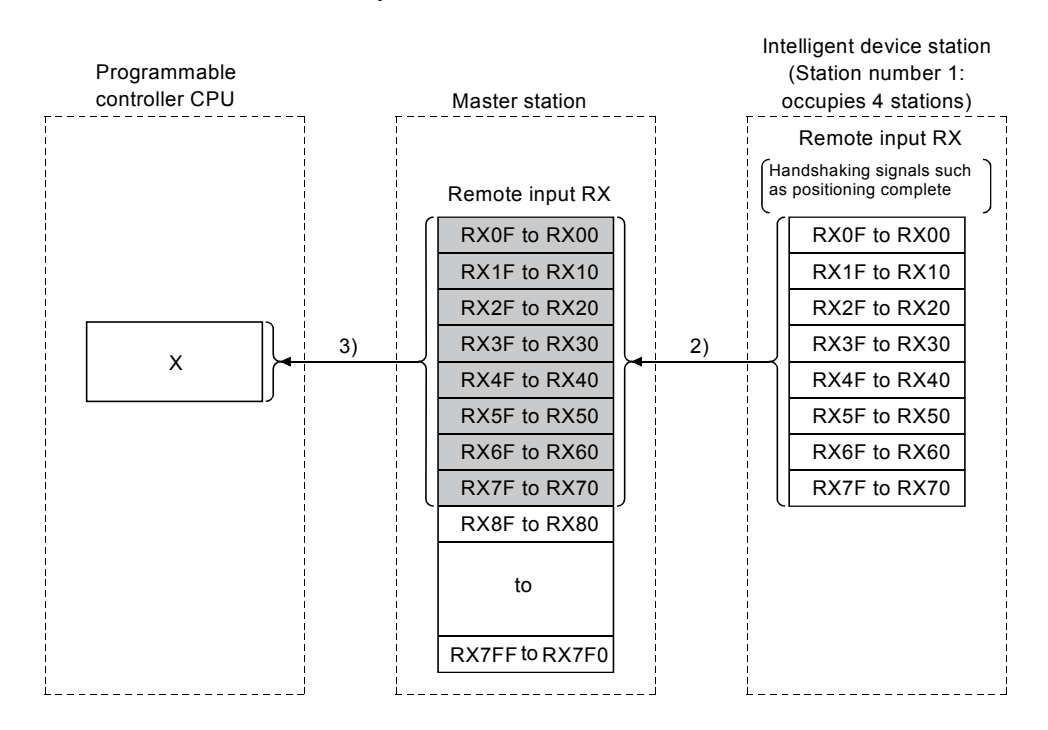

[Remote input RX when the AJ65BT-D75P2-S3 is set to station number 1]

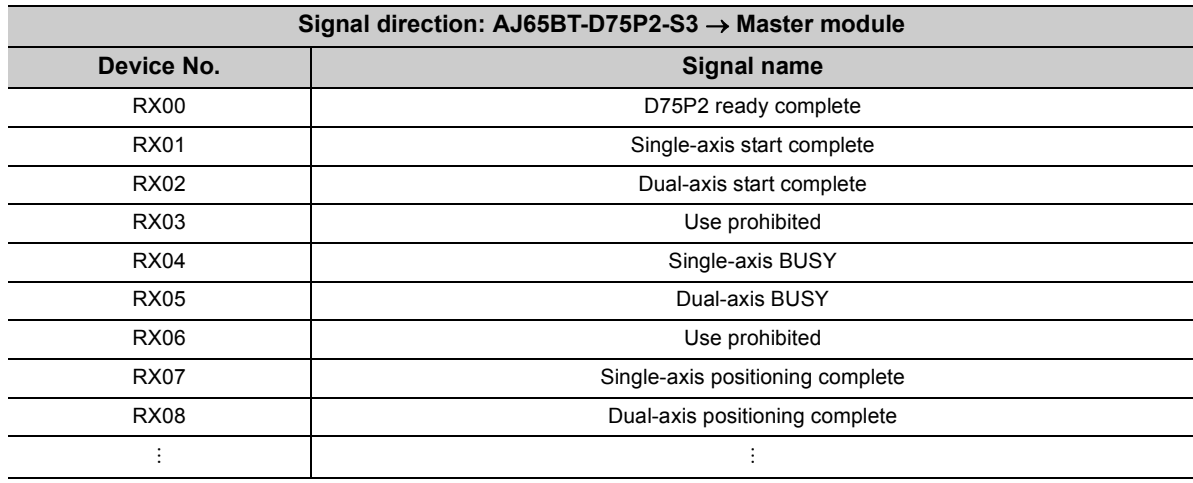

#### [Remote output]

- *4.* **The on/off data of the CPU device set with the automatic refresh parameters is stored in the "remote output RY" buffer memory.**
- *5.* **Remote output RY of the intelligent device station is automatically set to on/off (for each link scan) according to the output status stored in the "remote output RY" buffer memory.**

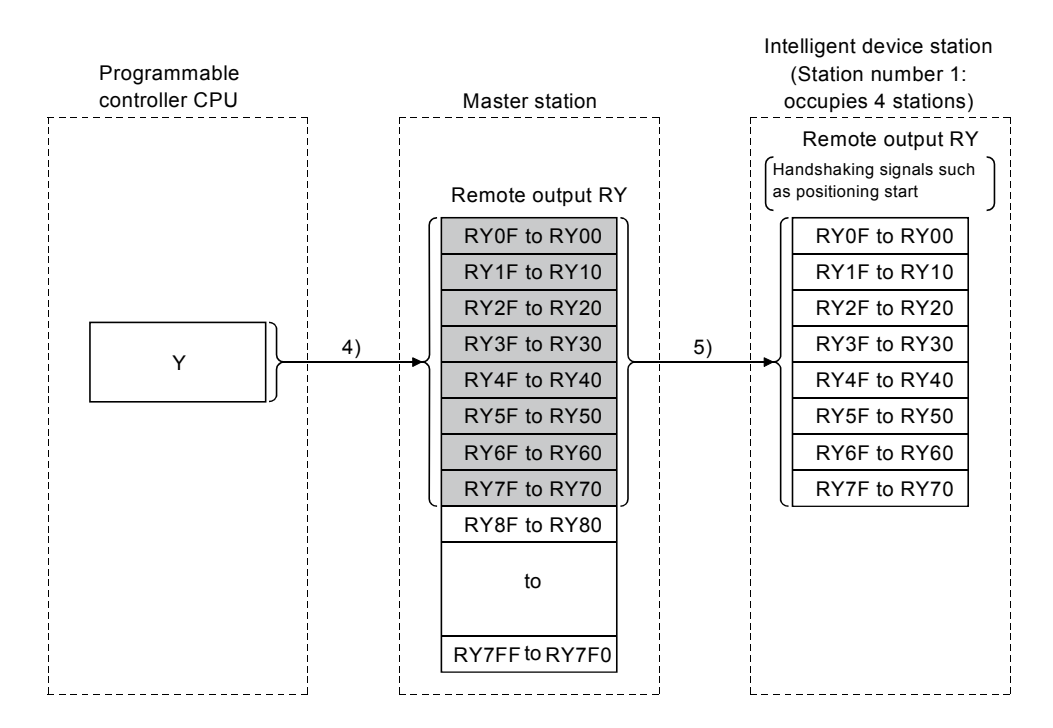

[Remote output RY when the AJ65BT- D75P2-S3 is set to station number 1]

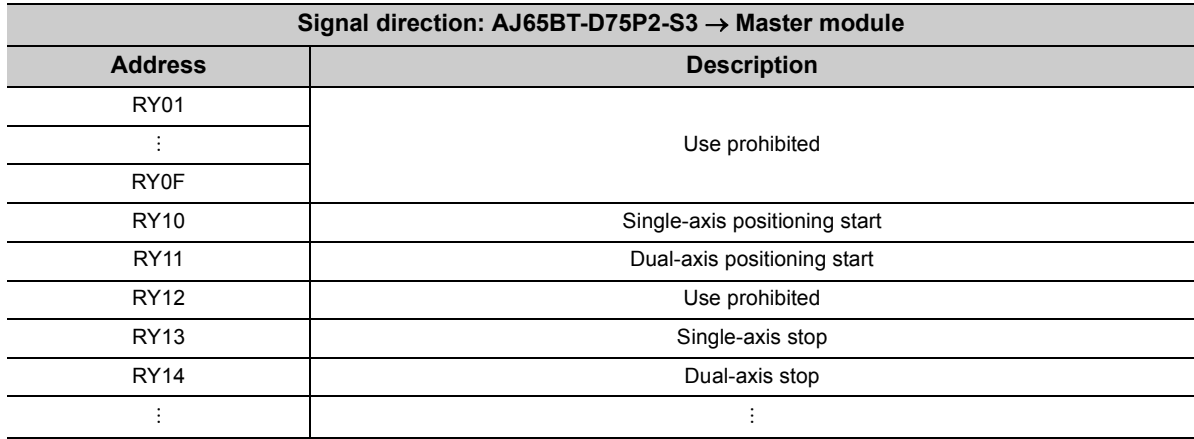

[Writing to the remote register (RWw)]

- *6.* **The transmission data of the CPU device set with the automatic refresh parameters is stored in the "remote register RWw" buffer memory.**
- *7.* **The data stored in the "remote register RWw" buffer memory is automatically sent to the remote register RWw of the intelligent device station.**

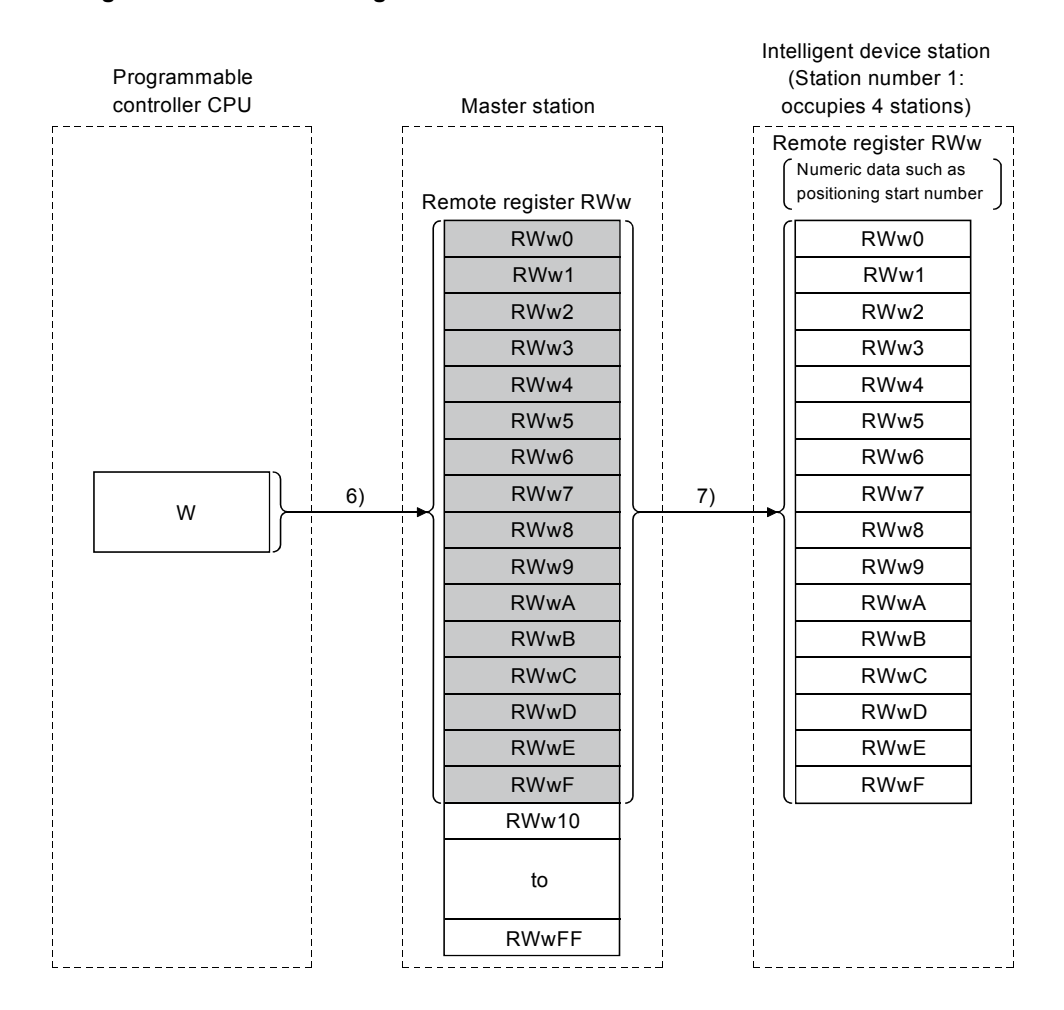

[Remote register RWw when the AJ65BT-D75P2-S3 is set to station number 1]

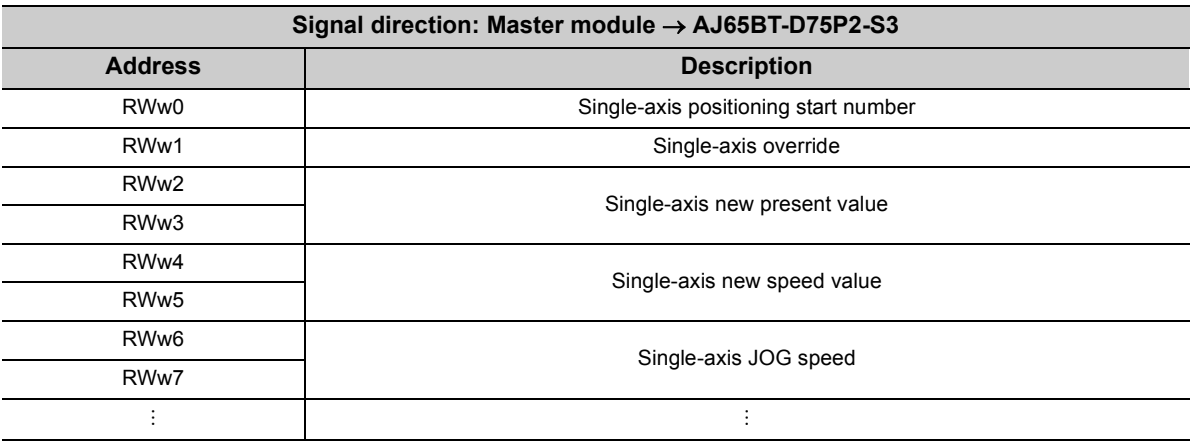

\* The data to be written to the remote registers RWw0 to RWwn is predefined for each intelligent device station.

[Reading from the remote register (RWr)]

- *8.* **The remote register RWr data of the intelligent device station is automatically stored in the "remote register Rwr" buffer memory of the master station.**
- *9.* **The remote register RWr data of the intelligent device station stored in the "remote register RWr" buffer memory is stored in the CPU device set with the automatic refresh parameters.**

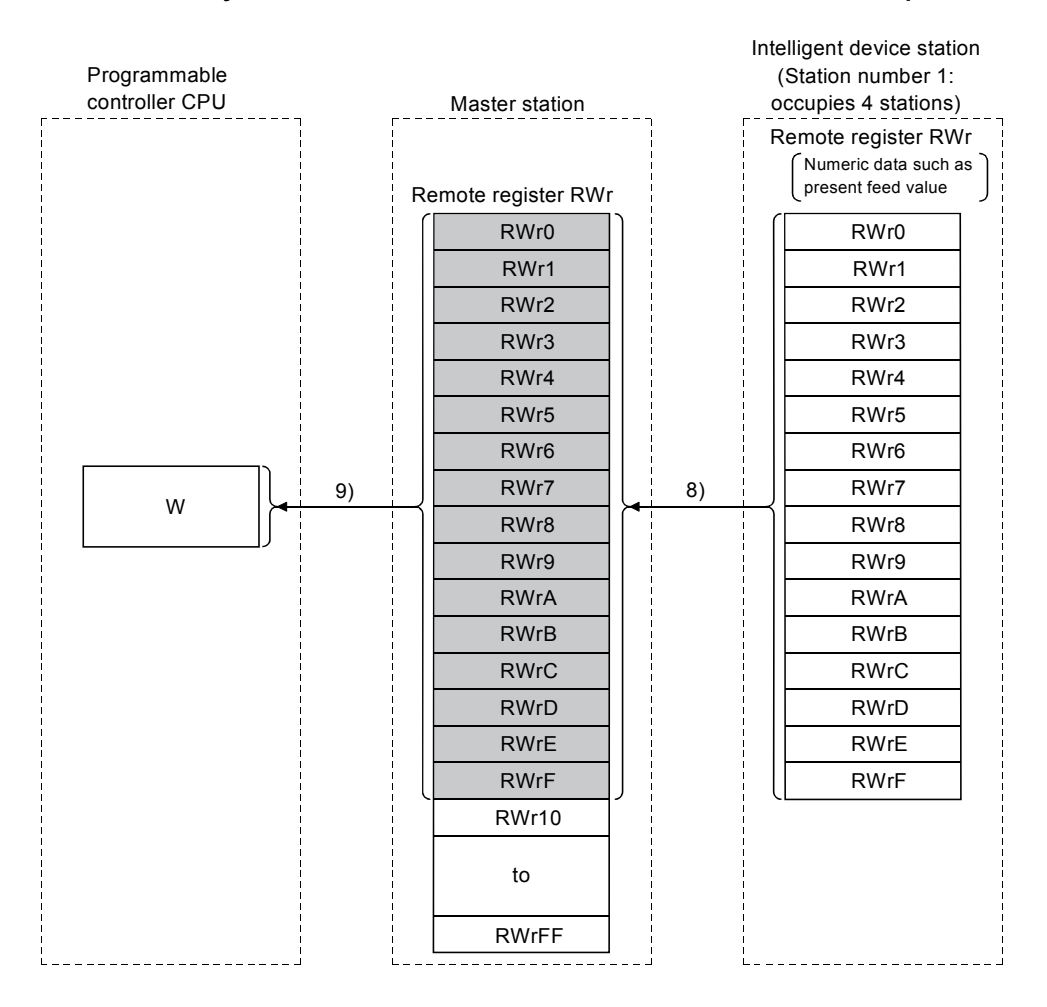

[Remote register RWw when the AJ65BT-D75P2-S3 is set to station number 1]

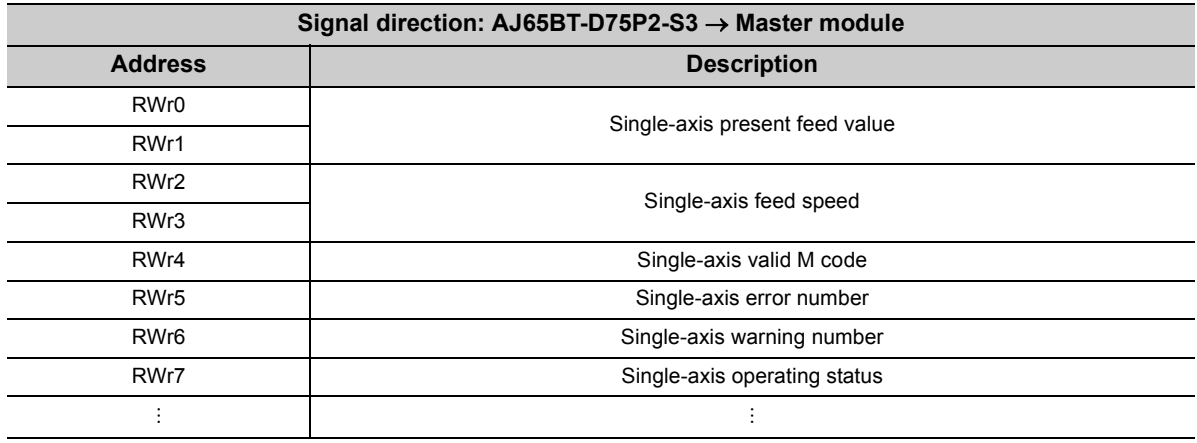

#### **(2) Communication between the master and intelligent device stations by transient transmission**

Transient transmission is one of the transmission methods, and by which data are sent or received at any timing on a one-to-one basis (1:1) by specifying the target.

[Writing data to the buffer memory in the intelligent device station using the G(P).RIWT instruction]

- *1.* **Data to be written to the buffer memory in an intelligent device station is stored in the send buffer in the master module.**
- *2.* **The data is written to the buffer memory in the intelligent device.**
- *3.* **The intelligent device returns a writing complete response to the master station.**
- *4.* **The devices specified with the G(P).RIWT instruction are turned on.**

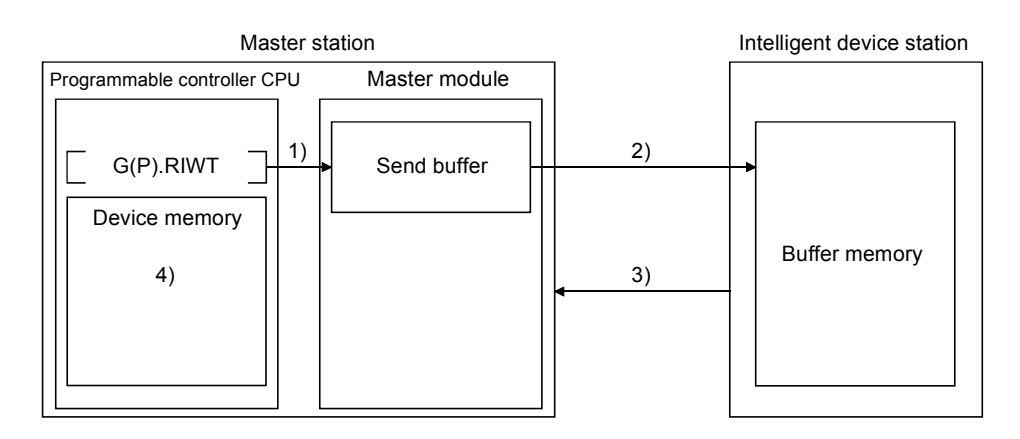

[Reading data from the buffer memory in the intelligent device station using the G(P).RIRD instruction]

- *1.* **The data in the buffer memory of an intelligent device station is accessed.**
- *2.* **The data read is stored in the receive buffer of the master station.**
- *3.* **The data is stored in the device memory of the programmable controller CPU and the devices specified with the G(P).RIRD instruction are turned on.**

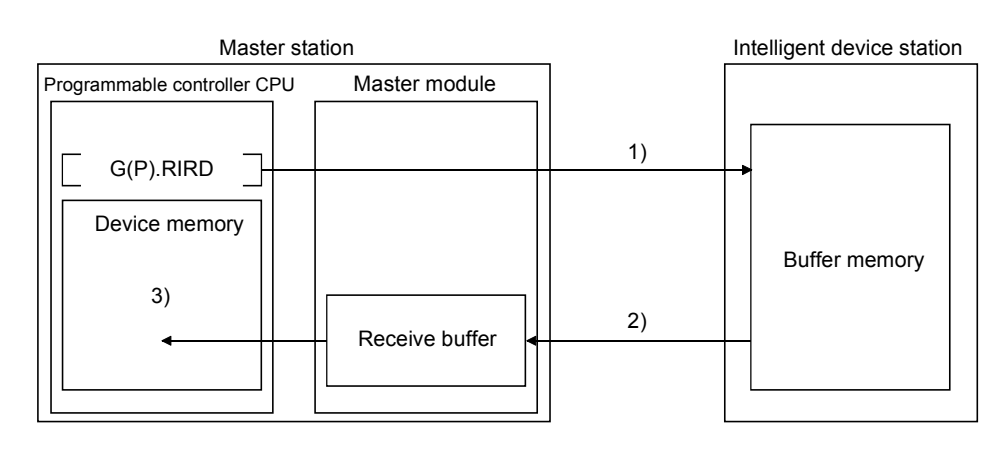

### $Point<sup>°</sup>$

Before performing data communication using transient transmission, the sizes of the send and receive buffers must be set up in the buffer memory of the master station.

For details on setting the sizes of the send and receive buffers, refer to  $\sqrt{r}$  [Page 83, Section 7.3.2 \(2\).](#page-84-1)

## **8.2 Functions for Improving System Reliability**

This section explains the functions for improving the reliability of the CC-Link system.

## **8.2.1 Slave station cut-off function**

This function disconnects a slave station that has gone down due to a cause such as power off, and continues the data link among only normal slave stations (no setting is required).

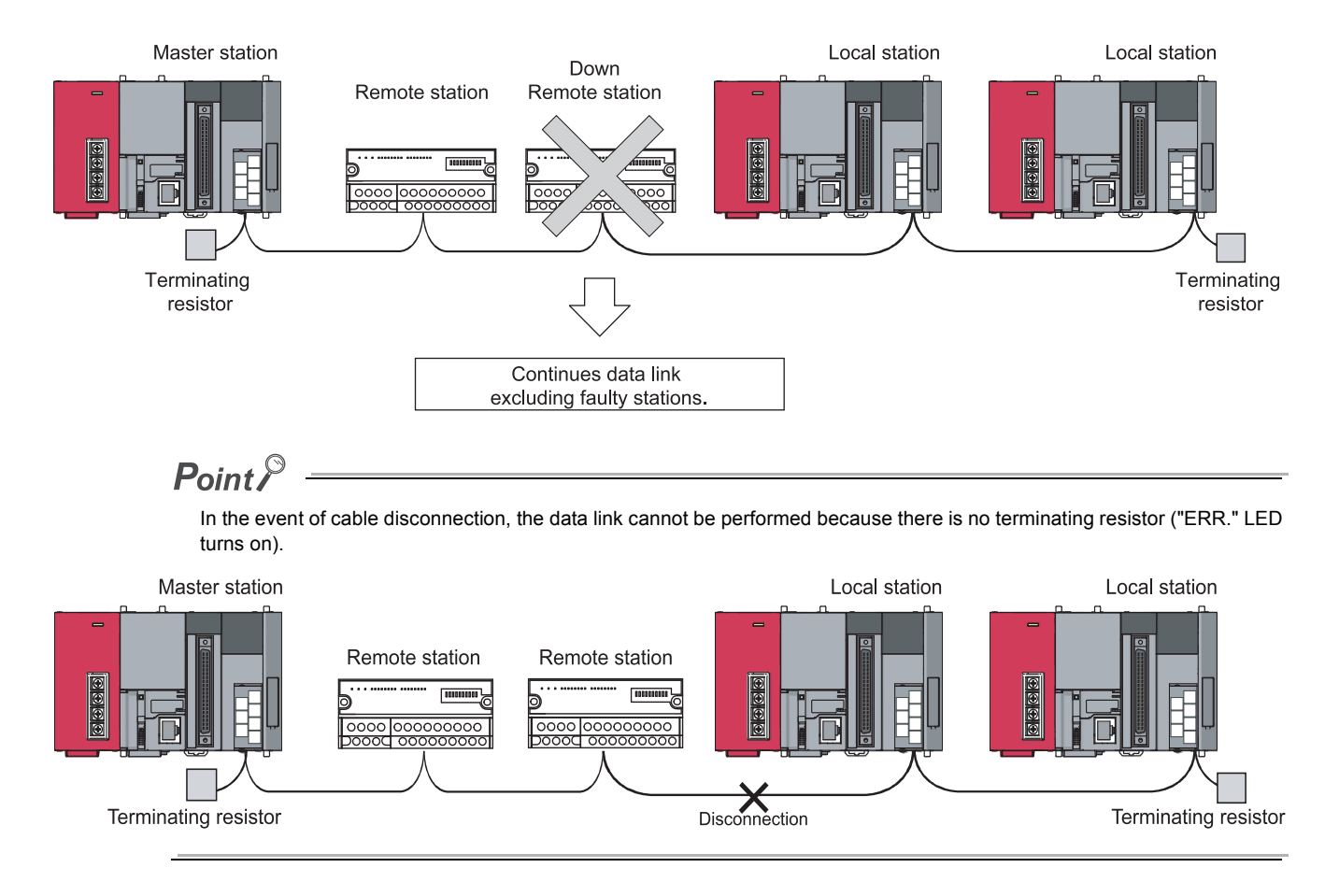

## **8.2.2 Automatic return function**

This function allows a slave station that has been disconnected from the data link due to a cause such as power off to be automatically reconnected to the data link when it returns to the normal status.

[Setting method]

Set a value for "Automatic Reconnection Station Count" in the network parameter setting of GX Works2. (Refer to Page 77, Section 7.3.2 and [Page 99, Section 7.4.2.](#page-100-0))

## <span id="page-133-0"></span>**8.2.3 Data link status setting in case of master station programmable controller CPU failure**

This function sets the data link status (stop/continue) in case that an "error that stops the operation" occurs in the master station programmable controller CPU when the system does not have a standby master station. When it is set to "continue", the data link among local stations can be continued.

For the status of each station at error occurrence, refer to  $\mathbb{F}^3$  [Page 136, Section 8.2.6](#page-137-0).

 $Point<sup>0</sup>$  -

- The data link continues when the master station programmable controller CPU falls into an "error that stops the operation".
- With a standby master station setting, the data link will not continue when the master station programmable controller CPU is down even if the data link status at CPU down is set to "Continue". The standby master function overrides the setting and the data link control is switched to the standby master station.

#### [Setting method]

Specify "PLC Down Select" in the network parameter setting of GX Works2. (Refer to  $\sqrt{F}$  [Page 77, Section 7.3.2](#page-78-0) and [Page 99, Section 7.4.2.](#page-100-0))

## <span id="page-134-0"></span>**8.2.4 Setting the status of input data from a data link faulty station**

This function sets whether to clear or retain the input data (remote input (RX)) from data link faulty stations. For the status of each station at error occurrence, refer to  $\sqrt{r}$  [Page 136, Section 8.2.6](#page-137-0).

#### **(1) Target input (receiving) data**

The following shows the applicable buffer memory areas.

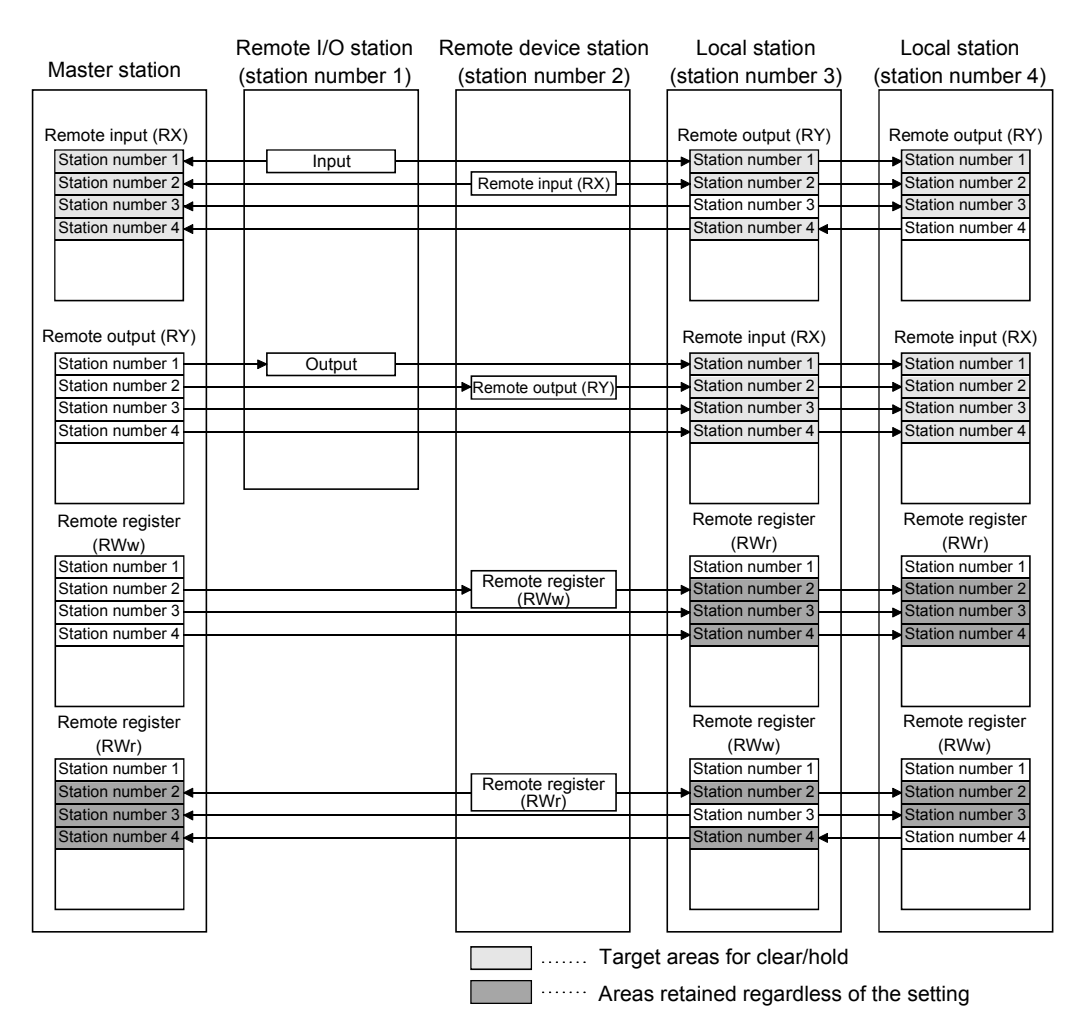

The remote input RX in the master station and the remote input RX and remote output RY in local stations either clear or retain data from faulty stations according to the setting.

The remote register RWr in the master station and the remote register RWw and remote register RWr in local stations retain data from faulty stations regardless of the setting.

### $Point<sup>6</sup>$

When the data link faulty station is set as an error invalid station, input data (remote input RX) from that station is retained regardless of the setting.

#### **(2) Setting method**

Set a mode in "Operation Setting" - "Data Link Faulty Station Setting" in the network parameter setting of GX Works2. (Refer to  $\circ$  [Page 82, Section 7.3.2 \(1\)](#page-83-0) and [Page 103, Section 7.4.2 \(1\)](#page-104-0).)

### <span id="page-135-0"></span>**8.2.5 Slave station refresh/compulsory clear setting in case of programmable controller CPU STOP**

This function forcibly clears the output data (remote output RY) to slave stations when the programmable controller CPU comes to STOP.

Remote output RY refresh device setting in the automatic refresh parameter dialog box provides the following choices.

- When "Y" is specified, the remote output RY is cleared regardless of the parameter setting.
- When specifying any device other than "Y" (e.g. M or L), make parameter setting to specify whether to refresh or forcibly clear the remote output RY.

For the status of each station at error occurrence, refer to  $\mathbb{F}$  [Page 136, Section 8.2.6](#page-137-0).

#### **(1) Target output (send) data**

The following shows the applicable buffer memory areas.

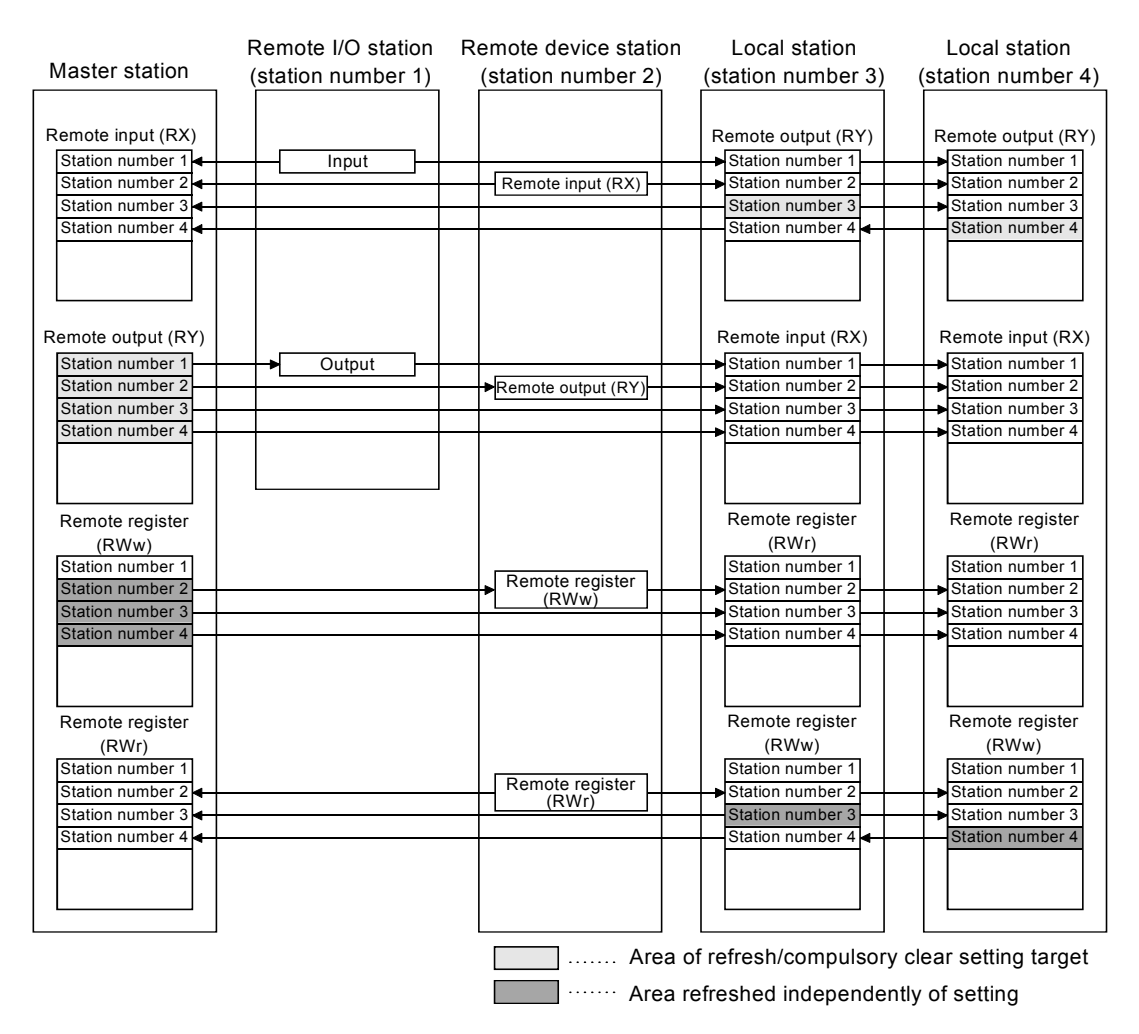

The remote output RY is refreshed or compulsorily cleared according to the setting when the programmable controller CPUs for the master and local stations come to STOP.

The remote input RX, remote register RWw and remote register RWr are refreshed regardless of the setting when the programmable controller CPUs for the master and local stations come to STOP.

### $Point<sup>°</sup>$

- Selecting the compulsory clear option disables compulsory output to slave stations at CPU STOP using GX Works2.
- This setting is also valid when the TO instruction is used for RY refresh.

### **(2) Setting method**

Set a mode in "Operation Setting" - "Case of CPU STOP Setting" in the network parameter setting of GX Works2. (Refer to  $\Box$ ) [Page 82, Section 7.3.2 \(1\)](#page-83-0) and [Page 103, Section 7.4.2 \(1\).](#page-104-0))

## <span id="page-137-0"></span>**8.2.6 Station status at error occurrence**

This section explains the status of each station that is set in network parameter's "PLC Down Select" and "Operation Setting" in case of error occurrence. (Refer to  $\sqrt{F}$  [Page 132, Section 8.2.3,](#page-133-0) [Page 133, Section 8.2.4](#page-134-0) and Page 134, [Section 8.2.5.](#page-135-0))

#### **(1) Status of the master station, standby master station (acting as a master station) and remote I/O station at error occurrence**

The following shows the operations of the master station, standby master station (acting as a master station) and remote I/O station upon the occurrence of an error.

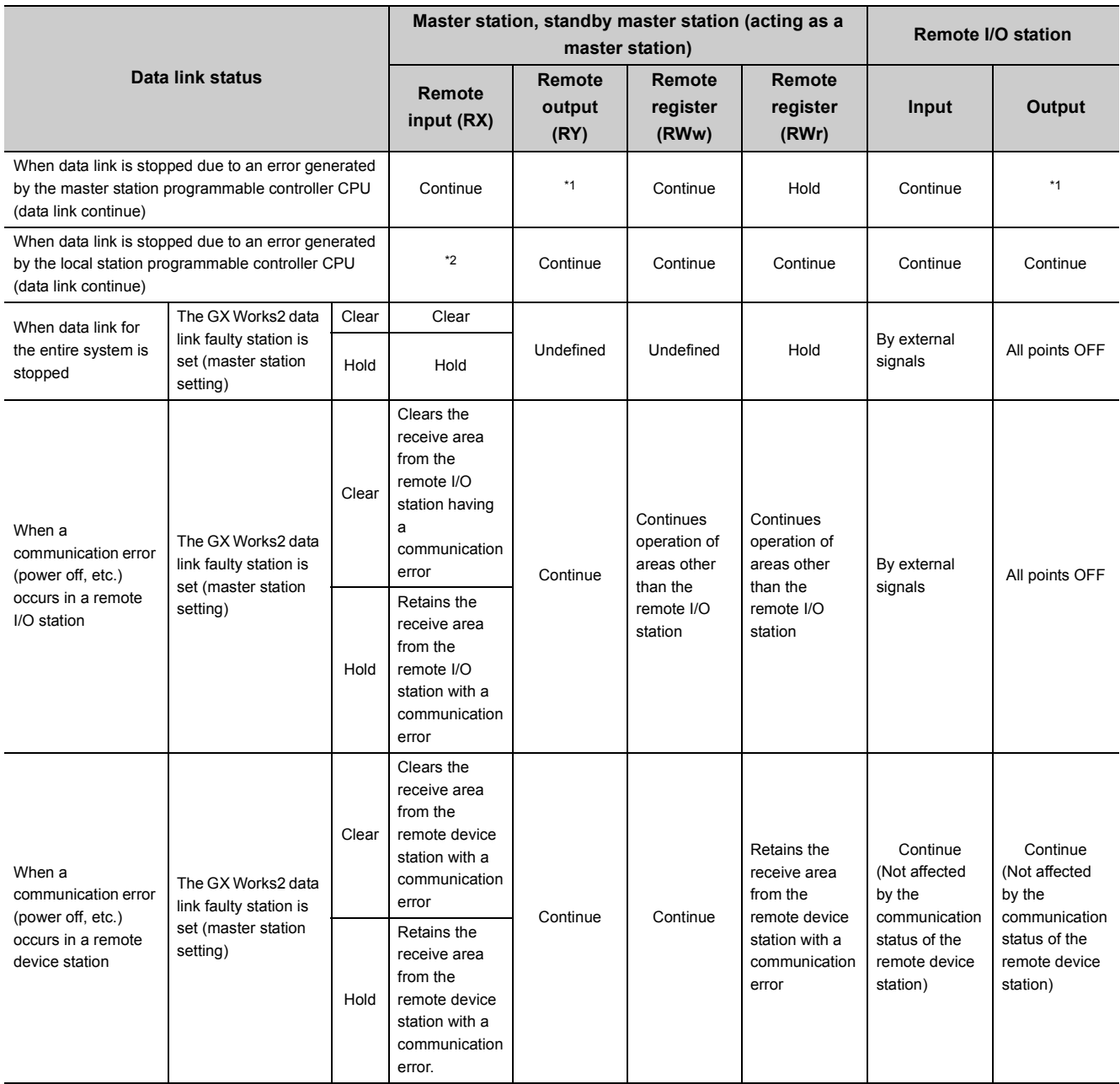

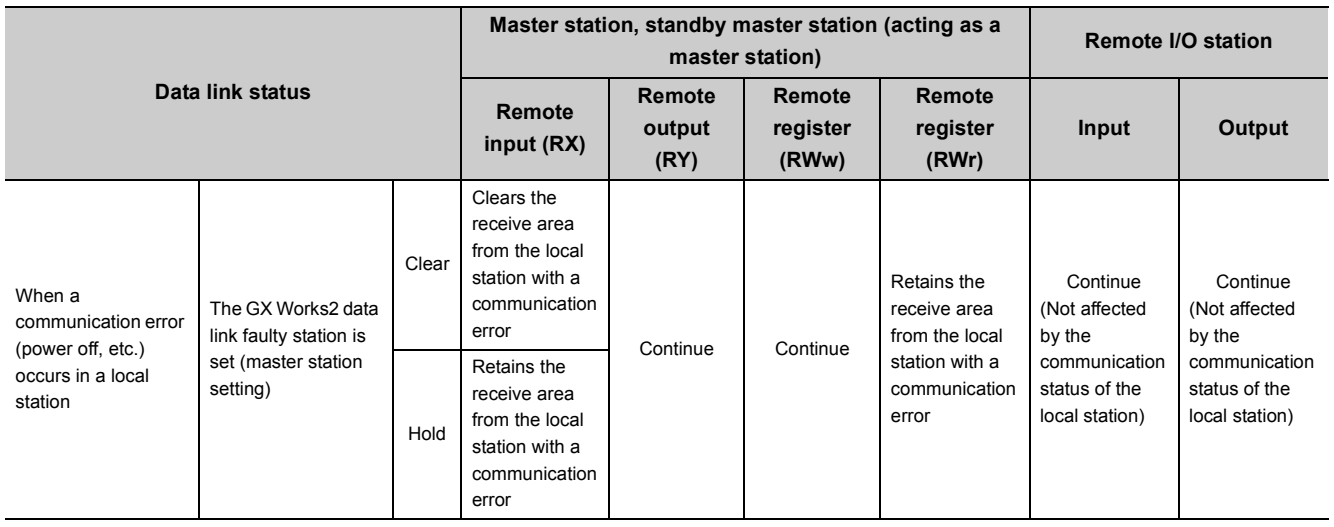

<span id="page-138-0"></span>\*1 If parameter setting has been made using the dedicated instructions, the data is held. If parameter setting has been made using GX Works2, the data is cleared when the RY refresh device is set to Y, the data is cleared or held when the RY refresh device is set to other than Y. (Refer to  $\widehat{\mathbb{CP}}$  [Page 134, Section 8.2.5](#page-135-0).)

<span id="page-138-1"></span>\*2 When the RY refresh device is set to "Y" for the local station that has stopped, only the receive area is cleared from the stopped local station ; the receive area is retained or cleared when the RY refresh device is set to other than Y. (Refer to  $\sqrt{3}$  [Page 134, Section 8.2.5.](#page-135-0))

Operation continues for the receive areas from other stations.

### **(2) Status of the remote device station, local station, standby master station (acting as a local station) and intelligent device station at error occurrence**

The following shows the status of the remote device station, local station, standby master station (acting as a local station) and intelligent device station at error occurrence.

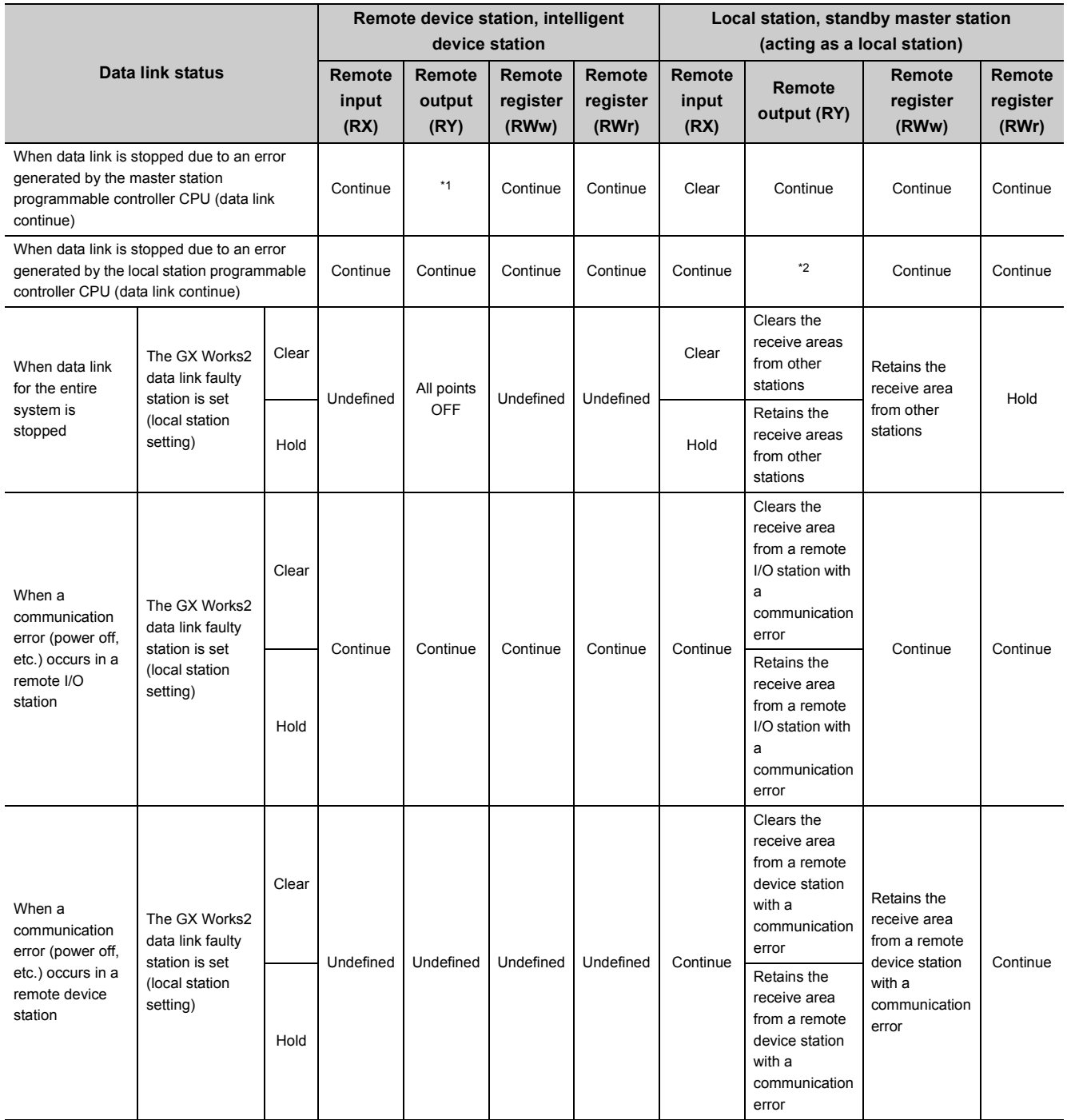

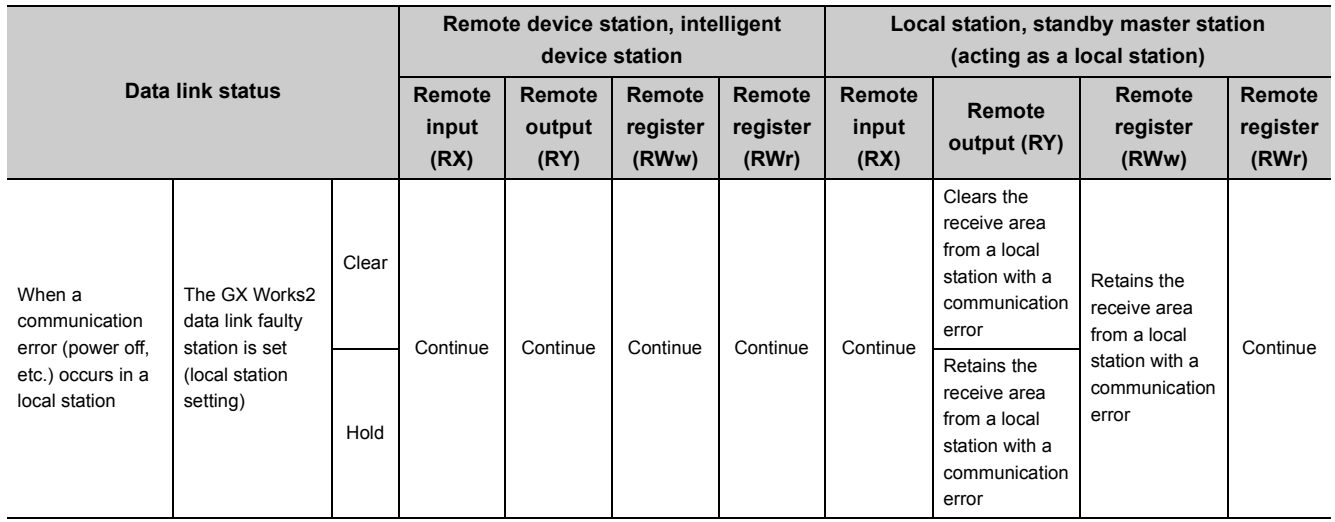

<span id="page-140-0"></span>\*1 If parameter setting has been made using the dedicated instructions, the data is held. If parameter setting has been made using GX Works2, the data is clear when the RY refresh device is set to Y, the data is cleared or held when the RY refresh device is set to other than Y. (Refer to  $\widehat{\mathbb{CP}}$  [Page 134, Section 8.2.5](#page-135-0).)

<span id="page-140-1"></span>\*2 When Y is set to the refresh device of the remote output (RY) in the local station that has stopped, only the receive area from the stopped local station is cleared. The data is held or cleared according to the parameter settings when the device other than Y is set. (Refer to  $\widehat{\mathbb{CP}}$  [Page 134, Section 8.2.5](#page-135-0).) Operation continues for the receive areas from other stations.

## **8.2.7 Standby master function**

This function enables the data link to continue working by switching the control to the standby master station (meaning a backup station for the master station) if a system down occurs in the master station due to a malfunction in the programmable controller CPU or power supply.

The master station can return to normal and to system operation as the standby master station, even during data-link control by the standby master station, thus preparing itself for a standby master station system down (master station duplex function).

#### **(1) Types of the standby master function**

The standby master function can be categorized into three types as listed below.

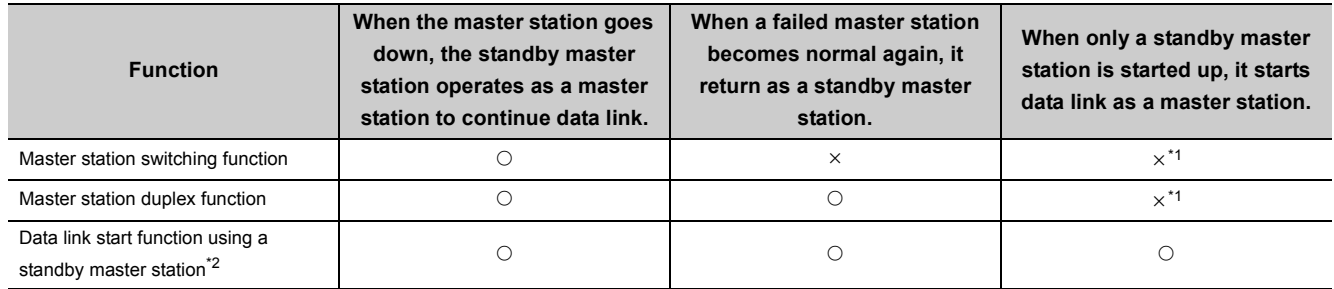

 $\bigcirc$ : Enabled,  $\times$ : Disabled

<span id="page-141-0"></span>\*1 A standby master station does not start data link until the master station starts up.

<span id="page-141-1"></span>\*2 Configure the same system for the master station and standby master station (same modules connected, parameters, and program).

#### **(2) Operation of the standby master function**

The following are the operations of the master station and standby master station of when the master station goes down.

The following figures show the operation until a failed master station goes back to normal after the standby master station starts to operate as a master station and data link is continued.

Controlling: Controlling the data link of the CC-Link system

Standby status: Standing by in case the station controlling the data link of the CC-Link system becomes faulty.

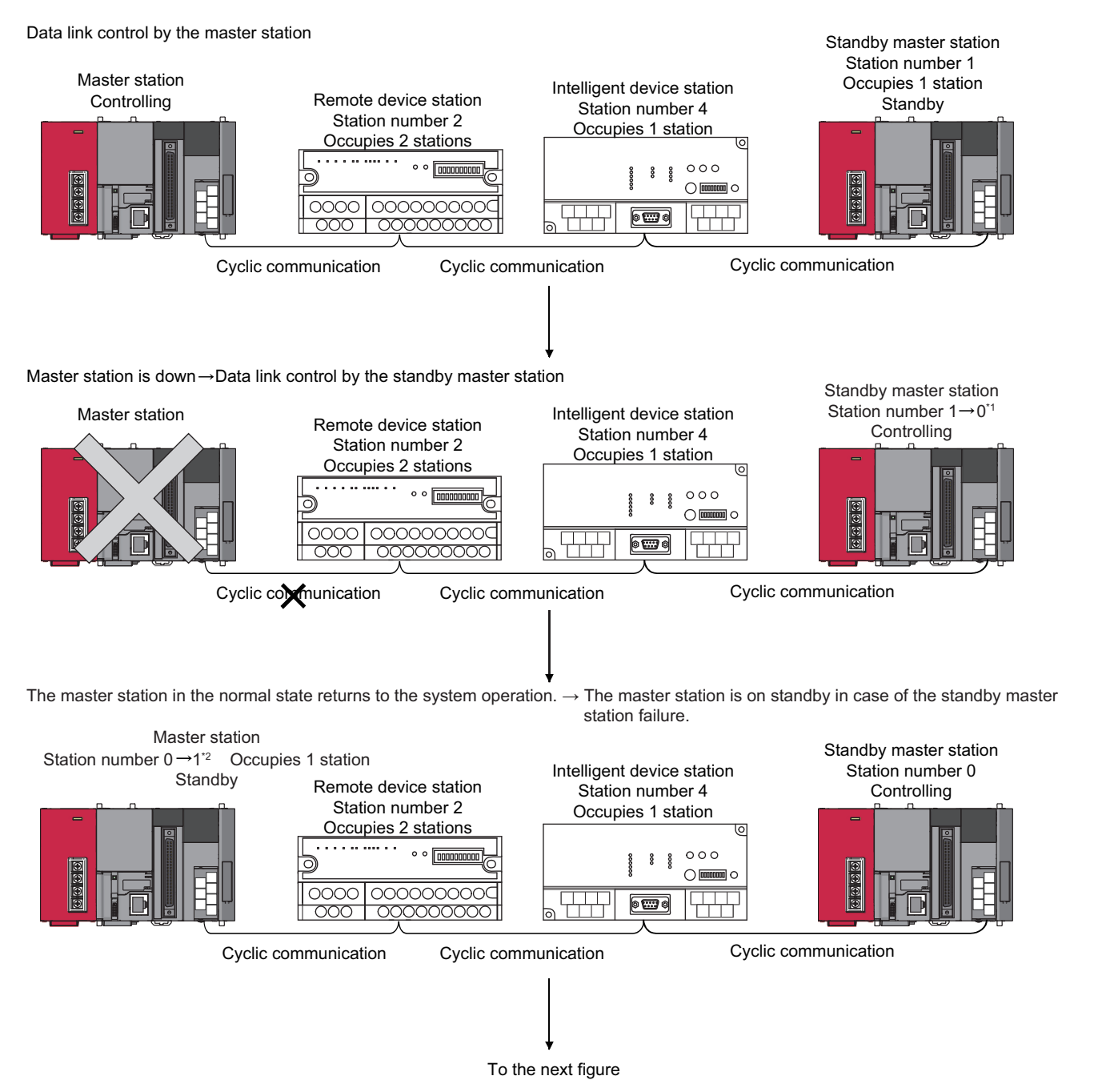

- \*1 When the master station goes down and the standby master station starts to take in control of data link, the station number of the standby master station becomes 0.
- \*2 When the master station returns as a standby master station, the station number of the master station becomes the number set in "Standby Master Station No." of the network parameter.

#### Continued from the previous figure

An error has occurred in the standby master station.  $\rightarrow$  Data link is controlled by the master station.

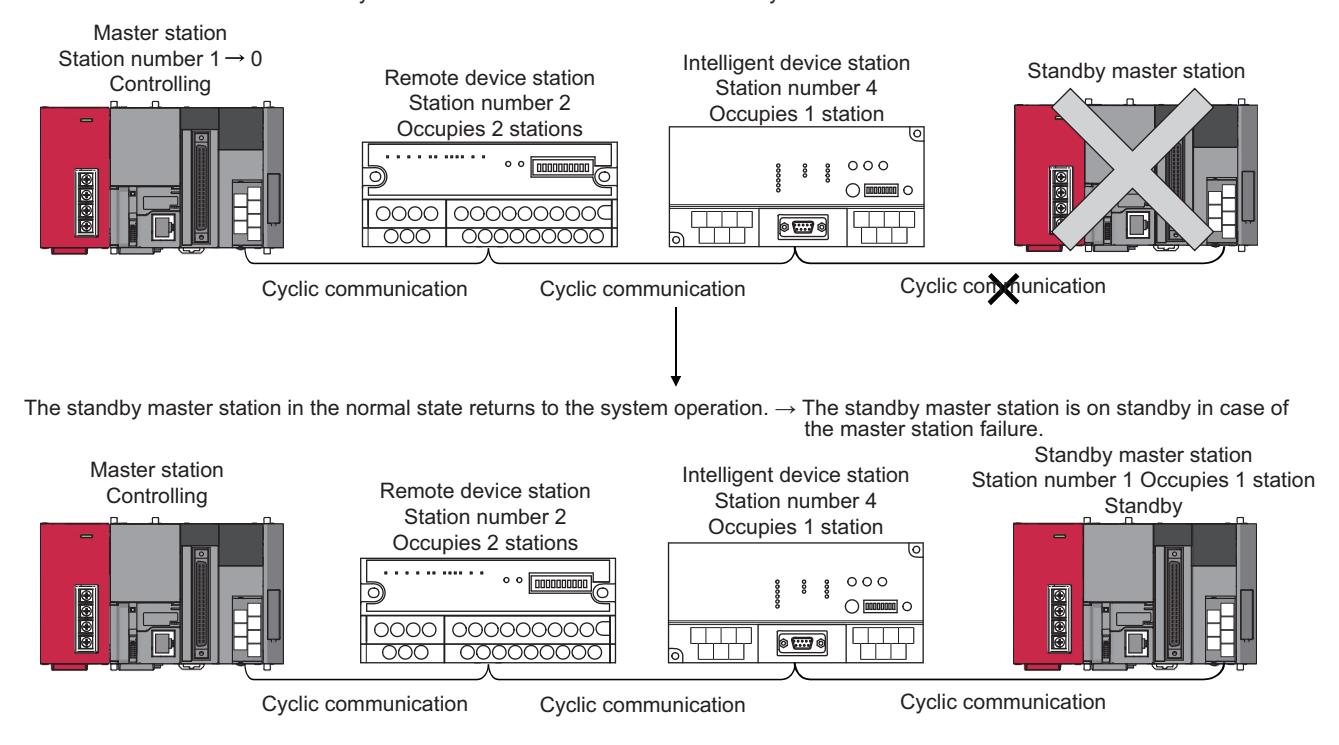
# **(3) Overview of link data transmission when the standby master function is used**

The following shows an overview of link data transmission when the standby master function is used.

#### **(a) When the master station controls the data link**

• Master station output

Outputs (RY/RWw) from the master station are stored in inputs (RX/RWr) of the standby master station (shaded areas in the figure below).

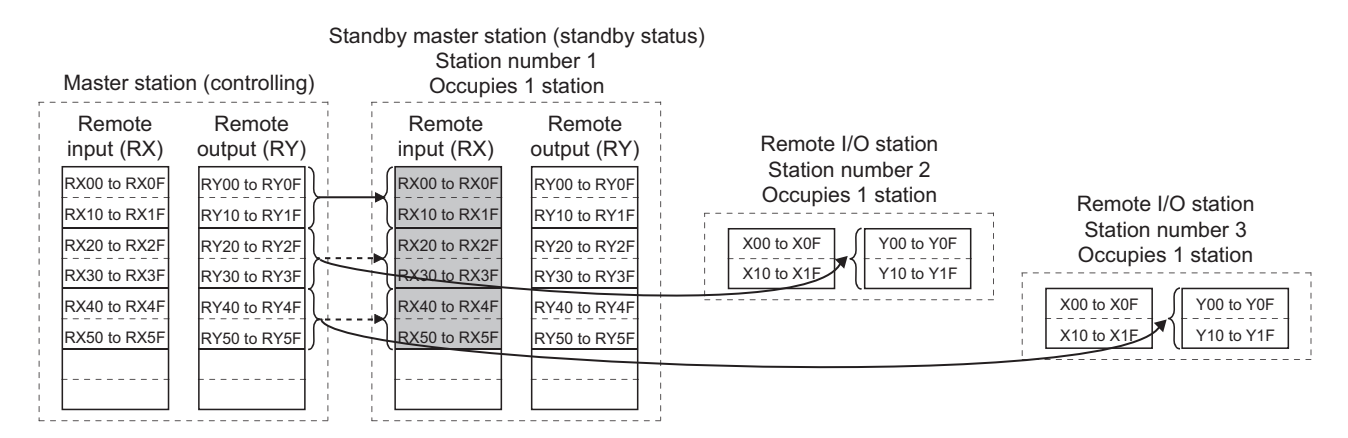

• Master station input

Inputs (RX/RWr) from slave stations to the master station are stored in outputs (RY/RWw) of the standby master station (shaded areas in the figure below).

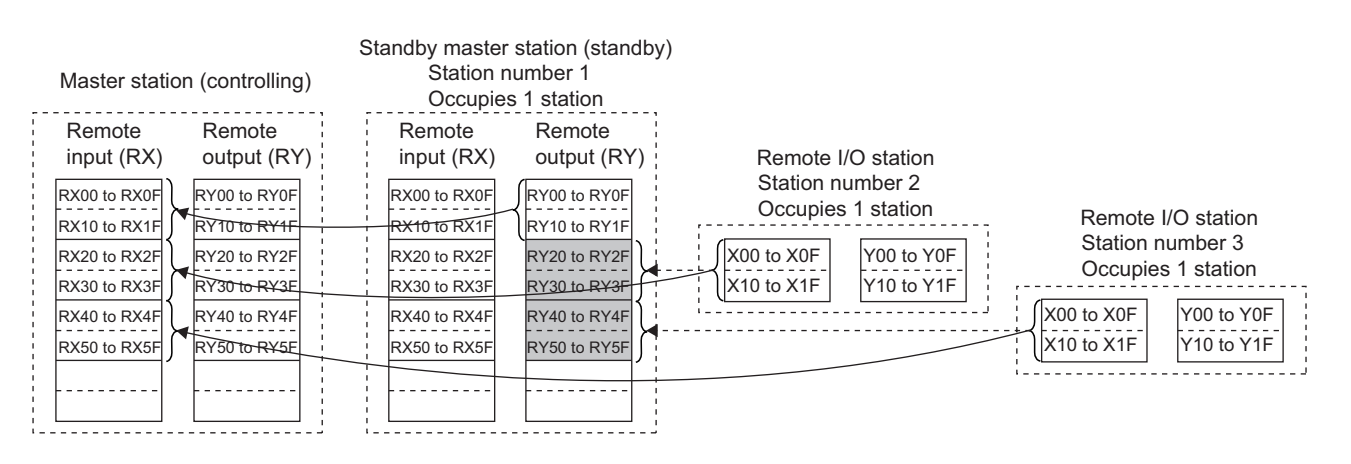

#### **(b) Master station down Standby master station data link control**

If the master station goes down, the standby master station takes over the control of data link as the master station.

• Standby master station output

Outputs (RY/RWw) of the master station are stored in inputs (RX/RWr) of the standby master station. By transferring the inputs (RX/RWr) of the standby master station to the outputs (RY/RWw), outputs to the slave stations are continued (shaded areas in the figure above). (Refer to  $\subset \overline{\mathcal{F}}$  Page 152, Section 8.2.7 [\(8\).](#page-153-0))

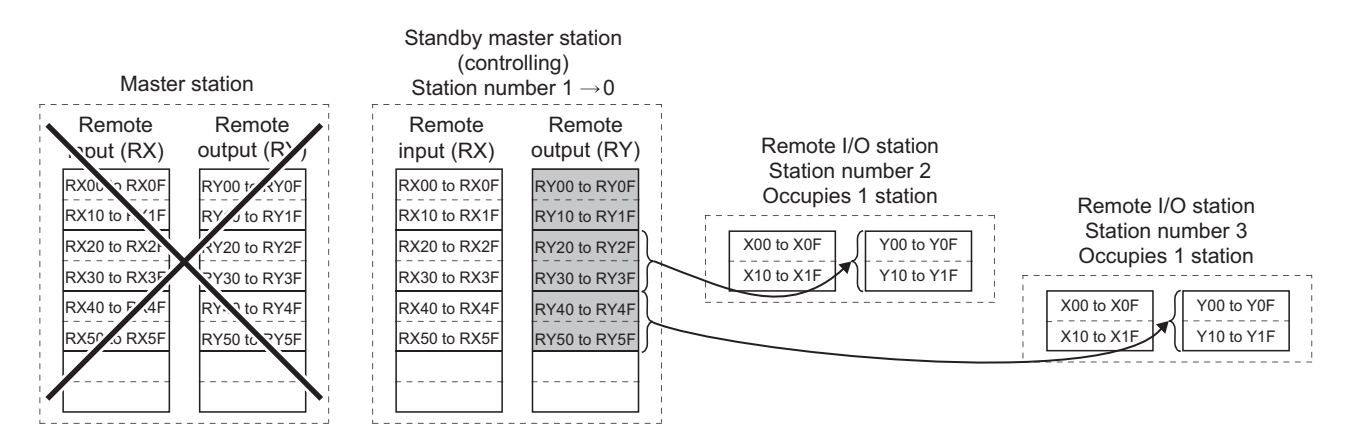

• Standby master station input

Inputs (RX/RWr) of the master station are stored in outputs (RY/RWw) of the standby master station. By transferring the outputs (RY/RWw) of the standby master station to the inputs (RX/RWr), inputs from the slave stations are continued (shaded areas in the figure above). (Refer to  $\sqrt{P}$  Page 152, Section 8.2.7 [\(8\).](#page-153-0))

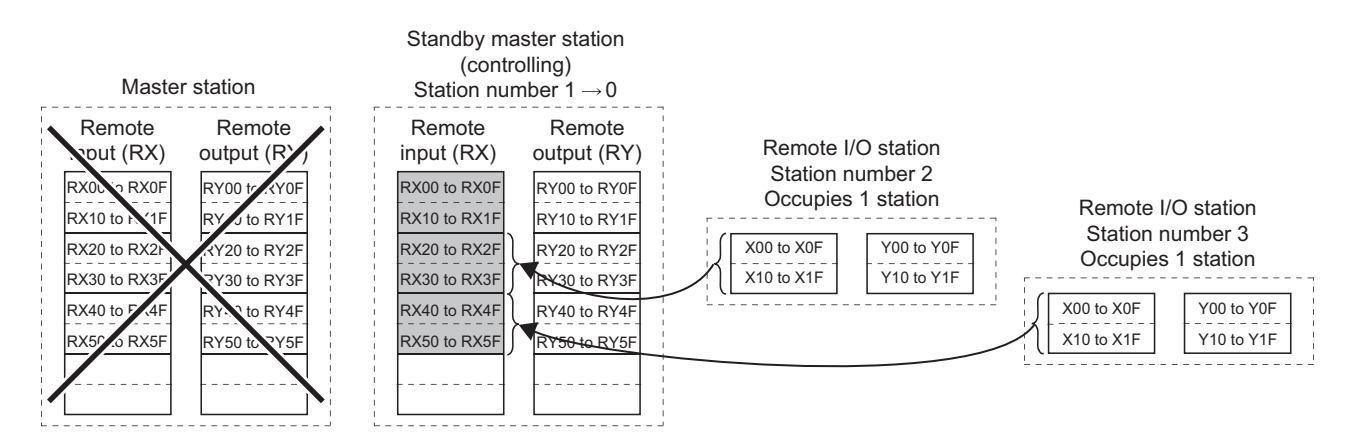

# **(c) When the master station returns to system operation and the standby master station is controlling the data link**

• Standby master station output Outputs (RY/RWw) from the standby master station are stored in inputs (RX/RWr) of the master station (shaded areas in the figure below).

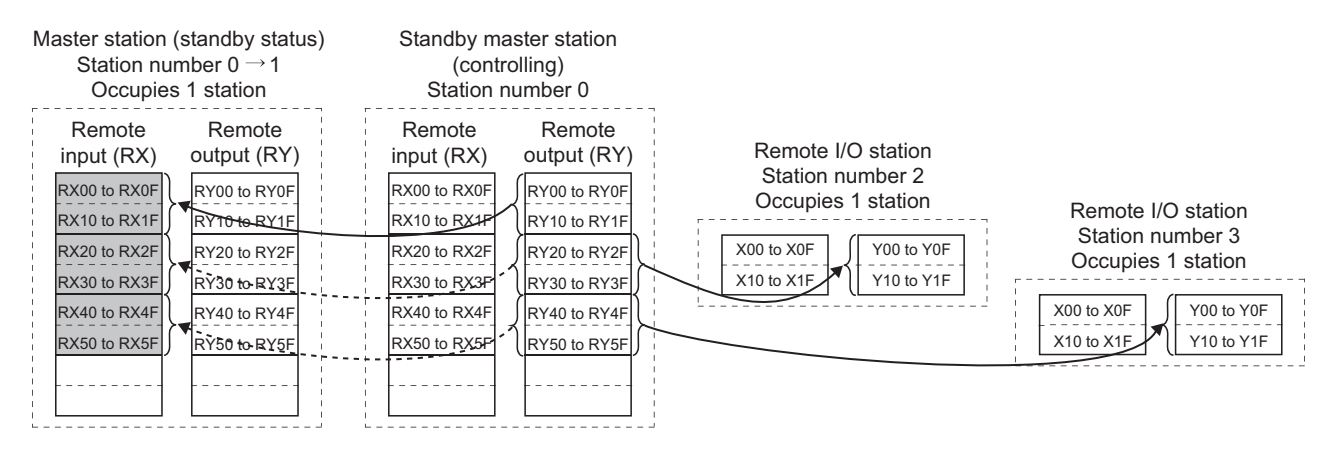

• Standby master station input Inputs (RX/RWr) from slave stations to the standby master station are stored in outputs (RY/RWw) of the master station (shaded areas in the figure below).

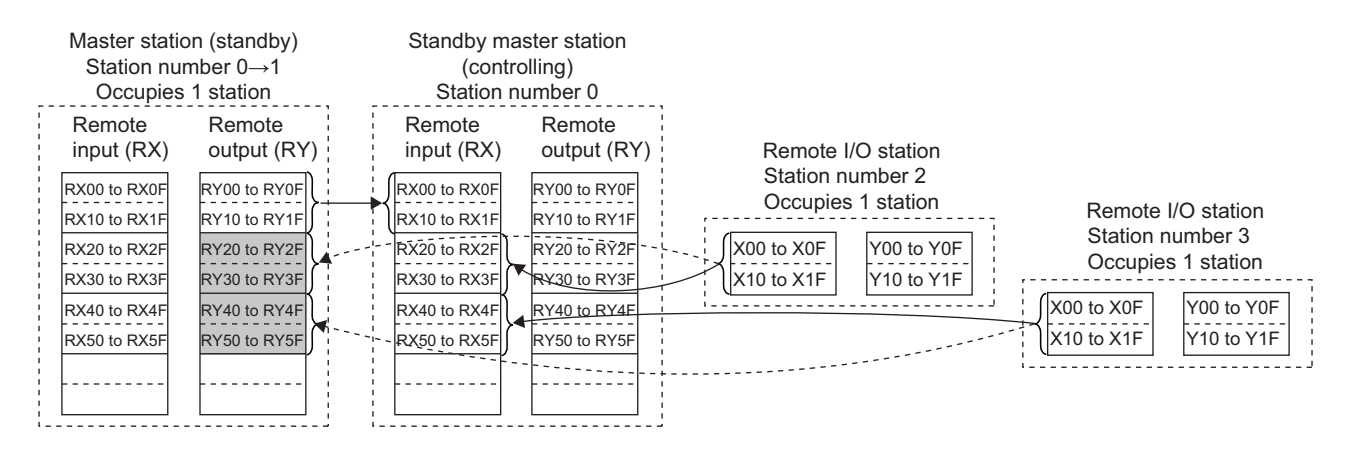

#### **(d) Standby master station down Master station data link control**

If the standby master station goes down, the master station takes over the control of data link.

• Master station output

Outputs (RY/RWw) of the standby master station are stored in inputs (RX/RWr) of the master station. By transferring the inputs (RX/RWr) of the master station to the outputs (RY/RWw), outputs to the slave

stations are continued (shaded areas in the figure above). (Refer to  $\mathbb{CP}$  [Page 152, Section 8.2.7 \(8\).](#page-153-0))

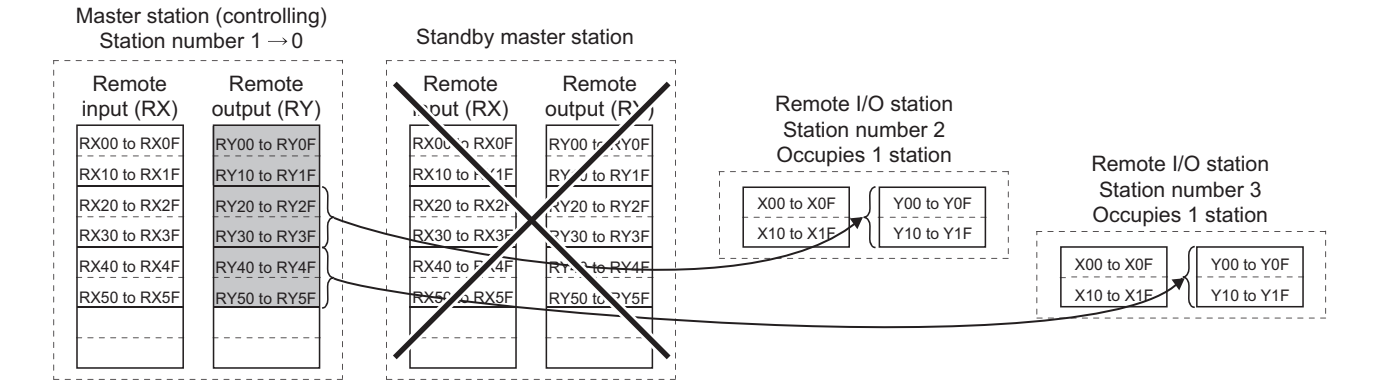

• Master station input

Inputs (RX/RWr) of the standby master station are stored in the outputs (RY/RWw) of the master station. By transferring the outputs (RY/RWw) of the master station to the inputs (RX/RWr), inputs from the slave stations are continued (shaded areas in the figure above). (Refer to  $\Box$  [Page 152, Section 8.2.7 \(8\).](#page-153-0))

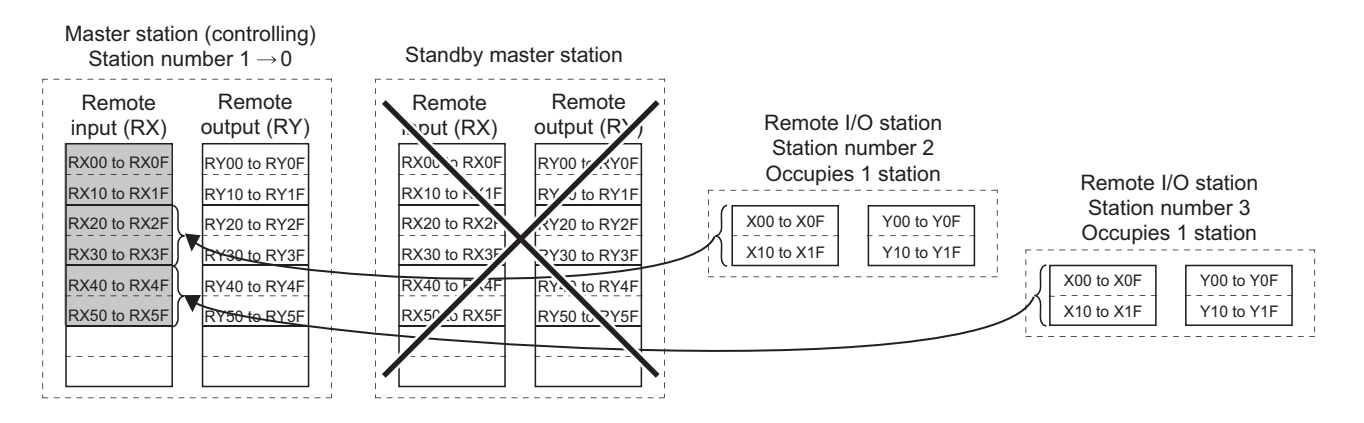

# **(4) Setting method**

Perform the setting using GX Works2.

#### **(a) Setting the master station**

Configure the settings in "Type" and "Standby Master Station No." of the network parameter as follows. For other settings, refer to  $\sqrt{3}$  [Page 77, Section 7.3.2](#page-78-0)

#### *1.* **Open the "Network Parameter" window to configure the setting in "Type" as follows.**

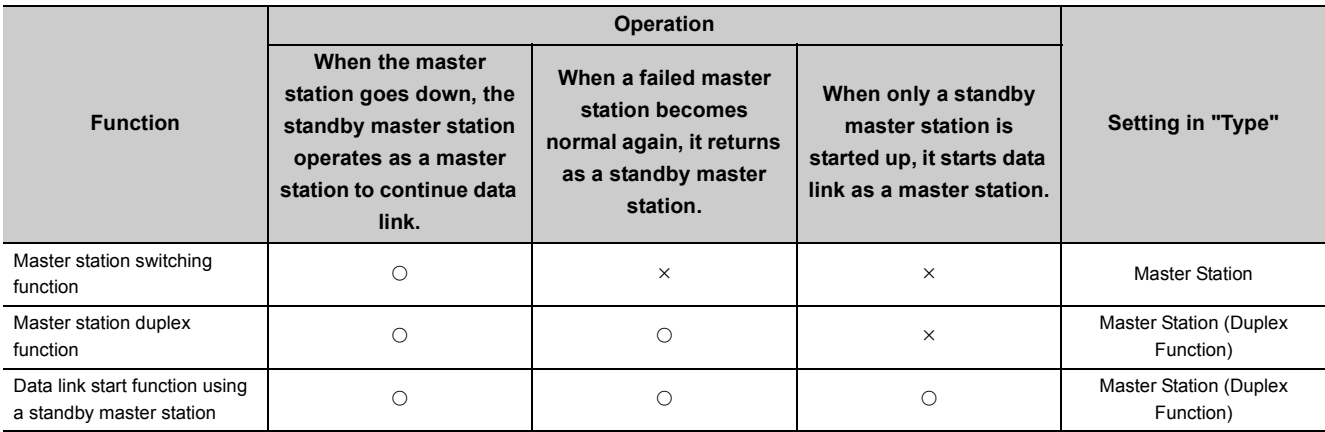

 $\bigcirc$ : Enabled,  $\times$ : Disabled

*2.* **Set the station number to 0 when "Master Station (Duplex Function)" is selected in "Type".**

#### *3.* **Set "Standby Master Station No." from 1 to 64.**

When "Master Station (Duplex Function)" is selected in "Type"

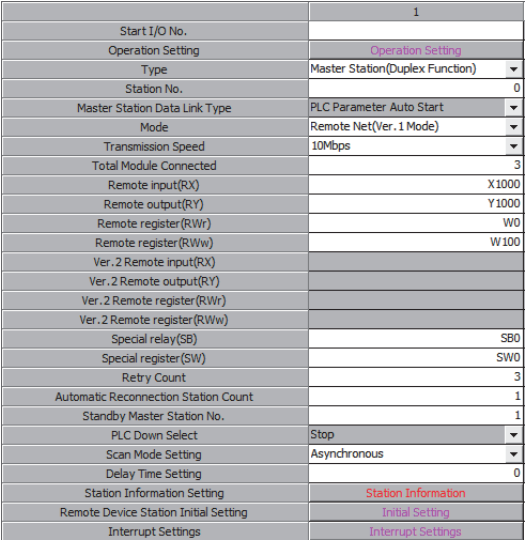

**8**

#### **(b) Setting the standby master station**

Configure the settings in "Type" and "Mode" of the network parameter as follows.

For other settings, refer to  $\sqrt{F}$  [Page 99, Section 7.4.2](#page-100-0)

#### *1.* **Open the "Network Parameter" window to configure the setting in "Type" as follows**

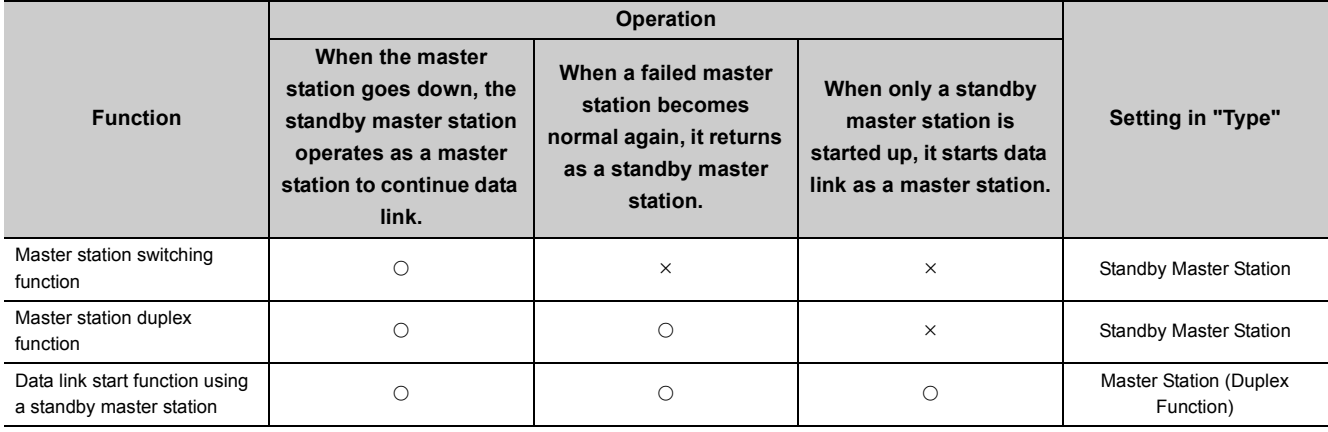

 $\bigcirc$ : Enabled,  $\times$ : Disabled

#### *2.* **Set the station number from 1 to 64.**

Set the same number as that of "Standby Master Station No." that was set for the master station.

- *3.* **Set the same mode as that of the master station in "Mode".**
- *4.* **When "Master Station (Duplex Function)" has been selected in "Type", set the same settings as those of the master station in items other than "Type" and "Mode".**

**Ex.** When "Standby Master Station" is selected in "Type"

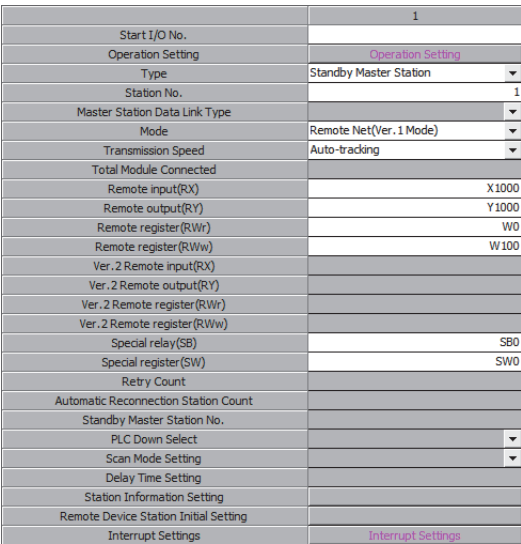

## <span id="page-150-0"></span>**(5) Precautions**

#### **(a) The number of standby master stations**

One standby master station can be connected in one system.

#### **(b) Right of controlling data link of a standby master station**

When a master station goes down, the right of controlling data link is automatically transferred to a standby master station. Note that an instruction to refresh cyclic data is not issued. Use a link special relay (SB) and link special register (SW) to issue a refresh instruction. ( $\sqrt{F}$  [Page 150, Section 8.2.7 \(6\)](#page-151-0)) After the instruction is issued, information before a master station error is detected is output to each station.

#### **(c) Change in the parameter settings of the master station**

While data link is performed by a standby master station, the parameter settings of the master station cannot be changed.

#### **(d) Station number setting for a standby master station**

If the station number setting in "Station No." of the network parameter on a standby mater station differs from that set in "Standby Master Station No." of the network parameter for the master station, an error (error code:  $B39A_H$ ) occurs in the standby master station.

If an error has occurred, reset the CPU module of the standby master station after changing "Standby Master Station No." of the master station or changing the station number set using "Station No." of the standby master station.

# **(e) If the terminal block of a master station is removed while the master station is controlling data link**

If the terminal block of a master station is removed without powering off the master station and reconnected, both of the master station and standby master station will perform master operation because the right of controlling data link is transferred to the standby master station; therefore, communications cannot be normally performed. By powering off the master station and reconnecting the terminal block and powering on the master station, the master station is reconnected as standby master station operation; therefore, communications can be normally performed.

# **(f) The status of an LED when the right of controlling data link is transferred to a standby master station**

When the master station goes down and the standby master station starts to take in control of data link, the ERR. LED on the standby master station flashes. The station number of the standby master station is changed from the one set in the parameters to the station number 0, and the standby master station is regarded that it is not connected. Data link is normally performed.

To prevent this situation, set the standby master station as an error invalid station.

#### **(g) Number of points and range of devices to back up data using a program**

The number of points and range of devices where data from a master station (station operating as a master station) to a standby master station (station operating as a standby master station) are backed up using a program vary depending on the system.

## **(h) If an error is detected in the master station in the initial status (before data link is started)**

The operation is not switched from the standby master station to the master station, and data link is not started. (This applies only to the master station switching function and master station duplex function.)

**8**

# **(i) Processing that sets the link devices saved at master switching and refresh instruction at standby master switching**

After saving the link devices, wait a fixed number of scans and execute the processing that sets the link devices saved at master switching and Refresh instruction at standby master switching (SB0001). Number of scans for waiting after saving the link devices differs depending on the mode setting. Use the following values.

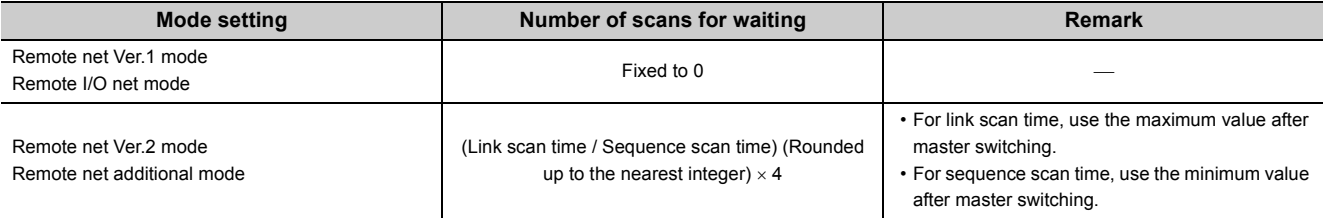

# <span id="page-151-0"></span>**(6) Link special relays/registers (SB and SW) relating to the standby master function**

The following shows the list of the link special relays and registers relating to the standby master function.

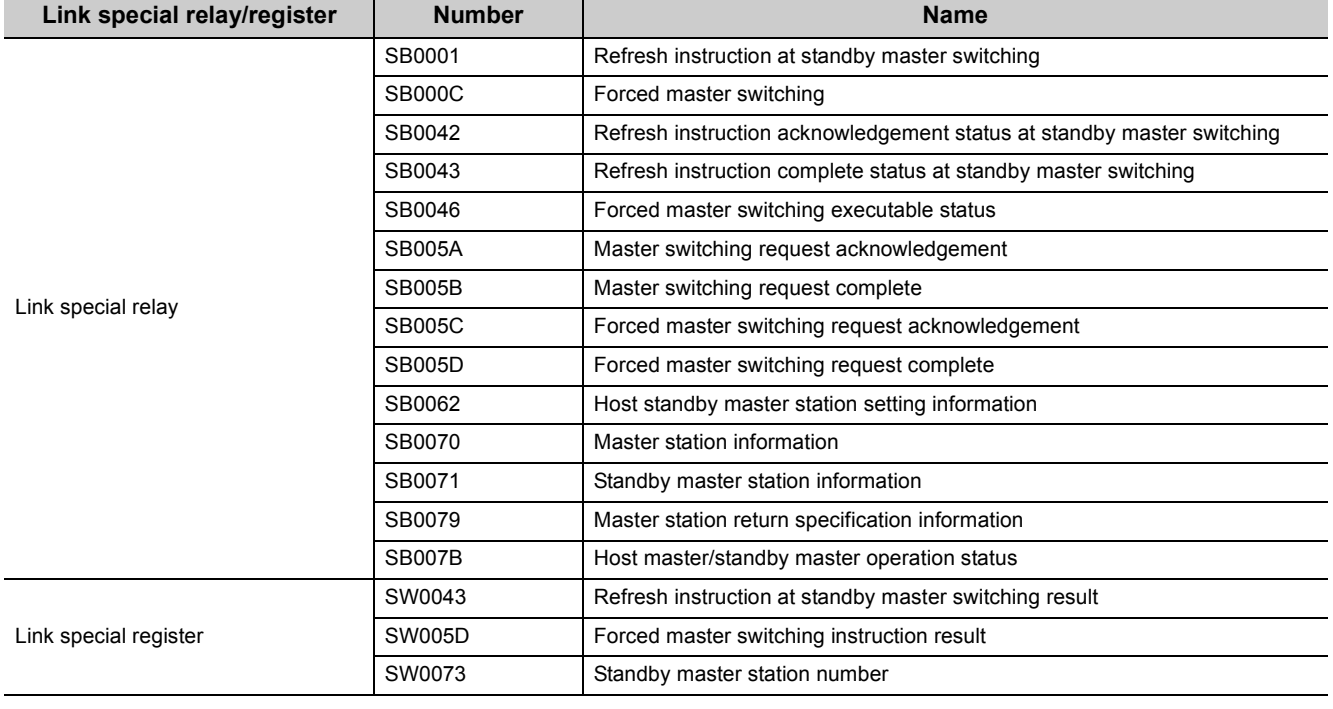

For details, refer to  $\circled{r}$  [Page 409, Appendix 3.](#page-410-0)

# **(7) On/off timings of link special relays (SB) relating to the standby master**

### **function**

The following shows the on/off timings of the link special relays (SB) relating to the standby master function.

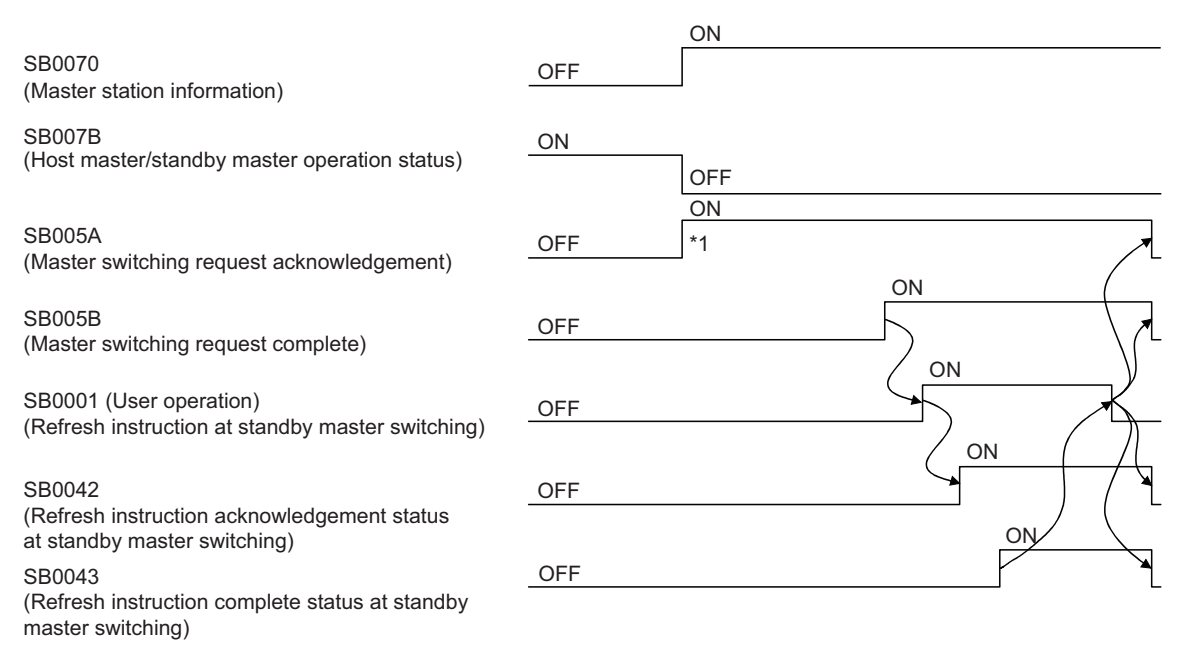

\*1 When turning on SB005A, save data stored in RX, RY, RWr, and RWw to the devices and set data stored in RX to RY, data stored in RY to RX, data stored in RWr to RWw, and data stored in RWw to RWr using a program. In addition, turn on SB0001.

After saving data stored in RX, RY, RWr, and RWw to the devices, wait a fixed number of scans and execute the processing that sets data stored in RX to RY, data stored in RY to RX, data stored in RWr to RWw, and data stored in RWw to RWr using a program and the processing that turns on SB0001. For details, refer to [Page 149, Section 8.2.7 \(5\)](#page-150-0)

# <span id="page-153-0"></span>**(8) Program example when the standby master function (master station duplex function) is used**

A program example is created under the following conditions when the standby master function (master station duplex function) is used.

### **(a) System configuration**

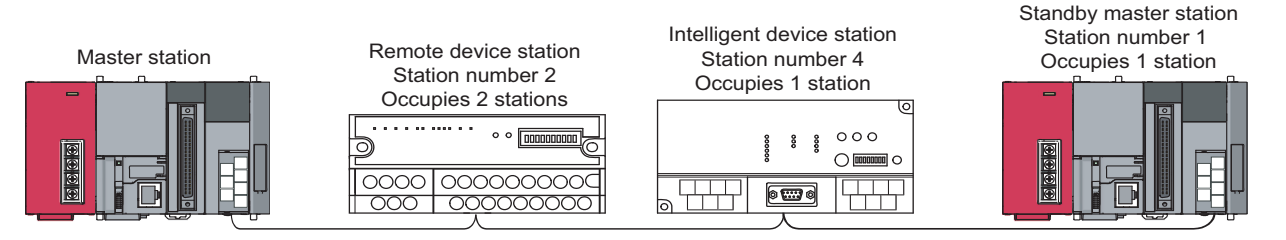

### **(b) Parameter settings of the master station**

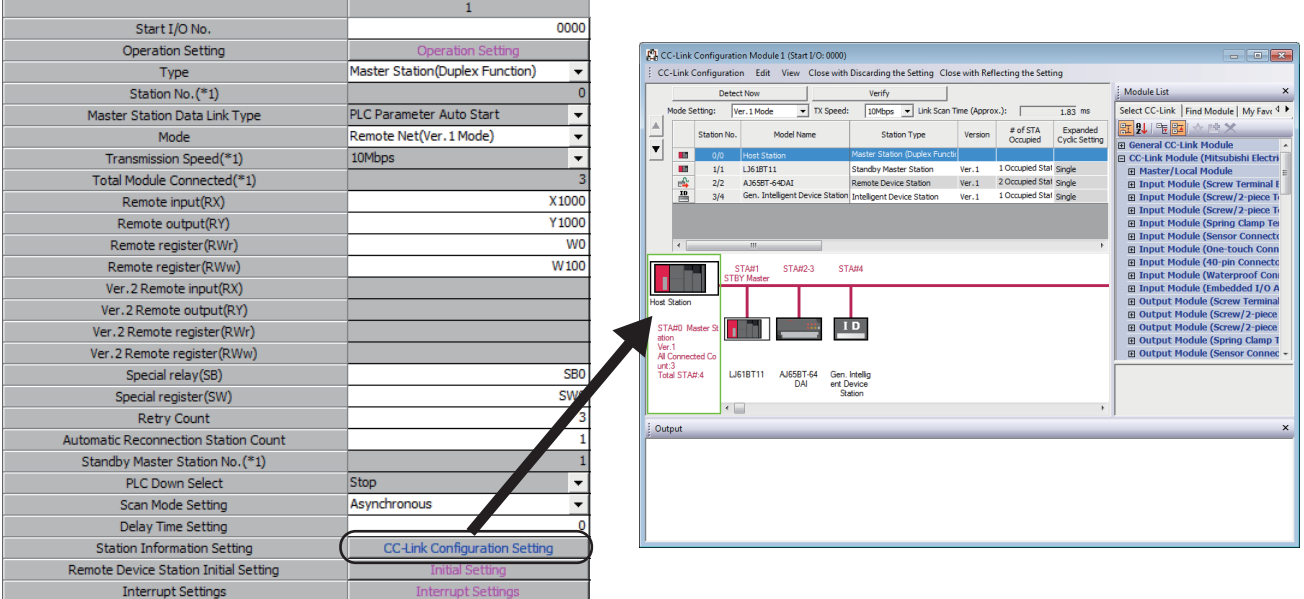

## **(c) Parameter settings of the standby master station**

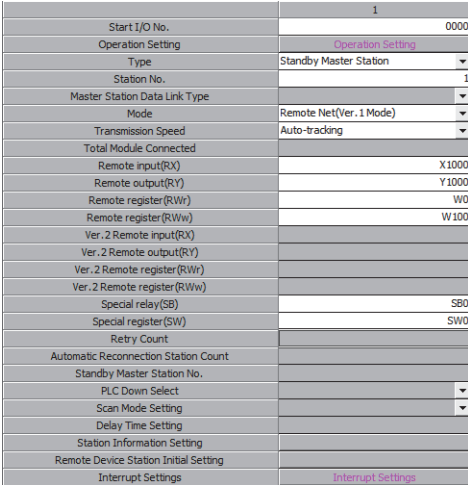

# **(d) Program example when standby master function (master station duplex function) is used**

- Control start relay used when master station is operating: M10
- Control start relay used when standby master station is operating: M11

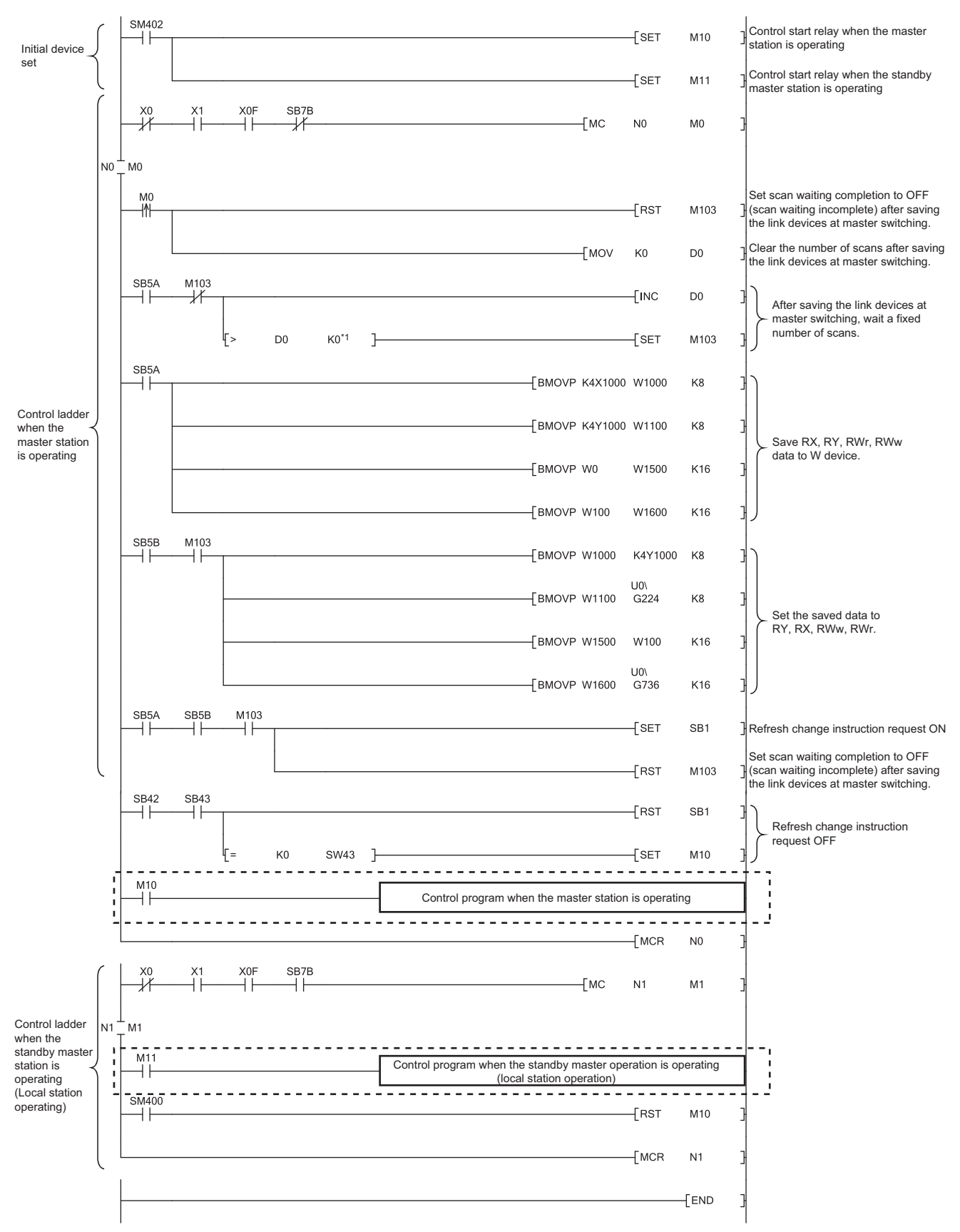

\*1 After saving the link devices, wait a fixed number of scans and execute the processing that sets the link devices saved at master switching and Refresh instruction at standby master switching (SB0001). For details, refer to  $\sqrt{r}$  [Page 149, Section 8.2.7 \(5\)](#page-150-0)

# **(e) When forcibly switching the data link control right from the standby master station to the master station**

The areas enclosed by the broken and dotted lines in the program example shown in (d) must be modified as shown below.

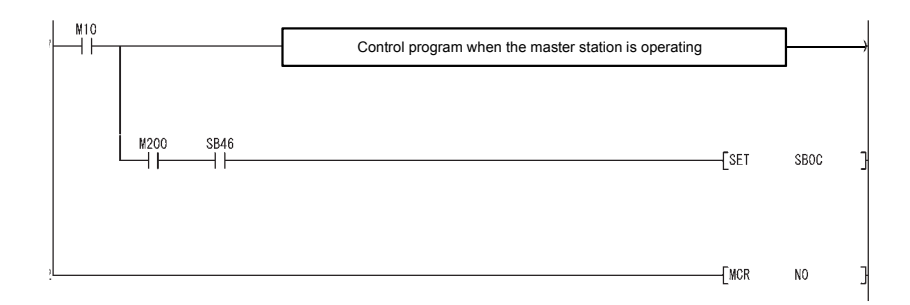

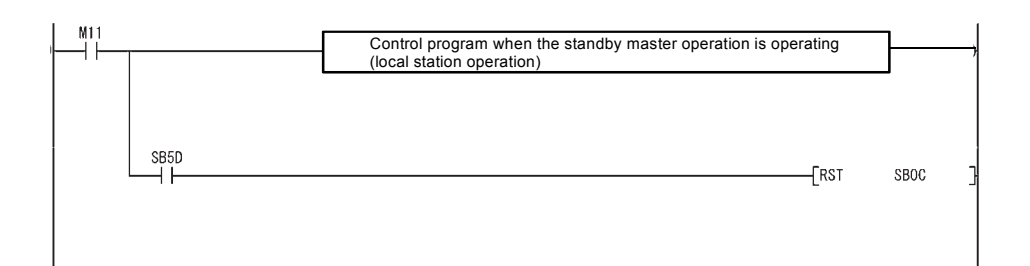

# **8.2.8 Data link start by standby master station**

This function allows data link to start by turning on either of the master or standby master station. When the standby master station is turned on, even if no power is applied to the master station, data link will start. To enable this function, the same parameters and programs must be set to the master and standby master stations. When using the standby station as a backup for the master station, utilize the standby master function explained in  $\mathbb{Z}^{\mathbb{Z}}$  Section 4.3.6.

Controlling: Controlling the data link of the CC-Link system Standby status: Standing by, waiting for a failure of the station controlling the data link of the CC-Link system When only standby master station is started, data link is controlled by the standby master station. Standby master station Station number 1→0\*1 Master station Intelligent device station **Controlling** Remote device station Station number 4: Occupies 1 station Station number 2: Occupies 2 stations  $\circ$   $\circ$   $\boxed{\text{nonmonon}}$  $000$ ိ စွဲ  $\bigcirc$  points oooo Looooooooo **THT** ╙┽┿  $\circ$   $\circ$ <u>റററ</u> 000000000 Cyclic communication Cyclic communication Cyclic communication The master station in the normal state returns to the system operation.  $\rightarrow$  The master station is on standby in case of the standby master station failure. Master station Standby master station Station number 0→1\*2, Occupies 1 station Station number 0 Intelligent device station **Controlling** Standby statusRemote device station Station number 2: Occupies 2 stations Station number 4: Occupies 1 station  $000$ စ္စီ ි  $\bigcap$  $\blacksquare$ 0000 0000000000 44 <u>റററ</u> - 000000000 | Cyclic communication Cyclic communication Cyclic communication

To the next figure

- \*1 When the master station goes down and the data link control is switched to the standby master station, the station number of the standby master station becomes "0".
- \*2 When the master station returns as a standby master station, the station number of the master station becomes the one specified in the "Standby Master Station No." in the network parameter setting.

#### Continued from the previous figure

Error occurred in standby master station  $\rightarrow$  Master station controls data link.

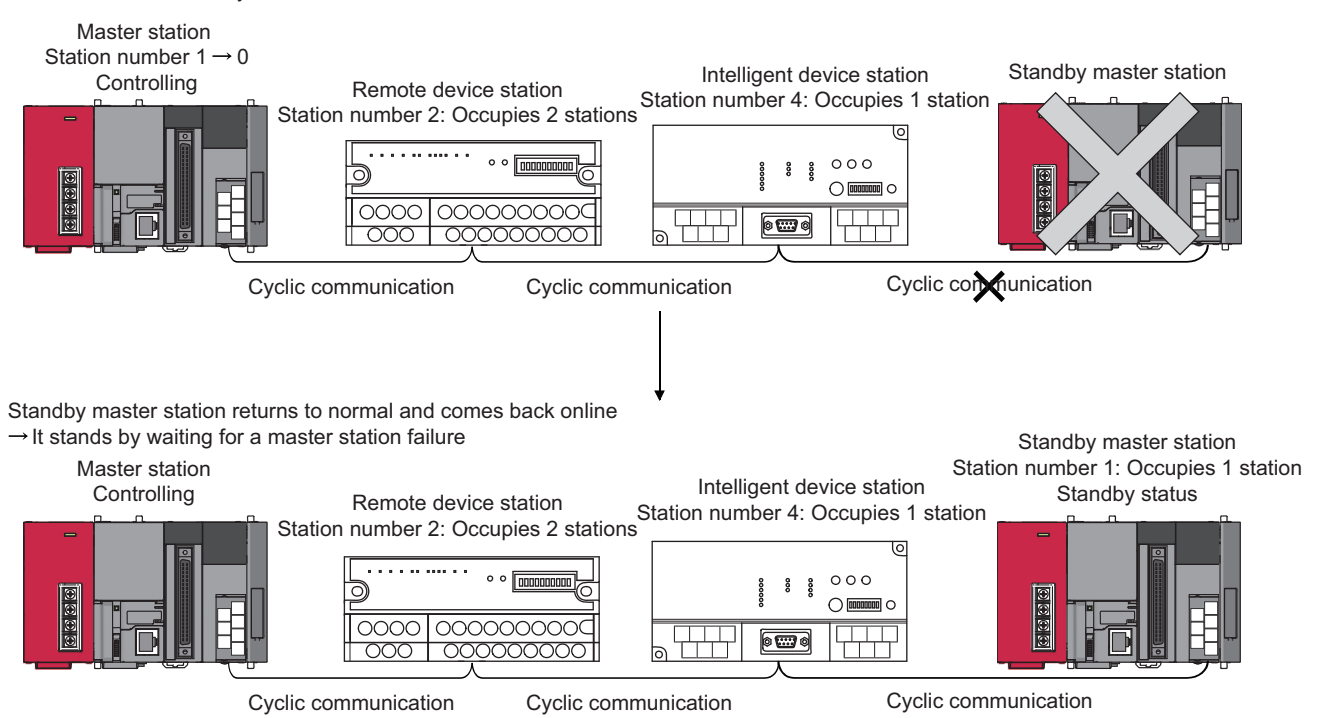

### **(1) Setting method**

The following shows how to make settings.

- **(a) Set station No.0 for the master station, and any of station 1 to 64 for the standby master station.**
- **(b) Configure the same system (the same programmable controller CPU, I/O modules, and/or intelligent function modules) for the master and standby master stations.**
- **(c) Select "Master Station (Duplex Function)" for "Type" in the network parameter setting of GX Works2.**
- **(d) Set other network parameter items.**

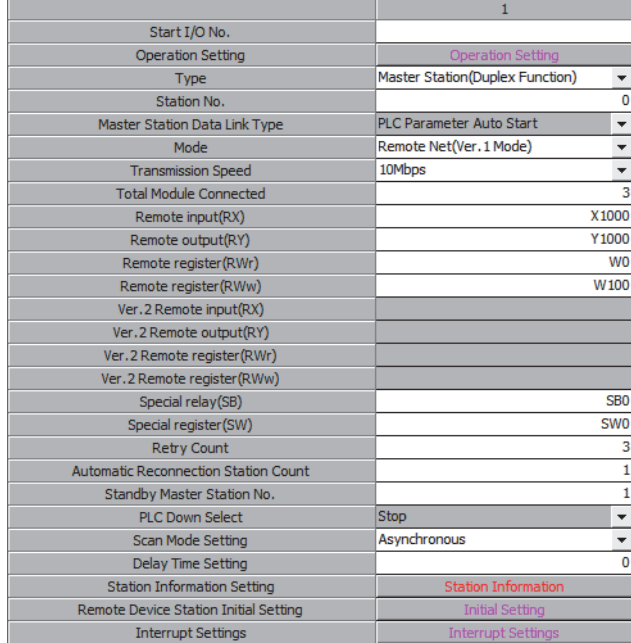

- **(e) Write the same parameters and programs to the master and standby master stations.**
- **(2) Precautions when starting data link by the standby master station**

#### **(a) Parameters and program set in the master station and standby master station**

Set the same parameters and program in the master station and standby master station. If not, the operation is not guaranteed.

**(b) Line test**

When the data link start function by a standby master station is used, a line test cannot be executed using the mode setting. Use a programming tool to execute a line test. ( $\sqrt{r}$  [Page 378, Section 15.4.2 \(1\)](#page-379-0))

# **8.2.9 Block guarantee of cyclic data per station**

This function allows guaranteeing the consistency of the cyclic data for each slave station according to the parameter setting.

To ensure the consistency of data exceeding two words, use this function.

When this function is not used, cyclic data may be separated into new data and old data in 2-word (32-bit) units, depending on the auto refresh timing.

Set this function to master stations, local stations and standby master stations.

The following example shows the range in which data of remote register RWw is secured when this function is set in the remote net Ver.1 mode.

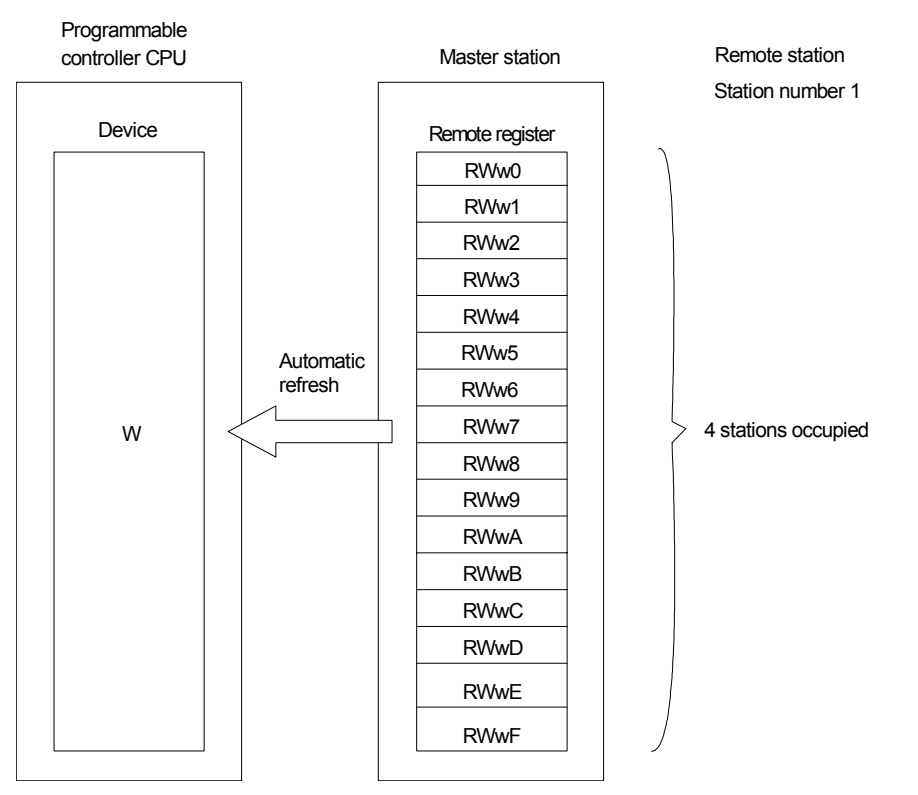

For slave station number 1 that has setting of "4 stations occupied" in the remote net Ver.1 mode, remote register data in the range RWw0 to RWwF are guaranteed.

Data are guaranteed in the same way for other remote devices (RX/RY/RWr).

They are also guaranteed for remote devices (RX/RY/RWr/RWw) in the remote I/O network mode.

The following example shows the range in which data of remote register RWw are guaranteed when this function is set in the remote net Ver.2 mode.

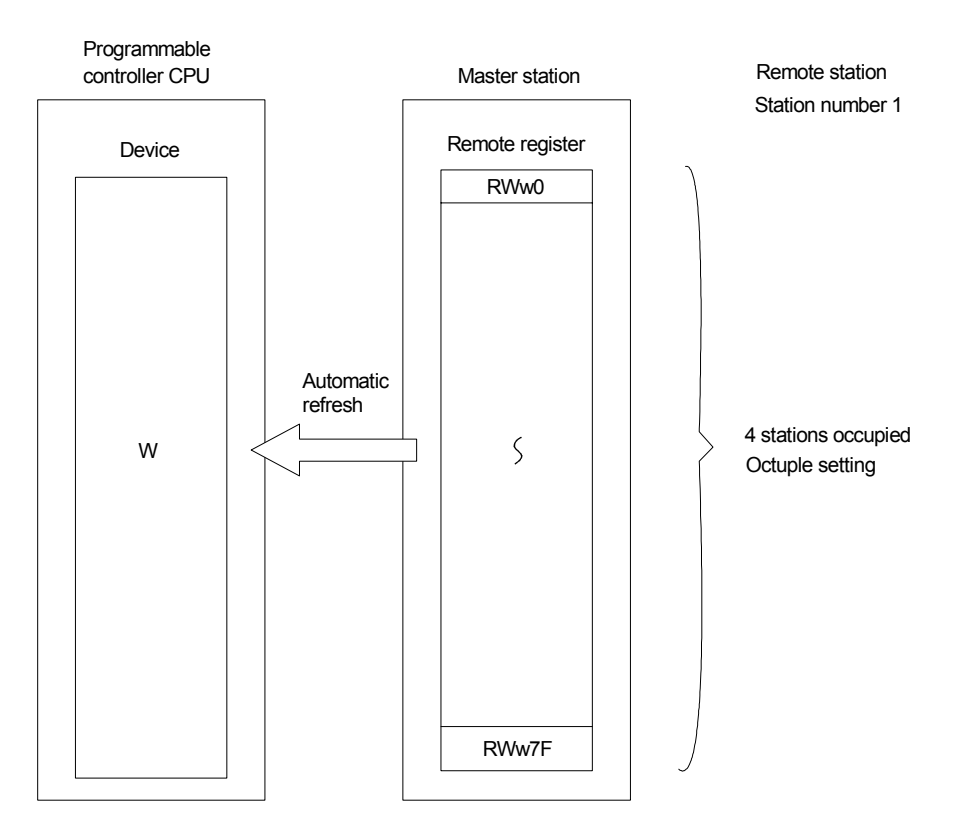

For slave station number 1 that has setting of "4 stations occupied" and "octuple" in the remote net Ver.2 mode, remote register data in the range RWw0 to RWw7F are guaranteed.

Data are guaranteed in the same way for other remote devices (RX/RY/RWr).

They are also guaranteed for remote devices (RX/RY/RWr/RWw) in the remote net additional mode.

## **(1) Setting method**

The following describes the setting method.

#### **(a) Click the Operation Setting button in the network parameter setting in GX Works2.**

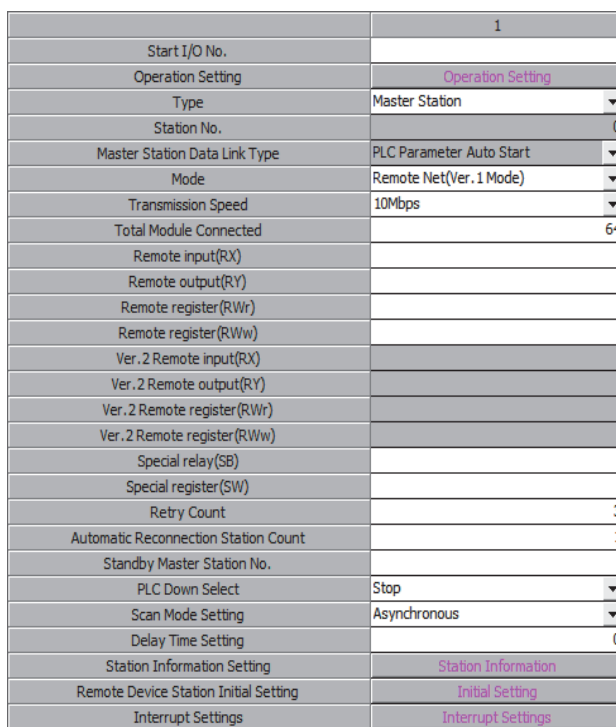

**(b) The [Operation Setting] window is displayed. Check the [Block Data Assurance per Station] checkbox.**

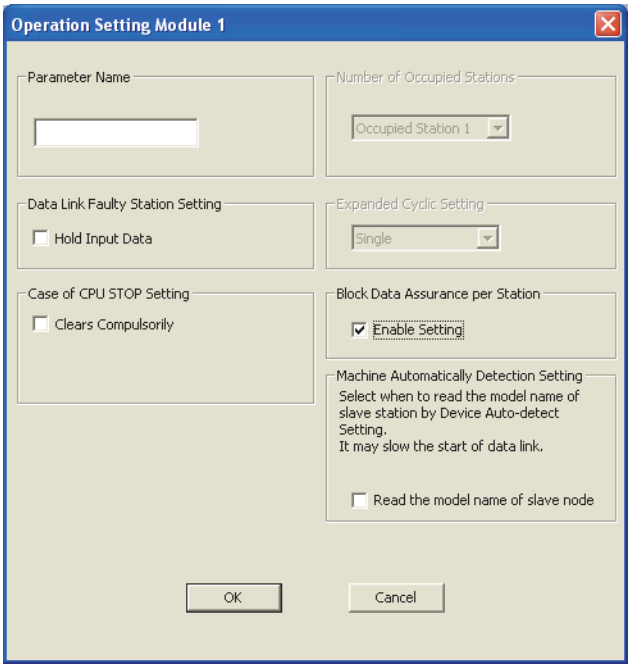

**(c) Make the auto refresh settings for each remote device.**

# **(2) Precautions when using the block guarantee of cyclic data per station**

#### **(a) When using this function, be sure to make the auto refresh settings.**

If the auto refresh settings have not been made for all devices, remote input (RX), remote output (RY) and remote registers (RWr/RWw) in the buffer memory may not be refreshed.

The following message is displayed if the auto refresh settings have not been completed. If this message is displayed, check the settings.

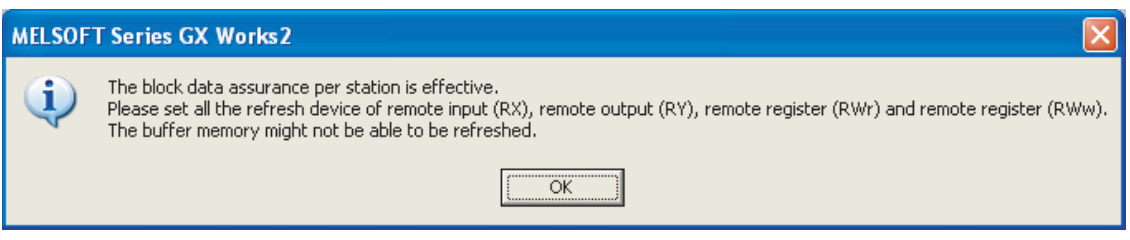

# **(b) When this function is used, the transmission delay time increases (compared with when this function is not used).**

When designing a new system by using an existing system as it is, confirm the delay time of the data from the remote station before starting the system.

 $Point$ 

For the formula for calculating the transmission delay time when the block guarantee of cyclic data per station is used and when it is not used, refer to  $\sqrt{P}$  [Page 435, Appendix 4.2](#page-436-0) to [Page 443, Appendix 4.6](#page-444-0).

# **(c) When this function is used, the link refresh time increases (compared with when this function is not used).**

When designing a new system by using an existing system as it is, confirm the link refresh time before starting the system.

 $Point<sup>8</sup>$ 

For the formula for calculating the link refresh time when the block guarantee of cyclic data per station is used and when it is not used, refer to  $\sqrt{3}$  [Page 454, Appendix 4.11.](#page-455-0)

# **8.2.10 Secured 32-bit data**

When the following conditions, 1) and 2) are satisfied in the CC-Link network, 32-bit data in remote registers (RWr/RWw) between a programmable controller CPU and a master/local station can be secured.

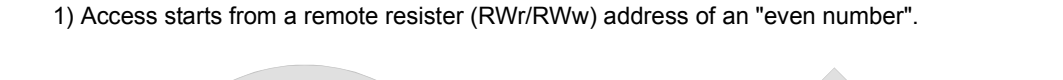

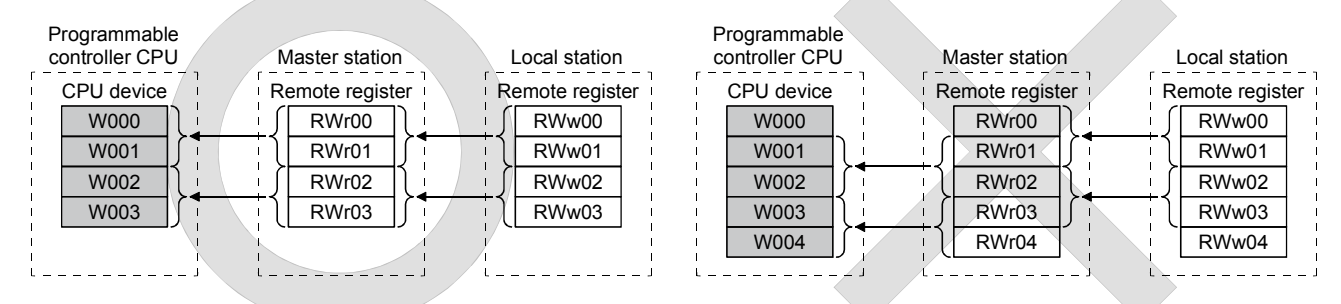

\*Because the start address on the remote resister side is an "odd address", new and old data may be mixed in 16-bit (1-word) units.

2) Access by the program must be made in units of even points.

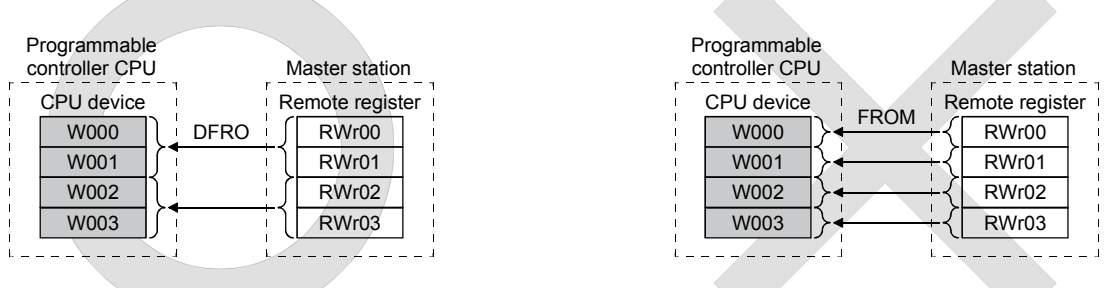

\*Because the access is made for each single point (1-word), new and old data may be mixed in 16-bit (1-word) units.

# **8.3 Handy Functions**

This section explains some handy functions of the L series master/local module.

# **8.3.1 Remote device station initialization procedure registration function**

The initial settings of remote device stations can be performed using GX Works2 for registration to the programmable controller CPU.

The L series master/local module instructs registration or remote device station initialization procedure (SB000D) and then stores the number of the currently executing procedure to the buffer memory. For this reason, when processing has stopped, the relevant information such as the procedure number or target station number can be confirmed. For details on procedure numbers, refer to  $\widehat{F}$  (1)(b)(9) in Section 8.3.1.

Also, if a running remote device station is replaced due to a failure, initial processing that has been done for all stations before can be performed for the replaced remote device station by specifying it. Remote device stations other than the specified station continue to operate.

For example, in an AJ65BT-64AD, settings such as "A/D conversion enable/prohibit specification" and "Averaging process specification" can be easily configured.

For the availability of this function, refer to the manuals of the remote device stations to be used.

# **(1) Number of setting items for remote device station initialization procedure registration**

Remote device station initialization procedure registration can be executed up to 16 items per remote device station.

If setting 17 items or more is necessary, execute initial setting with the program.

The initial processing in the remote device station initialization procedure registration and initial settings with the program cannot be executed at the same time.

Executing them at the same time may cause remote device station malfunction.

Remote device station initialization procedure registration can be executed up to 16 stations.

When 17 or more remote device stations are connected, execute the initial settings for the 17th and subsequent stations using the program.

# **(2) Remote device station initialization procedure setting method**

Configure the settings in "Remote Device Station Initial Setting" in the network parameter setting of the master station, and reflect the initial settings to the remote device station by using the remote device station initialization procedure registration instruction (SB000D).

For setting examples using GX Works2, refer to  $\sqrt{r}$  [Page 253, Section 11.1.2 \(4\),](#page-254-0) Page 265, Section 11.2.2 [\(4\),](#page-266-0) and [Page 278, Section 11.3.2 \(4\).](#page-279-0)

# **(a) In "Target Station No.", set the station number of the module for which the initial settings are to be performed.**

Setting range: 1 to 64

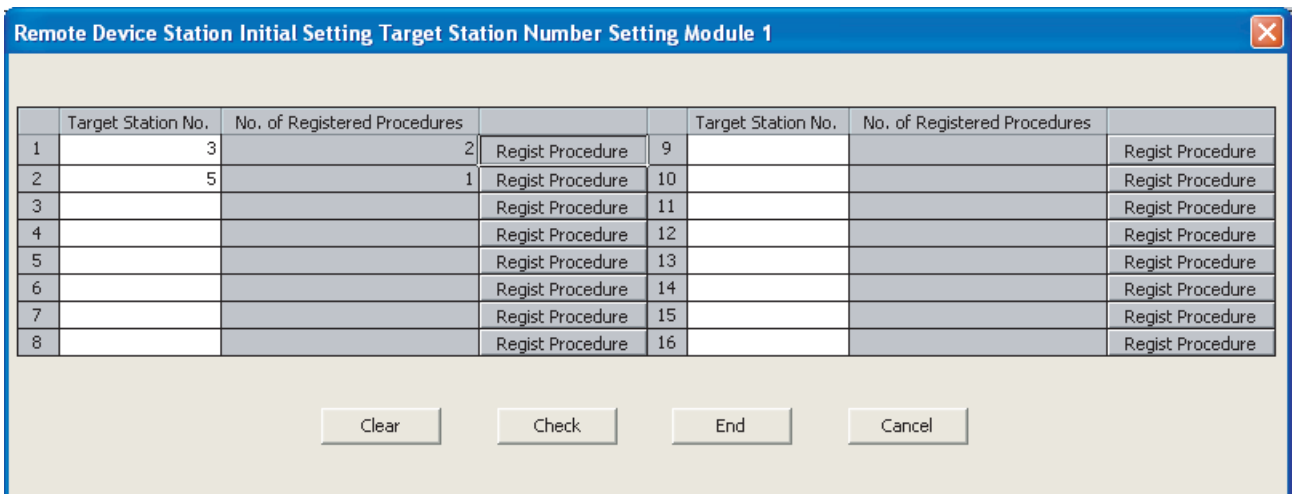

### **(b) Set the initial setting procedure in "Regist Procedure".**

#### *1.* **Input format**

Set the data input format for "Write Data" in details of execution.

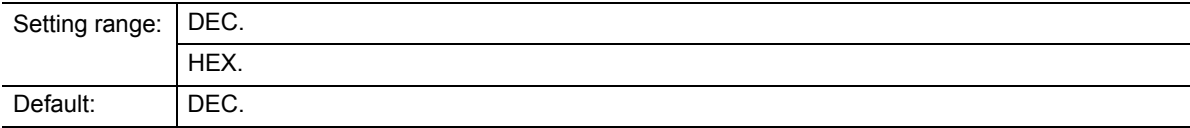

#### *2.* **Execute Flag**

Set whether or not to execute the specified initial setting procedure.

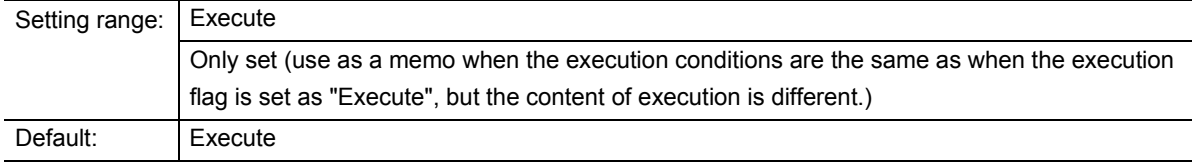

#### *3.* **Operational condition**

Select whether to newly set the condition for the initial settings or use the previous condition.

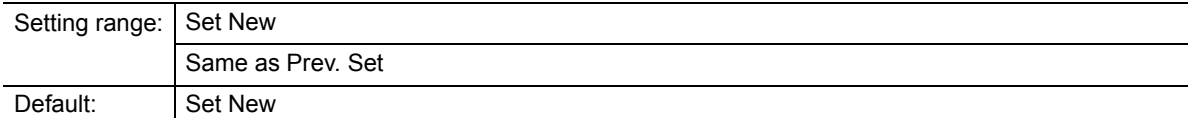

#### *4.* **Executional condition settings "Condition Device"**

Set the device to be used for the initial setting operating condition.

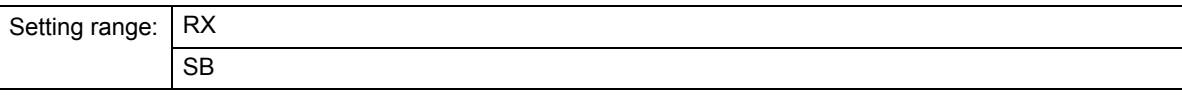

#### *5.* **Executional condition settings "Device No."**

Set the device number to be used for the initial setting operating condition.

Even if the target station number is different, the same number must be set.

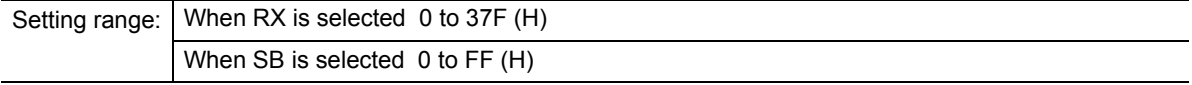

#### *6.* **Executional condition settings "Execute Condition"**

Set the conditions under which initial settings are performed.

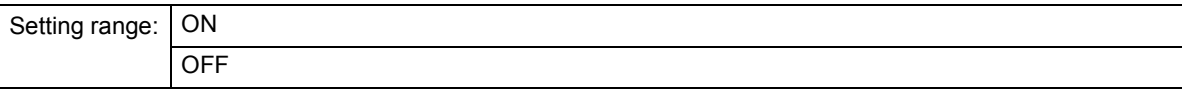

#### *7.* **Details of execution "Write Device"**

Set the device to which the contents of the initial setting are written.

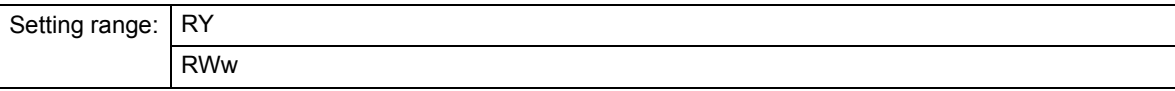

# *8.* **Details of execution "Device No."**

Set the device number to which the contents of the initial settings are written.

Even if the target station number is different, the same number must be set.

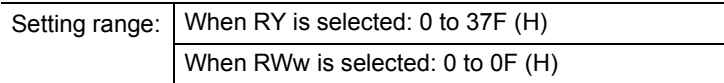

#### *9.* **Details of execution "Write Data"**

Set the contents of the initial settings.

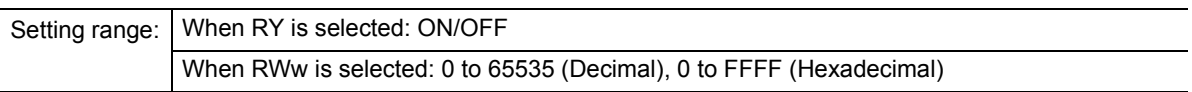

The following shows the procedure registration window appeared after setting of (1) to (9). For procedure numbers, the first line of the window is regarded as procedure number 1.

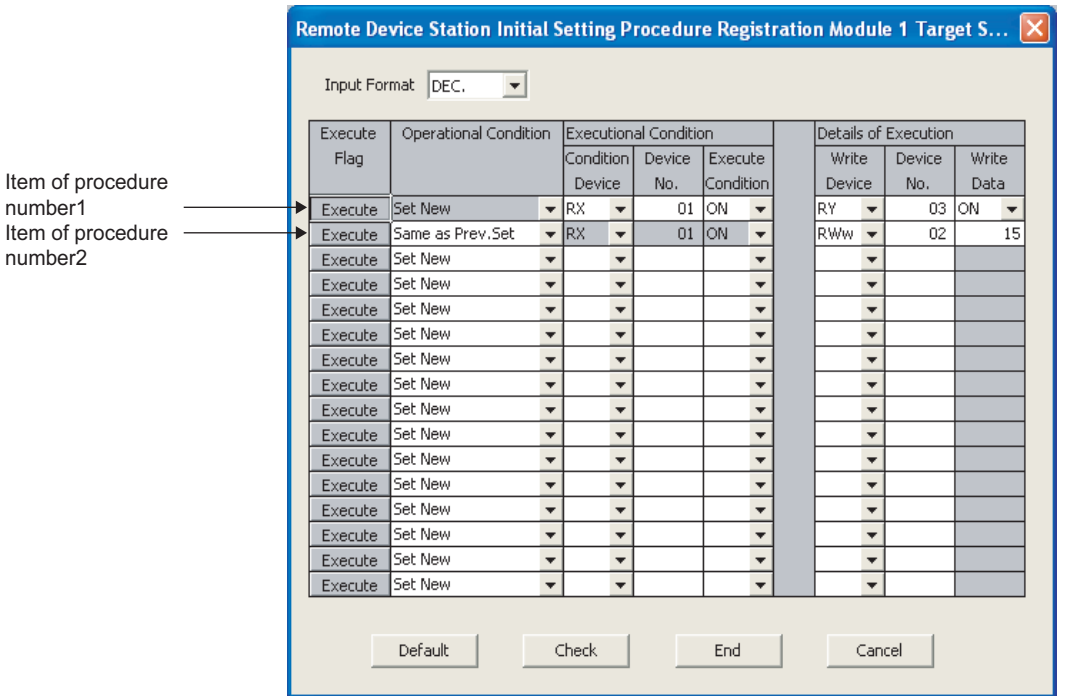

# **(3) Method for initializing only a specified station (specification of remote device station to be initialized)**

When a running remote device station is replaced due to a failure, initial processing that has been done for all stations conventionally can be performed for the replaced remote device station by specifying it. Remote device stations other than the specified station continue their operations.

The following shows an example in which remote device station number 3 is specified to be initialized.

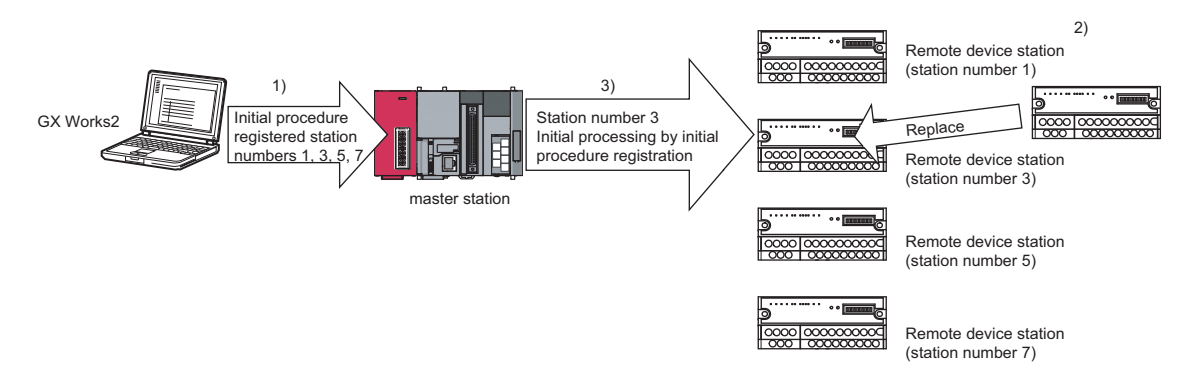

- *1.* **First of all, execute the initial settings for all remote device stations (station numbers 1, 3, 5, 7).**
- *2.* **When a failure occurs on remote device station number 3 during operation, replace the failed remote device station.**
- *3.* **Specify the replaced station number 3 as a remote device station to be initialized. Then, perform the initial processing.**

During initial processing of station number 3, control of the other stations (station numbers 1, 5, 7) is continued.

#### **(a) How to specify the remote device station to be initialized**

Set the station to be initialized in the "specification of remote device station to be initialized (SW0014 to SW0017)" in the link special register.

To set this, turn ON the bit corresponding to the specified station number within SW0014 to SW0017 (only the bit of the head station number).

When all bits are OFF, initial processing is performed on all stations that are set in the "Remote Device Station Initial Setting" in the network parameter setting.

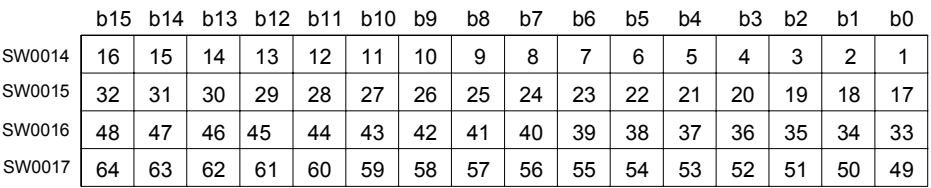

Numbers 1 to 64 in the above table indicate the station numbers.

# **(4) Enable initial settings**

Before creating a program for communication with remote device stations, create a program to enable the initial settings using SB000D (remote device station initialization procedure registration instruction) and SB005F (completion status of remote device station initialization procedure execution).

For details, refer to  $\sqrt{F}$  [Page 255, Section 11.1.3,](#page-256-0) [Page 267, Section 11.2.3](#page-268-0) and [Page 280, Section 11.3.3.](#page-281-0)

Procedure for the remote device station initialization procedure registration

*1.* **Turn SB000D ON, and start to execute the registered initial setting.**

During execution of initial processing, SB005E (remote device station initialization procedure execution status) stays ON.

Also, the execution procedure numbers and target station numbers of the registration are stored to SW0110 to SW011F (remote device station initialization procedure registration execution individual information).

*2.* **When initial processing of all preset stations is completed, SB005F turns ON.**

Also, the execution result is stored to SW005F (remote device station initialization procedure instruction result).

The execution procedure numbers in SW0110 to SW011F become FF00<sub>H</sub>.

*3.* **When SB000D is turned OFF on completion of initial processing (SB005F : ON), SB005F, and SW0110 to SW011F are cleared.**

The following shows operation of the link special relays and link special registers when remote device station initialization procedure registration is performed.

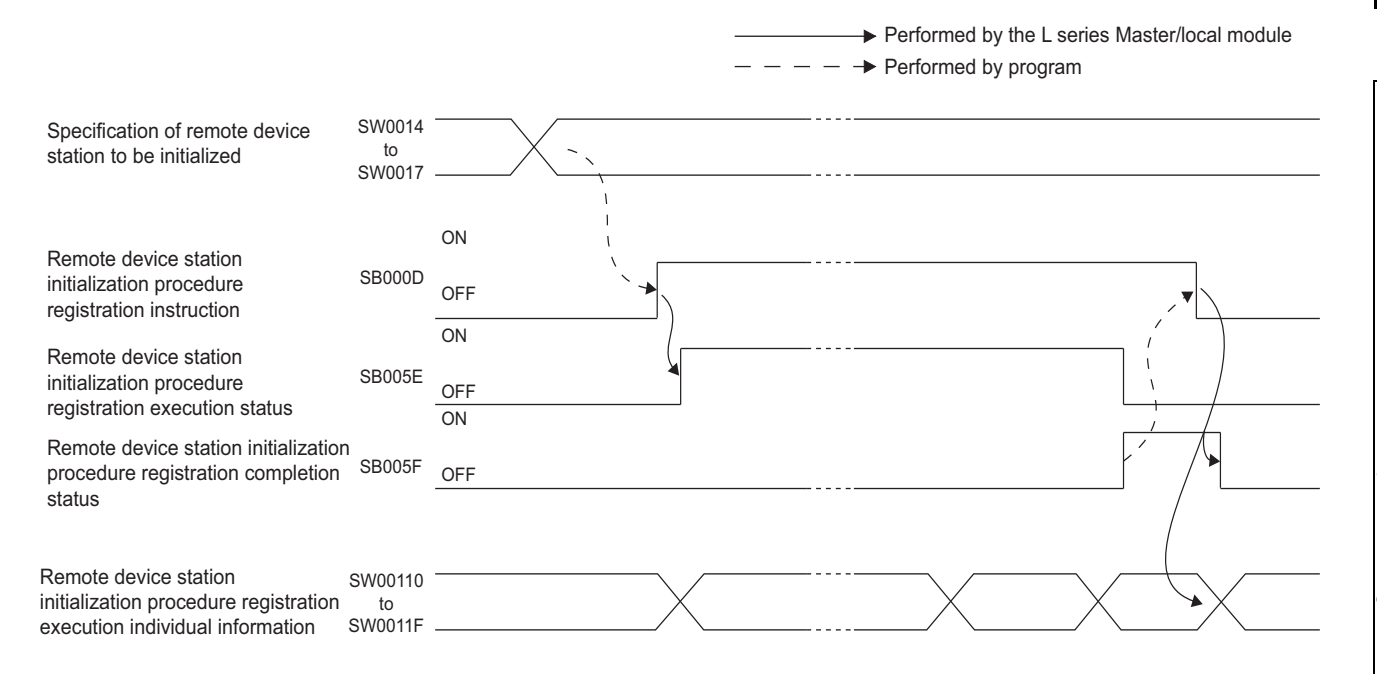

## **(5) Preparation for communication with remote device stations**

- *1.* **Register the network parameters and the created program in the programmable controller CPU.**
- *2.* **Reset the programmable controller CPU or power it off and then on.**
- *3.* **Instruct the master station to register the remote device station initialization procedure (SB000D). (This instruction may not be necessary in some cases such as when the remote input RX is set as a startup condition.)**

# $Point<sup>0</sup>$  -

- Because one step is performed per link scan, as the number of settings increases the processing time will extend beyond that specified in the program.
- While the remote device station initialization procedure registration instruction (SB000D) is on, the refresh of the remote input/output and remote registers stops.
- When the remote device station initialization procedure registration instruction (SB000D) turns OFF after completion of the initial processing, all of RY signals that have turned ON during the initial processing turn OFF. Therefore, for signals that should be kept ON (e.g. CH. COnversion enable flag of the AJ65BT-64RD3/4), turn them ON in the program.
- The remote device station initialization procedure registration completion status (SB005F) does not turn ON unless all of initial processing for the stations specified in the remote device station initialization procedure registration station specification (SW0014 to SW0017) is completed normally. If any error station exists, turn OFF the remote device station initialization procedure registration instruction (SB000D) depending on the status of the other stations.
- The remote device station initialization procedure registration is not allowed for the standby master station. When replacing a remote device station while the standby master station is operating as a master, perform initial setting on the program.

# **(6) Link special relays and registers (SB/SW) relating to remote device station initialization procedure registration**

The following shows the list of the link special relays and registers relating to the remote device station initialization procedure registration.

For more details, refer to  $\sqrt{F}$  [Page 409, Appendix 3.](#page-410-0)

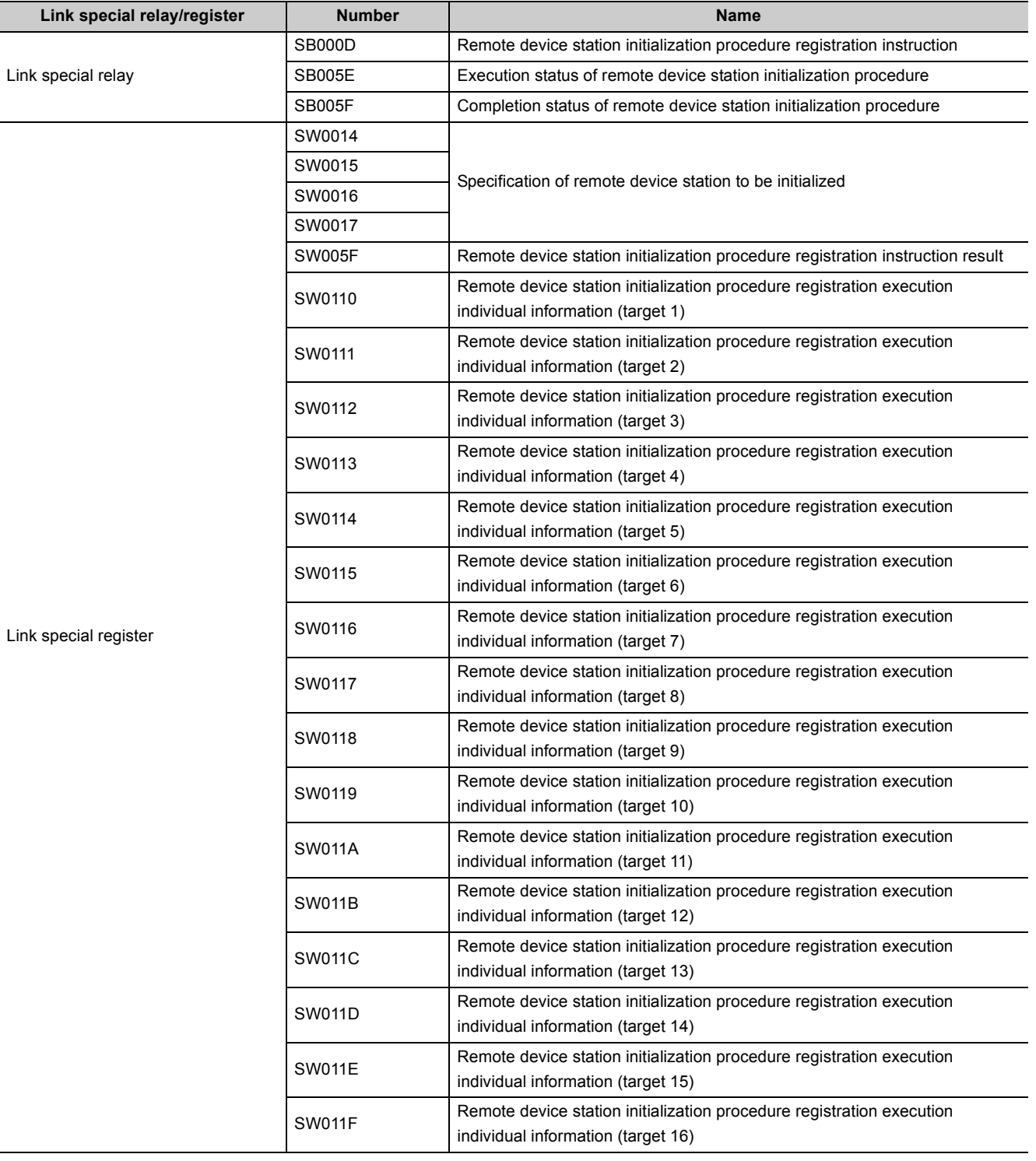

8.3 Handy Functions

8.3.1 Remote device station initialization procedure registration function

| 8.3 Handy Functions<br>| 8.3.1 Remote device station initialization procedure registration function

171

# **8.3.2 Event issuance for the interrupt program**

This function issues events (signals to execute an interrupt program) according to factors such as the on/off status of specified RX, RY and SB devices and the match/mismatch status of specified RWr and SW device data, in order to allow the programmable controller CPU to execute the interrupt program. This enables the high speed receive processing without being influenced by the sequence scan.

Because the conditions for issuing the events are set using GX Works2, the number of program steps is reduced, thus shortening the sequence scan time.

Events can be issued to all stations.

A maximum of 16 event issuance conditions can be set.

## **(1) Event issuance conditions**

Events are issued under the following conditions: On/off status of specified RX, RY and SB devices Match/mismatch status of specified RWr and SW device data When the link scan is completed

# **(2) Event issuance condition setting method**

## **(a) First, set the "Interrupt Setting" in the network parameter setting.**

If interrupt conditions are established when the link scan is completed, the interrupt is issued. If "Scan Completed" is set to "Device Code", the interrupt is issued without conditions when the link scan is completed.

#### *1.* **Input format**

Set the data input format for "Word Device Setting Value".

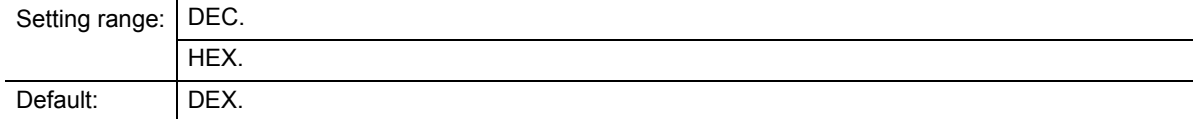

#### *2.* **Device code**

Set the device to be used for the event issuance conditions.

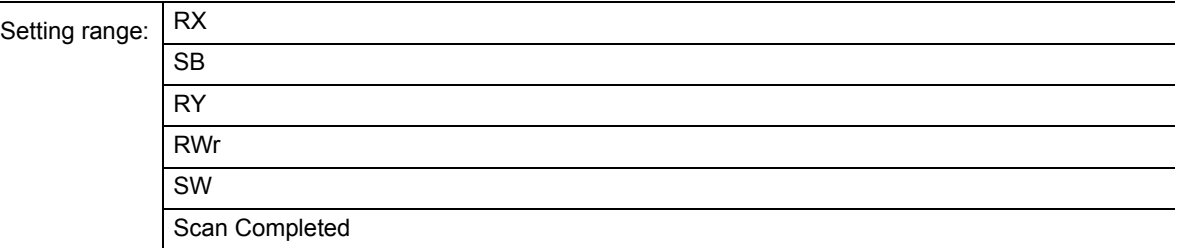

#### *3.* **Device No.**

Set the device number to be used for the event issuance conditions.

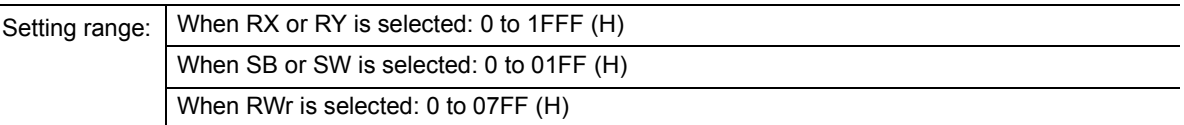

#### *4.* **Detection method**

Set the detection method for the event issuance conditions.

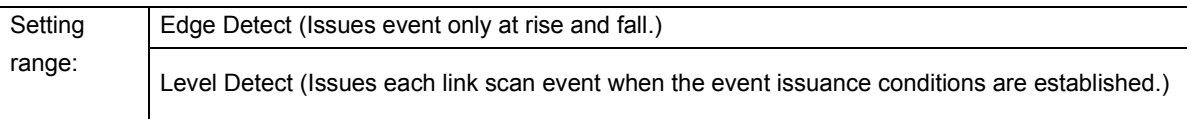

#### *5.* **Interrupt condition**

Set the conditions under which events are issued.

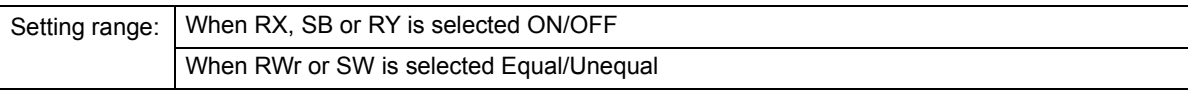

#### *6.* **Word device setting value**

Set the conditions under which events are issued when RWr or SW is selected.

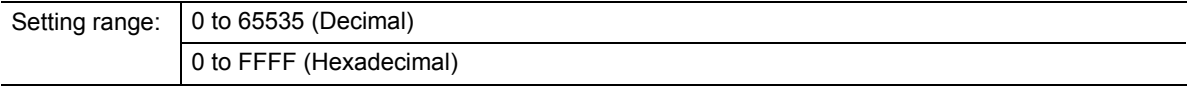

# *7.* **Interrupt (SI) No.**

Set the intelligent function module interrupt pointer number.

(SI is an interrupt pointer for an intelligent function module and not a device used in an actual program.) Setting range: 0 to 15

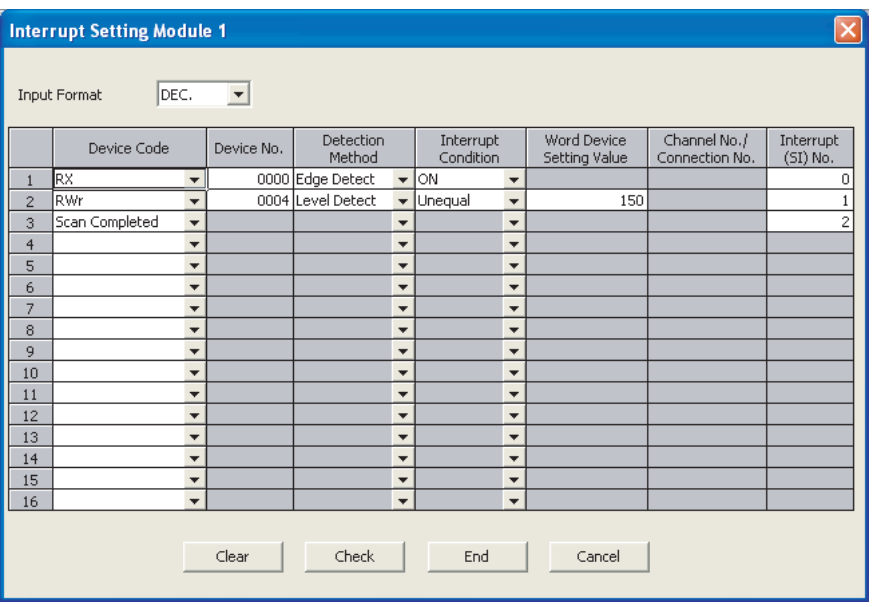

# $Point<sup>°</sup>$

Only one event issuance condition can be set for each interrupt program.

# **(b) Select "PLC Parameter" -- "PLC System" -- "Intelligent Function Module Setting" -- "Interrupt Pointer Setting".**

*1.* **"Interrupt Pointer Start No." on the PLC side.**

Set the interrupt pointer start number for the CPU. Setting range: 50 to 255

*2.* **"Interrupt Pointer Count" on the PLC side** Set the number of event issuance conditions specified in the "Interrupt Setting" of the network parameter setting Setting range: 1 to 16

#### *3.* **"Start I/O No." on the intelligent module side**

Set the start input/output number for the intelligent function module for which the interrupt setting was performed.

Setting range: Within the range of I/O points of the CPU module

#### *4.* **"Start SI No." on the intelligent module side**

Set the smallest number for intelligent function module interrupt pointers specified in "Interrupt (SI) No." of the "Interrupt Setting" in the network parameter setting. Setting range: 0 to 15

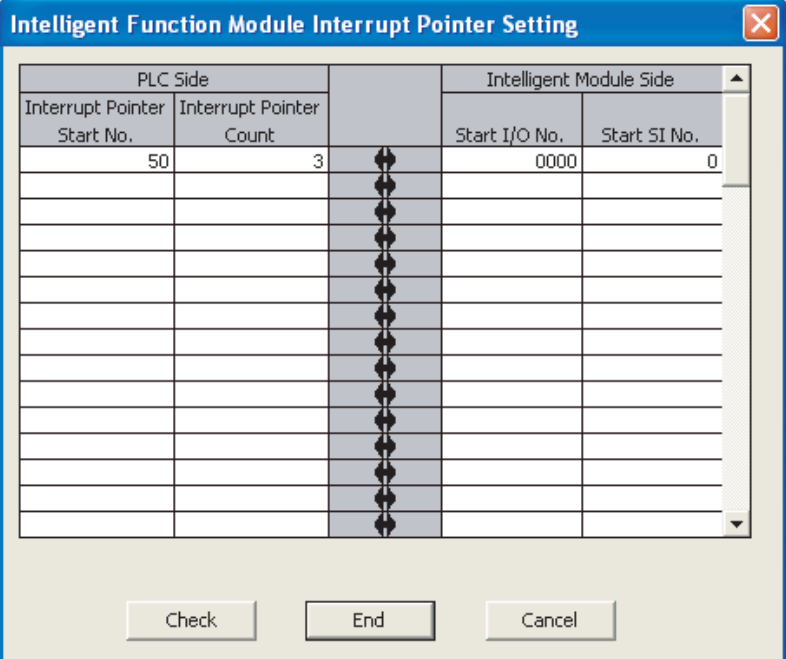

#### **(3) Precautions**

## **(a) When interrupt conditions are always established with "Level Detect" being set to "Detection Method"**

Because the interrupt processing is performed for each link scan, if the sequence scan time is much longer than the link scan time, a watchdog timer error may occur in the CPU module due to the prolonged sequence scan. To avoid this, check the conditions using program and do not use the interrupt setting.

#### **(b) Before executing the interrupt program**

Execute the EI instruction in the main routine program and allow the interrupt. For details on the interrupt program, refer to the MELSEC-L CPU Module User's Manual (Function Explanation, Program Fundamentals).

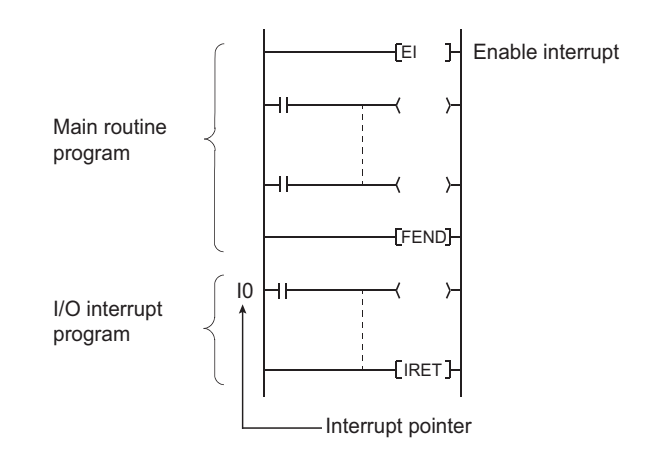

#### **(c) When multiple interrupts occur simultaneously**

The operation may delay.

#### **(d) Executing the interrupt program at rise or fall of the specified device**

Do not execute the interrupt program by using the rise (using the PLS instruction) or fall (using the PLF instruction) of the specified device because the device change may not be recognized.

Ev l The interrupt request is executed by turning on RX10

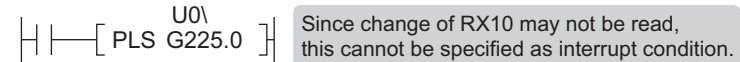

#### **(e) When the interrupt cannot be performed**

If the changing time of the device used for the interrupt condition is shorter than the transmission delay time, the device change cannot be detected.

#### **(f) When using data for the interrupt program**

When the interrupt program is being executed, RX/RY/RWr/RWw are not auto refreshed to the device of the CPU module. Therefore, directly access to the buffer memory of the L series master/local module by using Intelligent function module device Un\G $\square$ .

#### **(g) When the data link is faulty**

The interrupt request to the CPU module is not performed

### **(4) Simulation of the interrupt program**

When the event issuance conditions are established in the master station using GX Works2, the interrupt program is executed even when the corresponding modules are not connected, and then the interrupt program can be simulated.

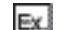

An event is issued when RX01 turns on, and then an interrupt program is executed.

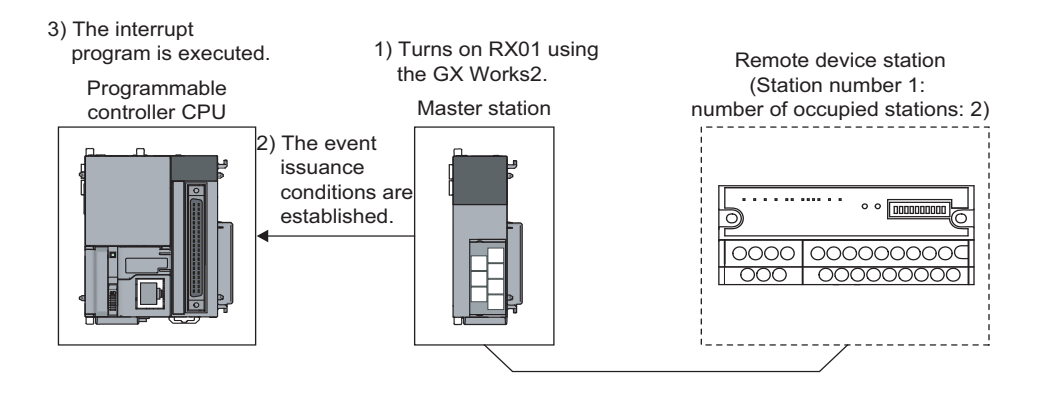

# **8.3.3 Automatic CC-Link startup**

When in a system configuration including not only remote I/O stations but also remote device stations and intelligent device stations, the CC-Link startup and data refresh are performed only by powering up the system and without creating a program for it.

Use this function to check the operation when constructing a system. When performing control, always set the network parameters.

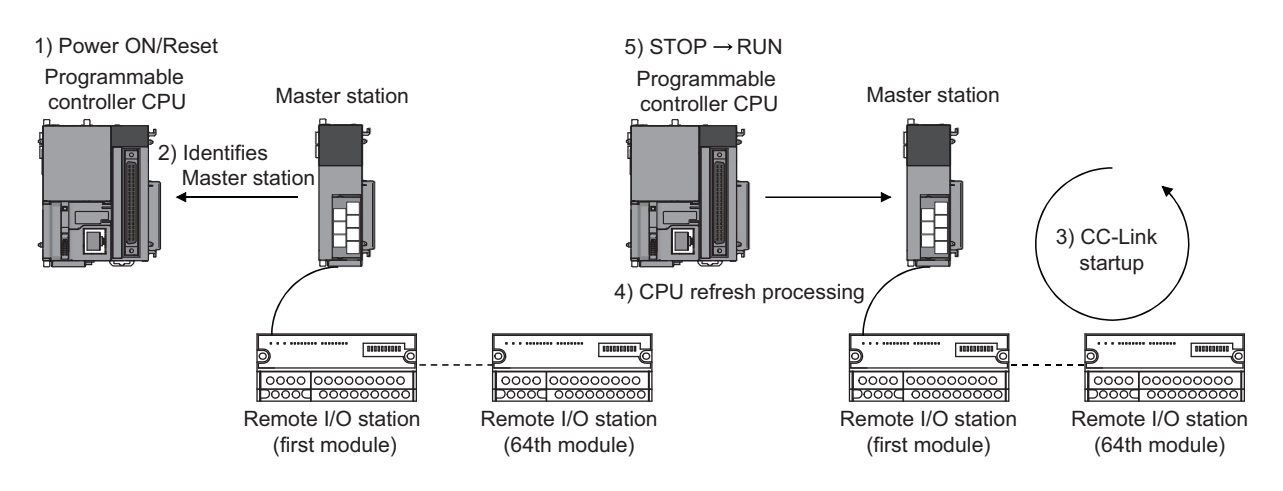

# **(1) Default parameter settings at automatic CC-Link startup**

The following lists the default automatic refresh parameter settings, the network parameter settings and the buffer memory size specifications for the intelligent device stations when the automatic CC-Link starts up.

#### **(a) Content of default automatic refresh parameter settings**

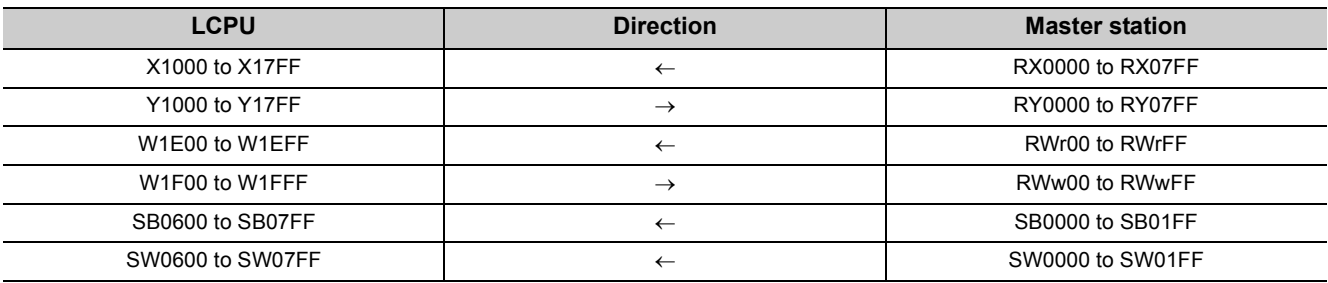

#### **(b) Default network parameter settings**

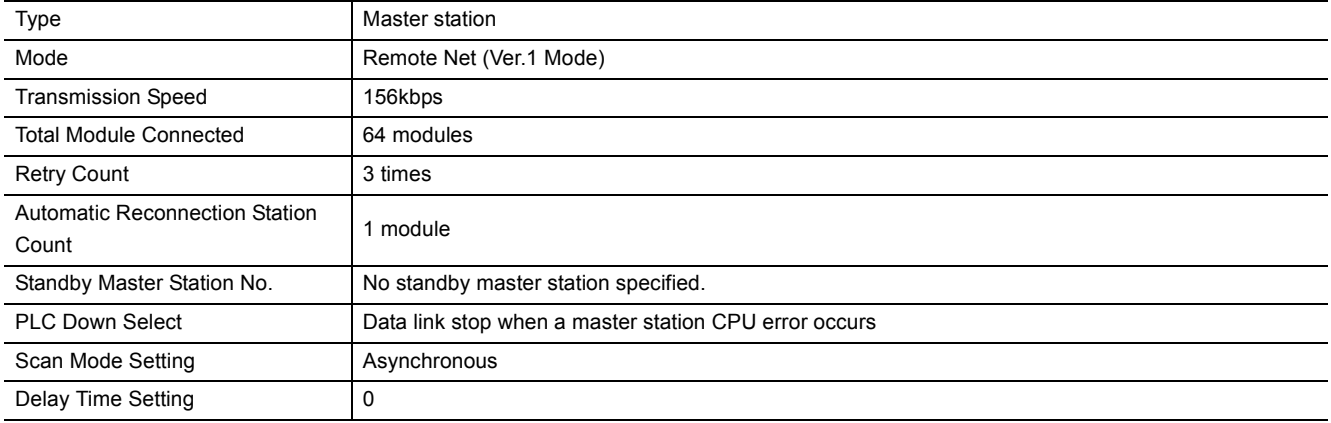

#### **(c) Default operation setting**

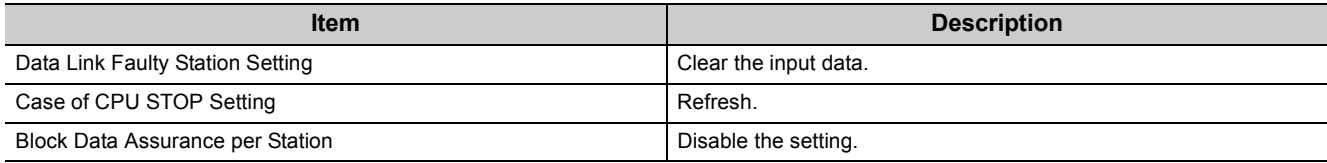

#### **(d) Buffer memory size specification for intelligent device station**

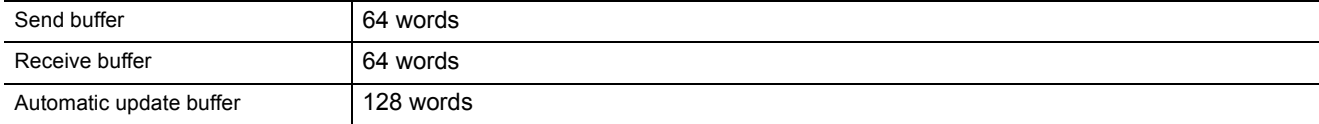

 $Point<sup>°</sup>$ 

- Perform an automatic CC-Link startup in the following settings.
	- Master station
	- Remote net Ver.1 mode
	- Transmission speed: 156kbps
- Make sure to perform loop tests by GX Works2 for all stations if an automatic CC-Link startup is performed and changes such as replacement of a module, etc. are made to the system during data link operation. Stations whose data link has already been established (only stations whose station numbers overlap) may also go down if stations with overlapping head station numbers return to the system.
- If an automatic CC-Link startup was performed, a temporary error invalid station cannot be used.
- The device on the LCPU in the contents of the default automatic refresh parameter settings is changed with device points of "PLC Parameter" - "Device" at the automatic CC-Link startup. If no refresh device exists, the auto refresh is not performed.

If the auto refresh is not performed when the SM319 of the CPU module is in off status, check the device points assignment of the CPU module.

# **(2) Execution conditions**

#### **(a) When a CPU module without built-in CC-Link function is connected**

The automatic CC-Link startup function is applicable only to one "LJ61BT11".

When two or more LJ61BT11s are mounted, the automatic CC-Link startup function is applicable only to the LJ61BT11 that has the smallest start I/O number.

#### **(b) When a CPU module with built-in CC-Link function is connected**

The automatic CC-Link startup function is applicable only to one L series master/local module. When the LJ61BT11 is mounted, the automatic CC-Link startup function is applicable only to one L series master/local module that has the smallest start I/O number. (When the default values are set to the I/O assignment setting window, the automatic CC-Link startup function is applicable to the built-in CC-Link function.

# **8.3.4 Reserved station function**

This function prevents slave stations that are not actually connected (but to be connected in the future) from being treated as "data link faulty stations" by the master station and local stations.

When the master station is placed in the remote net ver.2 mode, points for reserved stations can be set to 0. Use GX Works2 to set 0 points for reserved stations.

Although dedicated instructions are not usable for this setting, if reading from or writing to reserved stations is disabled when refreshing cyclic data with FROM/TO instructions, the same result is obtained.

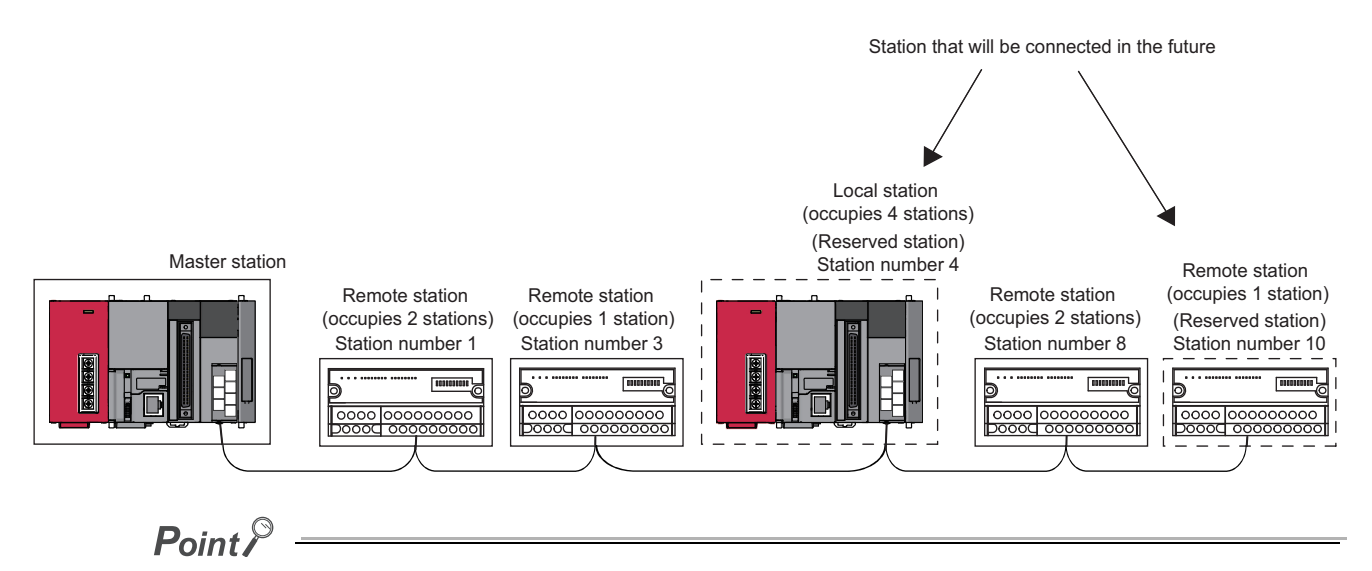

#### If a connected slave station is specified as a reserved station, data link with the specified slave station becomes disabled.

#### [Setting method]

Set the reserved function in "Station Information Setting" of the network parameter setting in GX Works2.

(Refer to  $\circled{}=$  [Page 83, Section 7.3.2 \(2\)](#page-84-0).)

- Make reserved station setting by choosing "Station Information Setting" "Reserve/Invalid Station Select".
- Make 0 points setting for the reserved station by choosing "Station Information Setting" "Remote Station Points".
# **8.3.5 Error invalid station setting function**

This function prevents slave stations that are powered off in the system configuration from being treated as "data link faulty stations" by the master station and local stations, using the network parameter settings.

Note that if a station is set as an error invalid station, problems occurring in that station can no longer be detected. In addition, the error invalid station settings cannot be changed while online because they are set with the network parameters.

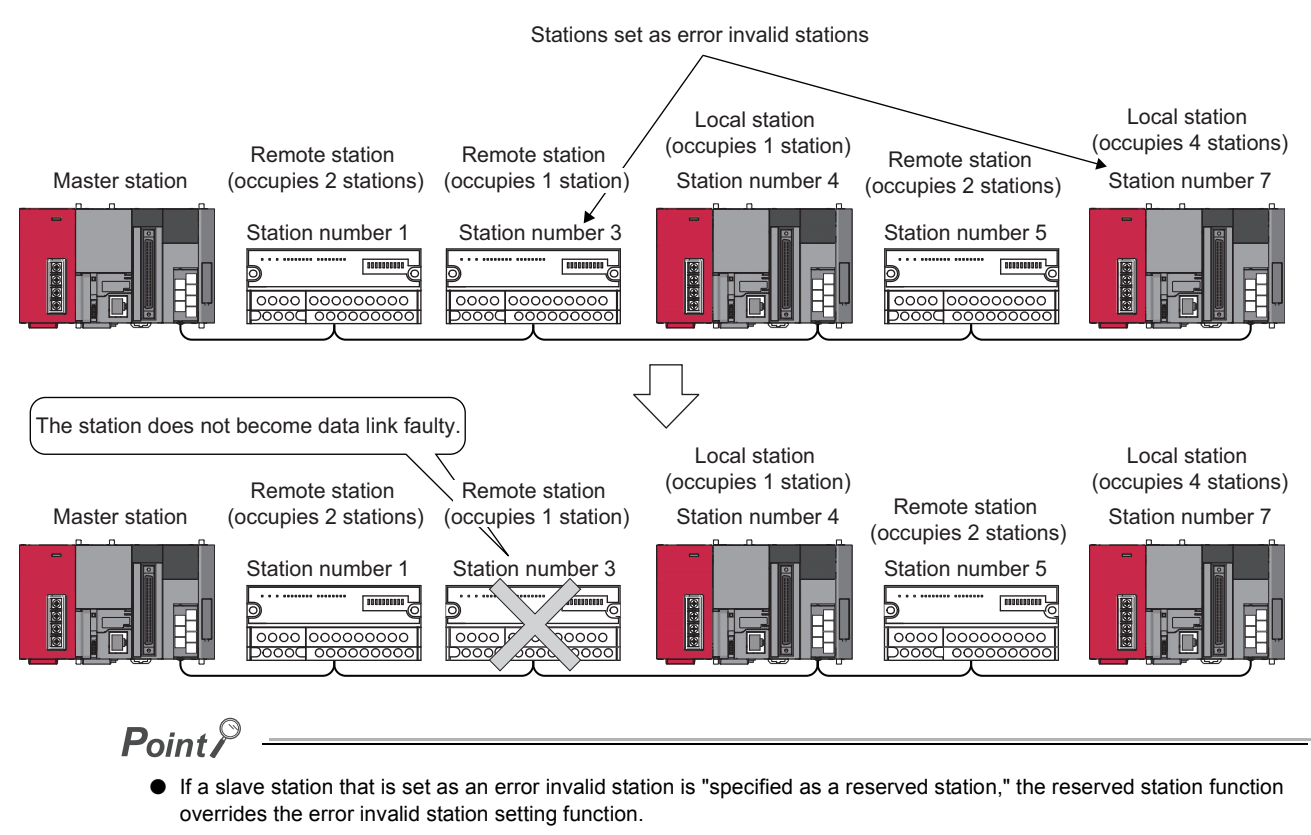

● If errors are generated at all the stations when they are set as error-invalid stations, the "ERR." LED will light.

[Setting method]

Set the reserved function in "Station Information Setting" of the network parameter setting in GX Works2. (Refer to  $\circled{r}$  [Page 83, Section 7.3.2 \(2\)](#page-84-0).)

**8**

8.3.5 Error invalid station setting function

8.3 Handy Functions<br>8.3.5 Error invalid station setting functior

8.3 Handy Functions

# **8.3.6 Temporary error invalid station setting function**

This function allows the replacement of modules while online, without error detection.

Also, this function prevents slave stations, which are turned off in the system configuration, from being treated as "data link faulty stations" temporarily.

### **(1) Setting method**

Set the [Diagnostics]  $\Rightarrow$  [CC-Link Diagnostics] using GX Works2.

- *1.* **Select a station from the station list.**
- **2.** Execute with right click  $\Rightarrow$  Shortcut menu  $\Rightarrow$  [Set/Cancel Temporary Error Invalid Station].

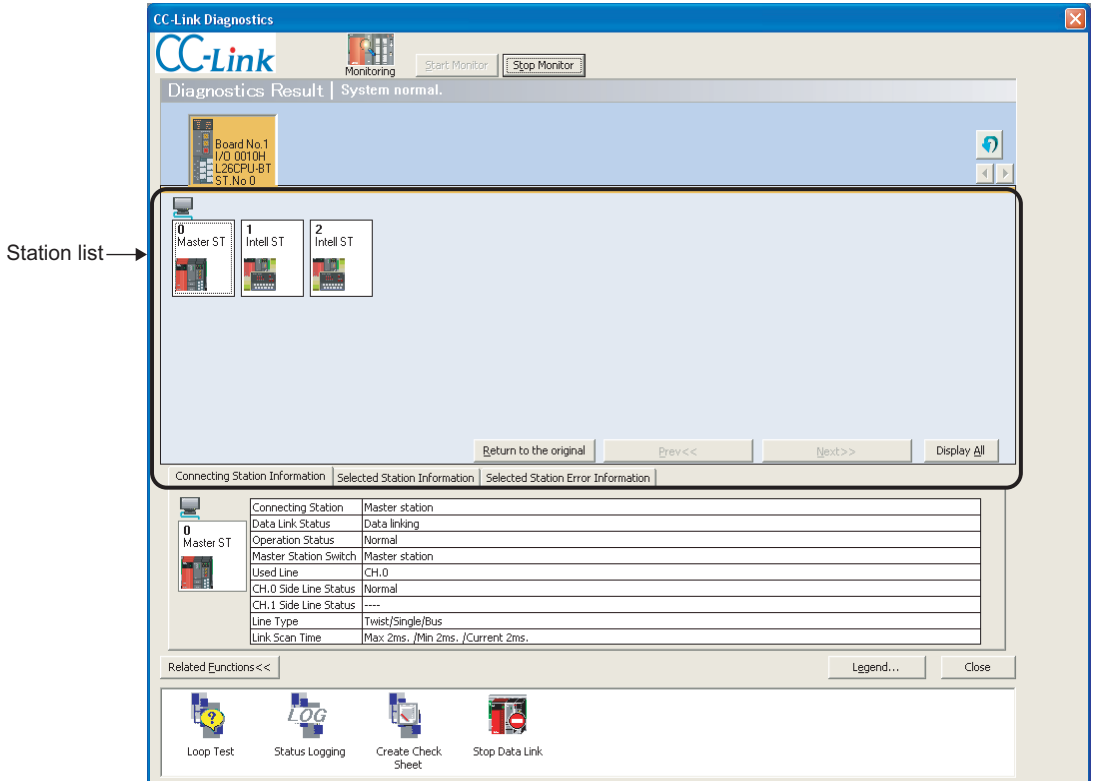

### **(2) Precautions**

#### **(a) Precautions when temporary error invalid station setting is executed**

- Do not write to buffer memory addresses  $5E0_H$ , and  $603_H$  to  $607_H$ .
- Do not execute at one time by programs and other peripherals. If executed at one time, temporary error invalid station setting may not operate normally.
- **(b) Input/output status at temporary error invalid station setting**

All the cyclic transmission data of the stations set as temporary error-invalid stations is refreshed. However, when a station set as a temporary error-invalid station becomes faulty, the input is retained and the output switches off.

**(c) When multiple stations are set as occupied stations, the temporary error invalid station setting must be executed specifying the starting station number for each occupied station. If executing temporary error invalid station setting to a station which is not the starting station in the actual assignment, the invalid setting is ignored.**

# **8.3.7 Scan synchronous function**

This function selects whether to synchronize or not the link scan with the sequence scan.

#### **(1) Synchronous mode**

Performs data linking using the scan that is synchronized with the program.

(The sequence scan and link scan start at the same time.)

In the synchronous mode, the link scan interval becomes longer when the sequence scan takes long because the link scan is synchronized with the sequence scan.

# $Point<sup>9</sup>$

● While in the synchronous mode, the sequence scan time must not exceed the time specified for the corresponding transmission speed, as listed below.

If the scan time exceeds the specified time, a time out error occurs at each station.

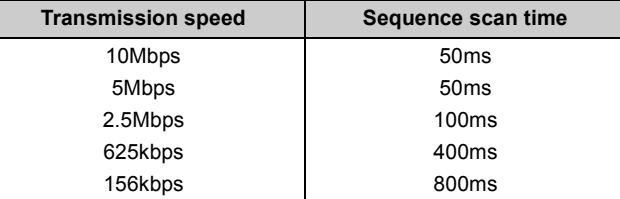

● The asynchronous mode is recommended for a mixed system of local stations A1SJ61BT11 and A1SJ61QBT11 when the L series master/local module is used as the master station. When using a system that uses the L series master/local module as the master station in the synchronous mode, make

sure to observe the restrictions in (a) and (b) below.

- When using a system consisting of both the A1SJ61BT11 and A1SJ61QBT11 as local stations, set the sequence scan time of the local station CPU to be shorter than ST.
	- For more details on "ST", refer to  $\widehat{S}$  [Page 430, Appendix 4.1](#page-431-0).
- When using a system consisting of the QJ61BT11N as the master station in the synchronous mode and both the A(1S)J61BT11 and A(1S)J61QBT11 as local stations, use XnC as an interlock of the FROM/TO instructions on the local station CPU side.
- When operating in the synchronous mode, the "L RUN" LED may be lit dimly.

#### **(2) Asynchronous mode**

Performs data linking without synchronizing with the program.

#### **(3) Setting method**

Set the scan synchronous function in "Scan Mode Setting" of the network parameter setting in GX Works2. (Refer to  $\mathbb{R}$  [Page 77, Section 7.3.2](#page-78-0) to [Page 99, Section 7.4.2.](#page-100-0))

#### **(4) Data flows in synchronous and asynchronous modes**

The data flows in both the synchronous and asynchronous modes are explained using examples of communications between the master station and remote I/O stations.

# $Point<sup>°</sup>$

Even if latched device (listed in "CPU side device" in the table below) data are cleared to 0 by a program at reset of the CPU module or at power off and on, the latched data may be output depending on the timing of link scan and link refresh. For how to prevent output of latched device data, perform "Method for disabling output" listed in the table below.

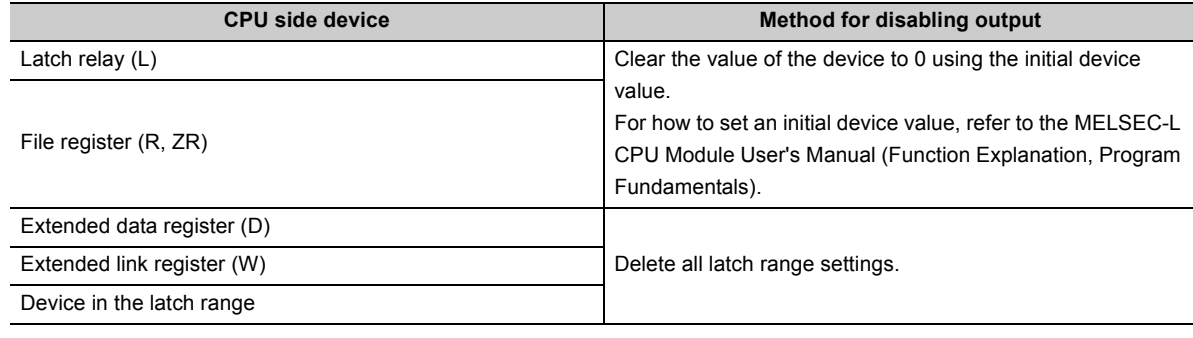

#### **(a) Data flow in the asynchronous mode**

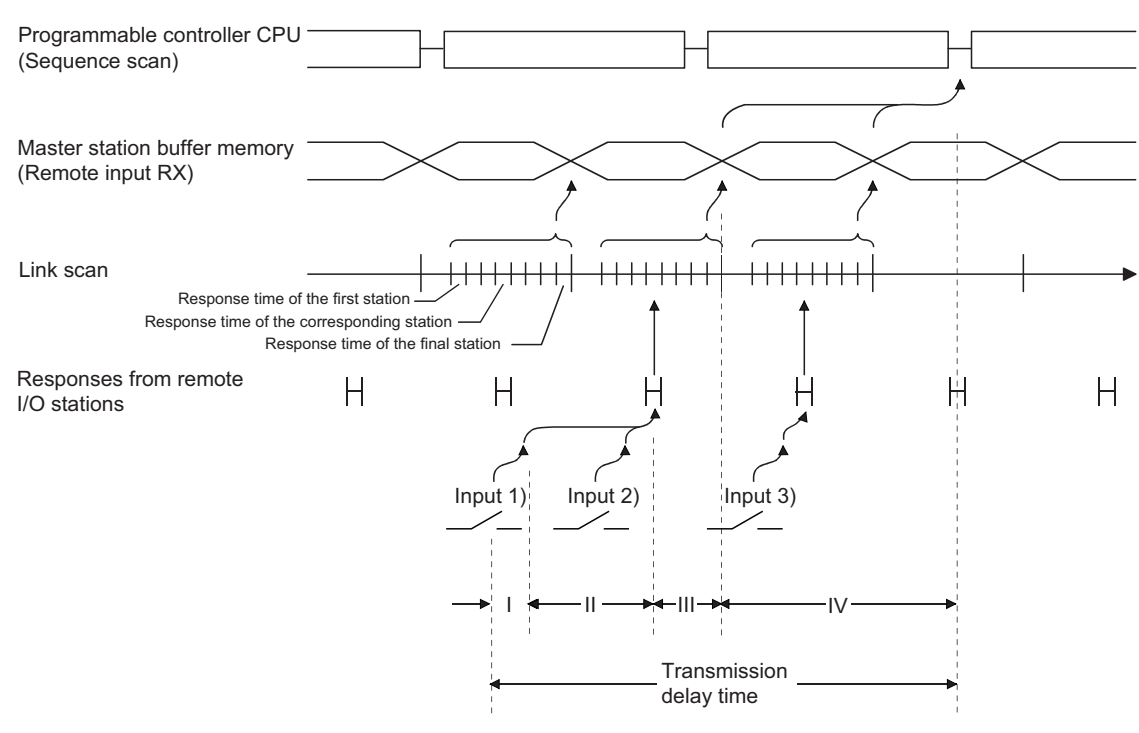

- I: Delay time due to response delay of remote I/O station
- II: Delay time of transmission from the remote I/O station to the master station
- III: Delay time from reception by the master station to storage in the buffer memory
- IV: Delay time until the master station's information is refreshed in the programmable controller CPU

#### **(b) Data flow in the synchronous mode**

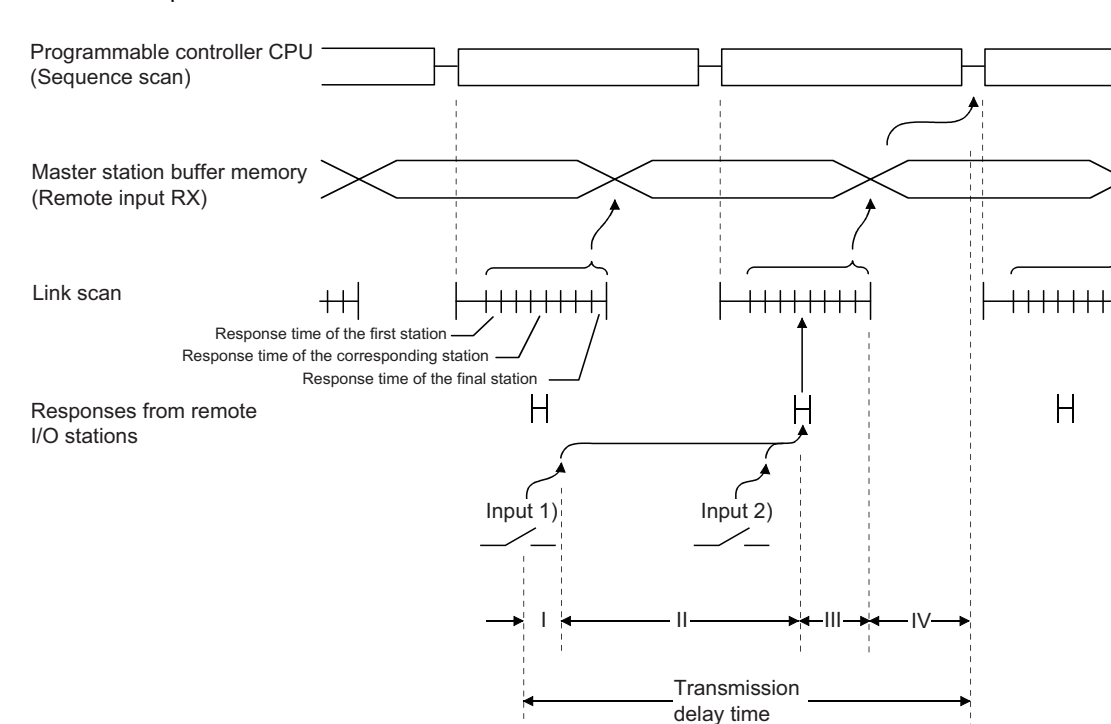

• Sequence scan  $\geq$  Link scan

I: Delay time due to response delay of remote I/O station

II: Delay time of transmission from the remote I/O station to the master station

III: Delay time from reception by the master station to storage in the buffer memory

IV: Delay time until the master station's information is refreshed in the programmable controller CPU

• Sequence scan < Link scan

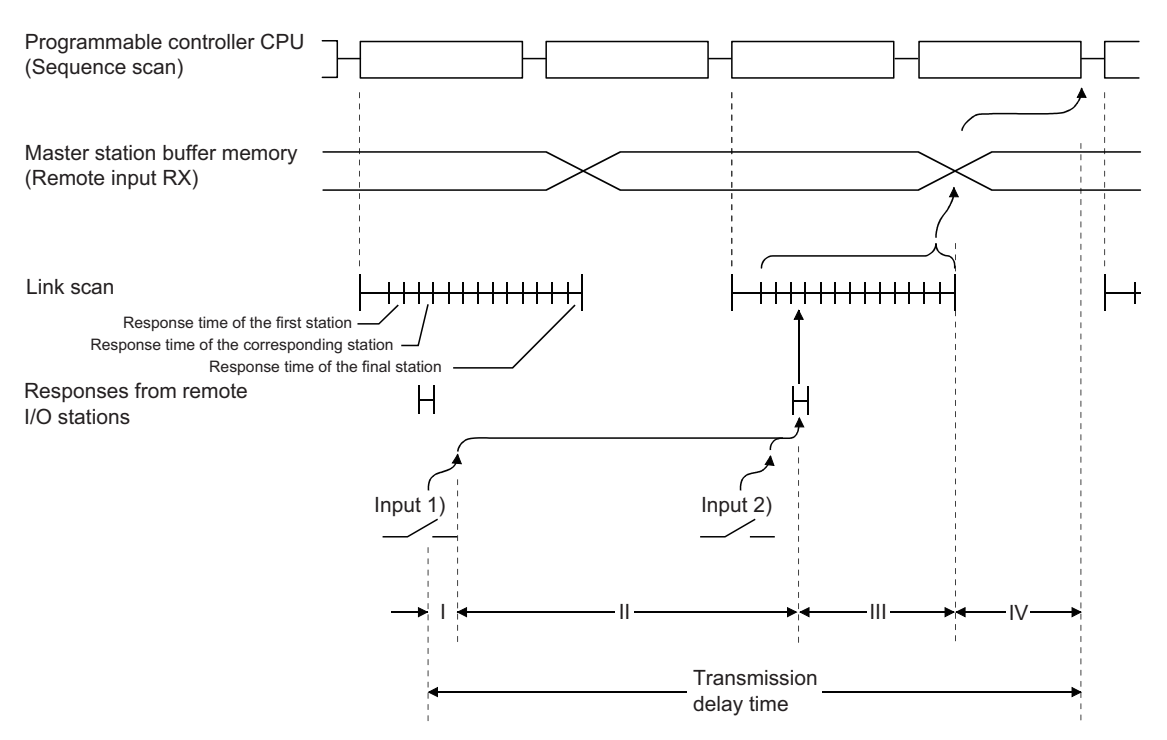

- I: Delay time due to response delay of remote I/O station
- II: Delay time of transmission from the remote I/O station to the master station
- III: Delay time from reception by the master station to storage in the buffer memory
- IV: Delay time until the master station's information is refreshed in the programmable controller CPU

**8**

# **8.3.8 Data link stop/restart**

This function stops and restarts local data links.

If the data link is stopped, programs can be efficiently debugged, since other stations data are not received and host station data are not sent.

If the data link of the master station is stopped, the data link of the entire system stops.

## **(1) Setting method**

Set the [Diagnostics]  $\Rightarrow$  [CC-Link Diagnostics] using GX Works2.

- 1) Select the module to stop/restart data links on "Module list/diagnosis object select".
- 2) Execute "Start Data Link" or "Stop Data Link" in Related functions, by double-clicking it.

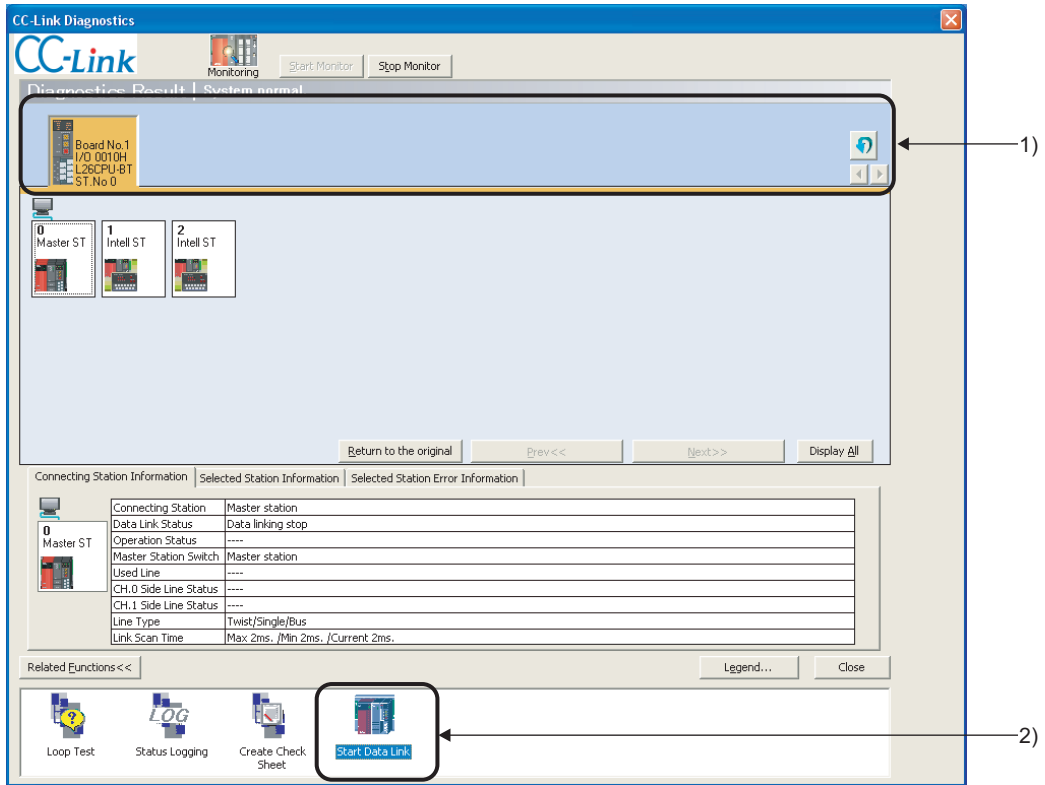

#### **(2) Precautions**

#### **(a) Precautions when executing data link stop/restart**

- Do not write to buffer memory address  $5E0<sub>H</sub>$ .
- Do not execute at one time by programs and other peripherals. If executing at one time, data link stop/restart may not operate normally.
- **(b) If executing "Stop Data Link" at the master station when GX Works2 is connected to a local station as the following system configuration, data link in the whole system stops and the transmission from GX Works2 to the master station cannot be operated via CC-Link.**

To restart the transmission from GX Works2, reset the programmable controller CPU of the data link stop station and restart data link.

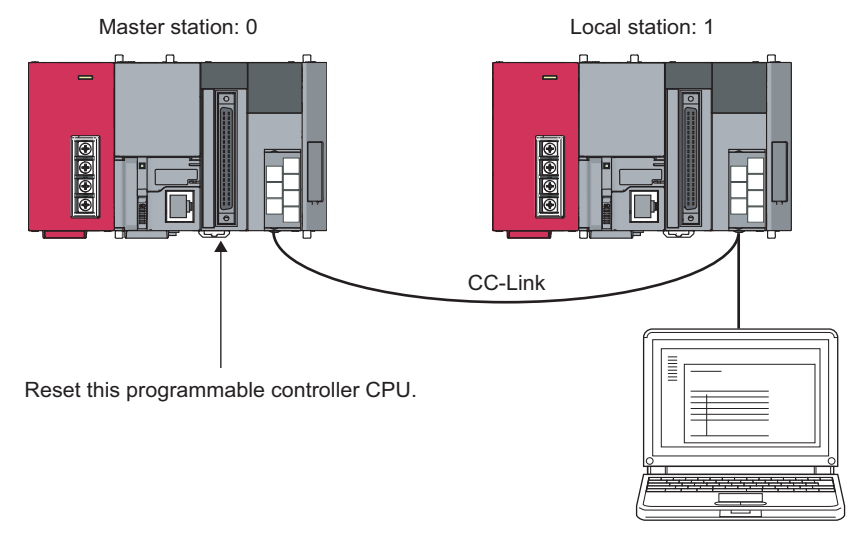

GX Works2

# **8.3.9 Remote I/O station points setting**

The points of each remote I/O station can be set to 8, 16 or 32 points.

This saves the refresh device points of the programmable controller CPU and link refresh time.

The remote I/O station points setting can be used in the remote net ver. 2 mode only.

For parameter setting, use GX Works2.

This function cannot be executed if the dedicated instruction is used for parameter setting. This function can be executed when read/write from/to the CPU devices is performed according to the I/O points of each station at cyclic data refresh using the FROM/TO instruction.

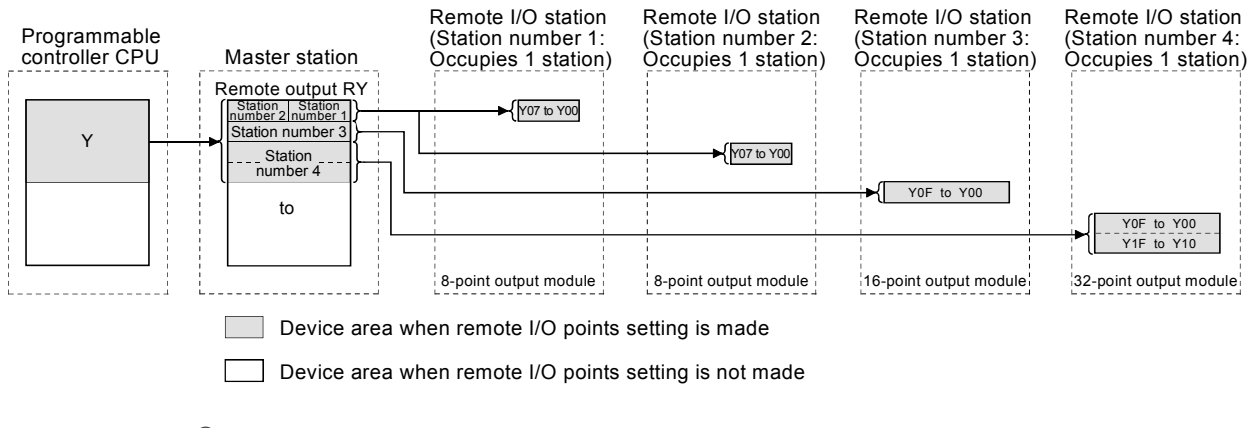

 $Point<sup>°</sup>$ 

Set points to even-numbered 8-point setting remote I/O stations consecutively. If points are set to odd-numbered 8-point setting remote stations, select 8 points + 8 points reserved in the "Remote Station Points" setting of the last of the consecutive remote I/O stations.

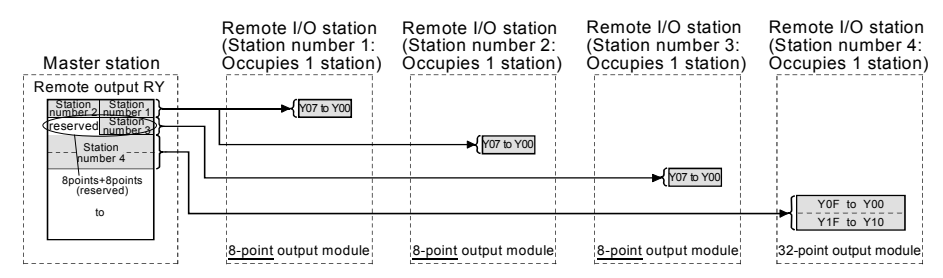

Odd-numbered 8-point setting remote stations cannot be set for 8 remote station points.

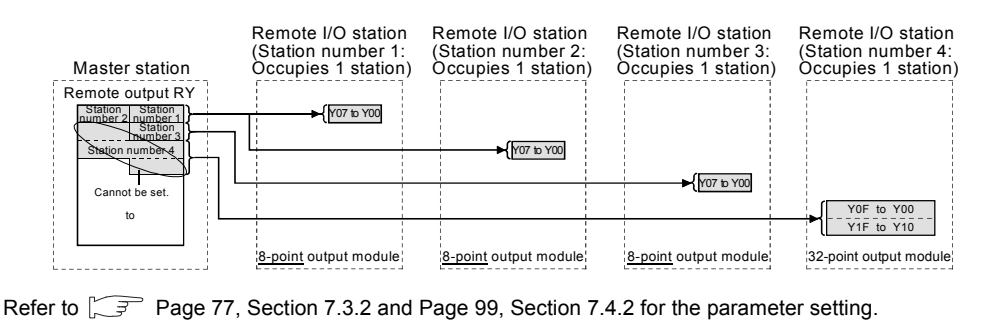

#### [Setting method]

Use GX Works2 to set "Station Information Setting" - "Remote Station Points" in the network parameter setting. (Refer to  $\sqrt{3}$  [Page 83, Section 7.3.2 \(2\).](#page-84-0))

#### **(1) Precautions for setting the remote I/O station points**

The number of parameter-set remote I/O station points should be equal to or greater than the number of I/O points of the mounted remote I/O stations. If it is less than the number of I/O points of the mounted remote I/O stations, the inputs/outputs after the set number of points will not operate normally.

# **8.3.10 Master station duplication error cancel function**

This function cancels a master station duplication error without turning the power supply off to on, or without resetting the programmable controller CPU, if a master station duplication error is detected.

#### **(1) Removing the cause of error occurrence**

Before performing the master station duplication error cancel function, remove the cause of error occurrence of the master station duplication error.

Another master station may exist in the same line, or the line may be affected by noises or others.

# **(2) Link special relay/register (SB/SW) relating to the master station duplication error cancel function**

After removing the cause of error occurrence of the master station duplication error, turn on SB0007 (master station duplication error canceling request).

The following shows the list of the link special relays and registers relating to the Master station duplication error cancel function.

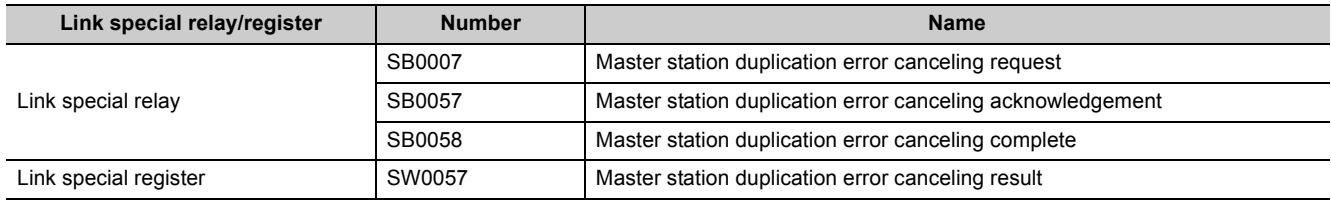

For details, refer to  $\circled{F}$  [Page 409, Appendix 3.](#page-410-0)

# **(3) Timing chart of link special relay (SB) and link special register (SW)**

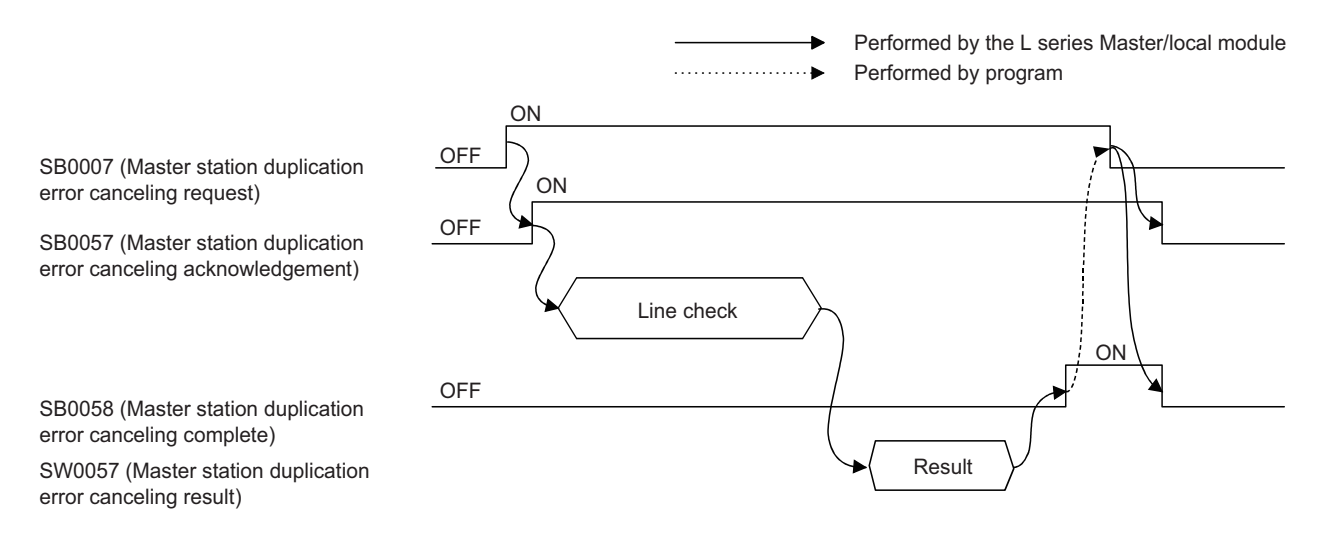

# **CHAPTER 9 DEDICATED INSTRUCTIONS AND PROGRAMMING**

The following explains precautions on dedicated instructions and programming.

# <span id="page-192-0"></span>**9.1 Dedicated Instructions**

Using dedicated instructions, the L series master/local module is capable of the transient transmission to local stations and intelligent device stations.

# **9.1.1 Dedicated instruction list, applicable devices, and precautions**

#### **(1) Dedicated instruction list**

The following table lists the dedicated instructions that can be used for each of these stations:

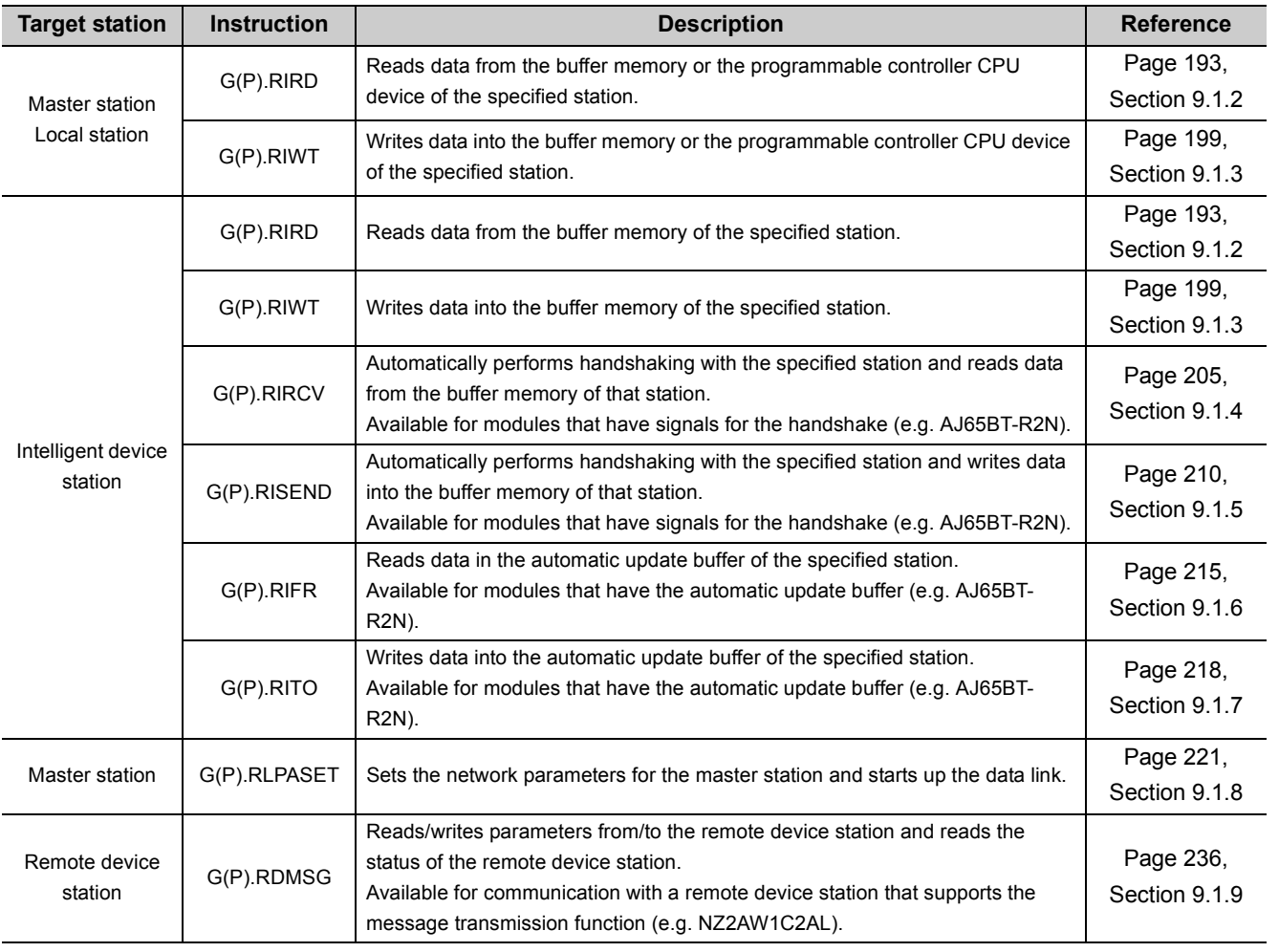

**9**

# $Point$ <sup> $\circ$ </sup>

Execute the dedicated instructions while the data link is being performed.

If any of the dedicated instructions is executed offline, no error will occur, but the execution of the dedicated instruction will not be completed.

## **(2) Available devices**

The following devices are available for the dedicated instructions:

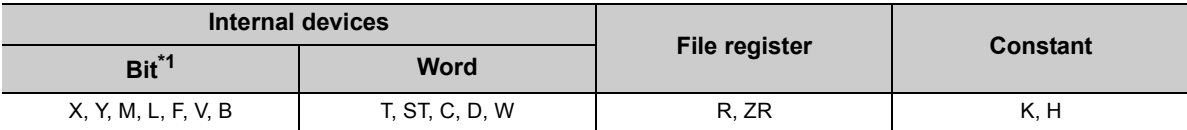

<span id="page-193-0"></span>\*1 Word device bit designation can be used for bit data.

Word device bit designation is done by specifying [Word device] or [Bit No.]. (Bit numbers must be given in hexadecimal.)

For example, bit 10 of D0 is designated as [D0.A].

However, bit designation is not allowed for timers (T), retentive timers (ST) and counters (C).

#### **(3) Precautions**

### **(a) Precautions for using Monitoring time (SW0009) and Dedicated instruction retry count setting (SW000B)**

• The Dedicated instruction retry count setting (SW000B) is applicable to the following dedicated instructions. (Refer to  $\circ$  [Page 416, Appendix 3.2](#page-417-0))

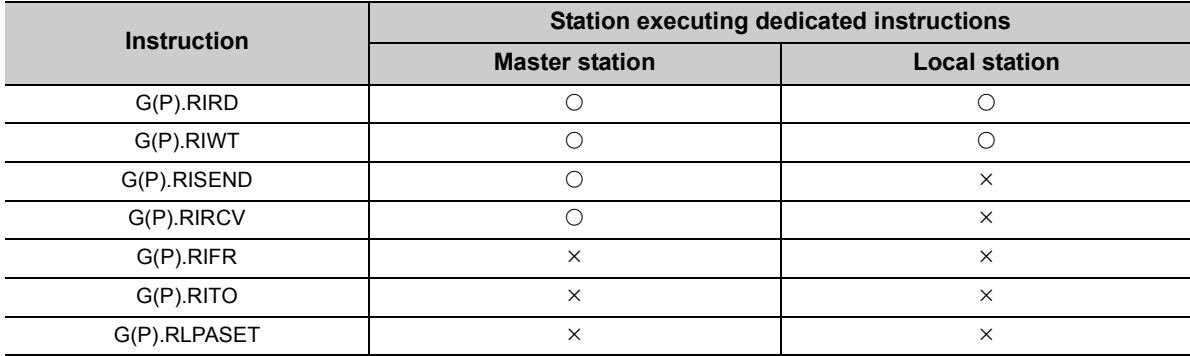

 $\bigcirc$ : Applicable,  $\times$ : N/A

Set the Dedicated instruction retry count setting when the error completion device turns ON due to noise. If this setting is made, frequency of this turn-ON will be greatly reduced. Note that no retry is performed when the target station has been disconnected at the time of dedicated instruction execution.

• Before execution of dedicated instructions, set the Monitoring time (SW0009) and Dedicated instruction retry count setting (SW000B).

# <span id="page-194-0"></span>**9.1.2 G(P).RIRD**

The G(P).RIRD instruction reads the specified points of data from the buffer memory or the programmable controller CPU device of the specified station.

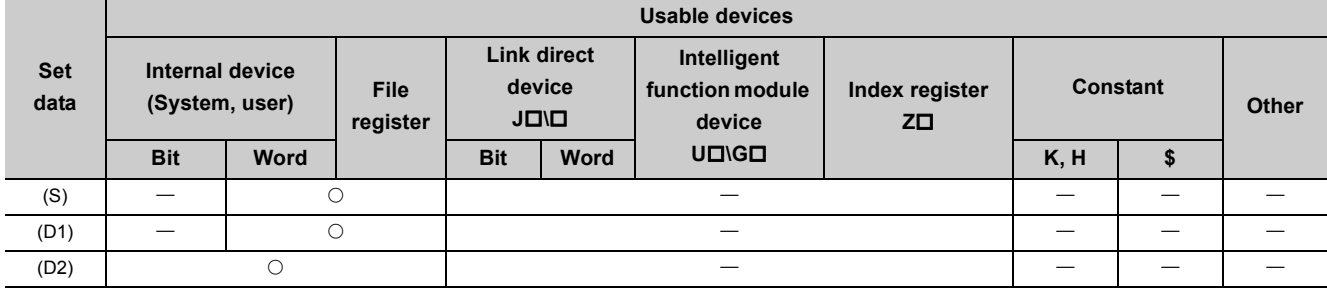

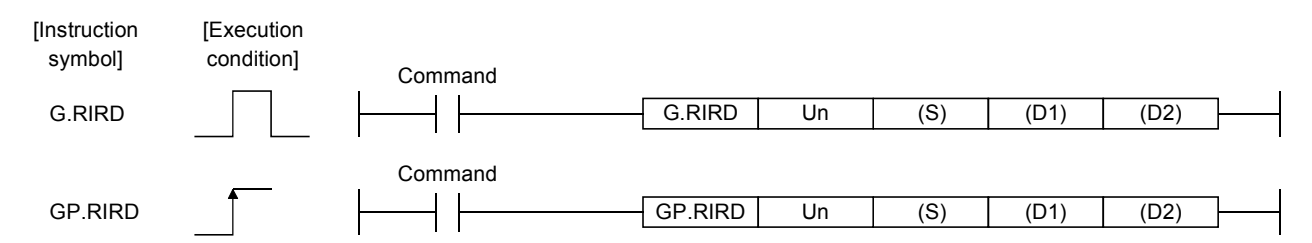

Set data

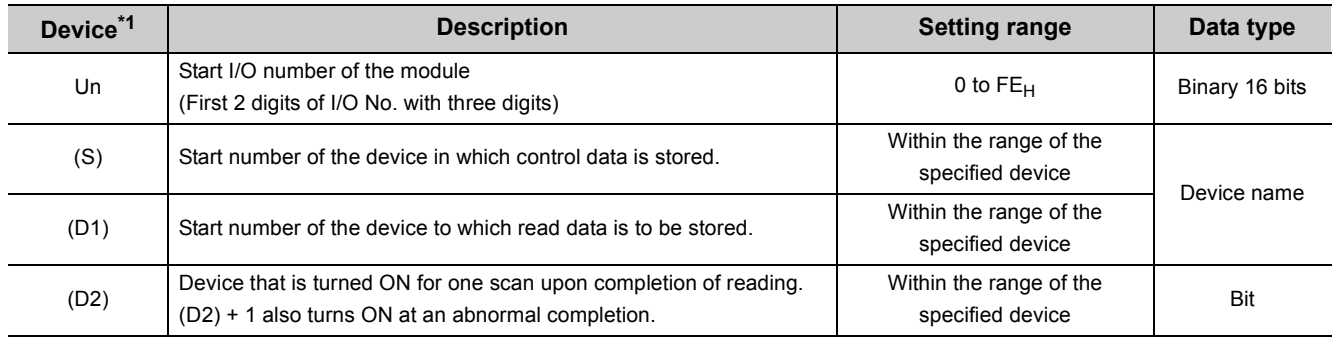

<span id="page-194-1"></span>\*1 The file register of each of the local device and the program cannot be used as a device for setting data.

#### Control data

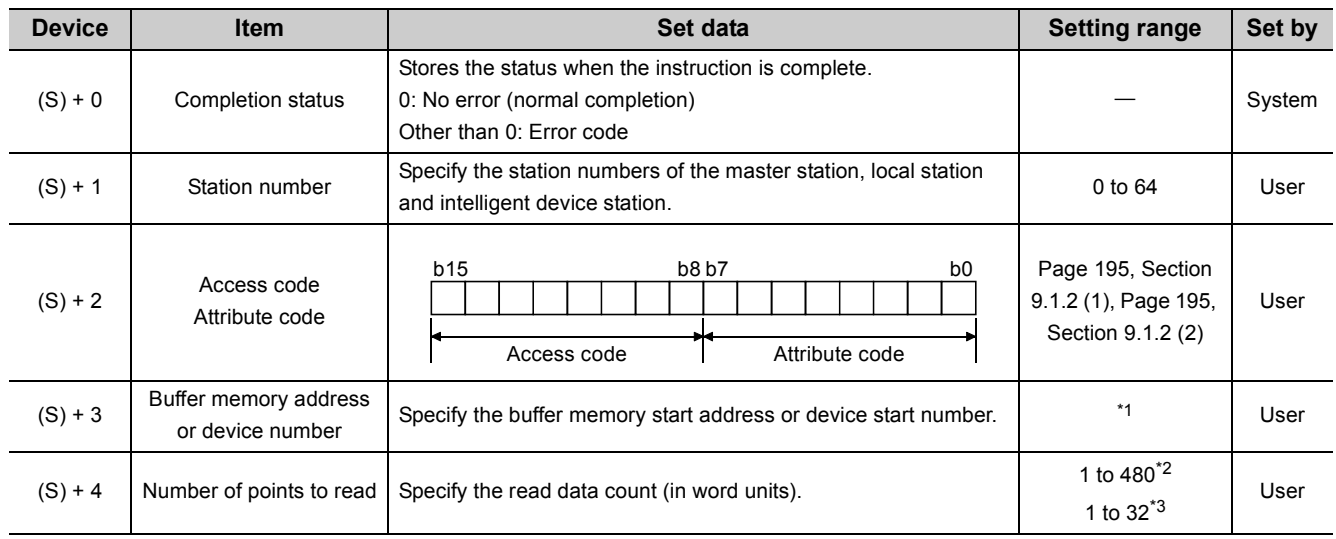

<span id="page-195-0"></span>\*1 For details, refer to the manual for the local station or the intelligent device station from which data are read. When the random access buffer is specified, specify the start address of the random access buffer as 0.

<span id="page-195-1"></span>\*2 The value indicates the maximum number of data to be read. Specify the value within the buffer memory capacity of the local station or the intelligent device station, or the receive buffer area setting range set by a parameter.

<span id="page-195-2"></span>\*3 When reading device data from the programmable controller CPU other than the QCPU, LCPU, QnACPU or AnUCPU, the setting range shall be 1 to 32 words.

<span id="page-196-0"></span>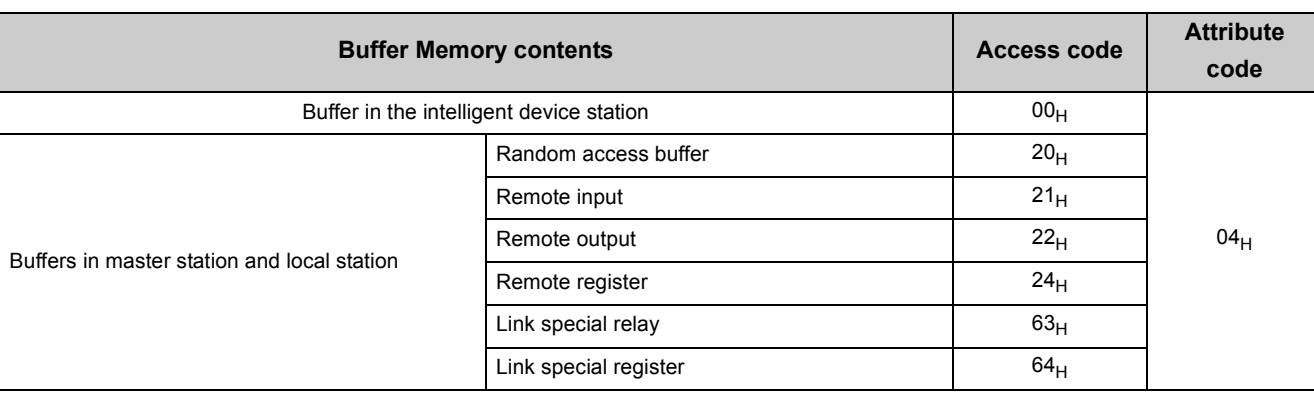

## **(1) Buffer memory in the CC-Link**

### **(2) Device memory in the programmable controller CPU**

<span id="page-196-1"></span>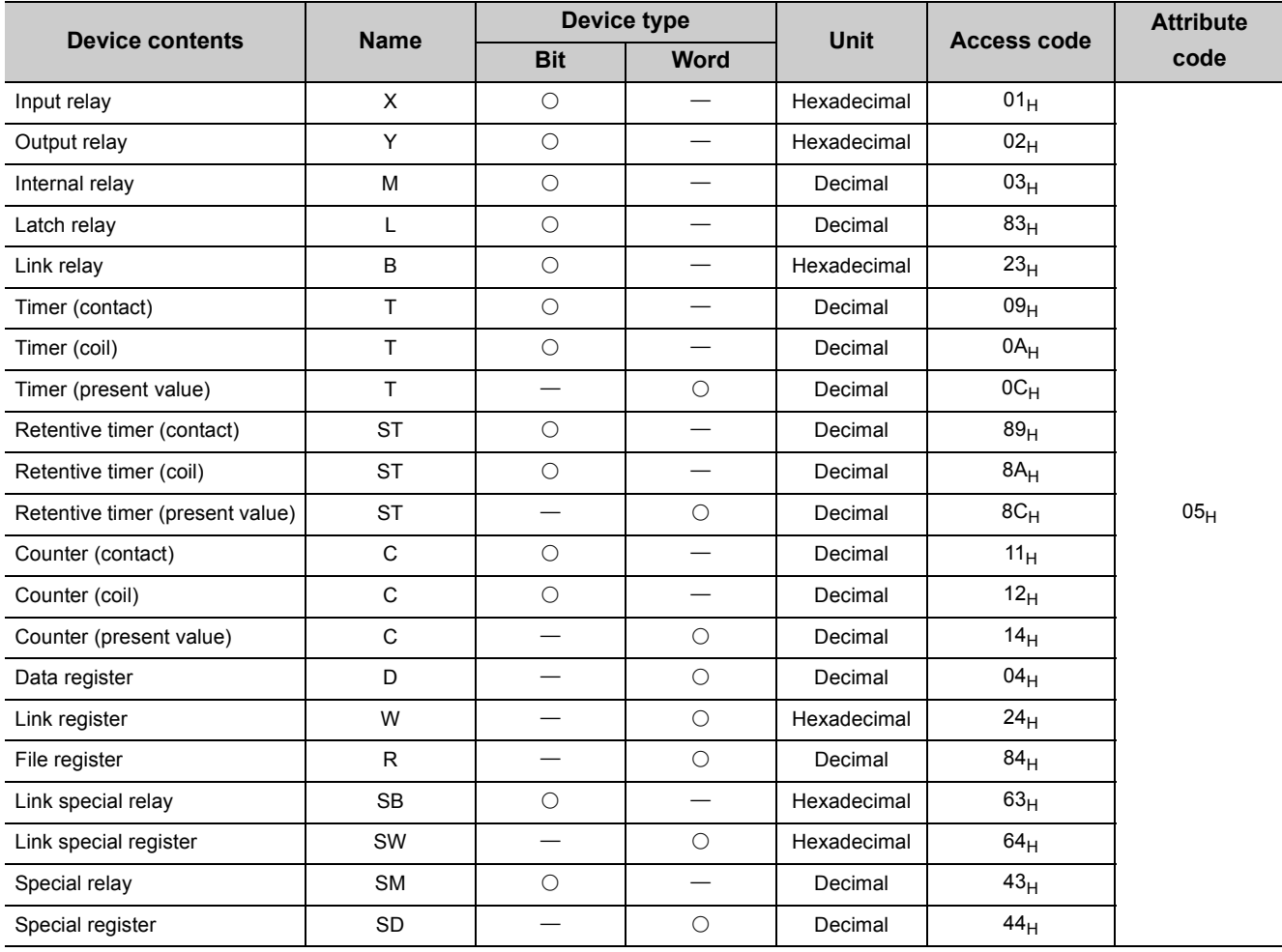

9.1 Dedicated Instructions<br>9.1.2 G(P).RIRD 9.1.2 G(P).RIRD 9.1 Dedicated Instructions

Devices other than shown above cannot be accessed.

When accessing a bit device, specify it with 0 or a multiple of 16.

The extended data register of address D65536 or higher, and the extended link register of address W10000 or higher cannot be specified.

# **(3) Functions**

## **(a) Operation chart for the RIRD instruction**

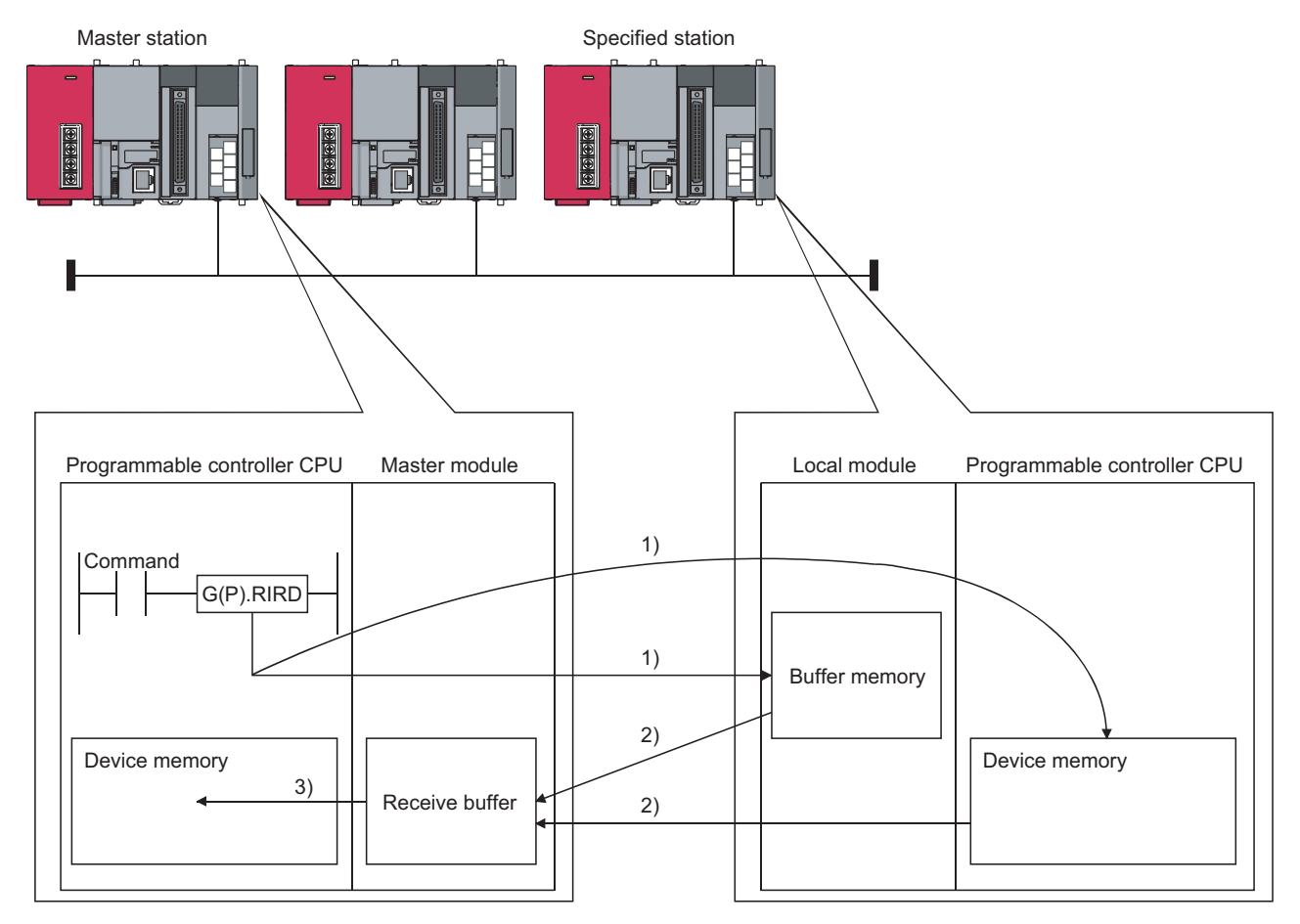

- *1.* **Accesses the buffer memory specified by (S)+2 and (S)+3 of the station specified by (S)+1, or the programmable controller CPU device.**
- *2.* **Stores the data that has been read in the receive buffer of the master module.**
- *3.* **Stores the data that has been read after the device specified in (D1), and the device specified by (D2) turns on.**
- **(b) The G(P).RIRD instruction can be executed to multiple local stations or intelligent device stations simultaneously.**

Note that concurrent execution of multiple instructions including other dedicated instruction(s) (refer to  $\sqrt{2\pi}$ [Page 191, Section 9.1\)](#page-192-0) is not allowed to the same local station or intelligent device station. Create a program in which a flag remains on until the instruction is completed.

#### **(c) There are two types of interlock signals for the G(P).RIRD instruction: the completion device (D2) and status display device at completion (D2) + 1.**

- Completion device Turns ON in the END processing of the scan where the G(P).RIRD instruction is completed, and turns OFF in the next END processing.
- Status display device at completion Turns ON and OFF depending on the completion status of the G(P).RIRD instruction. Normal completion: Stays OFF and does not change. Abnormal completion: Turns ON in the END processing of the scan where the G(P).RIRD instruction is

completed, and turns OFF in the next END processing.

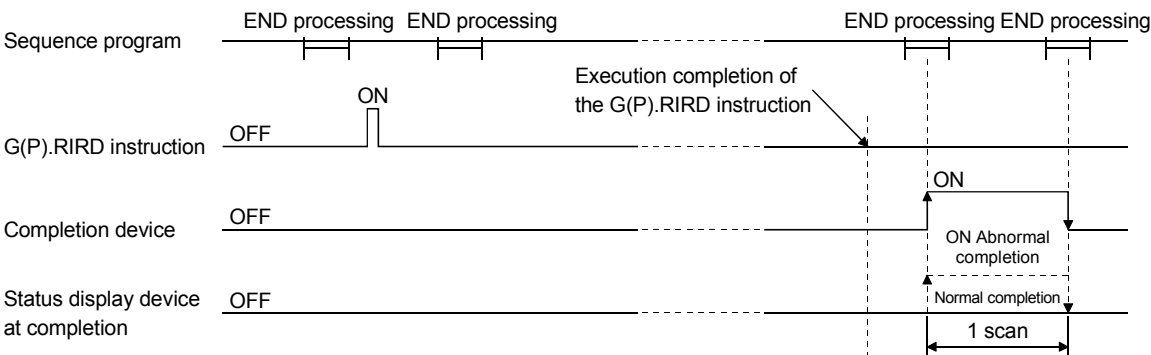

#### **(d) Multiple dedicated instructions cannot be executed for the same station.**

Since it takes several scans until the processing of the dedicated instruction is completed, execute the next dedicated instruction after the completion device has turned ON.

The next dedicated instruction executed before completion of the previously executed dedicated instruction is ignored.

**(e) The basic number of steps of the G(P).RIRD instruction is 8 steps.**

#### **(f) Use GX Works2 to assign receive buffer in "Station Information Setting" in the "Network Parameter" window.**

For more details on the setting, refer to  $\widehat{\mathbb{CP}}$  [Page 83, Section 7.3.2 \(2\).](#page-84-0)

#### **(4) Operation error**

In the following cases, an operation error occurs; the error flag (SM0) turns ON and the error code is stored in SD0.

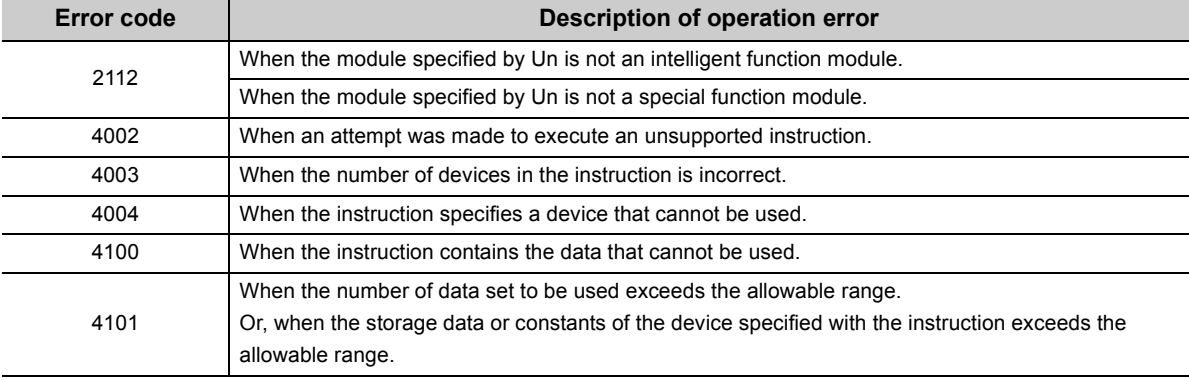

### **(5) Program example**

When X0 is turned ON, 10-word data are stored from the area starting D1000 in a local station (station No.1), which is connected to the master module in the I/O No. position of X/Y40 to X/Y5F, into the area starting from D0. (When the link special register (SW) refresh device is set to SW0000) M12 is the RIRD instruction executing flag.

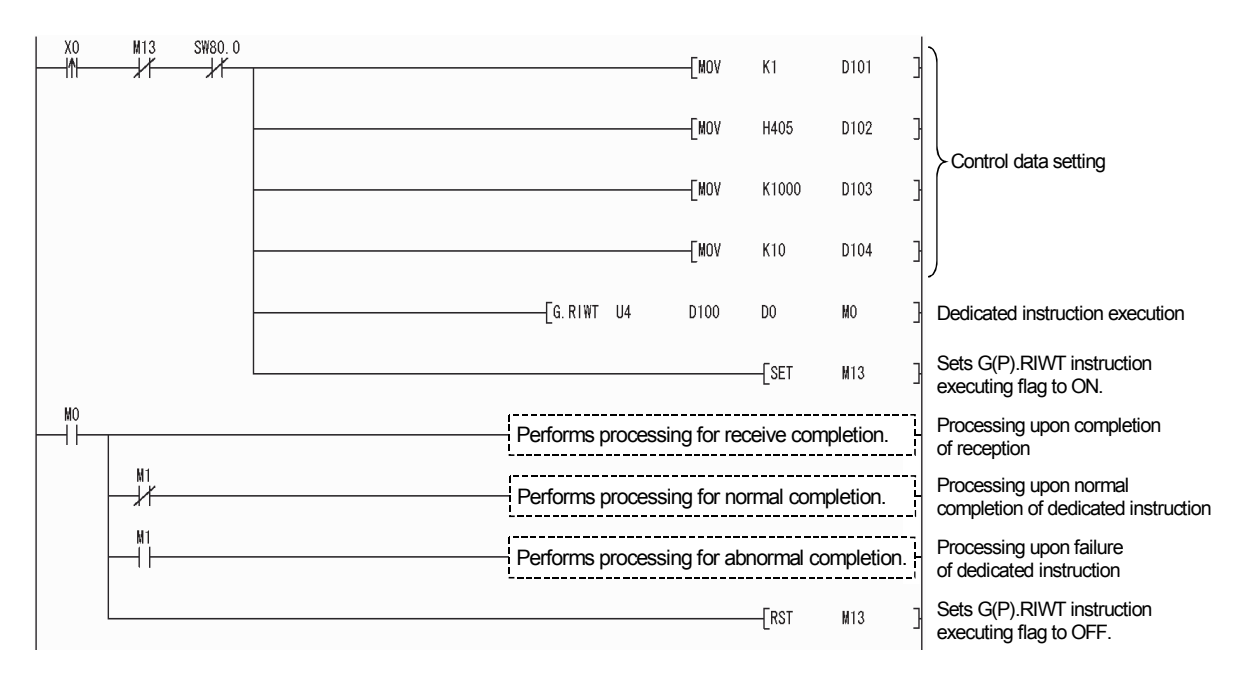

# <span id="page-200-0"></span>**9.1.3 G(P).RIWT**

The G(P).RIWT instruction writes the specified points of data, to the buffer memory or the programmable controller CPU device of the specified station.

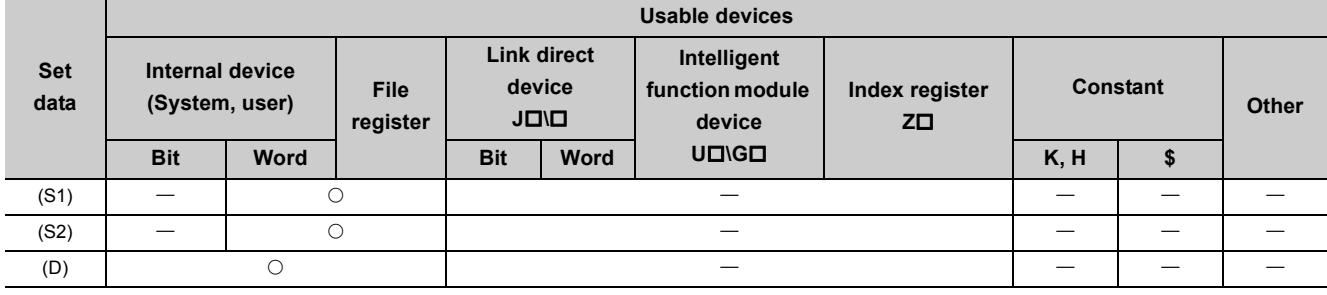

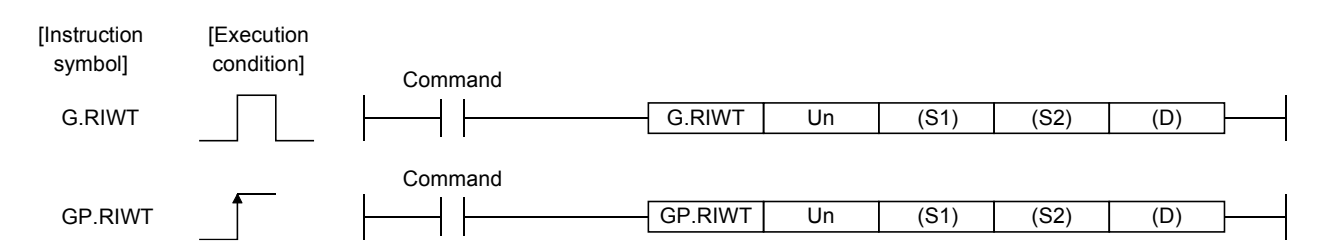

Set data

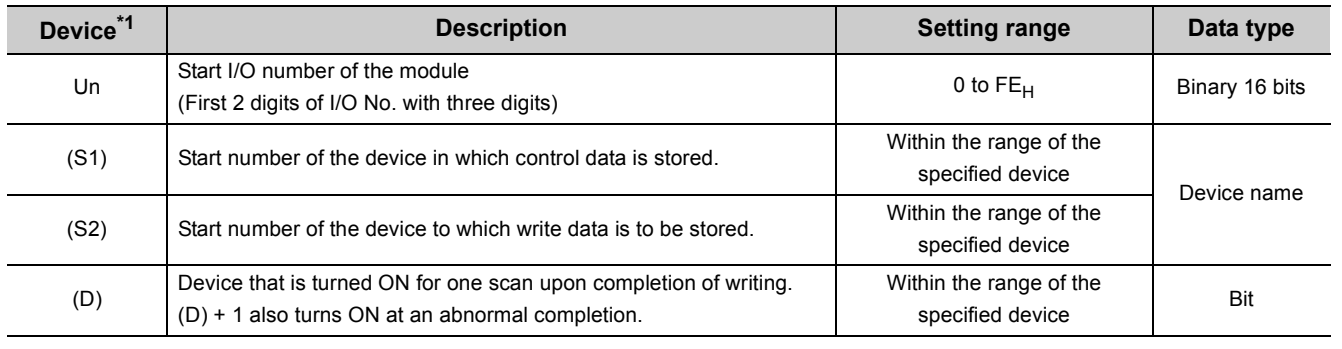

<span id="page-200-1"></span>\*1 The file register of each of the local device and the program cannot be used as a device for setting data.

#### Control data

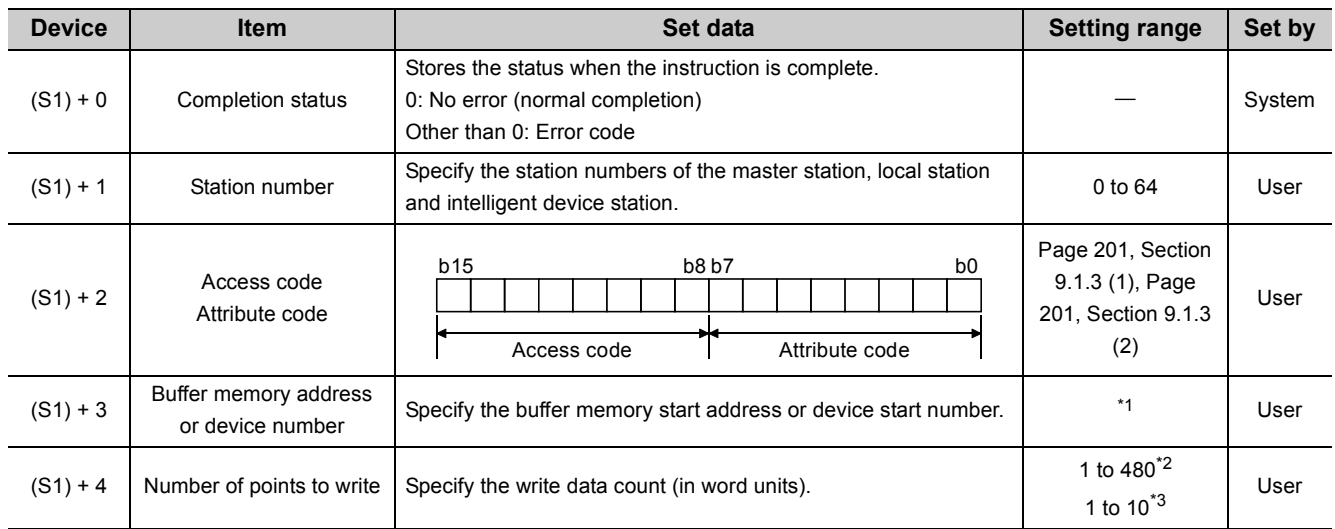

<span id="page-201-0"></span>\*1 For details, refer to the manual for the local station or the intelligent device station to which data are written. When the random access buffer is specified, specify the start address of the random access buffer as 0.

<span id="page-201-1"></span>\*2 The value indicates the maximum number of data to be written. Specify the value within the buffer memory capacity of the local station or the intelligent device station, or the send buffer area setting range set by a parameter.

<span id="page-201-2"></span>\*3 When writing device data to the programmable controller CPU other than the QCPU, LCPU, QnACPU or AnUCPU, the setting range shall be 1 to 10 words.

<span id="page-202-0"></span>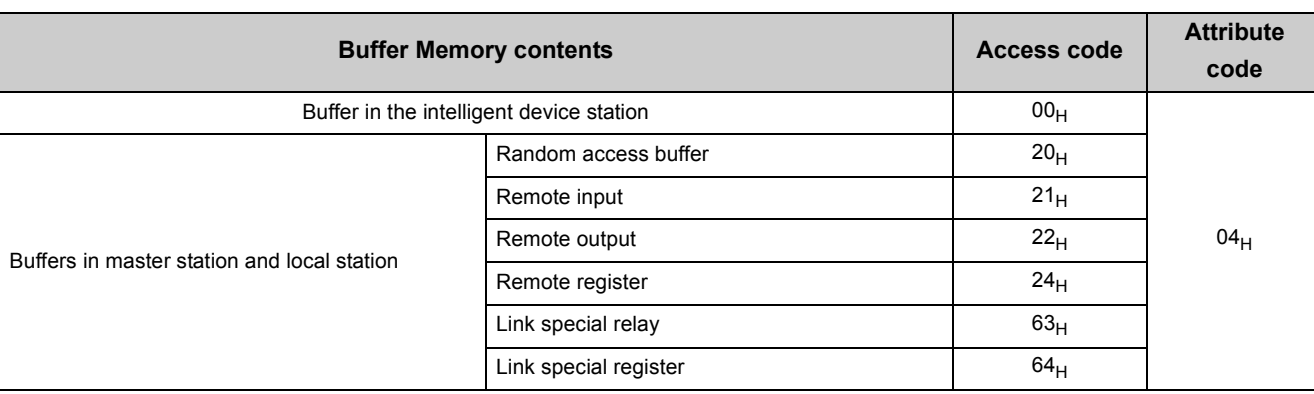

## **(1) Buffer memory in the CC-Link**

### **(2) Device memory in the programmable controller CPU**

<span id="page-202-1"></span>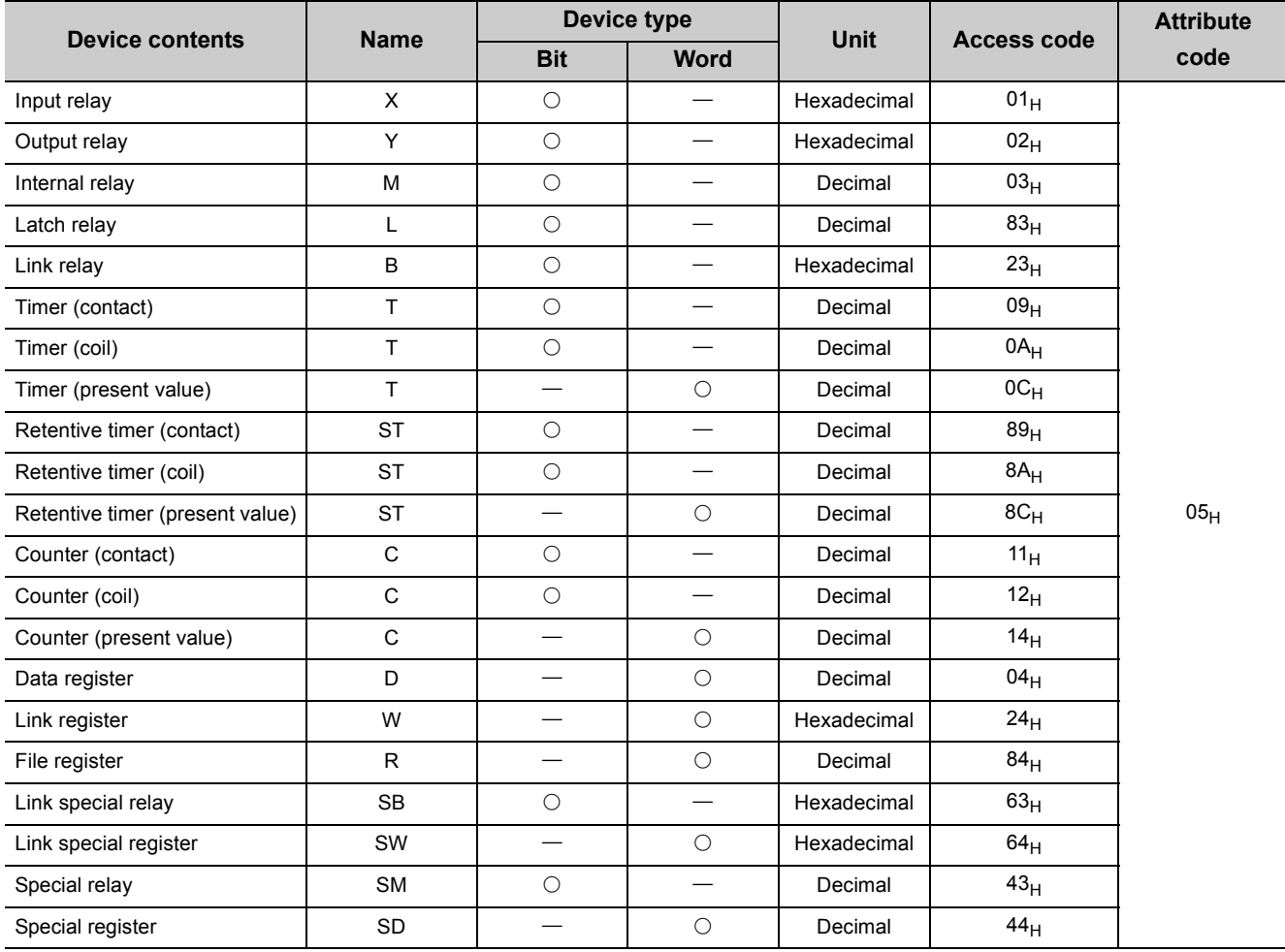

9.1 Dedicated Instructions<br>9.1.3 G(P).RIWT 9.1.3 G(P).RIWT 9.1 Dedicated Instructions

Devices other than shown above cannot be accessed.

When accessing a bit device, specify it with 0 or a multiple of 16.

The extended data register of address D65536 or higher, and the extended link register of address W10000 or higher cannot be specified.

# **(3) Functions**

### **(a) Operation chart for the G(P).RIWT instruction**

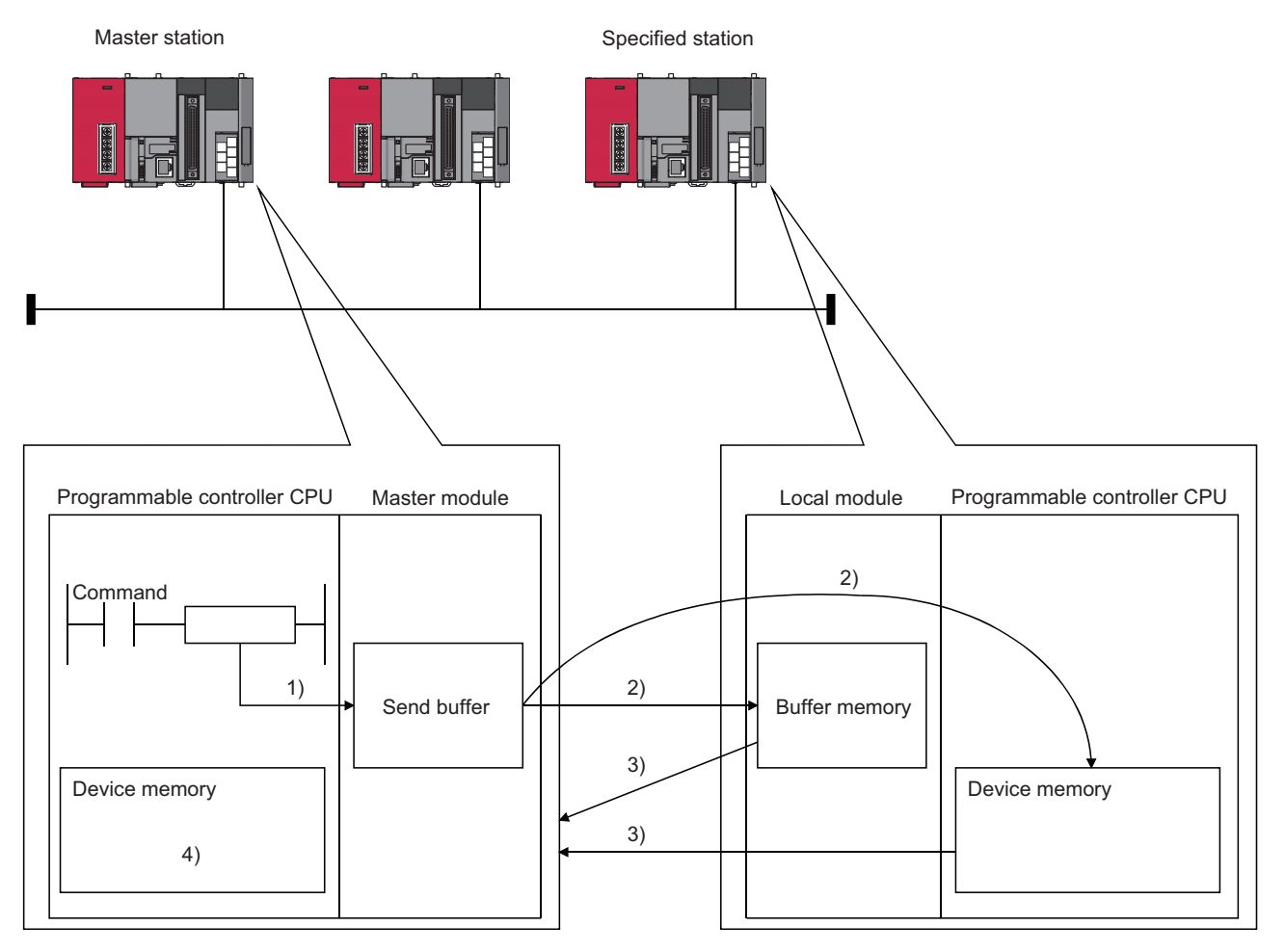

- *1.* **Stores the data to be written to the specified station in the send buffer of the master module.**
- *2.* **Writes the data specified by (S2) to the buffer memory specified by (S1)+2 and (S1)+3 of the station specified by (S1)+1 or to the programmable controller CPU device.**
- *3.* **The specified station returns the write complete response to the master station.**
- *4.* **The device specified by (D) turns ON.**

## **(b) The G(P).RIWT instruction can be executed to multiple local stations or intelligent device stations simultaneously.**

Note that concurrent execution of multiple instructions including other dedicated instruction(s) (refer to  $\sqrt{2\pi}$ [Page 191, Section 9.1\)](#page-192-0) is not allowed to the same local station or intelligent device station. Create a program in which a flag remains on until the instruction is completed.

#### **(c) There are two types of interlock signals for the G(P).RIWT instruction: the completion device (D) and the status display device at completion (D) + 1.**

#### 1) Completion device

Turns ON in the END processing of the scan where the G(P).RIWT instruction is completed, and turns OFF in the next END processing.

2) Status display device at completion

Turns ON and OFF depending on the completion status of the G(P).RIWT instruction. Normal completion: Stays OFF and does not change.

Abnormal completion: Turns ON in the END processing of the scan where the G(P).RIWT instruction is completed, and turns OFF in the next END processing.

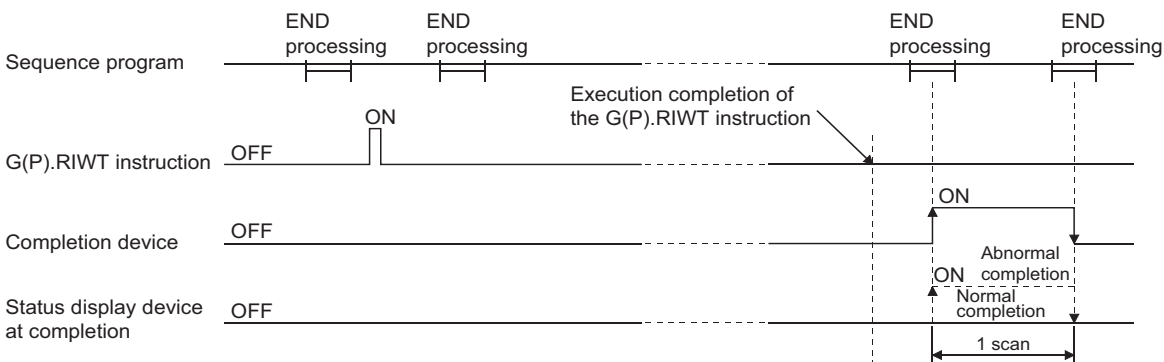

#### **(d) Multiple dedicated instructions cannot be executed for the same station.**

Since it takes several scans until the processing of the dedicated instruction is completed, execute the next dedicated instruction after the completion device has turned ON.

The next dedicated instruction executed before completion of the previously executed dedicated instruction is ignored.

#### **(e) The basic number of steps of the G(P).RIWT instruction is 8 steps.**

#### **(f) Use GX Works2 to assign send buffer in "Station Information Setting" in the "Network Parameter" window.**

For more details on the setting, refer to  $\circ$  [Page 83, Section 7.3.2 \(2\).](#page-84-0)

#### **(4) Operation error**

In the following cases, an operation error occurs; the error flag (SM0) turns ON and the error code is stored in SD0.

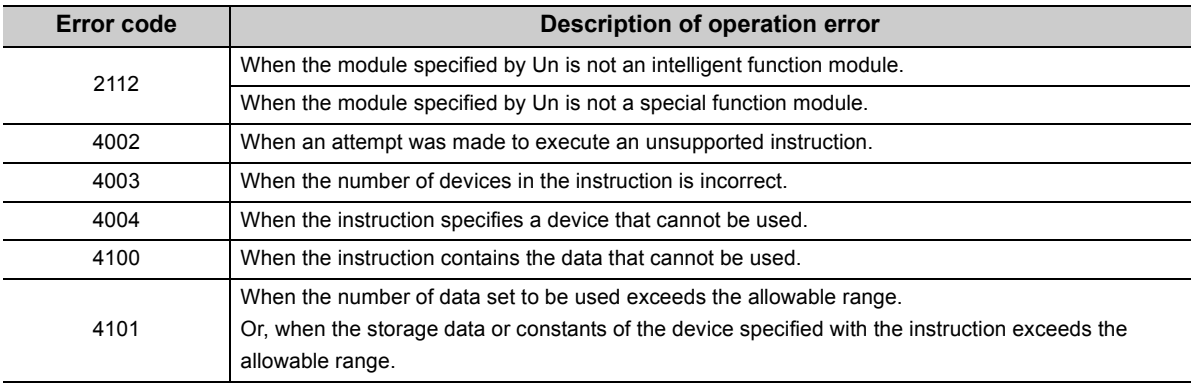

9.1.3 G(P).RIWT 9.1 Dedicated Instructions

9.1 Dedicated Instructions<br>9.1.3 G(P).RIWT

### **(5) Program example**

When X0 is turned ON, 10-word data are written from the area starting D0 in a local station (station No.1), which is connected to the master module in the I/O No. position of X/Y40 to X/Y5F, into the area starting from D1000. (When the link special register (SW) refresh device is set to SW0000) M13 is the G(P).RIWT instruction executing flag.

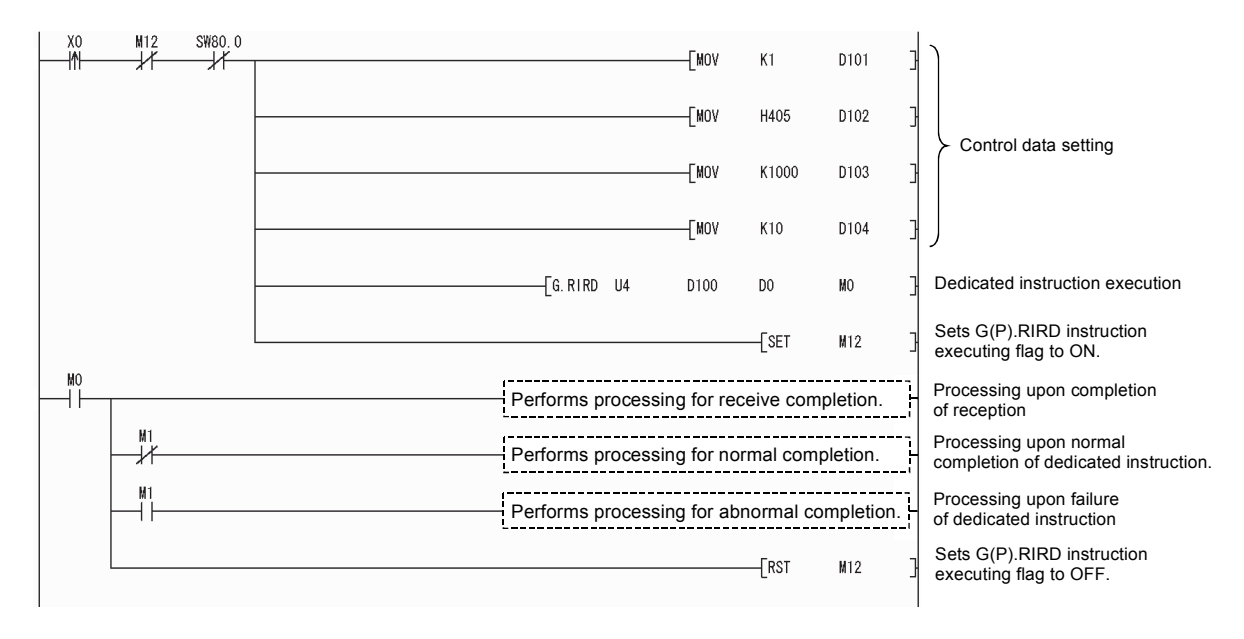

# <span id="page-206-0"></span>**9.1.4 G(P).RIRCV**

The G(P).RIRCV instruction automatically performs handshaking with an intelligent device station and reads data from the buffer memory of the specified intelligent device station.

Available for modules that have signals for the handshake (e.g. AJ65BT-R2N).

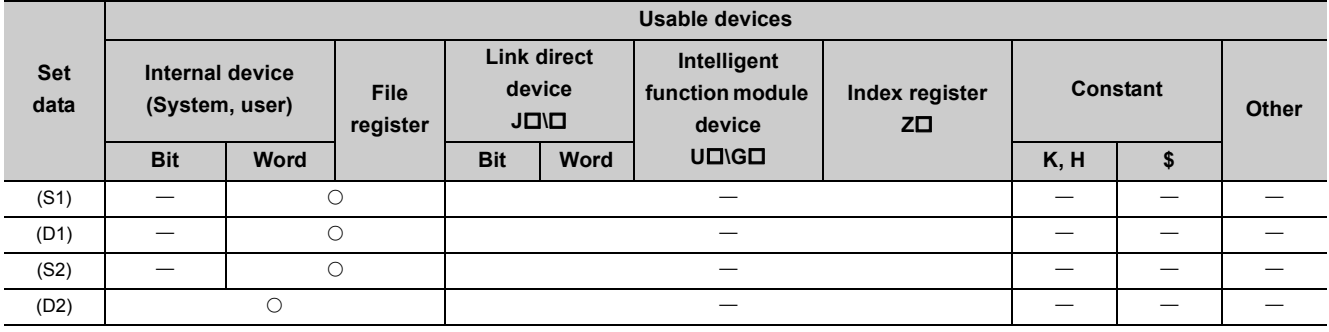

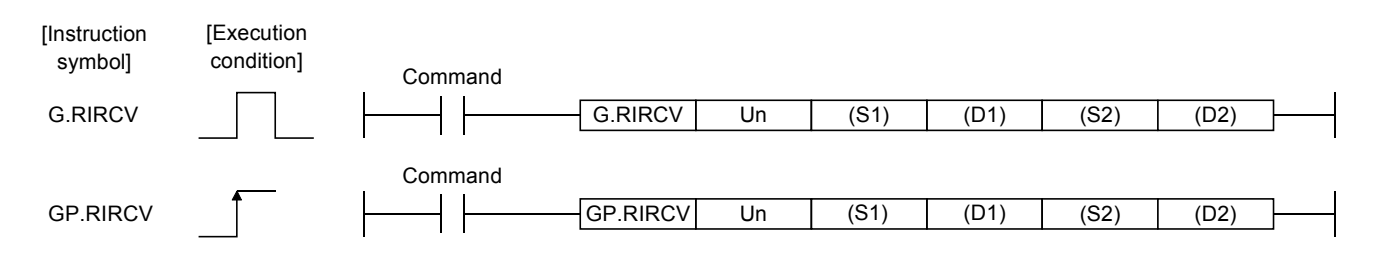

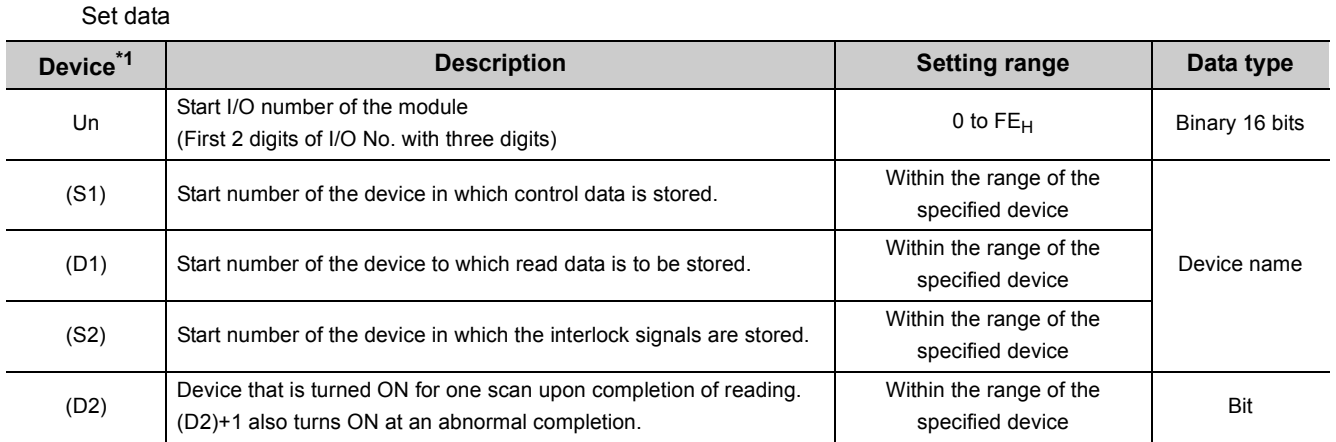

<span id="page-206-1"></span>\*1 The file register of each of the local device and the program cannot be used as a device for setting data.

**9**

#### Control data

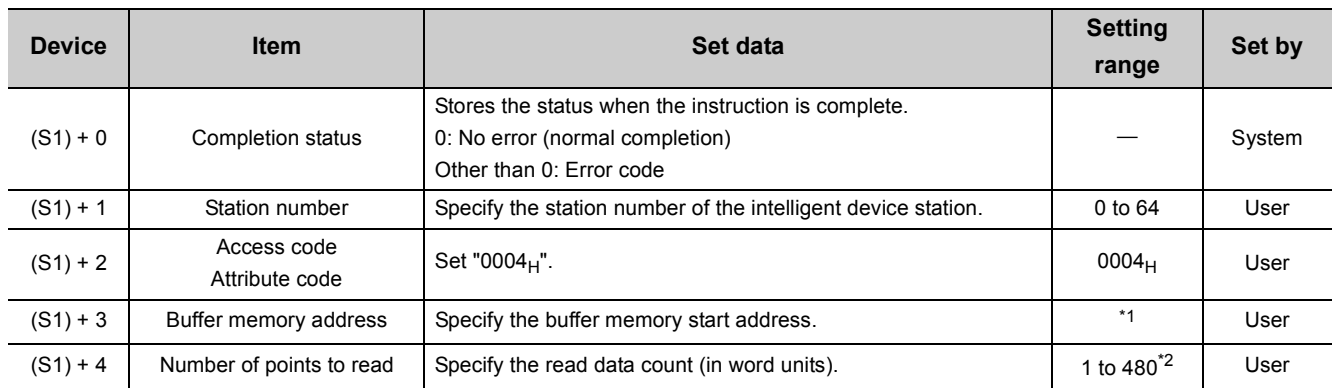

<span id="page-207-0"></span>\*1 Refer to the manual for the intelligent device station from which data will be read.

<span id="page-207-1"></span>\*2 Indicates the maximum number of data items that can be read. Specify the buffer memory capacities of the intelligent device station and the receive buffer area setting range to be set with a parameter.

#### Interlock signal storage devices

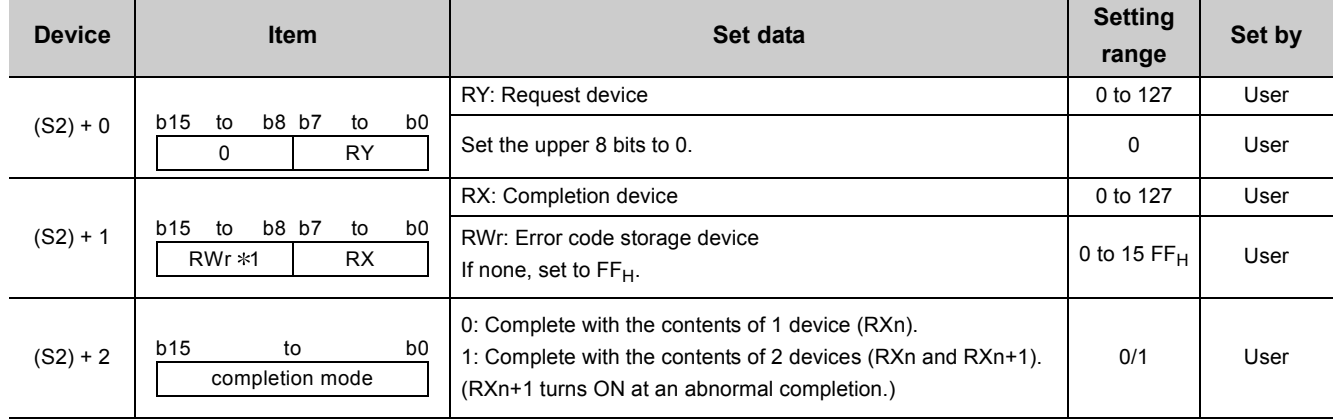

\*1 The same error code as that for the control data completion status is stored in the error code storage device.

## **(1) Functions**

## **(a) Operation chart for the G(P).RIRCV instruction**

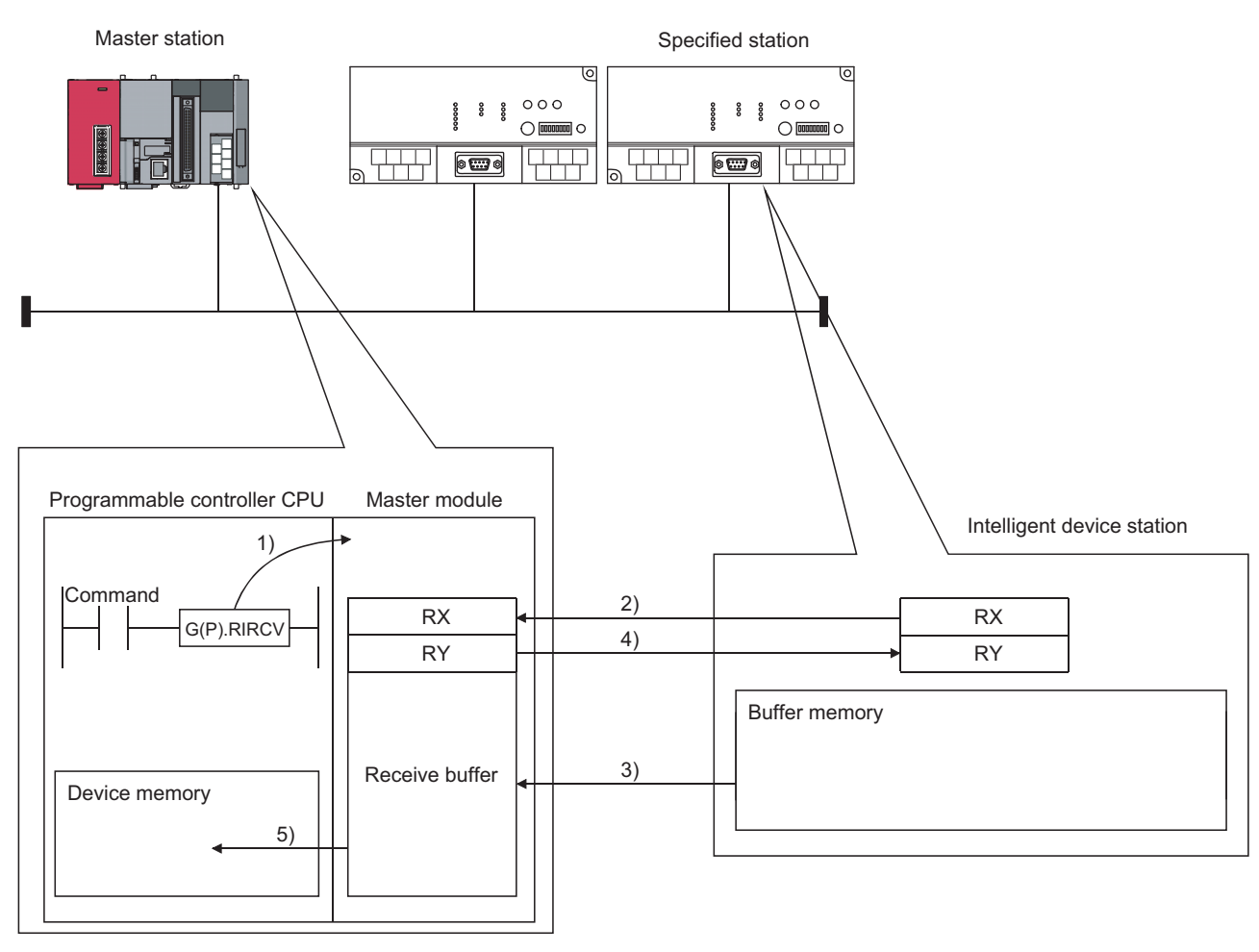

1) Instructs the master module to read data from the buffer memory specified in (S1)+2 and (S1)+3 of the station specified in (S1)+1.

2) The master module monitors the remote input (RX) specified in (S2)+1.

3) When the remote input (RX) specified in (S2)+1 turns ON from OFF, the master module reads data from the buffer memory of the specified station.

Read data are stored in the receive buffer of the master module.

4) The master module turns the remote output (RY) specified in (S2)+0 ON.

When the remote input specified in (S)+1 turns OFF from ON, the remote output specified in (S2)+0 turns OFF. 5) Data read out from the specified station are stored in the device specified in (D1) and subsequent devices, and a device specified in D2 turns ON.

## **(b) The G(P).RIRCV instruction can be executed to multiple intelligent device stations simultaneously.**

Note that concurrent execution of multiple instructions including other dedicated instruction(s) (refer to  $\sqrt{3}$ [Page 191, Section 9.1\)](#page-192-0) is not allowed to the same local station or intelligent device station. Create a program in which a flag remains on until the instruction is completed.

**9**

- **(c) There are two types of interlock signals for the G(P).RIRCV instruction: the completion device (D2) and the status display device at completion (D2)+1.**
	- Completion device

Turns ON in the END processing of the scan where the G(P).RIRCV instruction is completed, and turns OFF in the next END processing.

• Status display device at completion Turns ON and OFF depending on the completion status of the G(P).RIRCV instruction. Normal completion: Stays OFF and does not change.

Abnormal completion: Turns ON in the END processing of the scan where the G(P).RIRCV instruction is completed, and turns OFF in the next END processing.

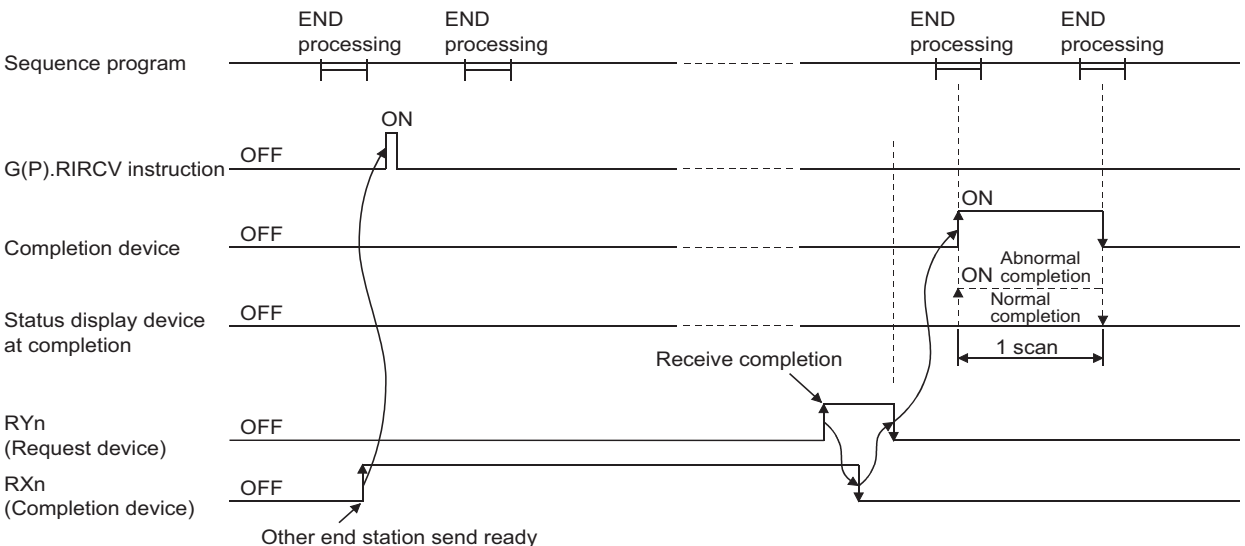

#### **(d) Multiple dedicated instructions cannot be executed for the same station.**

Since it takes several scans until the processing of the dedicated instruction is completed, execute the next dedicated instruction after the completion device has turned ON.

The next dedicated instruction executed before completion of the previously executed dedicated instruction is ignored.

- **(e) The basic number of steps of the G(P).RIRCV instruction is 10 steps.**
- **(f) Use GX Works2 to assign receive buffer in "Station Information Setting" in the "Network Parameter" window.**

For more details on the setting, refer to  $\widehat{\mathbb{F}^2}$  [Page 83, Section 7.3.2 \(2\).](#page-84-0)

#### **(2) Operation error**

In the following cases, an operation error occurs; the error flag (SM0) turns ON and the error code is stored in SD0.

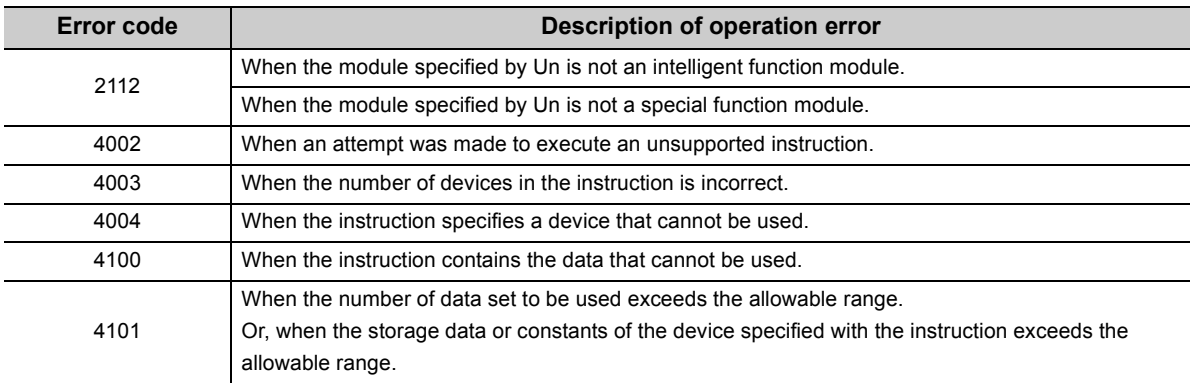

#### **(3) Program example**

When M1 turns ON, 11-word data in the buffer memory address  $400<sub>H</sub>$  and later of the intelligent device station No.63 (AJ65BT-R2N), which is connected to the master module installed in the position of I/O No. X/Y00 to X/Y1F, are read out to the area starting from D40.

The settings of the interlock signal storage device are as follows: request device RY2, completion device RX2, error code storage device RWr2, and completion mode 1.

Also, set the link special register (SW) refresh device to SW0000.

M10 is the G(P).RIRCV instruction executing flag.

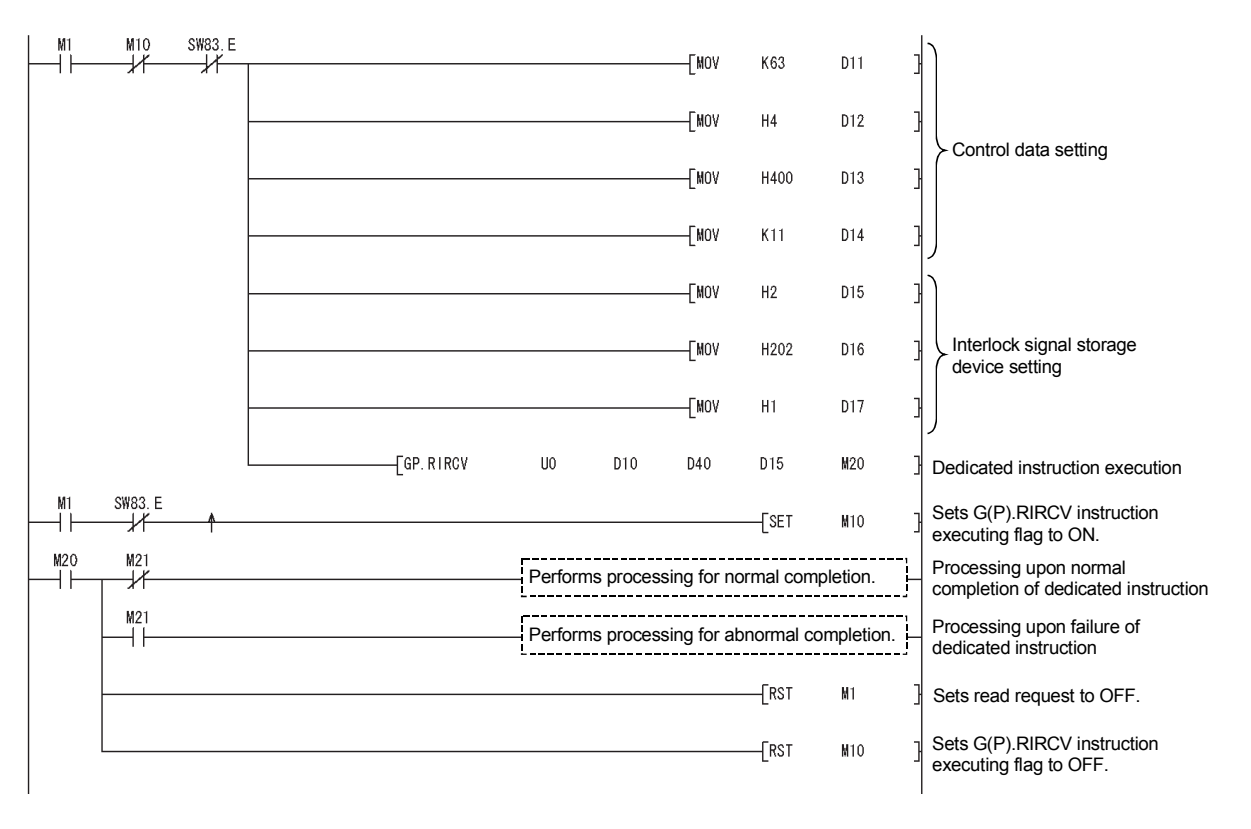

**9**

# <span id="page-211-0"></span>**9.1.5 G(P).RISEND**

The G(P).RISEND instruction automatically performs handshaking with an intelligent device station and writes data to the buffer memory of the specified intelligent device station.

Available for modules that have signals for the handshake (e.g. AJ65BT-R2N).

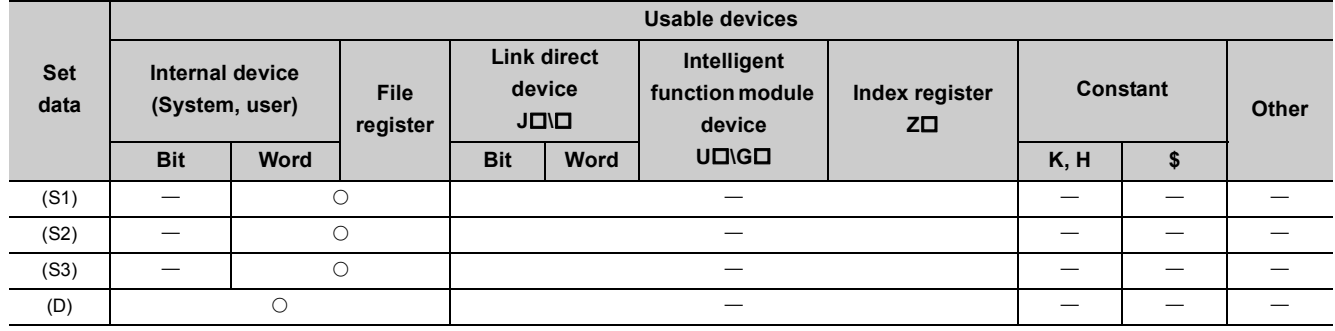

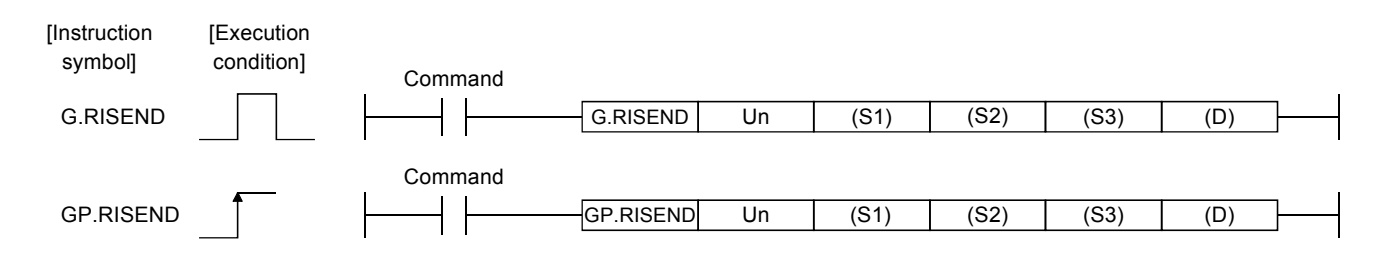

Set data

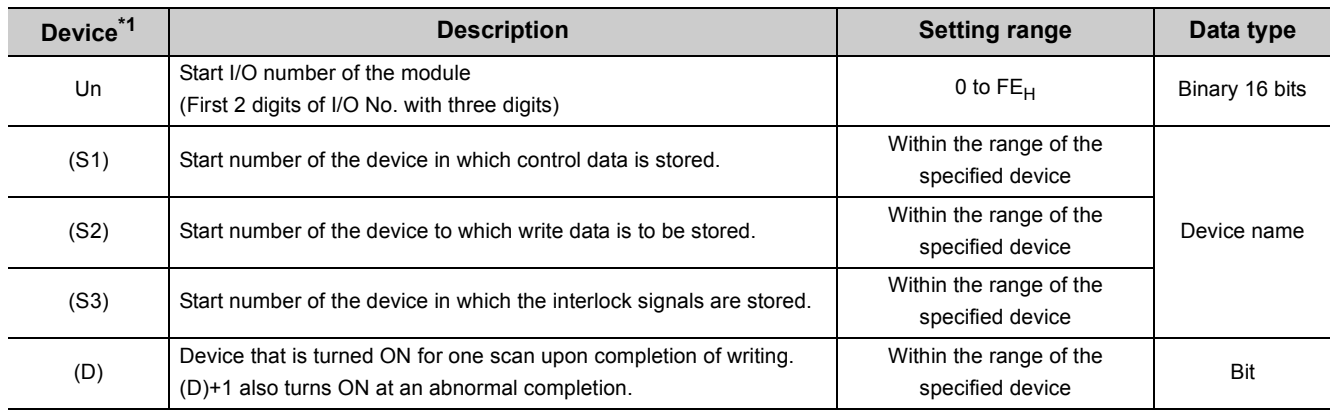

<span id="page-211-1"></span>\*1 The file register of each of the local device and the program cannot be used as a device for setting data.

#### Control data

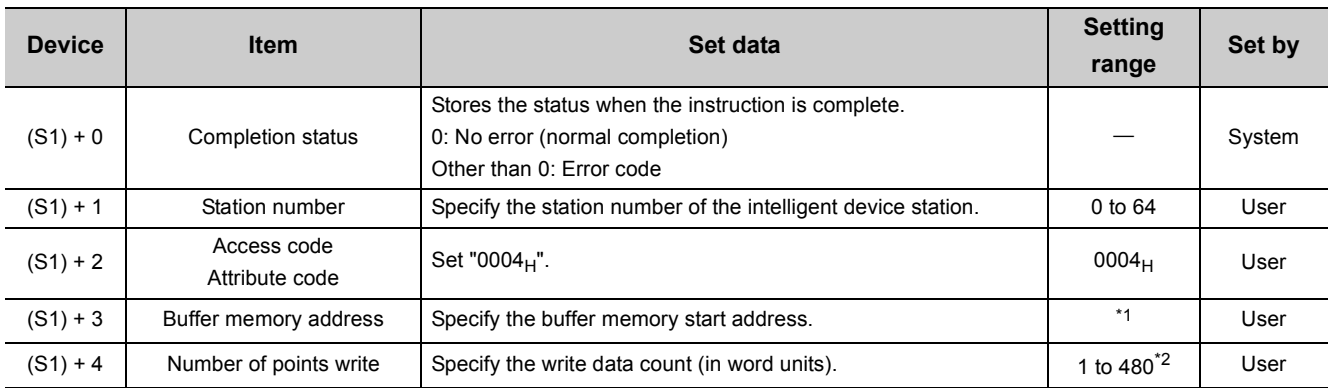

<span id="page-212-0"></span>\*1 Refer to the manual for the intelligent device station to which data will be written.

<span id="page-212-1"></span>\*2 Indicates the maximum number of data items that can be written. Specify the buffer memory capacities of the intelligent device station and the receive buffer area setting range to be set with a parameter.

#### Interlock signal storage devices

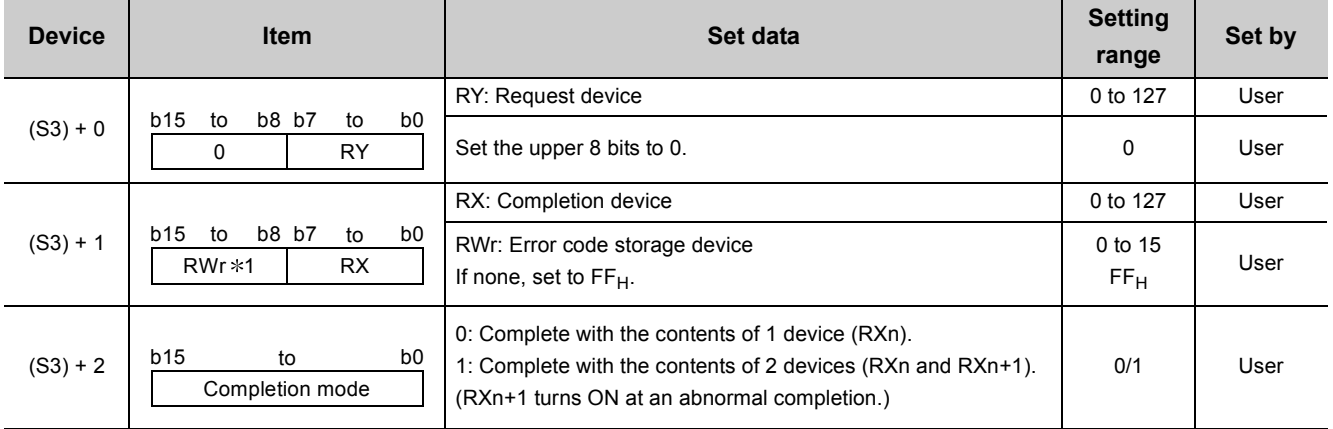

\*1 The same error code as that for the control data completion status is stored in the error code storage device.

# **(1) Functions**

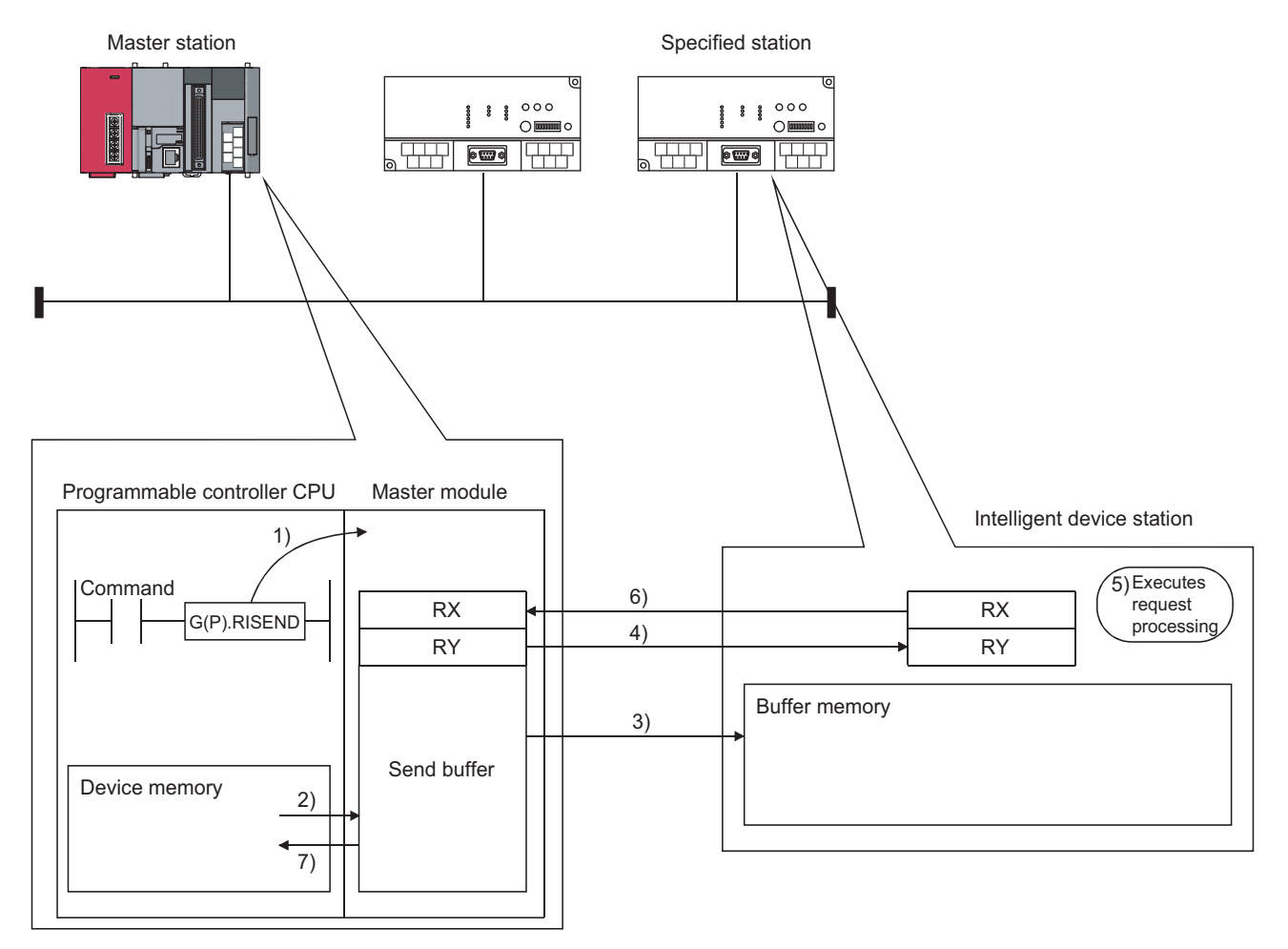

### **(a) Operation chart for the G(P).RISEND instruction**

1) Instructs the master module to write data to the buffer memory specified in (S1)+2 and (S1)+3 of the station specified in (S1)+1.

- 2) Data to be written to the specified station are stored in the send buffer of the master module.
- 3) Data are written to the buffer memory specified in (S1)+2 and (S1)+3 of the station specified in (S1)+1.
- 4) The master module turns the remote output (RY) specified in (S3)+0 ON.
- 5) The station specified in (S1)+1 performs processing for the remote output (RY).

6) Upon completion of the processing for the remote output (RY), the station specified in (S1)+1 turns the remote input (RX) specified in (S3)+1 ON and the remote output (RY) specified in (S3)+0 turns OFF.

Also, the response showing completion of write to the master module is returned.

7) The device specified in (D) turns ON.

### **(b) The G(P).RISEND instruction can be executed to multiple intelligent device stations simultaneously.**

Note that concurrent execution of multiple instructions including other dedicated instruction(s) (refer to  $\sqrt{2\pi}$ [Page 191, Section 9.1\)](#page-192-0) is not allowed to the same local station or intelligent device station. Create a program in which a flag remains on until the instruction is completed.

#### **(c) There are two types of interlock signals for the G(P).RISEND instruction: the completion device (D) and the status display device at completion (D)+1.**

- Completion device Turns ON in the END processing of the scan where the G(P).RISEND instruction is completed, and turns OFF in the next END processing.
- Status display device at completion Turns ON and OFF depending on the completion status of the G(P).RISEND instruction. Normal completion: Stays OFF and does not change.

Abnormal completion: Turns ON in the END processing of the scan where the G(P).RISEND instruction is completed, and turns OFF in the next END processing.

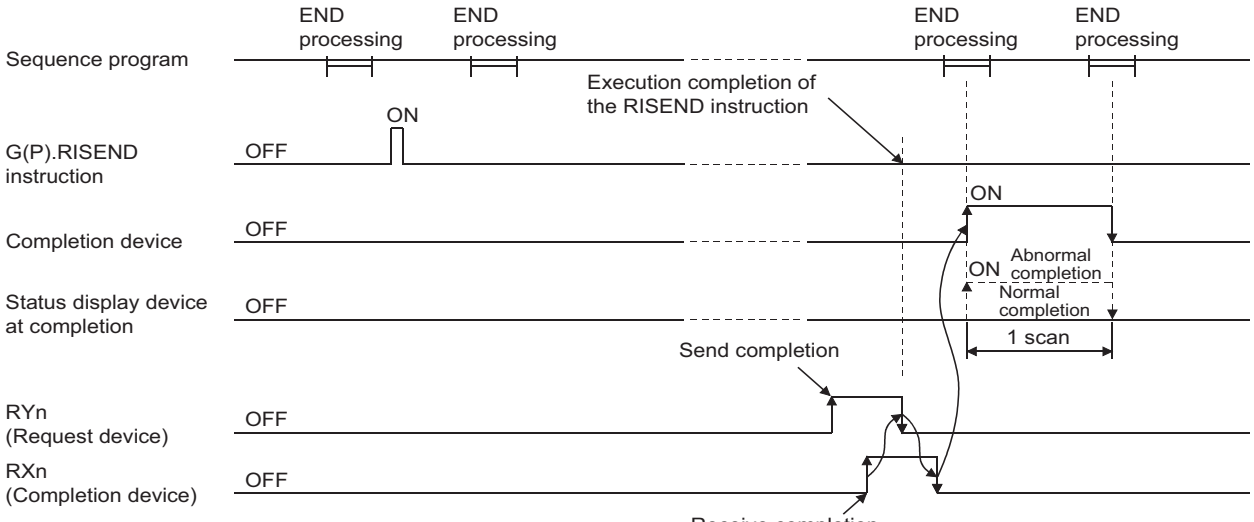

Receive completion

#### **(d) Multiple dedicated instructions cannot be executed for the same station.**

Since it takes several scans until the processing of the dedicated instruction is completed, execute the next dedicated instruction after the completion device has turned ON.

The next dedicated instruction executed before completion of the previously executed dedicated instruction is ignored.

**(e) The basic number of steps of the G(P).RISEND instruction is 10 steps.**

#### **(f) Use GX Works2 to assign send buffer in "Station Information Setting" in the "Network Parameter" window.**

For more details on the setting, refer to  $\circ$  [Page 83, Section 7.3.2 \(2\).](#page-84-0)

**9**

# **(2) Operation error**

In the following cases, operation error occurs; the error flag (SM0) turns ON and the error code is stored in SD0.

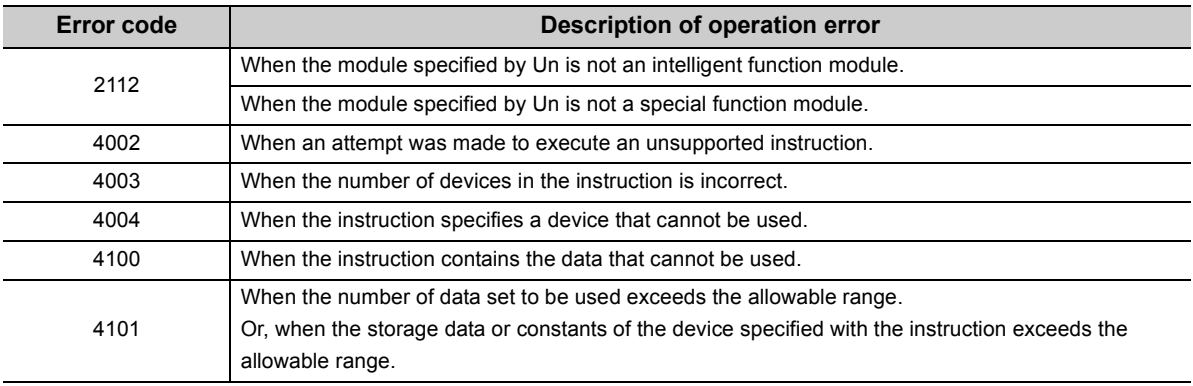

#### **(3) Program example**

When M6 is turned ON, 1-word data are written from the area starting D0 into the buffer memory address  $111_H$  of the intelligent device station No.63 (AJ65BT-R2N), which is connected to the master module installed in the position of I/O No. X/Y00 to X/Y1F.

The settings of the interlock signal storage device are as follows: request device RY4, completion device RX4, error code storage device RWr1, and completion mode 1.

Also, set the link special register (SW) refresh device to SW0000.

M11 is the G(P).RISEND instruction executing flag.

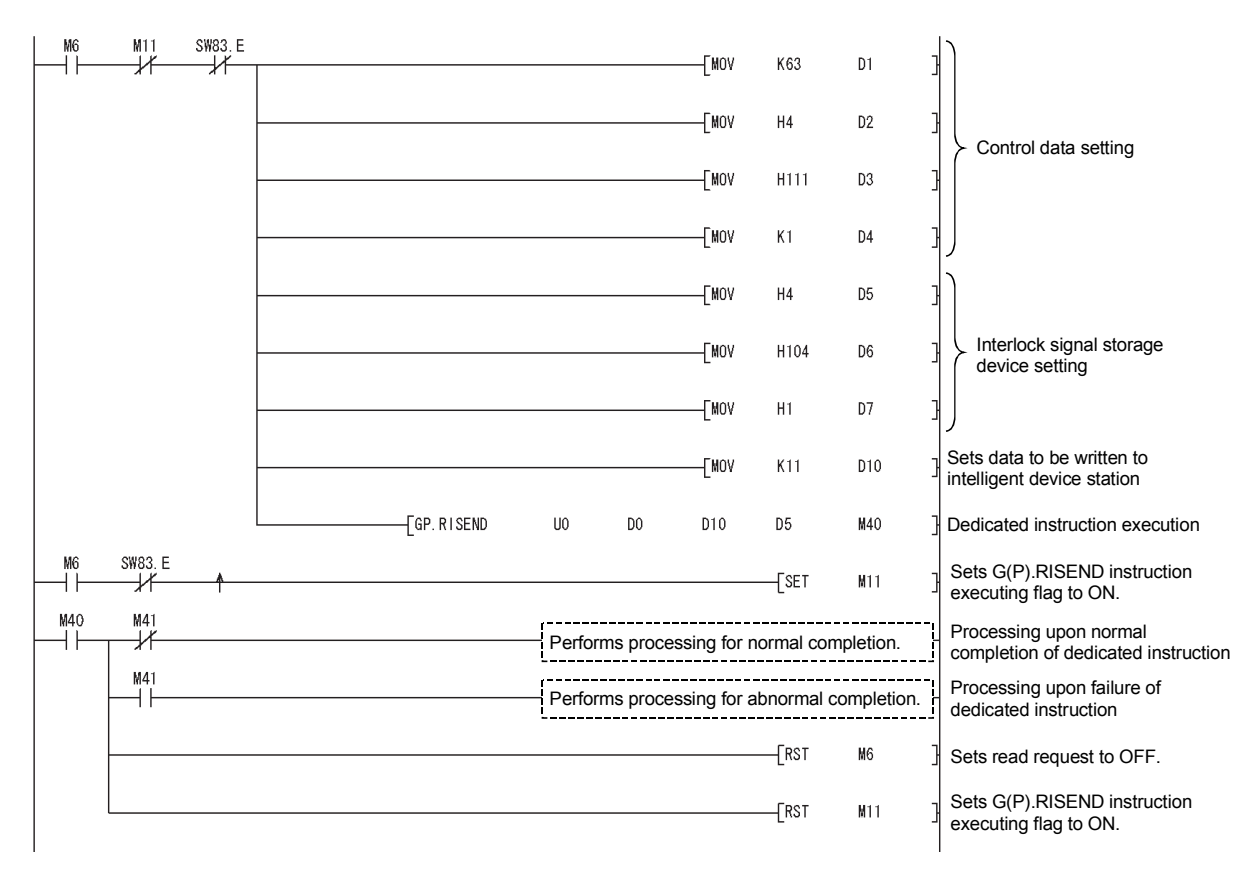
# **9.1.6 G(P).RIFR**

The G(P).RIFR instruction reads the data from the automatic update buffer of the specified station.

Available for modules that have the automatic update buffer (e.g. AJ65BT-R2N).

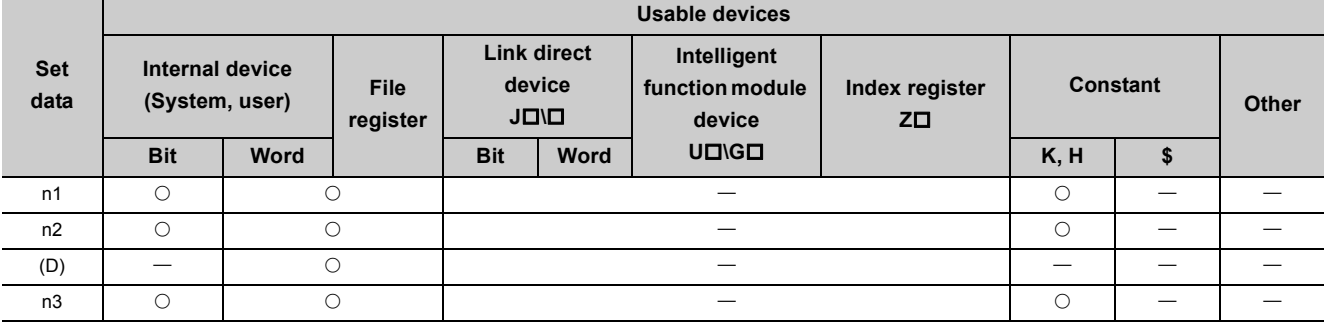

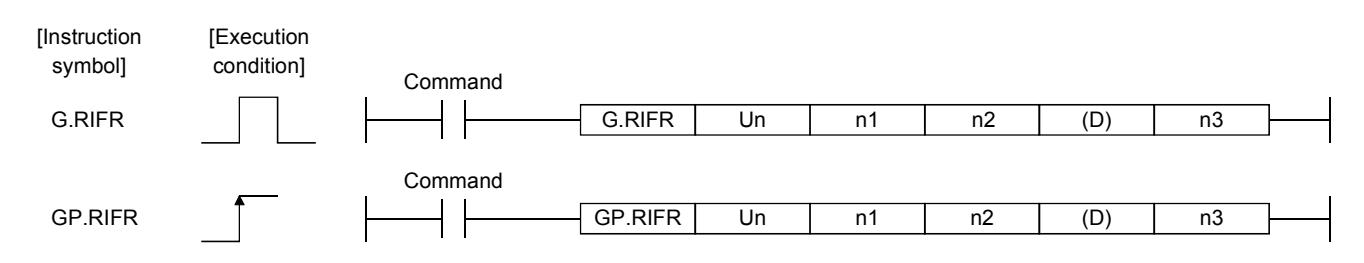

#### Set data

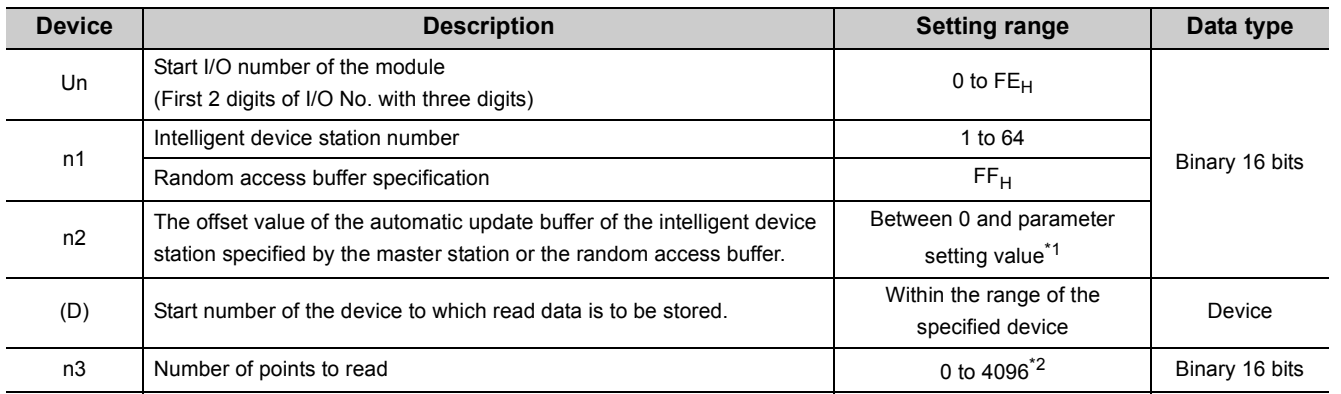

<span id="page-216-0"></span>\*1 The value set in the "Station Information Setting" of the network parameters of the GX Works2.

<span id="page-216-1"></span>\*2 No processing will be performed when set to "0".

### **(1) Functions**

#### **(a) Operation chart for the G(P).RIFR instruction**

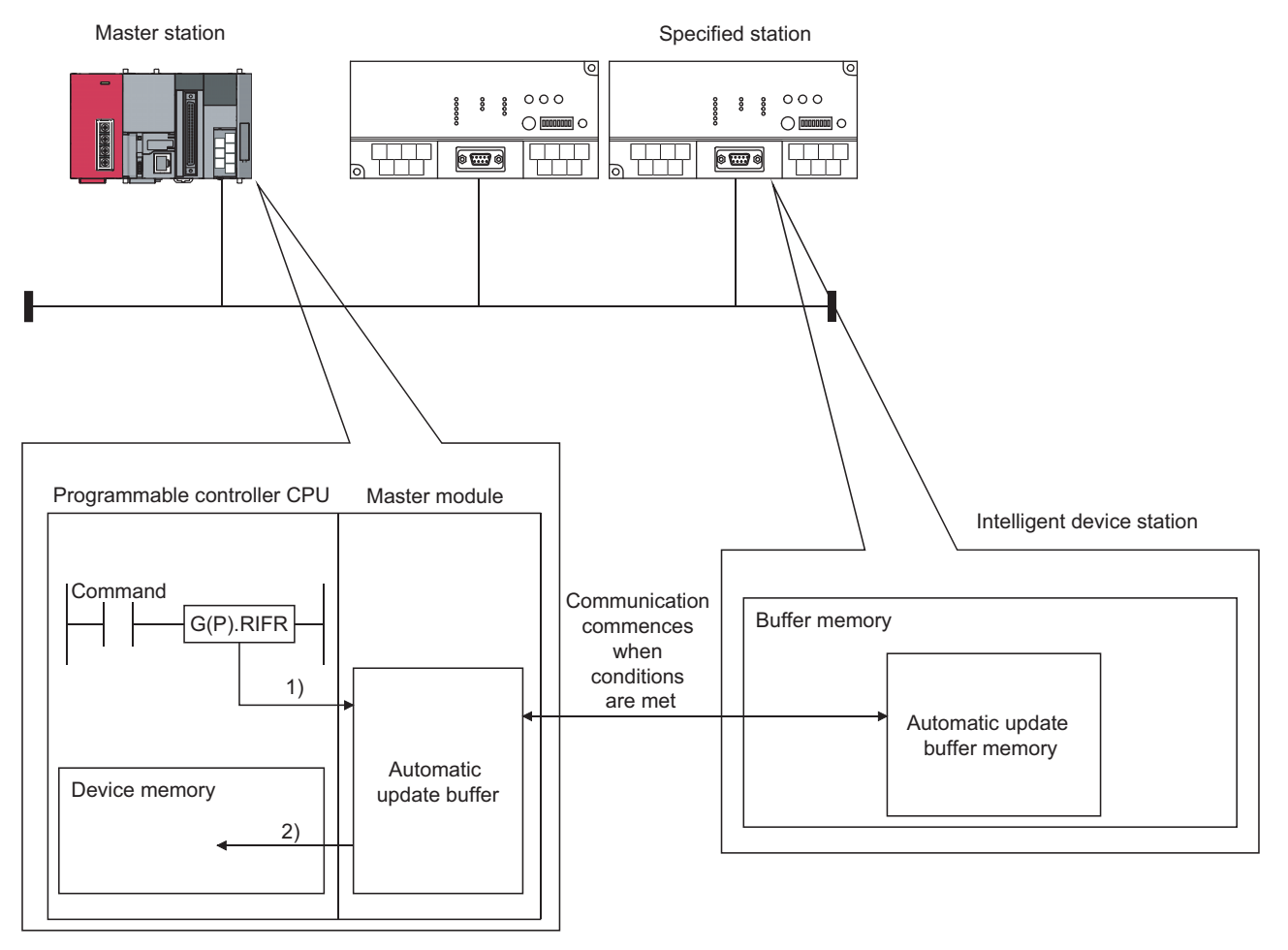

- 1) Accesses the automatic update buffer specified by n1 and n2 of the master module specified by Un.
- 2) Stores the data read after the device specified by (D).

#### **(b) The G(P).RIFR instruction reads data when it is executed.**

However, this instruction cannot be executed simultaneously at more than one location for the same intelligent device station.

- **(c) The maximum points that can be read by the G(P).RIFR instruction are 4096.**
- **(d) The basic number of steps of the G(P).RIFR instruction is 9 steps.**
- **(e) Use GX Works2 to assign automatic update buffer in "Station Information Setting" in the "Network Parameter" window.**

For more details on the setting, refer to  $\Box$  [Page 83, Section 7.3.2 \(2\).](#page-84-0)

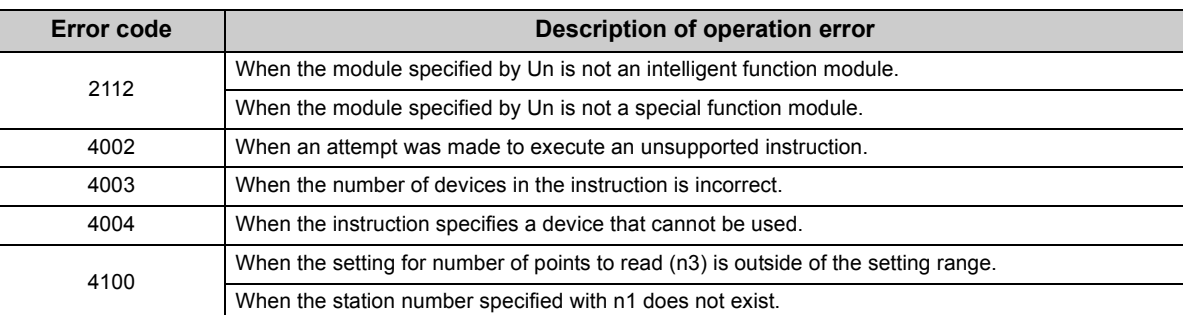

#### **(2) Operation error**

In the following cases, operation error occurs; the error flag (SM0) turns ON and the error code is stored in SD0.

## **(3) Program example**

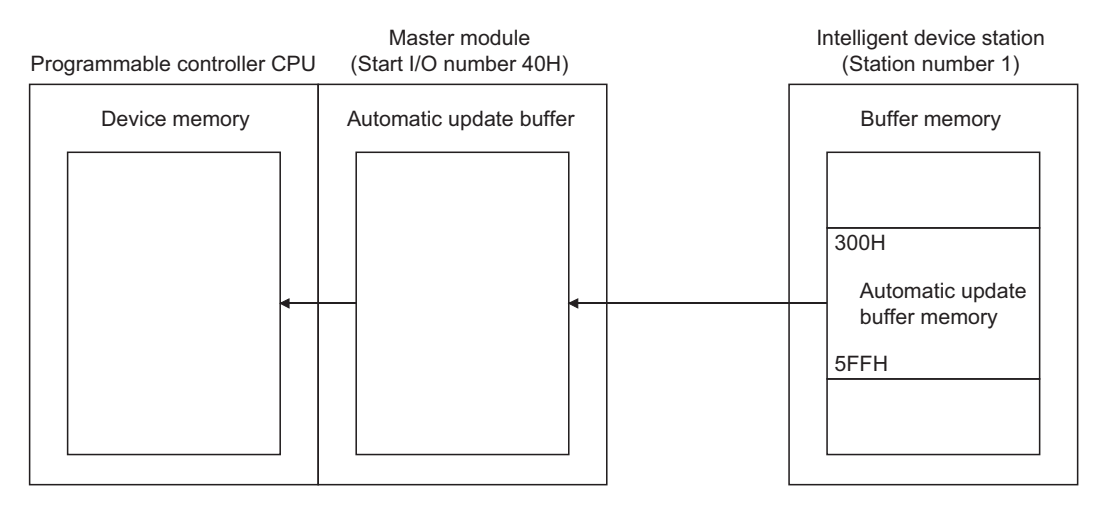

When X0 is turned ON, the following example program reads 10-word data to D0 or succeeding addresses from the automatic update buffer offset value of 100 (400 $_H$  of the intelligent device station) in the master module. (When the link special register (SW) refresh device is set to SW0000)

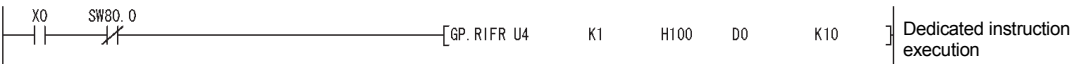

# **9.1.7 G(P).RITO**

The G(P).RITO instruction writes data to the automatic update buffer of the specified station.

Available for modules that have the automatic update buffer (e.g. AJ65BT-R2N).

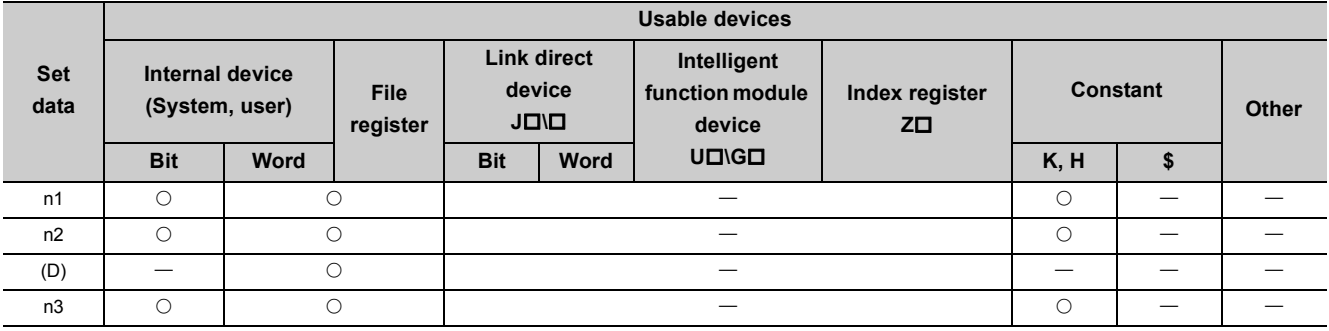

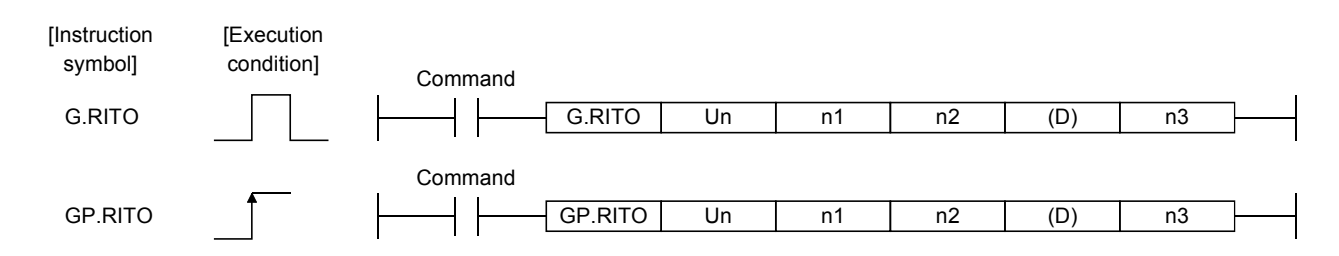

#### Set data

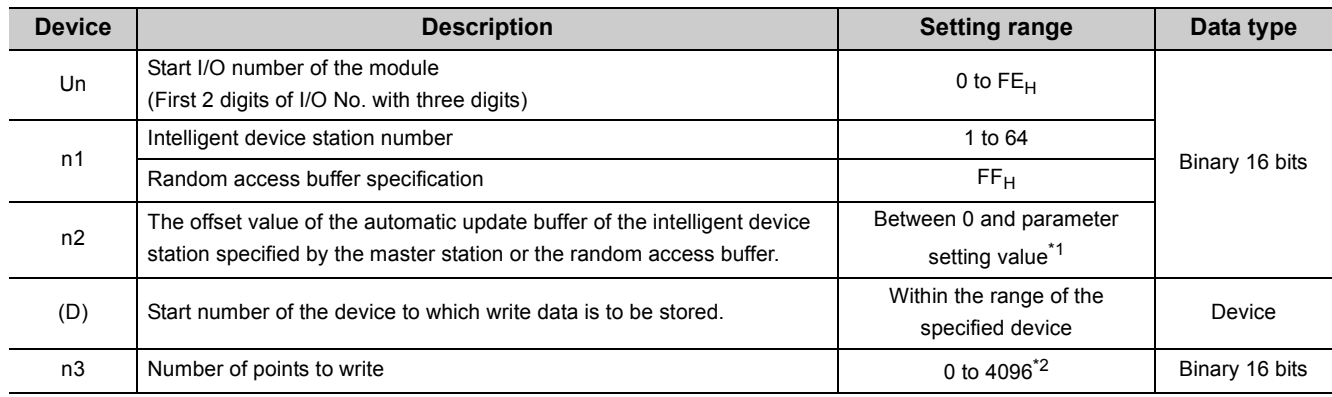

<span id="page-219-0"></span>\*1 The value set in the "Station Information Setting" of the network parameters of the GX Works2.

<span id="page-219-1"></span>\*2 No processing will be performed when set to "0".

### **(1) Functions**

## **(a) Operation chart for the G(P).RITO instruction**

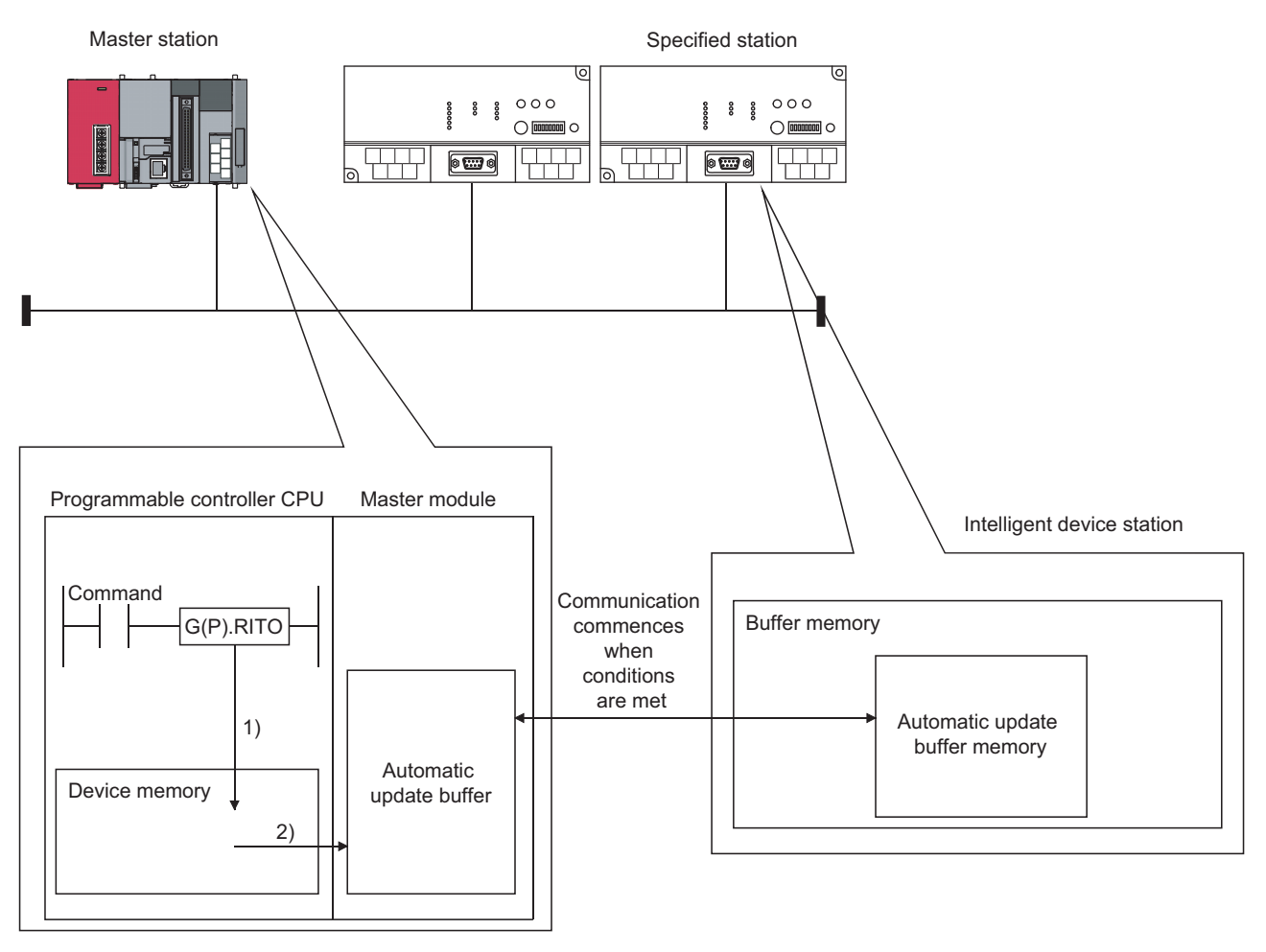

- 1) Accesses the device after the device specified by (D) of the master module specified by Un.
- 2) Writes to the automatic update buffer specified by n1 and n2.

#### **(b) The G(P).RITO instruction writes data when it is executed.**

However, this instruction cannot be executed simultaneously at more than one location for the same intelligent device station.

- **(c) The maximum points that can be read by the G(P).RITO instruction are 4096.**
- **(d) The basic number of steps of the G(P).RITO instruction is 9 steps.**
- **(e) Use GX Works2 to assign automatic update buffer in "Station Information Setting" in the "Network Parameter" window.**

For more details on the setting, refer to  $\sqrt{r}$  [Page 83, Section 7.3.2 \(2\).](#page-84-0)

## **(2) Operation error**

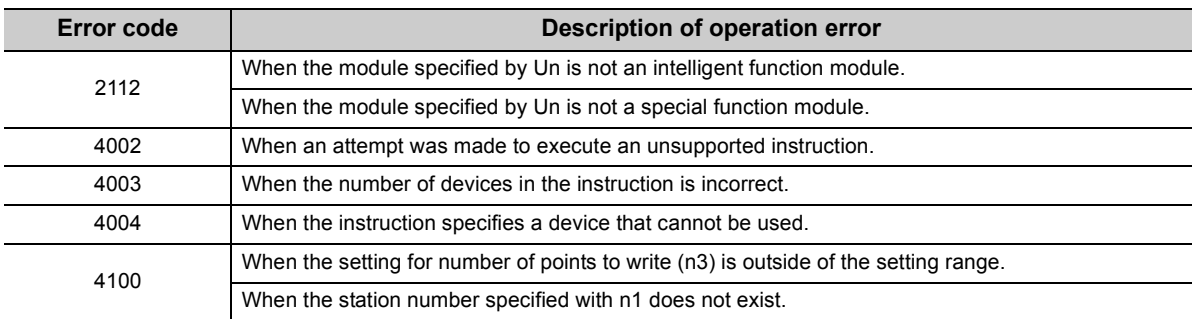

In the following cases, operation error occurs; the error flag (SM0) turns ON and the error code is stored in SD0.

### **(3) Program example**

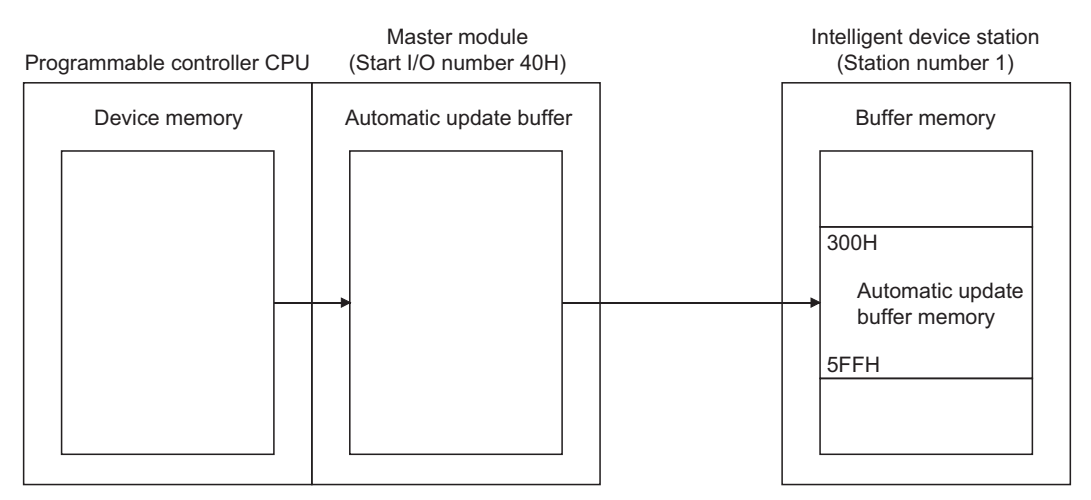

When X0 is turned ON, the following example program writes 10-word data from D0 to the automatic update buffer offset value starting from 100 (400 $_H$  of the intelligent device station) in the master module. (When the link special register (SW) refresh device is set to SW0000)

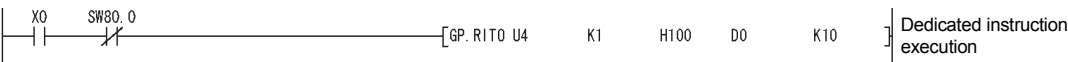

# **9.1.8 G(P).RLPASET**

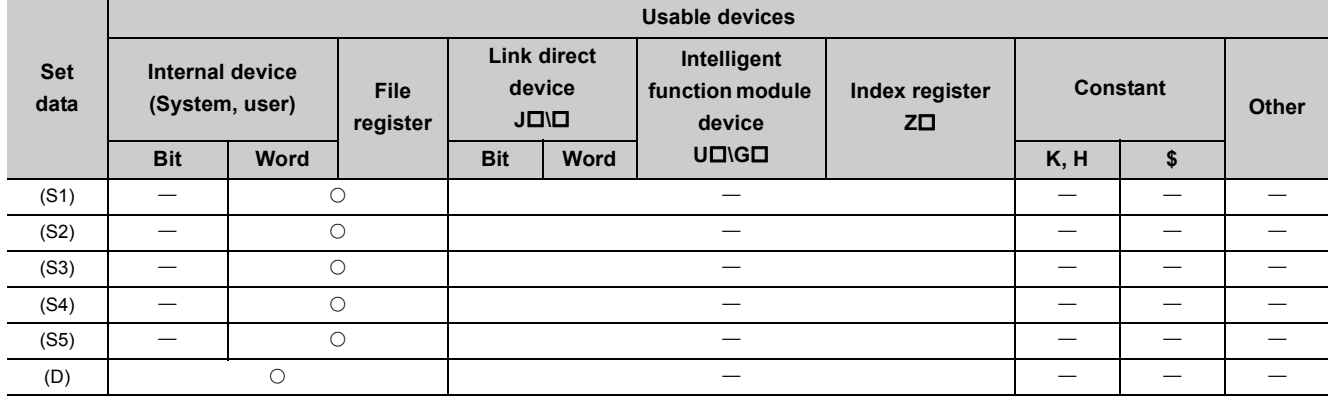

The G(P).RLPASET instruction sets network parameters to the master station and starts the data link.

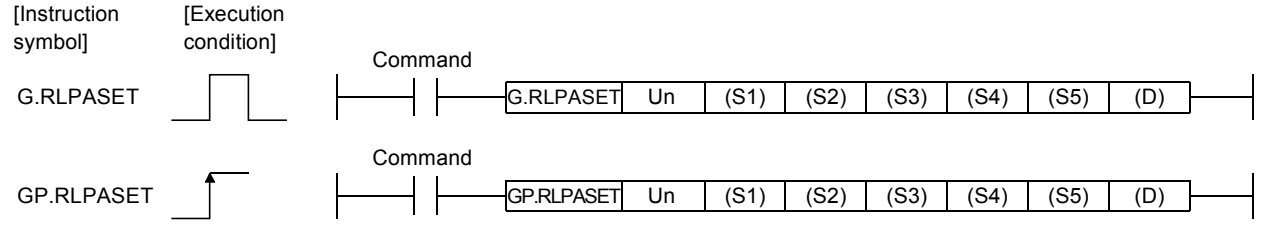

Master station set data

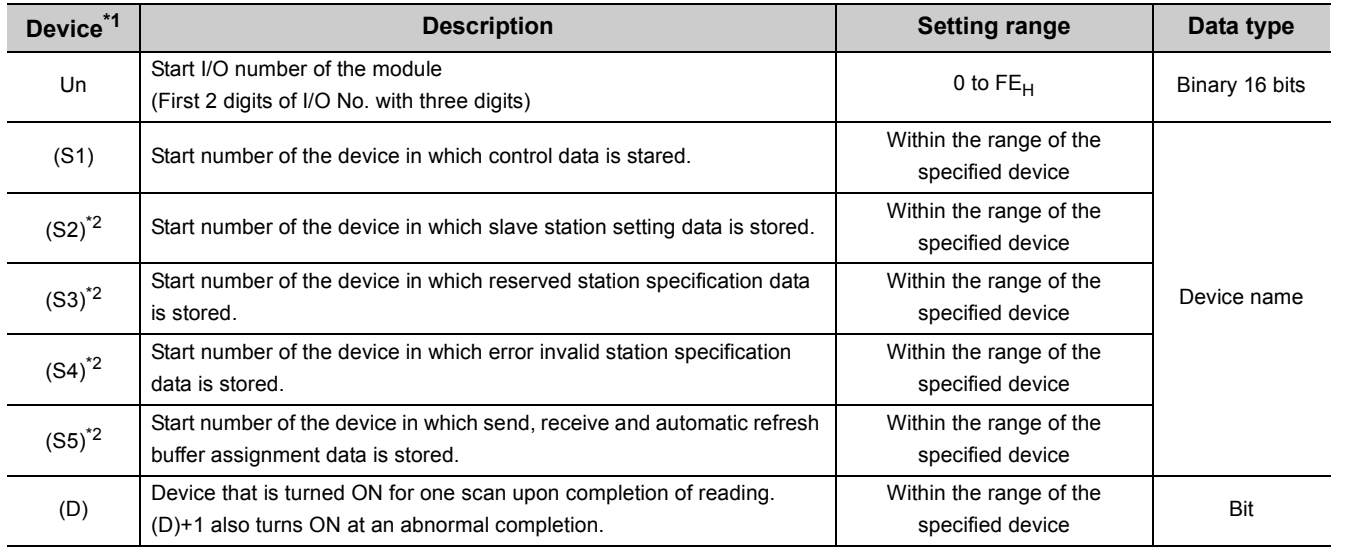

<span id="page-222-0"></span>\*1 The file register of each of the local device and the program cannot be used as a device for setting data.

<span id="page-222-1"></span>\*2 When the setting data for (S2) to (S5) are not to be set, specify a dummy device.

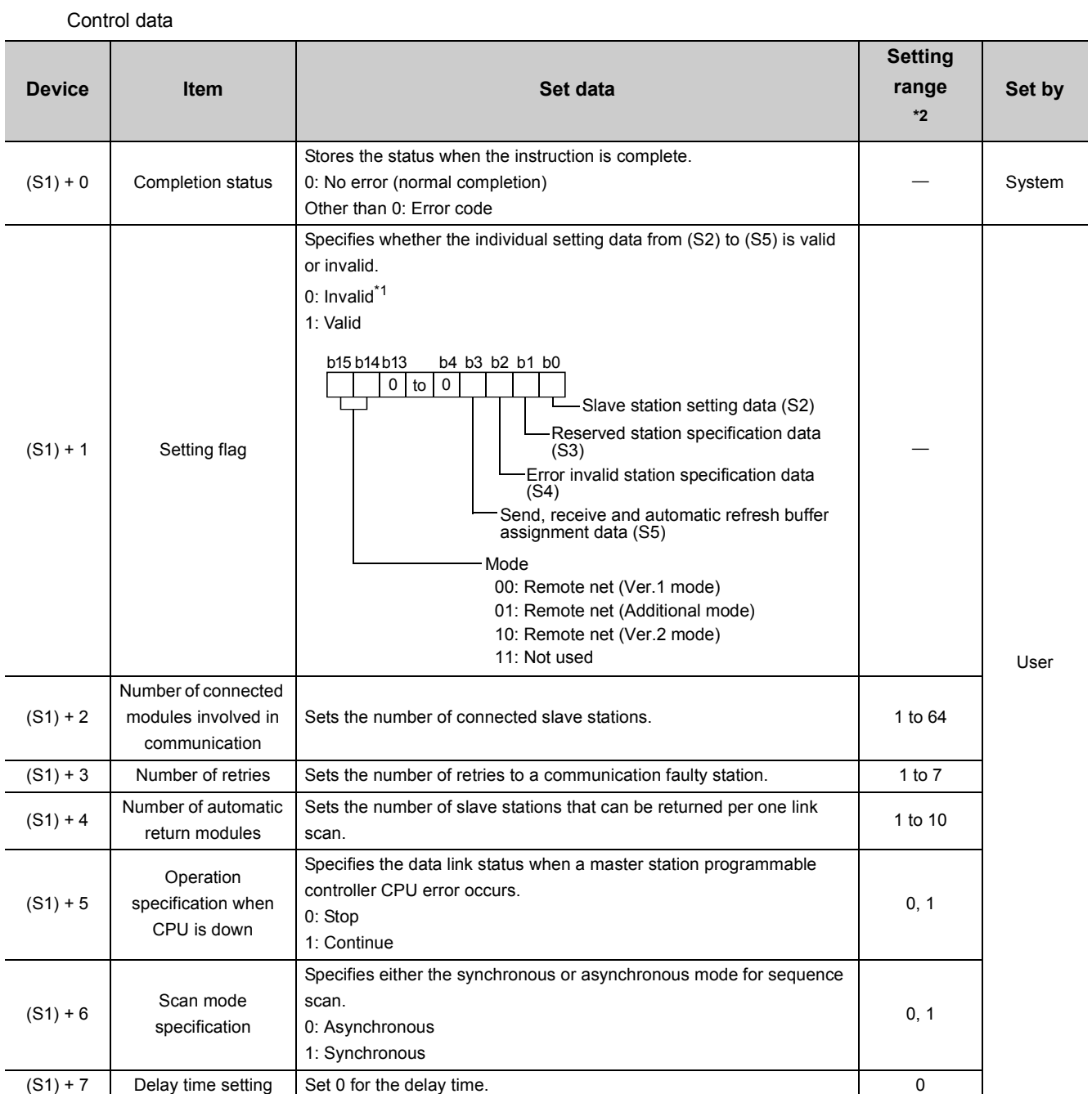

<span id="page-223-1"></span>\*1 For the setting data specified invalid, default parameter will be applied.

<span id="page-223-0"></span>\*2 Setting a value outside the setting range results in abnormal completion.

#### Slave station setting data

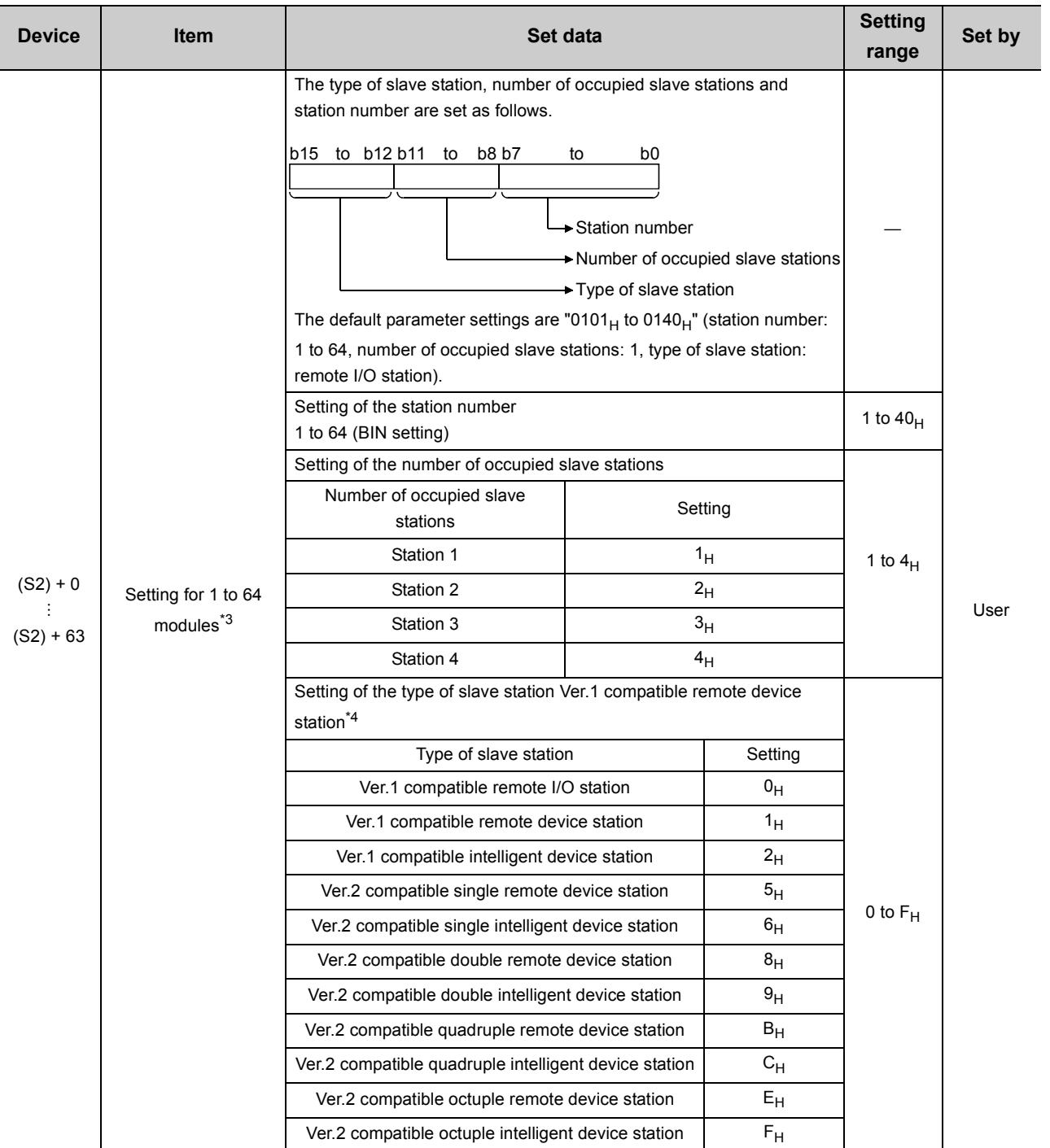

<span id="page-224-0"></span>\*3 Perform the settings for as many connected modules involved in communication as has been specified by the control data.

<span id="page-224-1"></span>\*4 Setting a value outside the setting range in the slave station type setting results in abnormal completion.

#### Reserved station specification data

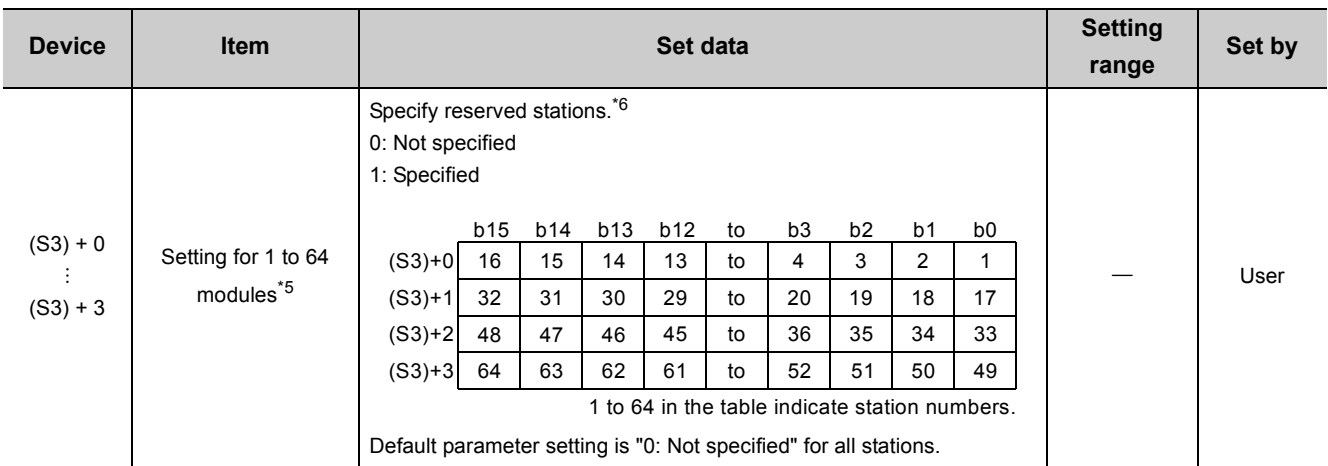

<span id="page-225-0"></span>\*5 Perform the settings for station numbers up to the largest station number set by the slave station setting data.

\*6 Specify only the head station number of a module in the case of a remote station, local station or intelligent device station that occupies 2 or more stations.

#### <span id="page-225-1"></span>Error invalid station specification data

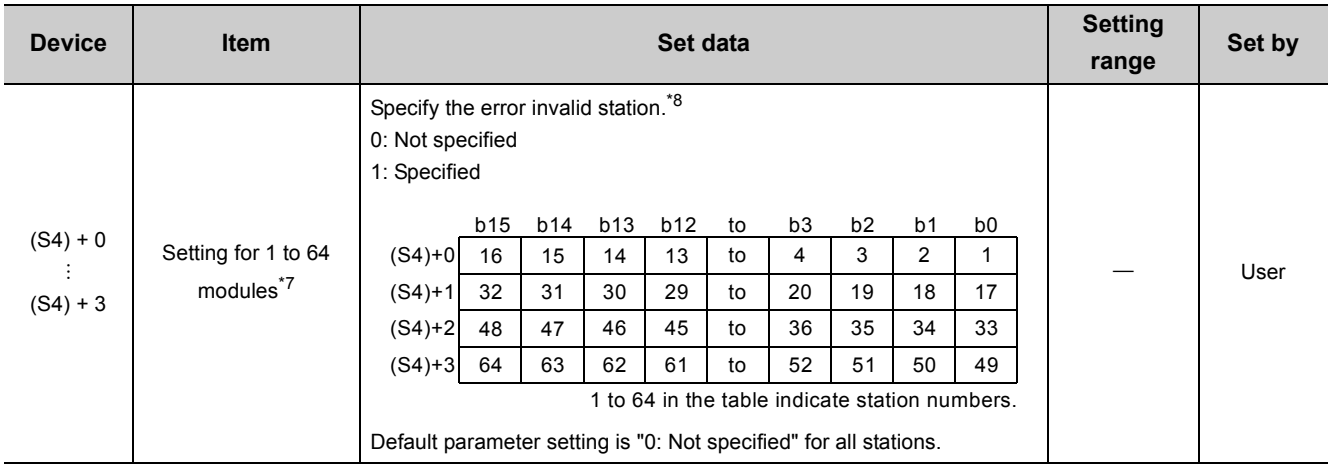

<span id="page-225-2"></span>\*7 Perform the settings for station numbers up to the largest station number set by the slave station setting data.

<span id="page-225-3"></span>\*8 Specify only the head station number of a module in the case of a remote station, local station or intelligent device station that occupies 2 or more stations.

The reserved station specification is given the higher priority if both error invalid station and reserved station specifications are made for the same station.

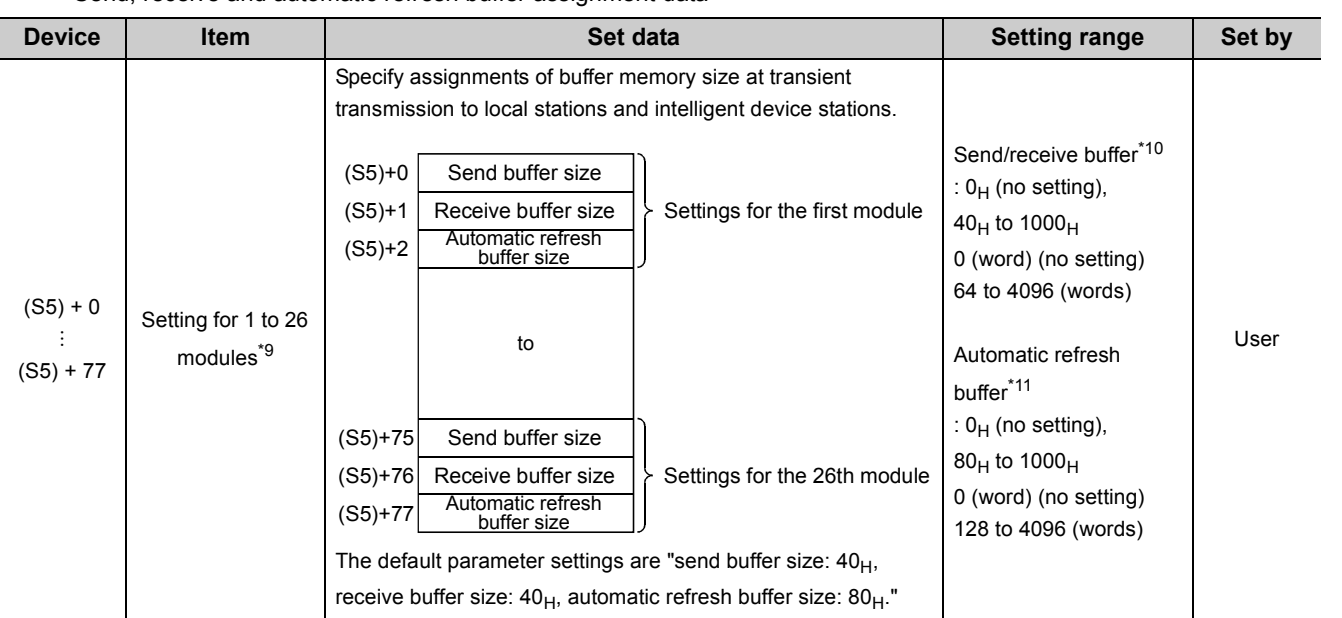

#### Send, receive and automatic refresh buffer assignment data

<span id="page-226-0"></span>\*9 Perform the settings for stations specified as local stations or intelligent device stations in the slave station setting data, starting from the smallest station number.

<span id="page-226-1"></span>\*10 Keep the total size of the send and receive buffer sizes at  $1000_H$  (4096 (words)) or less. Specify the size of data to be sent and received plus 7 words for the send and receive buffer sizes, respectively. Setting a value outside the setting range results in abnormal completion.

<span id="page-226-2"></span>\*11 Keep the total size of the automatic refresh buffer sizes at  $1000_H$  (4096 (words)) or less. Specify the necessary automatic refresh buffer size for each intelligent device station. Setting a value outside the setting range results in abnormal completion.

### **(1) Functions**

#### **(a) Operation chart for the G(P).RLPASET instruction.**

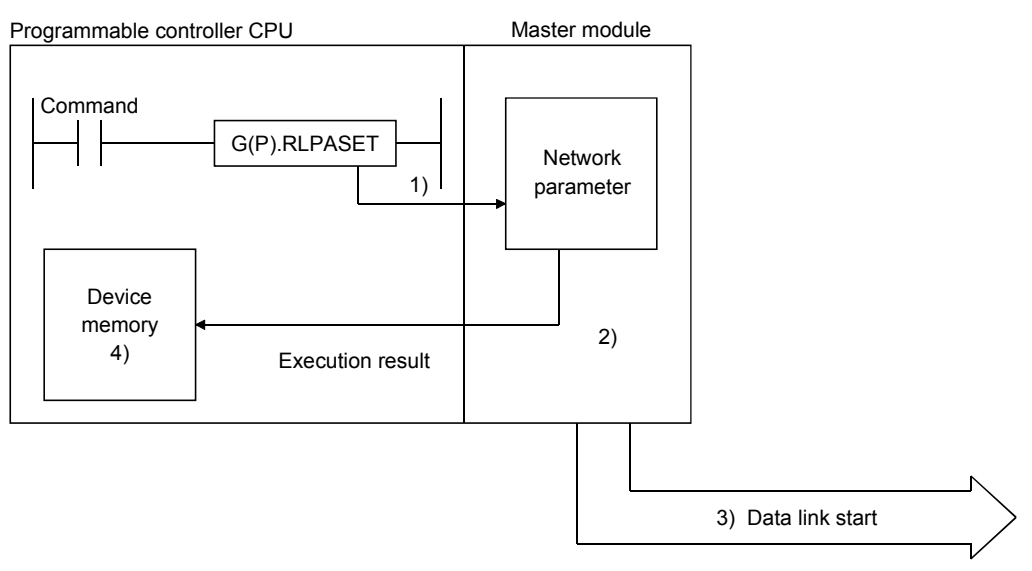

- 1) Pass the network parameters set in (S1) to (S5) to the master module specified by Un.
- 2) The master module analyzes the settings of the network parameters.
- 3) If the network parameter settings are correct, the data link is started.
- 4) The device specified by (D) turns on.

#### **(b) It is only possible to execute one G(P).RLPASET instruction at a time.**

#### **(c) There are two types or interlock signals for the G(P).RLPASET instruction: the completion device (D) and status display device at completion (D) + 1.**

- Completion device Turns ON in the END Processing of the scan where the G(P).RLPASET instruction is completed, and turns OFF in the next END processing.
- Status display device at completion Turns On and OFF depending on the completion status of the G(P).RLPASET instruction. Normal completion: Stays OFF and does not change. Abnormal completion: Turns ON in the END processing of the scan where the G(P).RLPASET instruction is completed, and turns OFF in the next END processing.

### **(d) After executing the G(P).RLPASET instruction, turn on SB0003 (refresh instruction) to refresh cyclic data.**

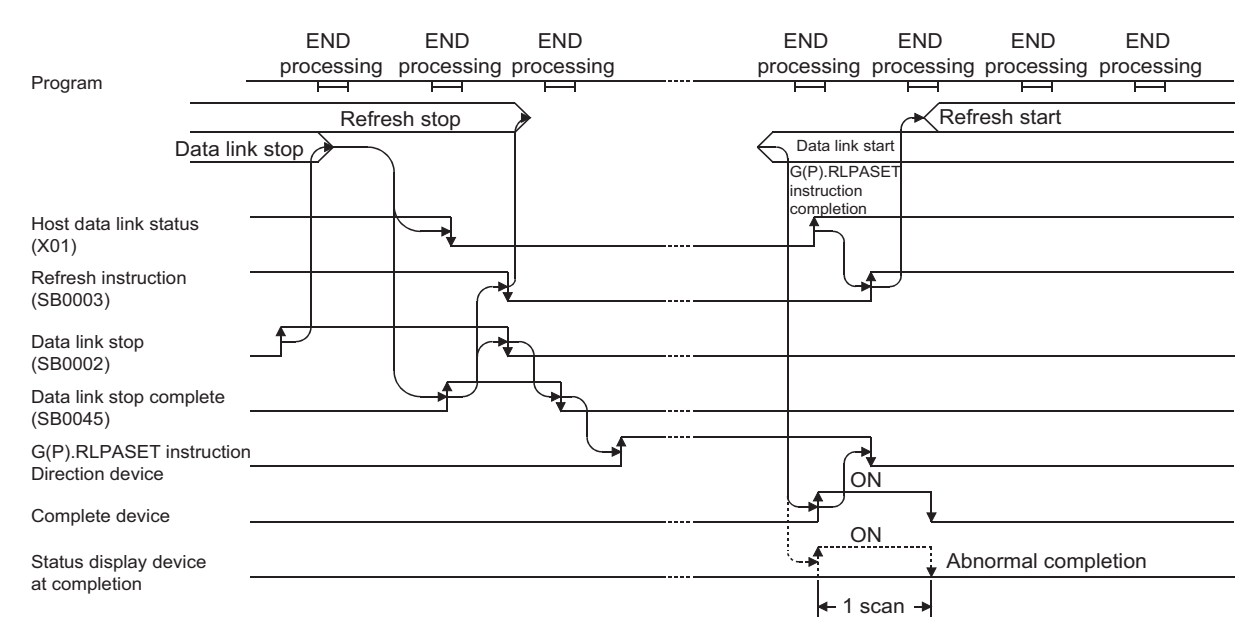

[When all the stations are normal]

#### [When all the stations are faulty]

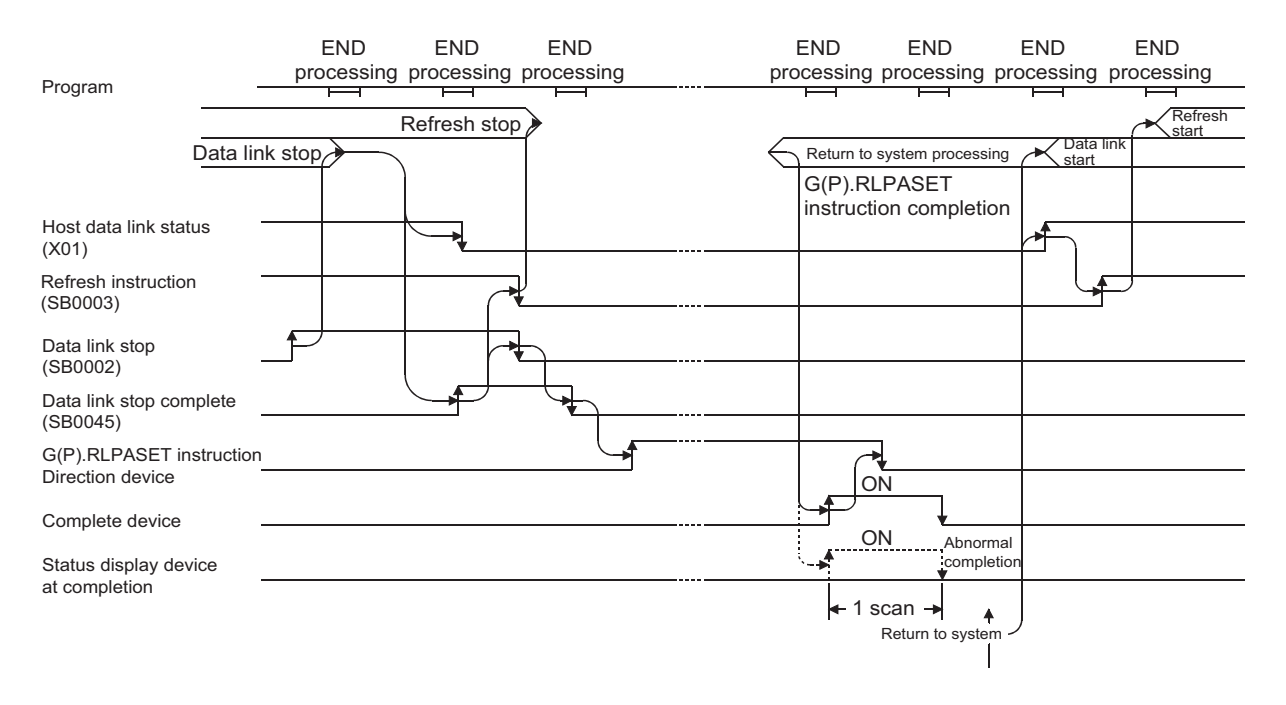

## **(2) Operation error**

In the following cased, an operation error occurs; the error flag (SM0) turns ON and the error code is stored in SD0.

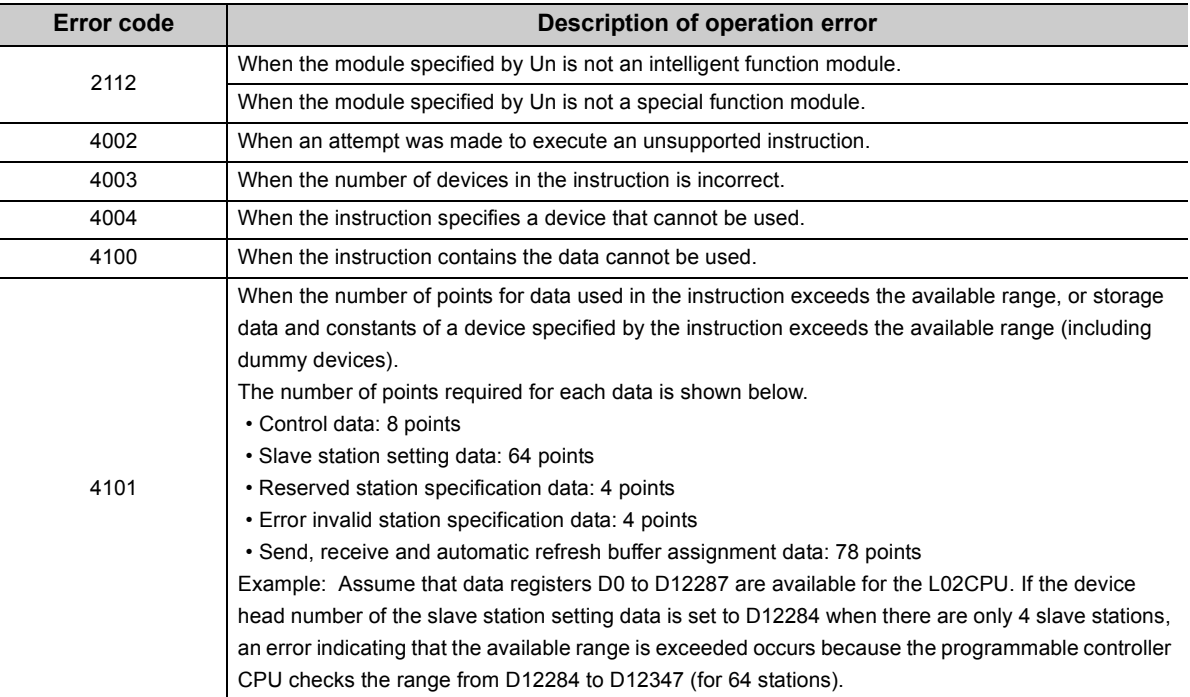

## **9**

## **(3) Example of Parameter setting/Program**

This program sets the network parameters for the master module mounted at the I/O numbers X/Y00 to X/Y1F and starts the data link.

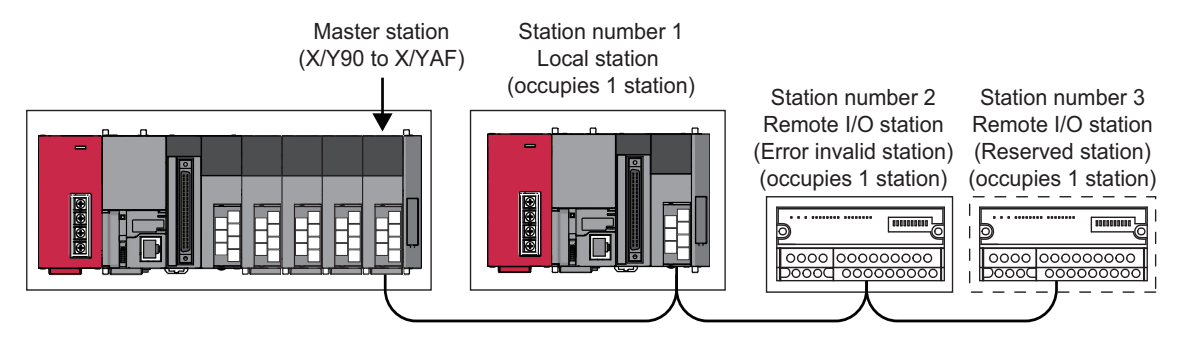

## **(a) PLC parameter setting**

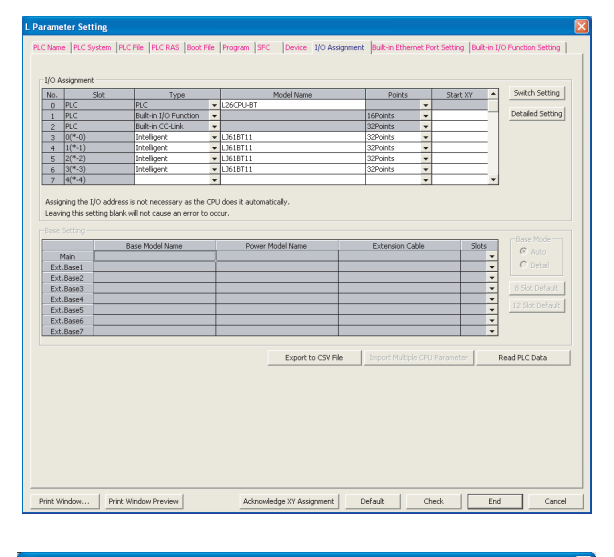

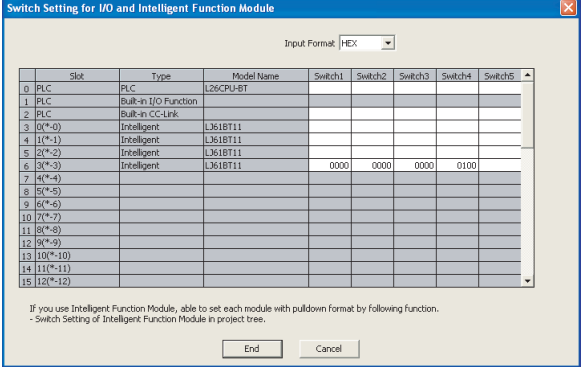

#### *1.* **I/O assignment setting window**

Set the following for the master module. The type setting is required; set other items as needed. Type: Select "Intelligent" Model name: Enter the module model name. Points: Select 32 points

Start XY: Enter the start I/O number for the master module.

#### *2.* **Intelligent function module switch setting**

Click the Switch Setting button in the I/O assignment setting window to display the window shown to the left. Set the input format to hexadecimal and enter values for switches 1 to 4. The switch settings are indicated in the following table.

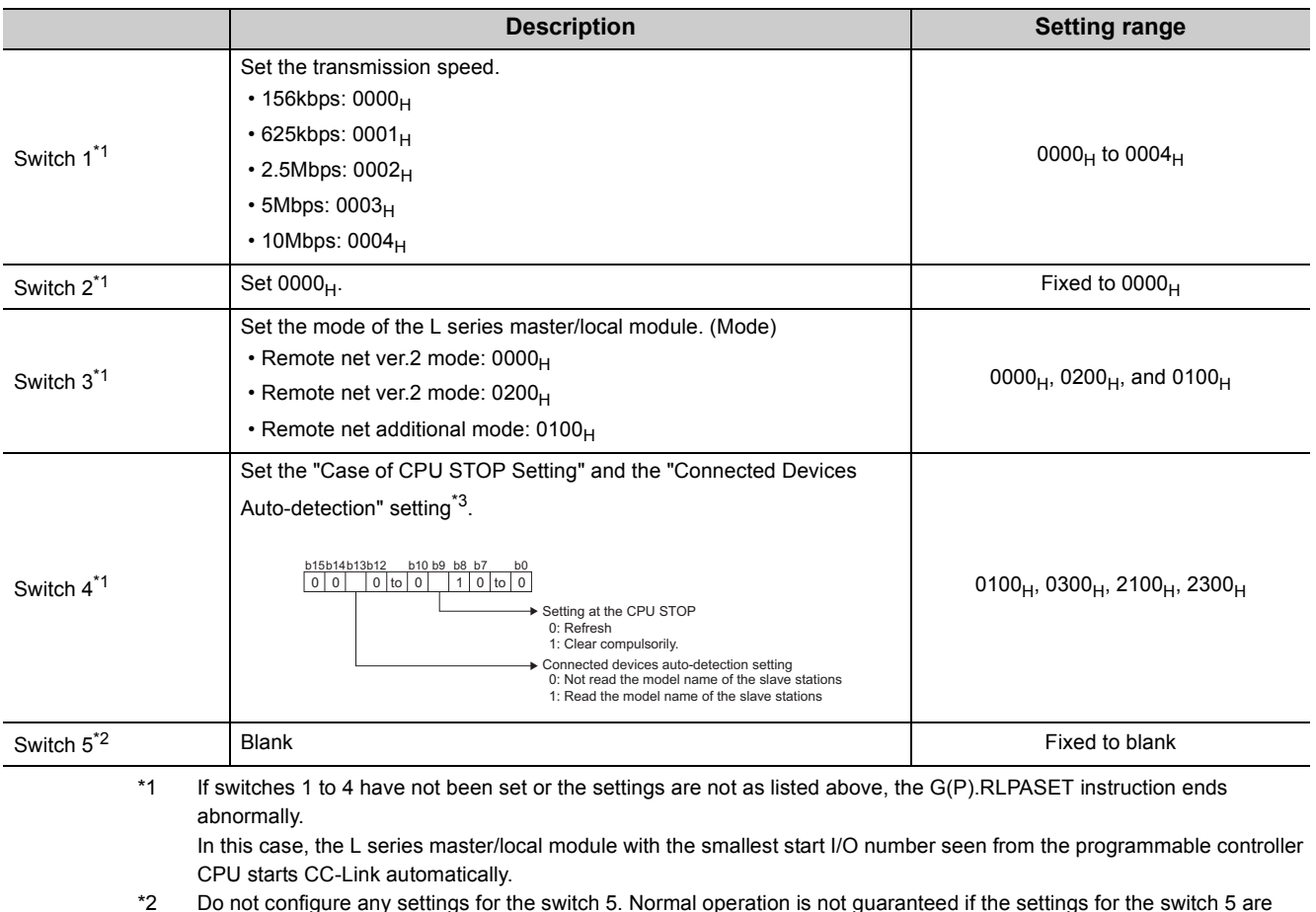

<span id="page-231-2"></span><span id="page-231-0"></span> $\epsilon$  any settings for the switch 5. Normal operation is not guaranteed if the setting configured.

<span id="page-231-1"></span>\*3 The setting is available only in an L series master/local module with a serial number (first five digits) of 14112 or later.

#### **(b) Program example**

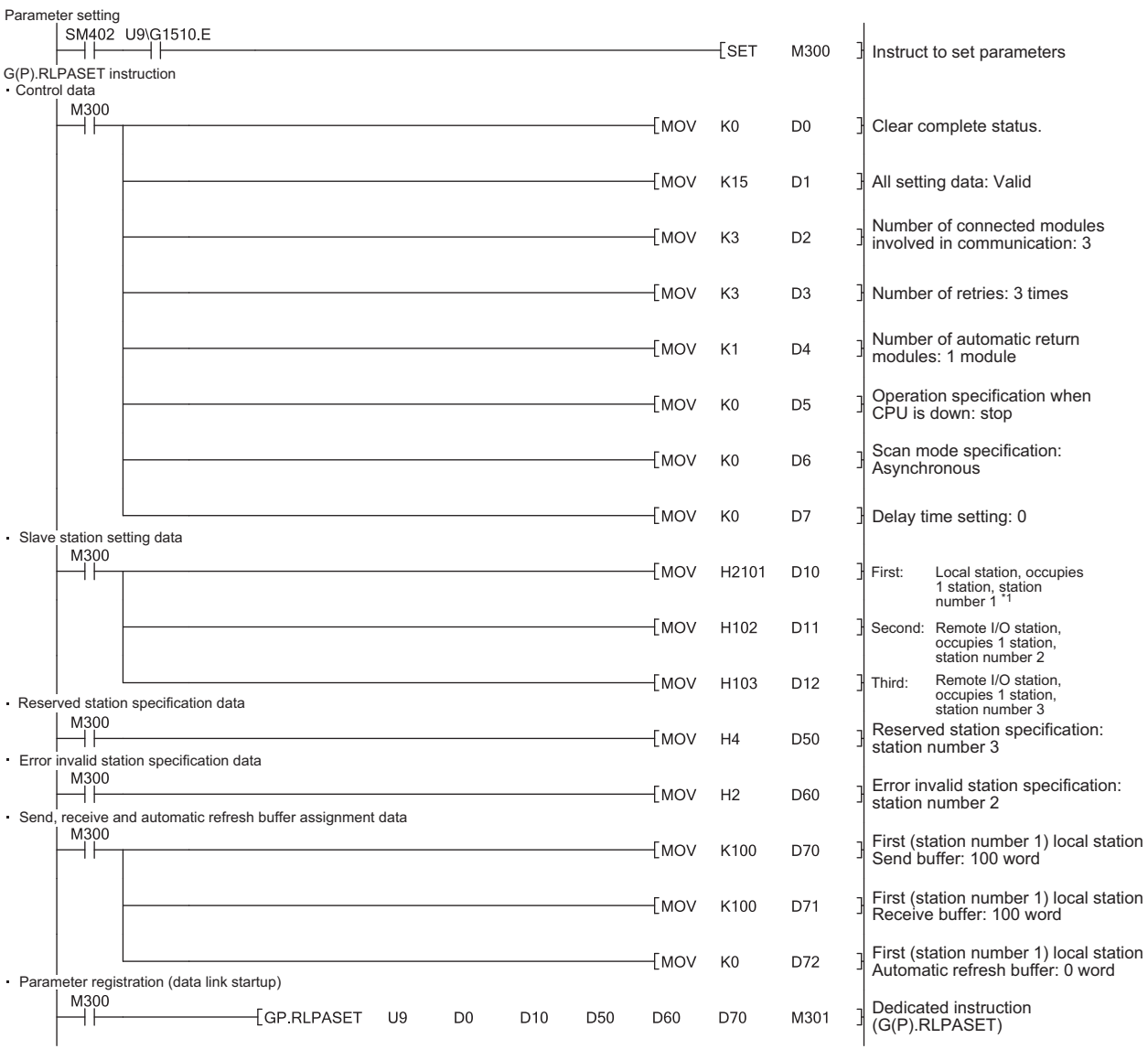

\*1 Set the station number in hexadecimal. (Example) Set  $14_H$  for station No. 20.

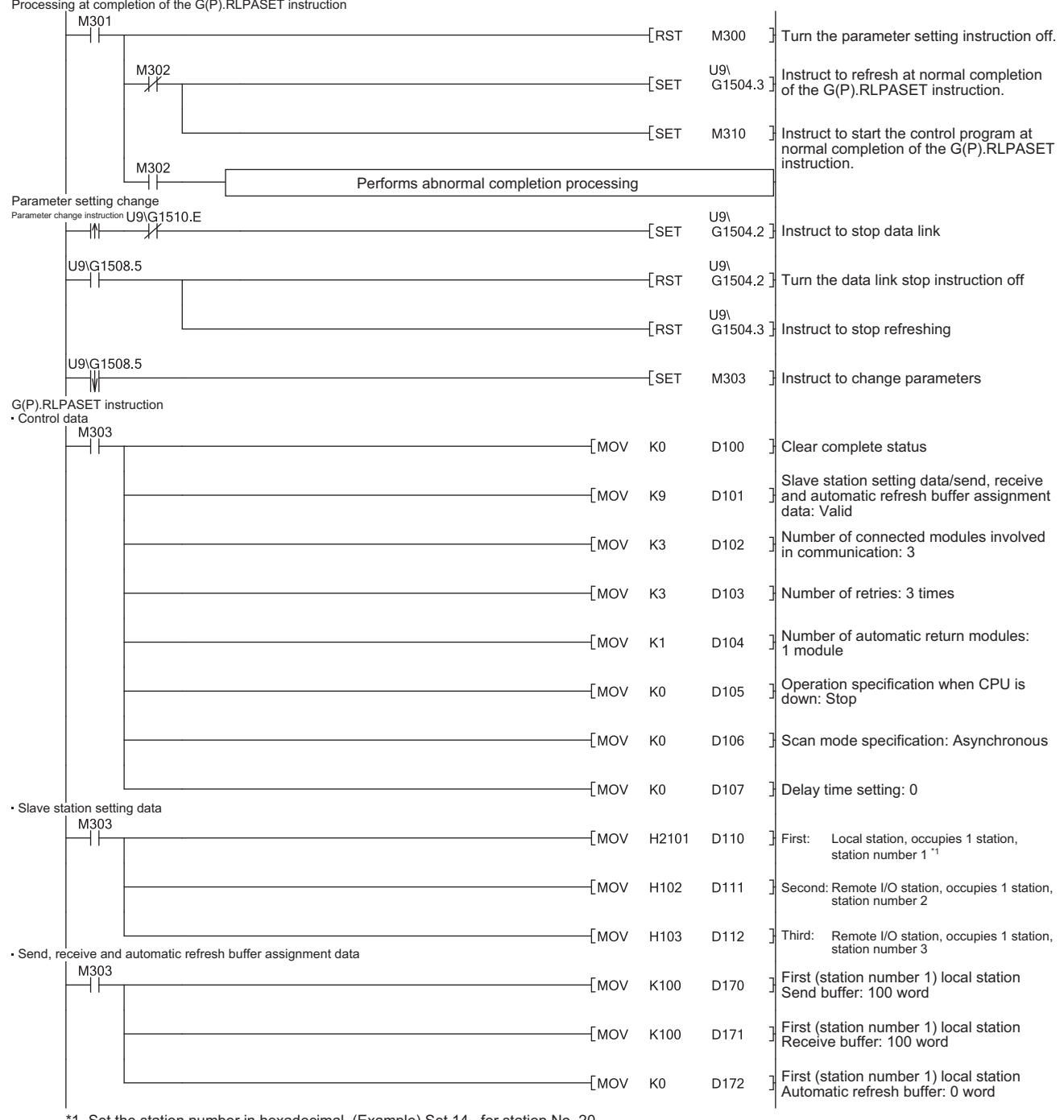

Processing at completion of the G(P).RLPASET instruction

\*1 Set the station number in hexadecimal. (Example) Set  $14_H$  for station No. 20.

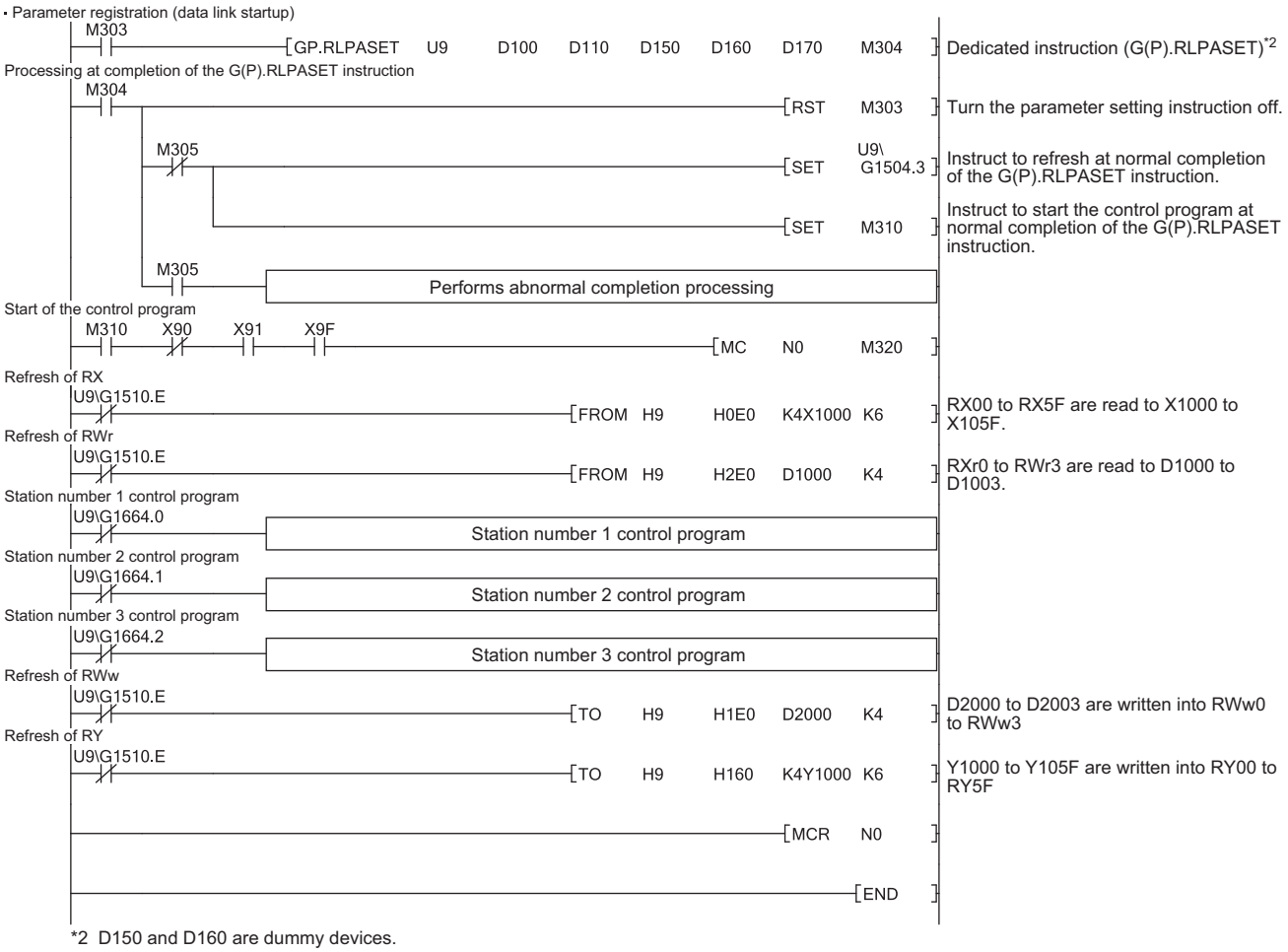

## **(4) Precautions when using the G(P).RLPASET instruction to set the network parameters**

**(a) The remote I/O net mode cannot be used.**

The module operates in remote net mode.

- **(b) If it is necessary to change the network parameters while the programmable controller CPU is running and the data link is being performed, the data link should be stopped once using SB0002 (data link stop).**
- **(c) It is necessary to set I/O assignments for modules whose network parameters are set by the G(P).RLPASET instruction.**

In addition, do not use GX Works2 to set the network parameters and automatic refresh parameters for modules whose network parameters are set by the G(P).RLPASET instruction.

If the G(P).RLPASET instruction is used to set network parameters for modules whose network parameters and automatic refresh parameters have been set by GX Works2, the G(P).RLPASET instruction will complete with an error and the network parameter settings performed by the G(P).RLPASET instruction become invalid.

**(d) If the switch setting of an intelligent functional module for which an I/O assignment is set, has not been performed or is wrong, the G(P).RLPASET instruction completes with an error.**

However, the L series master/local module with the smallest head I/O number seen from the programmable controller CPU starts CC-Link automatically.

**(e) Do not use GX Works2 for setting the network parameters, if the network parameters of all the modules are set by the G(P).RLPASET instruction.**

Change the "Number of Modules" setting to blank if the network parameters have been already set by GX Works2.

Moreover, in case a system includes both a module for which the network parameters are set by GX Works2 and a module for which the network parameters are set by the G(P).RLPASET instruction, the module for which the network parameters are set by the G(P).RLPASET instruction should not be included in the "Number of Modules" setting of GX Works2.

- **(f) After executing the G(P).RLPASET instruction, turn on SB0003 (refresh instruction) to refresh cyclic data.**
- **(g) Automatic refresh is not performed.**

The devices should be refreshed via the FROM/TO instruction or the G device.

**(h) It is not possible to set input status from a data link faulty station.**

Inputs from a data link faulty station are cleared.

**(i) The standby master function is not available.**

**(j) In order to change the parameter setting method, turn the power supply to the programmable controller system off and back on, or reset the programmable controller CPU.**

The following table shows how the programmable controller CPU operates when changing the parameter setting method without turning the power supply to the programmable controller system off and back on, or resetting the programmable controller CPU.

| <b>Parameter setting method</b><br>(before change)     | <b>Parameter setting method</b><br>(after change)      | <b>Error notification method</b>                            | <b>Continuity of data link</b> |
|--------------------------------------------------------|--------------------------------------------------------|-------------------------------------------------------------|--------------------------------|
| Parameter setting with GX Works2                       | Parameter setting with the<br>G(P).RLPASET instruction | The G(P).RLPASET instruction<br>completes with an error.    | Data link continues.           |
| Parameter setting with the<br>G(P).RLPASET instruction | Parameter setting with GX Works2                       | LINK PARA ERR occurs in the<br>programmable controller CPU. | Data link stops. <sup>*1</sup> |

<sup>\*1</sup> Note that data link continues to be performed if the designation of operation at CPU down ((S1) + 5) of the G(P).RLPASET instruction is set to "Continue."

<span id="page-236-0"></span>**(k) When the programmable controller CPU is switched from RUN to STOP, RY of the master station and outputs to the slave station are retained.**

## **9.1.9 G(P).RDMSG**

This instruction reads/writes parameters from/to the remote device station and reads the status of the remote device station.

Available for communication with a remote device station that supports the message transmission function (e.g. NZ2AW1C2AL)

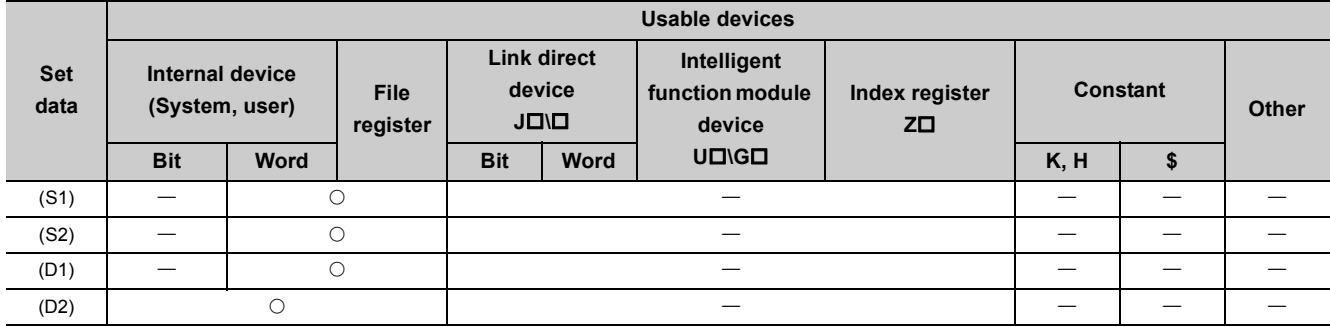

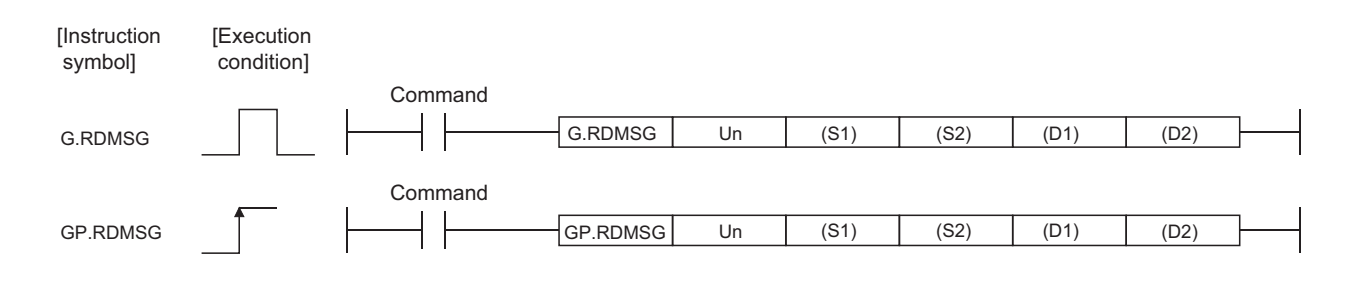

Set data

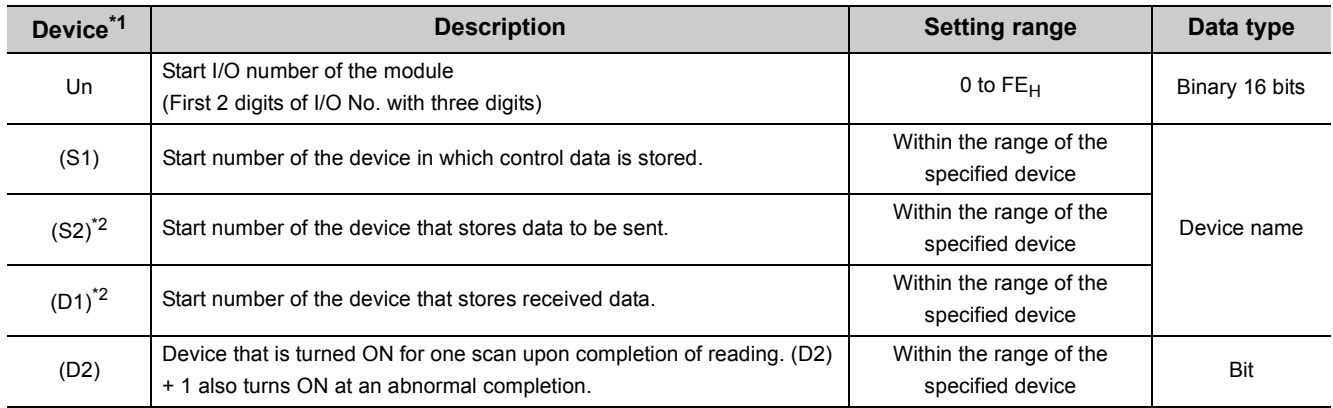

<span id="page-237-0"></span>\*1 The file register of each of the local device and the program cannot be used as a device for setting data.

<span id="page-237-1"></span>\*2 For details of the send data and receive data, refer to the manual for the remote device station that supports the message transmission function.

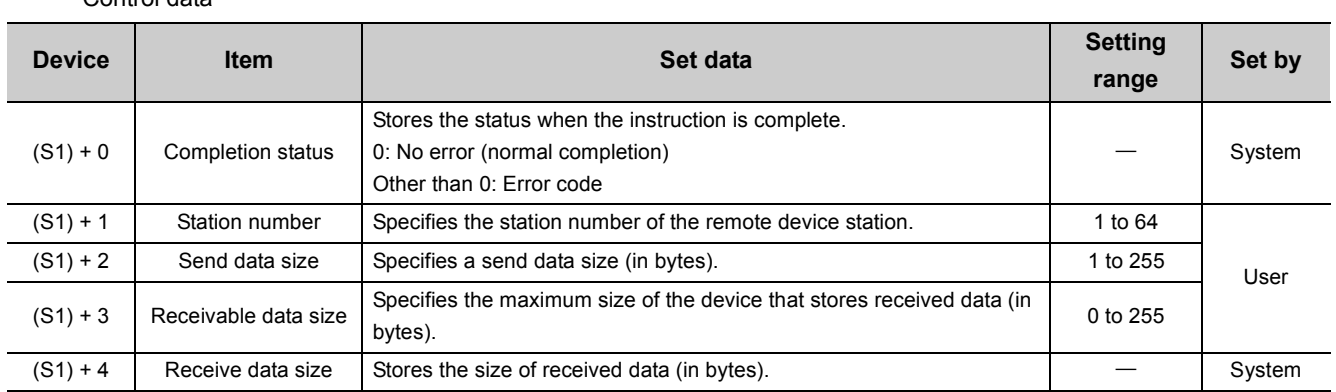

#### Control data

### **(1) Send data size**

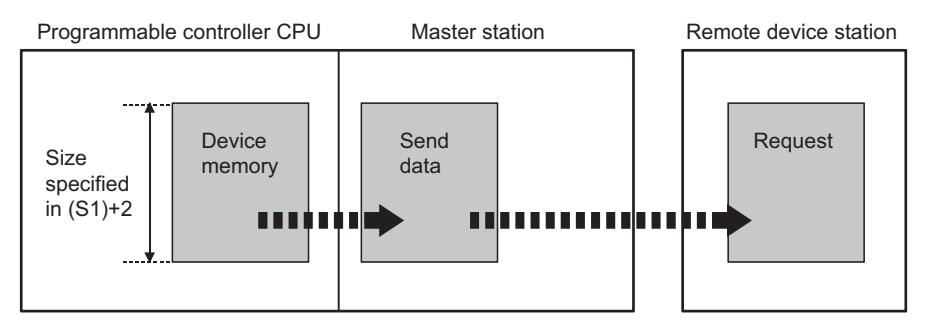

#### When the send data size ((S1)+2) is an odd number of bytes, the low byte of the last data is sent as the last byte.

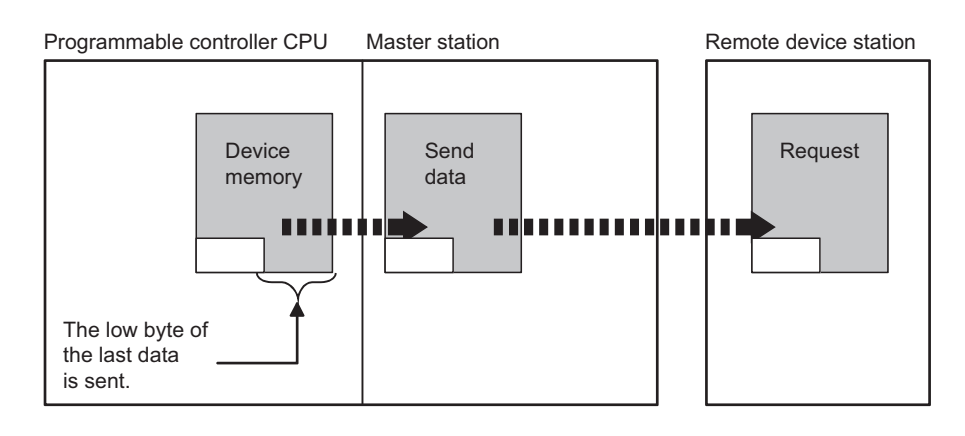

9.1 Dedicated Instructions<br>9.1.9 G(P).RDMSG 9.1.9 G(P).RDMSG 9.1 Dedicated Instructions

#### **(2) Receivable data size and receive data size**

Set a receivable data size ((S1)+3) so that it will satisfy the following conditional expression: Receivable data size  $((S1)+3) \geq$  Receive data size  $((S1)+4)$ 

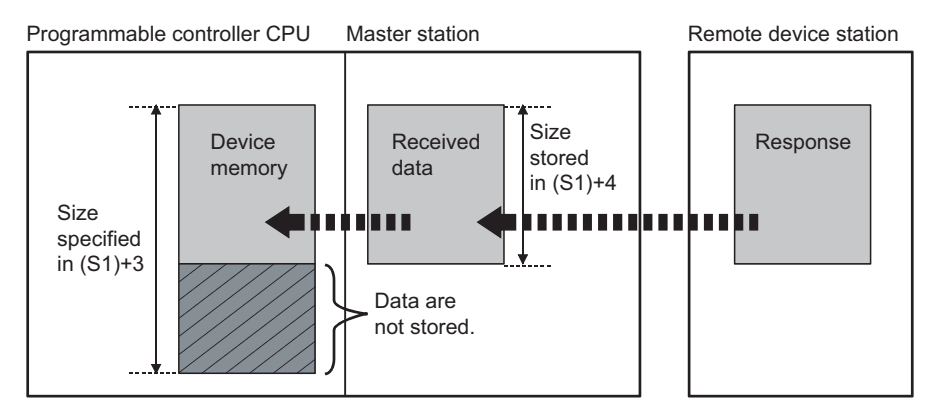

If the receivable data size ((S1)+3) is smaller than the receive data size ((S1)+4), data sent from a remote device station cannot be received. The  $G(P)$ .RDMSG instruction will fail (error code: B418 $_{H}$ ).

• When the receivable data size ((S1)+3) is an odd number of bytes

If the receivable data size ((S1)+3) is an odd number of bytes and the same data size is received, 0 is stored in the high byte of storage area of the last data.

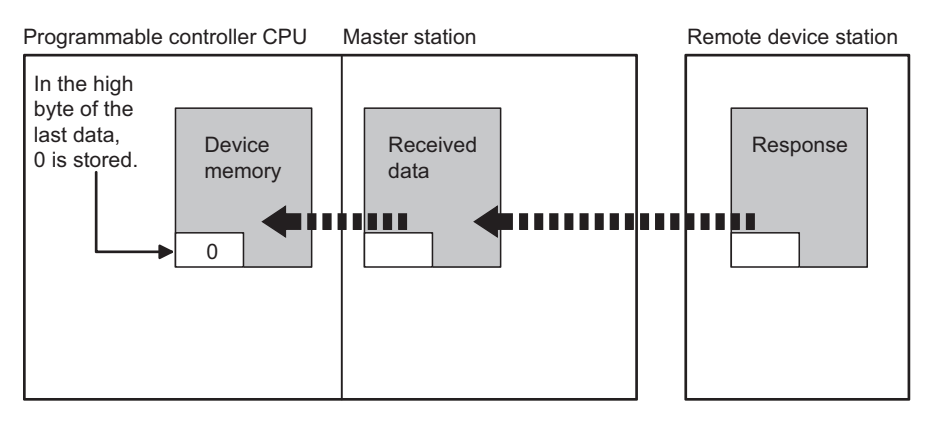

• When the receive data size ((S1)+4) is an odd number of bytes (when data received from a remote device station is an odd number of bytes in length)

If the receive data size is an odd number of bytes, the last receive data is stored in the lower byte of storage area of the last data. Also, 0 is stored in the high byte of storage area of the last data.

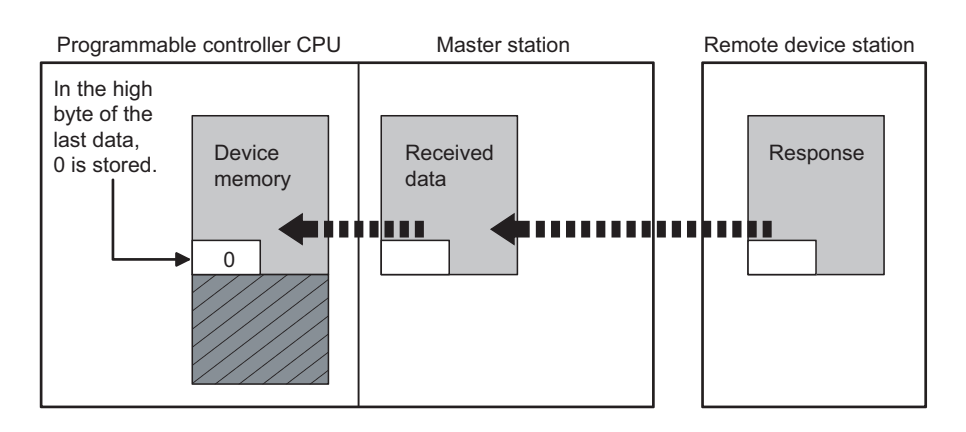

### **(3) Functions**

#### Master station **Master** station  $000$ ooo<br>ooo eoo  $\bigcap$  [DOCUDERED]  $\bigcap$  $\overline{\phantom{a}}$ | <del>WWW</del>  $\circ$ Remote device station Programmable controller CPU Master station Command G(P).RDMSG *2 1* Send data Request *3*Device memory *4 5* Received data Response

### **(a) Operation chart of the G(P).RDMSG instruction**

- *1.* **The send data (S2) in the size specified in (S1)+2 are stored into the master station.**
- *2.* **The send data are sent to the station specified in (S1)+1.**
- *3.* **Processing for the send data is executed at the station specified in (S1)+1.**
- *4.* **A processing result is received from the station specified in (S1)+1.**
- *5.* **The received data are stored in the area from the device specified in (D1), and the device specified in (D2) is set to ON.**
- **(b) The G(P).RDMSG instruction can be simultaneously executed to multiple remote device stations (up to four stations).**

To the same remote device station, however, simultaneous execution of multiple instructions including other dedicated instruction(s) is not allowed. Because several scans are required to complete the process of the dedicated instruction, create a program so that the next dedicated instruction is executed after Completion device (D2) turns on.

#### **(c) There are two types of interlock signals for the G(P).RDMSG instruction: Completion device (D2) and Status display device at completion (D2)+1.**

• Completion device

Turns on in the END process of the scan where the G(P).RDMSG instruction is completed, and turns off in the next END process.

• Status display device at completion Turns on and off depending on the completion status of the G(P).RDMSG instruction. Normal completion: Remains off and does not change.

Abnormal end: Turns on in the END process of the scan where the G(P).RDMSG instruction is

completed, and turns off in the next END process.

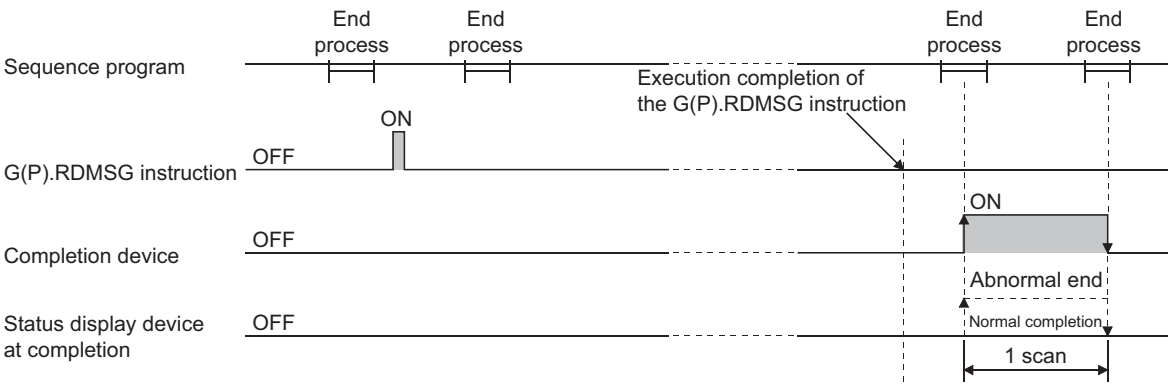

#### **(d) The basic number of steps of the G(P).RDMSG instruction is ten.**

#### **(4) Operation error**

In the following cases, an operation error occurs; the error flag (SM0) turns ON and the error code is stored in SD0.

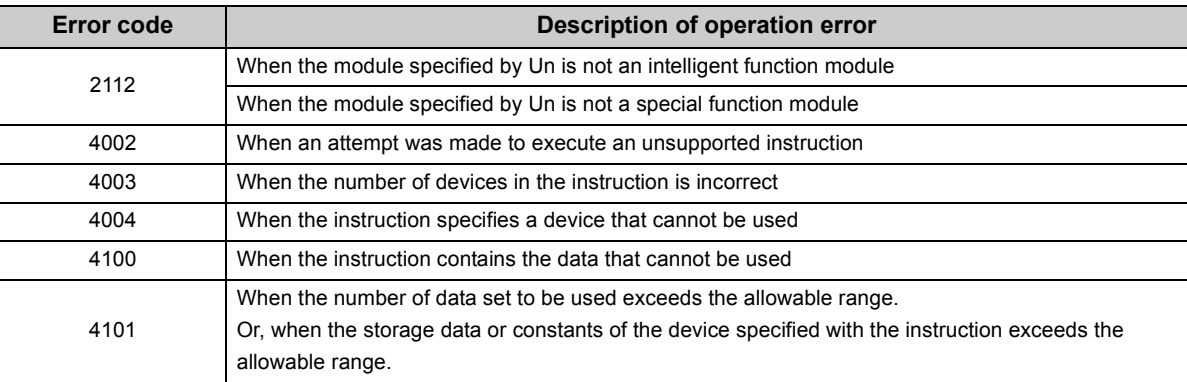

#### **(5) Program example**

For the RDMSG instruction, some or all remote registers which are executing the cyclic transmission between the master station and target station are used in the system. For program examples, refer to the manual for the remote device station that supports the message transmission function.

In addition, add the Remote register use prohibited status (SW0160 to SW0163) to the program as an interlock.

# **9.2 Precautions on Programming**

The following explains precautions on the creation of a program:

Create a program that allows the detection of data-link status and interlocking with the slave stations. In addition, create an error-handling program.

#### [Program example]

Set the "Special Relay(SB)" of the master station to "SB0" and the "Special Register(SW)" to "SW0", with GX Works2.

Point

When setting the special relay (SB) refresh device and special register (SW) refresh device to SB/SW respectively, make sure that their device numbers do not duplicate with those used in other networks.

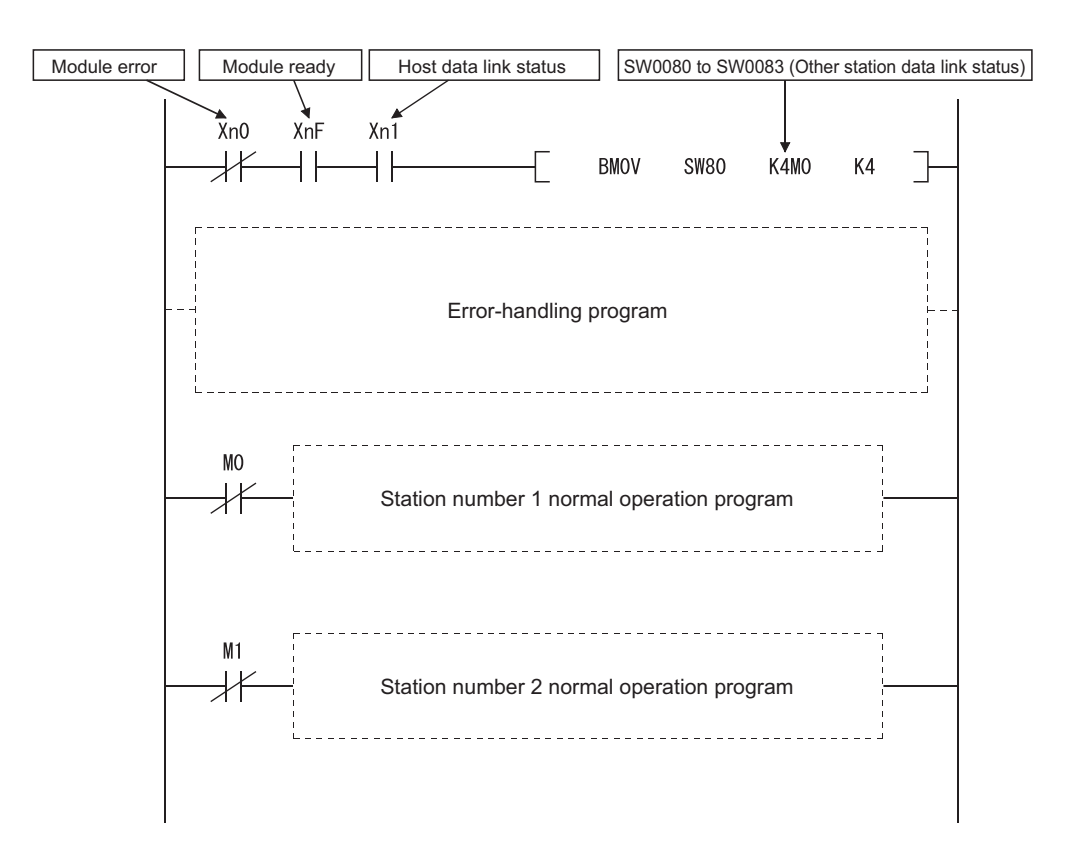

# **CHAPTER 10 EXAMPLE OF COMMUNICATION BETWEEN THE MASTER STATION AND REMOTE I/O STATIONS**

This chapter explains the procedures from module settings to parameter settings, programming, and finally operation check using a system configuration example.

## **10.1 When Remote I/O Net Mode is Used**

The remote I/O net mode is used.

## **10.1.1 Configuring a system**

 $1260$ 'ת וי Module name  $Y10F$  $Y10F$  $X40C$  $X40C$  $Y10R$ **Y10F** Built-Start I/O No  $VNM$  $\overline{N70}$  $V$ <sup>Non</sup> **XIV90 Y/Vnr** Master station Terminating resistor AJ65SBTB1-16D AJ65SBTB1-16T AJ65SBTB1-16DT Input module Output module I/O module Remote I/O station (station number 1) Remote I/O station (station number 2) Remote I/O station (station number 3) Terminating resistor

As shown below, a system with three remote I/O stations is used as an example.

### **(1) Setting the remote I/O stations**

Settings of the remote I/O station switches are shown below:

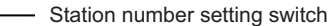

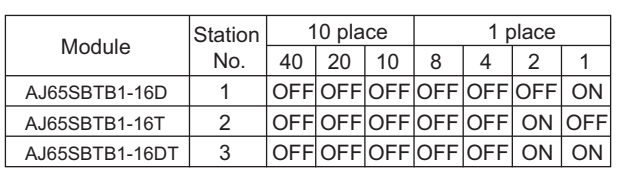

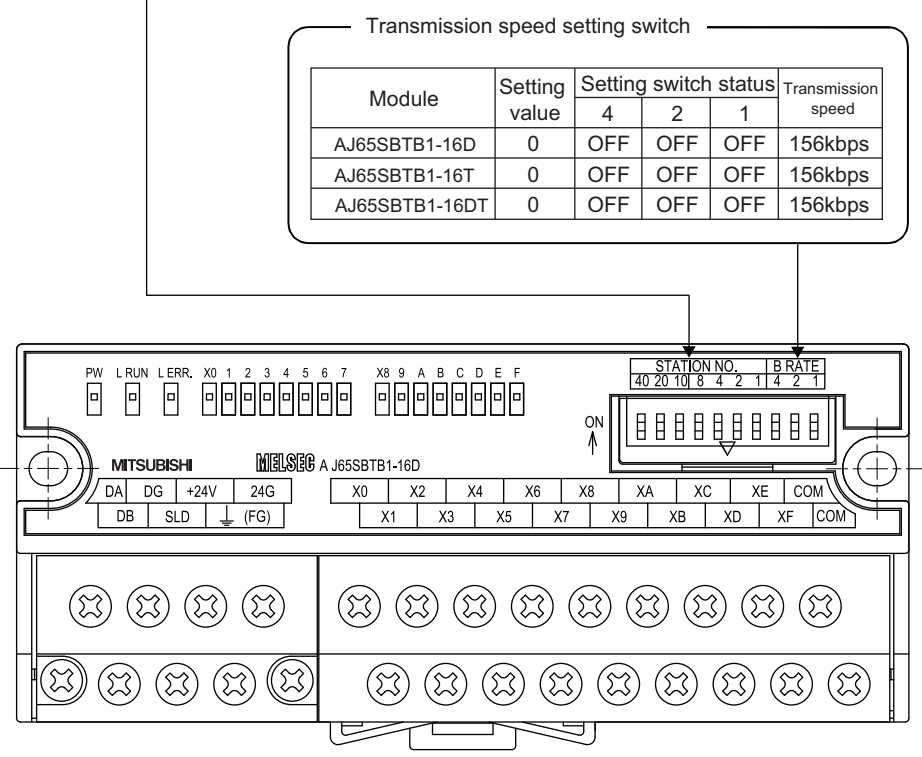

10.1 When Remote I/O Net Mode is Used<br>10.1.1 Configuring a system 10.1.1 Configuring a system 10.1 When Remote I/O Net Mode is Used

## **10.1.2 Parameter setting**

## **(1) Setting the network parameters and automatic refresh parameters of the master station**

Set the network parameters and automatic refresh parameters as follows.

For the operation setting, refer to  $\sqrt{r}$  [Page 245, Section 10.1.2 \(2\)](#page-246-0).

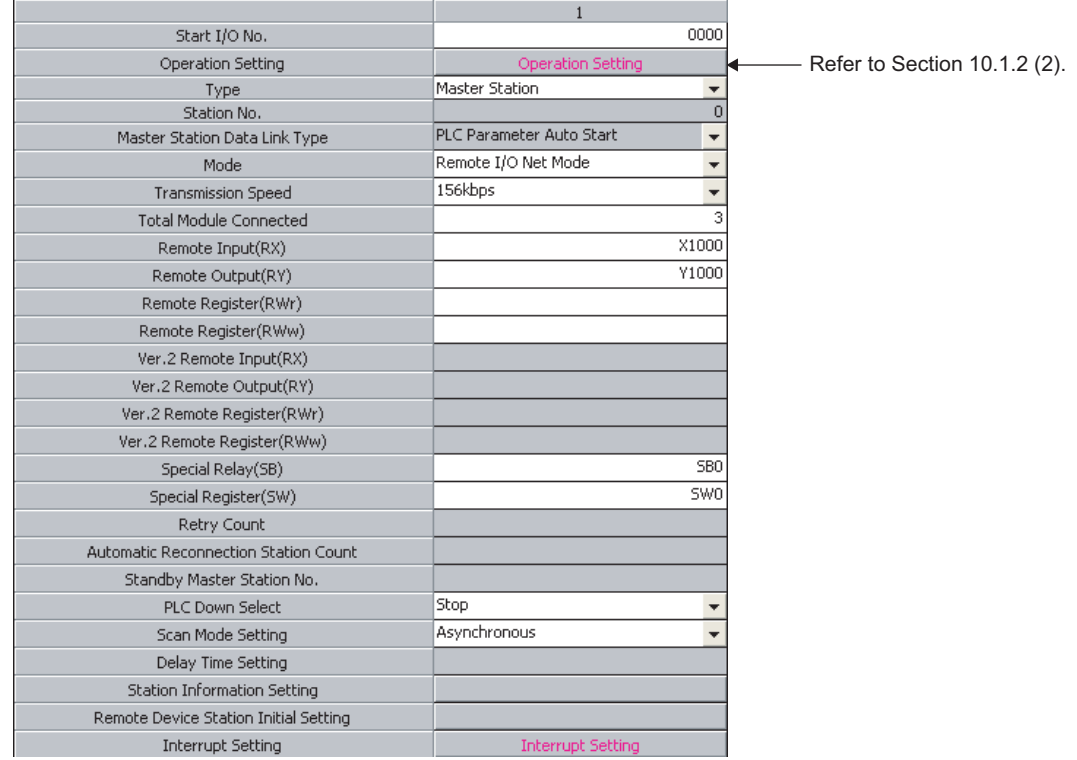

## $Point<sup>°</sup>$

Do not set the same refresh devices as the following.

- Refresh parameters of modules on the network
- I/O numbers used for an I/O module and an intelligent function module
- Auto refresh settings of an intelligent function module

## <span id="page-246-0"></span>**(2) Operation setting**

Set the operation settings as follows.

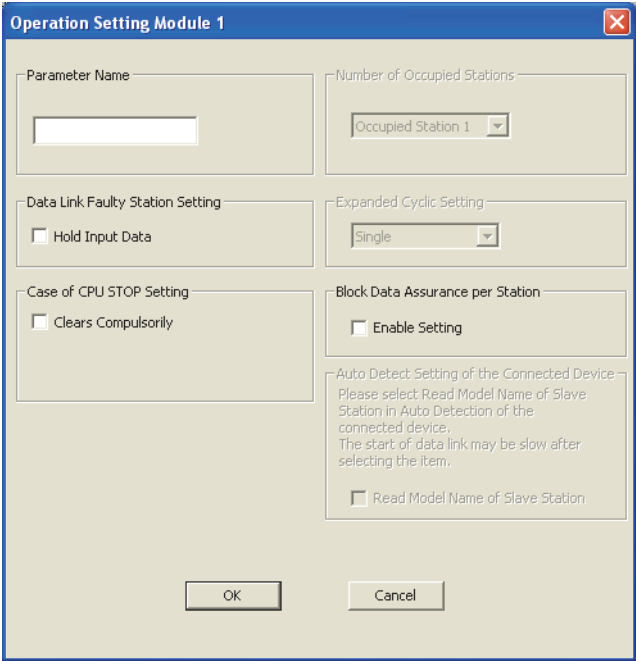

# **10.1.3 Creating a program**

This section shows the program used to control the remote I/O stations. The following diagram shows the relationship between the devices of the programmable controller CPU and the inputs/outputs of remote I/O stations. The shaded areas indicate the devices that are actually used.

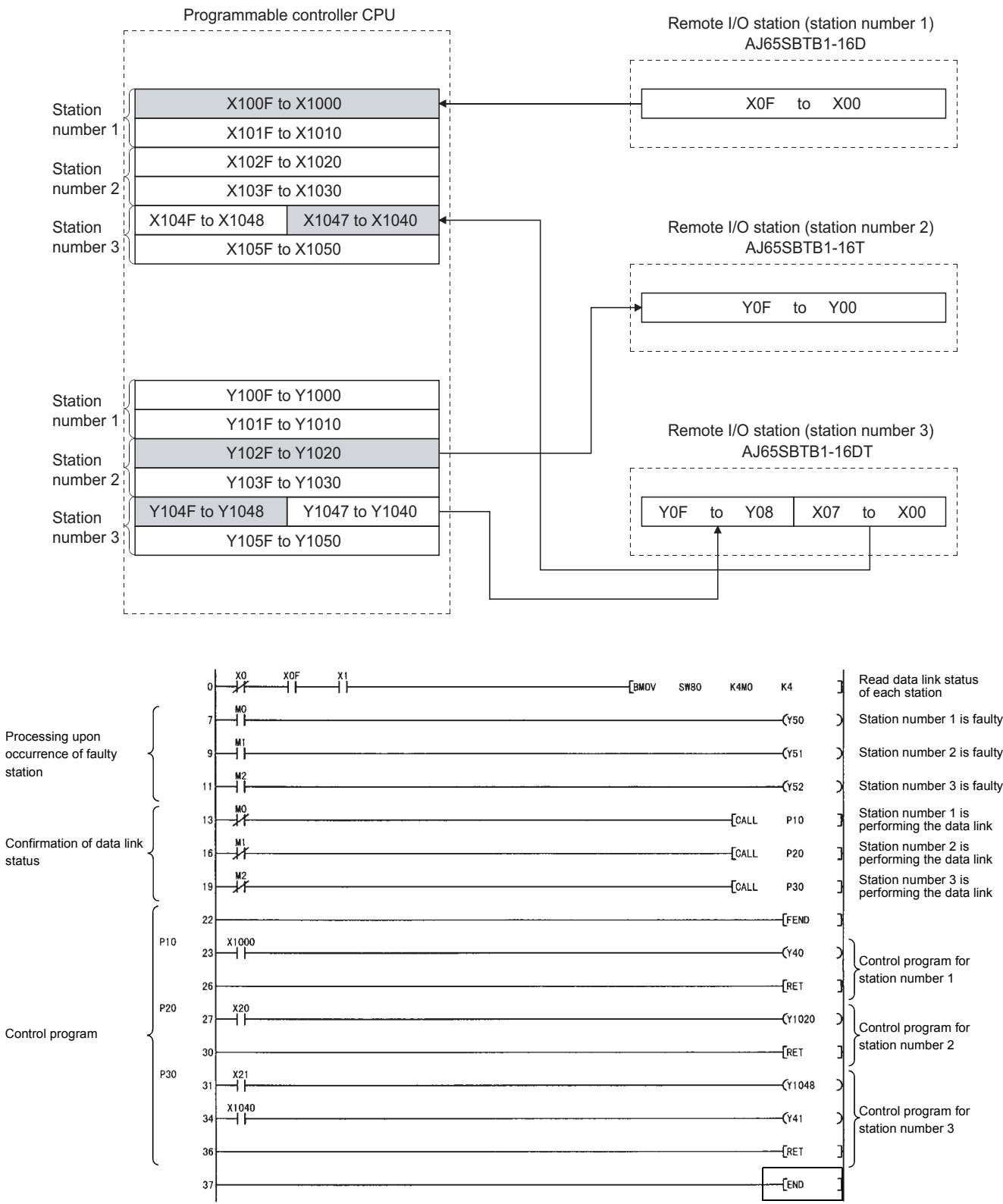

## **10.1.4 Performing the data link**

Turn on the remote I/O stations first, and then the master station to start the data link.

#### **(1) Confirming the operation with the LED indicators**

The following diagram shows the LED status of the master station and the remote I/O station when the data link is being performed normally.

#### **(a) LED indication of the master station**

Make sure that the LEDs are as follows:

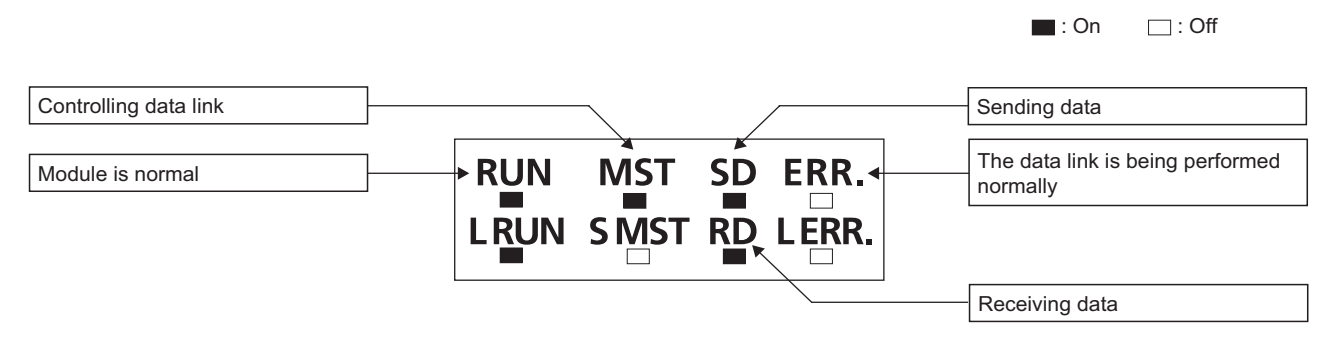

#### **(b) LED indication of the remote I/O station**

Make sure that the LEDs are as follows:

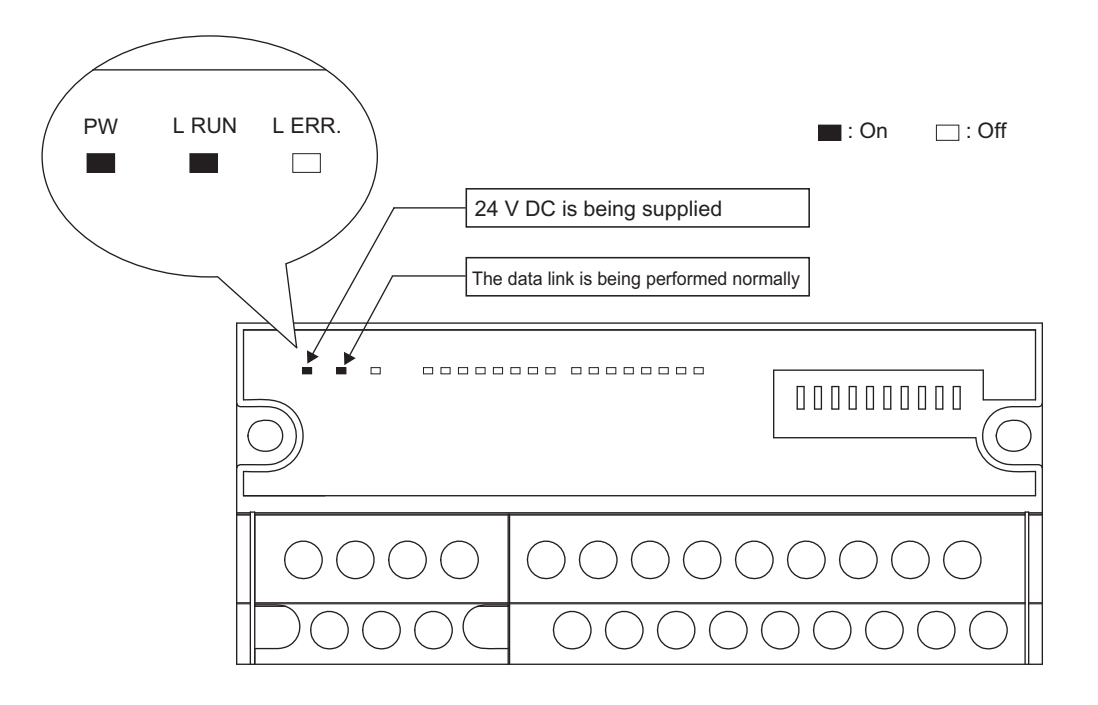

#### **(2) Confirming the operation with the program**

Using the program, confirm that the data link is being performed normally.

1) For example, when X00 of the remote I/O station AJ65SBTB1-16D (station number 1) is turned on, Y40 (LY10R2) of the master station turns on.

2) When X21 (LX40C6) of the master station is turned on, Y08 of the remote I/O station AJ65SBTB1-16DT (station number 3) turns on.

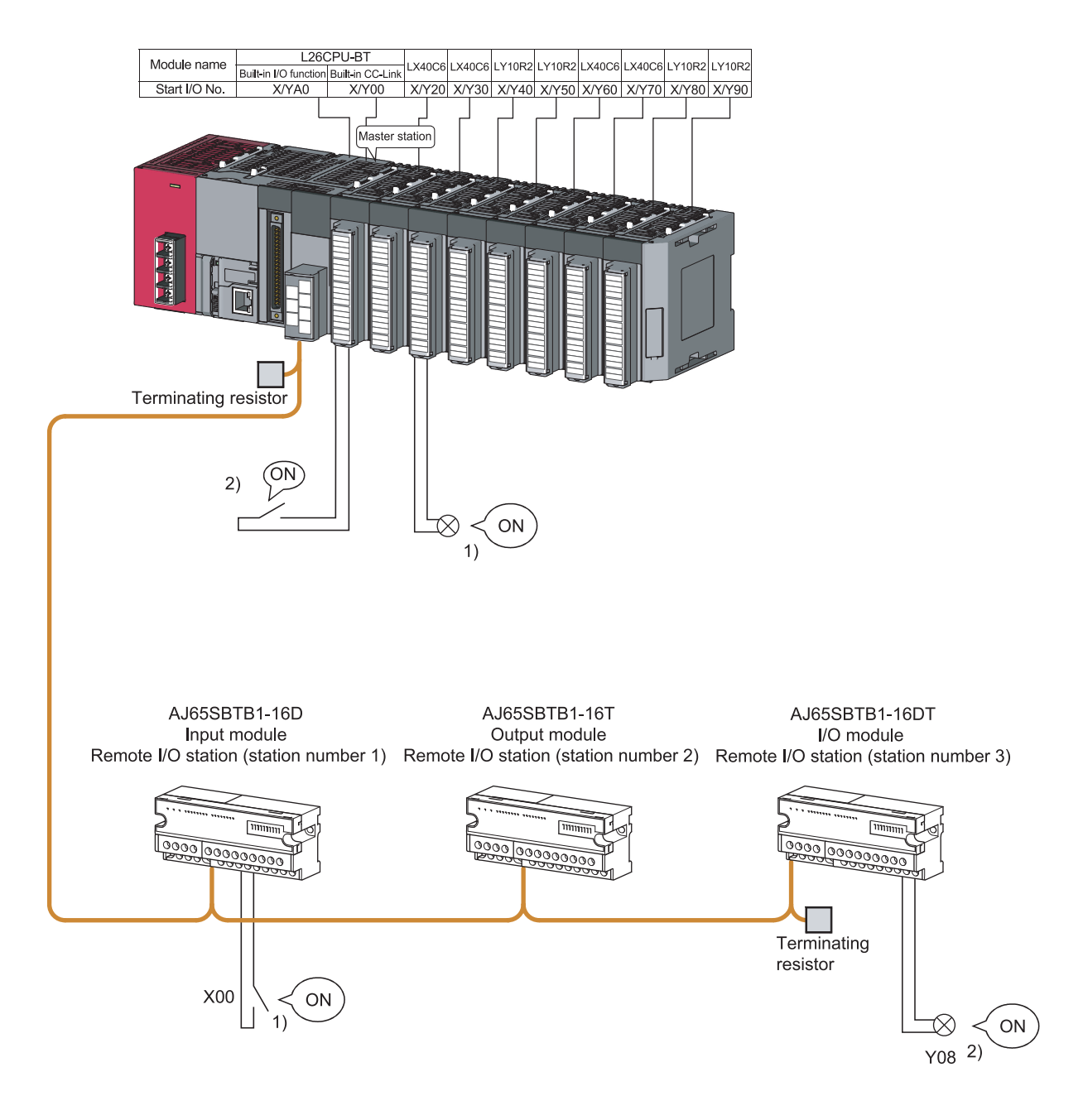

# **CHAPTER 11 EXAMPLE OF COMMUNICATION BETWEEN THE MASTER STATION AND REMOTE DEVICE STATIONS**

This chapter explains the procedures from module settings to parameter settings, programming, and finally operation check using a system configuration example.

For more detailed information on remote device stations, refer to the User's Manual for the remote device stations.

## **11.1 When Remote Net Ver.1 Mode is Used**

## **11.1.1 Configuring a system**

As shown below, a system with one remote I/O station is used as an example.

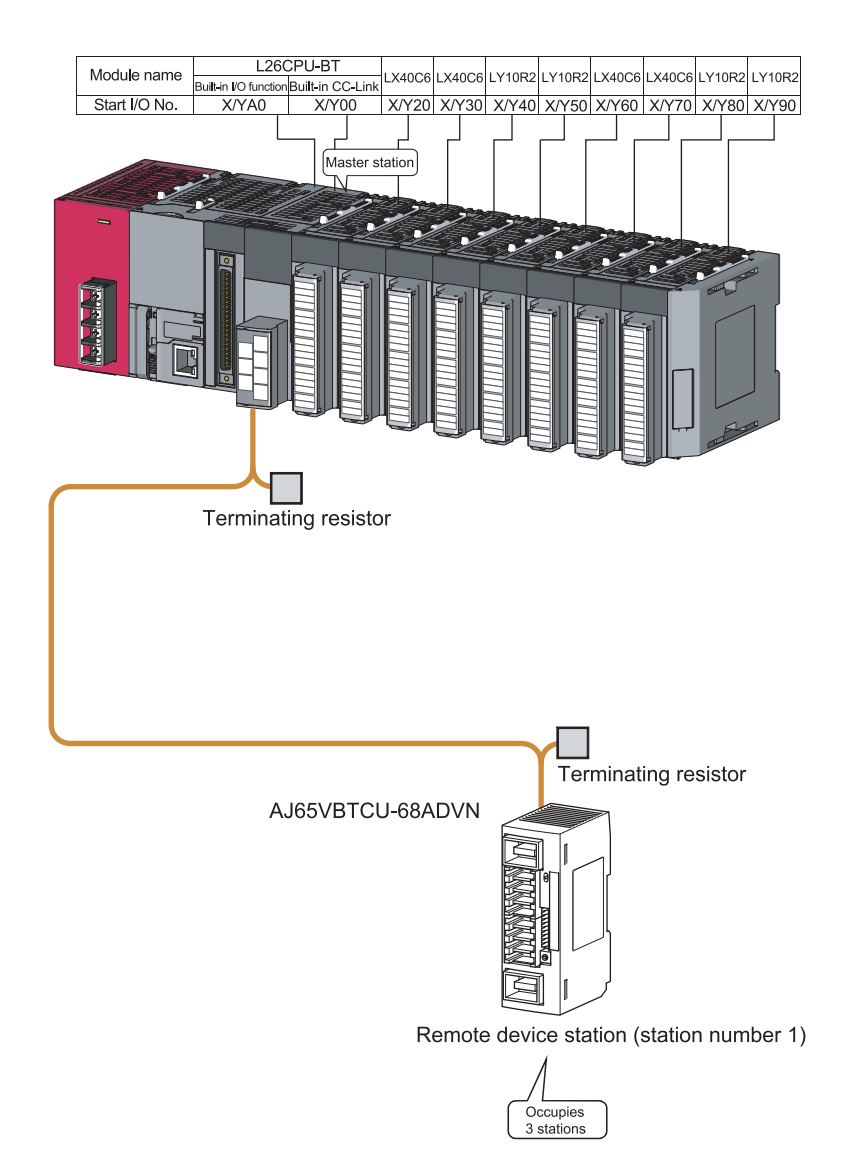

### **(1) Setting the remote device station**

Settings of the remote device station switches are shown below:

For more detailed information about the settings, refer to the User's Manual for the remote device station.

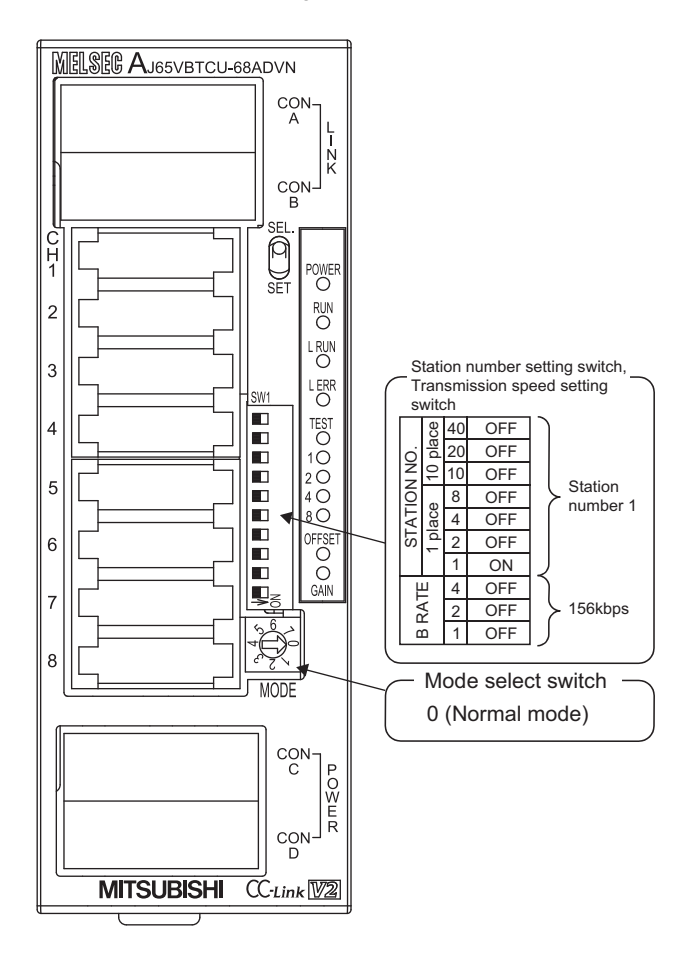
# **11.1.2 Parameter setting**

## **(1) Setting the network parameters and automatic refresh parameters of the master station**

Set the network parameters and automatic refresh parameters as follows.

Refer to  $\sqrt{P}$  [Page 252, Section 11.1.2 \(2\)](#page-253-0) for the operation setting. Refer to  $\sqrt{P}$  Page 252, Section 11.1.2 [\(3\)](#page-253-1) for the station information setting.

Refer to  $\widehat{S}$  [Page 253, Section 11.1.2 \(4\)](#page-254-0) for the remote device station initial setting.

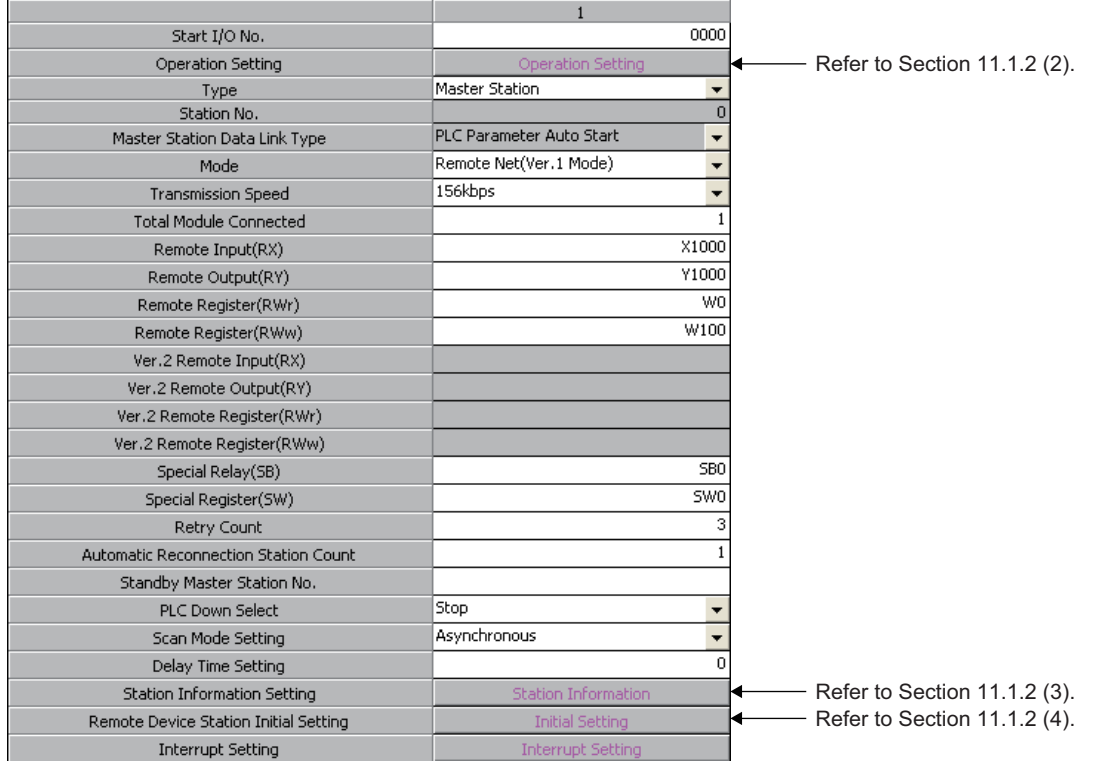

# $Point<sup>°</sup>$

- Do not set the same refresh devices as the following.
	- Refresh parameters of modules on the network
		- I/O numbers used for I/O modules and an intelligent function module
		- Auto refresh settings of an intelligent function module
- To set X or Y as a refresh device, set a number later than the I/O numbers used for I/O modules and an intelligent function module.

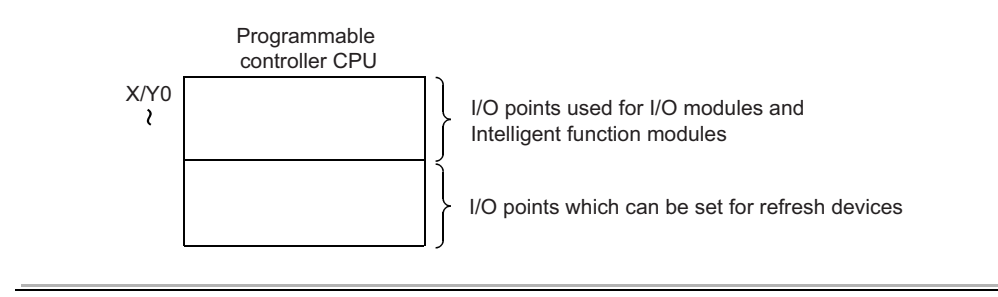

## <span id="page-253-0"></span>**(2) Operation setting**

Set the operation settings as follows.

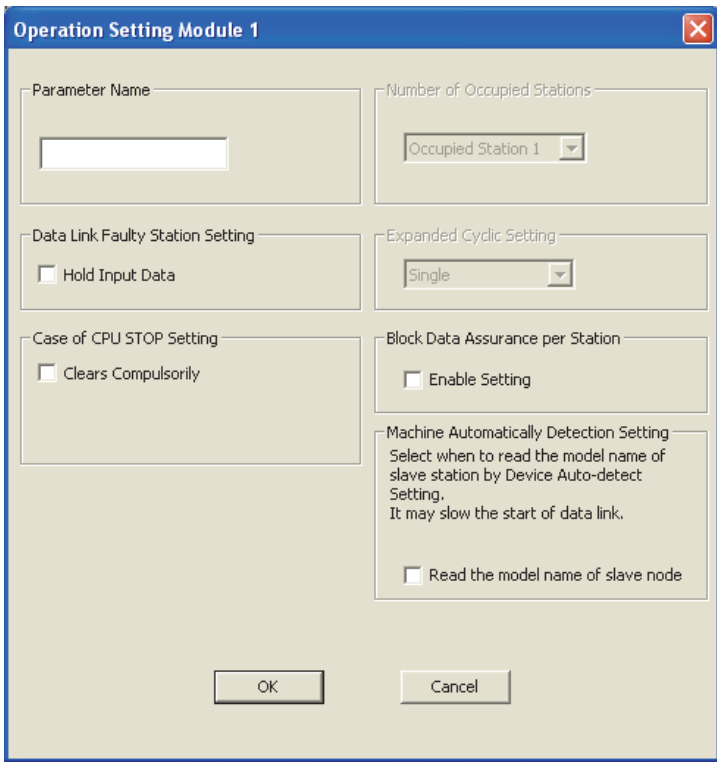

# <span id="page-253-1"></span>**(3) Station information setting**

Set parameters as follows.

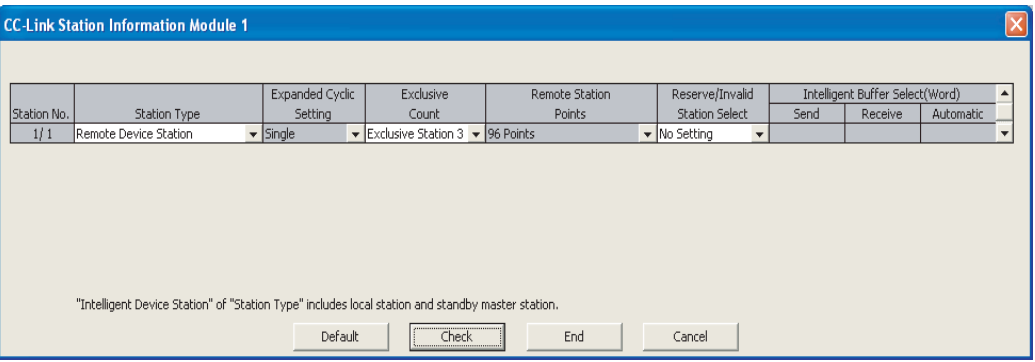

### <span id="page-254-0"></span>**(4) Remote device station initial setting**

#### **(a) Setting the target station number**

Set the target station for which the initial setting is performed.

#### *1.* **Setting the target station number**

Set the target station No. to "1".

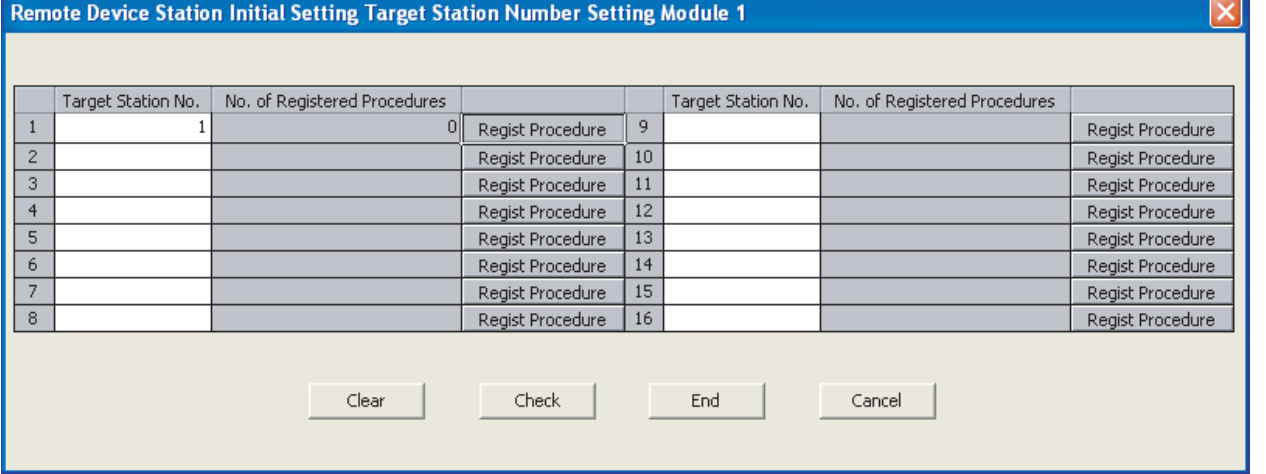

#### *2.* **Selecting the Regist Procedure**

Click the "Regist Procedure" of the target station number "1".

#### **(b) Setting the regist procedure registration**

Set the conditions and details of the remote device station settings.

For more detailed information about the settings, refer to the User's Manual for the remote device station. In this section, AJ65VBTCU-68ADVN is used as an example for the Regist procedure registration. The details to be set are as follows:

- Set channels 1 and 2 to A-D conversion enable (the first condition).
- Set the Input range of channel 1 to 0 5V, and channel 2 to User range setting 1 (the second condition).
- Set channel 1 to Sampling processing, and specify channel 2 as Average processing and set it to Number of times (the third condition).
- Set channel 2 Average number of times to 16 times (the forth condition).
- Turn the Initial data processing completed flag to ON (the fifth condition).
- Turn the Initial data setting request flag to ON (the sixth condition).
- Turn the Initial data processing completed flag to OFF (the seventh condition).
- Turn the Initial data setting request flag to OFF (the eighth condition).

#### Set parameters as follows.

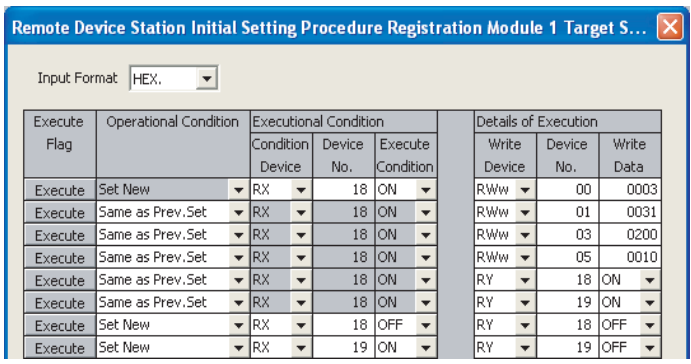

# $Point$

The initial settings registered by using GX Works2 can be reflected to the remote device station by writing the settings to the CPU module and turning on the remote device station initialization procedure registration instruction (SB000D). (Refer to  $\sqrt{3}$  [Page 169, Section 8.3.1 \(4\)\)](#page-170-0)

# **11.1.3 Creating a program**

This section shows a program used to control remote device stations.

The following diagrams show the relationships of the remote input/output and remote registers between the programmable controller CPU devices and the remote device station.

The shaded areas indicate the devices that are actually used.

For detailed information about each remote device station, refer to the User's Manual for each module. [Remote input (RX) and remote output (RY)]

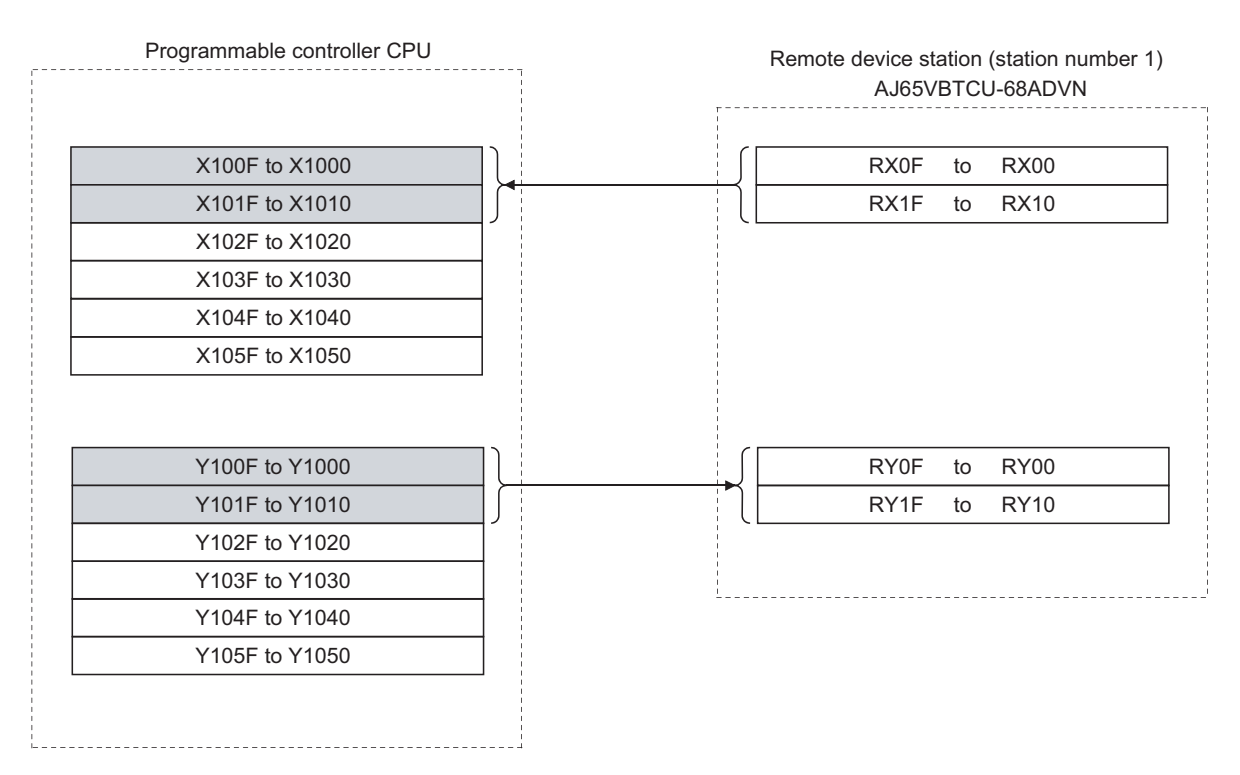

### [Remote registers (RWw and RWr)]

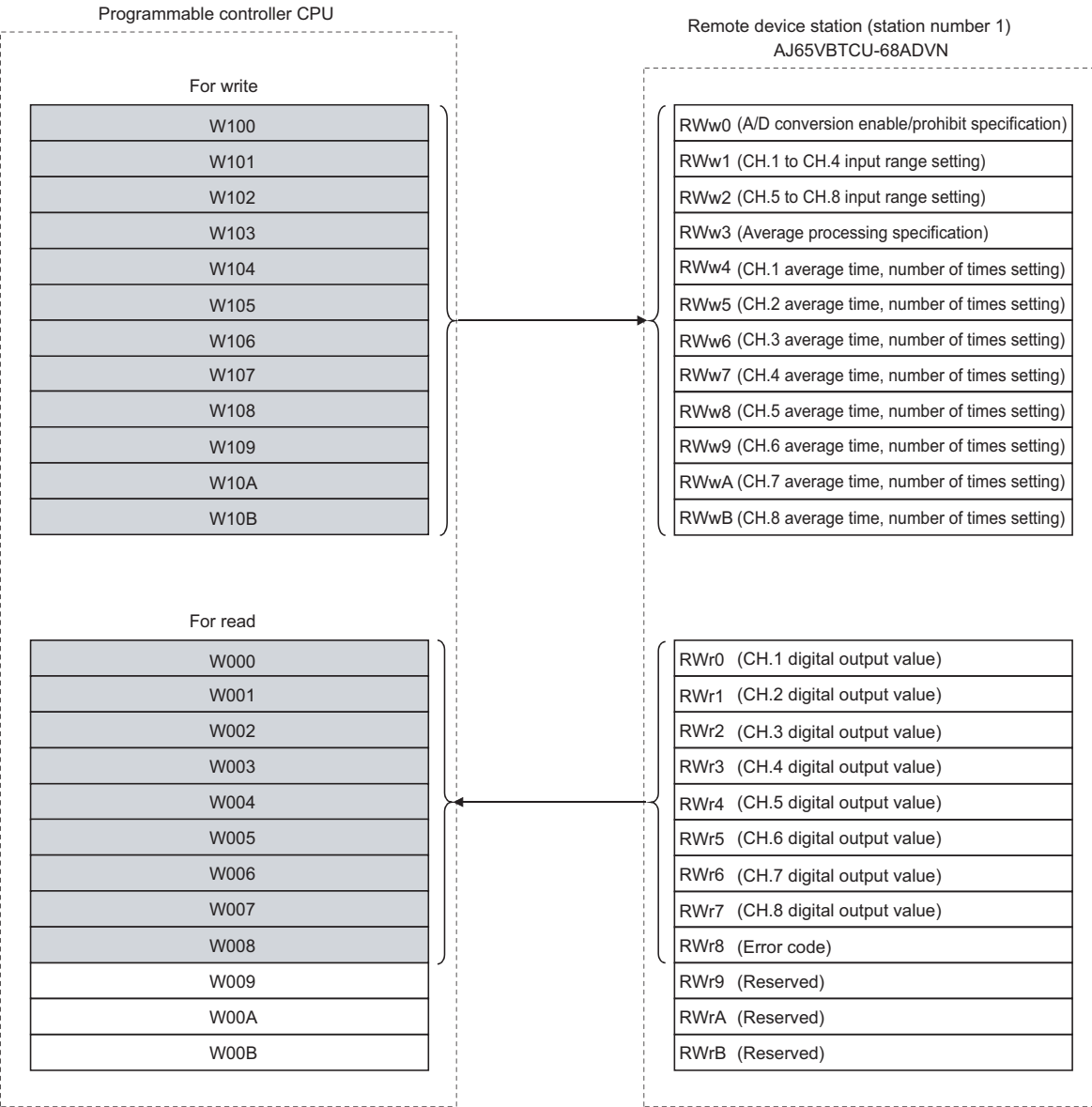

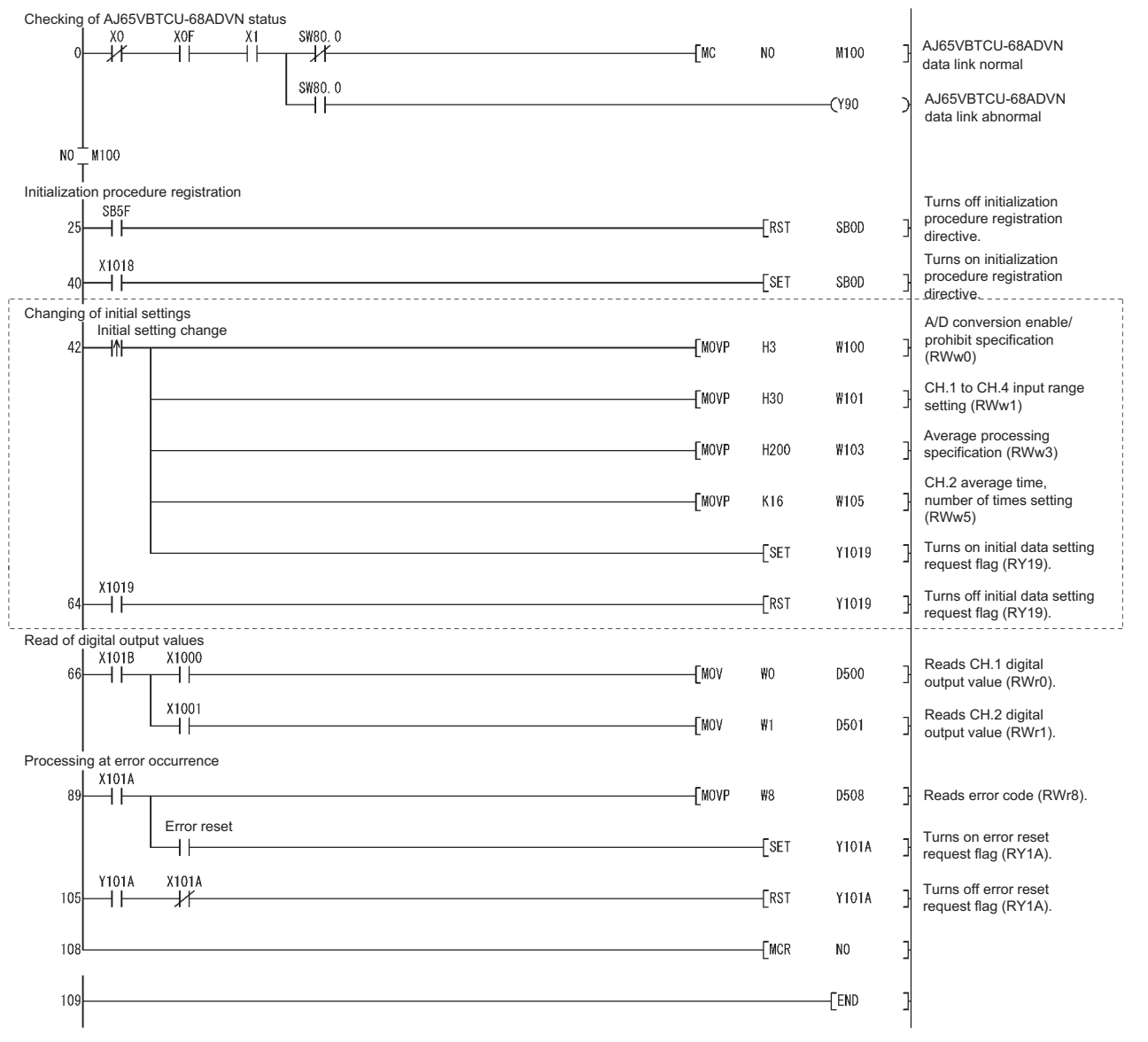

The program enclosed by the dotted line is necessary only when the initial settings are changed.

# **11.1.4 Performing the data link**

Turn on the remote device station first, and then the master station to start the data link.

### **(1) Confirming the operation with the LED indicators**

The following diagram shows the LED status of the master station and the remote device station when the data link is being performed normally.

#### **(a) LED indication of the master station**

Make sure that the LEDs are as follows:

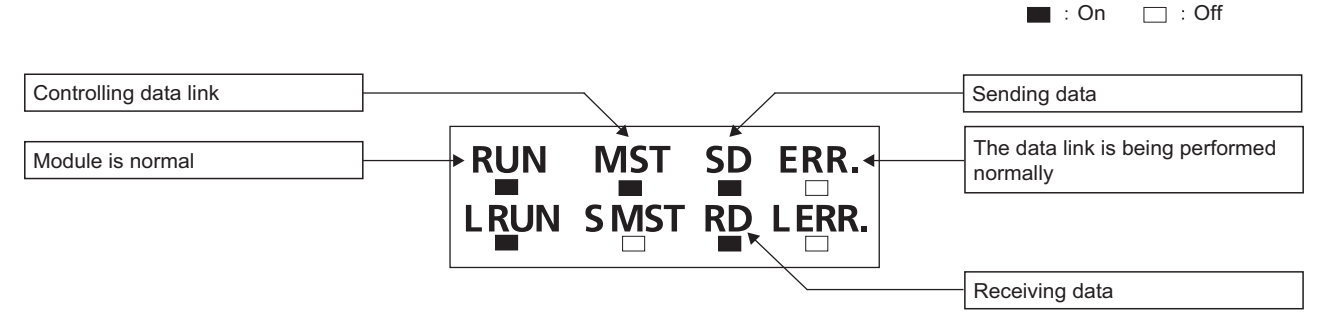

### **(b) LED indication of the remote device station**

Make sure that the LEDs are as follows:

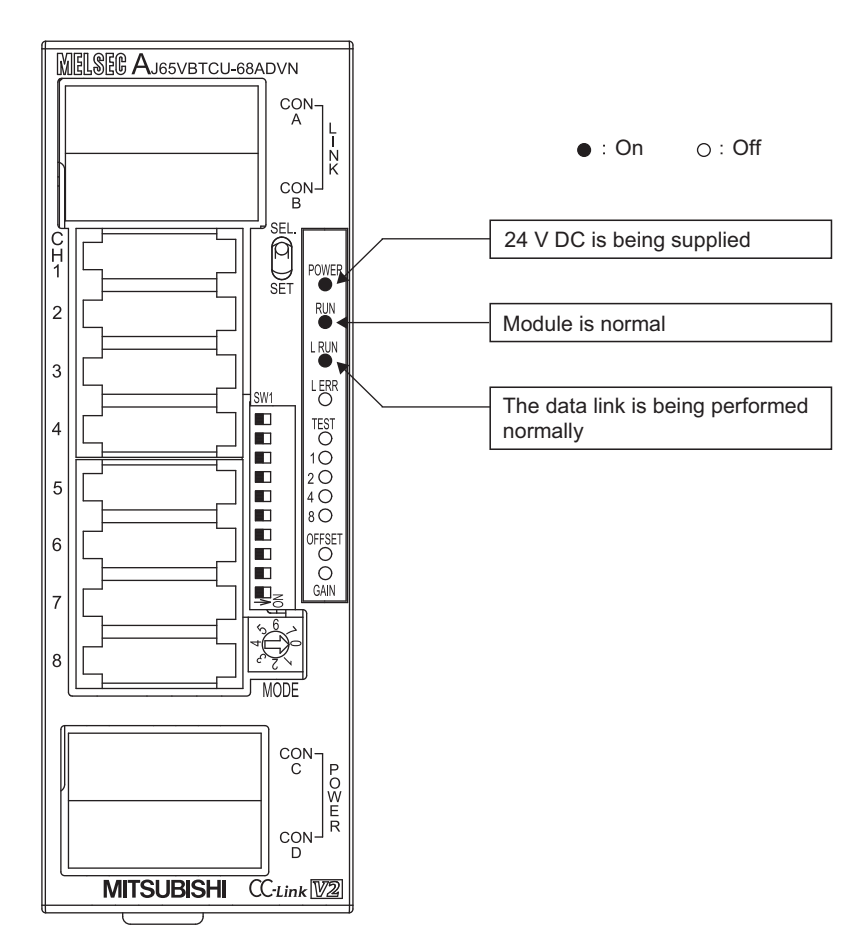

### **(2) Confirming the operation with the program**

Using the program, confirm that the data link is being performed normally.

1) Change the voltage input to the AJ65VBTCU-68ADVN and confirm that the converted digital value also changes accordingly.

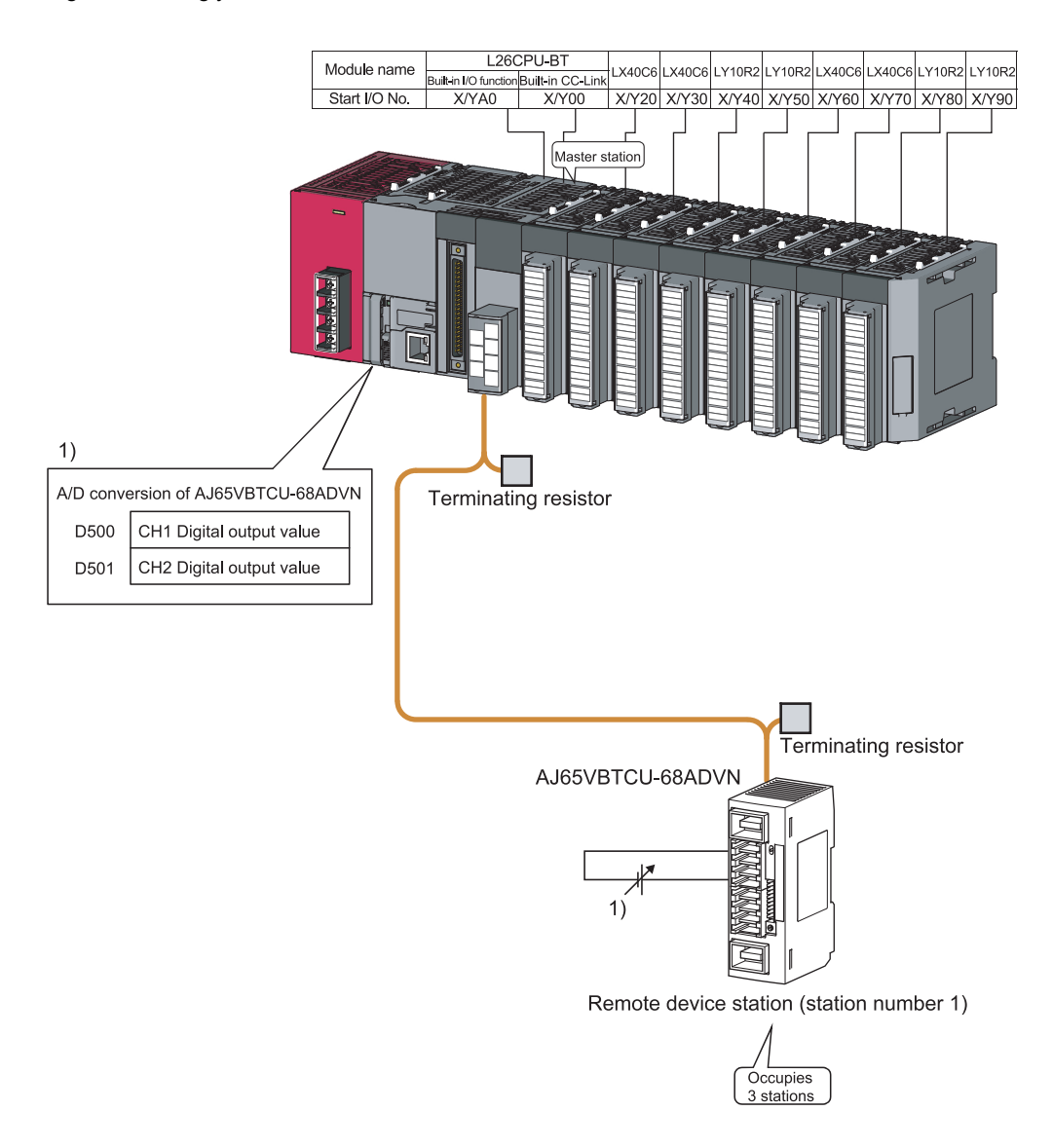

# **11.2.1 Configuring a system**

As shown below, a system where one ver.1 compatible remote device station and one ver.2 compatible remote device station are connected is used as an example.

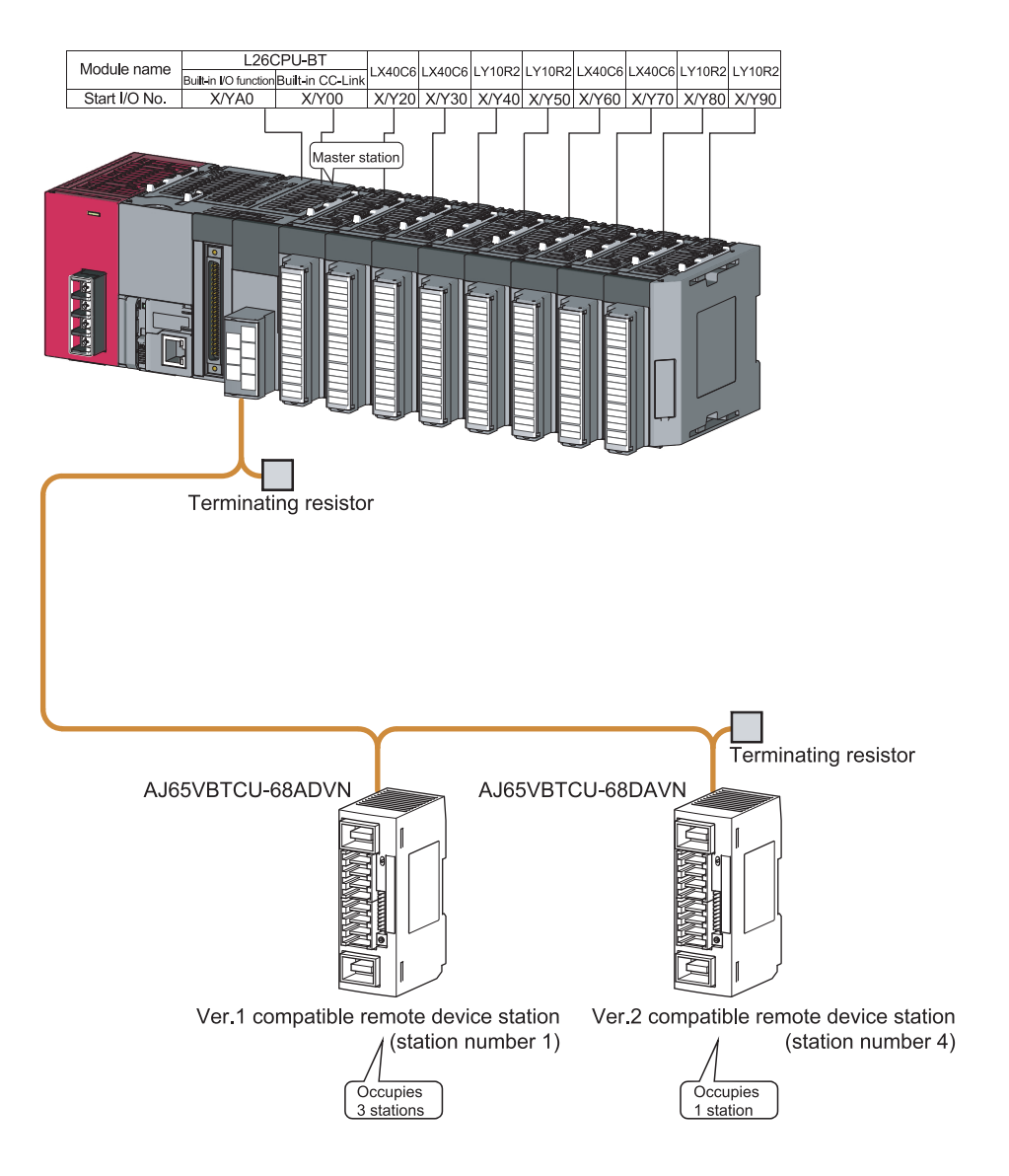

### **(1) Setting the remote device station**

Settings of the remote device station switches are shown below: For more detailed information about the settings, refer to the User's Manual for the remote device station.

Setting of AJ65VBTCU-68ADVN

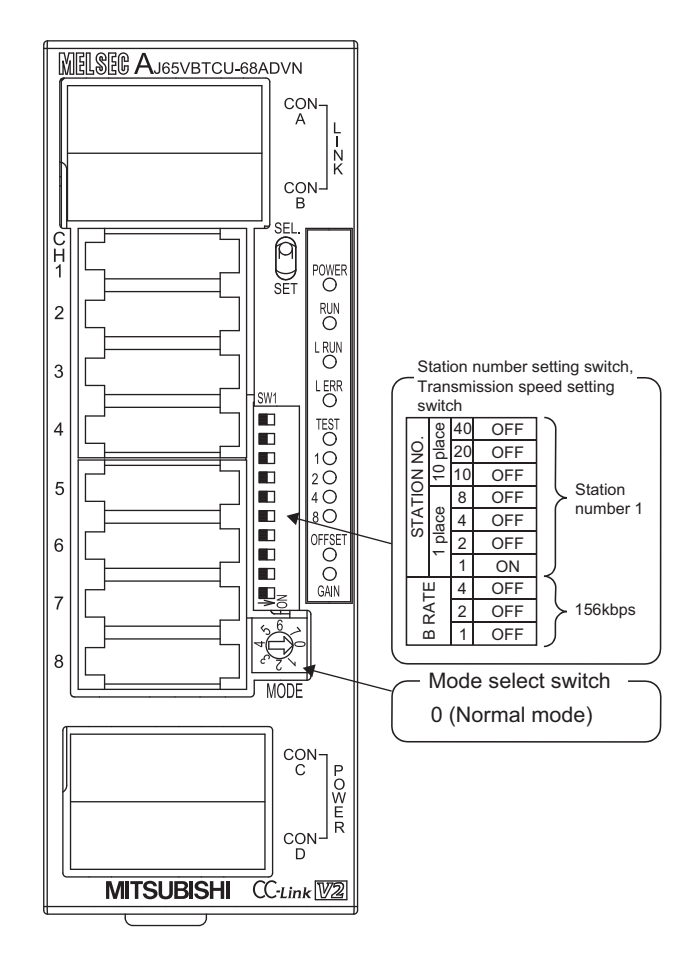

### Setting of AJ65VBTCU-68DAVN

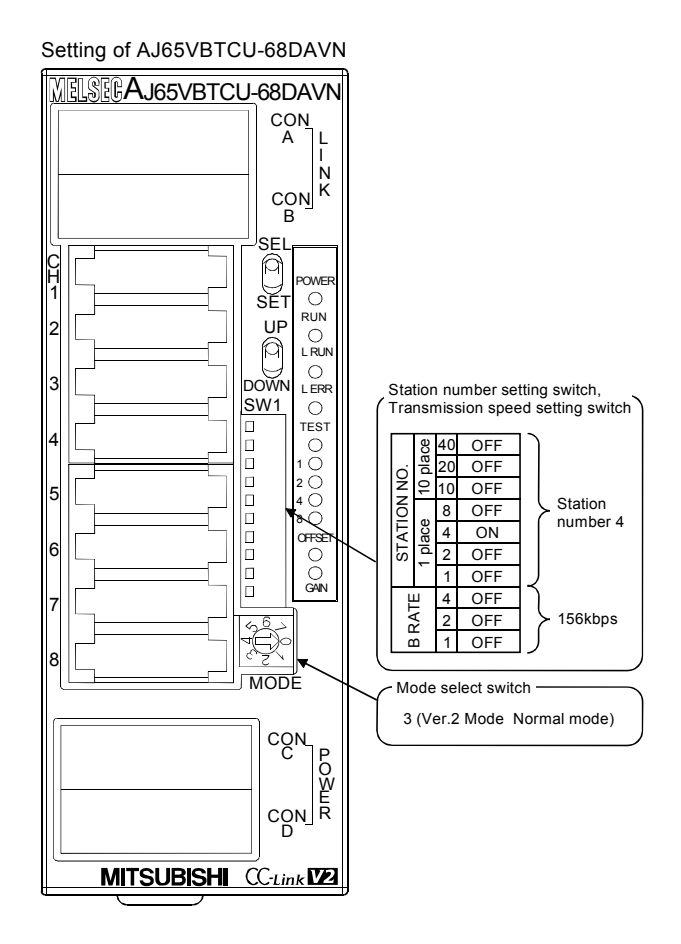

# **11.2.2 Parameter setting**

## **(1) Setting the network parameters and automatic refresh parameters of the master station**

Set the network parameters and automatic refresh parameters as follows.

Refer to  $\sqrt{P}$  [Page 264, Section 11.2.2 \(2\)](#page-265-0) for the operation setting. Refer to  $\sqrt{P}$  Page 264, Section 11.2.2 [\(3\)](#page-265-1) for the station information setting.

Refer to  $\widehat{S}$  [Page 265, Section 11.2.2 \(4\)](#page-266-0) for the remote device station initial setting.

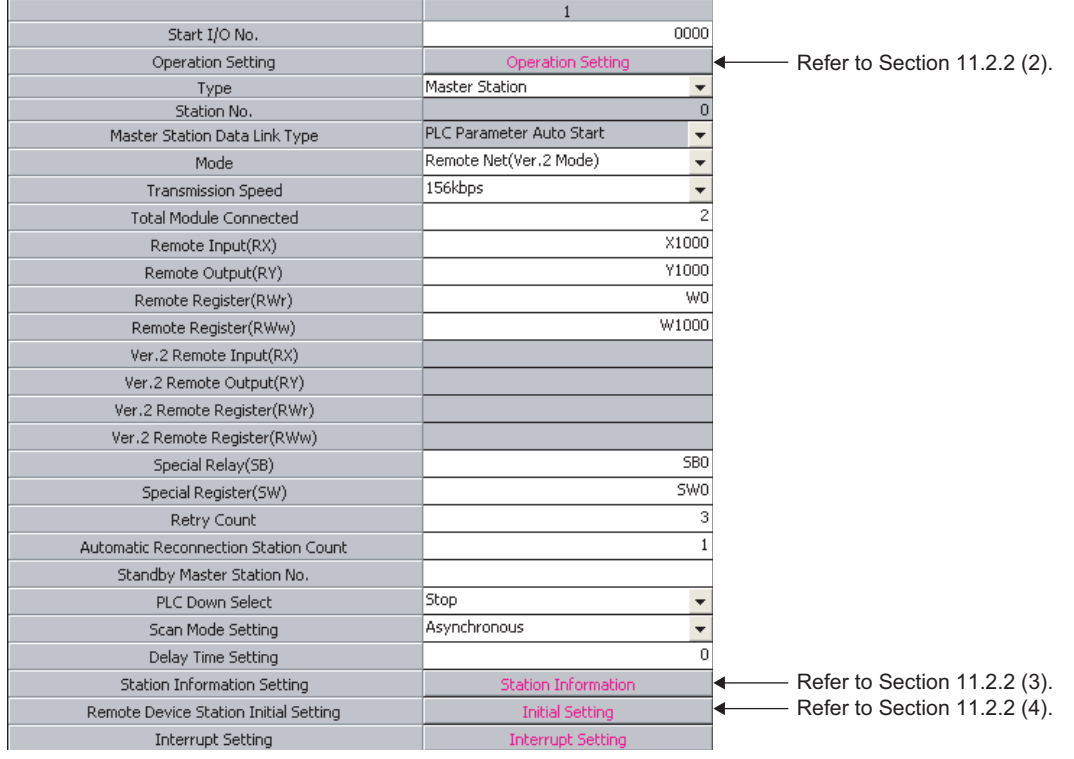

# $Point<sup>0</sup>$

- Do not set the same refresh devices as the following.
	- Refresh parameters of modules on the network
		- I/O numbers used for I/O modules and an intelligent function module
		- Auto refresh settings of an intelligent function module
- To set X or Y as a refresh device, set a number later than the I/O numbers used for I/O modules and an intelligent function module.

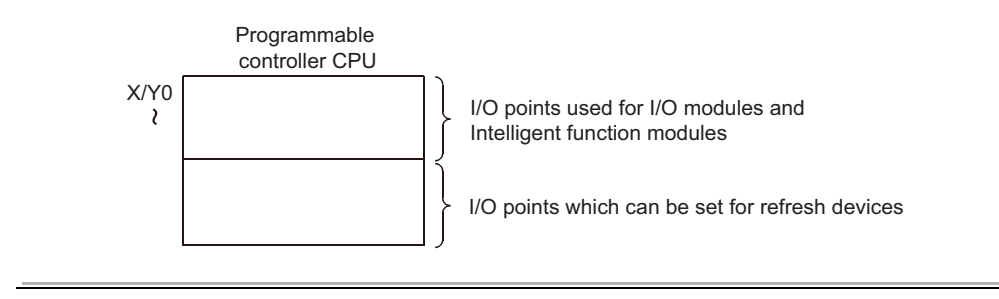

## <span id="page-265-0"></span>**(2) Operation setting**

Set the operation setting as follows.

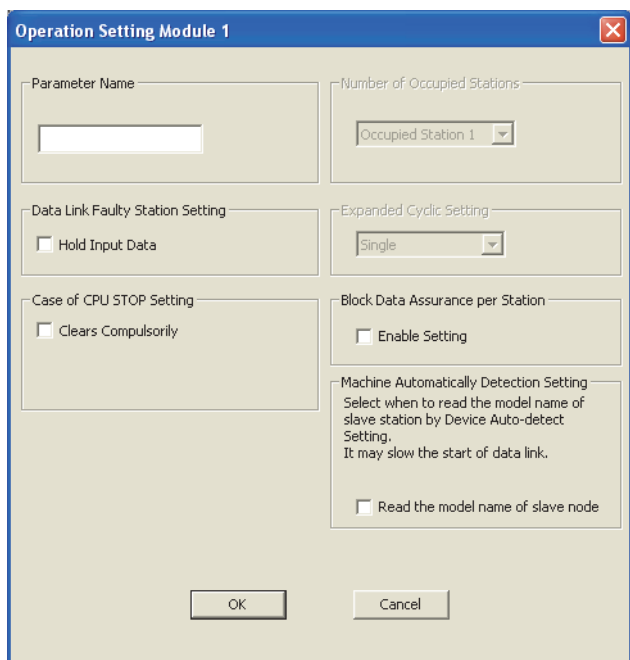

# <span id="page-265-1"></span>**(3) Station information setting**

Set parameters as follows.

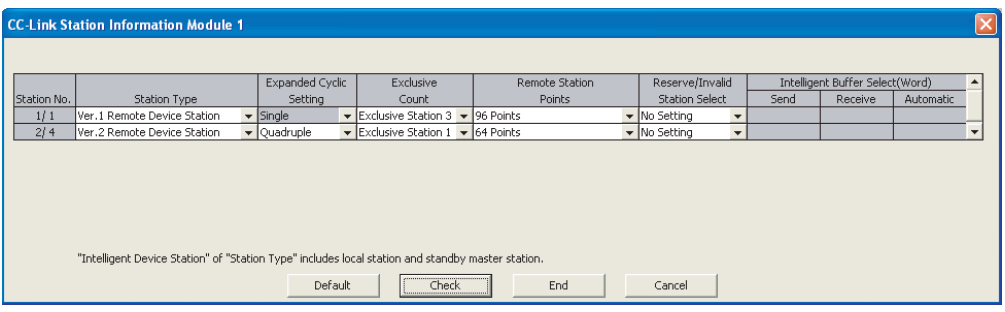

### <span id="page-266-0"></span>**(4) Initial setting of the remote device station**

#### **(a) Setting the target station number**

Set the target station for which the initial setting is performed.

#### *1.* **Setting the target station number**

Set the target station numbers to "1" and "4".

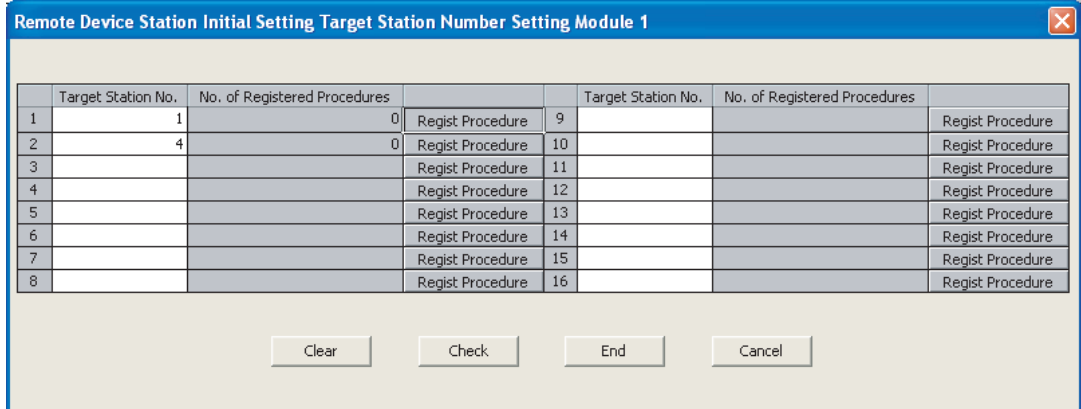

### *2.* **Selecting the Regist Procedure**

Click the "Regist Procedure" of the target station number "1".

### **(b) Setting the regist procedure registration**

Set the conditions and details of the remote device station settings. For more detailed information about the settings, refer to the User's Manual for the remote device station. In this section, AJ65VBTCU-68ADVN and AJ65VBTCU-68DAVN are used as examples for the procedure registration.

#### *1.* **Procedure registration of AJ65VBTCU-68ADVN**

The details to be set are as follows:

- Set channels 1, 2 to A-D conversion enable (the first condition).
- Set the Input range of channel 1 to 0 5V, and channel 2 to User range setting 1 (the second condition).
- Set channel 1 to Sampling processing, and specify channel 2 as Average processing and set it to Number of times (the third condition).
- Set channel 2 Average number of times to 16 times (the forth condition).
- Turn the Initial data processing completed flag to ON (the fifth condition).
- Turn the Initial data setting request flag to ON (the sixth condition).
- Turn the Initial data processing completed flag to OFF (the seventh condition).
- Turn the Initial data setting request flag to OFF (the eighth condition).

#### Set parameters as follows.

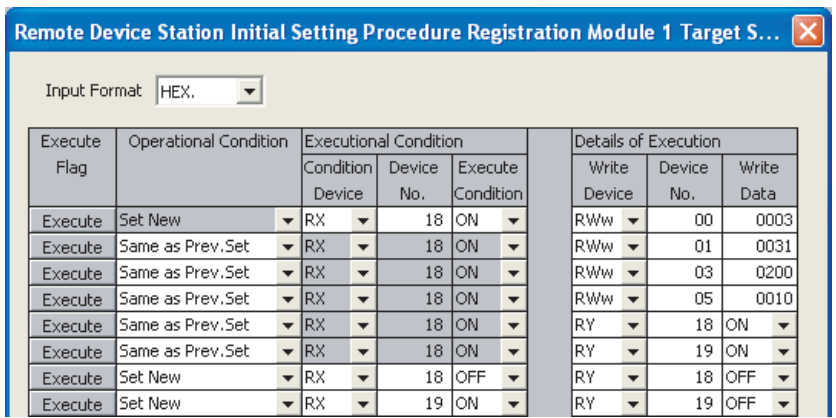

#### *2.* **Procedure registration of AJ65VBTCU-68DAVN**

Click the "Regist Procedure" of the target station number "4".

The details to be set are as follows:

- Set channels 1 and 2 to Analog output enable. (the first condition)
- Set the output range of channel 1 to 0 5V, and channel 2 to User range setting 1. (the second condition)
- Set the HOLD/CLEAR setting of channels 1, 2 to CLEAR. (the third condition)
- Turn the Initial data processing completed flag to ON (the forth condition).
- Turn the Initial data setting request flag to ON (the fifth condition).
- Turn the Initial data processing completed flag to OFF (the sixth condition).
- Turn the Initial data setting request flag to OFF (the seventh condition).

Set parameters as follows.

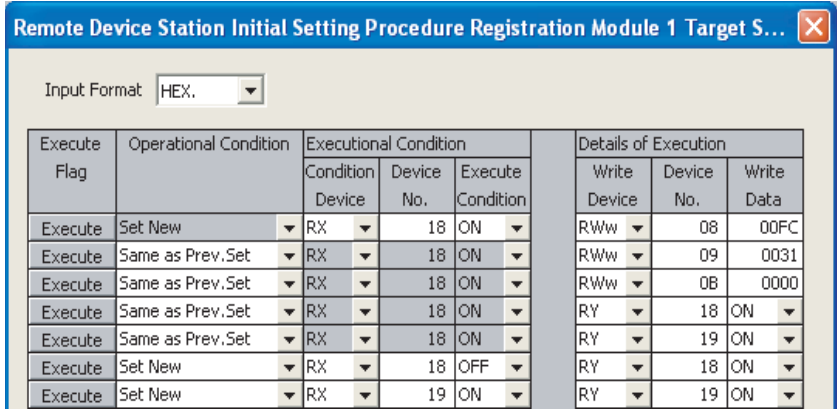

# $Point<sup>°</sup>$

The initial settings registered by using GX Works2 can be reflected to the remote device station by writing the settings to the CPU module and turning on the remote device station initialization procedure registration instruction (SB000D). (Refer to  $\sqrt{3}$  [Page 169, Section 8.3.1 \(4\).](#page-170-0))

# **11.2.3 Creating a program**

This section shows a program used to control remote device stations.

The following diagrams show the relationships of the remote input/output and remote registers between the programmable controller CPU devices and the remote device stations.

The shaded areas indicate the devices that are actually used.

For detailed information about each remote device station, refer to the User's Manual for each module. [Remote input (RX) and remote output (RY)]

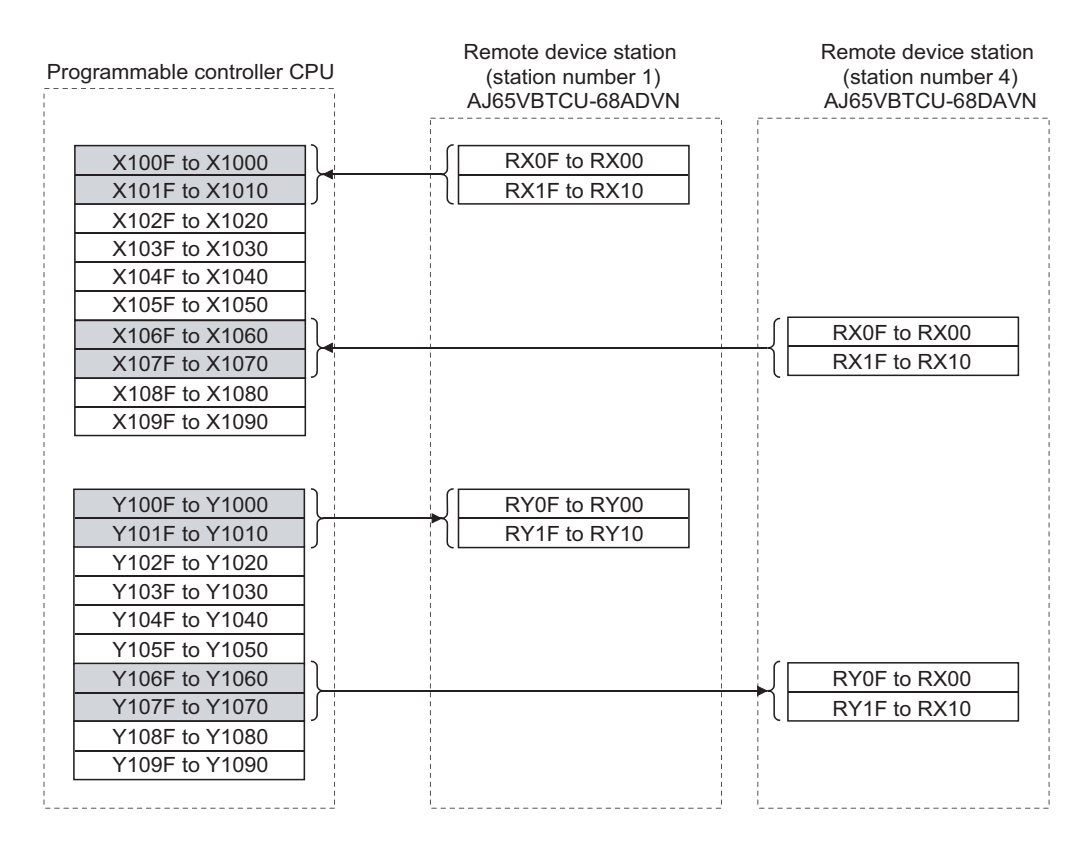

#### [Remote registers (RWw and RWr)]

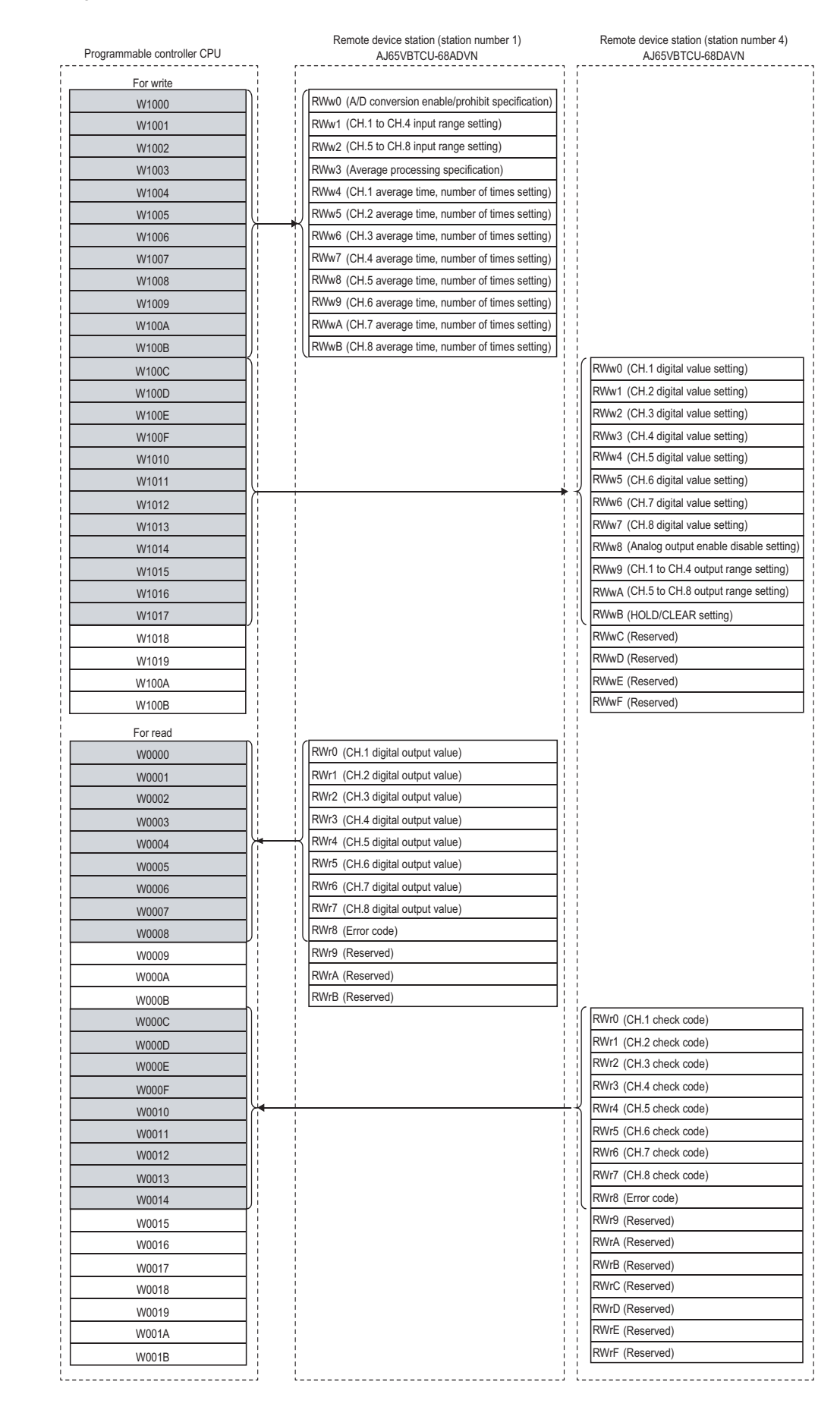

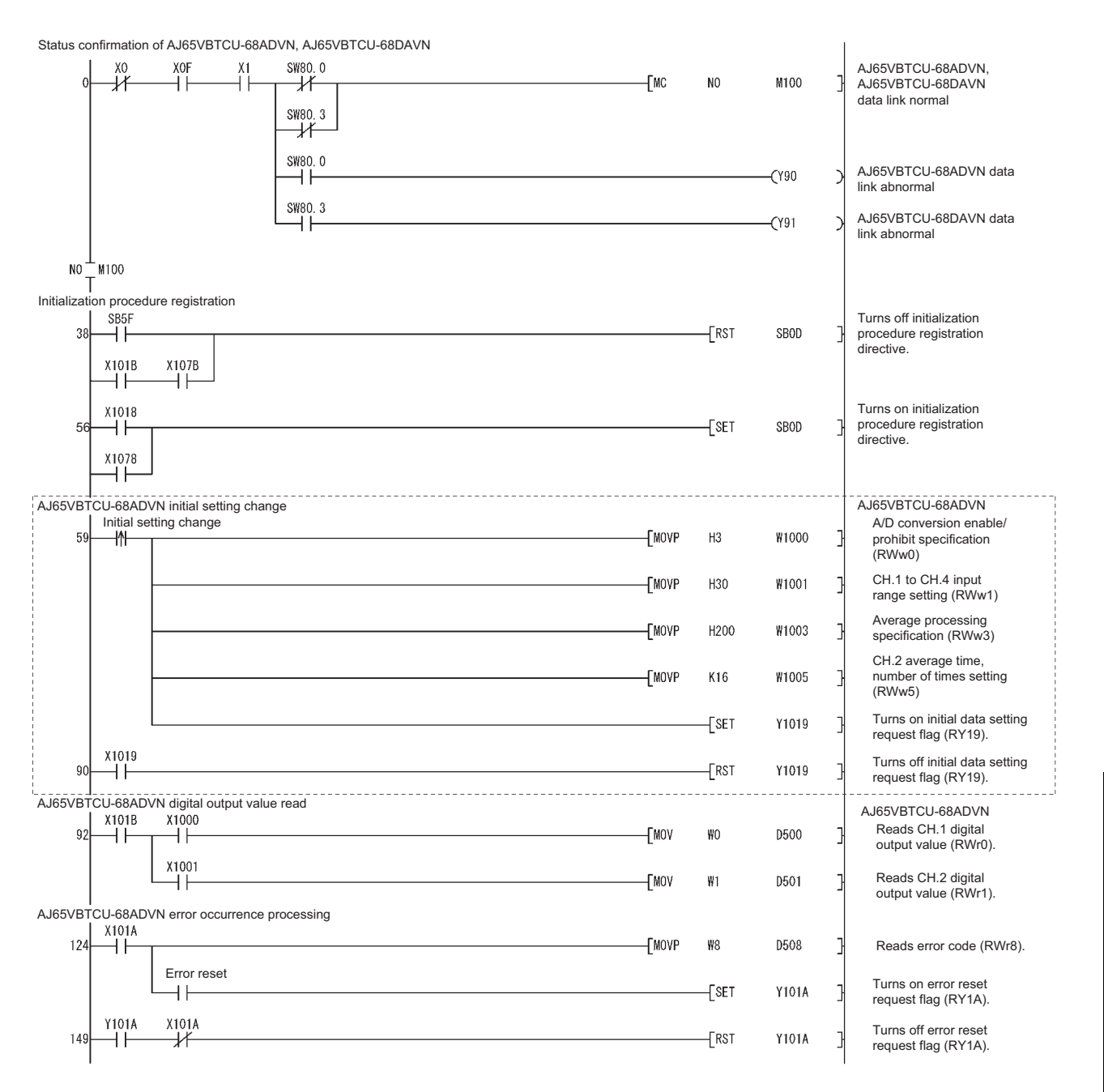

The program enclosed by the dotted line is necessary only when the initial settings are changed.

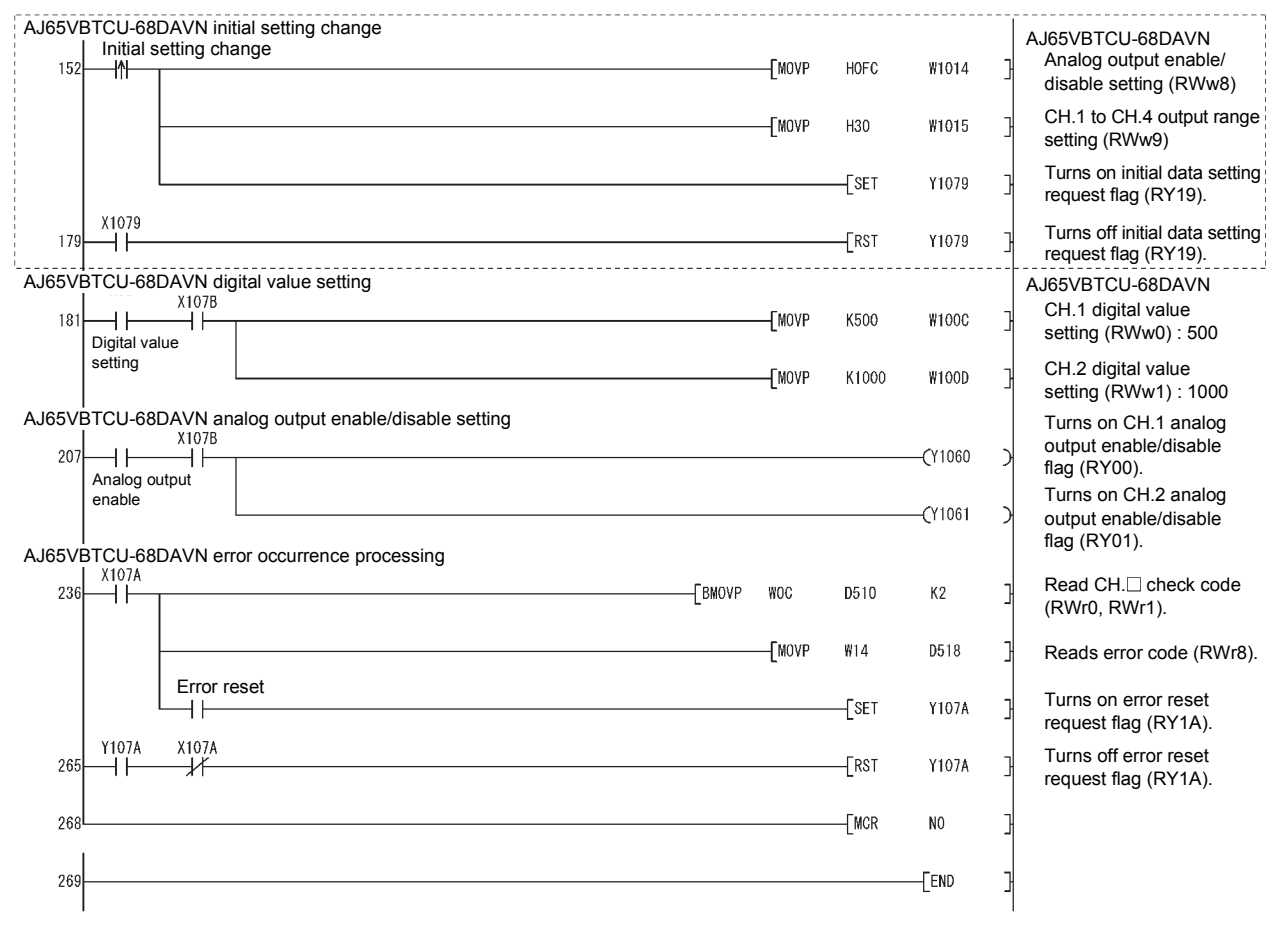

The program enclosed by the dotted line is necessary only when the initial settings are changed.

# **11.2.4 Performing the data link**

Turn on the remote device stations first, and then the master station to start the data link.

### **(1) Confirming the operation with the LED indicators**

The following diagram shows the LED status of the master station and the remote device station when the data link is being performed normally.

#### **(a) LED indication of the master station**

Make sure that the LEDs are as follows:

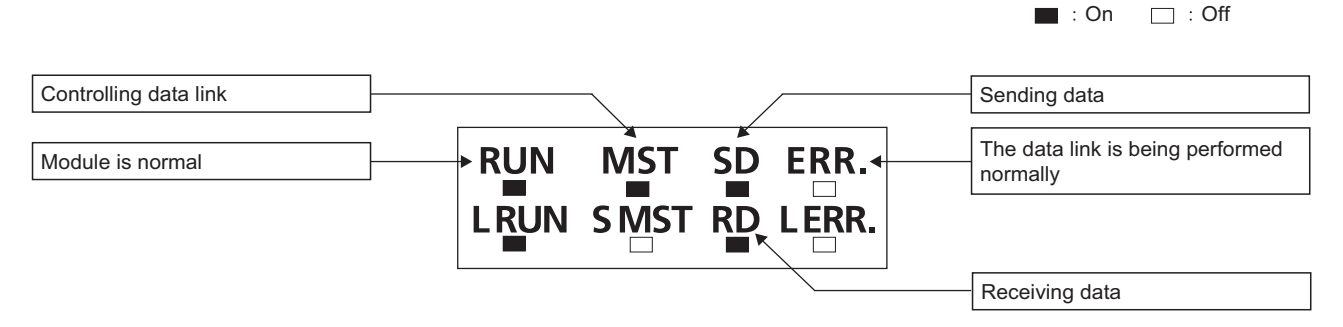

### **(b) LED indication of the remote device station**

For both the AJ65VBTCU-68ADVN and AJ65VBTCU-68DAVN, confirm that the LEDs are as follows:

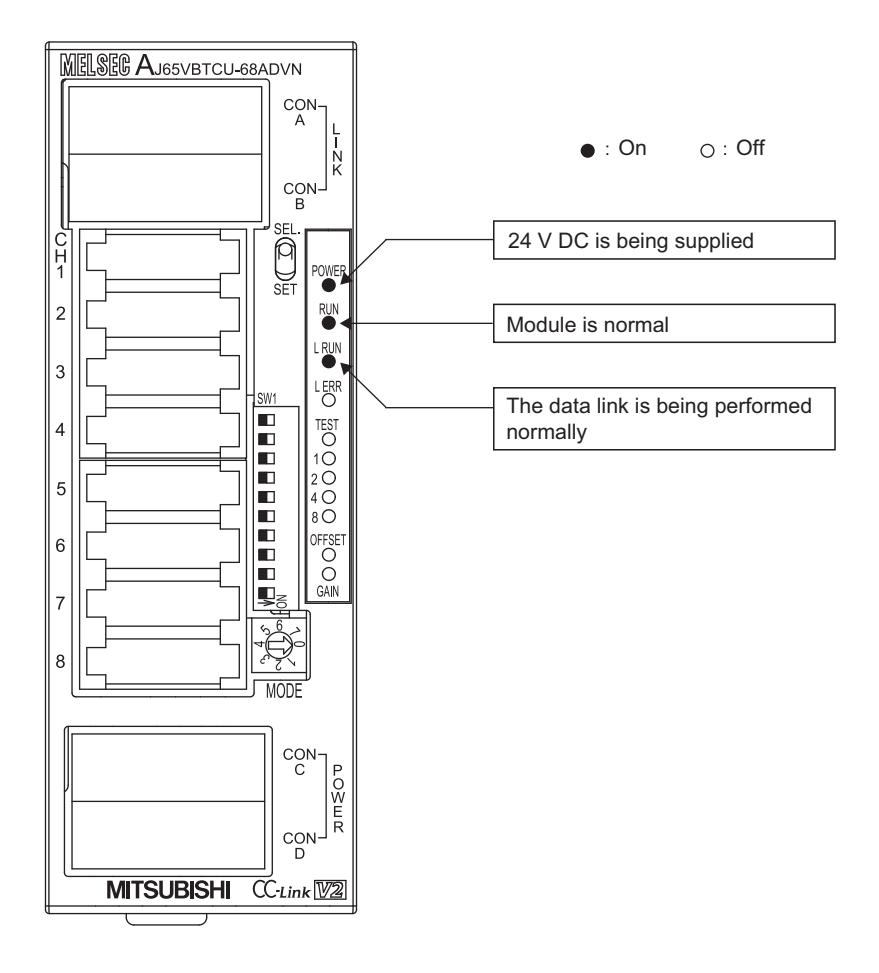

11.2 When Remote Net Ver.2 Mode is Usec<br>11.2.4 Performing the data link 11.2.4 Performing the data link 11.2 When Remote Net Ver.2 Mode is Used

## **(2) Confirming the operation with the program**

Using the program, confirm that the data link is being performed normally.

1) Change the voltage input to the AJ65VBTCU-68ADVN and confirm that the converted digital value also changes accordingly.

2) Set digital values to the AJ65VBTCU-68DAVN, and confirm that the voltages converted from digital to analog are output.

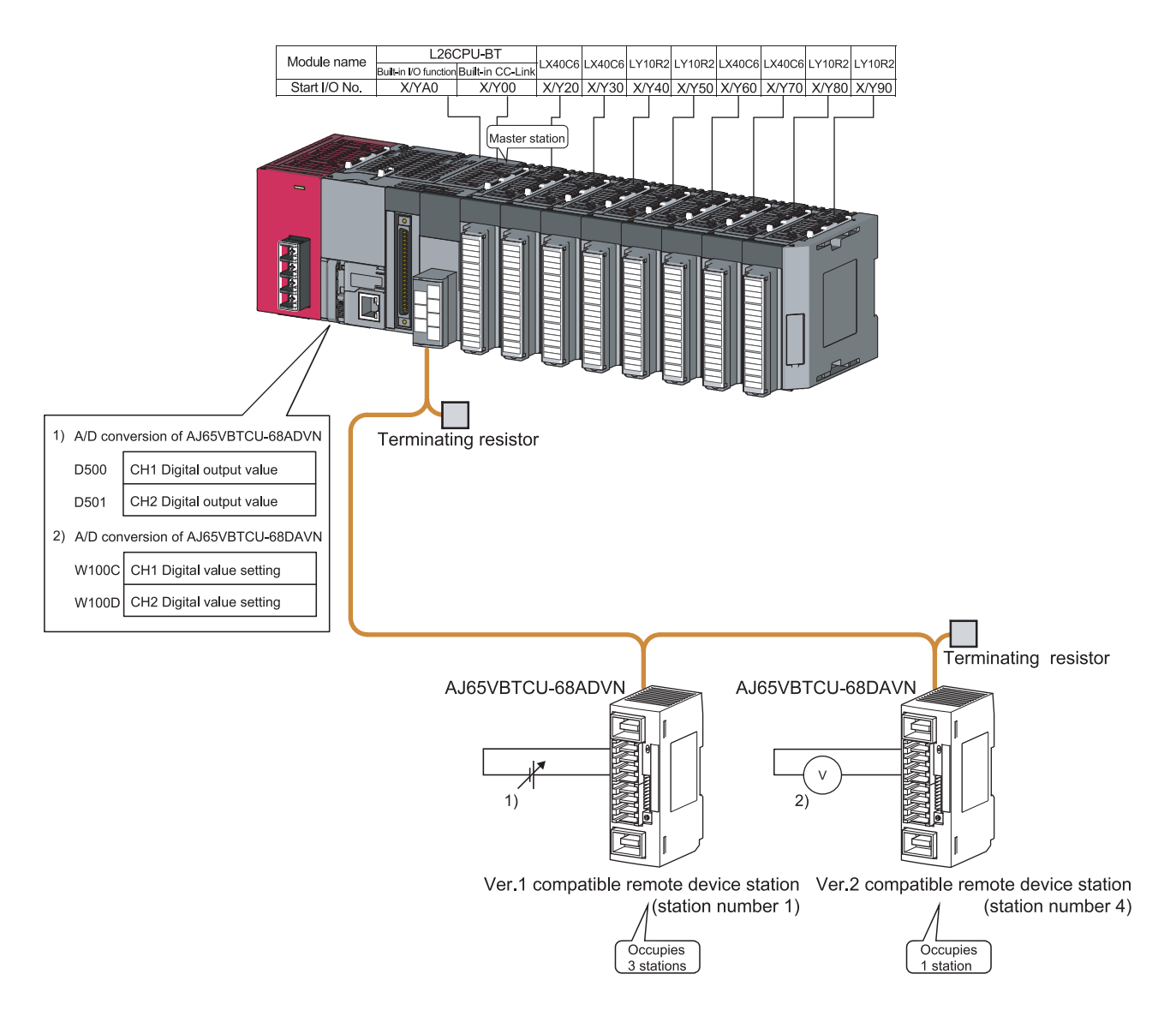

# **11.3 When Remote Net Additional Mode is Used**

# **11.3.1 Configuring a system**

As shown below, a system where one ver.1 compatible remote device station and one ver.2 compatible remote device station are connected is used as an example.

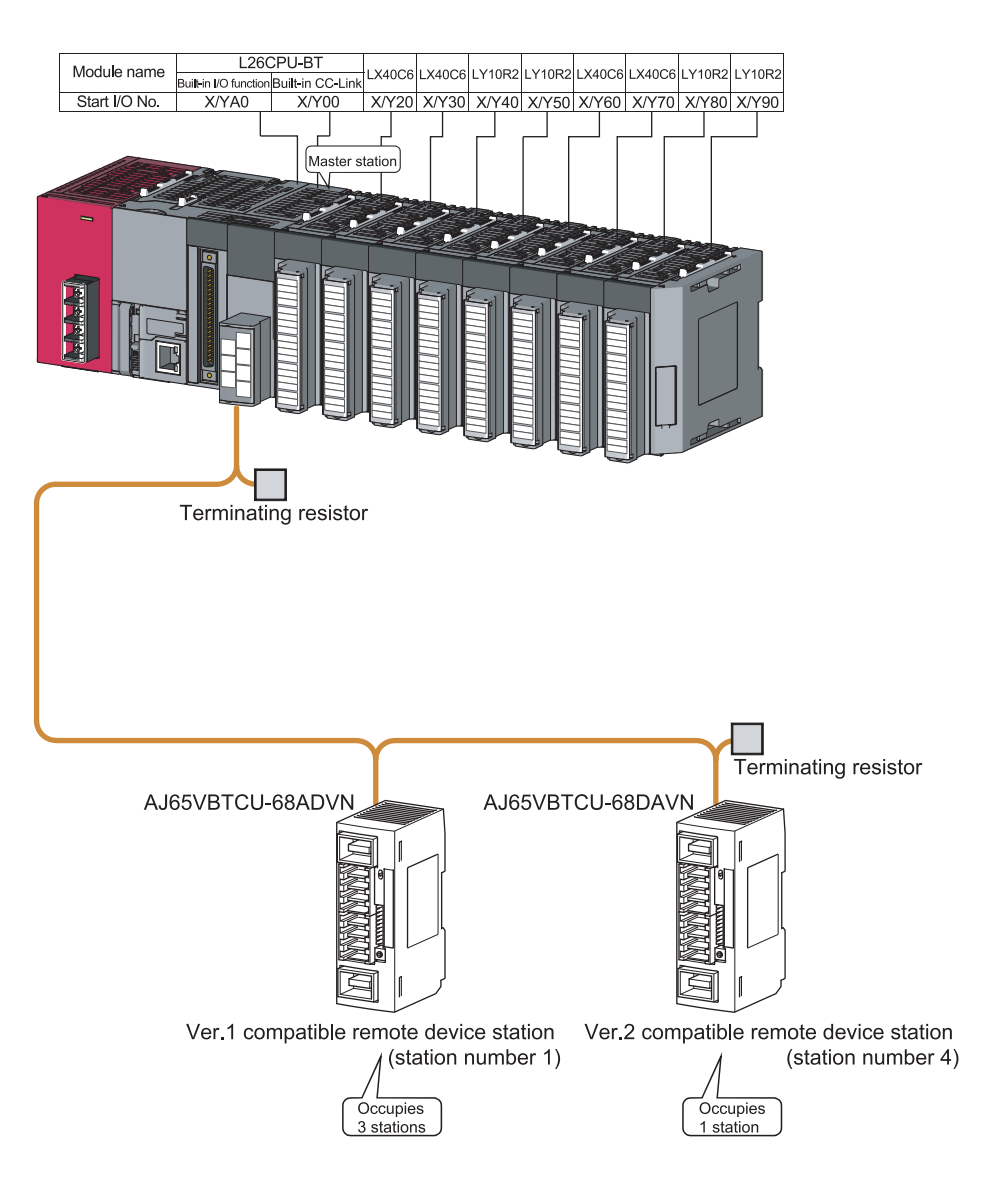

### **(1) Setting the remote device station**

Settings of the remote device station switches are shown below:

For more detailed information about the contents of the settings, refer to the User's Manual for the remote device station.

Setting of AJ65VBTCU-68ADVN

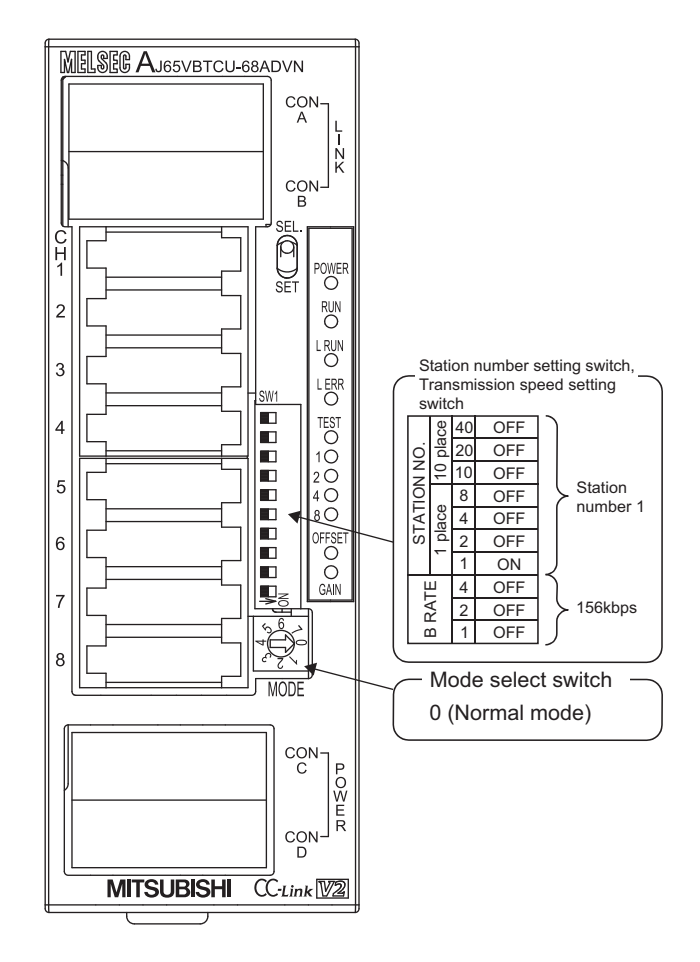

#### Setting of AJ65VBTCU-68DAVN

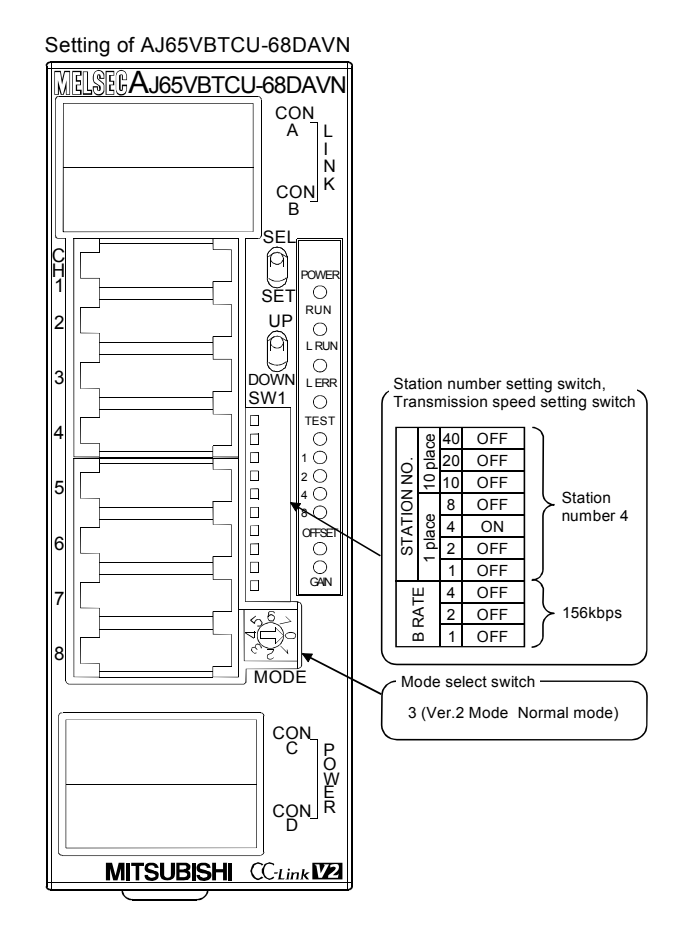

# **11.3.2 Parameter setting**

## **(1) Setting the network parameters and automatic refresh parameters of the master station**

Set the network parameters and automatic refresh parameters as follows.

Refer to  $\sqrt{F}$  [Page 277, Section 11.3.2 \(2\)](#page-278-0) for the operation setting. Refer to  $\sqrt{F}$  Page 277, Section 11.3.2 [\(3\)](#page-278-1) for the station information setting.

Refer to  $\mathbb{R}$  [Page 278, Section 11.3.2 \(4\)](#page-279-0) for the remote device station initial setting.

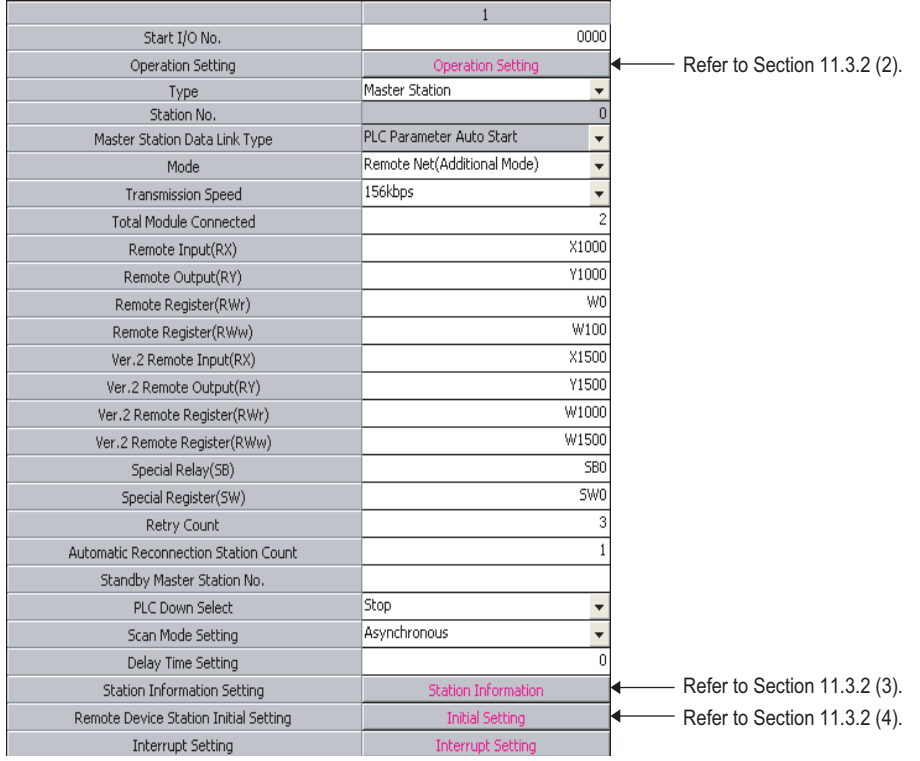

# $Point<sup>°</sup>$

- Do not set the same refresh devices as the following.
	- Refresh parameters of modules on the network
		- I/O numbers used for I/O modules and an intelligent function module
		- Auto refresh settings of an intelligent function module
- To set X or Y as a refresh device, set a number later than the I/O numbers used for I/O modules and an intelligent function module.

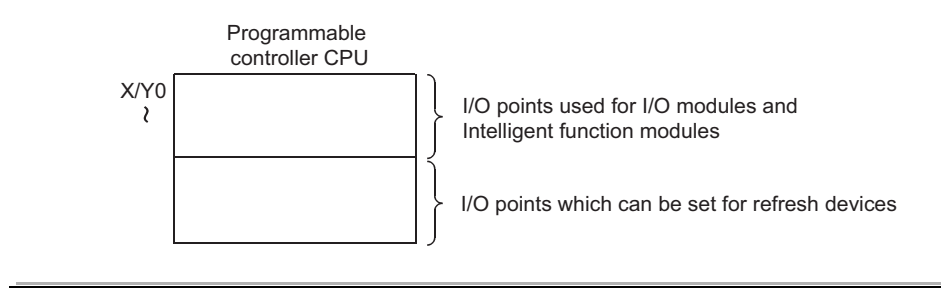

# <span id="page-278-0"></span>**(2) Operation setting**

Set the operation setting as follows.

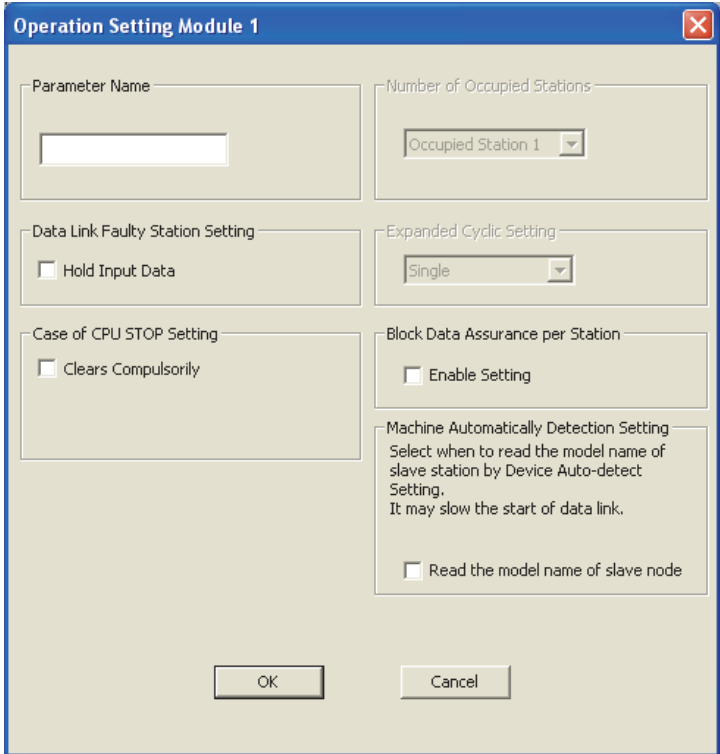

# <span id="page-278-1"></span>**(3) Station information setting**

Set parameters as follows.

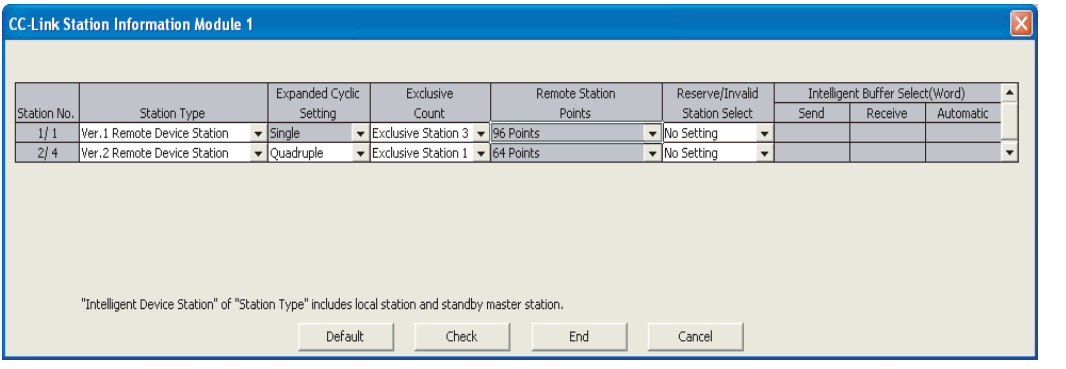

### <span id="page-279-0"></span>**(4) Initial setting of the remote device station**

### **(a) Setting the target station number**

Set the target station for which the initial setting is performed.

#### *1.* **Setting the target station number**

Set the target station numbers to "1" and "4".

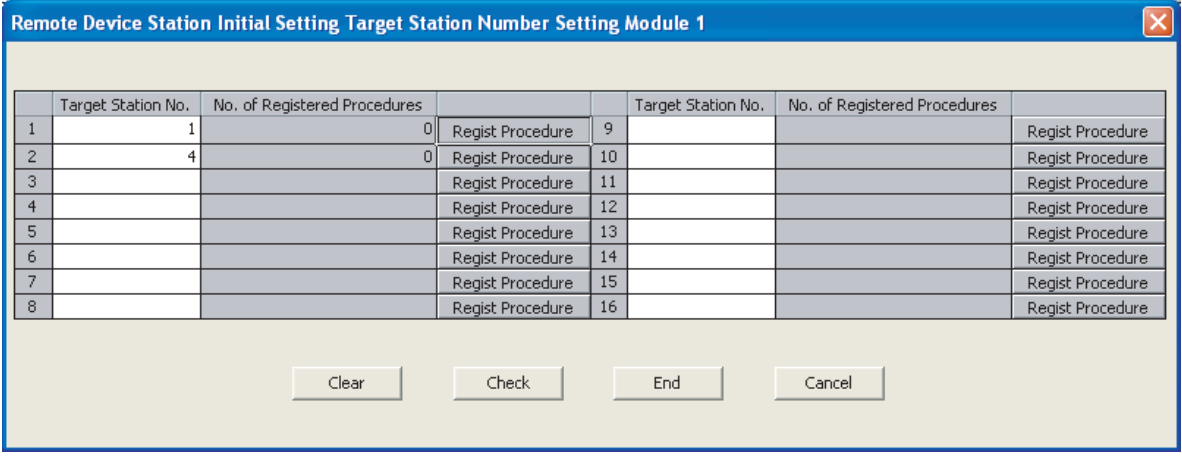

### *2.* **Selecting the Regist Procedure**

Click the "Regist Procedure" of the target station number "1".

### **(b) Setting the regist procedure registration**

Set the conditions and details of the remote device station settings.

For more detailed information about the settings, refer to the Remote Device Station User's Manual. In this section, AJ65VBTCU-68ADVN and AJ65VBTCU-68DAVN are used as examples for the procedure registration.

#### *1.* **Procedure registration of AJ65VBTCU-68ADVN**

The details to be set are as follows:

- Set channels 1 and 2 to A-D conversion enable (the first condition).
- Set the Input range of channel 1 to 0 5V, and channel 2 to User range setting 1 (the second condition).
- Set channel 1 to Sampling processing, and specify channel 2 as Average processing and set it to Number of times (the third condition).
- Set channel 2 Average number of times to 16 times (the forth condition).
- Turn the Initial data processing completed flag to ON (the fifth condition).
- Turn the Initial data setting request flag to ON (the sixth condition).
- Turn the Initial data processing completed flag to OFF (the seventh condition).
- Turn the Initial data setting request flag to OFF (the eighth condition).

Set parameters as follows.

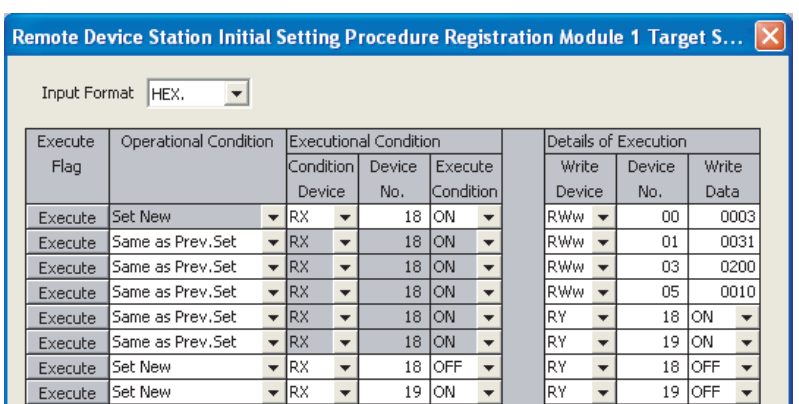

### *2.* **Procedure registration of AJ65VBTCU-68DAVN**

Click the "Regist Procedure" of the target station number "4".

The details to be set are as follows:

- Set channels 1 and 2 to Analog output enable. (the first condition)
- Set the output range of channel 1 to 0 5V, and channel 2 to User range setting 1. (the second condition)
- Set the HOLD/CLEAR setting of channels 1, 2 to CLEAR. (the third condition)
- Turn the Initial data processing completed flag to ON (the forth condition).
- Turn the Initial data setting request flag to ON (the fifth condition).
- Turn the Initial data processing completed flag to OFF (the sixth condition).
- Turn the Initial data setting request flag to OFF (the seventh condition).

Set parameters as follows.

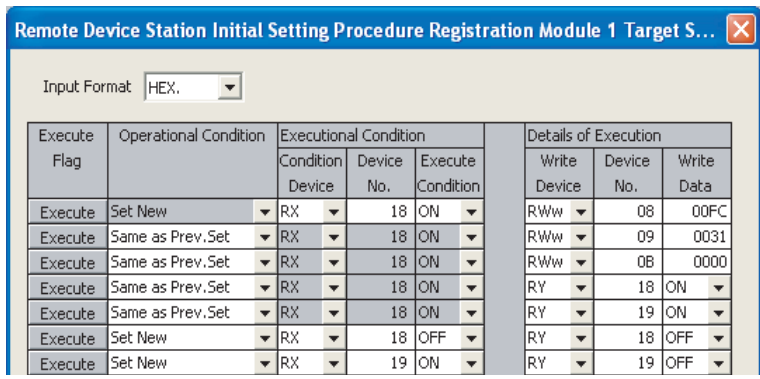

# $Point<sup>°</sup>$

The initial settings registered by using GX Works2 can be reflected to the remote device station by writing the settings to the CPU module and turning on the remote device station initialization procedure registration instruction (SB000D). (Refer to  $\sqrt{3}$  [Page 169, Section 8.3.1 \(4\)](#page-170-0).)

# **11.3.3 Creating a program**

This section shows a program used to control the remote device stations.

The following diagrams show the relationships of the remote input/output and remote registers between the programmable controller CPU devices and the remote device station.

The shaded areas indicate the devices that are actually used.

For detailed information about each remote device station, refer to the User's Manual for each module. [Remote input (RX) and remote output (RY)]

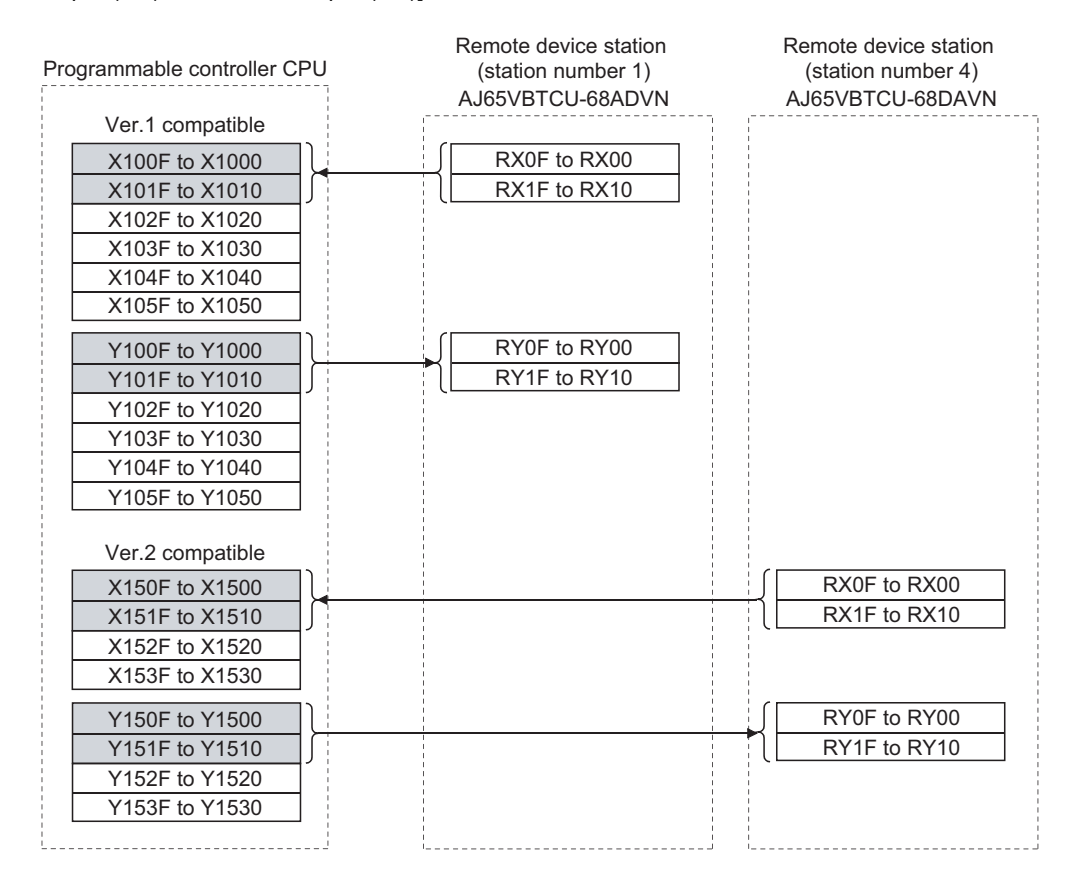

#### [Remote registers (RWw and RWr)]

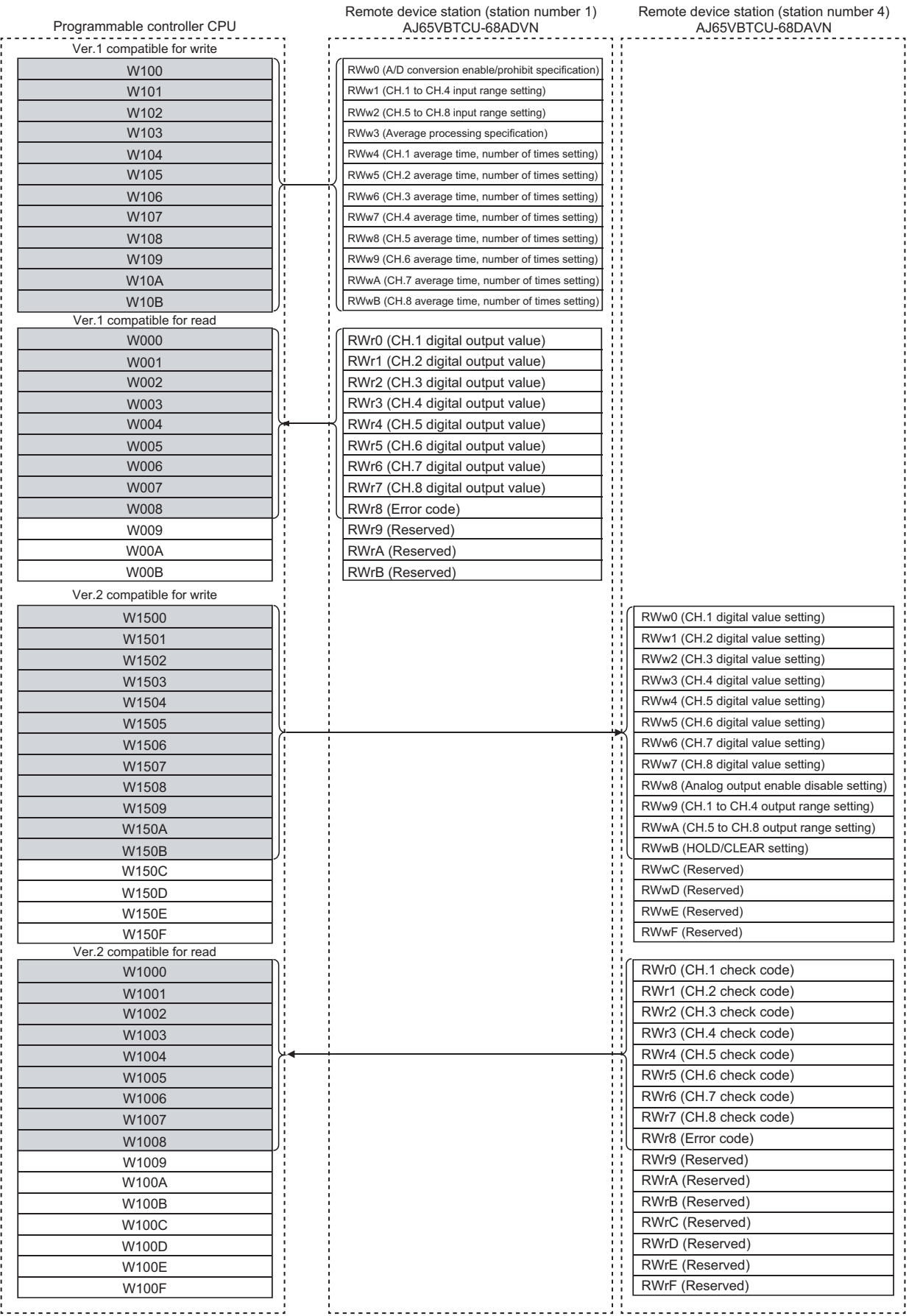

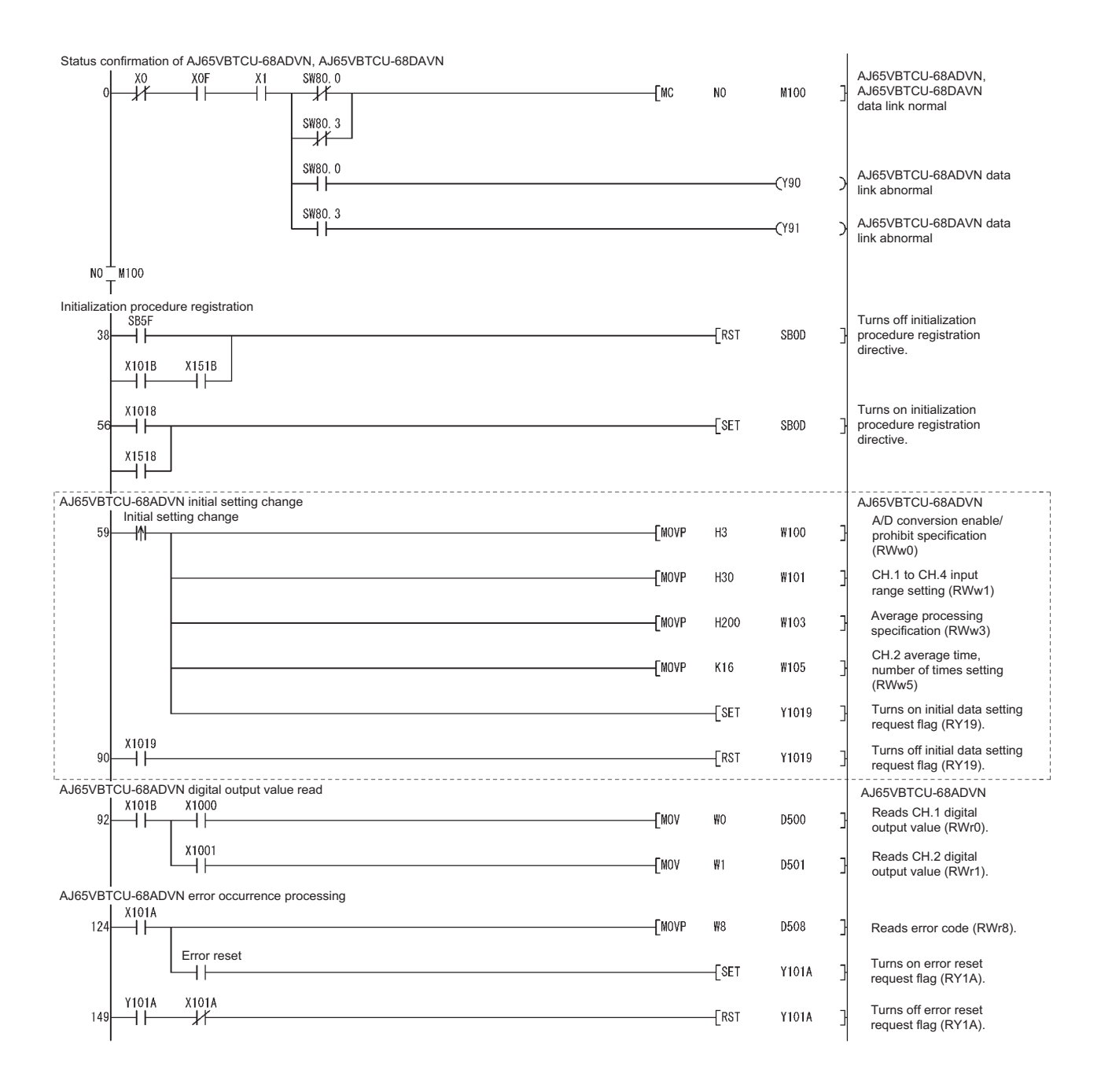

The program enclosed by the dotted line is necessary only when the initial settings are changed.

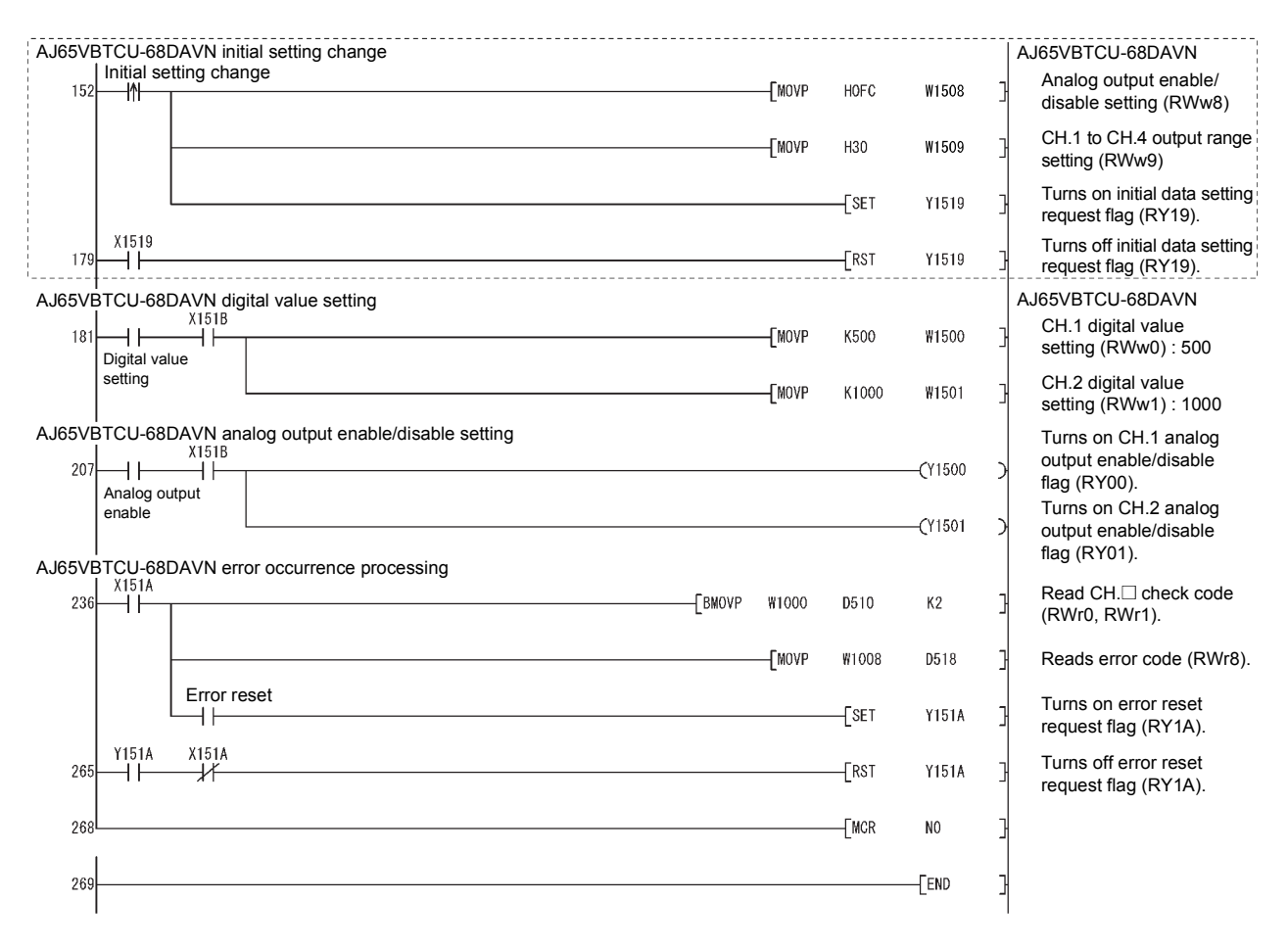

The program enclosed by the dotted line is necessary only when the initial settings are changed.

# **11.3.4 Performing the data link**

Turn on the remote device stations first, and then the master station to start the data link.

### **(1) Confirming the operation with the LED indicators**

The following diagram shows the LED status of the master station and the remote device station when the data link is being performed normally.

#### **(a) LED indication of the master station**

Make sure that the LEDs are as follows:

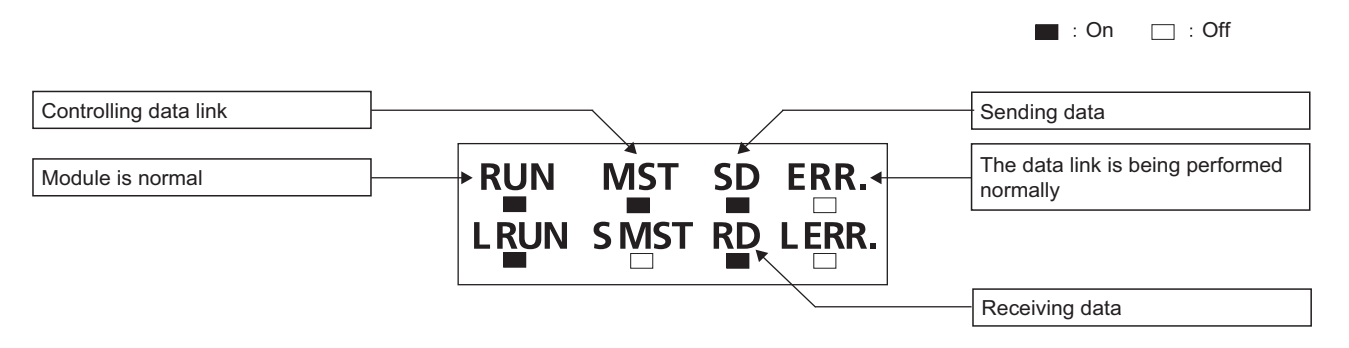

### **(b) LED indication of the remote device station**

For both the AJ65VBTCU-68ADVN and AJ65VBTCU-68DAVN, confirm that the LEDs are as follows:

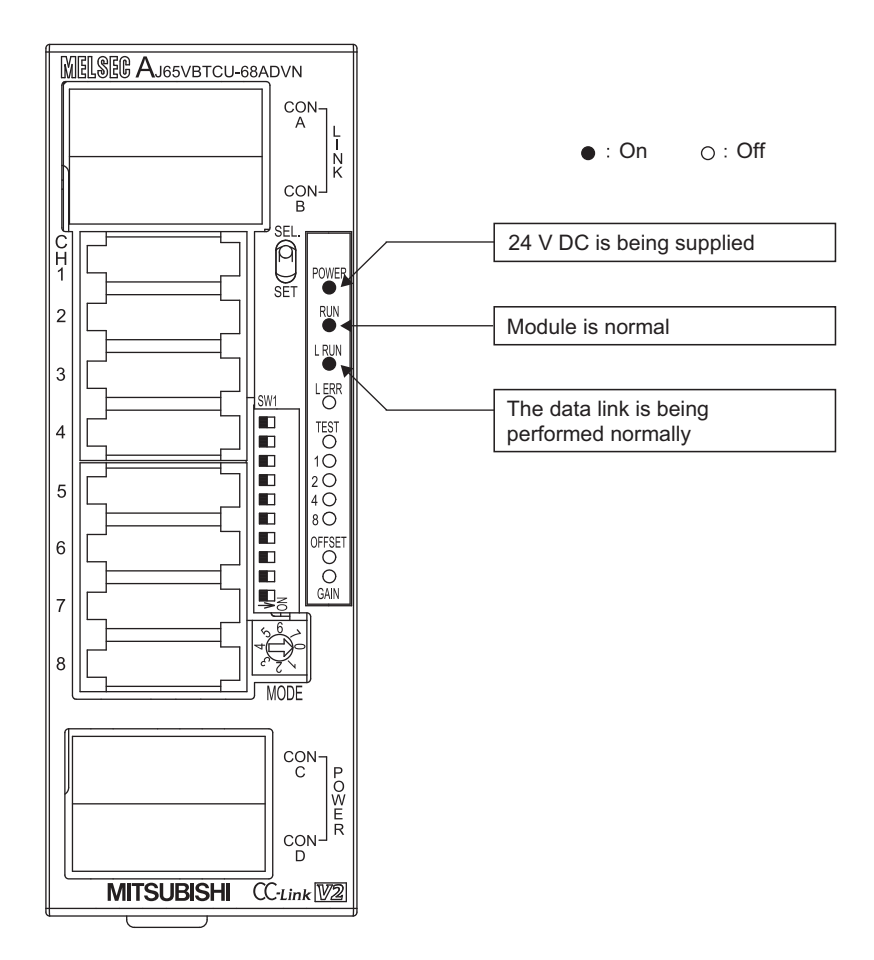

### **(2) Confirming the operation with the program**

Using the program, confirm that the data link is being performed normally.

Change the voltage input to the AJ65VBTCU-68ADVN and confirm that the converted digital value also changes accordingly.

Set digital values to the AJ65VBTCU-68DAVN, and confirm that the voltages converted from digital to analog are output.

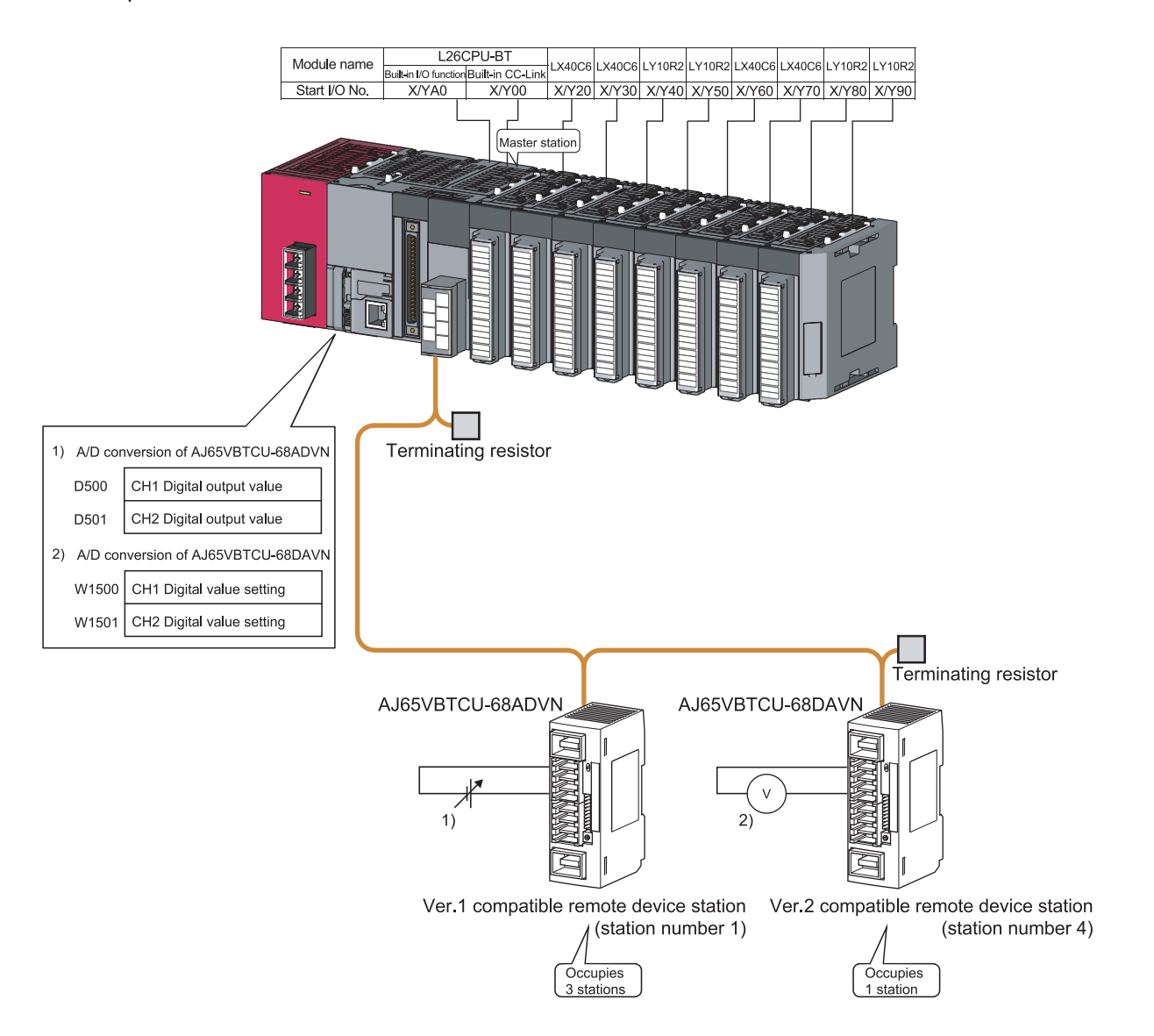

# **CHAPTER 12 EXAMPLE OF COMMUNICATION BETWEEN THE MASTER STATION AND LOCAL STATIONS**

This chapter explains the procedures from module settings to parameter settings, programming, and finally operation check using a system configuration example.

# **12.1 When Remote Net Ver.1 Mode is Used**

# **12.1.1 Configuring a system**

126CPU-R Module name X40C LX40C6 LY10R2  $LY10R2$  $LX40C6$ LX40C6 **LY10R2** LY10R: n I/O fu Built-in CO Start I/O N Master station Terminating resistor Module name LX40C6 LY10R2LY10R2LX40C6  $LX40C6$ LY10R2 LY10R2  $X40C6$ luilt in Start I/O N ocal station (station 4 stations) numb Terminating resistor

As shown below, a system with one local station is used as an example.
## **12.1.2 Setting the master station parameters**

#### **(1) Setting the network parameters and automatic refresh parameters**

Set the network parameters and automatic refresh parameters as follows.

Refer to  $\sqrt{3}$  [Page 288, Section 12.1.2 \(2\)](#page-289-0) for the operation setting. Refer to  $\sqrt{3}$  Page 288, Section 12.1.2 [\(3\)](#page-289-1) for the station information setting.

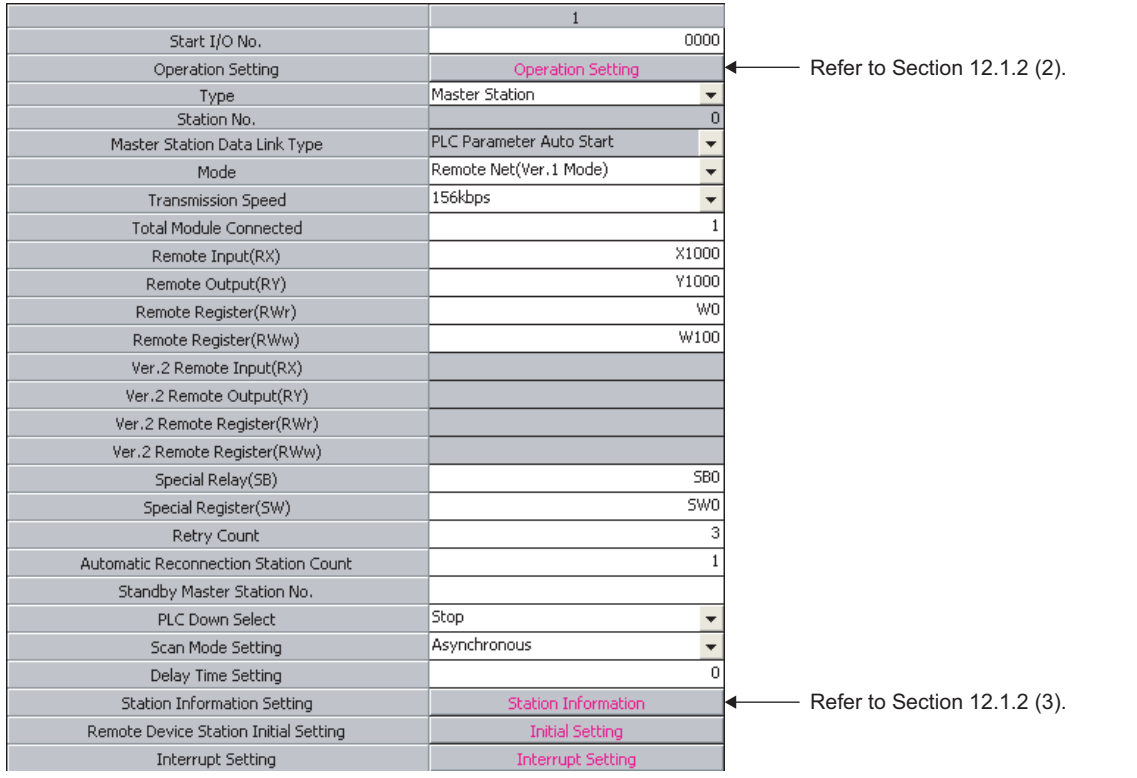

 $Point<sup>°</sup>$ 

- Refresh parameters of modules on the network
- I/O numbers used for I/O modules and an intelligent function module
- Auto refresh settings of an intelligent function module
- To set X or Y as a refresh device, set a number later than the I/O numbers used for I/O modules and an intelligent function module.

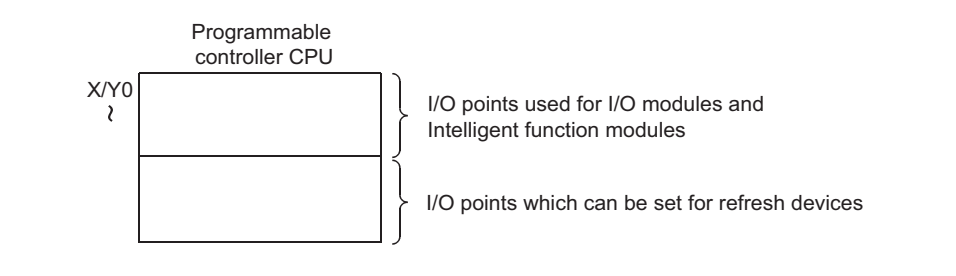

<sup>●</sup> Do not set the same refresh devices as the following.

### <span id="page-289-0"></span>**(2) Operation setting**

Set the operation setting as follows.

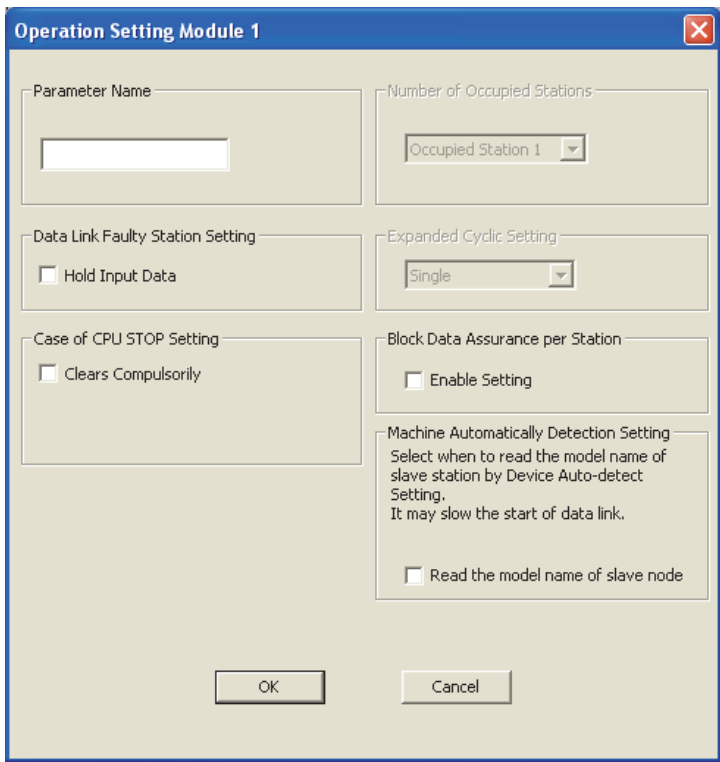

## <span id="page-289-1"></span>**(3) Station information setting**

Set parameters as follows.

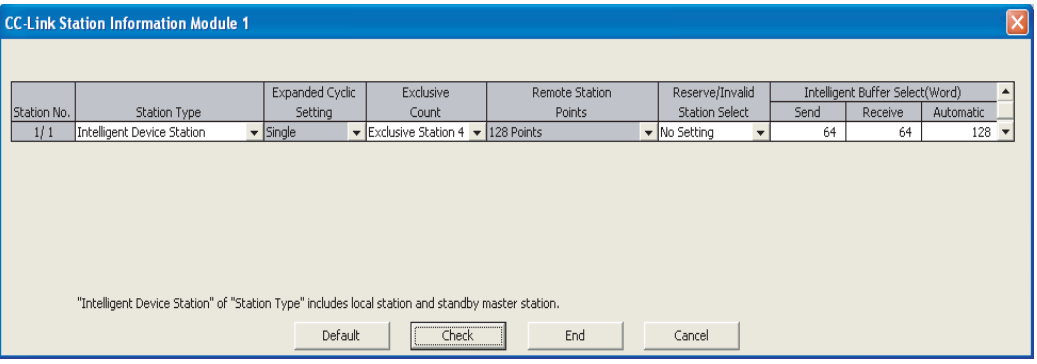

## **12.1.3 Setting the local station parameters**

### **(1) Setting the network parameters and automatic refresh parameters**

Set the network parameters and automatic refresh parameters as follows.

For the operation setting, refer to Section  $\Box$  [Page 290, Section 12.1.3 \(2\).](#page-291-0)

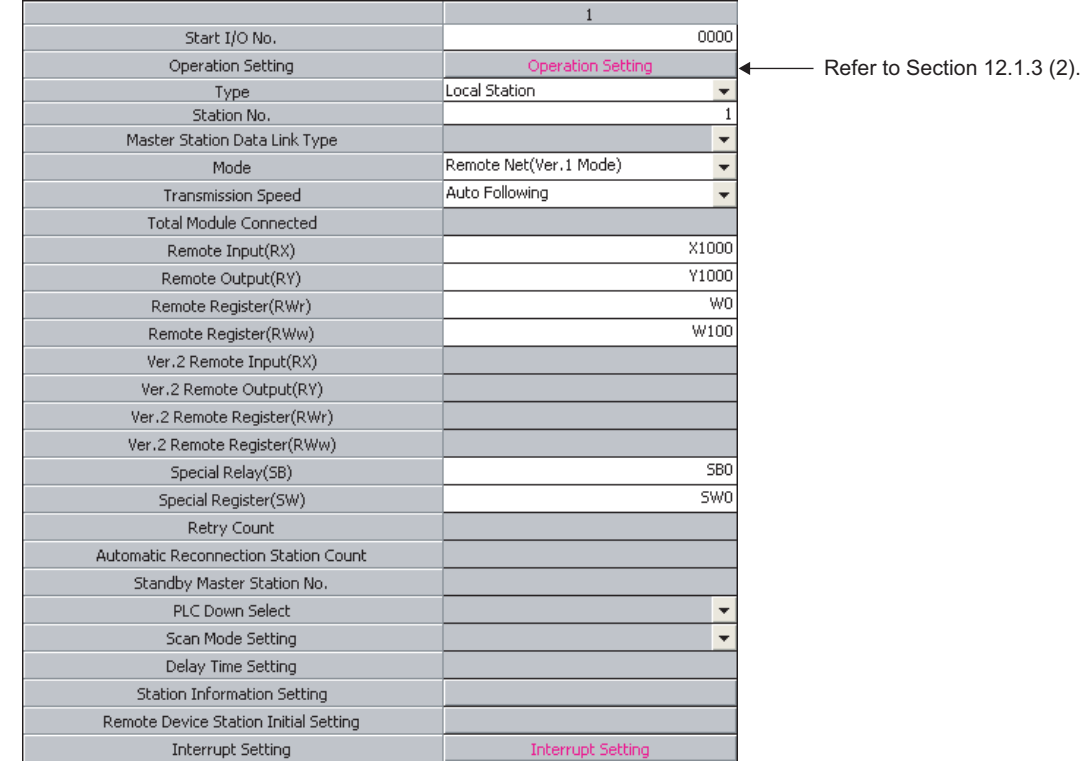

 $Point<sup>6</sup>$ 

● Do not set the same refresh devices as the following.

- Refresh parameters of modules on the network
- I/O numbers used for I/O modules and an intelligent function module
- Auto refresh settings of an intelligent function module
- To set X or Y as a refresh device, set a number later than the I/O numbers used for I/O modules and an intelligent function module.

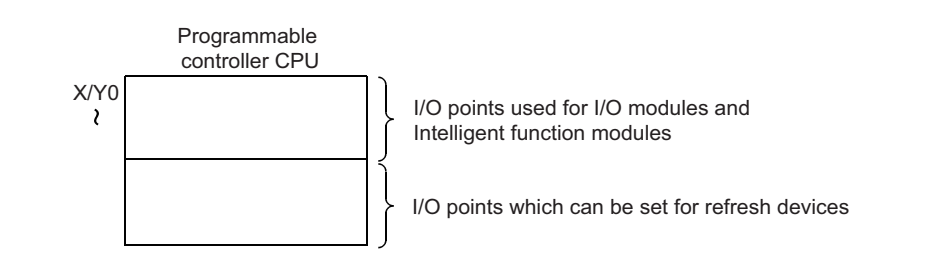

## <span id="page-291-0"></span>**(2) Operation setting**

Set the operation setting as follows.

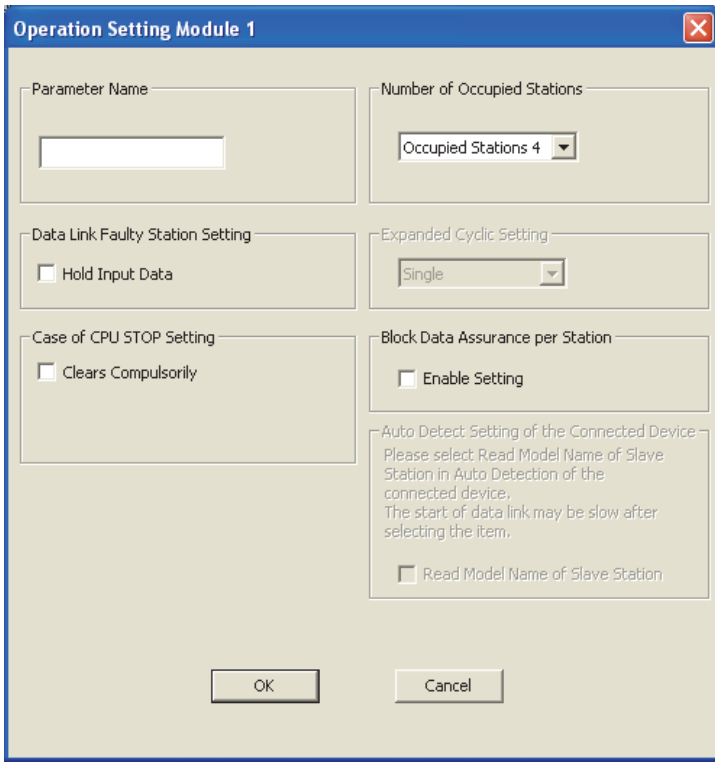

## <span id="page-292-0"></span>**12.1.4 Creating a program**

This section shows the program to be used for communication between the master and local stations.

The following diagram shows the relationship between the devices of the master station programmable controller CPU and the devices of the local station programmable controller CPU.

The shaded areas indicate the devices that are actually used.

[Remote input (RX) and remote output (RY)]

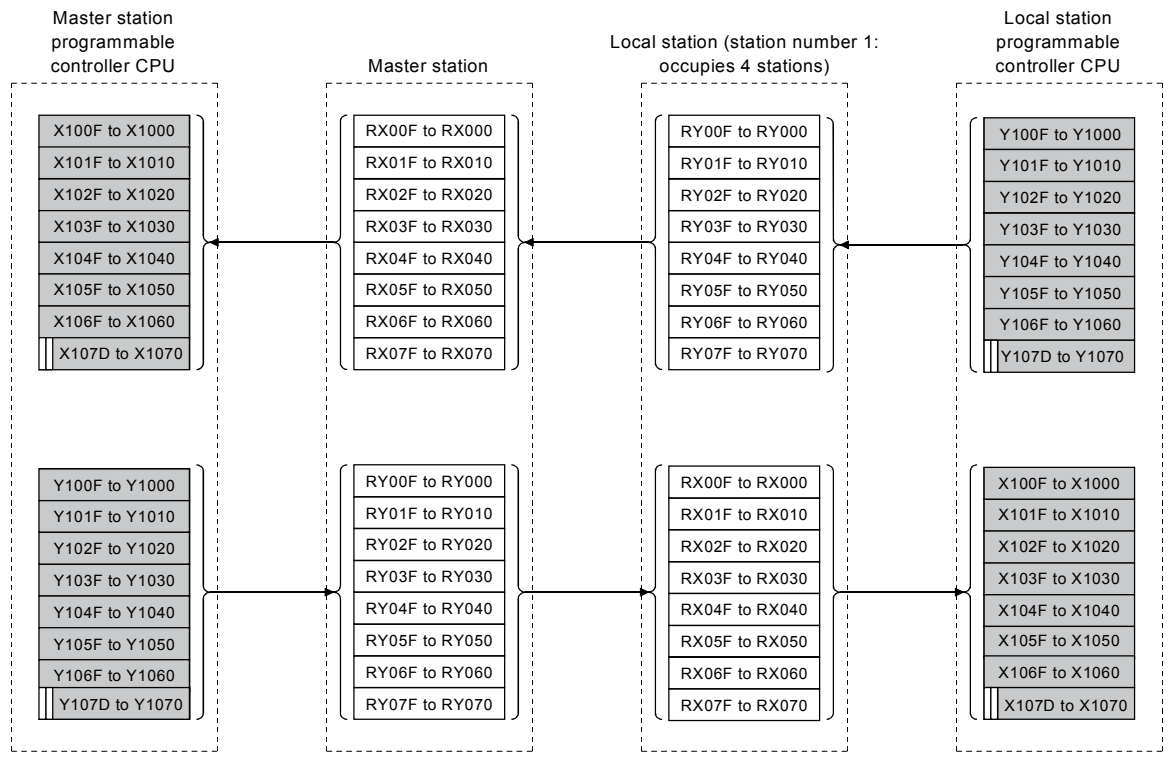

 $\blacksquare$ The last two bits cannot be used for communication between the master and local stations.

### [Remote registers (RWw and RWr)]

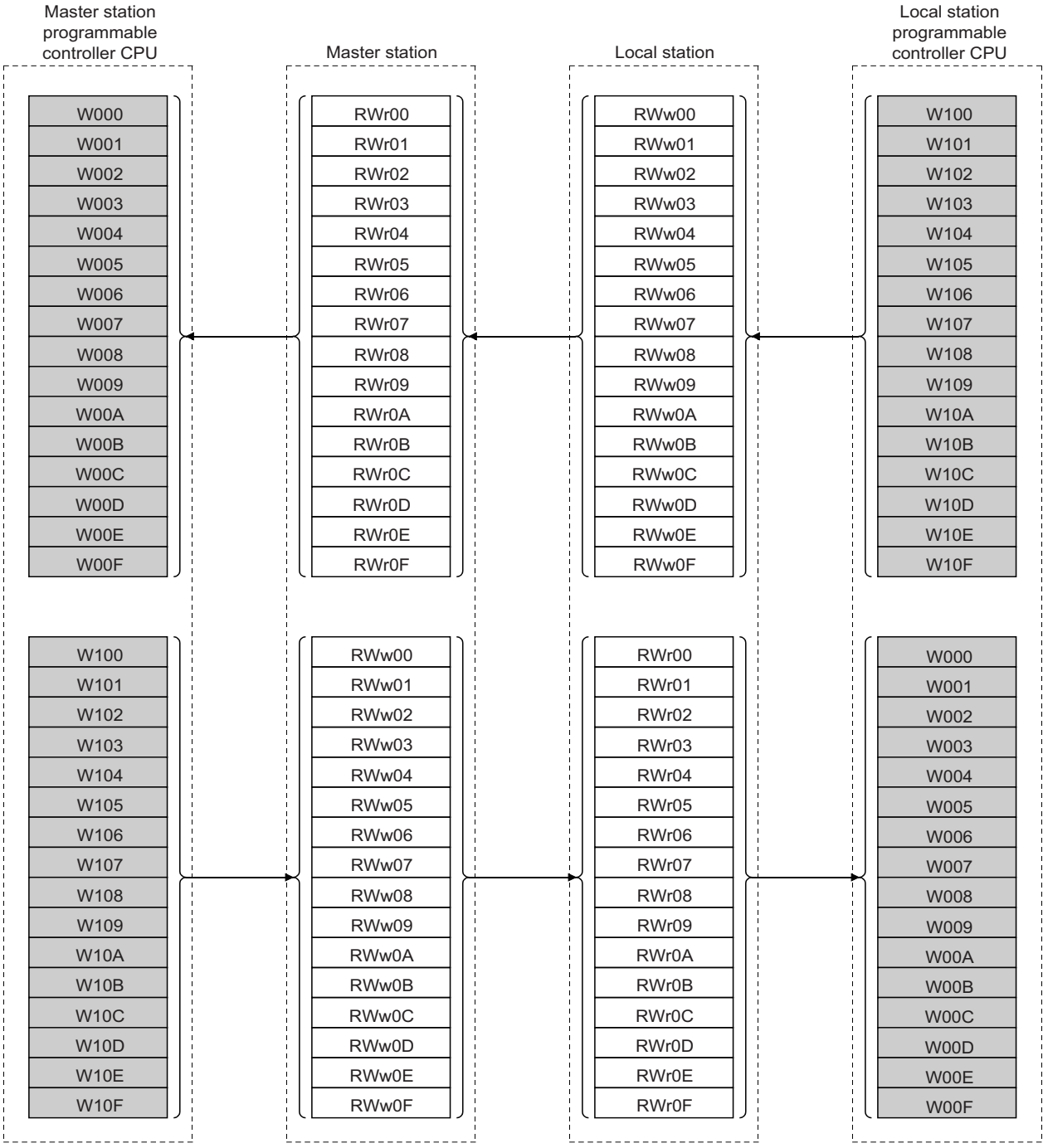

## **(1) Master station program**

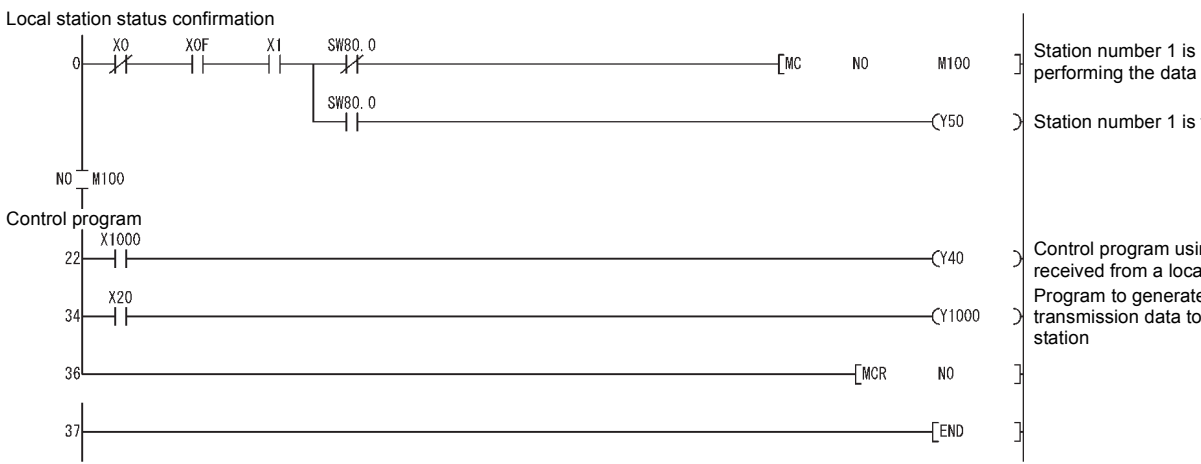

performing the data link

Station number 1 is faulty

Control program using data received from a local station Program to generate transmission data to a local

### **(2) Local station program**

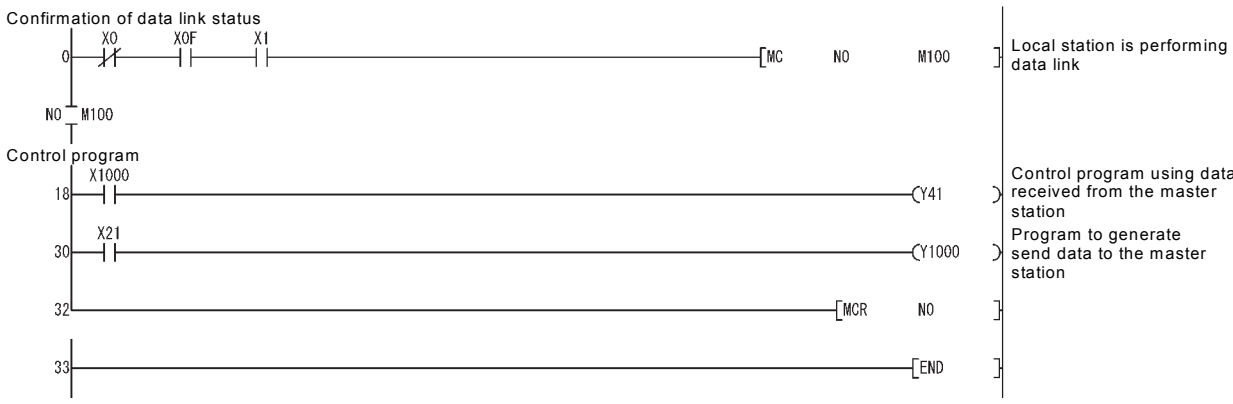

Control program using data received from the master

Program to generate send data to the master

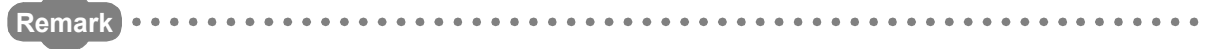

By enabling "Block Data Assurance per Station", the consistency of the cyclic data for each slave station can be guaranteed. ( $\sqrt{3}$  [Page 159, Section 8.2.9](#page-160-0))<sup>\*1</sup>

\*1 Data of more than one station are not guaranteed.

Also, to configure an interlock in the program, do so by using remote I/O (RX/RY) as shown below.

Sending station (master station)

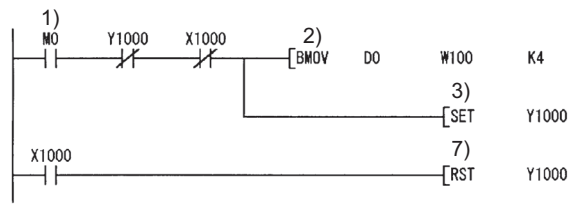

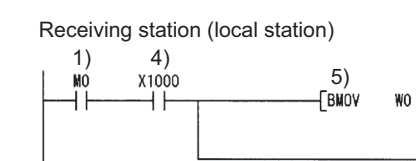

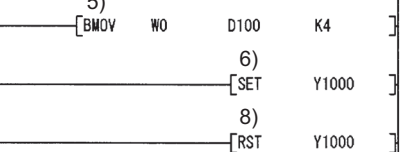

 $\begin{array}{cccccccccccccc} \bullet & \bullet & \bullet & \bullet & \bullet & \bullet & \bullet \end{array}$ 

1)The send/receive command (M0) turns ON.

2)Data of D0 to D3 are stored in W100 to W103 (RWw0 to RWw3).

3)Upon completion of storage in W100 to W103, Y1000 (RY0) for handshake turns ON. \*2

4)By cyclic transmission, remote output (RY) data are sent following the remote register (RWw) data, and the receiving station's X1000 (RX0) is turned ON.

 $Y1000$ 

5)Data of W0 to W3 (RWr0 to RWr3) are stored in D100 to D103.

6)Upon completion of storage in D100 to D103, Y1000 (RY0) for handshake turns ON. \*2

7)When the receiving station's Y1000 turns ON, the sending station's Y1000 turns OFF.

8)When the sending station's Y1000 turns OFF, the receiving station's Y1000 turns OFF.

\*2 Even if the number of occupied stations is two or more, the consistency of the cyclic data for each slave station can be guaranteed by performing handshaking with one bit of remote I/O (RX/RY). The interlocks for all occupied stations (in units of 4 words) are not necessary.

## **12.1.5 Performing the data link**

Turn on the local station first, and then the master station to start the data link.

### **(1) Confirming the operation with the LED indicators**

The following diagram shows the LED status of the master station and the local station when the data link is being performed normally.

#### **(a) LED indication of the master station**

Make sure that the LEDs are as follows:

normally

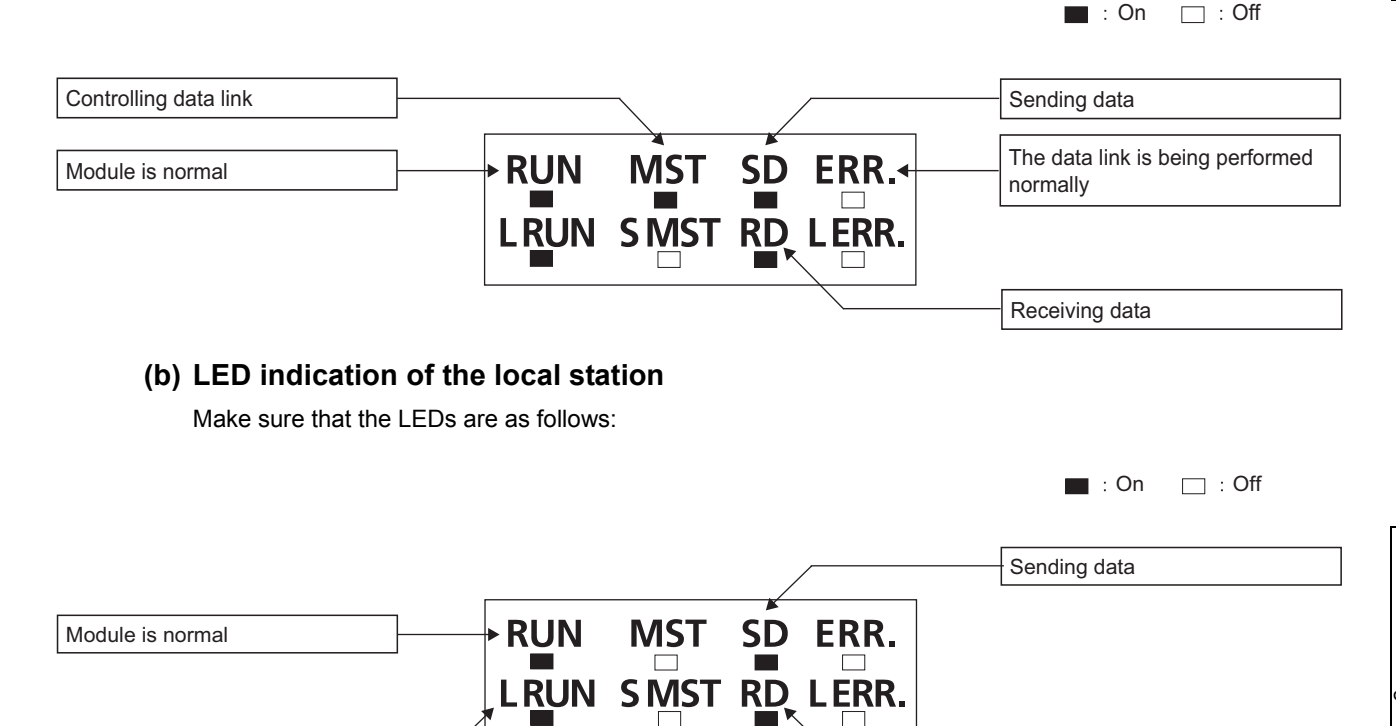

The data link is being performed<br>
Receiving data

### **(2) Confirming the operation with the program**

Using the program, confirm that the data link is being performed normally.

- 1) When X20 of the master station is turned on, Y41 of the local station turns on.
- 2) When X21 of the local station is turned on, Y40 of the master station turns on.

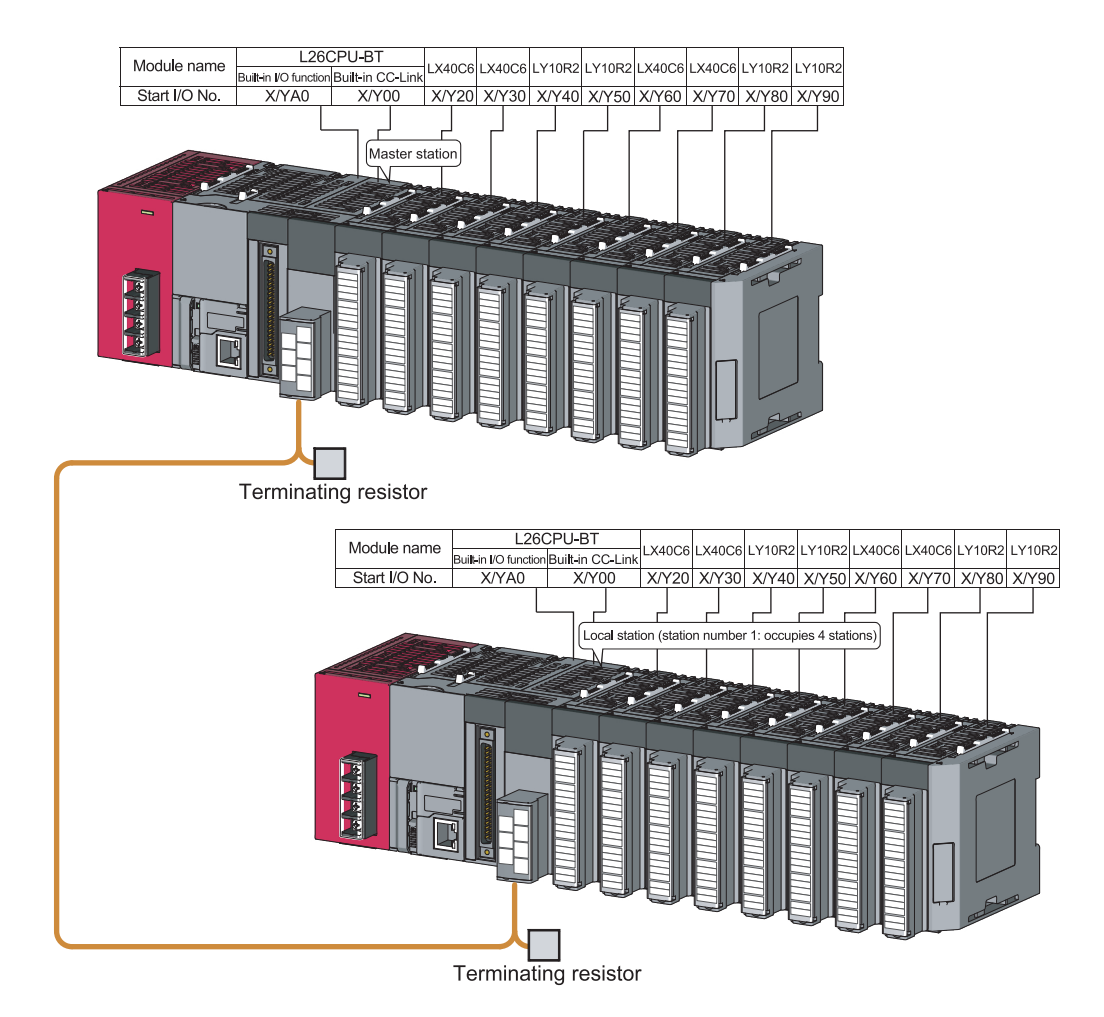

# **12.2 When Remote Net Ver.2 Mode is Used**

# **12.2.1 Configuring a system**

As shown below, a system with two local stations is used as an example.

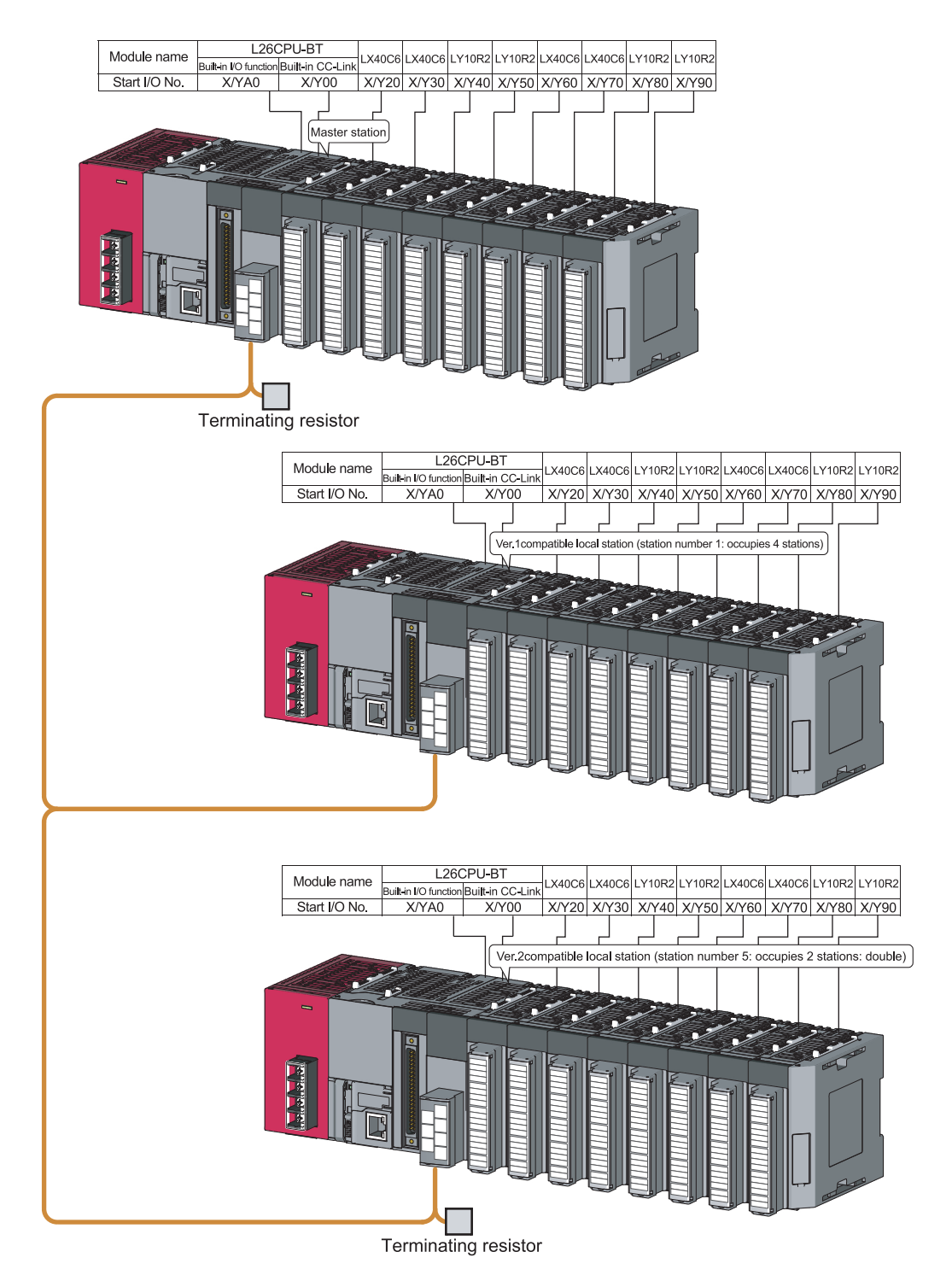

# **12.2.2 Setting the master station parameters**

#### **(1) Setting the network parameters and automatic refresh parameters**

Set the network parameters and automatic refresh parameters as follows.

Refer to  $\sqrt{3}$  [Page 299, Section 12.2.2 \(2\)](#page-300-0) for the operation setting. Refer to  $\sqrt{3}$  Page 299, Section 12.2.2 [\(3\)](#page-300-1) for the station information setting.

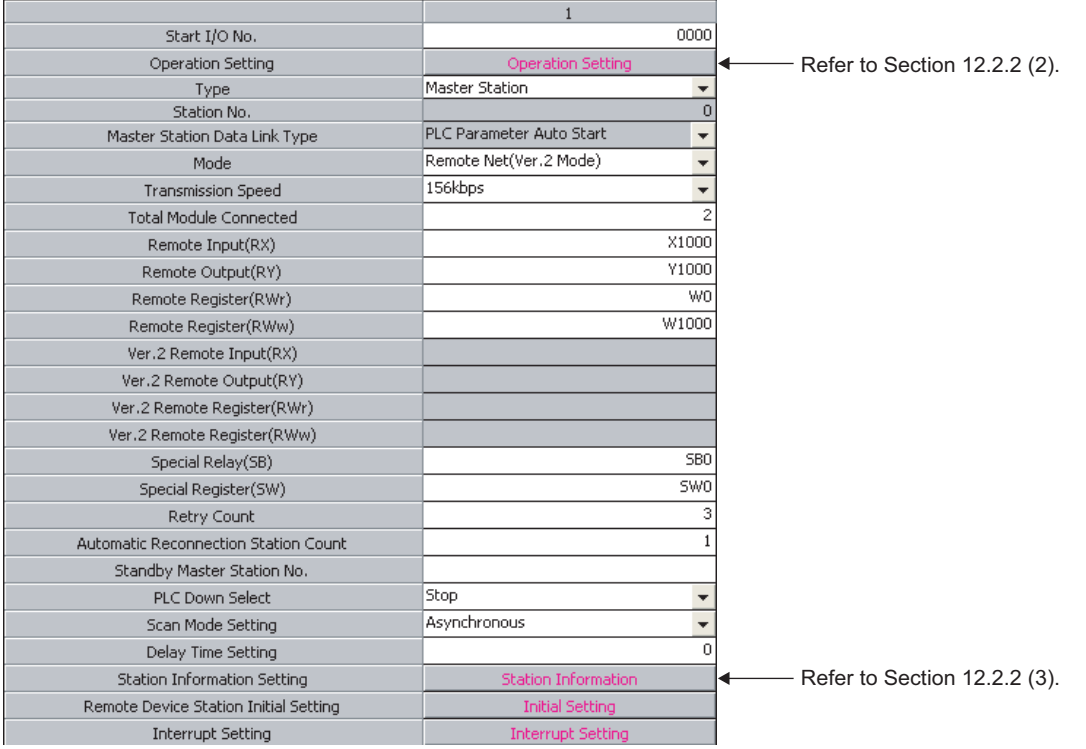

## $Point<sup>°</sup>$

- Do not set the same refresh devices as the following.
	- Refresh parameters of modules on the network
		- I/O numbers used for I/O modules and an intelligent function module
		- Auto refresh settings of an intelligent function module
- To set X or Y as a refresh device, set a number later than the I/O numbers used for I/O modules and an intelligent function module.

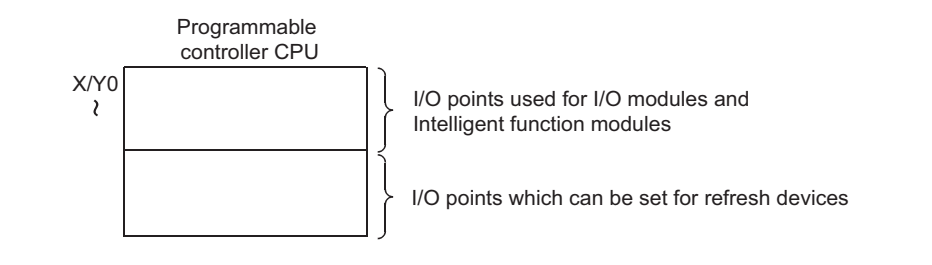

### <span id="page-300-0"></span>**(2) Operation setting**

Set the operation setting as follows.

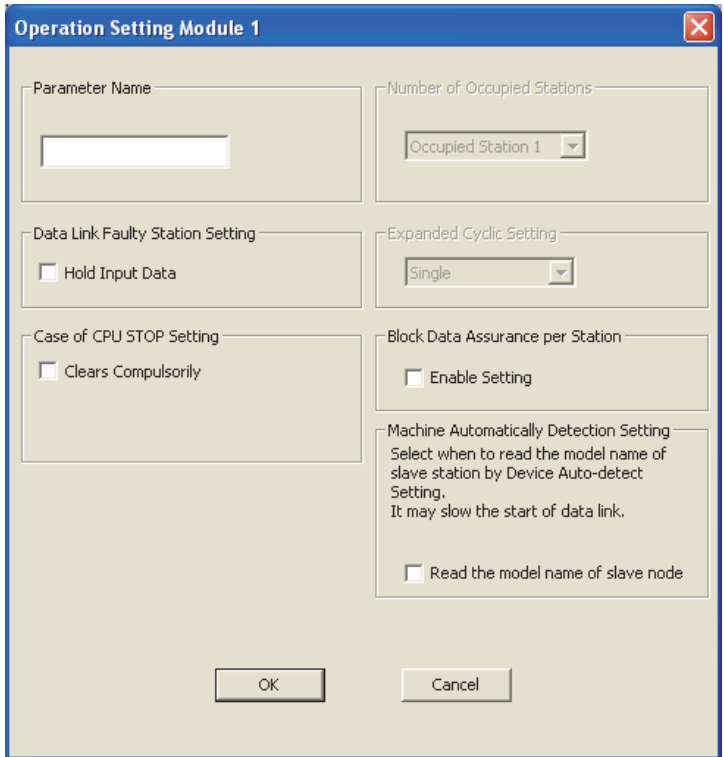

## <span id="page-300-1"></span>**(3) Station information setting**

Set parameters as follows.

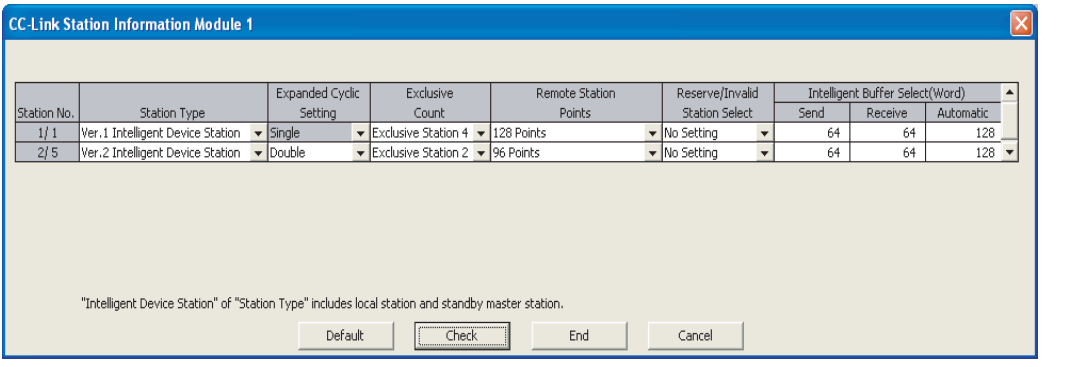

# **12.2.3 Setting the local station parameters**

### **(1) Setting the parameters of the Ver.1 compatible local station (station number 1)**

#### **(a) Setting the network parameters and automatic refresh parameters**

Set the network parameters and automatic refresh parameters as follows.

For the operation setting, refer to  $\sqrt{r^2}$  [Page 301, Section 12.2.3 \(1\) \(b\)](#page-302-0).

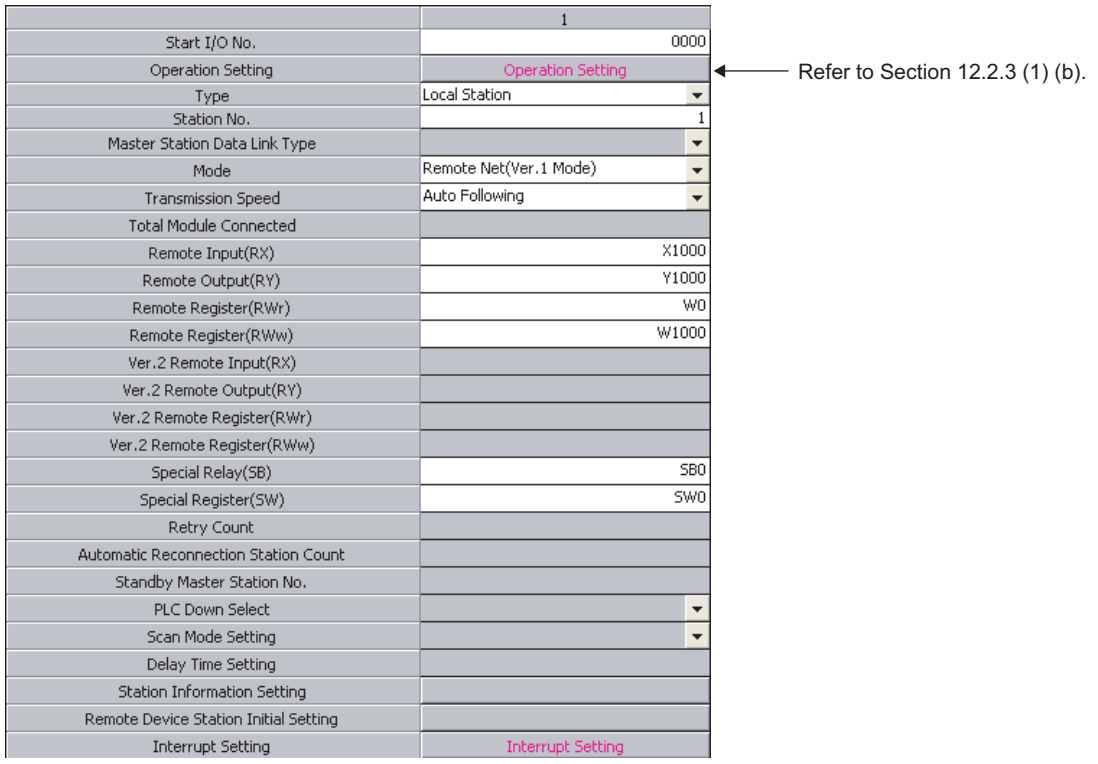

 $Point<sup>°</sup>$ 

- Do not set the same refresh devices as the following.
	- Refresh parameters of modules on the network
	- I/O numbers used for I/O modules and an intelligent function module
	- Auto refresh settings of an intelligent function module
- To set X or Y as a refresh device, set a number later than the I/O numbers used for I/O modules and an intelligent function module.

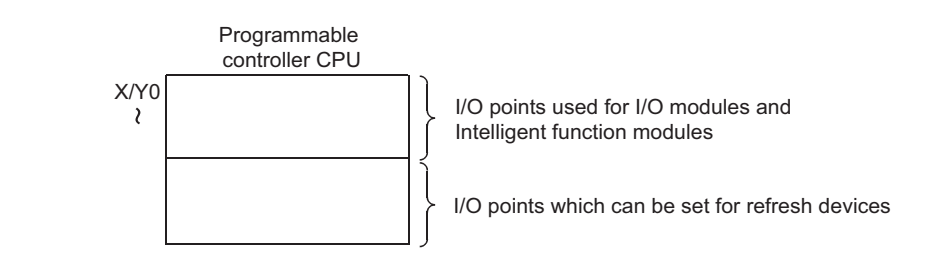

### <span id="page-302-0"></span>**(b) Operation setting**

Set the operation setting as follows.

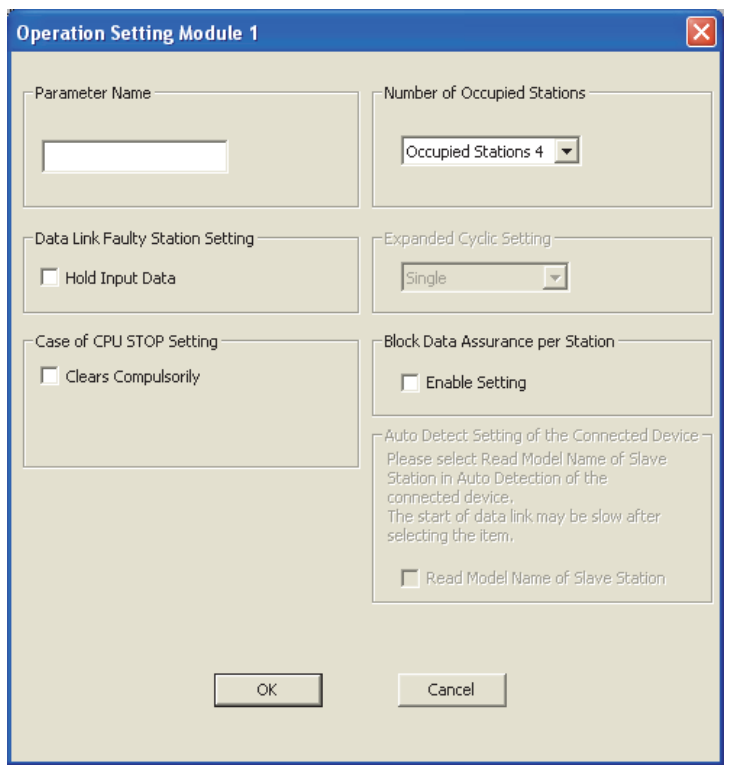

### **(2) Setting the parameters of the Ver.2 compatible local station (station number 5)**

#### **(a) Setting the network parameters and automatic refresh parameters**

Set the network parameters and automatic refresh parameters as follows.

For the operation setting, refer to  $\mathbb{F}$  [Page 303, Section 12.2.3 \(2\) \(b\)](#page-304-0).

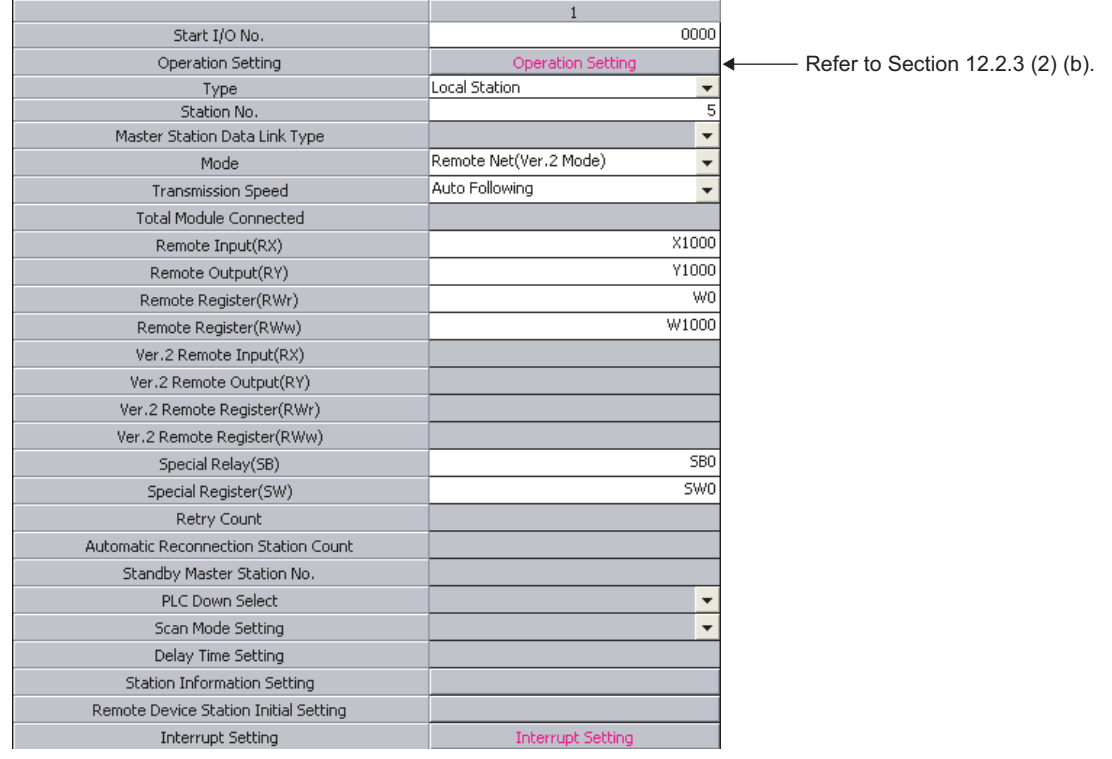

 $Point<sup>0</sup>$ 

- Do not set the same refresh devices as the following.
	- Refresh parameters of modules on the network
	- I/O numbers used for I/O modules and an intelligent function module
	- Auto refresh settings of an intelligent function module
- To set X or Y as a refresh device, set a number later than the I/O numbers used for I/O modules and an intelligent function module.

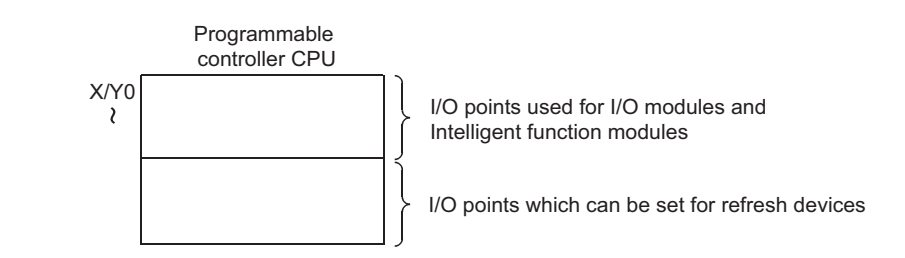

### <span id="page-304-0"></span>**(b) Operation setting**

Set the operation setting as follows.

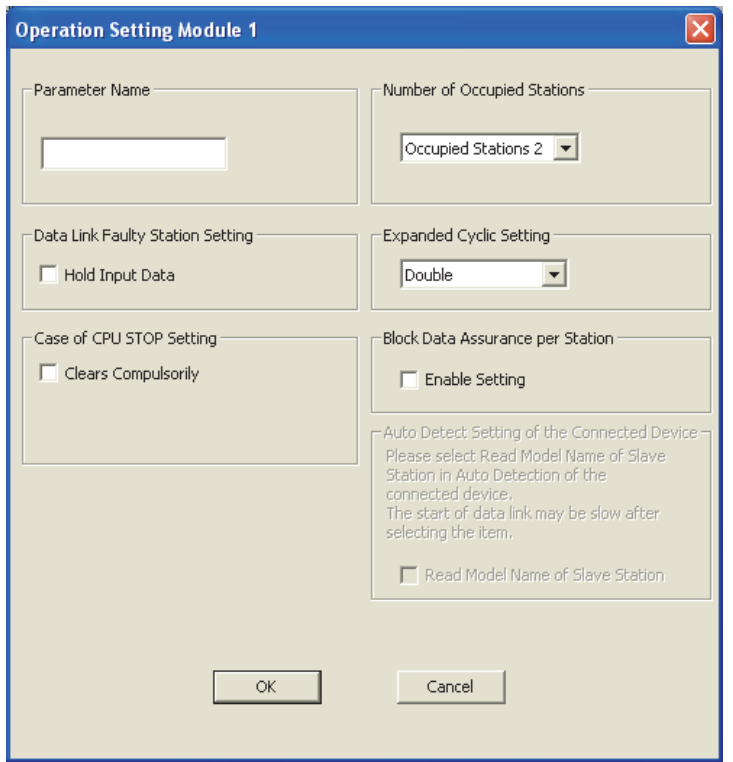

## **12.2.4 Creating a program**

This section shows the program to be used for communication between the master and local stations.

The following diagram shows the relationship between the devices of the master station programmable controller CPU and the devices of the local station programmable controller CPU.

The shaded areas indicate the devices that are actually used.

[Remote input (RX) and remote output (RY)]

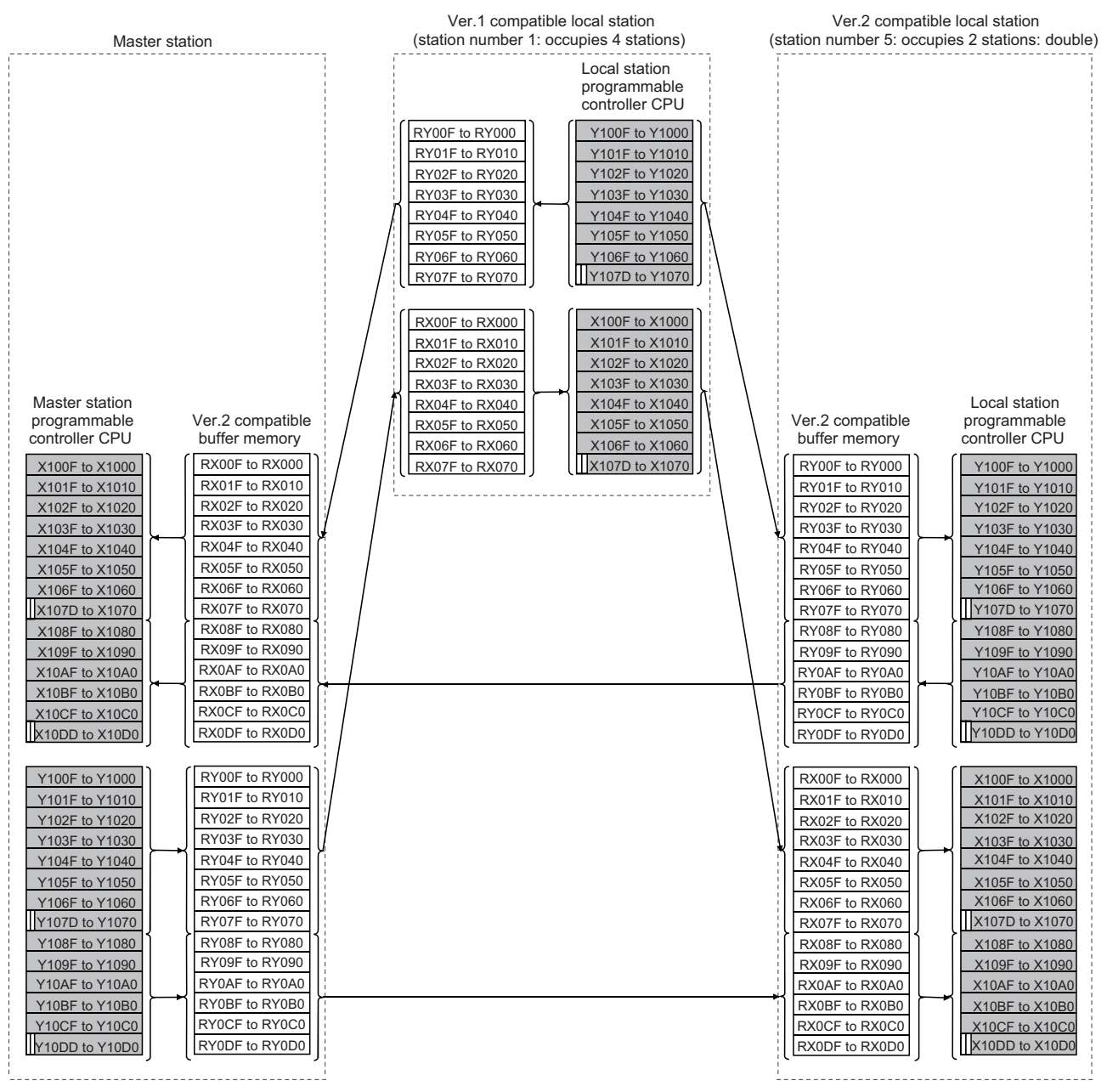

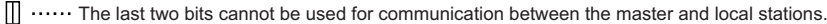

#### [Remote registers (RWw and RWr)]

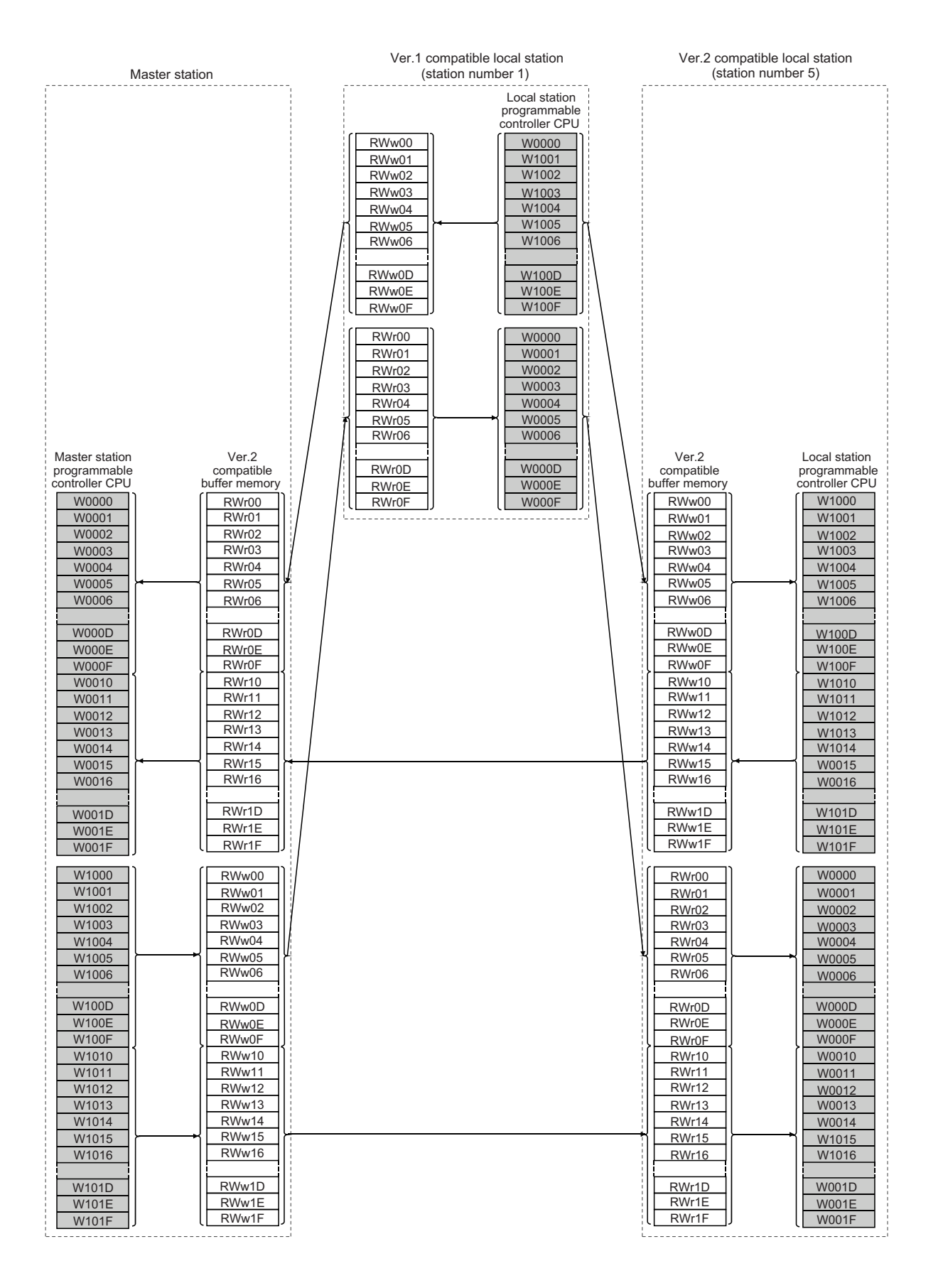

**12**

### **(1) Master station program**

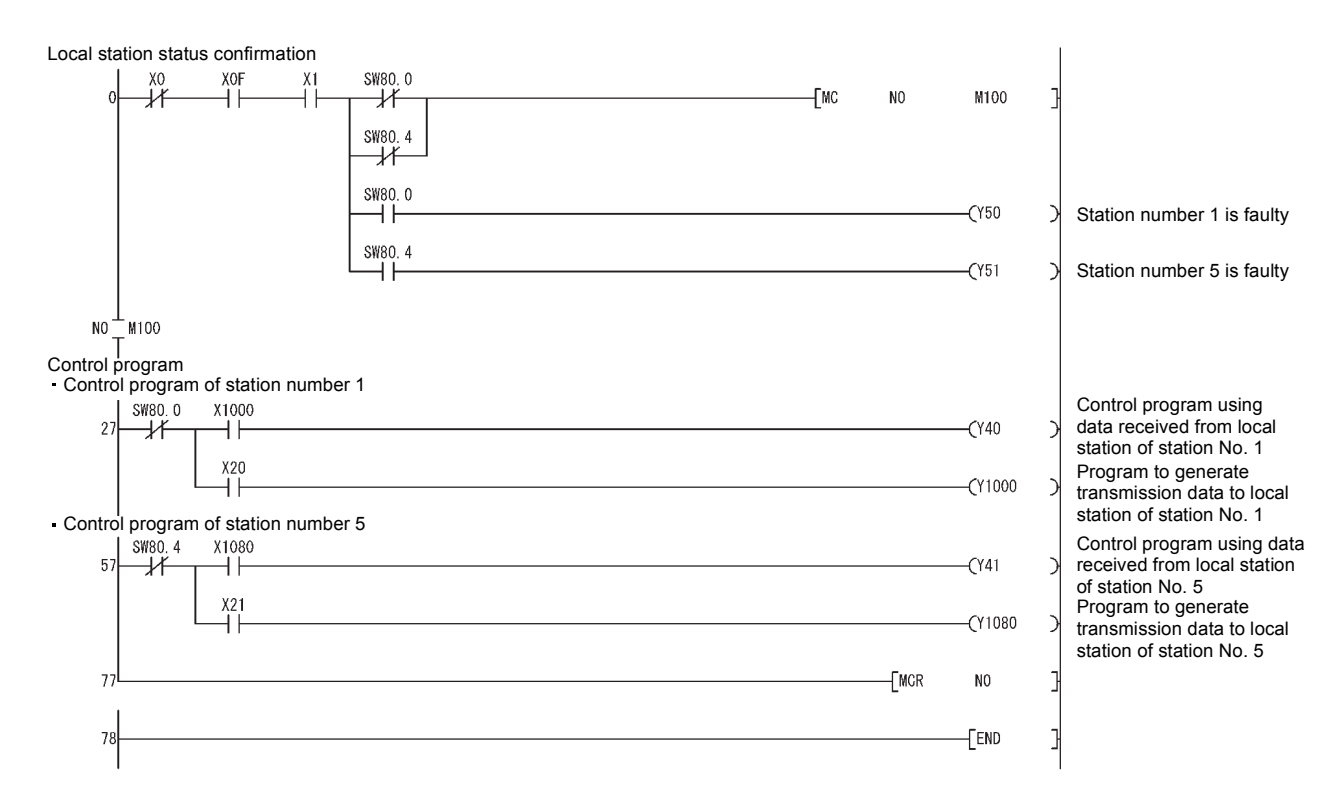

### **(2) Local station program**

#### **(a) Ver.1 compatible local station (station number 1) program**

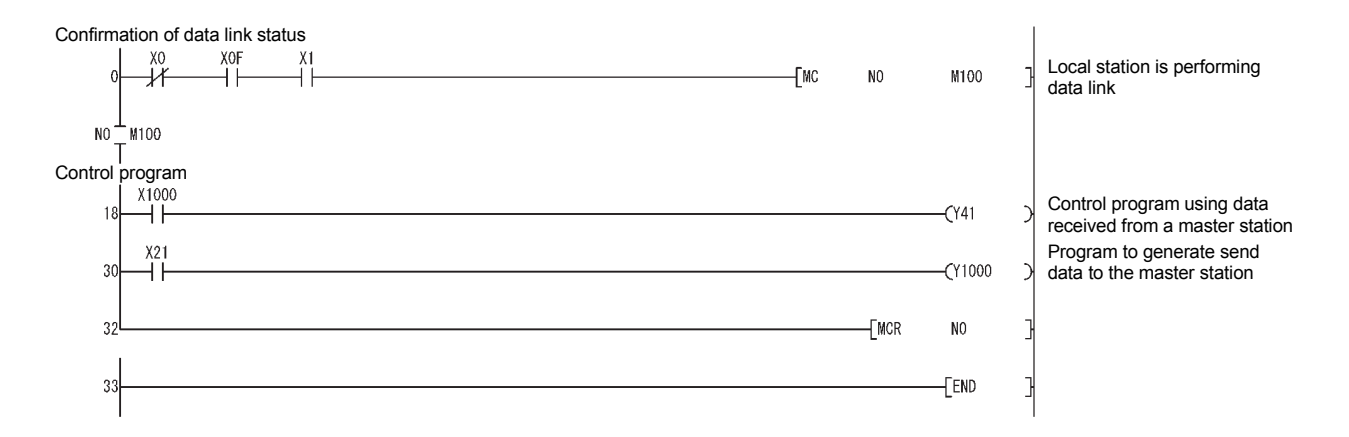

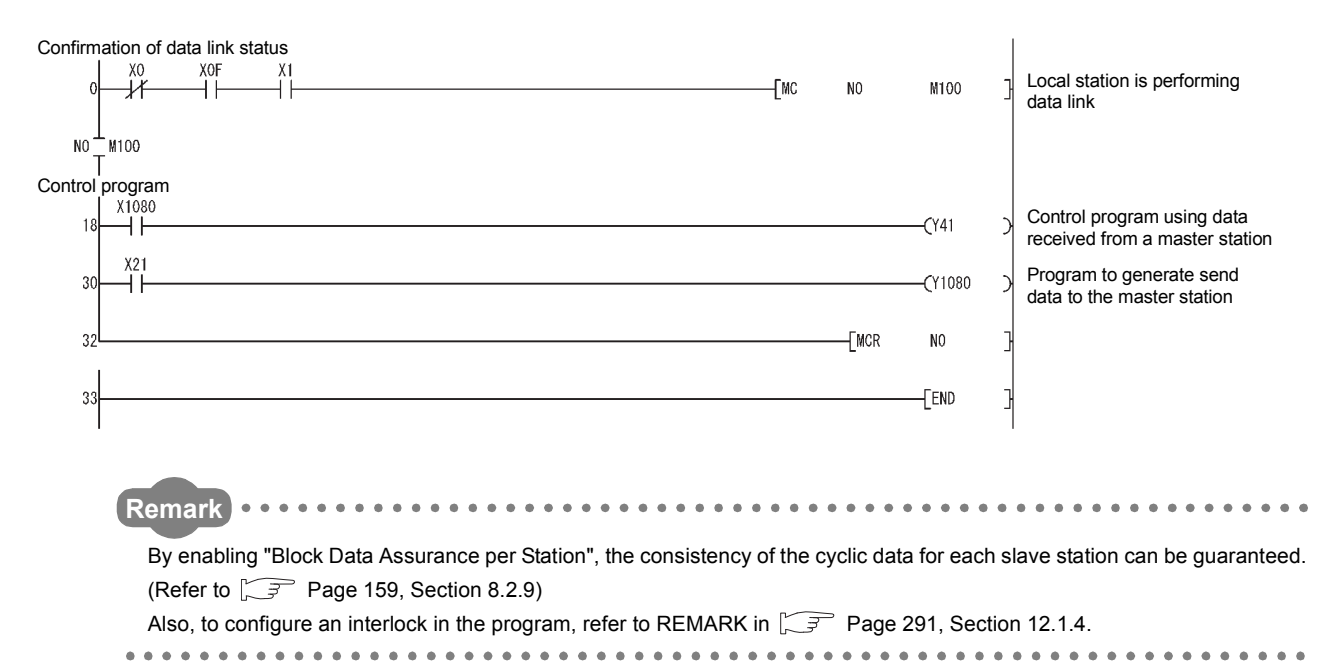

#### **(b) Ver.2 compatible local station (station number 5) program**

## **12.2.5 Performing the data link**

Turn on the local stations first, and then the master station to start the data link.

#### **(1) Confirming the operation with the LED indicators**

The following diagram shows the LED status of the master station and the local station when the data link is being performed normally.

#### **(a) LED indication of the master station**

Make sure that the LEDs are as follows:

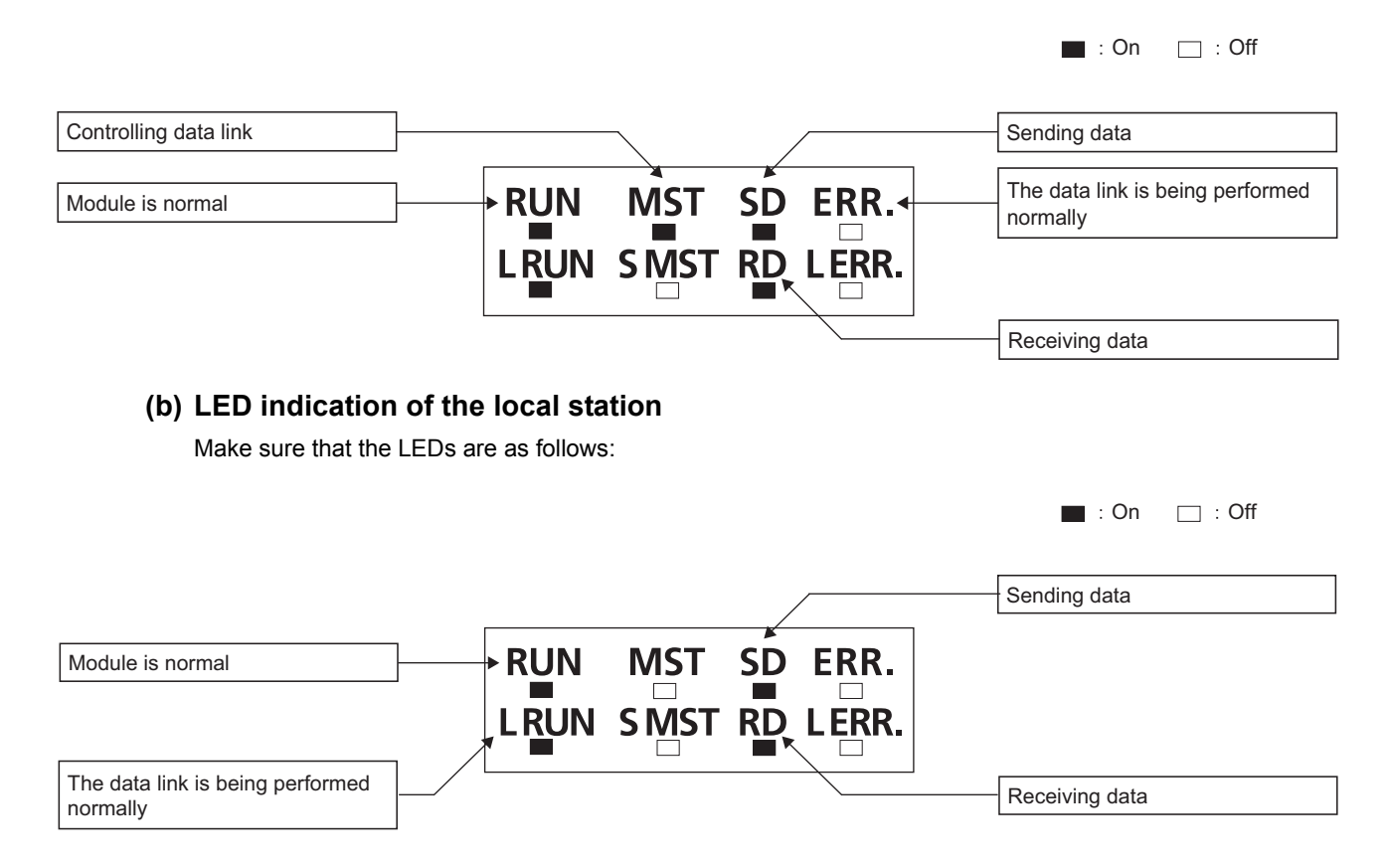

### **(2) Confirming the operation with the program**

Using the program, confirm that the data link is being performed normally.

- When X20 of the master station is turned on, Y41 of local station No. 1 turns on.
- When X21 of local station No. 1 is turned on, Y40 of the master station turns on.
- When X21 of the master station is turned on, Y41 of local station No. 5 turns on.
- When X21 of local station No. 5 is turned on, Y41 of the master station turns on.

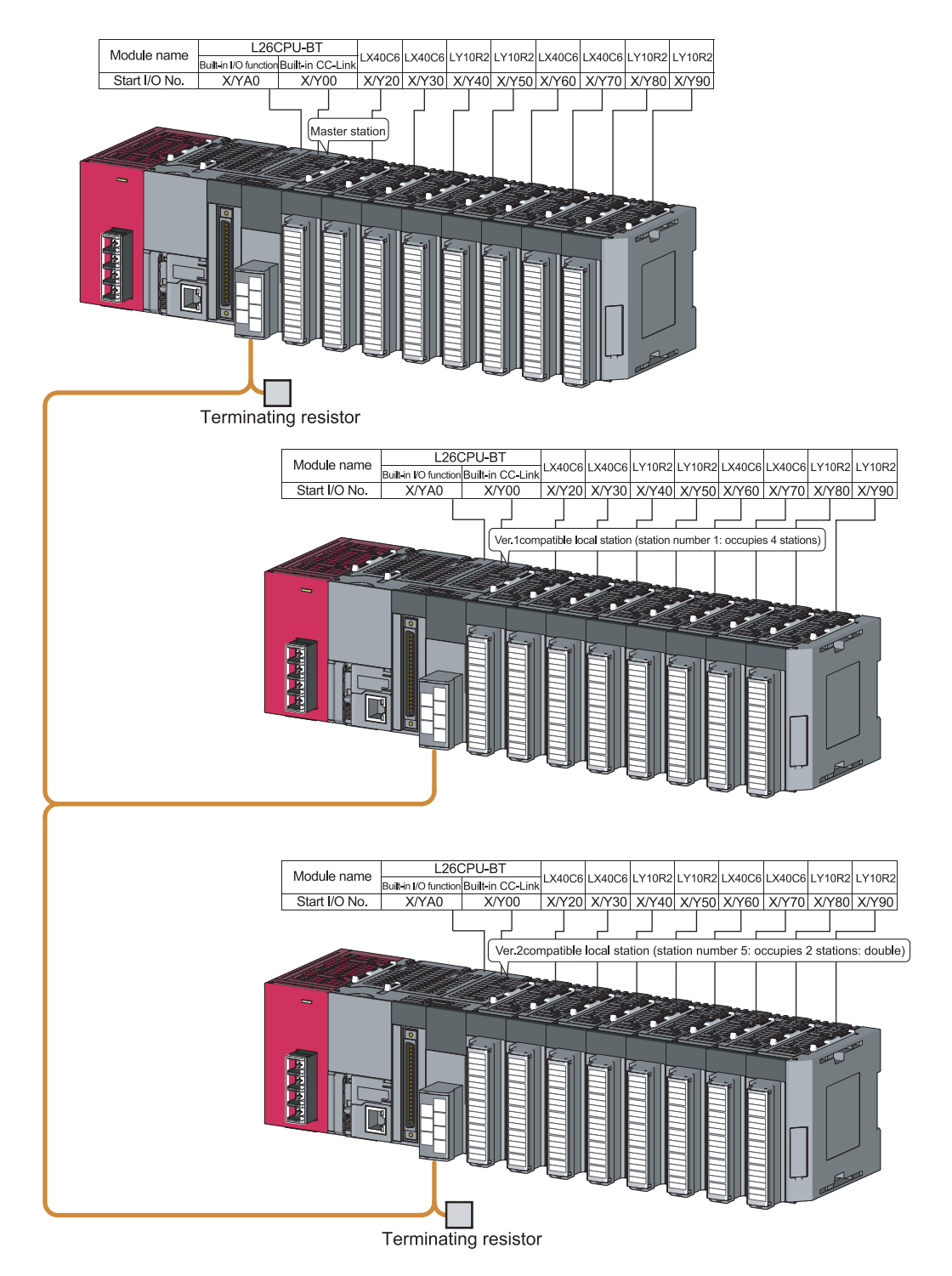

# **12.3.1 Configuring a system**

Module name LX40C6LY10R2 LY10R2 **X40C**  $LX40C6$ **LY10R2** LY10R2  $X40C6$ Start I/O No Y50 X/Y60 X/Y70 X/Y80 X/Y90 30 X/Y40  $\overline{1}$ Master station Terminating resistor L<sub>26</sub> PU-B Module name LX40C6 LX40C6 LY10R2 LY10R2 **X40CR** X40C6 **LY10R2 LY10R2** uit-in I/O function Built-in CC-Lin Start I/O No X/Y70 X/Y80 X/Y90 X/YA0  $X/Y$  00 X/Y20 X/Y30 X/Y40  $X/Y$ 50  $X/Y60$ Ver 1 compatible local station (station number 1 : occupies 4 stations) L26CPU-BT Module name **LY10R2 LY10R2**  $LX40C6$ LY10R2 LY10R2 X40C6 LX40C6 **X40C6** ilt in I/O fu Built in C Start I/O N on number 5: occupies 2 stations: double) Ver 2compatible local station (st Terminating resistor

As shown below, a system with two local stations is used as an example.

## **12.3.2 Setting the master station parameters**

### **(1) Setting the network parameters and automatic refresh parameters**

Set the network parameters and automatic refresh parameters as follows.

Refer to  $\sqrt{3}$  [Page 312, Section 12.3.2 \(2\)](#page-313-0) for the operation setting. Refer to  $\sqrt{3}$  Page 312, Section 12.3.2 [\(3\)](#page-313-1) for the station information setting.

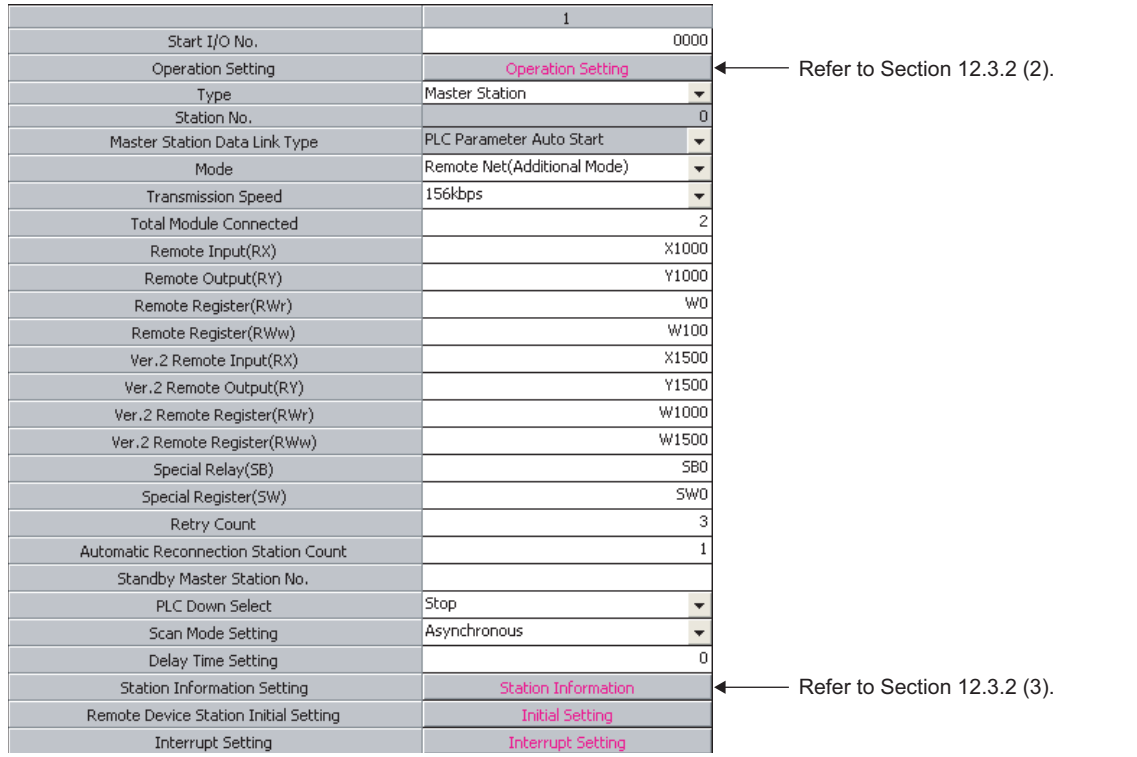

 $Point$ 

● Do not set the same refresh devices as the following.

- Refresh parameters of modules on the network
- I/O numbers used for I/O modules and an intelligent function module
- Auto refresh settings of an intelligent function module
- To set X or Y as a refresh device, set a number later than the I/O numbers used for I/O modules and an intelligent function module.

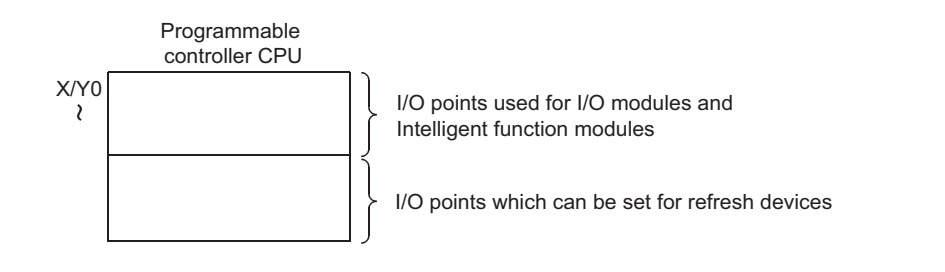

## <span id="page-313-0"></span>**(2) Operation setting**

Set the operation setting as follows.

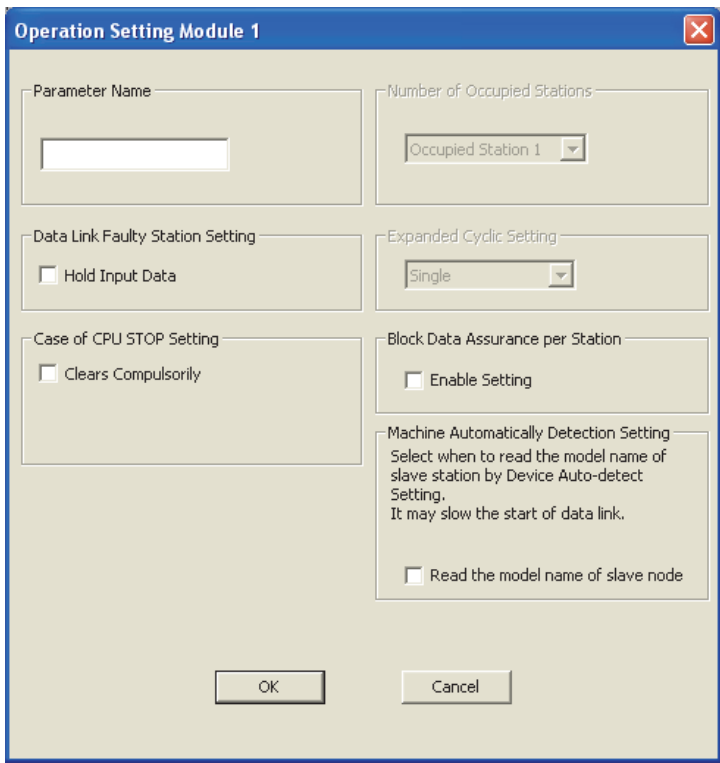

## <span id="page-313-1"></span>**(3) Station information setting**

Set parameters as follows.

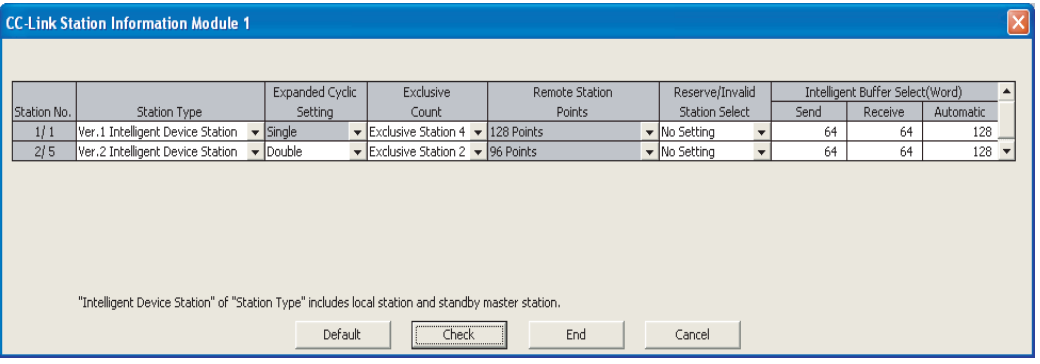

# **12.3.3 Setting the local station parameters**

### **(1) Setting the parameters of the Ver.1 compatible local station (station number 1)**

#### **(a) Setting the network parameters and automatic refresh parameters**

Set the network parameters and automatic refresh parameters as follows.

For the operation setting, refer to  $\sqrt{3}$  [Page 314, Section 12.3.3 \(1\) \(b\)](#page-315-0).

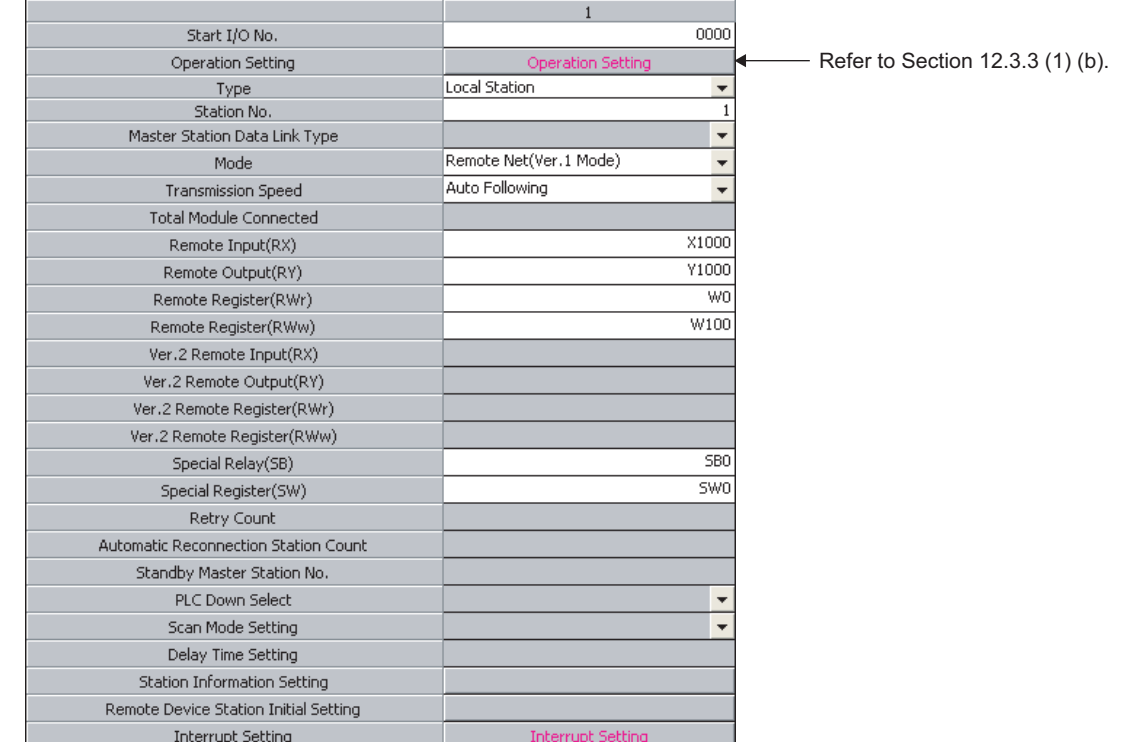

 $Point<sup>°</sup>$ 

- Do not set the same refresh devices as the following.
	- Refresh parameters of modules on the network
	- I/O numbers used for I/O modules and an intelligent function module
	- Auto refresh settings of an intelligent function module
- To set X or Y as a refresh device, set a number later than the I/O numbers used for I/O modules and an intelligent function module.

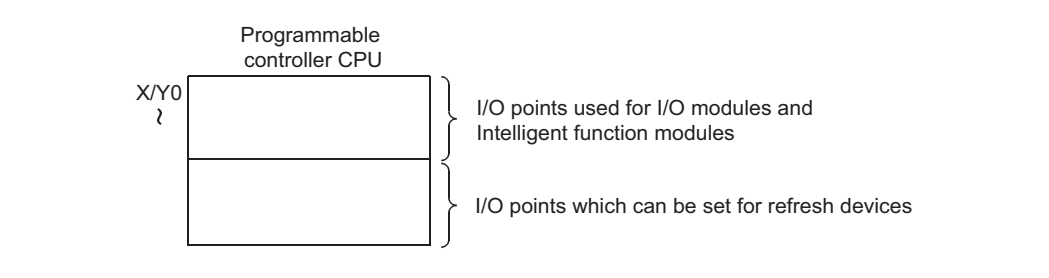

### <span id="page-315-0"></span>**(b) Operation setting**

Set the operation setting as follows.

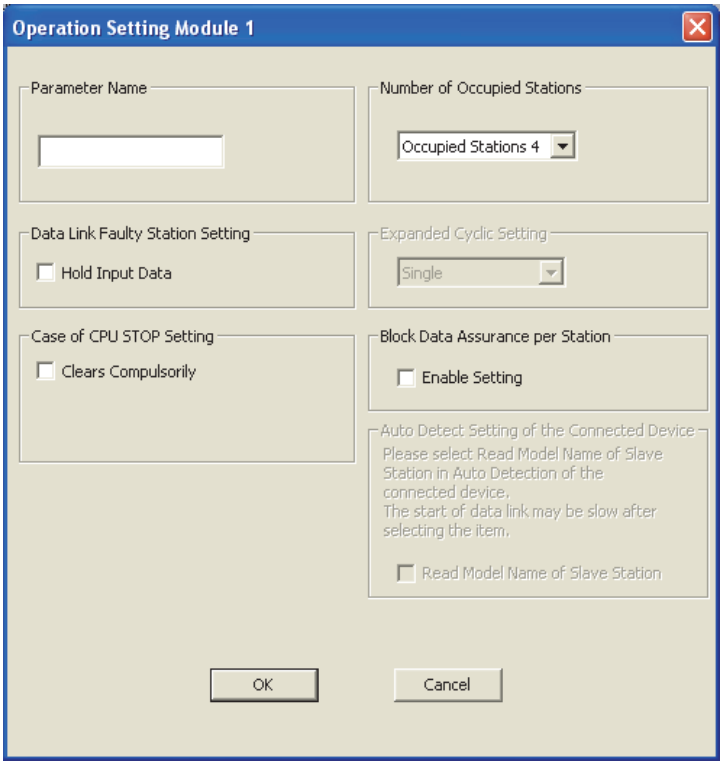

### **(2) Setting the parameters of the Ver.2 compatible local station (station number 5)**

#### **(a) Setting the network parameters and automatic refresh parameters**

Set the network parameters and automatic refresh parameters as follows.

For the operation setting, refer to  $\mathbb{F}^{\mathbb{F}^{\mathbb{F}}}$  [Page 316, Section 12.3.3 \(2\) \(b\)](#page-317-0).

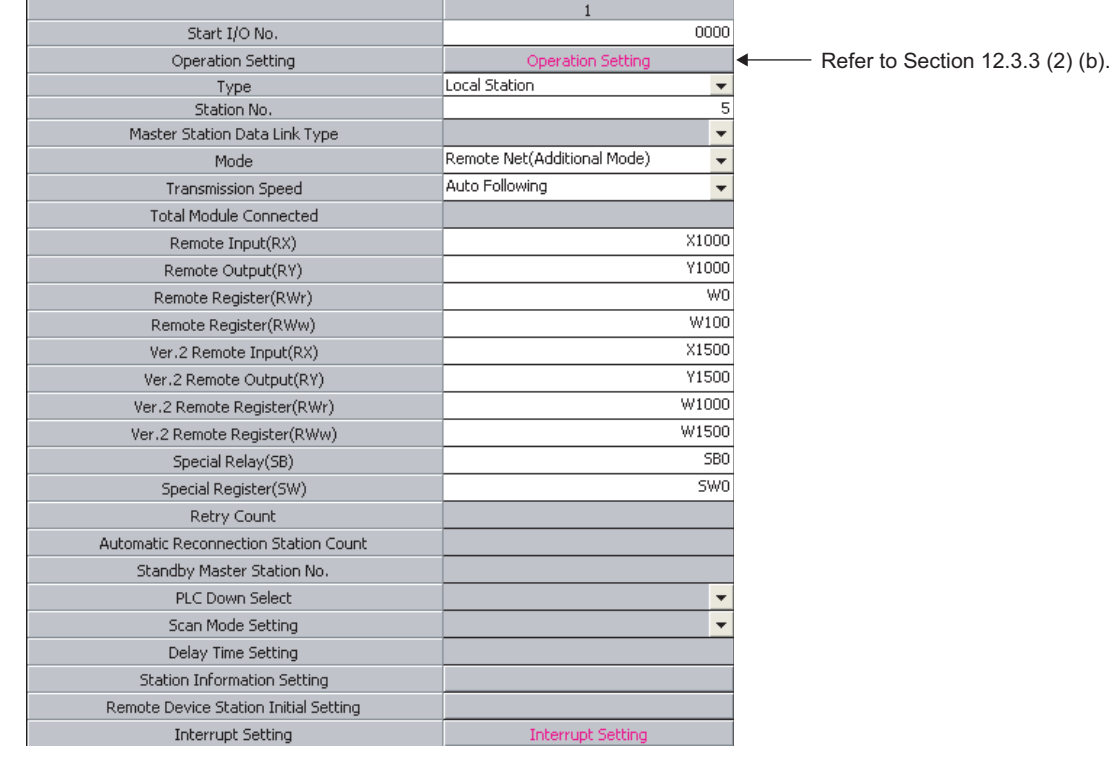

 $Point<sup>°</sup>$ 

- Do not set the same refresh devices as the following.
	- Refresh parameters of modules on the network
	- I/O numbers used for I/O modules and an intelligent function module
	- Auto refresh settings of an intelligent function module
- To set X or Y as a refresh device, set a number later than the I/O numbers used for I/O modules and an intelligent function module.

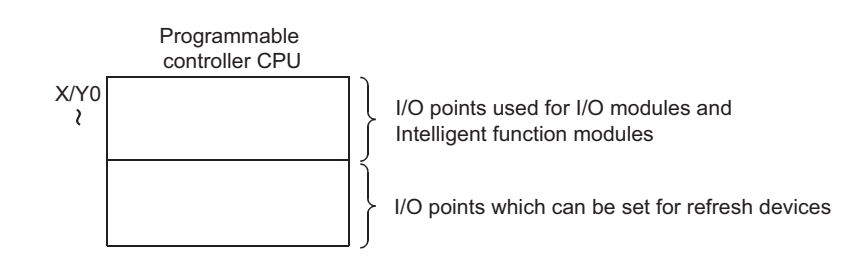

### <span id="page-317-0"></span>**(b) Operation setting**

Set the operation setting as follows.

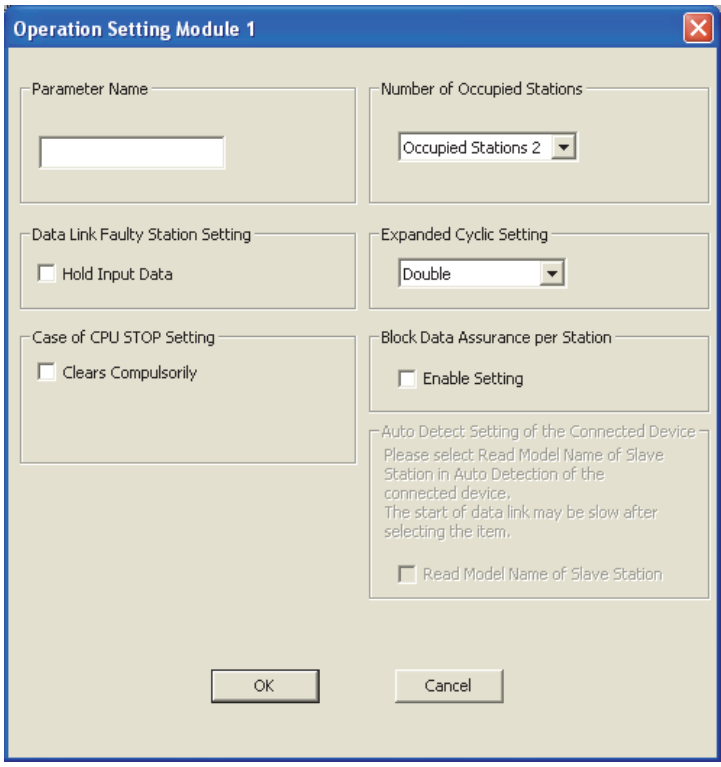

## **12.3.4 Creating a program**

This section shows the program to be used for communication between the master and local stations.

The following diagram shows the relationship between the devices of the master station programmable controller CPU and the devices of the local station programmable controller CPU.

The shaded areas indicate the devices that are actually used.

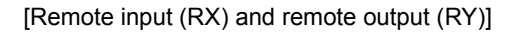

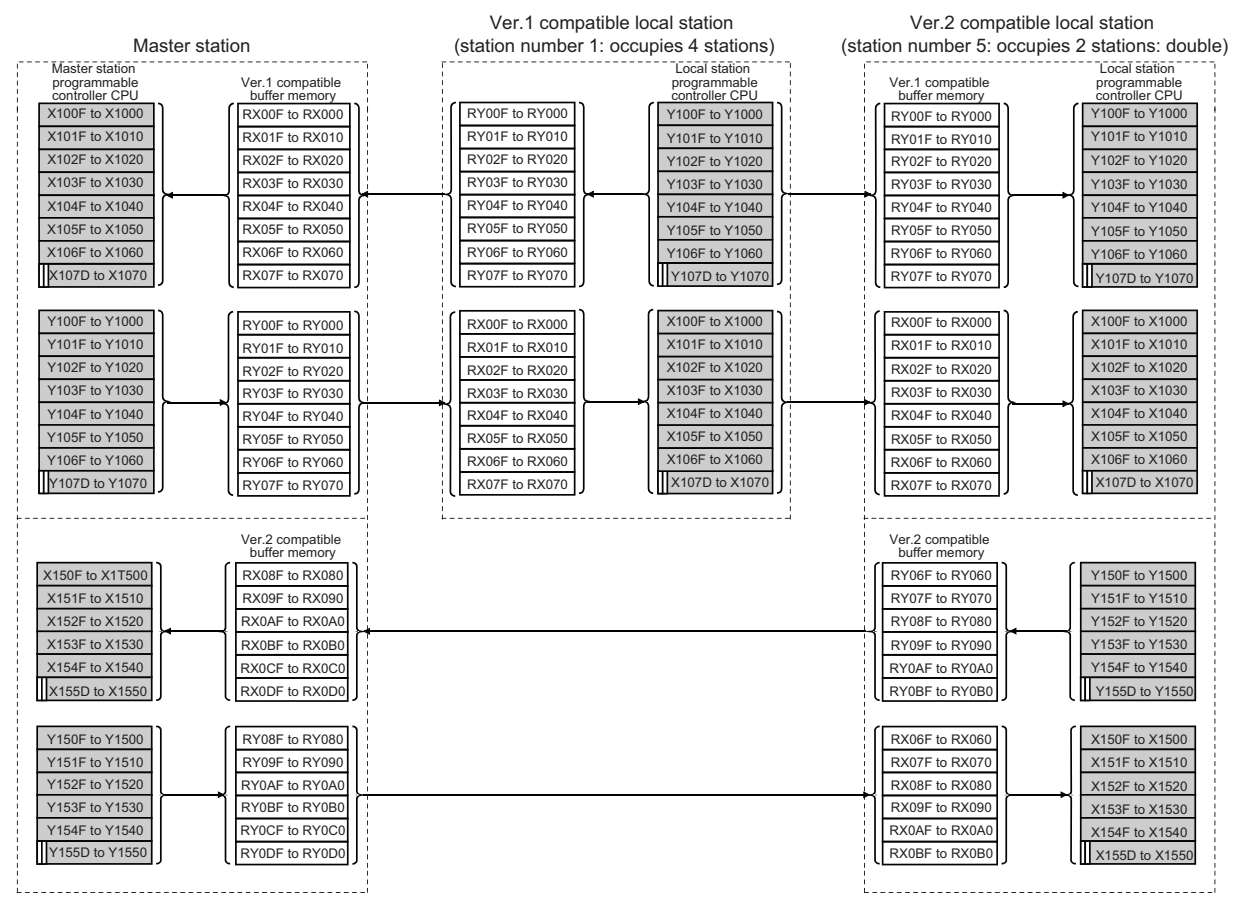

The last two bits cannot be used for communication between the master and local stations.

#### [Remote registers (RWw and RWr)]

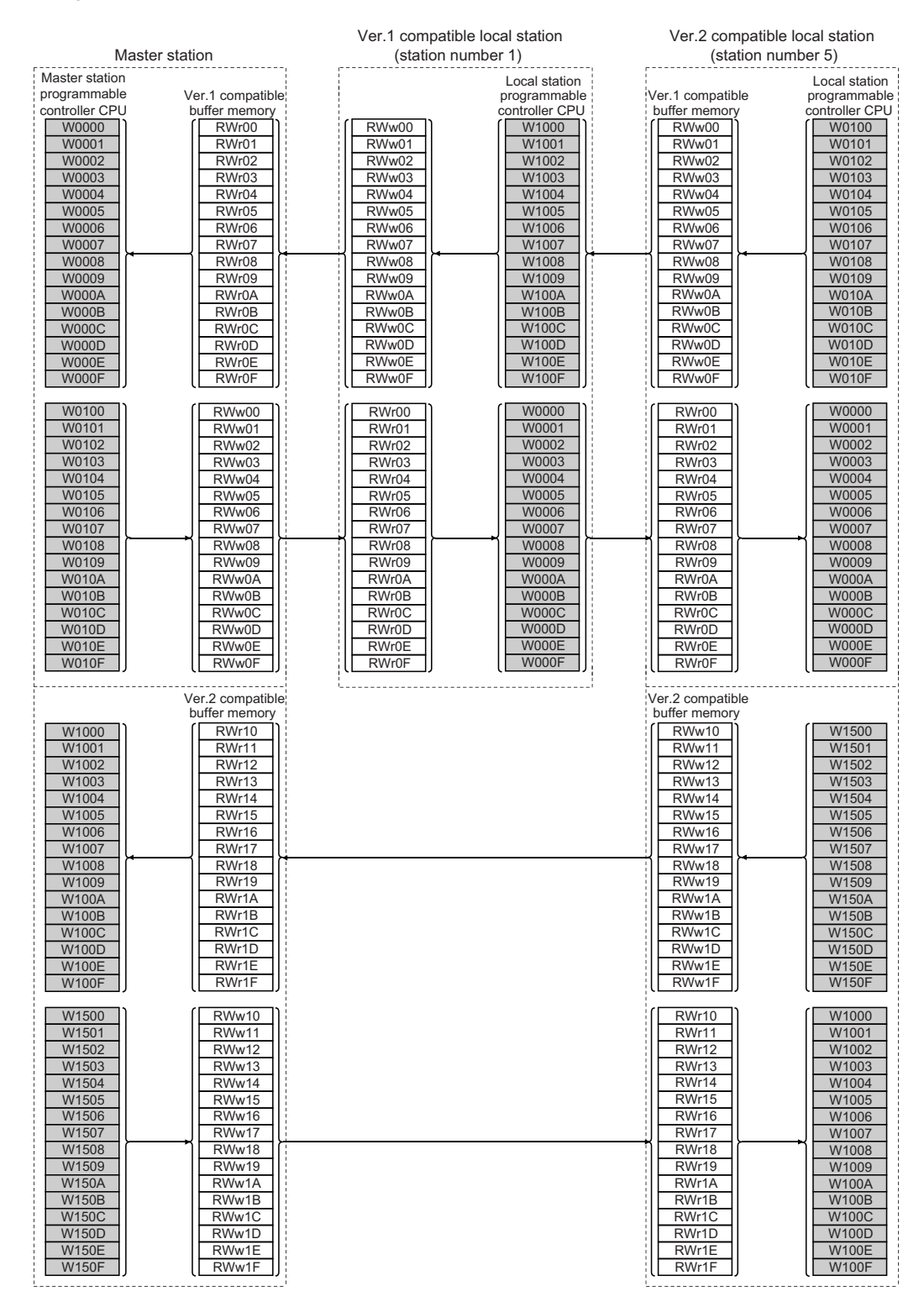

## **(1) Master station program**

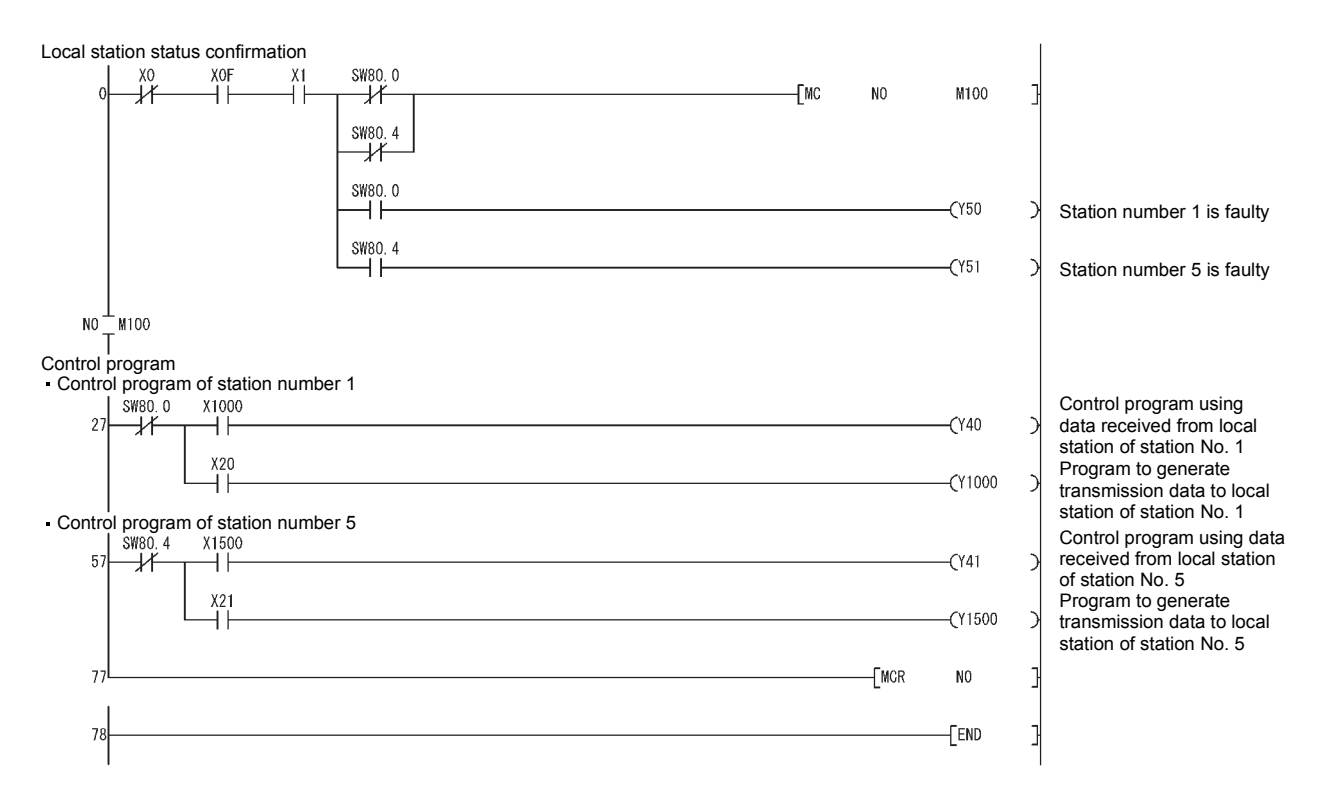

### **(2) Local station program**

#### **(a) Ver.1 compatible local station (station number 1) program**

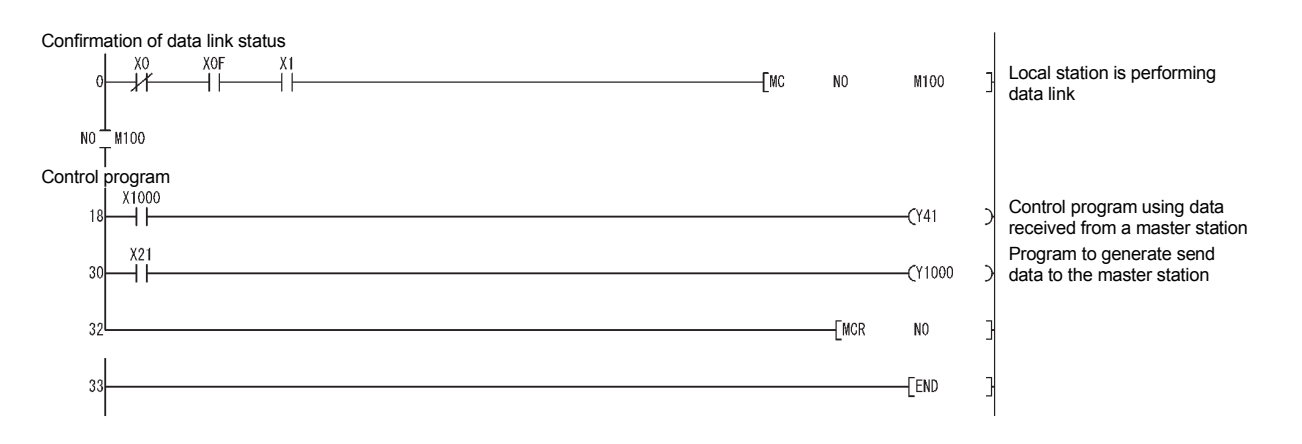

#### **(b) Ver.2 compatible local station (station number 5) program**

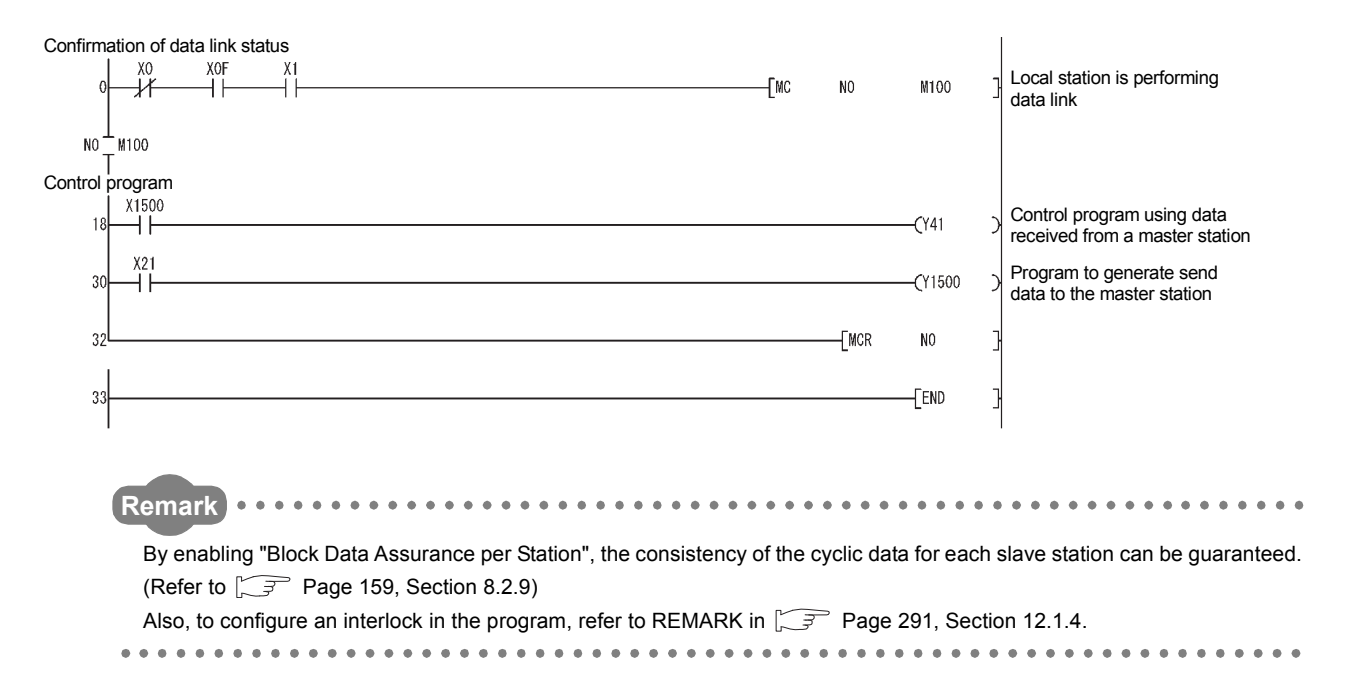

## **12.3.5 Performing the data link**

Turn on the local stations first, and then the master station to start the data link.

### **(1) Confirming the operation with the LED indicators**

The following diagram shows the LED status of the master station and the local station when the data link is being performed normally.

#### **(a) LED indication of the master station**

Make sure that the LEDs are as follows:

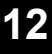

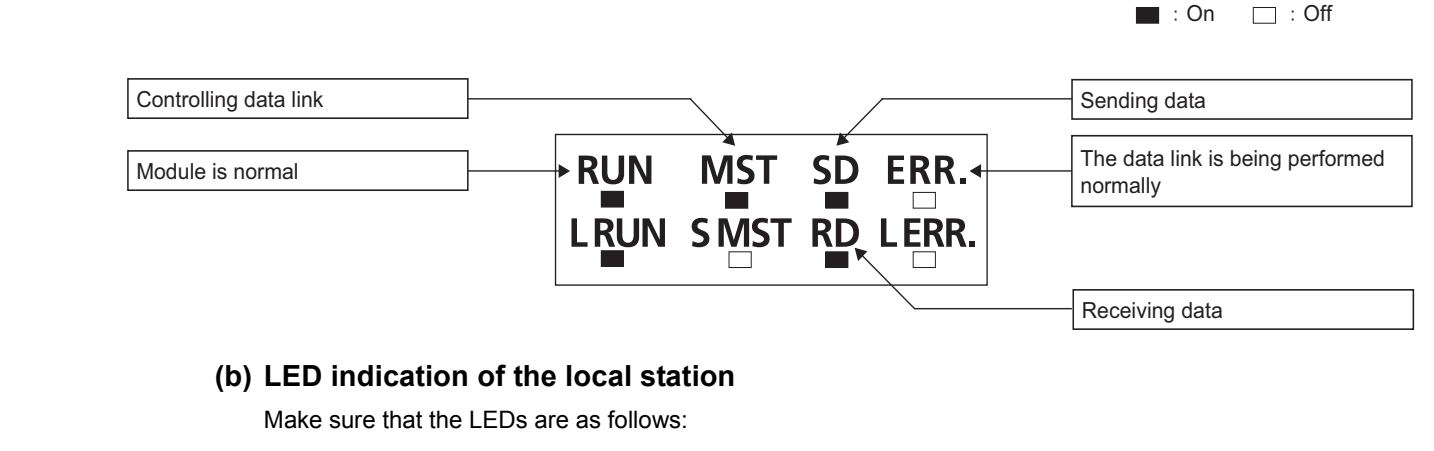

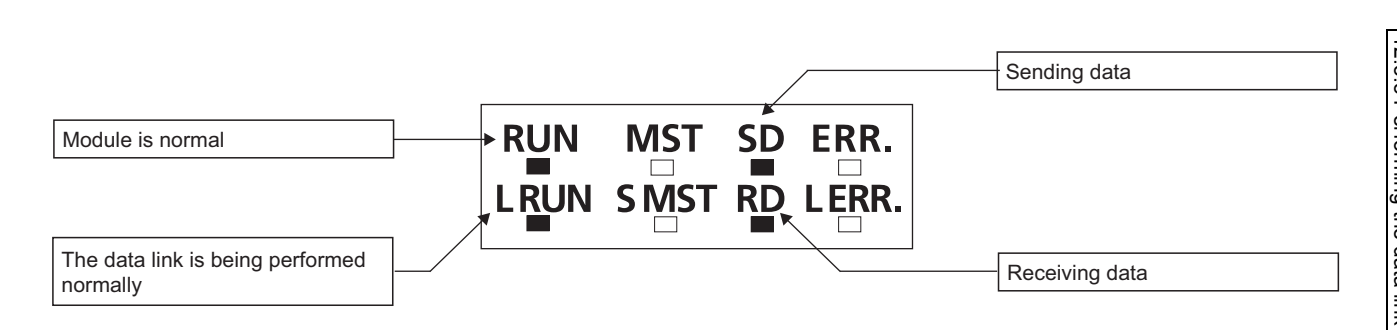

 $\blacksquare$ : On  $\blacksquare$ : Off

### **(2) Confirming the operation with the program**

Using the program, confirm that the data link is being performed normally.

- When X20 of the master station is turned on, Y41 of local station No. 1 turns on.
- When X21 of local station No. 1 is turned on, Y40 of the master station turns on.
- When X21 of the master station is turned on, Y41 of local station No. 5 turns on.
- When X21 of local station No. 5 is turned on, Y41 of the master station turns on.

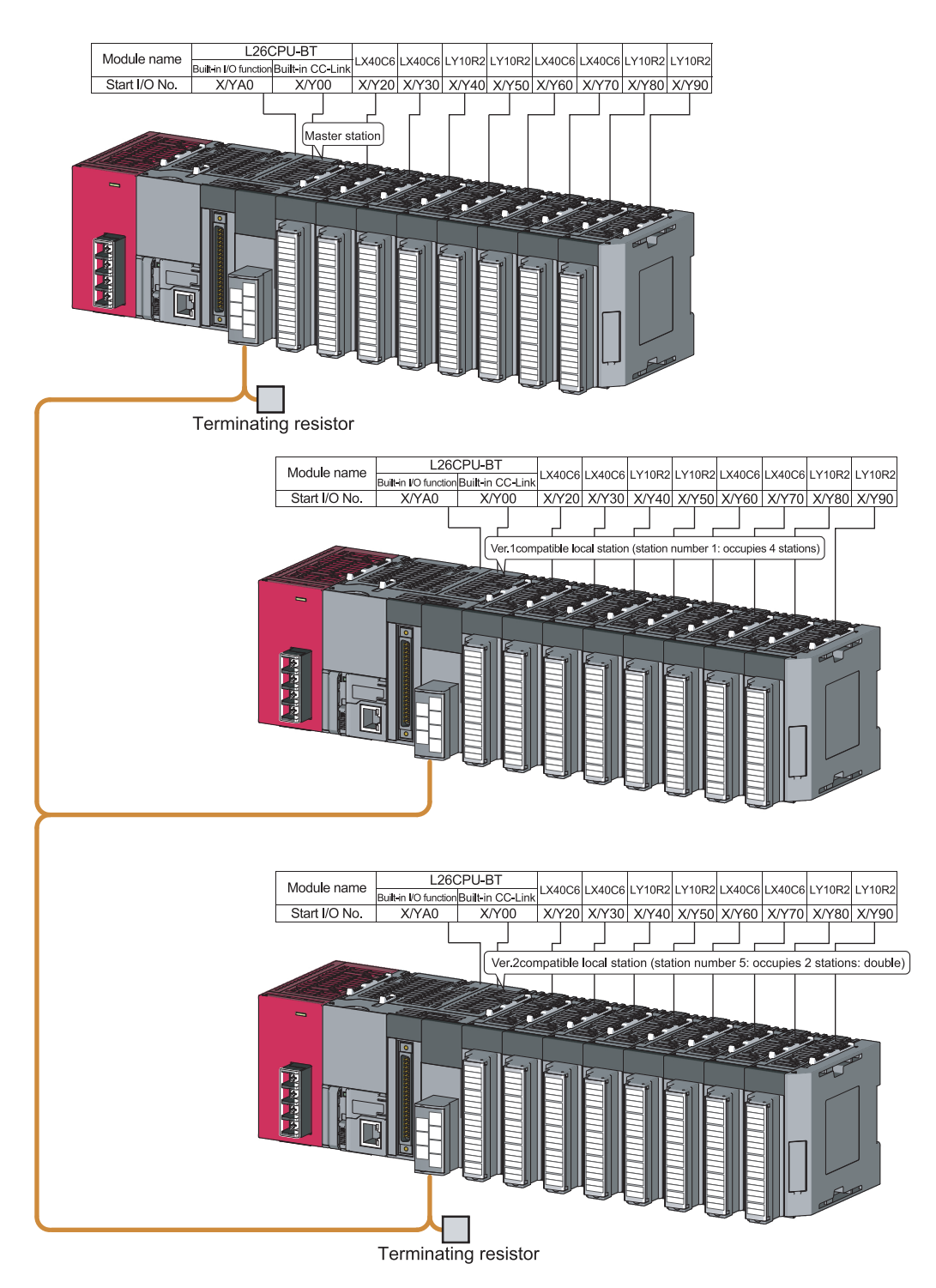
# **CHAPTER 13 COMMUNICATION BETWEEN THE MASTER STATION AND INTELLIGENT DEVICE STATIONS**

The method for communication between the master and intelligent device stations varies by intelligent device station. For more details, refer to the manual for each intelligent device station.

# **CHAPTER 14 EXAMPLE OF COMMUNICATION WHEN USING THE HEAD MODULE**

This chapter explains the parameter settings and programming using a system configuration example.

For the parameter settings on the head module and details of cyclic transmission, refer to the following manual. MELSEC-L CC-Link IE Field Network Head Module User's Manual

## **14.1 System Configuration Example**

The following shows a system configuration example of connecting the LJ61BT11 to the head module. The LJ61BT11 communicates with the CC-Link slave station (AJ65BT-64AD) via CC-Link IE field network and by CC-Link cyclic transmission.

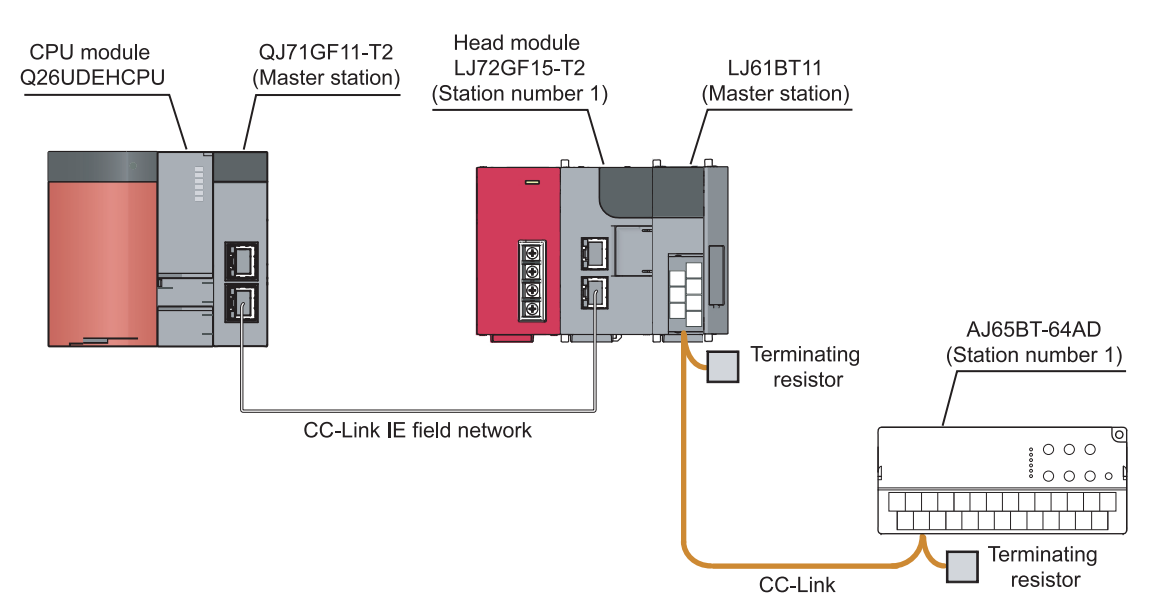

### **14.2 Image of Link Scan and Link Refresh by Cyclic Transmission**

The following shows a transmission image of link device remote input RX, remote output RY, and the remote registers RWr and RWw.

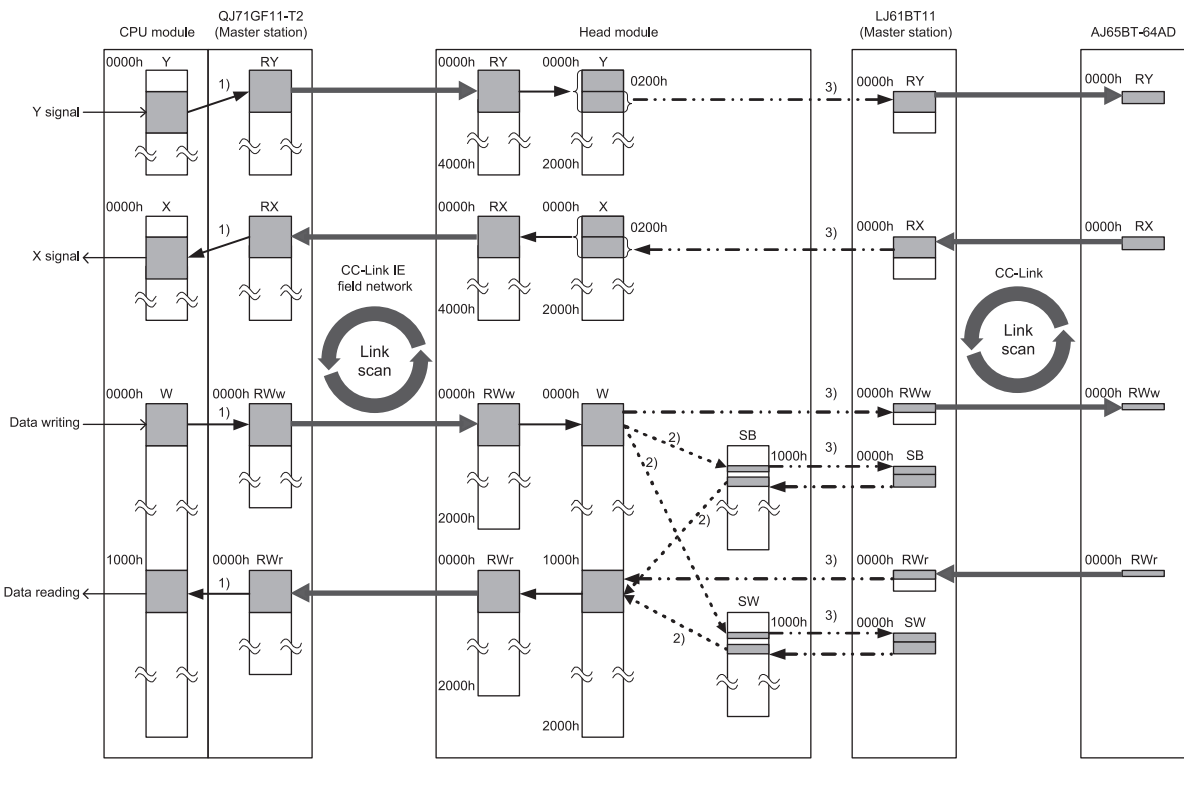

1) Link refresh on CC-Link IE field network 2) Inter-device transfer in head module

3) Automatic refresh on CC-Link

1) Configure the link refresh of CC-Link IE Field Network in "Refresh Parameters" in Network Parameter of the CC-

Link IE Field Network master station. (Refer to  $\widehat{\mathbb{F}^2}$  [Page 328, Section 14.3.1 \(3\).](#page-329-0))

2) Configure the inter-device transfer settings of the head module by selecting "PLC Parameter" - "Operation Setting"

in the head module. (Refer to  $\circled{F}$  [Page 330, Section 14.3.2 \(2\).](#page-331-0))

3) Configure the CC-Link automatic refresh in Network Parameter of LJ61BT11, which is connected on the head module. (Refer to  $\sqrt{3}$  [Page 331, Section 14.3.2 \(3\).](#page-332-0))

The head module link devices (RX/RY/RWr/RWw) are assigned as follows.

- Remote input (RX): Assigned from input (X0).
- Remote output (RY): Assigned from output (Y0).
- Remote register (RWr): Assigned from link register (W1000).
- Remote register (RWw): Assigned from link register (W0).

### **14.3 Parameter Settings**

### **14.3.1 Setting parameters of the CC-Link IE Field Network master station**

Set the parameters so that the CC-Link master station link special relay/register (SB/SW) is applied to the link refresh of CC-Link IE Field Network.

By setting the parameters, the access to CC-Link master station link special relay/register (SB/SW) from the master station on the CC-Link IE Field Network becomes available.

#### **(1) Setting the network parameters**

Set the network parameters as follows, using GX Works2.

For the "Network Configuration Setting", refer to  $\mathbb{CP}$  [Page 328, Section 14.3.1 \(2\).](#page-329-1) For the "Refresh Parameters", refer to  $\sqrt{r}$  [Page 328, Section 14.3.1 \(3\)](#page-329-0).

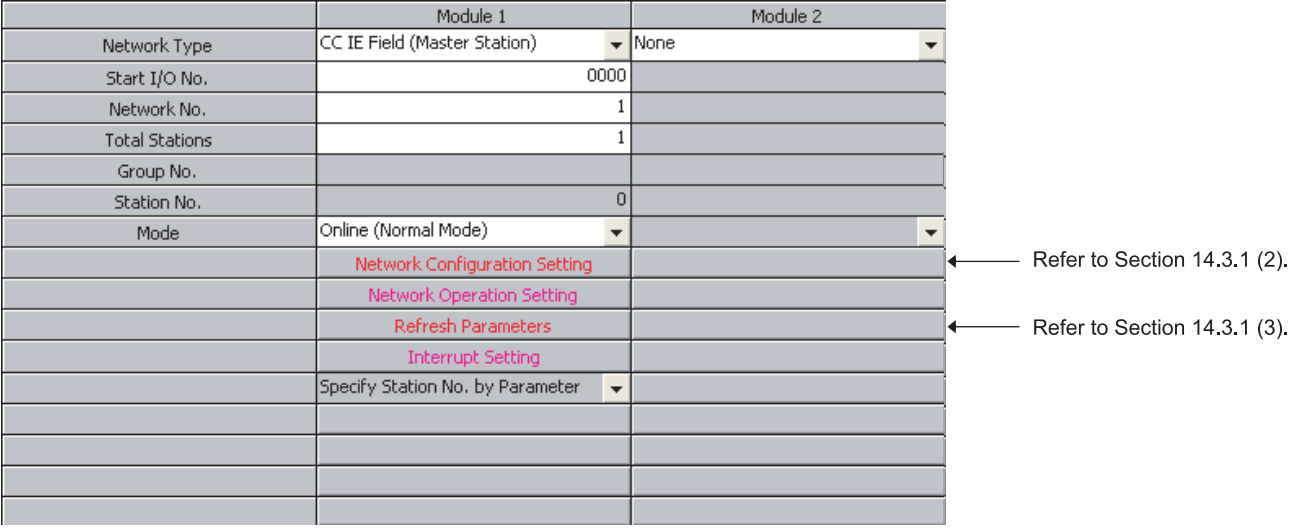

#### <span id="page-329-1"></span>**(2) Setting the network configuration**

Set "Network Configuration Setting" in Network Parameter as follows.

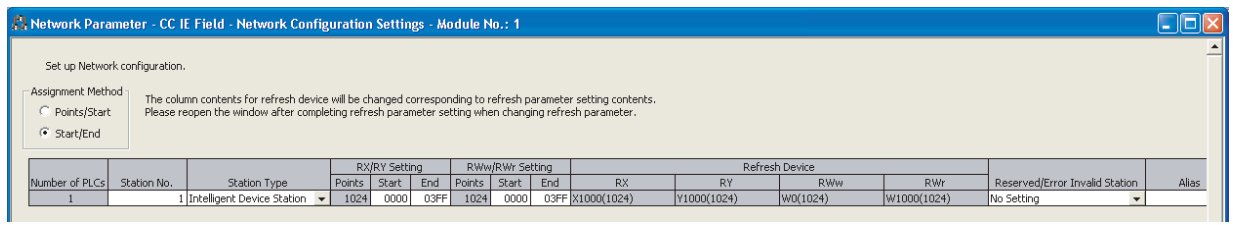

### <span id="page-329-0"></span>**(3) Setting the refresh parameters**

Set "Refresh Parameters" in Network Parameter as follows.

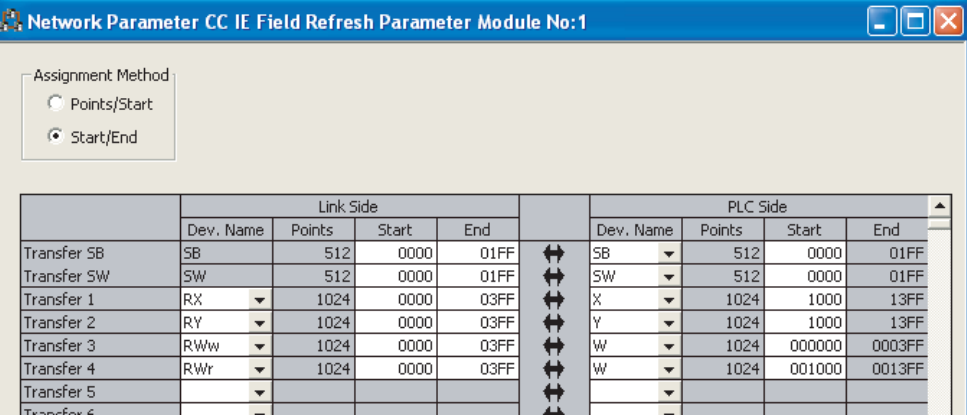

### **14.3.2 Setting parameters of the head module**

Data of the CC-Link remote register (RWw/RWr) and link special relay/register (SB/SW) are exchanged by using the CC-Link IE Field Network remote register (RWw/RWr).

#### **(1) Communication Head Setting in PLC parameter**

Select "PLC Parameter" - "Communication Head Setting", and set as follows.

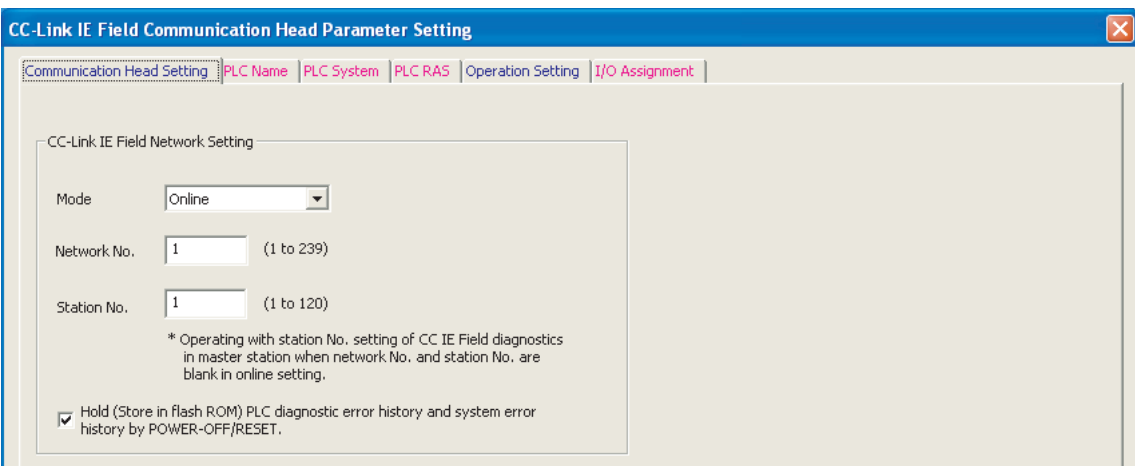

#### <span id="page-331-0"></span>**(2) Operation Setting in PLC Parameter**

Select "PLC Parameter" - "Operation Setting", and set as follows.

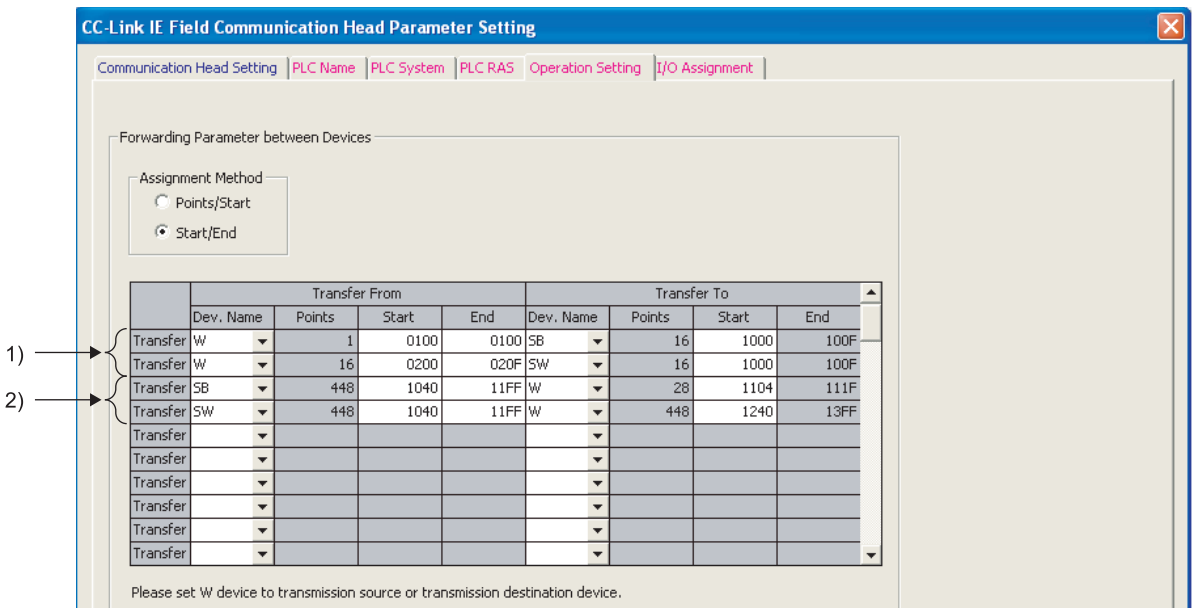

There are two directions for the link special relay/register (SB/SW) of the head module: the writing direction and the reading direction.

1) When writing to link special relay/register (SB/SW), set the following transfer destination.

- Link special relay: SB1000 to SB100F
- Link special register: SW1000 to SW100F

2) When reading from link special relay/register (SB/SW), set the following transfer origin.

- Link special relay: SB1040 to SB11FF
- Link special register: SW1040 to SW11FF

The setting example above shows the following transfer.

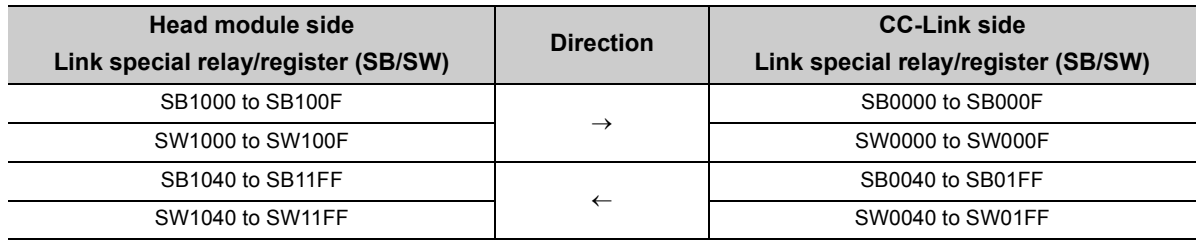

#### **(a) Precautions**

Do not include the following CC-Link special relay/register (SB/SW) in the setting range for inter-device transfer.

- Link special relay: SB0010 to SB003F
- Link special register: SW0010 to SW003F

#### <span id="page-332-0"></span>**(3) Setting network parameters for the LJ61BT11**

Set the CC-Link network parameters as follows, using GX Works2.

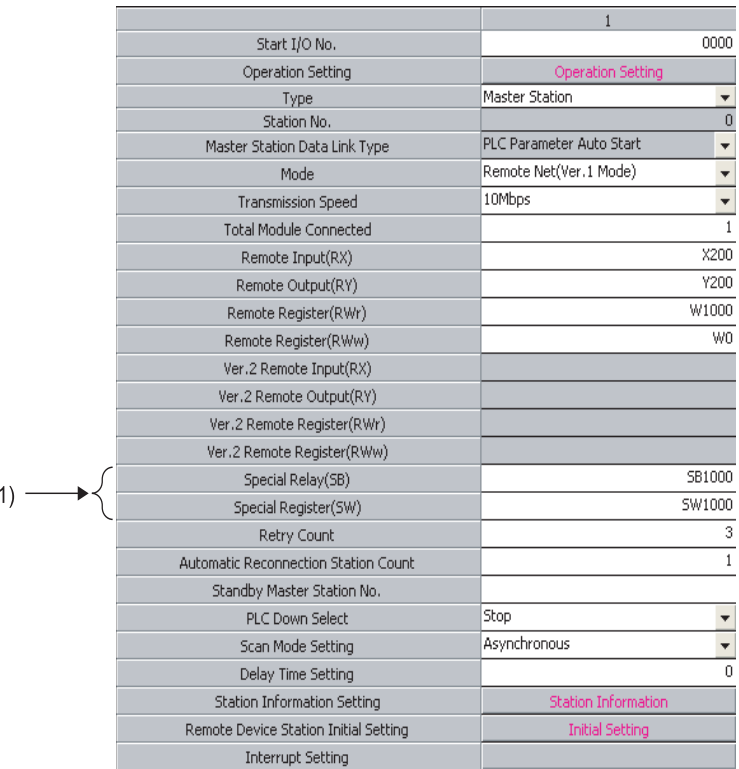

1) Set the "Special Relay(SB)" and "Special Register(SW)" within the following range.

- "Special Relay(SB)": SB1000 to SB1FFF
- "Special Register(SW)": SW1000 to SW1FFF

### **14.4 Program Example of CC-Link IE Field Network Master Station**

#### **(1) Example of interlock by data link status**

Configure an interlock by the data link status of the target station on the CC-Link IE Field Network. The following shows an interlock program example by the data link status of the head module (station number 1).

Checking the head module (station number 1) data link status

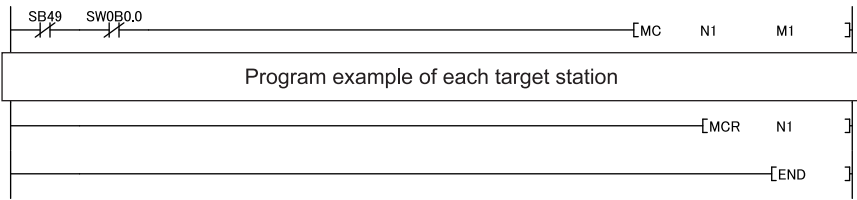

[Link special relay (SB), Link special register (SW)]

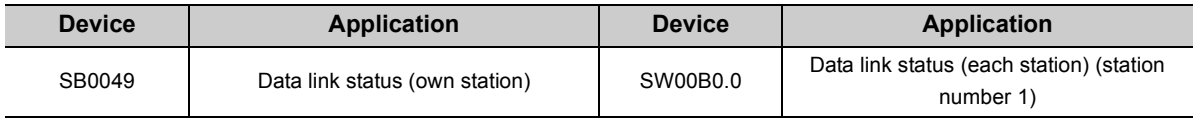

#### **(2) Program example of each target station**

The following is a program example of communication between the LJ61BT11 (master station), which is connected to the head module, and the AJ65BT-64AD (slave station).

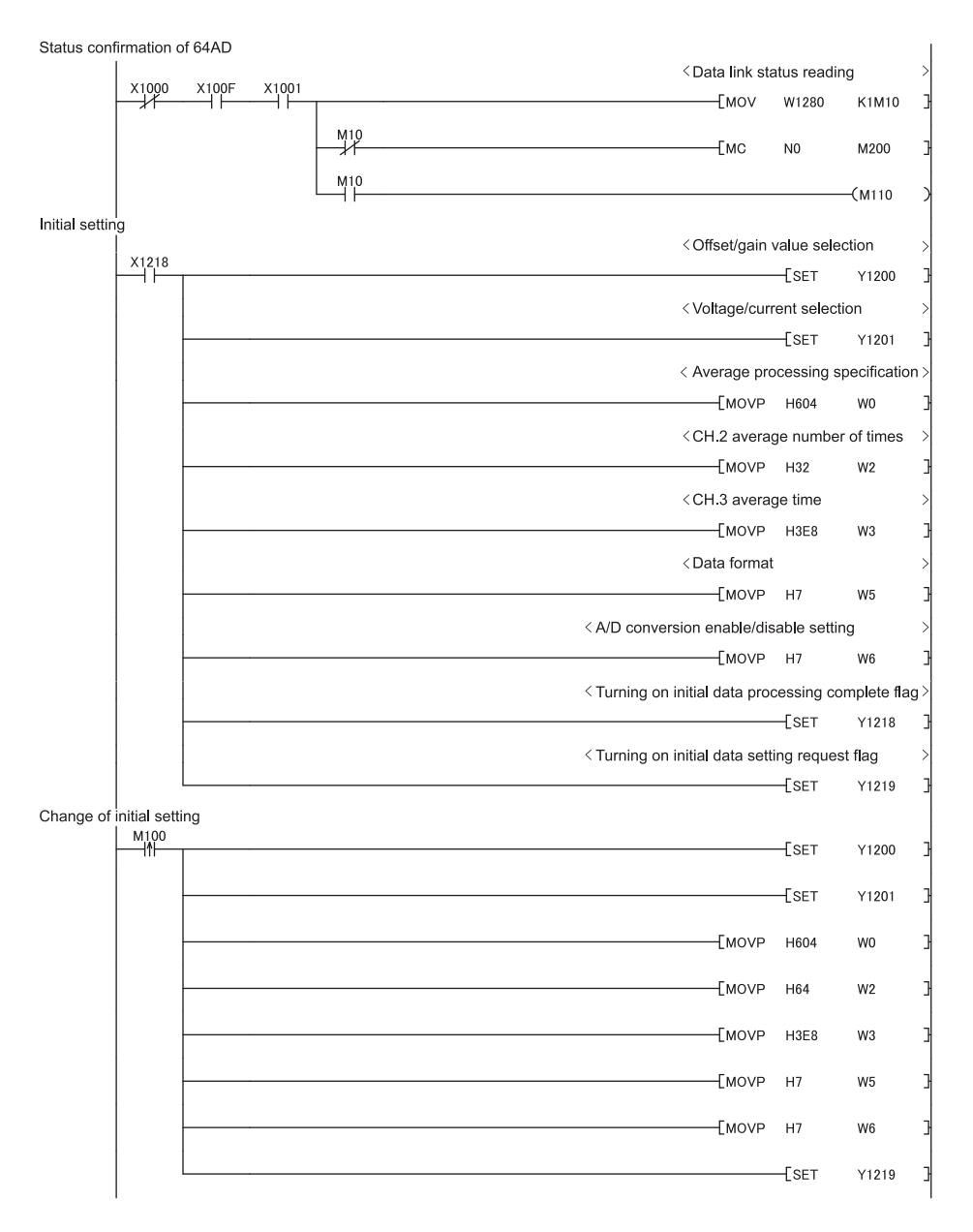

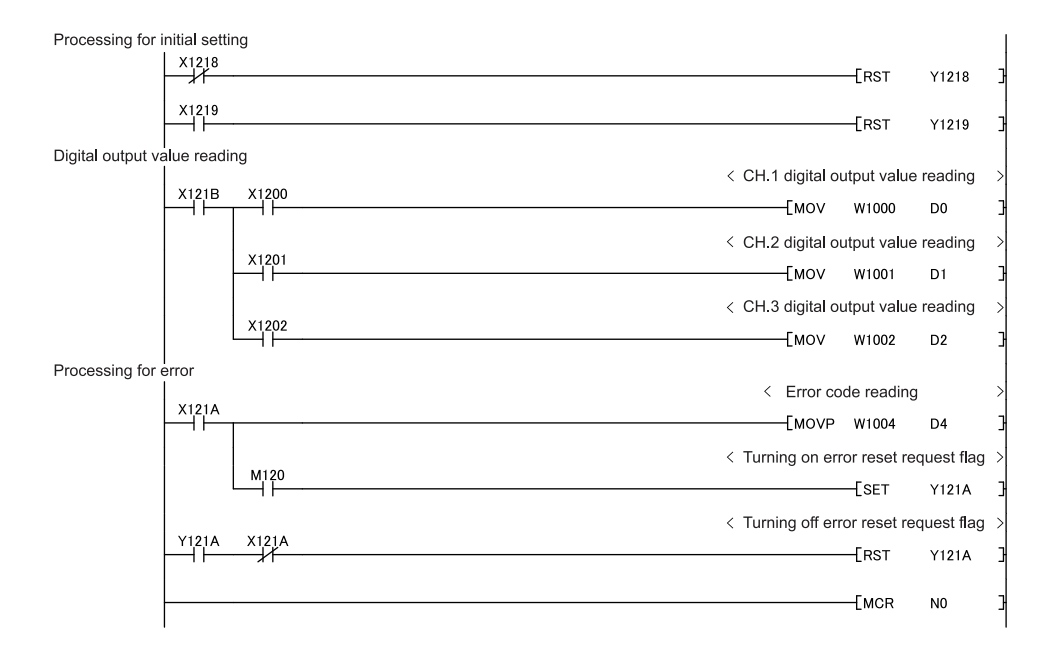

# **CHAPTER 15 TROUBLESHOOTING**

This chapter describes the details of errors that may occur in the L series master/local module and the troubleshooting. For the troubleshooting from the display unit, refer to the following manual.

MELSEC-L CPU Module User's Manual (Hardware Design, Maintenance and Inspection)

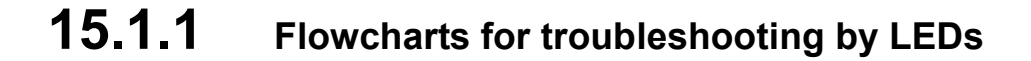

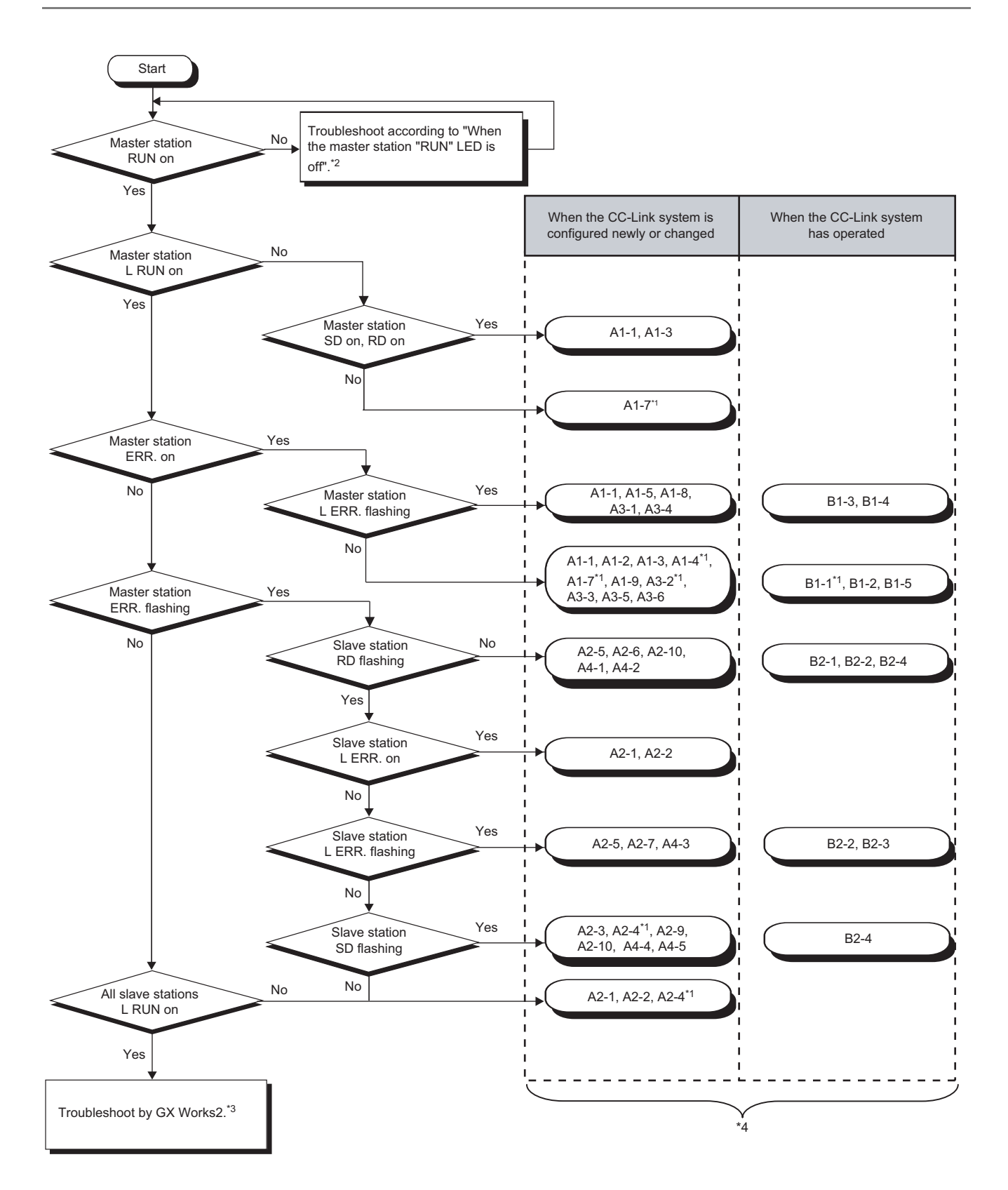

- \*1 The programming tool is required to check the trouble contents.
- \*2  $\sqrt{3}$  [Page 337, Section 15.1.1 \(1\)](#page-338-0)
- \*3 [Page 339, Section 15.1.2](#page-340-0)
- \*4 The item corresponds to the number of the check item in "When disconnecting a slave station". Refer to the corresponding check item and take the action. ( $\sqrt{3}$  [Page 345, Section 15.2.1\)](#page-346-0)

### **(1) When the master station "RUN" LED is off**

<span id="page-338-0"></span>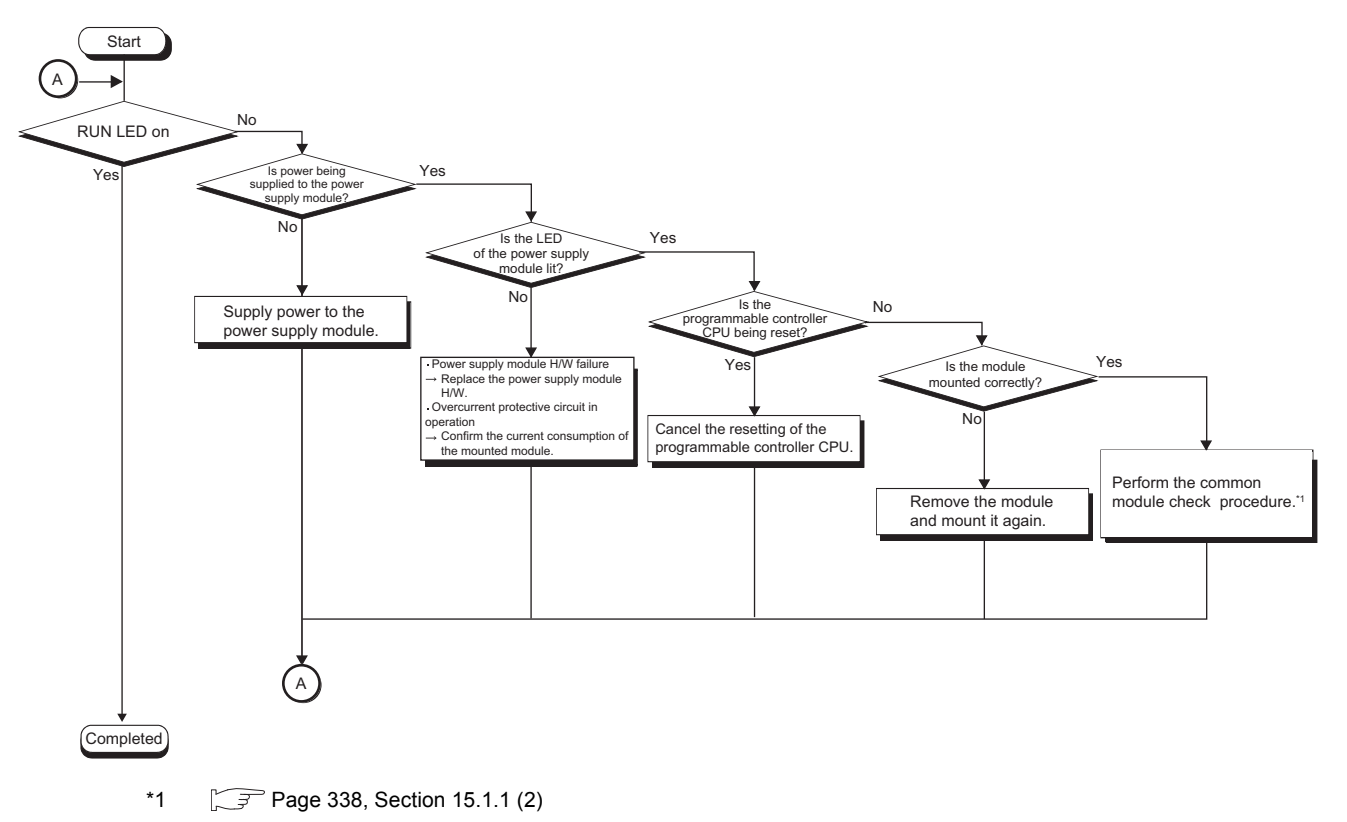

#### <span id="page-339-0"></span>**(2) Common module check procedure**

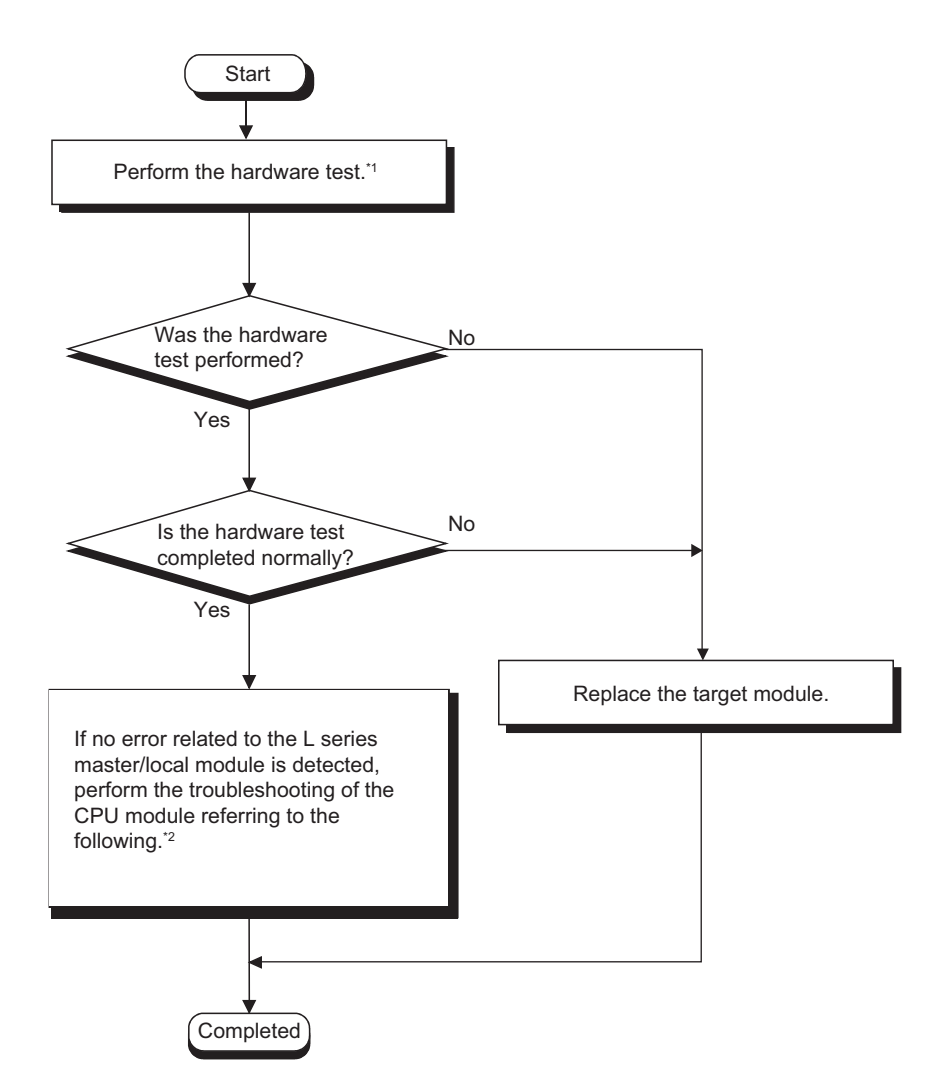

- \*1  $\sqrt{3}$  [Page 60, Section 6.2](#page-61-0)
- \*2 MELSEC-L CPU Module User's Manual (Hardware Design, Maintenance and Inspection)

### <span id="page-340-0"></span>**15.1.2 Flowcharts for troubleshooting by GX Works2**

#### **(1) Troubleshooting by CC-Link diagnostics**

Connect GX Works2 to the master station and execute the CC-Link diagnostics.

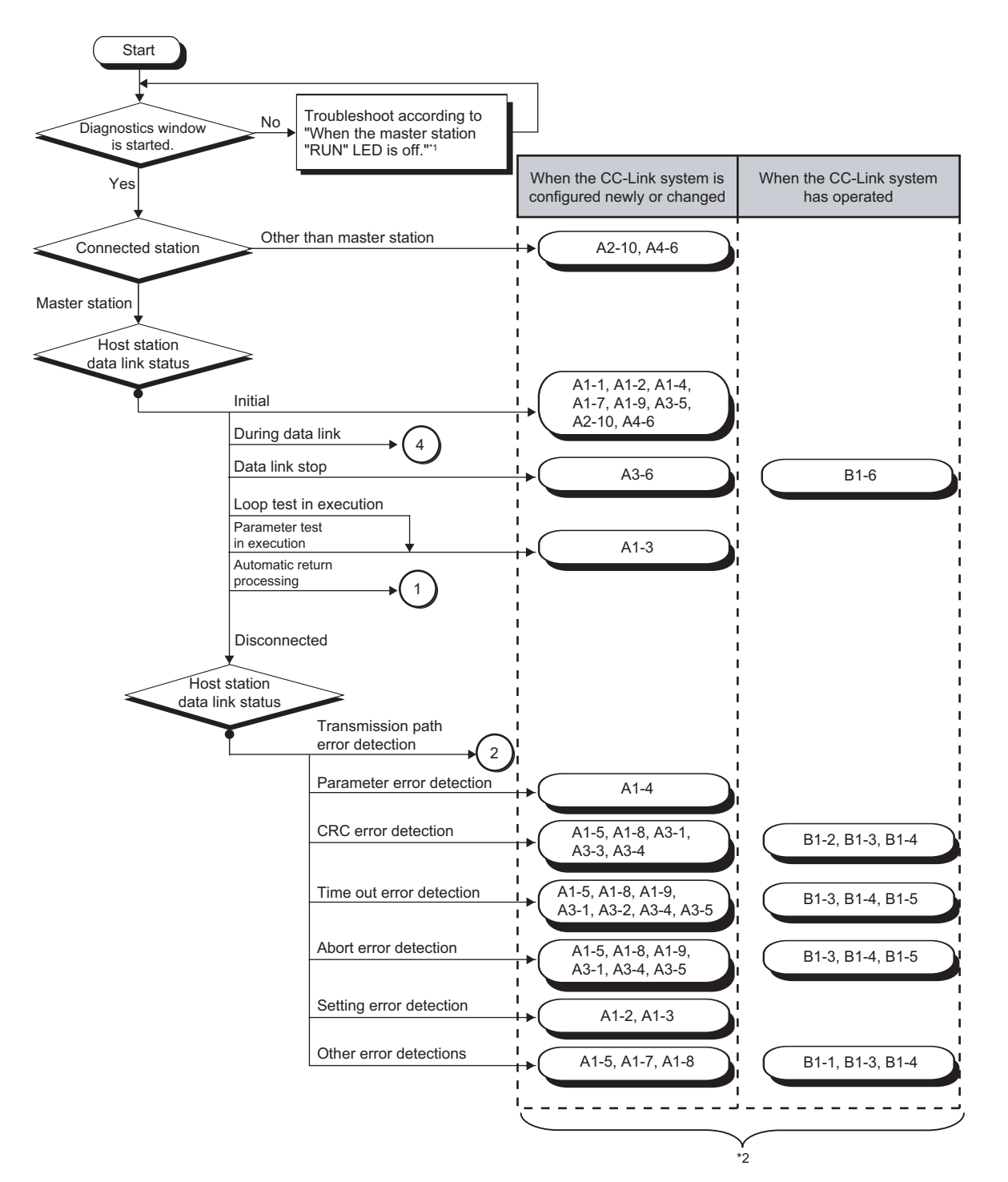

- \*1  $\sqrt{3}$  [Page 337, Section 15.1.1 \(1\)](#page-338-0)
- \*2 The item corresponds to the number of the check item in "When disconnecting a slave station". Refer to the corresponding check item and take the action. ( $\sqrt{P}$  [Page 345, Section 15.2.1\)](#page-346-0)

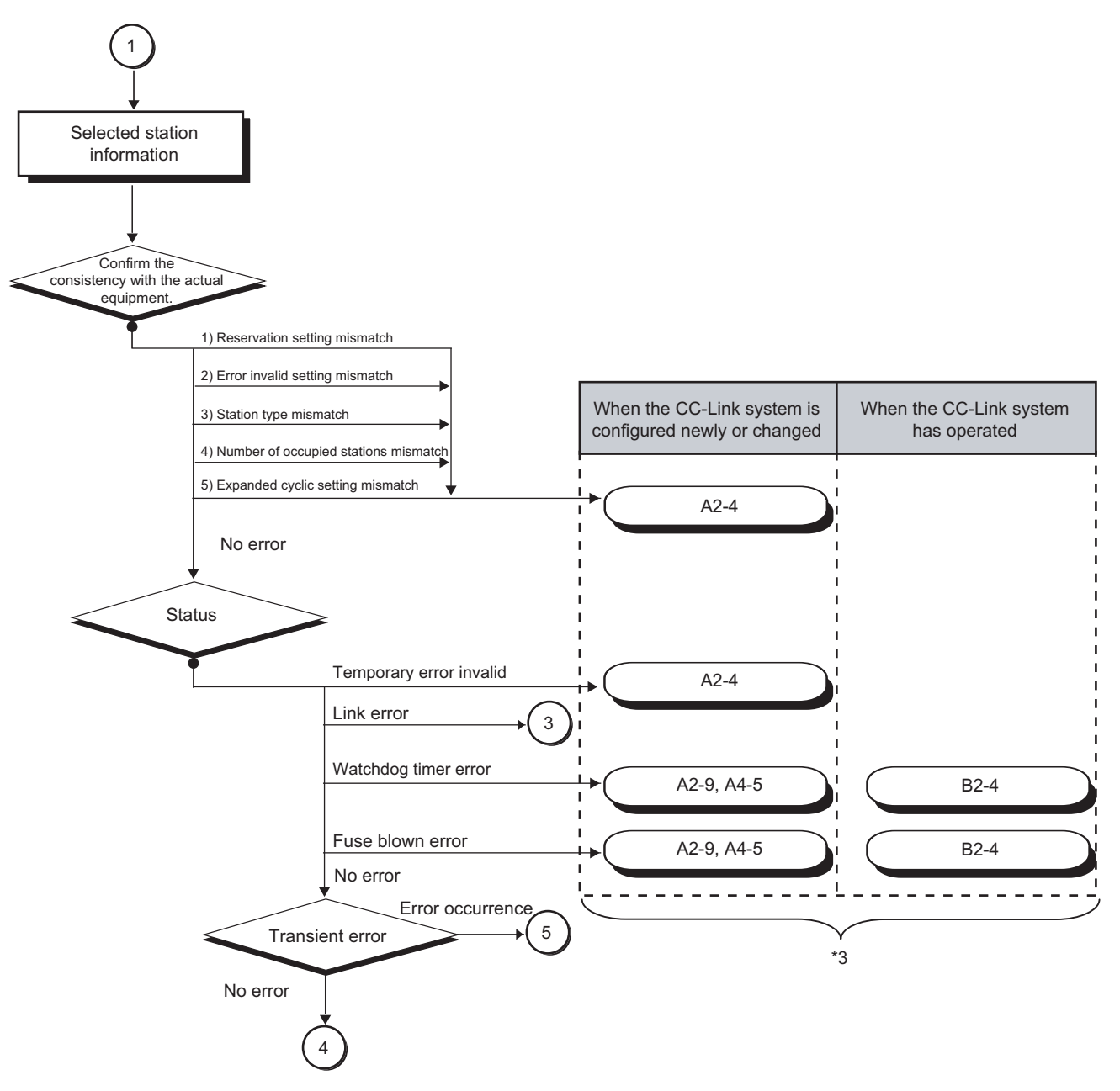

\*3 The item corresponds to the number of the check item in "When disconnecting a slave station". Refer to the corresponding check item and take the action. ( $\sqrt{P}$  [Page 345, Section 15.2.1\)](#page-346-0)

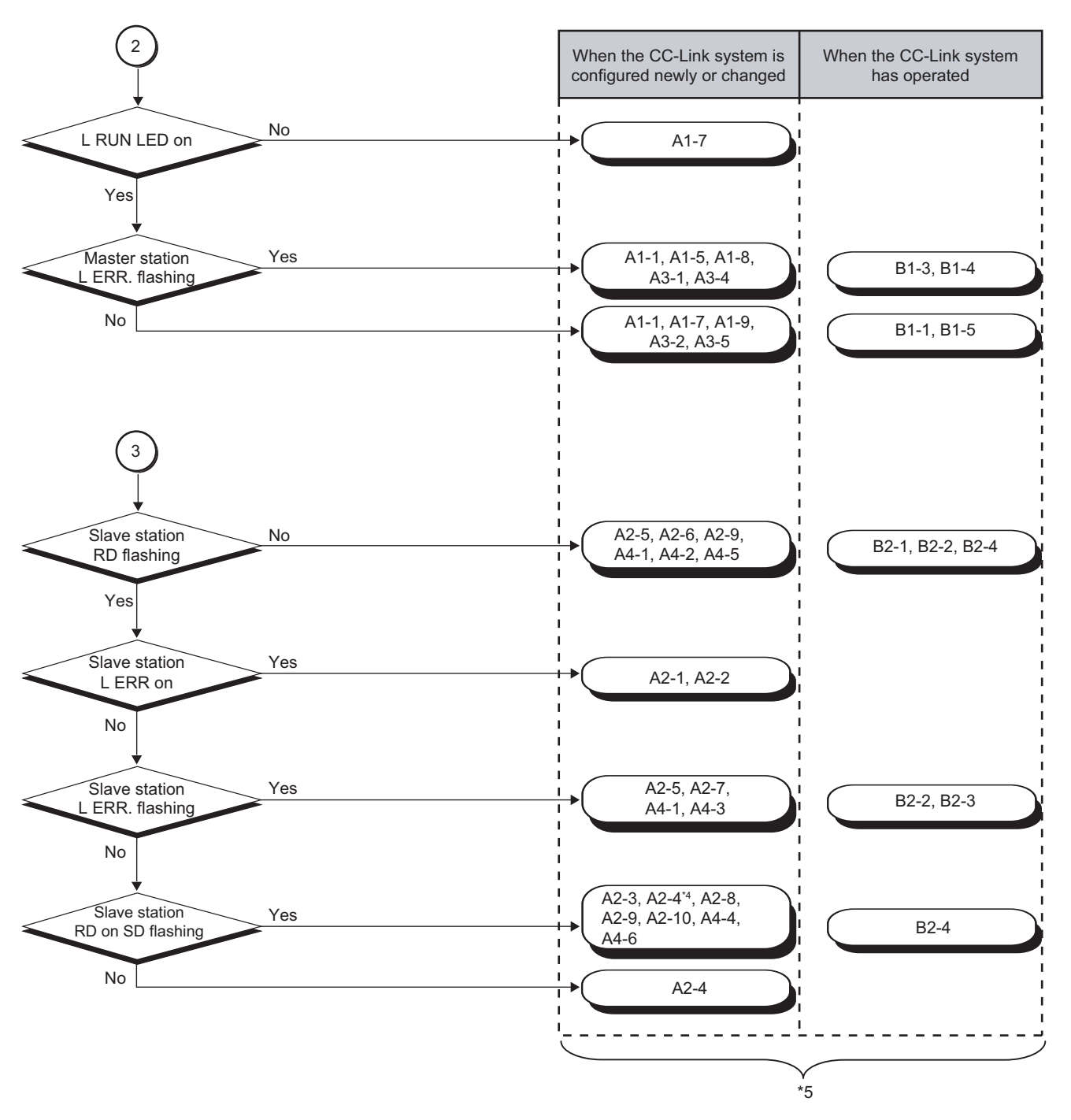

- \*4 The programming tool is required to check the trouble contents.
- \*5 The item corresponds to the number of the check item in "When disconnecting a slave station". Refer to the corresponding check item and take the action. ( $\sqrt{F}$  [Page 345, Section 15.2.1\)](#page-346-0)

15.1 Troubleshooting Procedures<br>15.1.2 Flowcharts for troubleshooting by GX Works2 15.1.2 Flowcharts for troubleshooting by GX Works2 15.1 Troubleshooting Procedures

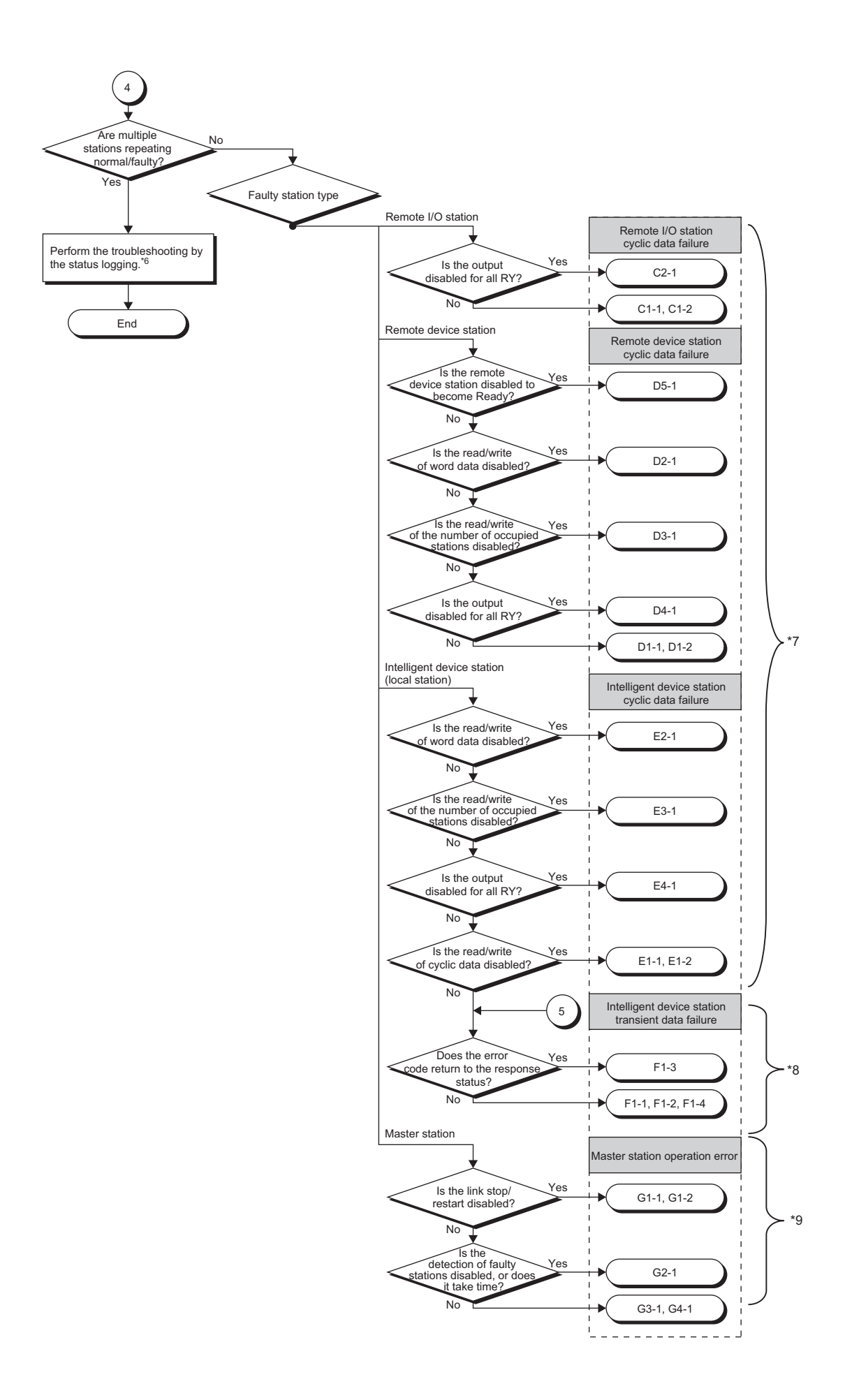

- \*6  $\sqrt{3}$  [Page 344, Section 15.1.2 \(2\)](#page-345-0)
- \*7 The item corresponds to the number of the check item in "When cyclic data are faulty". Refer to the corresponding check item and take the action. ( $\sqrt{r}$  [Page 353, Section 15.2.2\)](#page-354-0)
- \*8 The item corresponds to the number of the check item in "When transient data are faulty". Refer to the corresponding check item and take the action. ( $\sqrt{3}$  [Page 356, Section 15.2.3\)](#page-357-0)
- \*9 The item corresponds to the number of the check item in "When operation of the master station is faulty". Refer to the corresponding check item and take the action. ( $\sqrt{3}$  [Page 357, Section 15.2.4\)](#page-358-0)

#### <span id="page-345-0"></span>**(2) Troubleshooting by status logging**

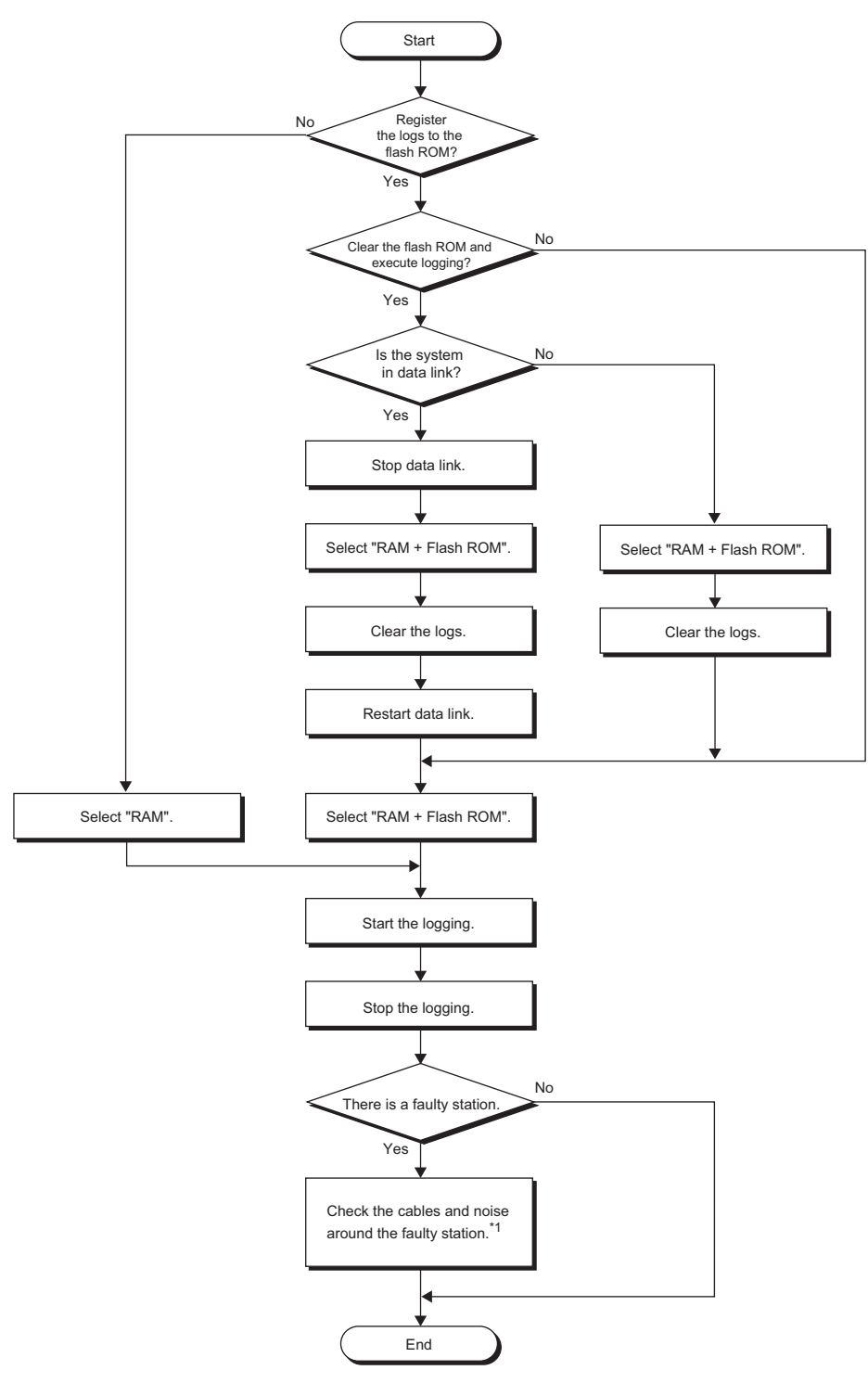

\*1  $\sqrt{3}$  [Page 351, Section 15.2.1 \(2\)](#page-352-0)

# **15.2 List of Problems**

### <span id="page-346-0"></span>**15.2.1 When disconnecting a slave station**

### **(1) Problems on slave station disconnection (when creating a new CC-Link system or modifying the existing system)**

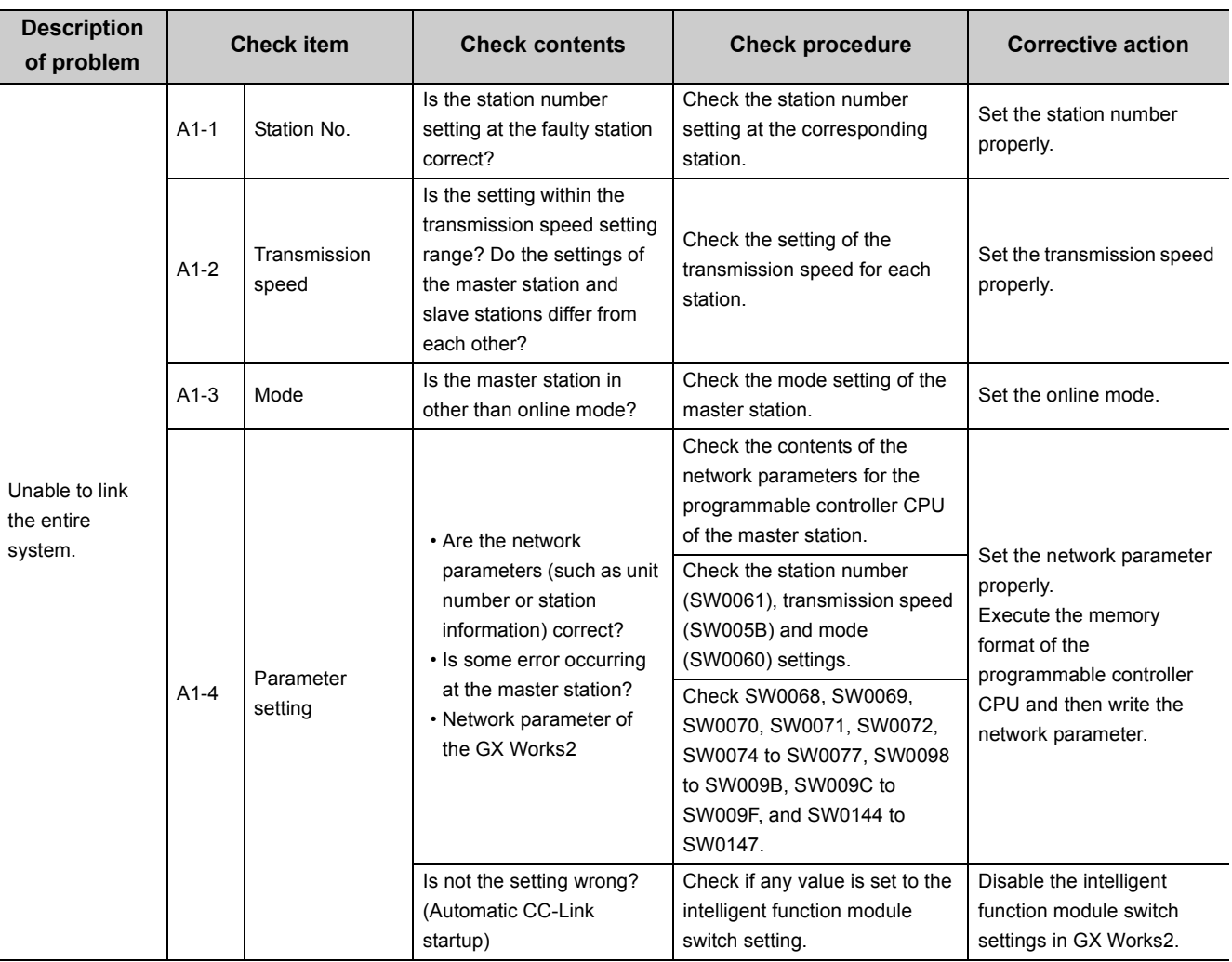

15.2 List of Problems<br>15.2.1 When disconnecting a slave station 15.2.1 When disconnecting a slave station 15.2 List of Problems

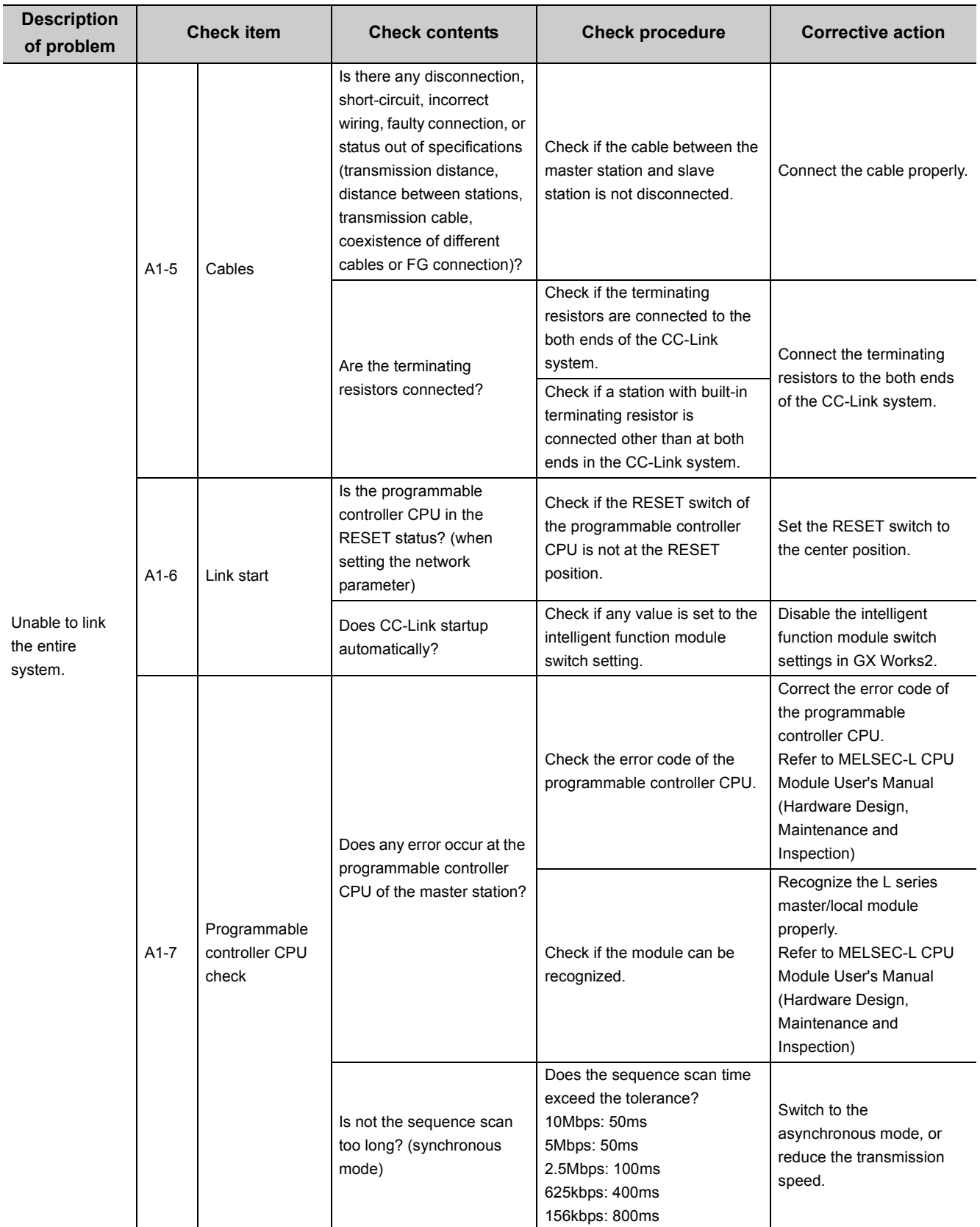

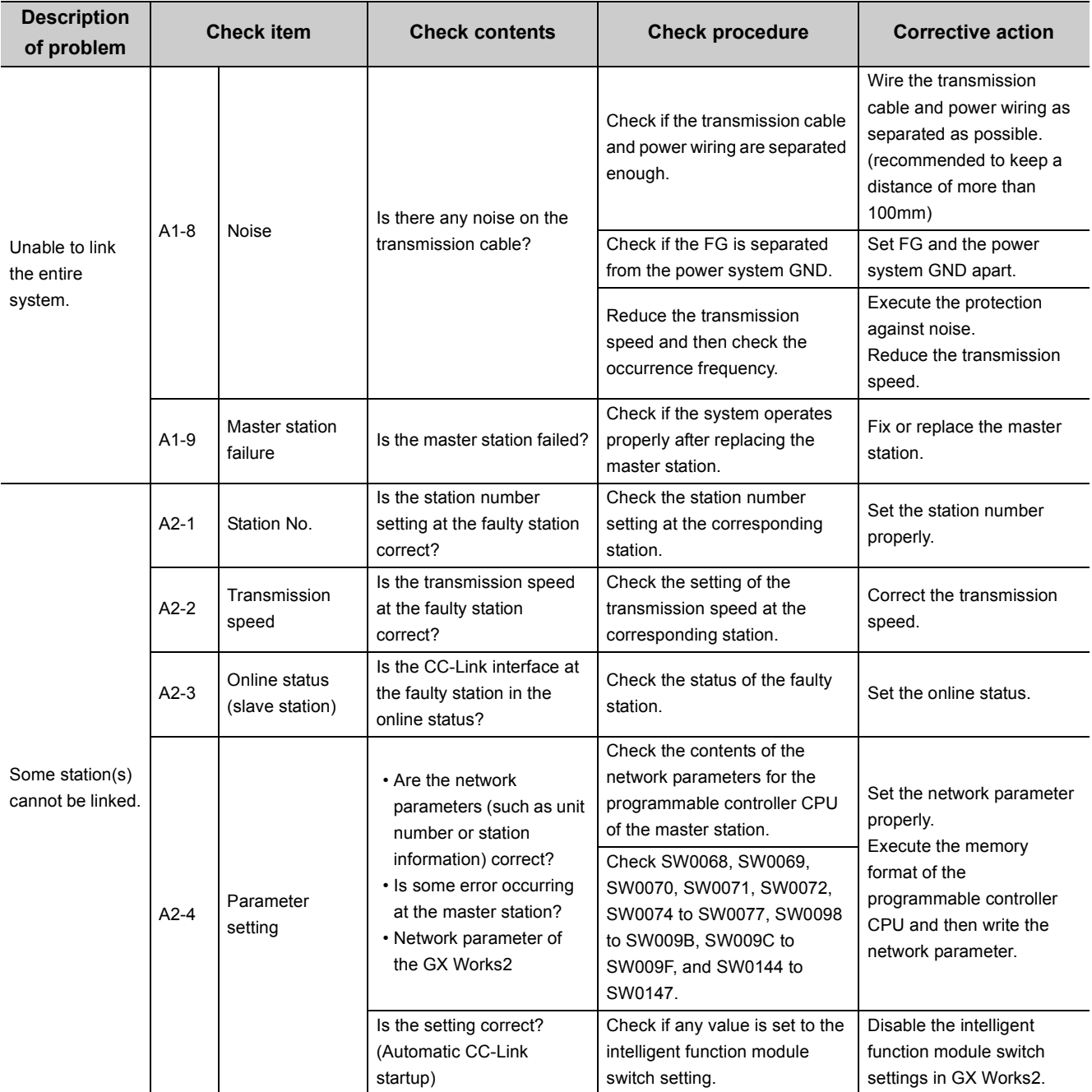

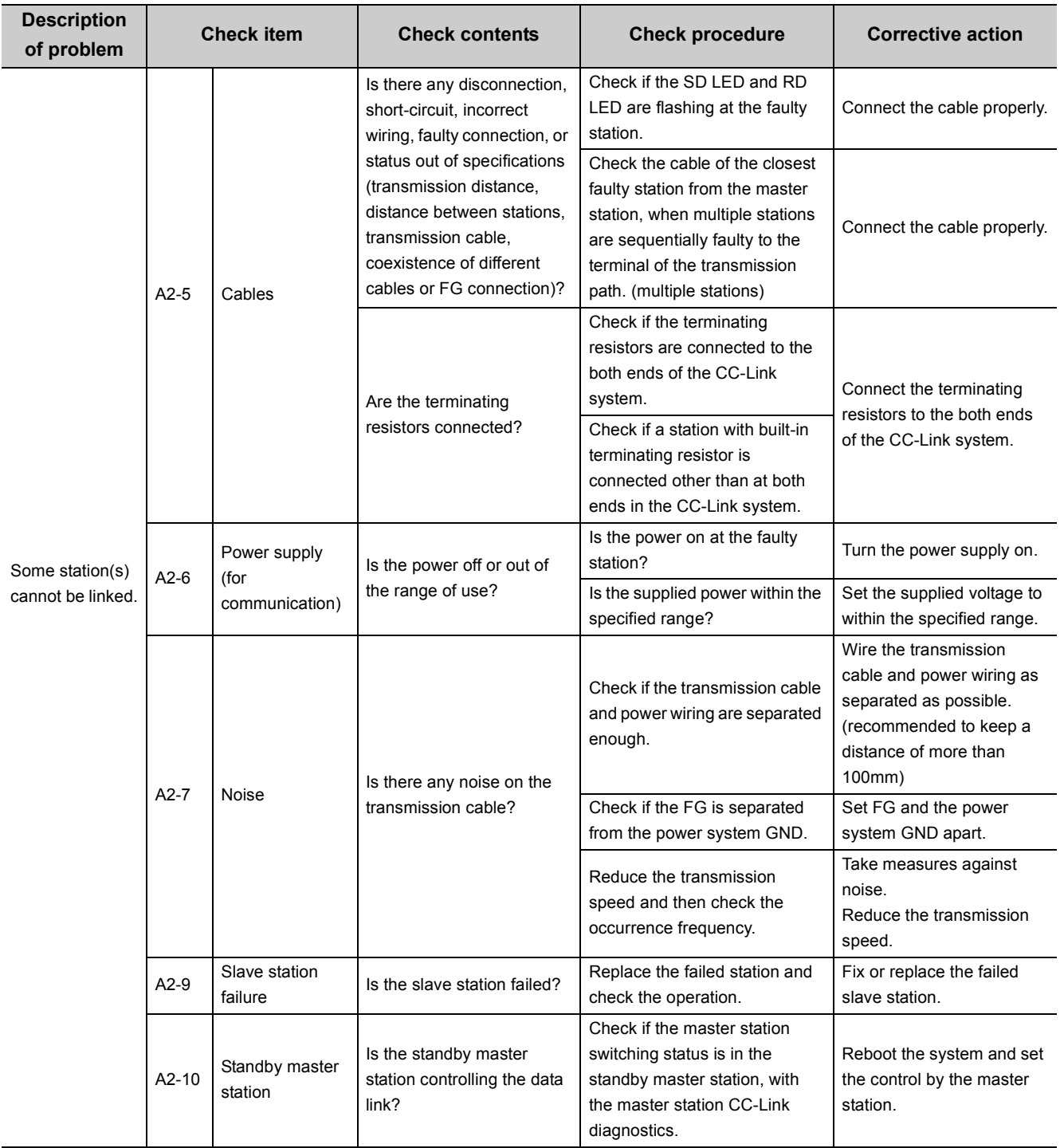

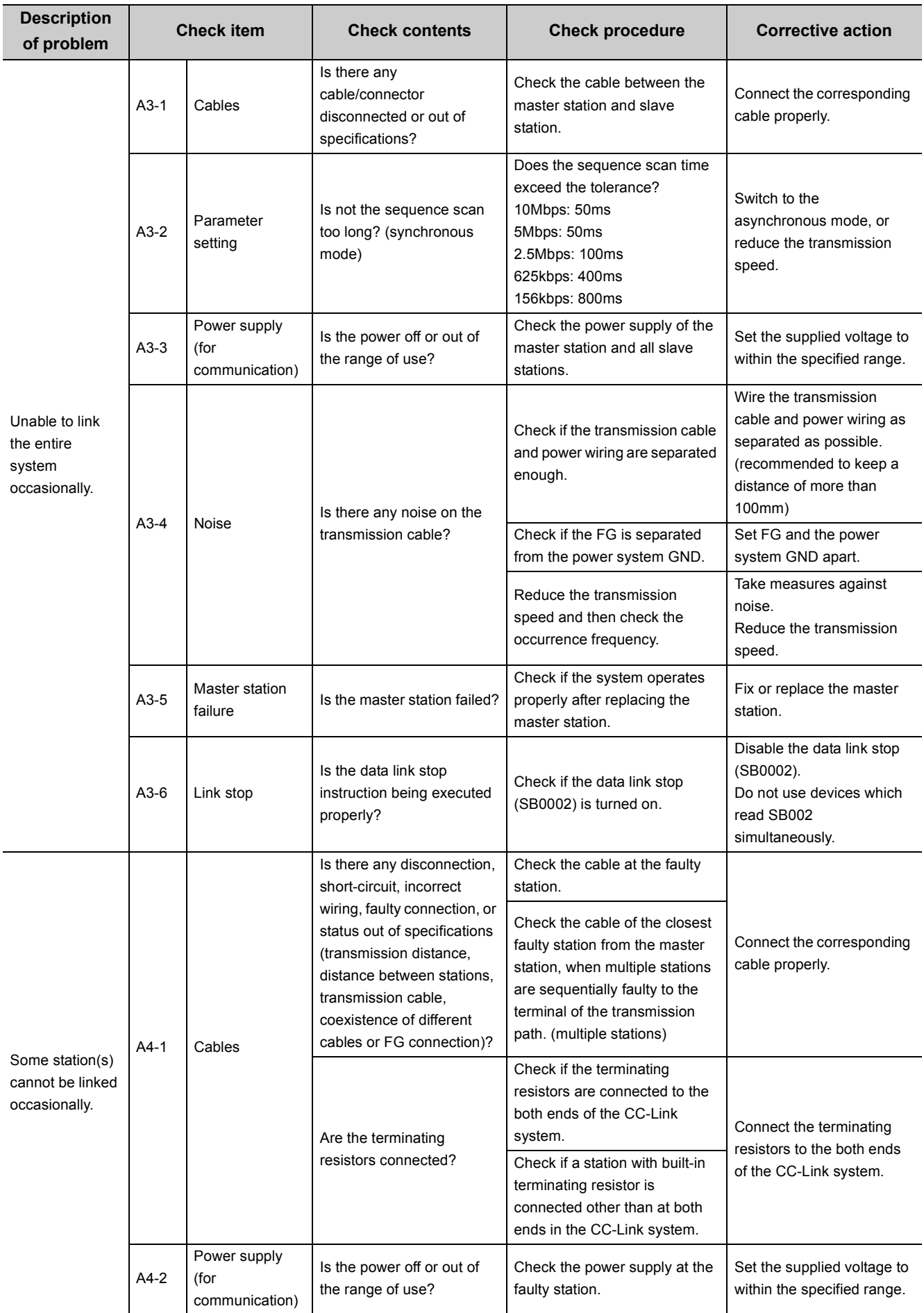

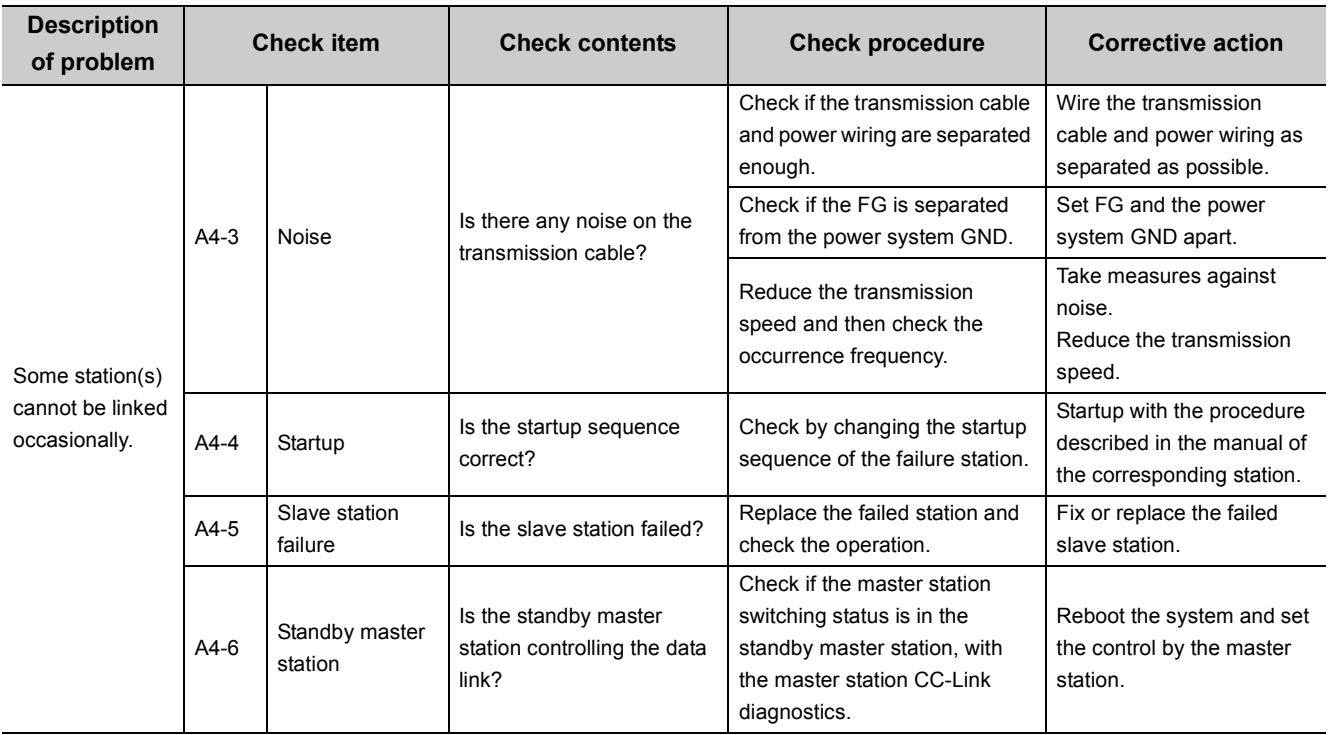

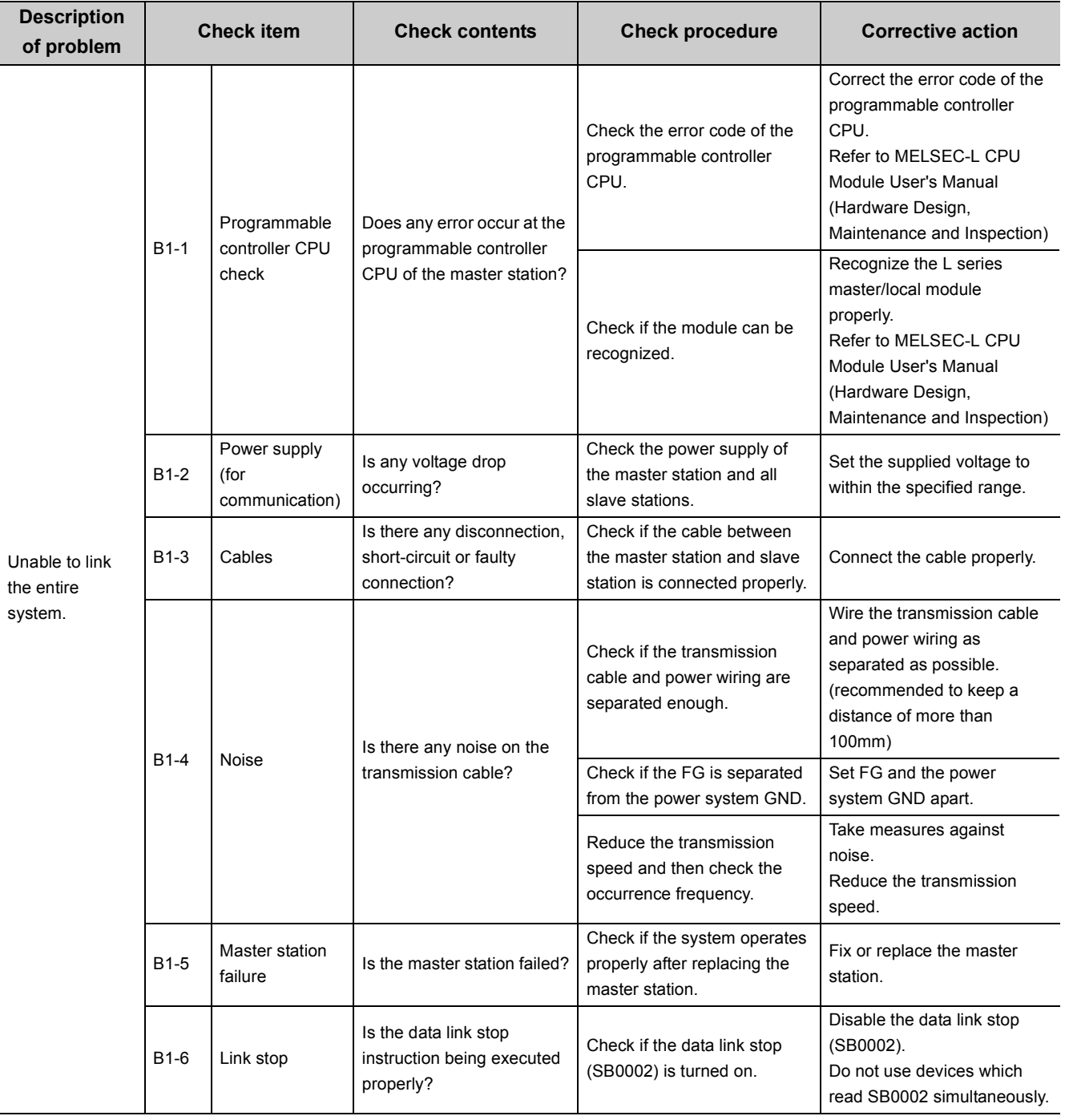

### <span id="page-352-0"></span>**(2) Problems on slave station disconnection (when the CC-Link system has been normally operated)**

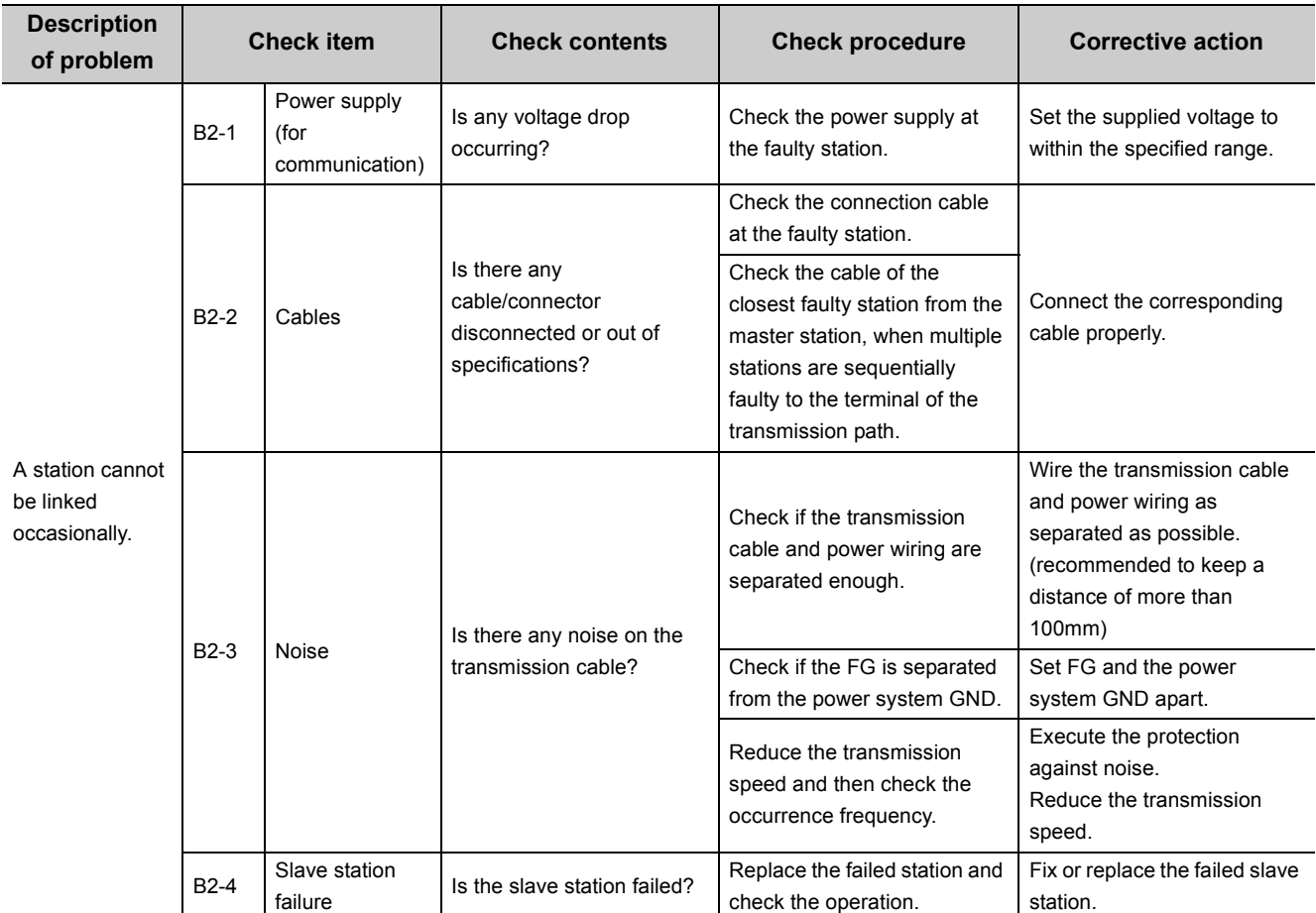

## <span id="page-354-0"></span>**15.2.2 When cyclic data are faulty**

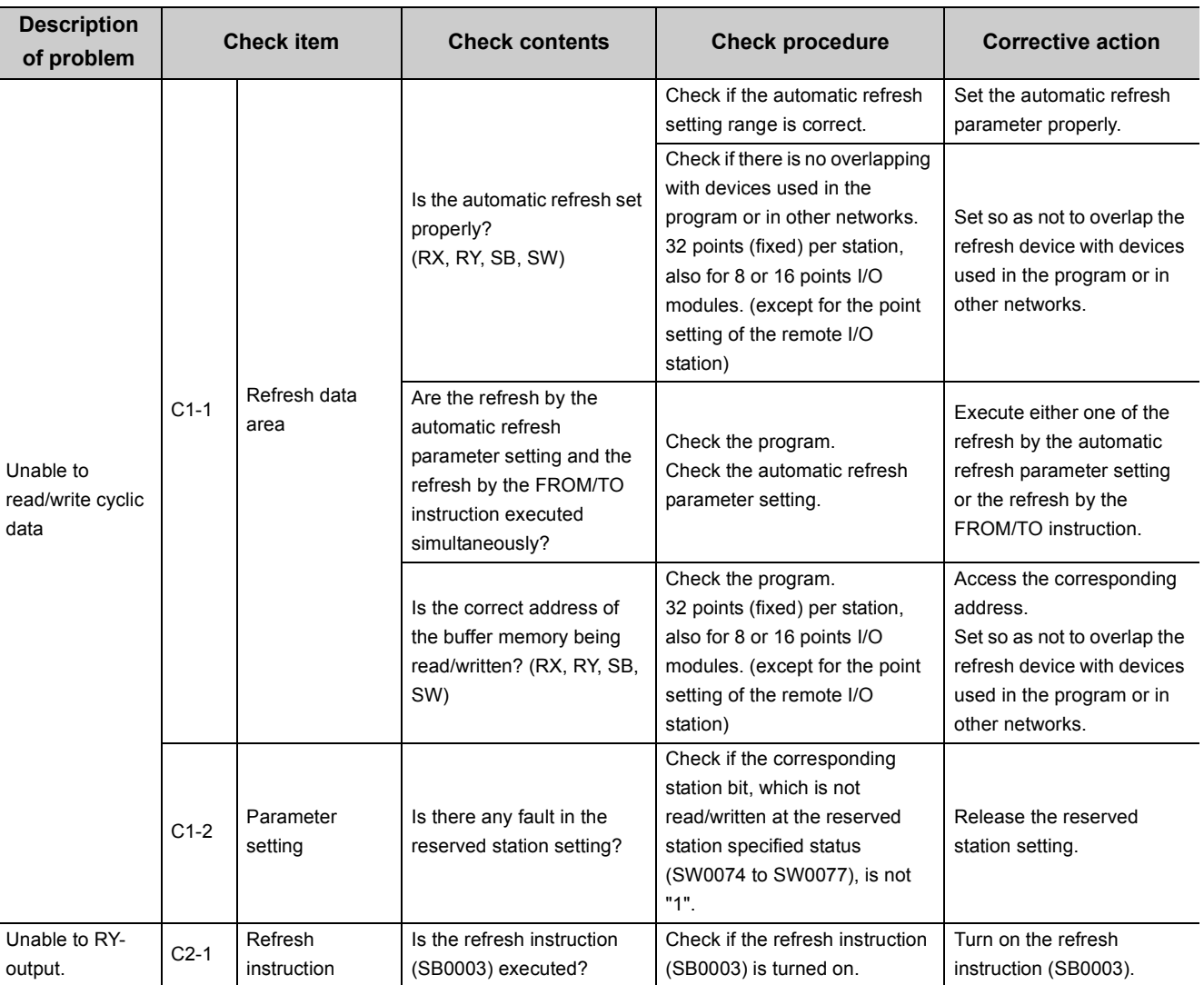

### **(1) Problems on abnormal cyclic data of a remote I/O station**

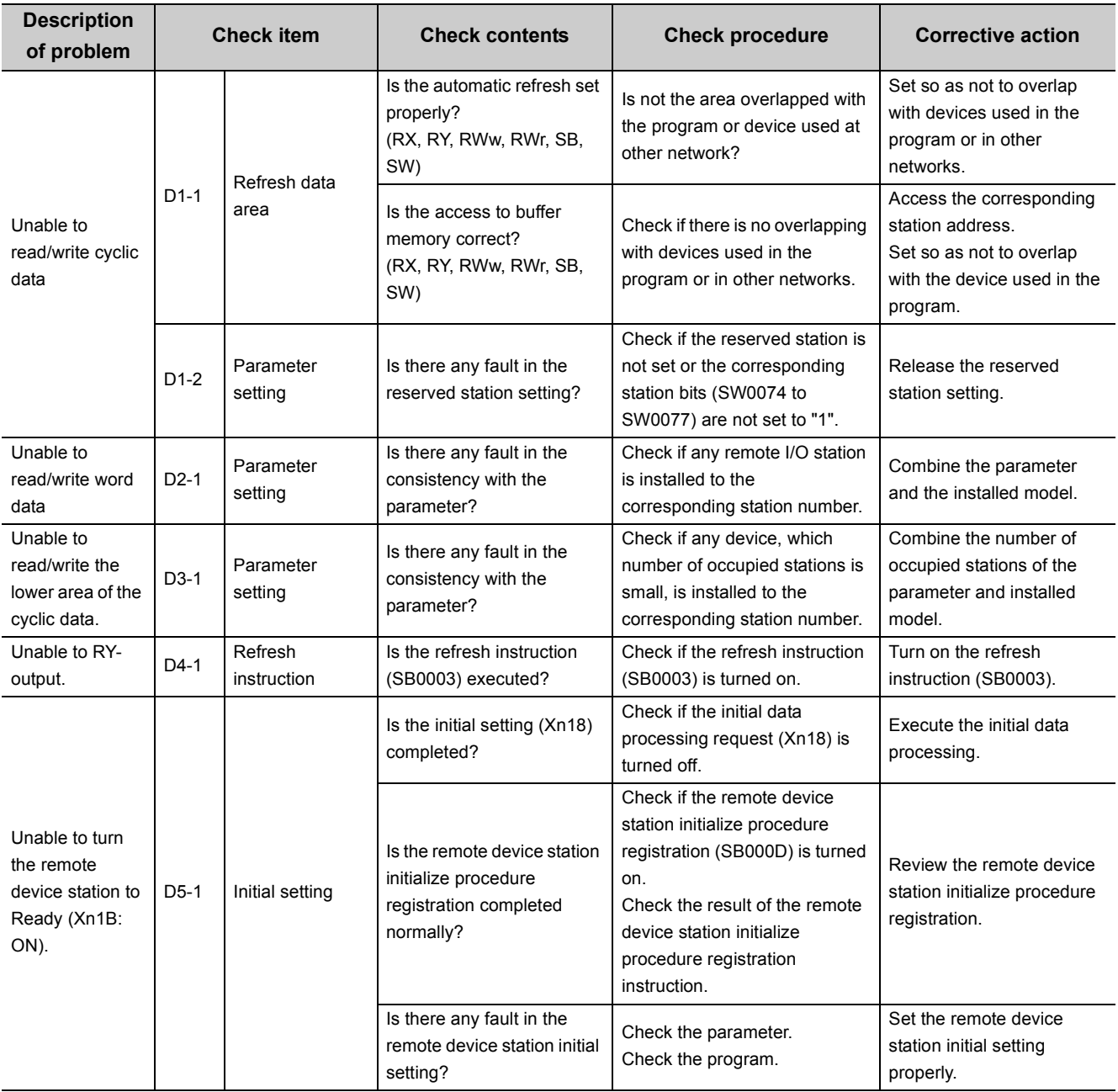

### **(2) Problems on abnormal cyclic data of a remote device station**

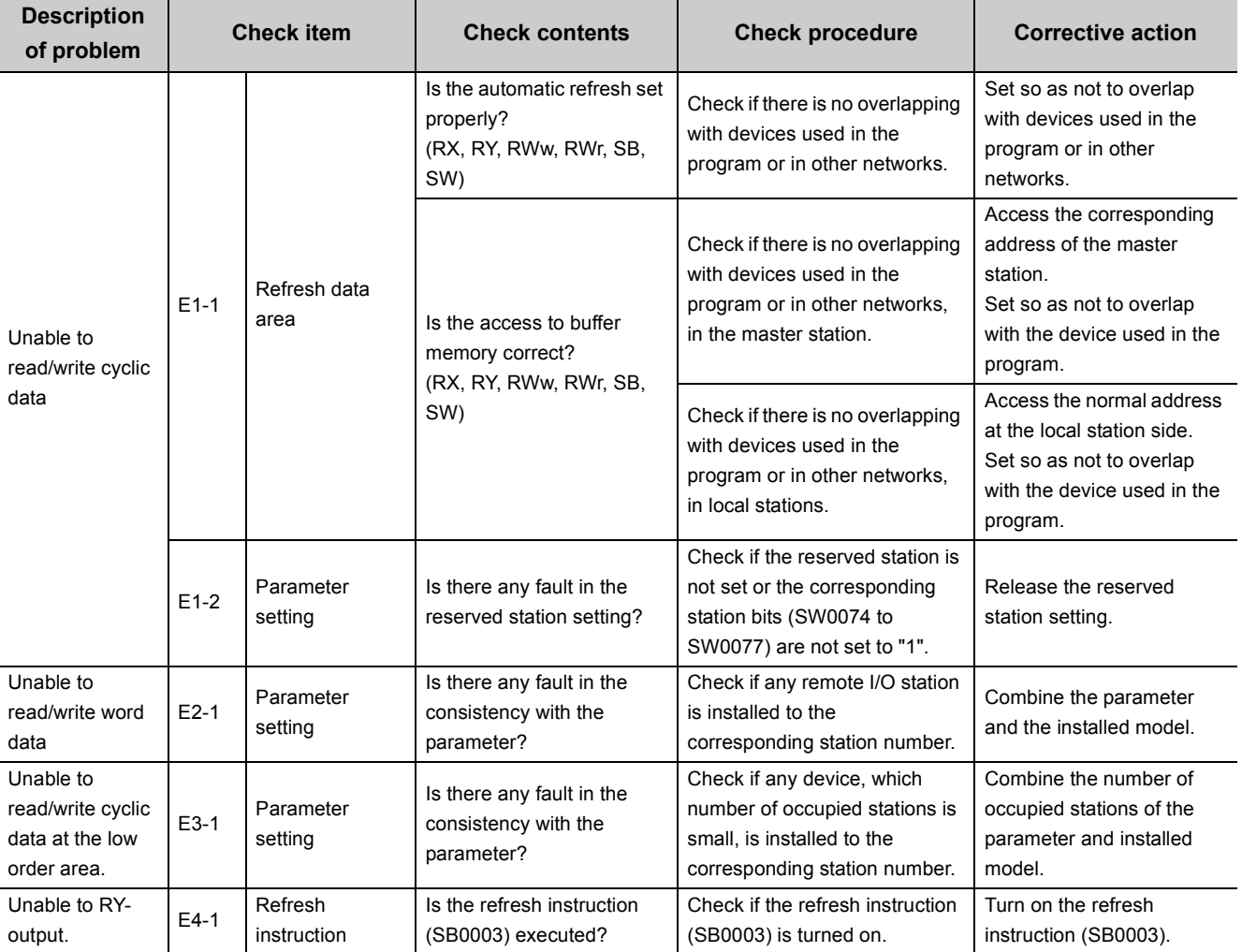

#### **(3) Problems on abnormal cyclic data of an intelligent device station (local station)**

## <span id="page-357-0"></span>**15.2.3 When transient data are faulty**

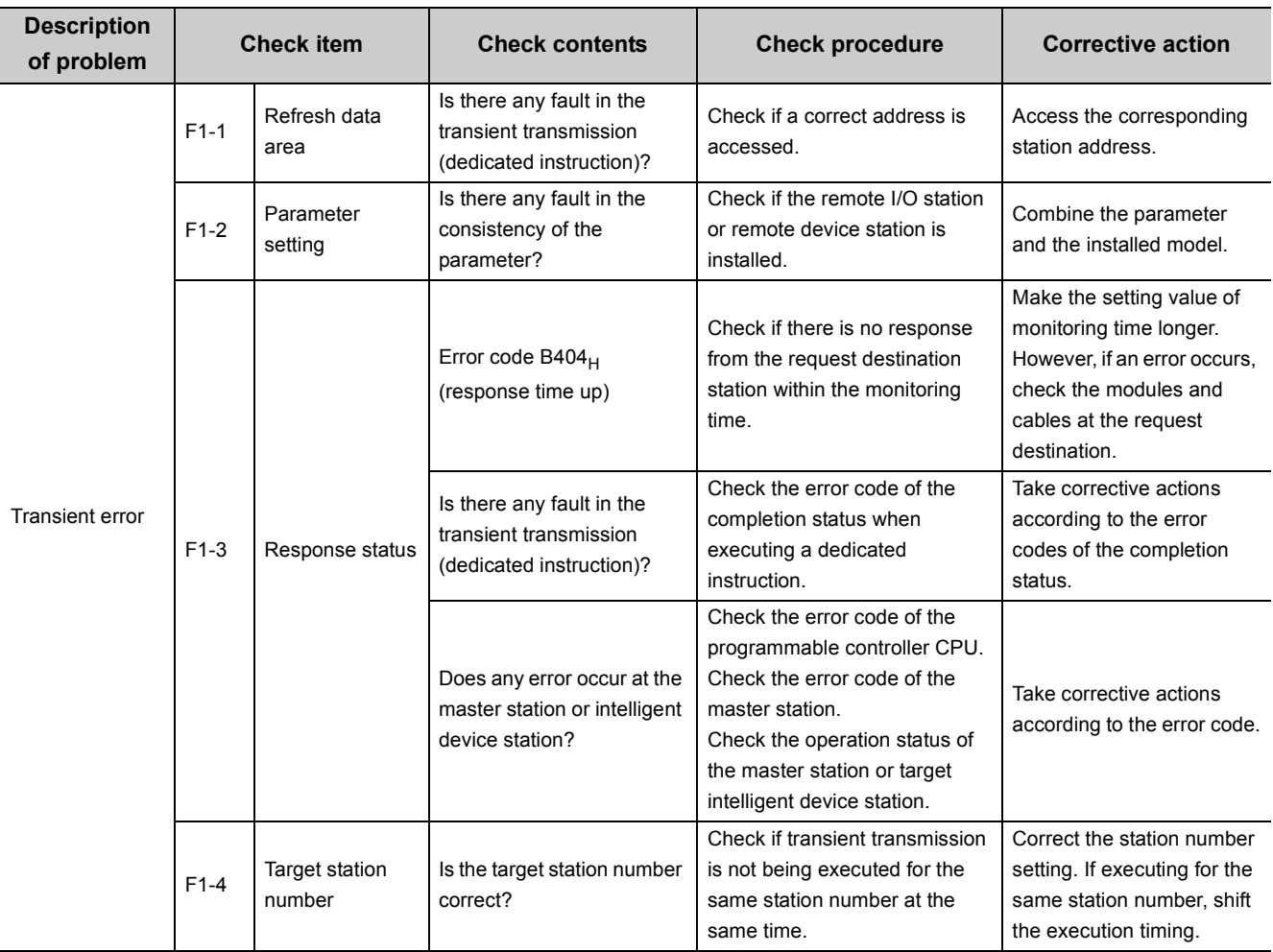

### **(1) Problems on abnormal transient data of an intelligent device station (local station)**

## <span id="page-358-0"></span>**15.2.4 When operation of the master station is faulty**

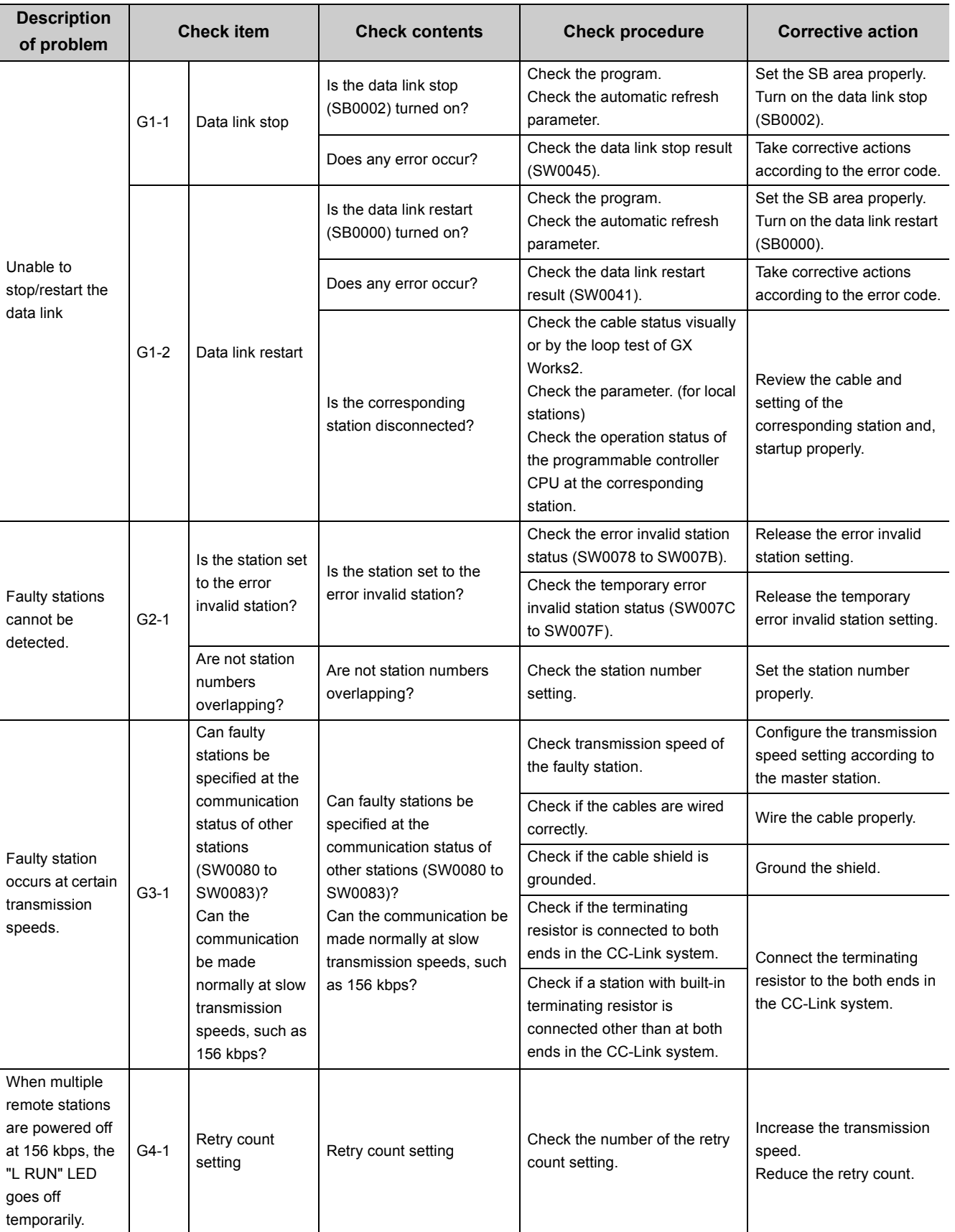

### **(1) Problems on abnormal operation of the master station**

## **15.3 Error Codes**

When a trouble such as data link failure has occurred, the cause can be identified by an error code.

### **15.3.1 How to check error codes**

Error codes can be checked on GX Works2.

They can also be checked in link special registers (SW). (Refer to  $\mathbb{F}^{\mathcal{F}}$  [Page 416, Appendix 3.2.](#page-417-0))

#### **(1) Checking with GX Works2**

Error codes that are corresponding to the errors occurred in the L series master/local module can be checked by following either procedure (a) or (b) described below.

#### **(a) Checking on the "Module Detailed Information" window**

Error code, error details, and corrective action are displayed.

In GX Works2, select [Diagnostics]  $\Rightarrow$  [System Monitor], and then click the [Detailed Information] button.

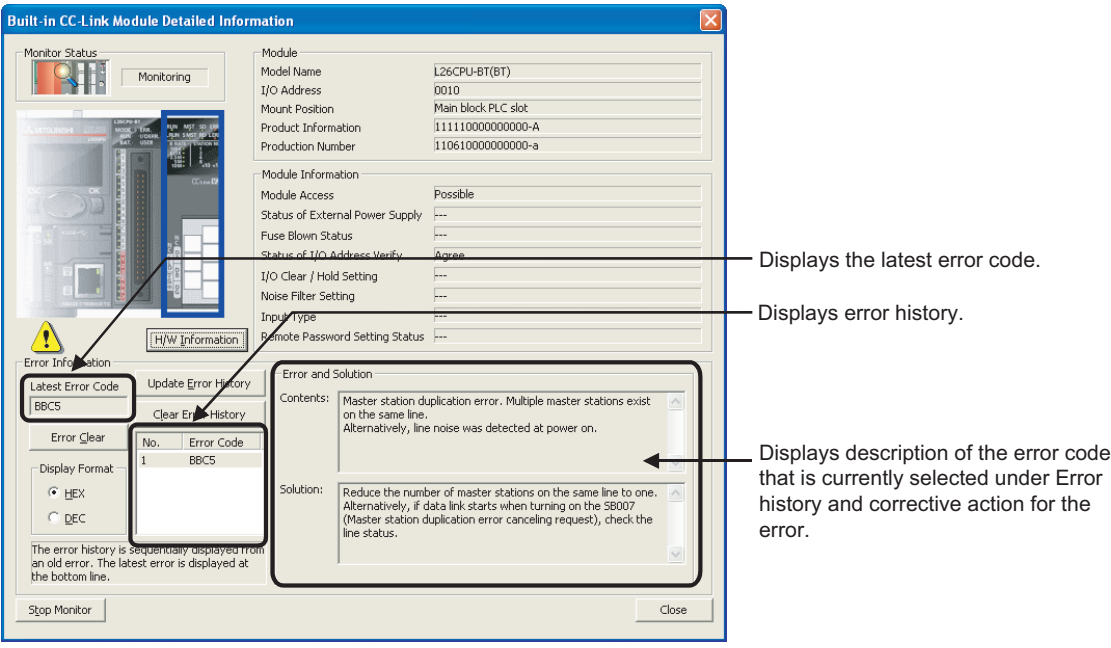
### **(b) Checking on the "Error History" window**

On this window, errors including those occurred in other modules are displayed, and these data can be output in a CSV file.

Error code and date and time of error occurrence can be checked even after powering off and then on the programmable controller or resetting the programmable controller CPU.

In GX Works2, select [Diagnostics]  $\Leftrightarrow$  [System Monitor], and then click the [Error History Detail] button.

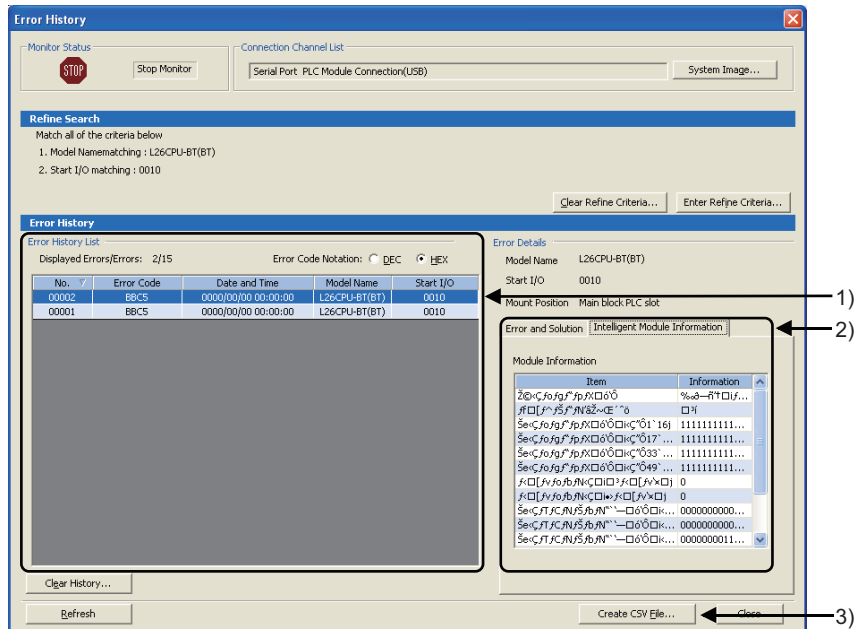

1) Error History List

The error log of the module is displayed.

For errors occurred during initial processing of the programmable controller CPU, the date and time will be 0000/00/00 00:00:00, therefore the displayed order under Error history list is not in the order in which the errors occurred. (Example: Station number setting error)

- 2) Error and Solution, Intelligent Module Information
- Error and Solution The error description and corrective action for the error, which is currently selected under "Error History List", are displayed.
	- Intelligent Module Information

The status of a QJ61BT11N when the error, which is currently selected under "Error History List", had occurred is displayed. \*1

\*1 When the error that simultaneously occurs with a network error is selected, the status right before the error occurrence may be displayed under Intelligent Module Information.

For the L series master/local module, the following will be displayed.

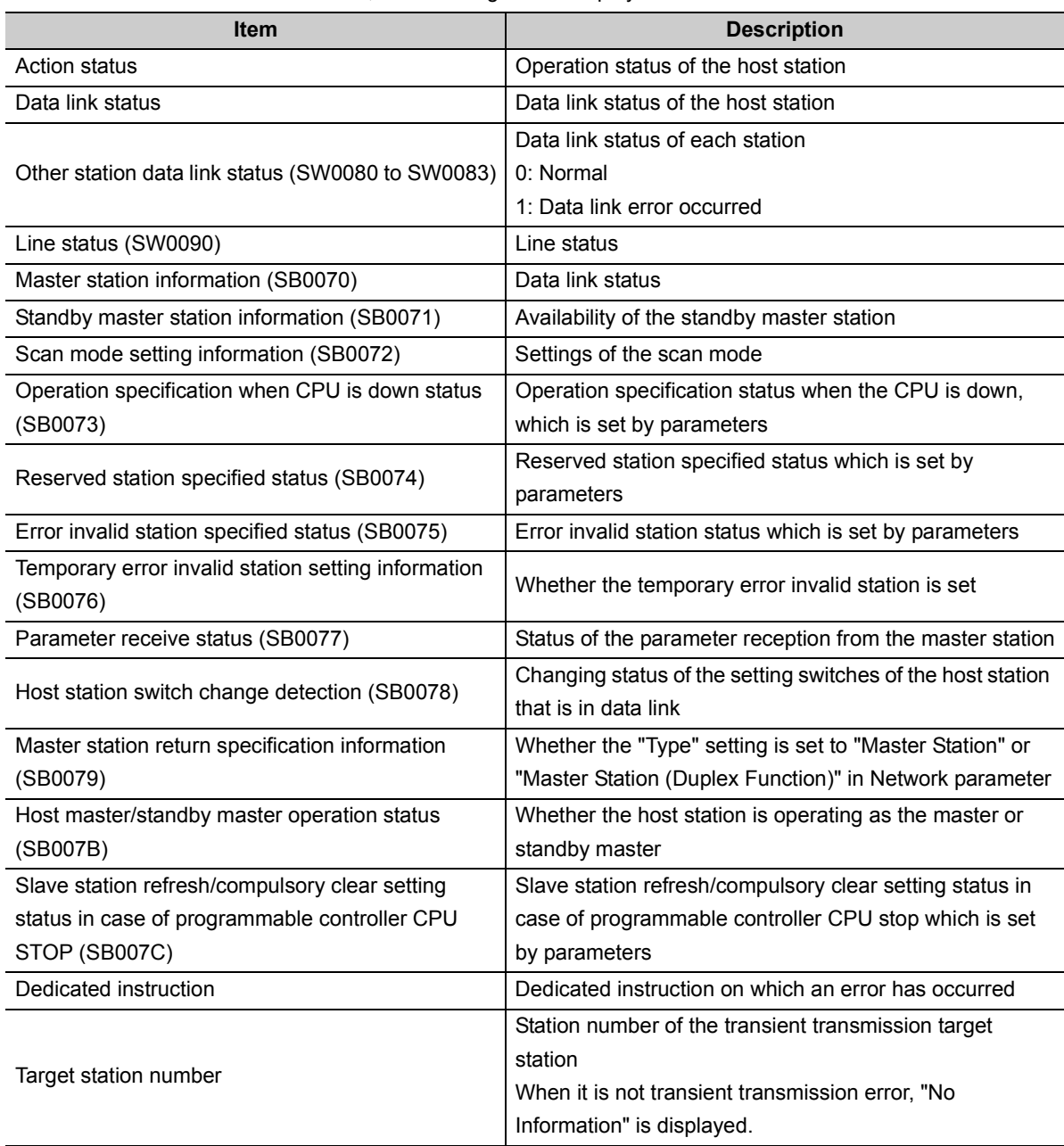

3) [Create CSV File] button

Click this button to output the module error history in a CSV file.

 $Point$ 

● If errors have frequently occurred in the L series master/local module, "\*HST.LOSS\*" may be displayed instead of an error code in the Error Code column.

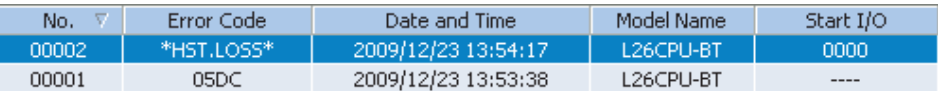

If too many "\*HST.LOSS\*" are displayed, increase the number of errors to be collected per scan in the "PLC RAS" tab of the "L Parameter Setting" dialog box.

For setting, refer to the following manual.

MELSEC-L CPU Module User's Manual (Function Explanation, Program Fundamentals)

● When the same errors consecutively occurred, only the error code for the first occurred is displayed on the "Error History" window.

15.3.1 How to check error codes 15.3 Error Codes

15.3 Error Codes<br>15.3.1 How to check error codes

### **15.3.2 Error code list**

The following shows the error codes list.

When a standby master station is used, refer to the respective columns under "Detectability" in the table as explained below.

- When a module is used as a master station: "Master station" column
- When a module is used as a standby master station: "Local station" column

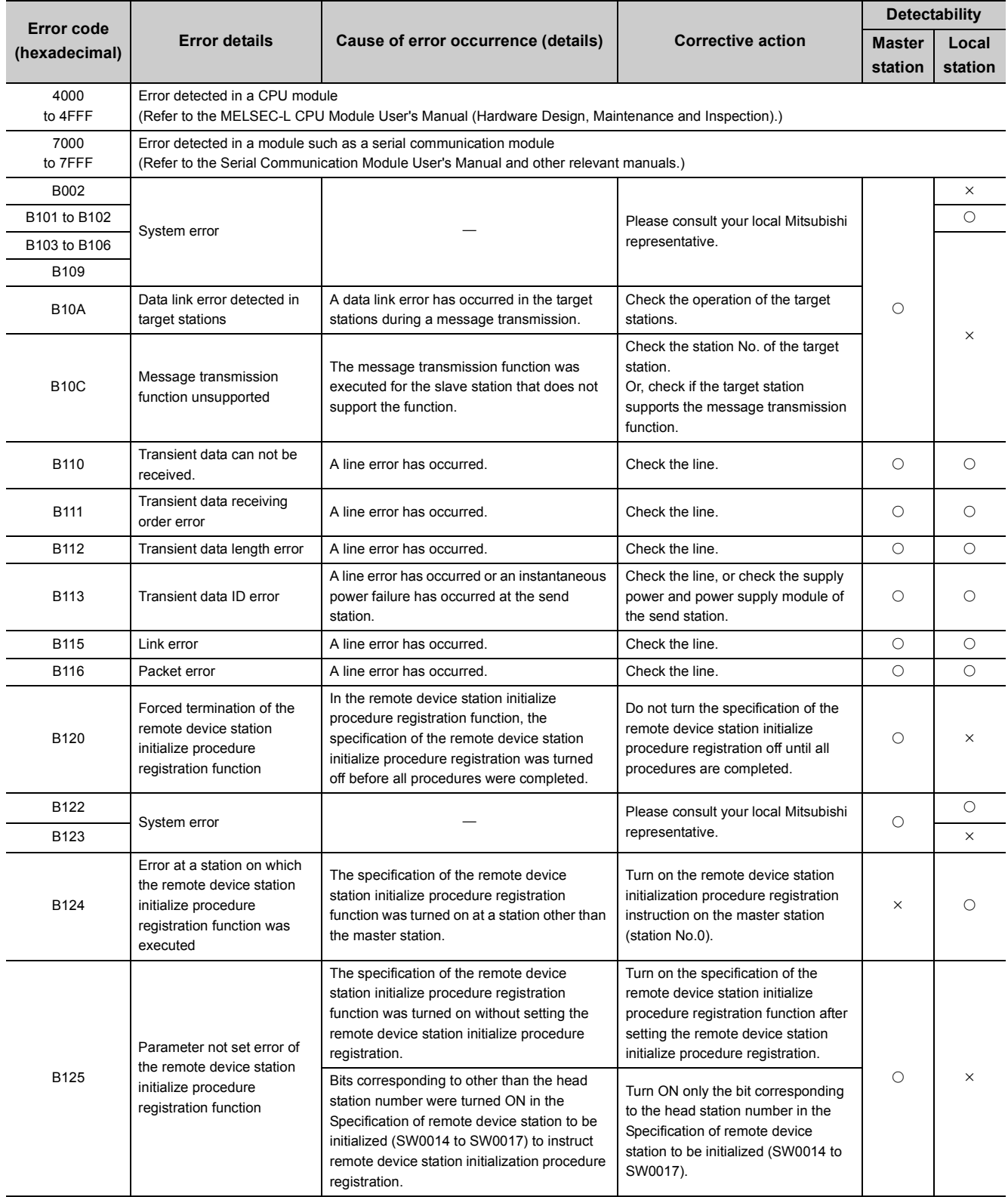

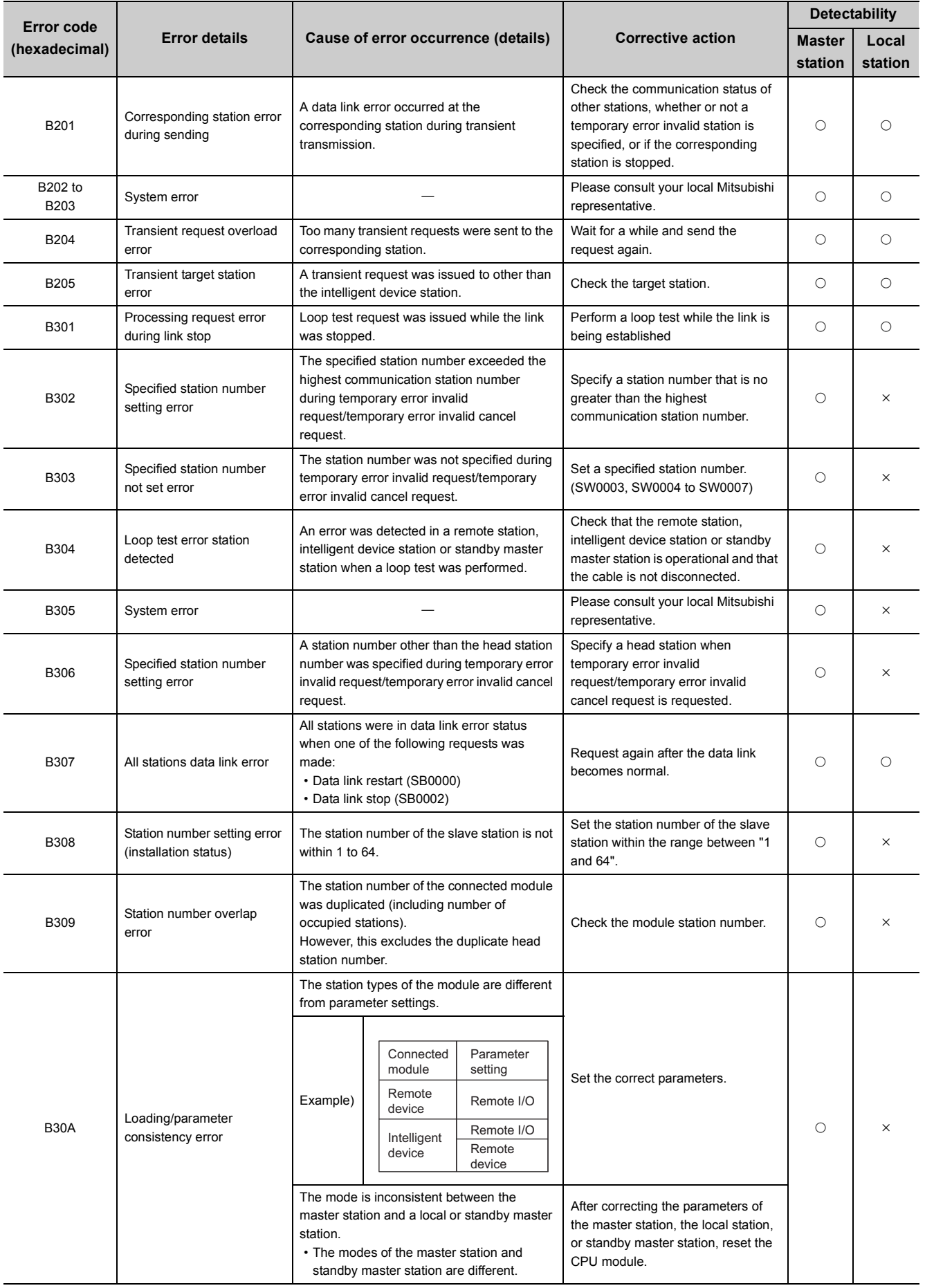

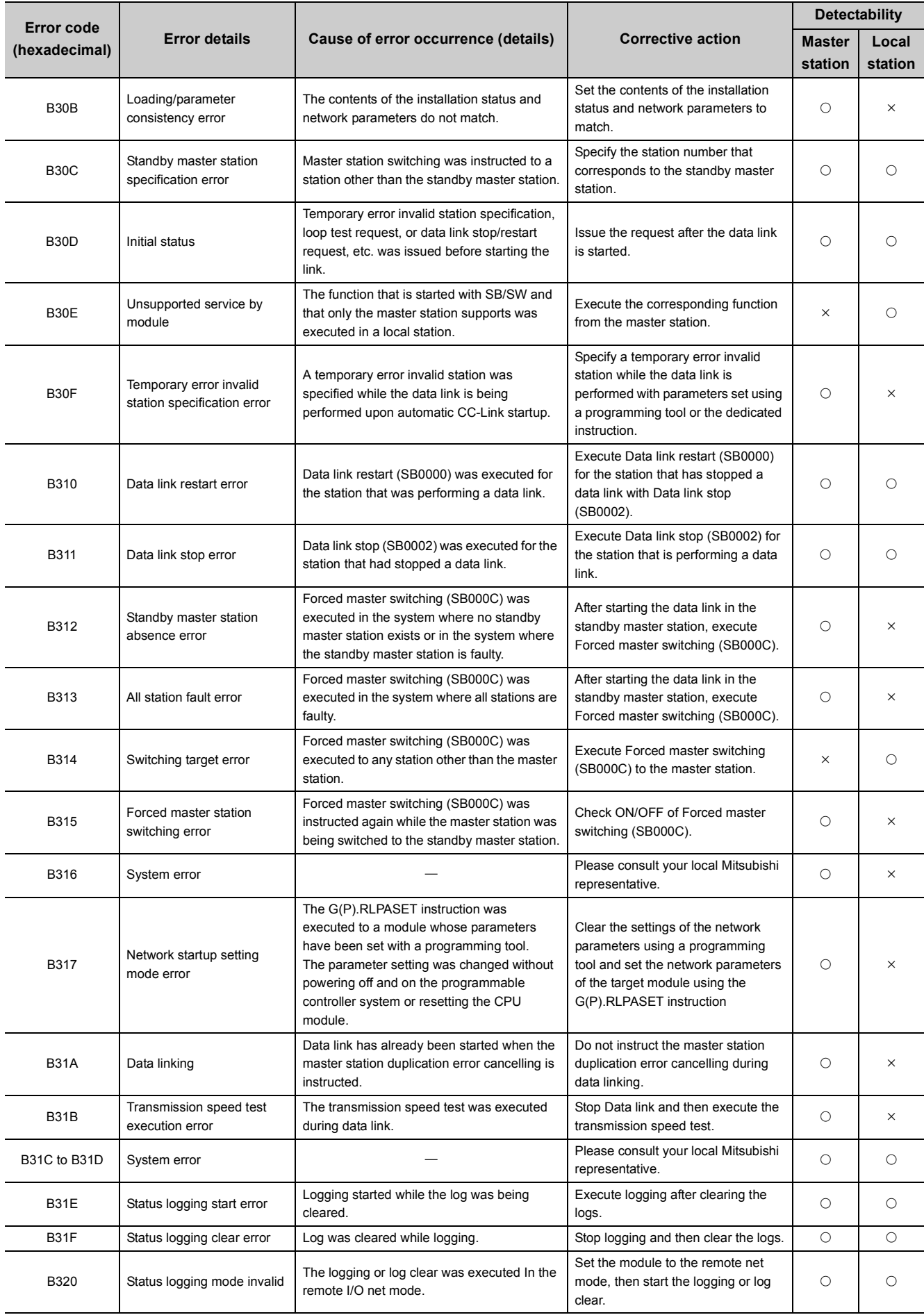

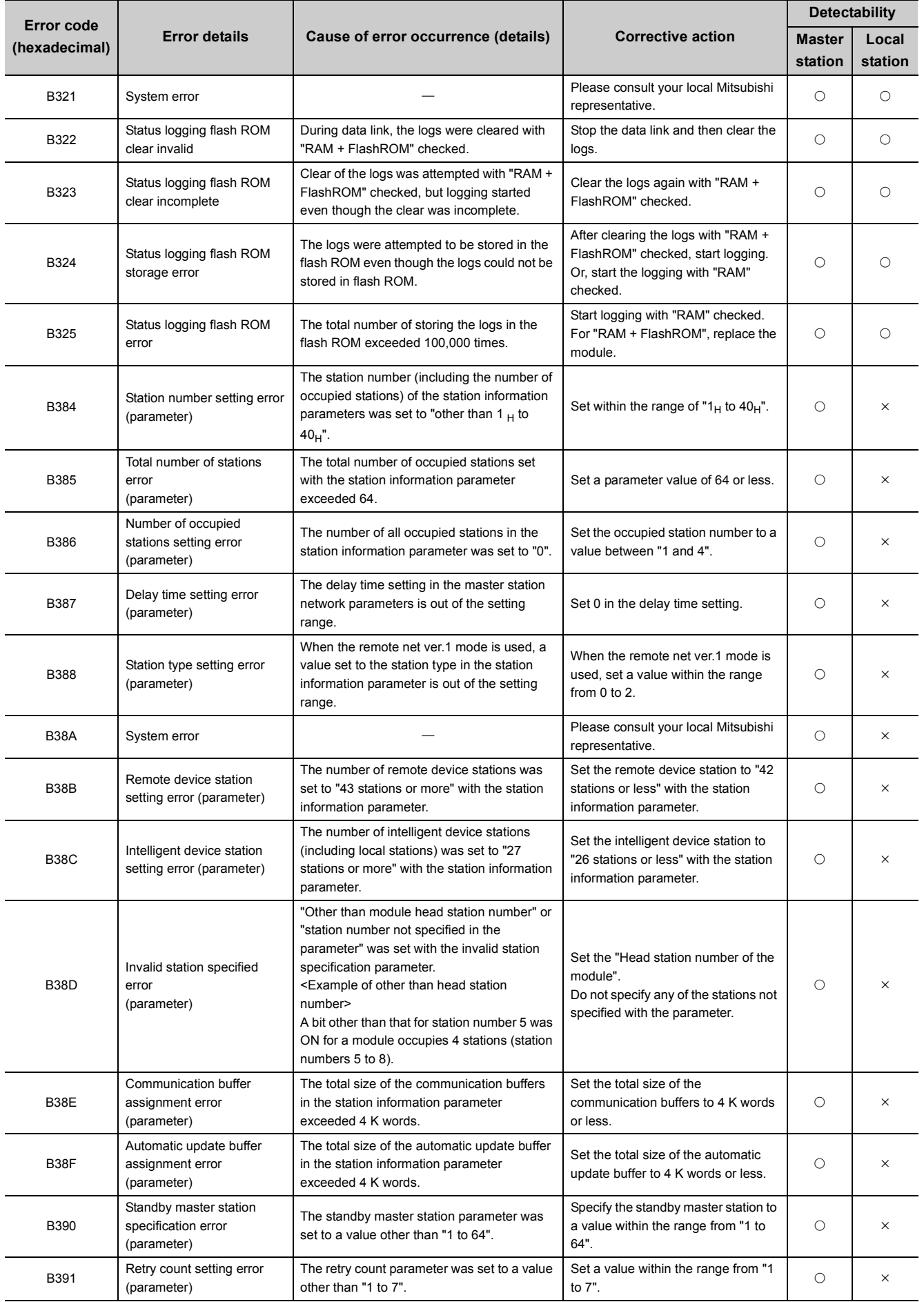

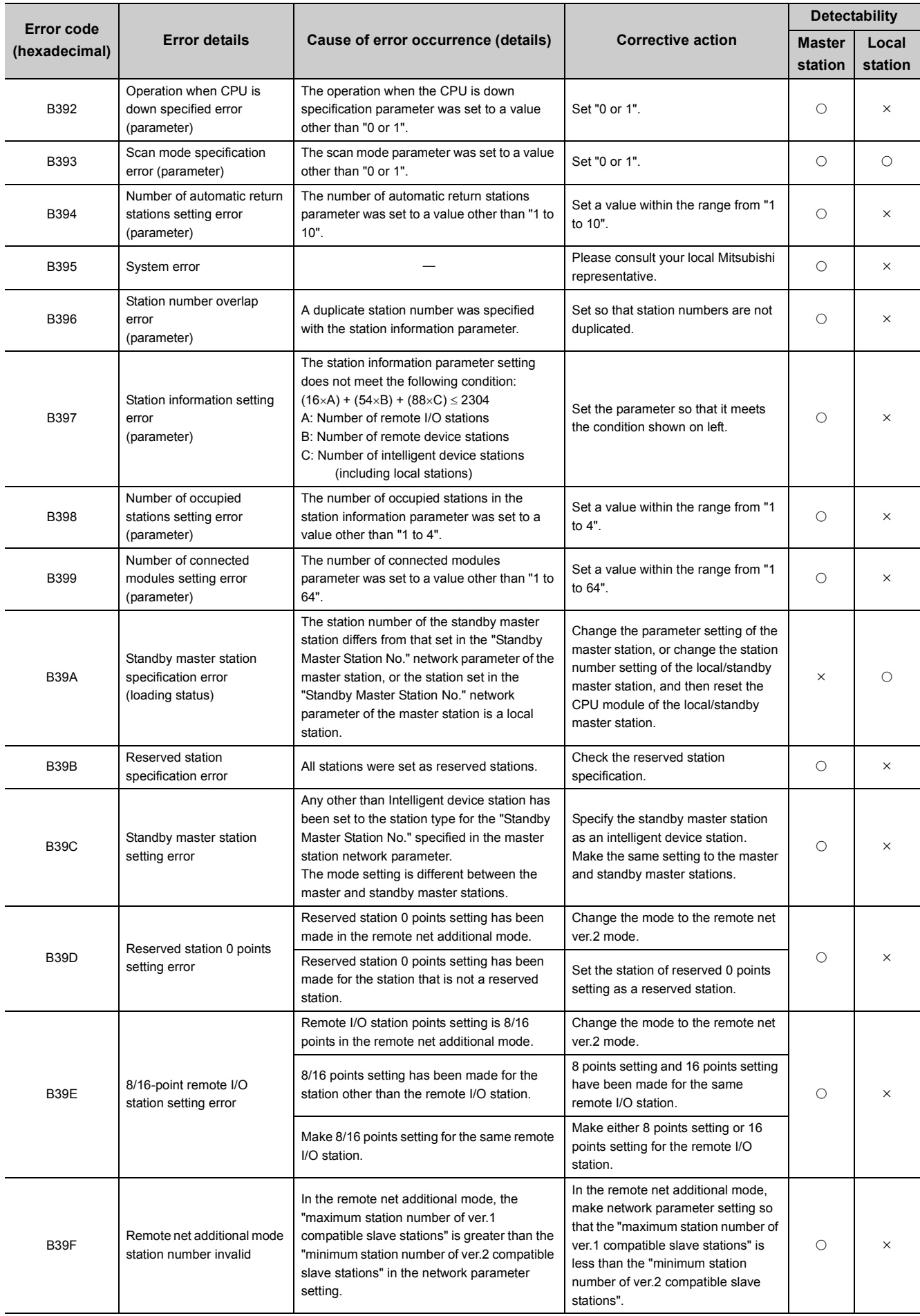

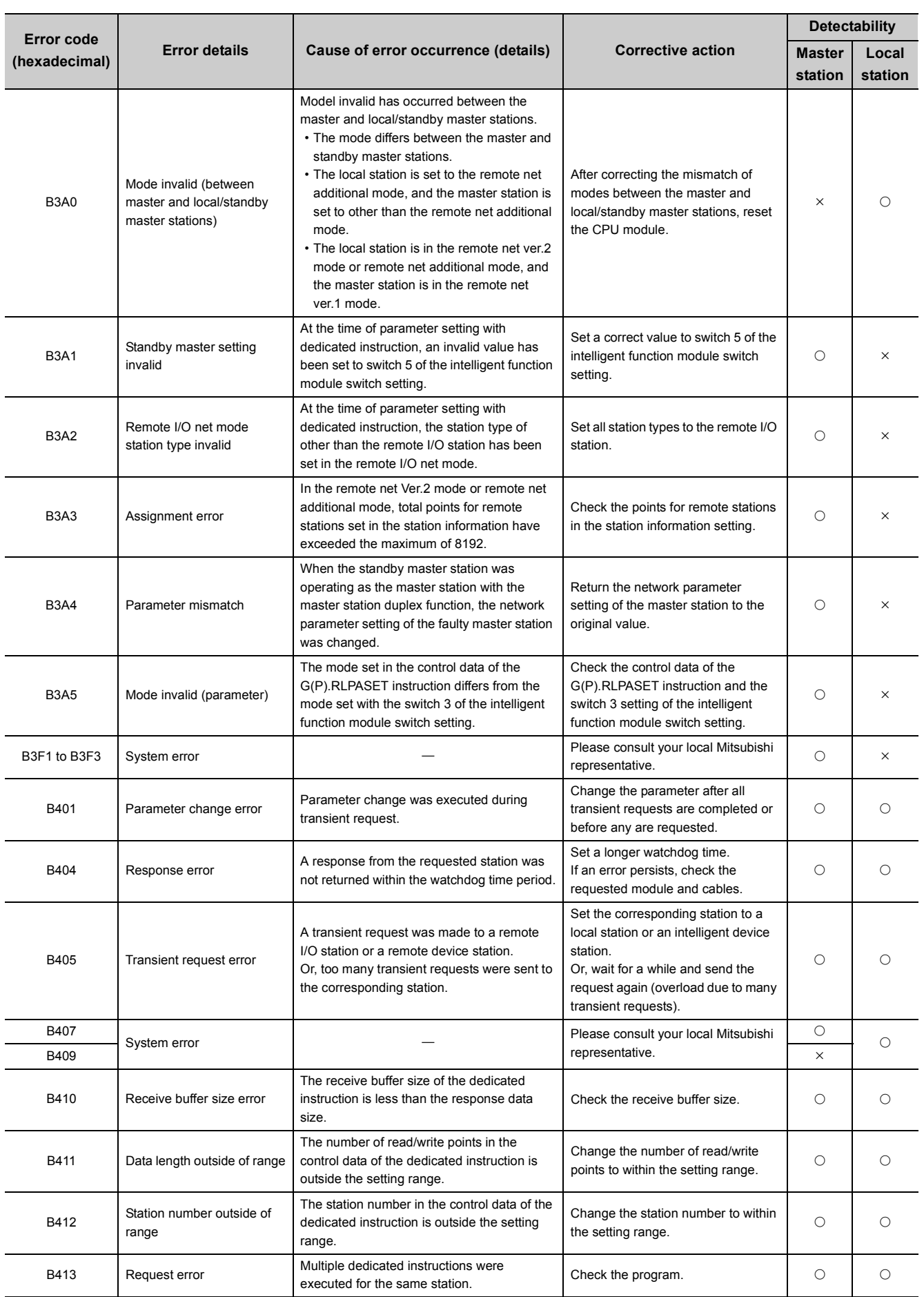

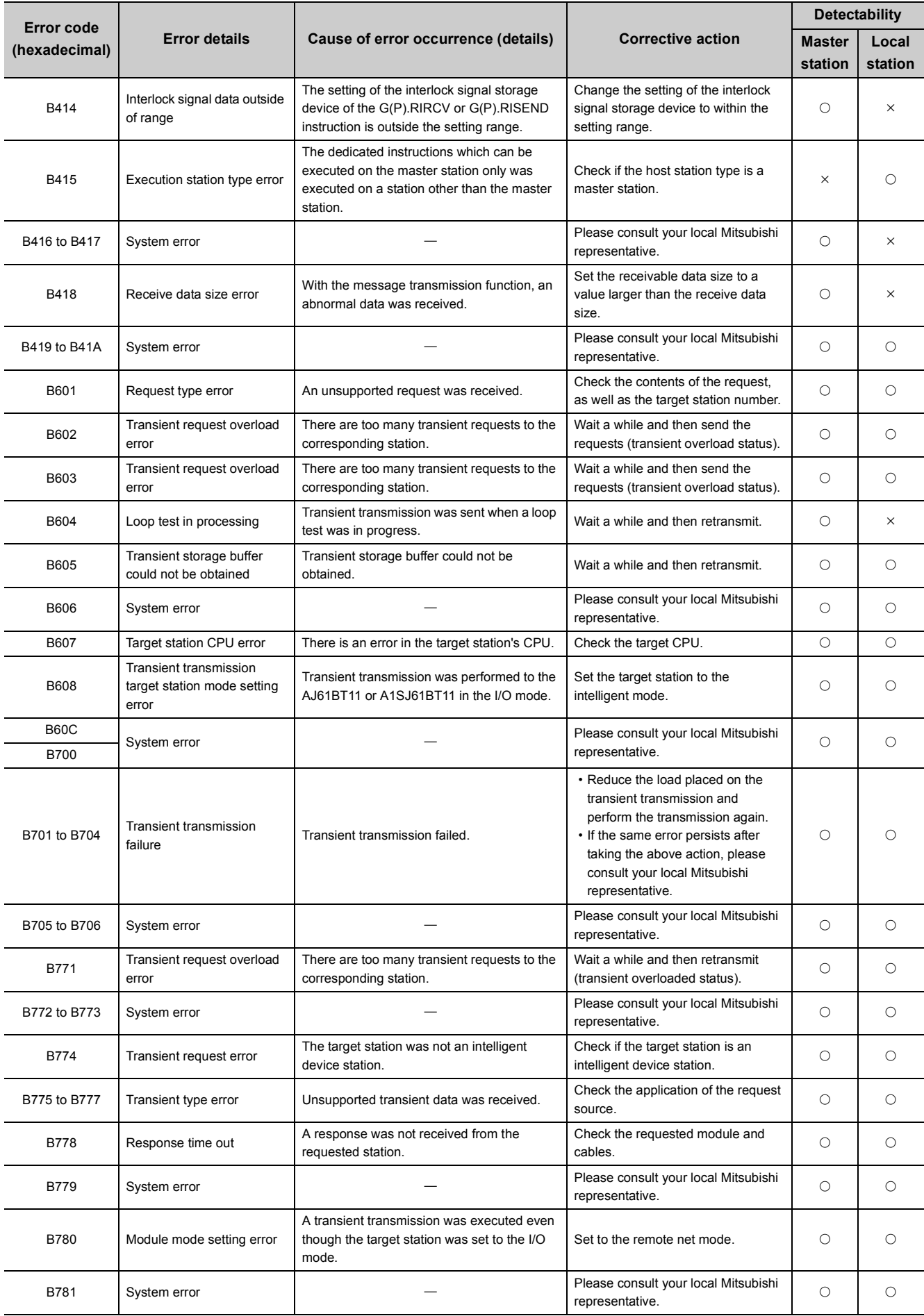

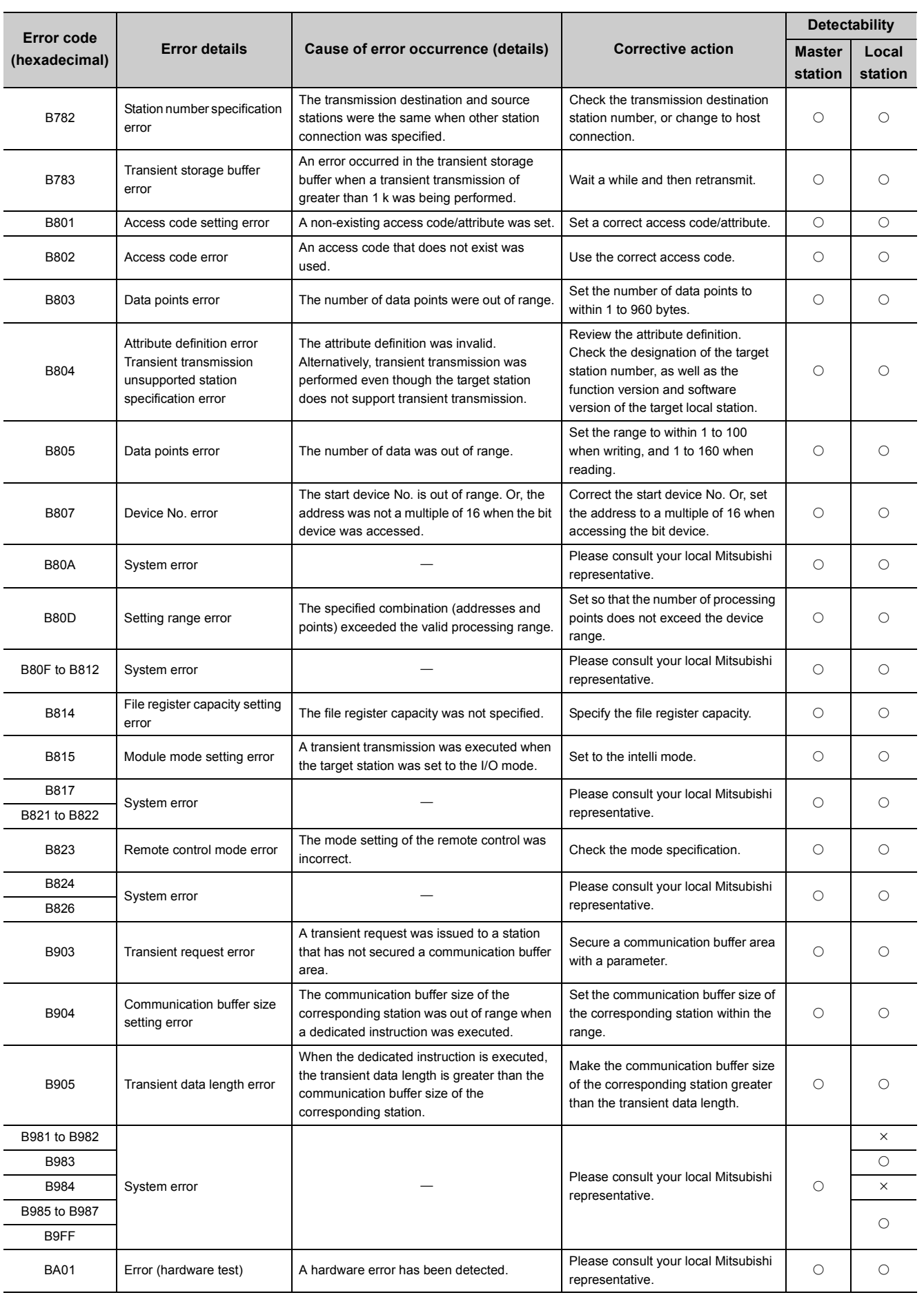

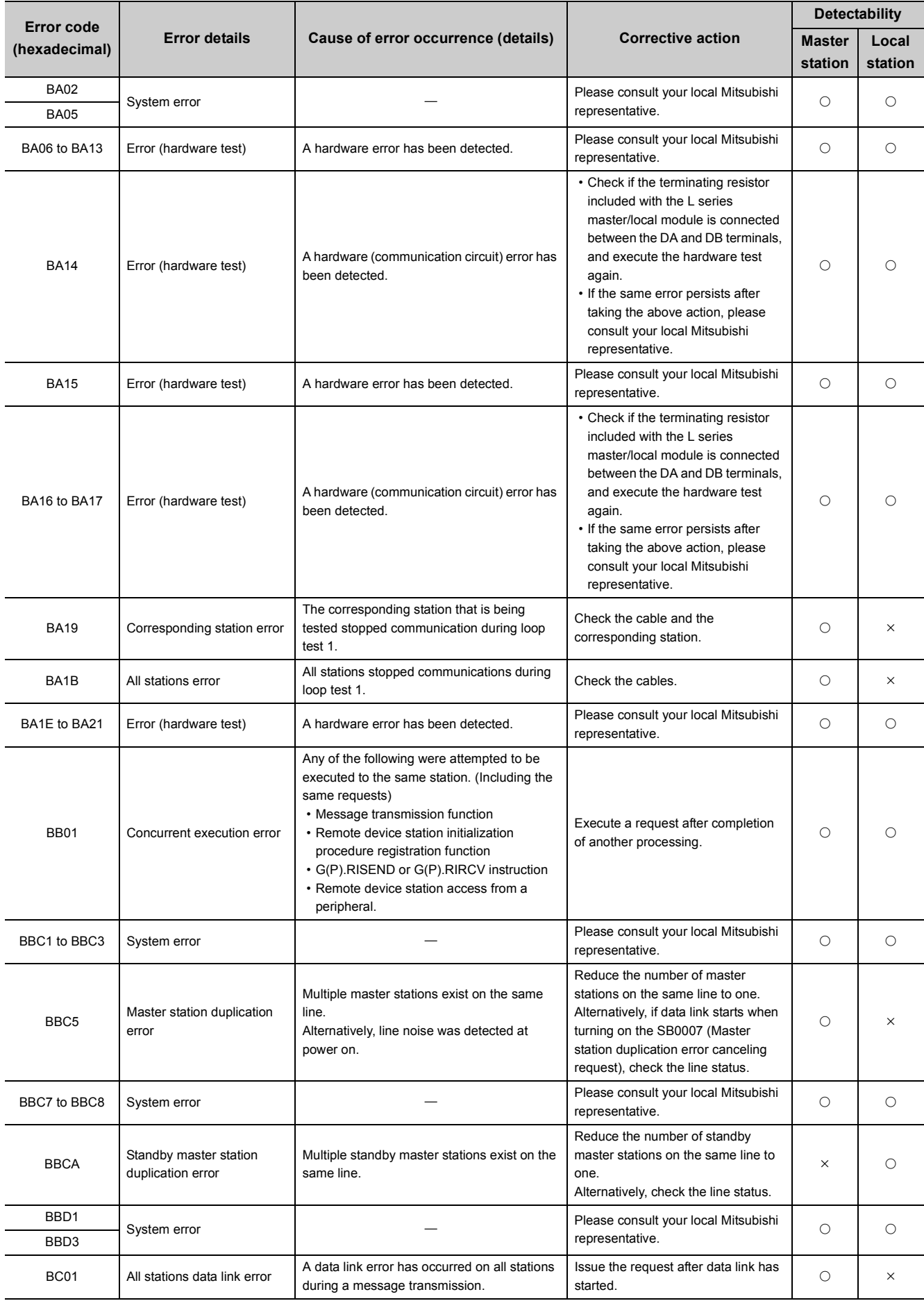

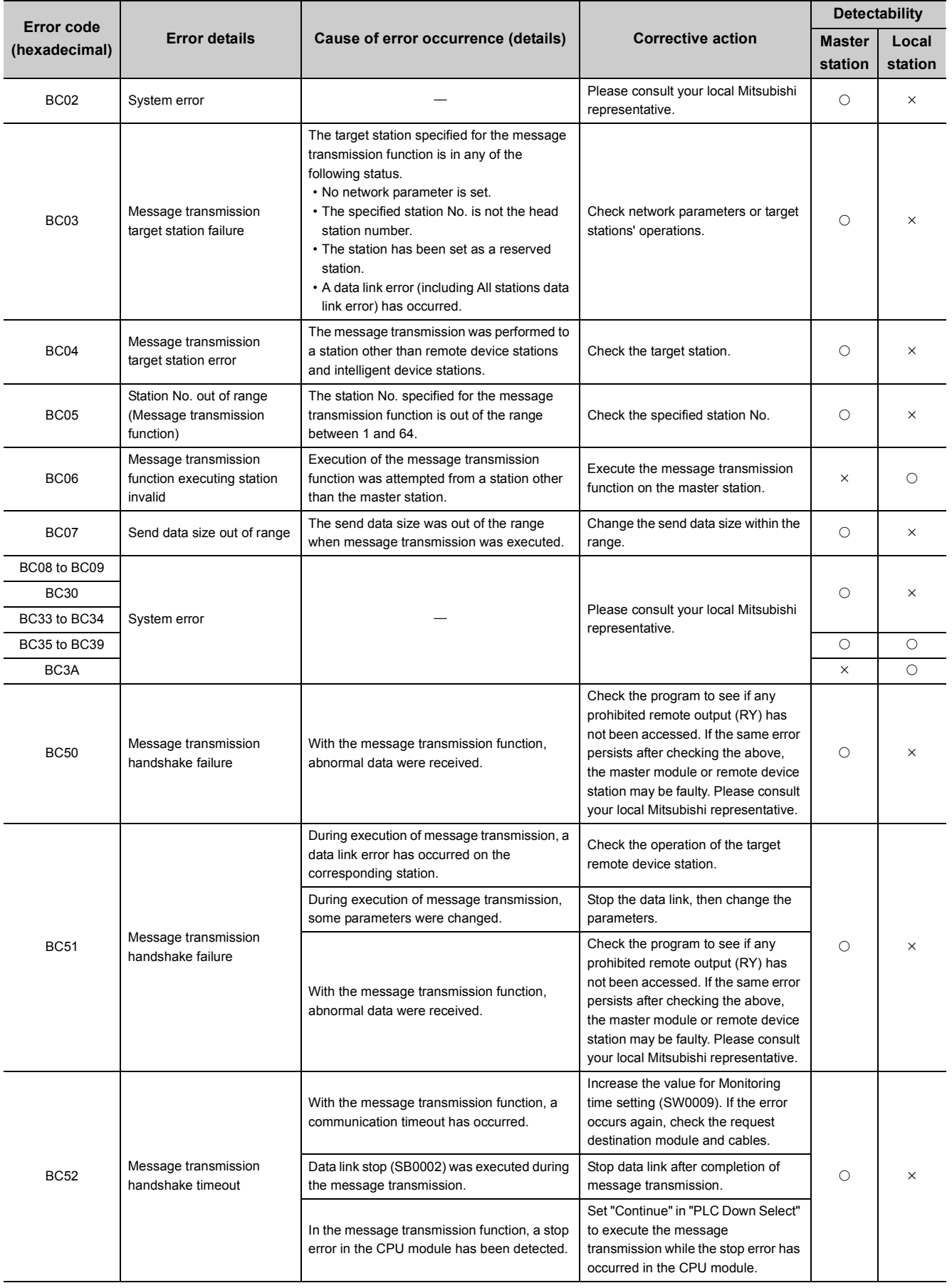

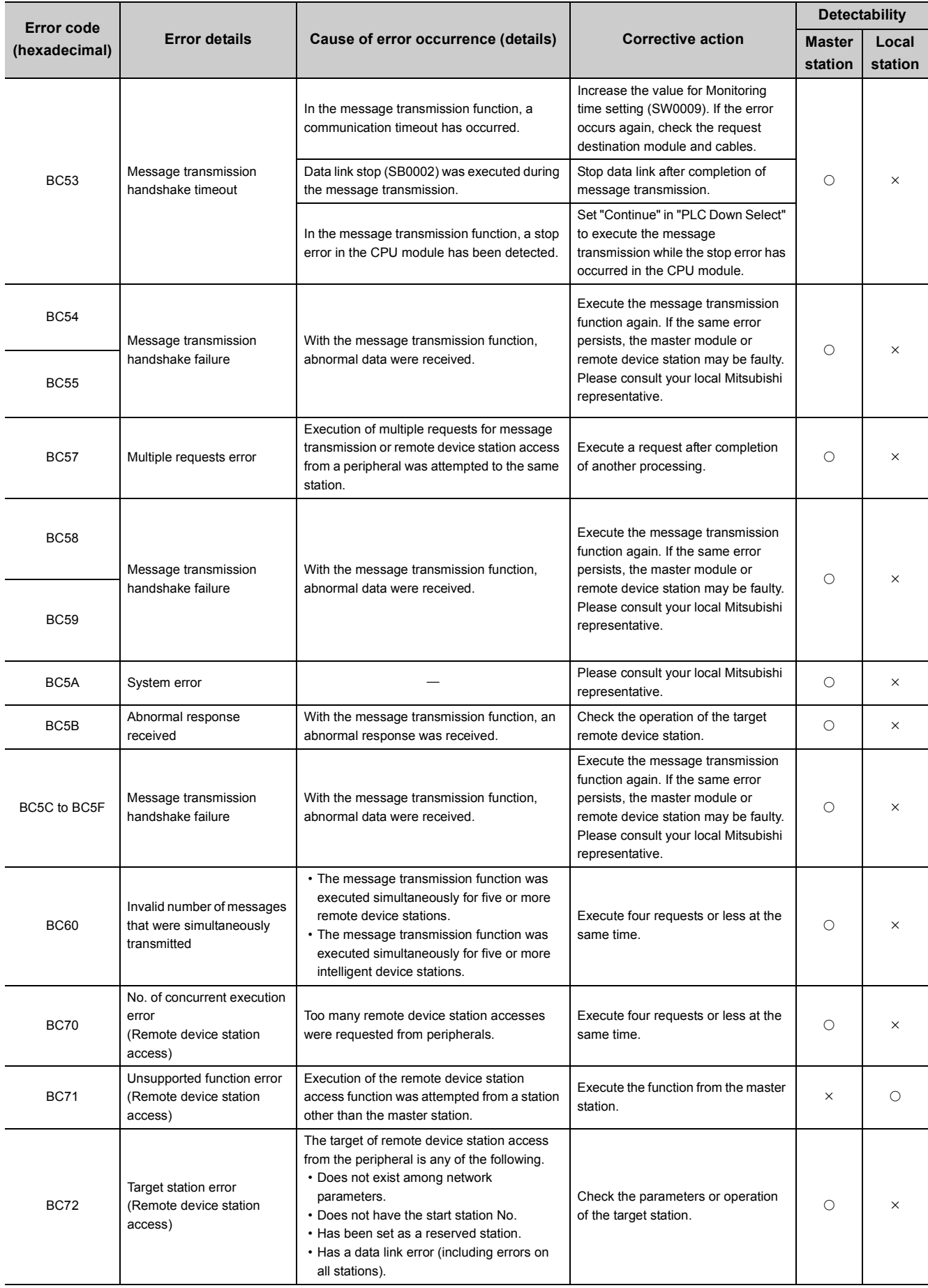

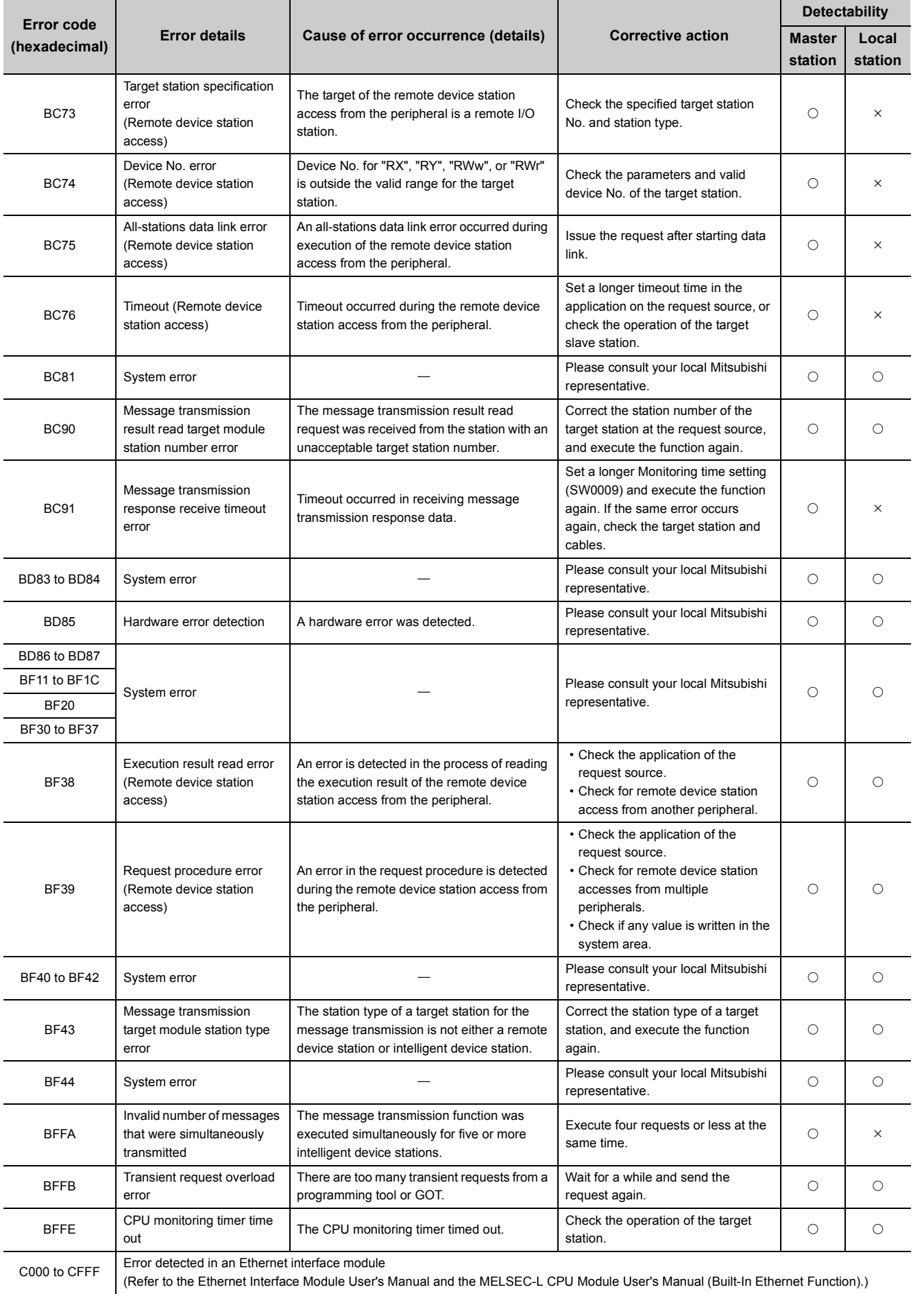

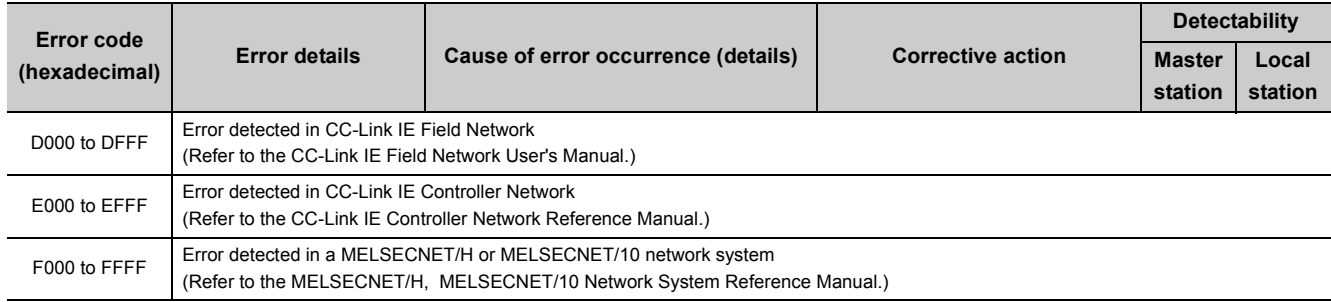

## **15.4 CC-Link Diagnostics**

Check the status of each module after all the modules have been connected using Ver.1.10 compatible CC-Link dedicated cable, and verify that data link can be performed normally.

### **15.4.1 Host monitoring/Other station monitoring**

This function monitors the items such as the data link status of the host (the station to which peripheral devices are connected).

Select the [Diagnostics]  $\Rightarrow$  [CC-Link Diagnostics] on GX Works2. CC-Link Diagnostics window is displayed. Perform the operation referring to the following explanations.

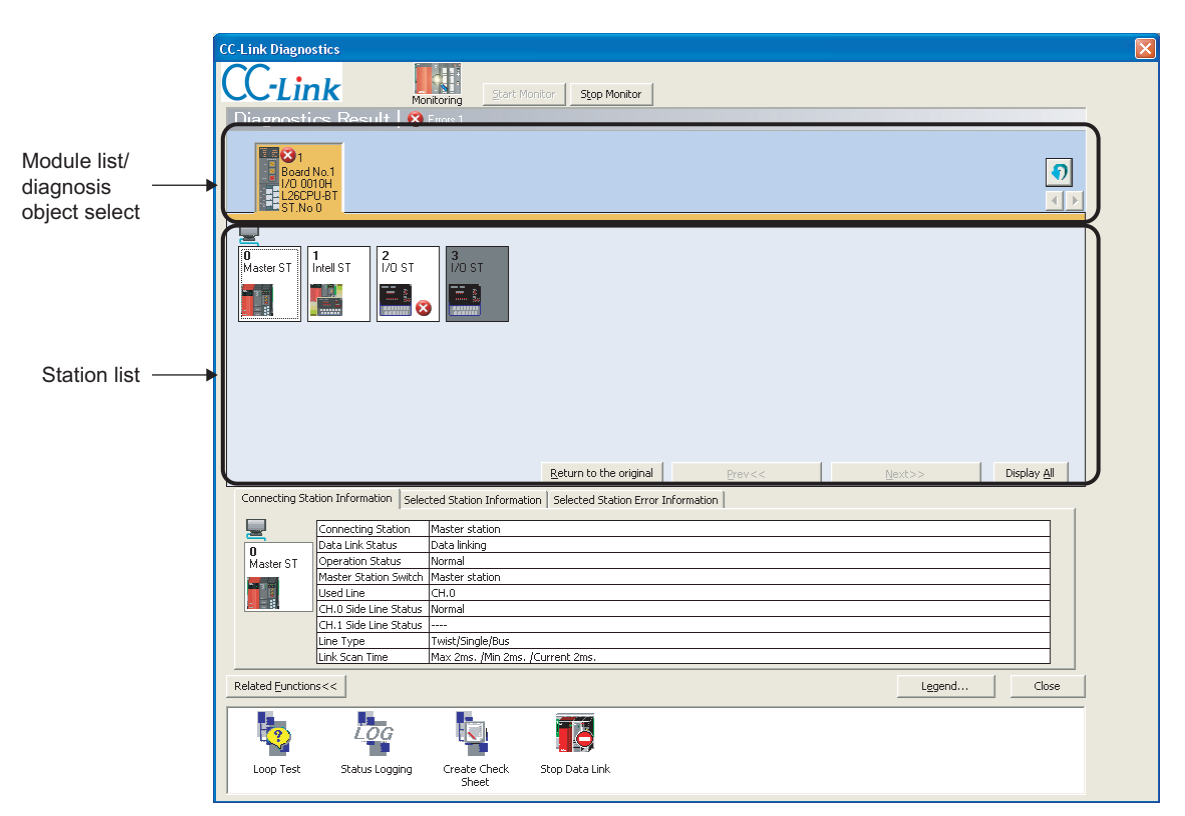

#### **Item Description** Diagnostics Result | Displays the number of all errors/warnings that have occurred on the L series master/local module(s). Displays the list of L series master/local modules and the number of errors and warnings). The diagnosis object can be changed by clicking a module. Module list/diagnosis Updates the list. object select Switches the displayed modules by 8 modules. Displays the list of stations that configure the CC-Link system. In the detailed display, the 24th station or later can be displayed by clicking [Next]. Display can be switched by clicking [Display All]/[Detail Display]. In all stations display, the information of all stations can be confirmed in one window. Icons can be placed freely by drag and drop. Clicking the [Return to the original] button places the icons back to their original position (in the order of station number). Station list  $1-4$ <br>Intell ST 5<br>Intell ST 7<br>Intell ST  $\frac{6}{170.81}$  $\begin{array}{|c|} \hline 6 \\ \hline 1 \wedge 0 \hspace{0.1cm} \text{ST} \end{array}$  $1-4$ Move the icon by drag and drop.Connected Station Information Displays the data linking status, etc. of the connected station (host). Displays the number of the station, etc. of the (other) station selected in the station list. Connecting Station Information [Selected Station Information] Selected Station Error Information Selected Station **Station No** Information Number of Occupied Stations 0 Master ST Station Type laster Statio ŽО•Н"d<@Š"Ž®%aŽĐ ompany onnecting Module plo omment Displays the error information of the station selected in the station list.  $\label{eq:connection} \textsf{Connecting Station Information} \Bigm[\textsf{Selection Information} \textsf{Set} \textsf{action} \textsf{Introduction} \textsf{Set} \textsf{set} \textsf{set} \text$ Selected Station Error Information By double-clicking each error shown below, the details and corrective actions can be displayed Data link error Switches to display or hide the related function icons. Refer to the following for details of the related functions. • "Loop Test" (Refer to  $\sqrt{r}$  [Page 378, Section 15.4.2](#page-379-0).) [Related Functions] • "Status Logging" (Refer to  $\widehat{F}$  [Page 380, Section 15.4.3](#page-381-0).) • "Create Check Sheet" (Refer to  $\widehat{\mathbb{F}^+}$  [Page 382, Section 15.4.4](#page-383-0).) • "Start Data Link" / "Stop Data Link" (Refer to  $\sqrt{r}$  [Page 186, Section 8.3.8.](#page-187-0))

### **(1) Description of CC-Link Diagnostics window**

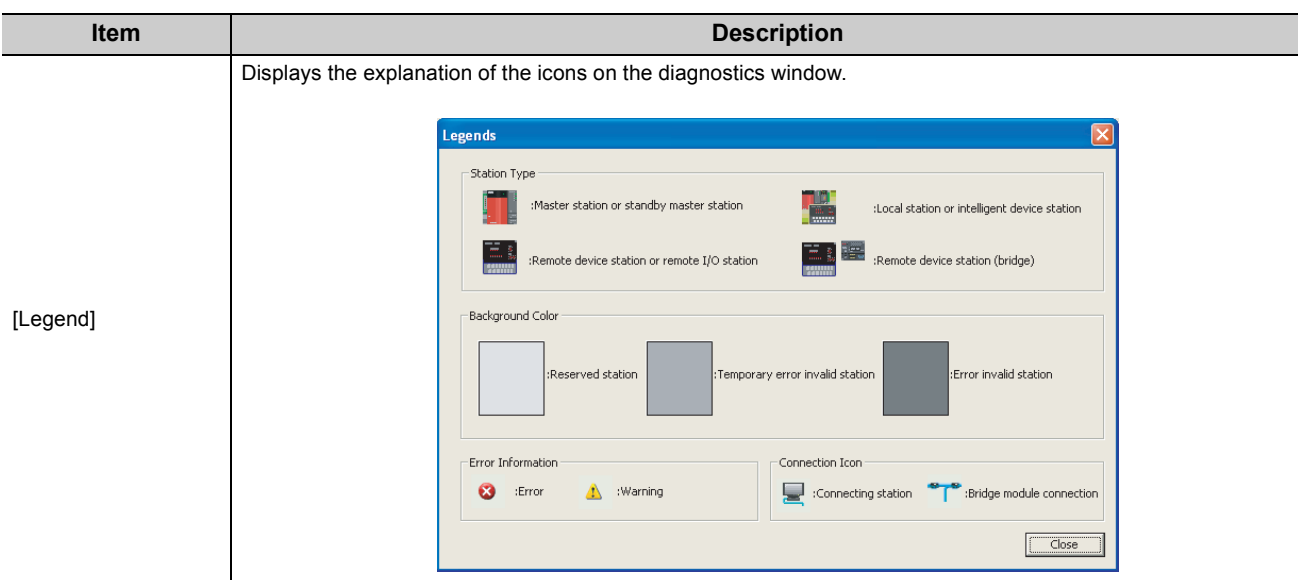

### $Point<sup>°</sup>$

Updating of the number of errors/warnings in "Diagnostics Result"

Only the number of errors/warnings that have occurred in the network of the module selected in "Module list/diagnosis object select" is updated while monitoring.

For the number of errors/warnings of other modules, update the module list by clicking

### <span id="page-379-0"></span>**(1) Loop test**

Checks the line operation of all stations or for the specified station.

#### **(a) Operation procedure**

- *1.* **Connect all the modules with Ver.1.10 compatible CC-Link dedicated cables.**
- *2.* **In GX Works2, select [Diagnostics] and then [CC-Link Diagnostics] and double-click the "Loop Test" icon.**

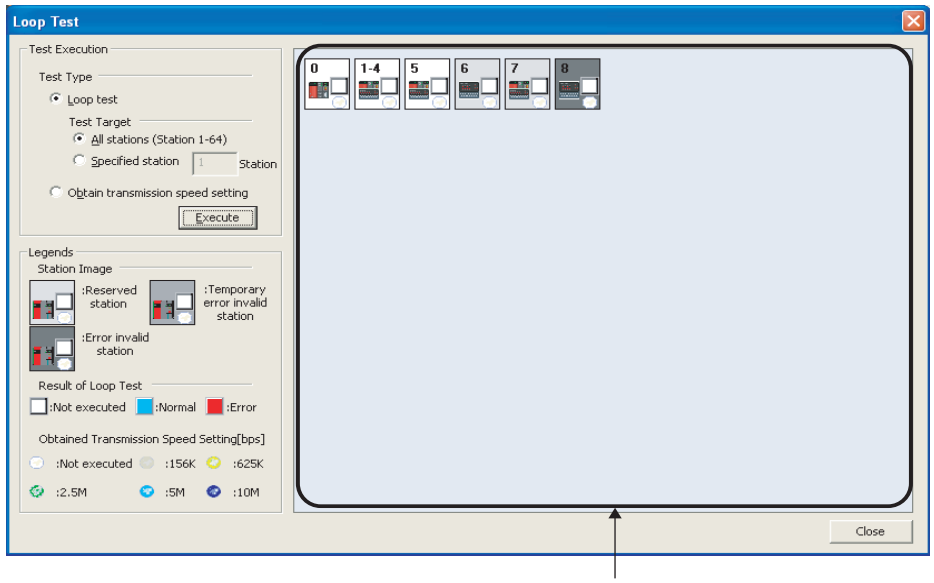

#### Test result

#### *3.* **Set the test type to "Loop test".**

Perform the loop test by selecting "All stations" or specifying a station number. All stations: Select this when performing the test on all of the connected stations. Specified station: Select this when performing the test on the specified station. Specify the smallest number of the occupied stations.

**Ex.** When a four-occupied station and a two-occupied station are connected

```
\boxed{1} 2 3 4 5 6 7 \cdotsOccupies 4 
Occupies 2 
    stations
                  stations
\uparrow \uparrow Specify 1 Specify 5
```
If 2, 3, 4 or 6 is specified, it will be detected as a faulty station.

### *4.* **Click the [Execute] button.**

A loop test is performed, and the result is displayed in "Test result".

### **(b) Precautions on the loop test**

- Do not write to buffer memory addresses  $5E0_H$  and  $608_H$ .
- Do not concurrently perform loop tests by programs and other peripherals. If this happens, the loop test may not operate normally.

### **(2) Obtain transmission speed setting**

Checks the transmission speed settings of all stations.

#### **(a) Operation procedure**

- *1.* **Connect all the modules with Ver.1.10 compatible CC-Link dedicated cables.**
- *2.* **Switch the programmable controller CPU switch to "STOP".**
- *3.* **In GX Works2, select [Diagnostics] and then [CC-Link Diagnostics] and double-click the "Loop Test" icon.**

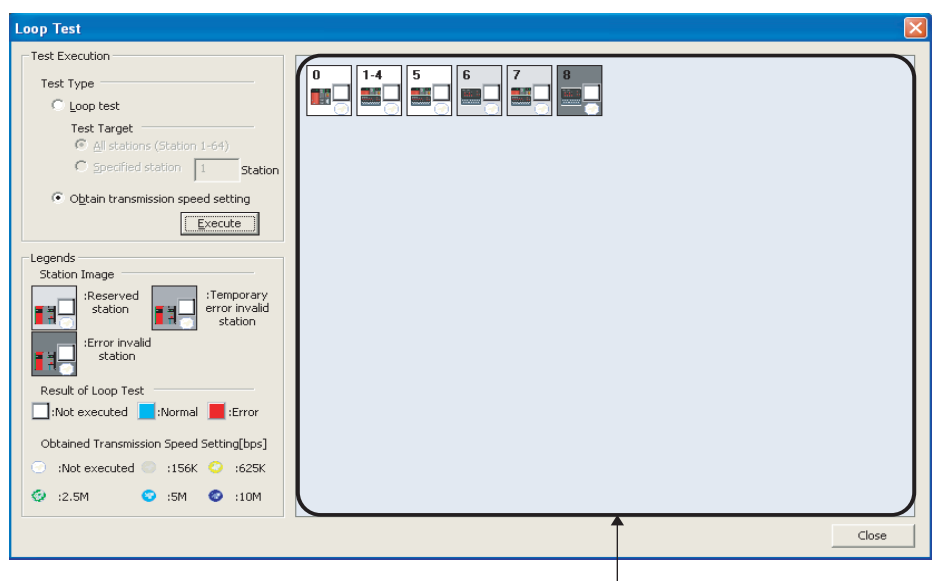

Test result

*4.* **Select "Obtain transmission speed setting" for Test Type.**

#### *5.* **Click the [Execute] button.**

The transmission speed settings are obtained, and the results are displayed in "Test result".

### **(b) Precautions on "Obtain transmission speed setting"**

- Do not write to buffer memory addresses  $5E0_H$ ,  $5E4_H$ ,  $5F8_H$ ,  $641_H$ ,  $645_H$  and  $783_H$  to  $787_H$ .
- Do not concurrently obtain transmission speed settings by programs and other peripherals. If this happens, the "Obtain transmission speed setting" may not be operated normally. Do not perform the "Obtain transmission speed setting" at the same time with the check sheet creation wizard.

### <span id="page-381-0"></span>**15.4.3 Status logging**

This function logs the data link status of all stations. When multiple stations, such as stations of a specific station number and higher, repeatedly fail and recover, the cause and location of the problem (e.g. poor cable contact or noise) can be identified easily.

If "RAM + Flash ROM" is selected, the first 45 logs after starting logging are stored to the flash ROM. The logs stored to the flash ROM can be checked after turning off and on the power or after resetting the programmable controller CPU.

### **(1) Operating procedure**

*1.* **In GX Works2, select [Diagnostics] and then [CC-Link Diagnostics] and double-click the "Status Logging" icon.**

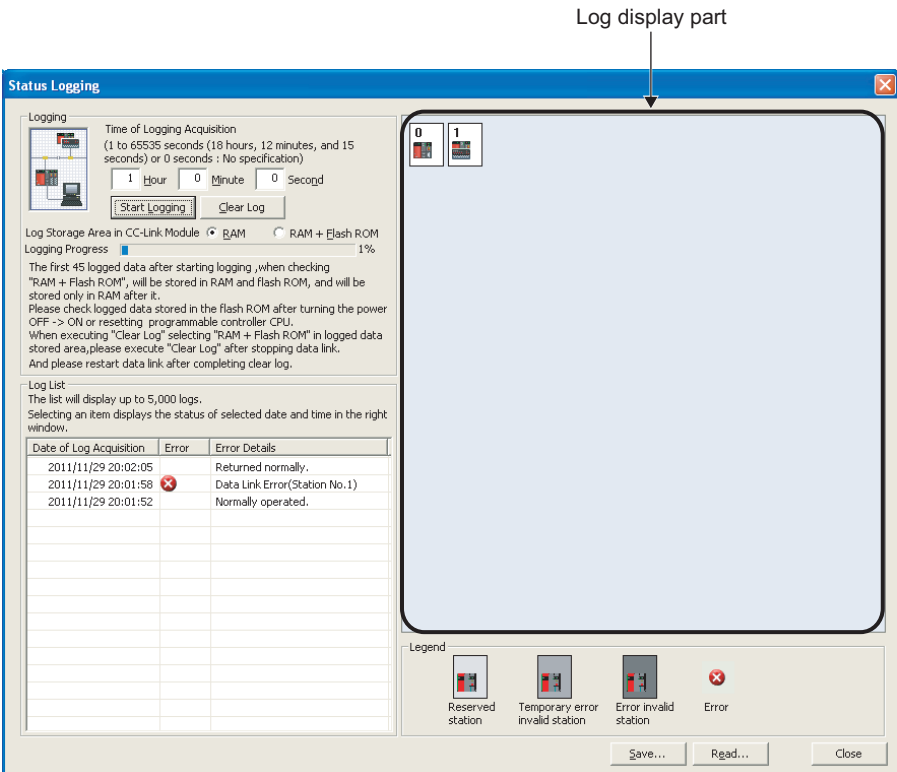

### *2.* **Select the log storage area.**

Select either of "RAM" or "RAM + Flash ROM".

If GX Works2 cannot be connected continuously, select "RAM + Flash ROM". The logs (max. 45) stored in the flash ROM can be confirmed by connecting GX Works2 after the log collection.

If GX Works2 can be connected continuously, the maximum of 5000 logs can be collected for either "RAM" or "RAM + Flash ROM".

### *3.* **Set the time for logging data acquisition.**

Enter the time during which logs are collected. If "0" is set, log collection is continued until the [Stop Logging] button is clicked or the number of logs reaches 5000.

### *4.* **Click the [Start Logging] button.**

Logs are collected during the specified logging collecting time. However, the log collection is stopped when the [Stop Logging] button is clicked or the number of logs reaches 5000.

*5.* **If an item is selected in the log list, the status of the selected date/time is displayed in the "Log display part".**

### **(a) Buttons in the dialog box**

[Clear Log]

Clears the logs in the module.

When "RAM + Flash ROM" is selected, the logs stored in flash ROM are also cleared. Do not power off the L series master/local module while the logs stored in flash ROM are being cleared.

[Save]/[Read]

Saves the Log List information in CSV format. Moreover, reads out the saved log file (CSV format) and displays the data in the Log List.

### **(2) Precautions**

### **(a) Logging does not start when:**

- Clearing the logs stored in the flash ROM is not completed. (Error code:  $B323<sub>H</sub>$ )
- With "RAM + Flash ROM" selected, 45 logs are already stored to flash ROM. (Error code:  $B324_H$ )
- The total number of times the logs were stored in flash ROM exceeded 100,000. (Error code:  $B325<sub>H</sub>$ )

### **(b) Log storage area and storable number of logs**

The following are the log storage areas:

- RAM area (inside the module): Up to 95 logs
- flash ROM area (inside the module): Up to 45 logs
- HDD for GX Works2 (personal computer): Up to 5000

When storing 96 logs or more (Max. 5000), keep GX Works2 connected even after starting logging.

If the number of logs in the RAM area exceeds 95 without connection to GX Works2, the oldest log is deleted, and the new log is stored.

### <span id="page-383-0"></span>**15.4.4 Creating a check sheet**

By following the wizard, check sheets can be created for troubleshooting with the open field network CC-Link troubleshooting guidance.

### **(1) Operation procedure**

*1.* **In GX Works2, select [Diagnostics] and then [CC-Link Diagnostics] and double-click the "Create Check Sheet" icon.**

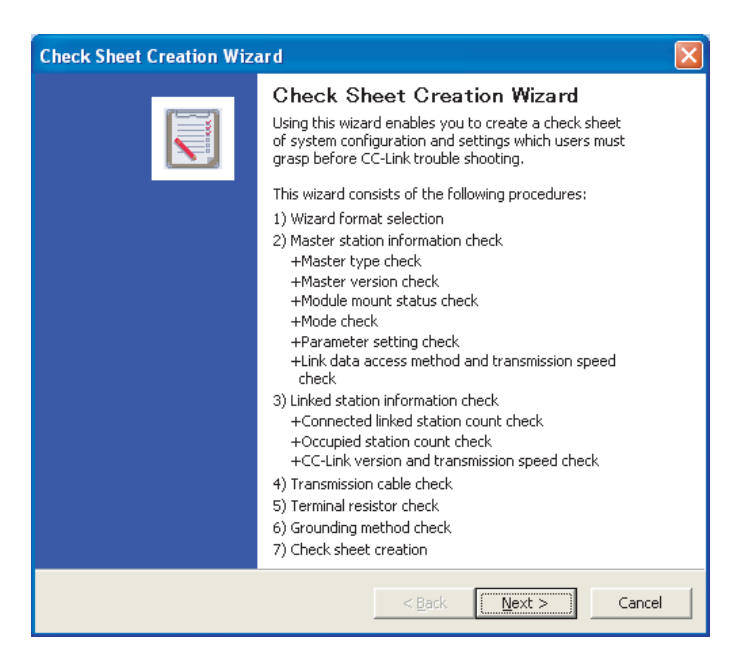

*2.* **Set according to the window contents.**

The created check sheet is saved in Excel format.

*3.* **Perform troubleshooting by using the open field network CC-Link troubleshooting guidance.**

 $Point<sup>°</sup>$ 

- Precautions when checking transmission speed Do not concurrently obtain transmission speed settings by programs and other peripherals. If this happens, the "Obtain transmission speed setting" may not be operated normally.
- Check sheet When Microsoft<sup>®</sup> Excel 2000 or later is installed, the system configuration diagram is output.

### **(2) Example of check sheet**

The following is an example of the check sheet when Microsoft® Excel 2000 or later is installed.

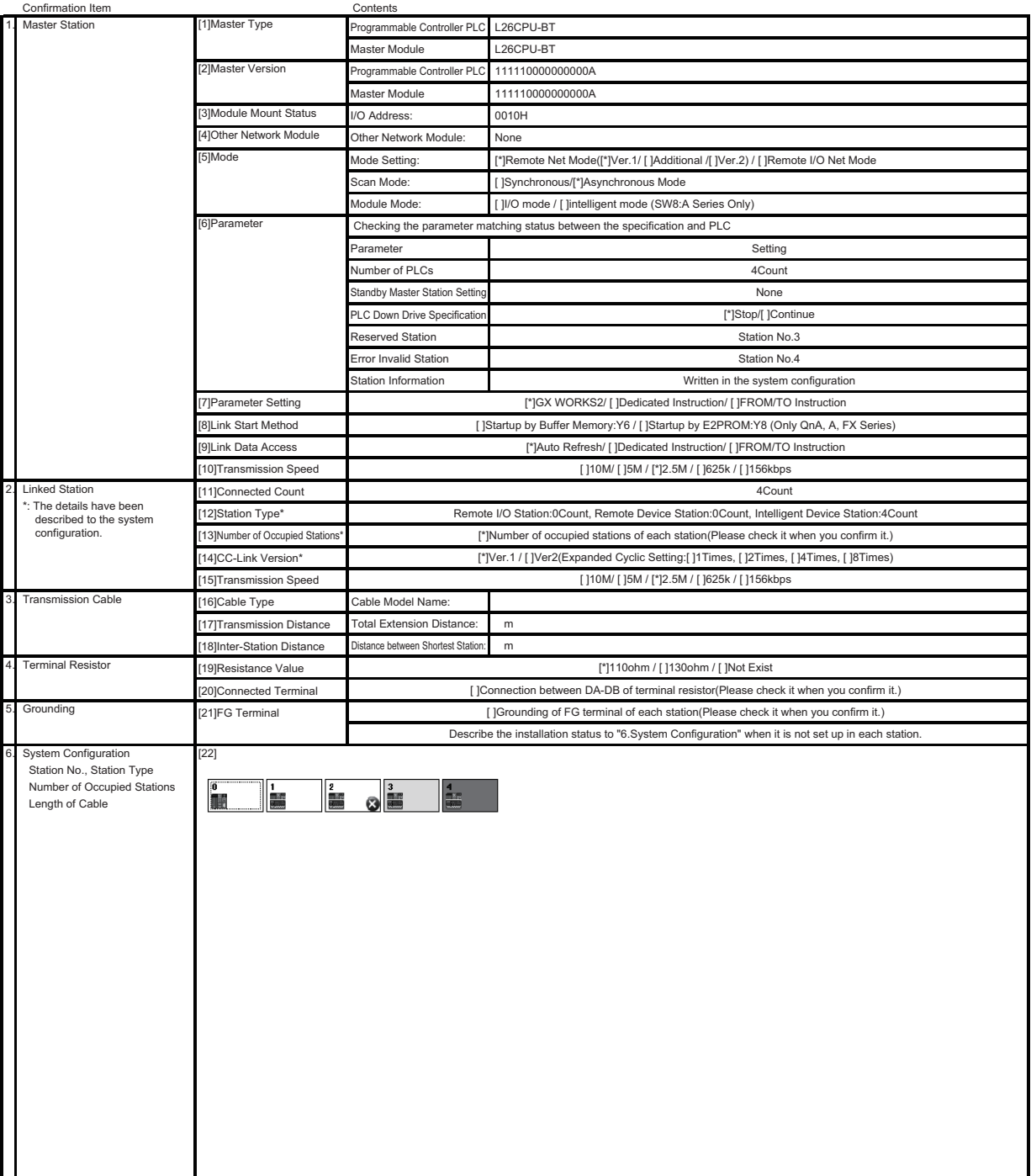

### **15.4.5 H/W information**

This function displays the operating and setting states of the master module, local modules and standby master module.

### **(1) Operation procedure (for the LJ61BT11)**

- *1.* **Select [Diagnostics] [System Monitor] in GX Works2.**
- *2.* **Select the LJ61BT11.**
- *3.* **Click the [H/W Information] button.**

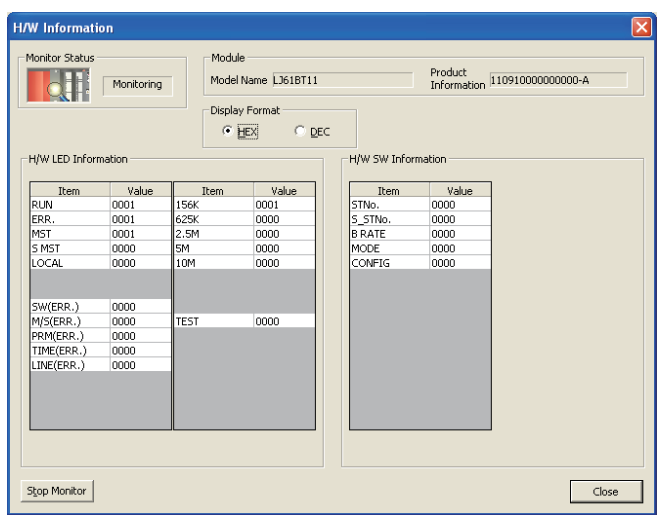

### **(2) Product information**

The function version and serial No. are displayed as follows.

11111000000000-A - Function version A Serial No. (First 5 digits)

### **(3) H/W LED Information**

The H/W LED Information area displays the following data link information.

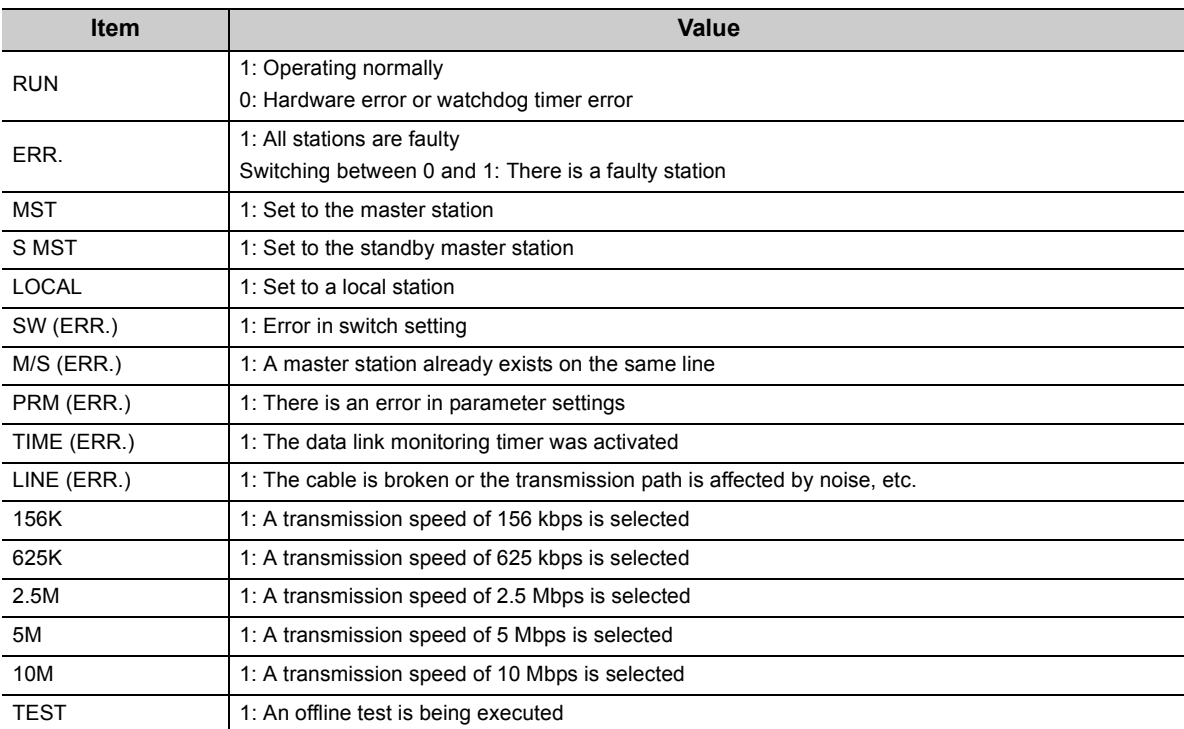

### **(4) H/W SW Information**

The H/W SW Information area displays the following information.

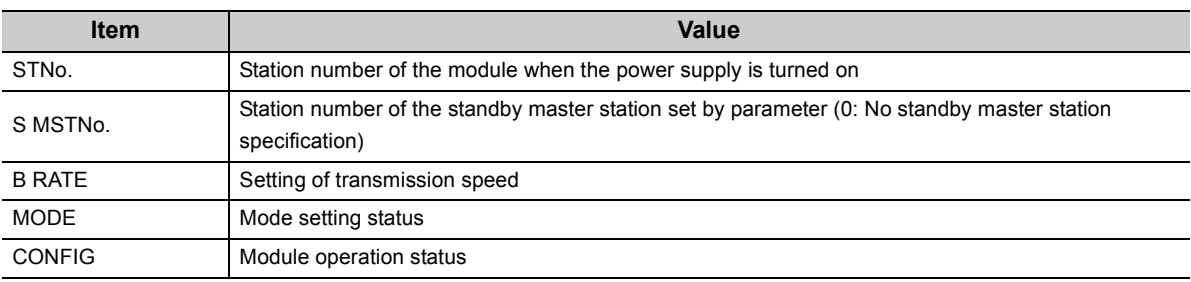

**15**

# **APPENDICES**

# **Appendix 1 Details of the I/O Signals**

The following explains the on/off timings and conditions of the I/O signals shown in "I/O Signal List" (refer to  $\sqrt{F}$ [Page 45, Section 3.5\)](#page-46-0):

### **(1) Module error: Xn0**

This signal indicates whether the module is normal or faulty. OFF: Module normal

ON: Module error

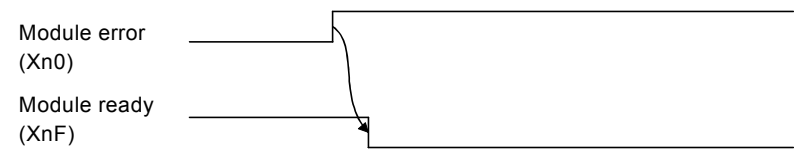

### **(2) Host data link status: Xn1**

This signal indicates the data link status of the host station.

SB006E also represents the same meaning. For programming, use either Xn1 or SB006E only.

Note that the ON/OFF condition for Xn1 is opposite to that for SB006E. When Xn1 is used, the condition is as follows:

OFF: Data link is stopped ON: Data linking in progress

### **(3) Other station data link status: Xn3**

This signal indicates the data link status of other stations (slave stations).

The SB0080 signal has the same contents. For programming, use either Xn3 or SB0080 only.

OFF: All stations normal

ON: There is a faulty station (the faulty station status is stored in SW0080 to SW0083)

**Point** 

The other station data link status (Xn3) takes up to 6 seconds to turn on after a slave station connected to the master/local station becomes faulty.

The time to turn ON differs according to the system configuration, faulty status or other conditions.

### **(4) Module ready: XnF**

This signal indicates whether the module is ready to operate.

### **(a) When the module reaches ready-to-operate status, this signal turns ON automatically.**

### **(b) This signal turns OFF when either of the following conditions occurs:**

- When an error is detected in the switch setting status for the module
- When the module error signal (Xn0) turns ON

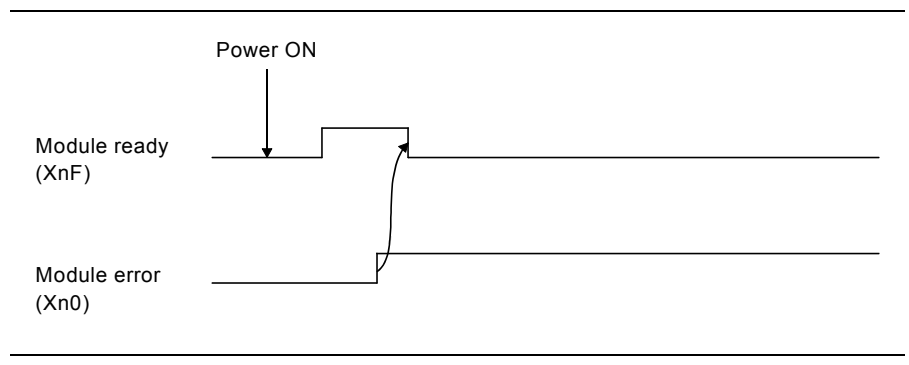

**A**

# **Appendix 2 Buffer Memory Details**

The following explains the details of items shown in "Buffer Memory List" (refer to  $\mathbb{CP}$  [Page 47, Section 3.6\)](#page-48-0).

### **(1) Parameter information area**

Stores the parameter settings.

Do not perform write to the parameter information area. Doing so may cause an error.

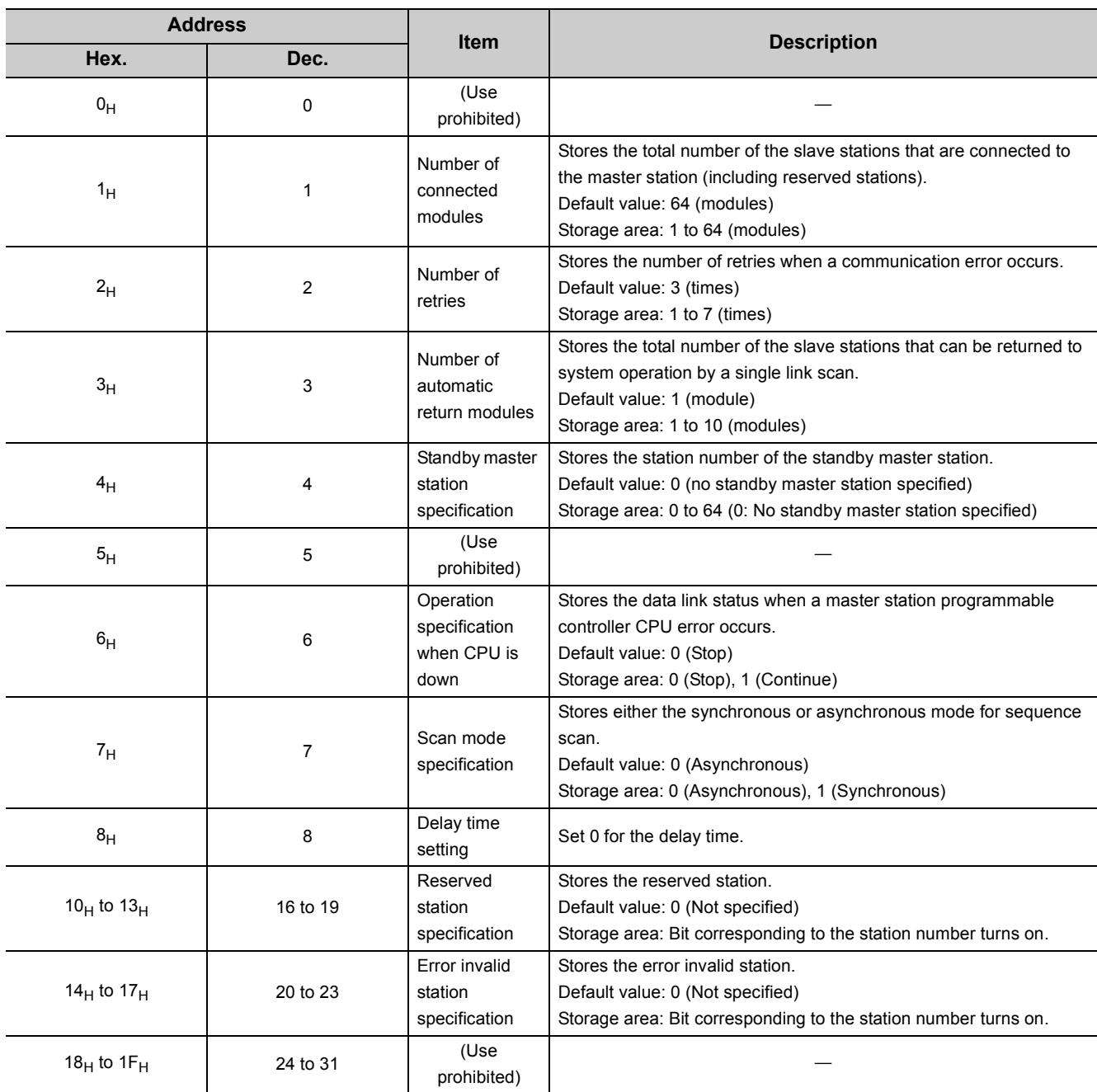

The following table lists the parameter information areas.

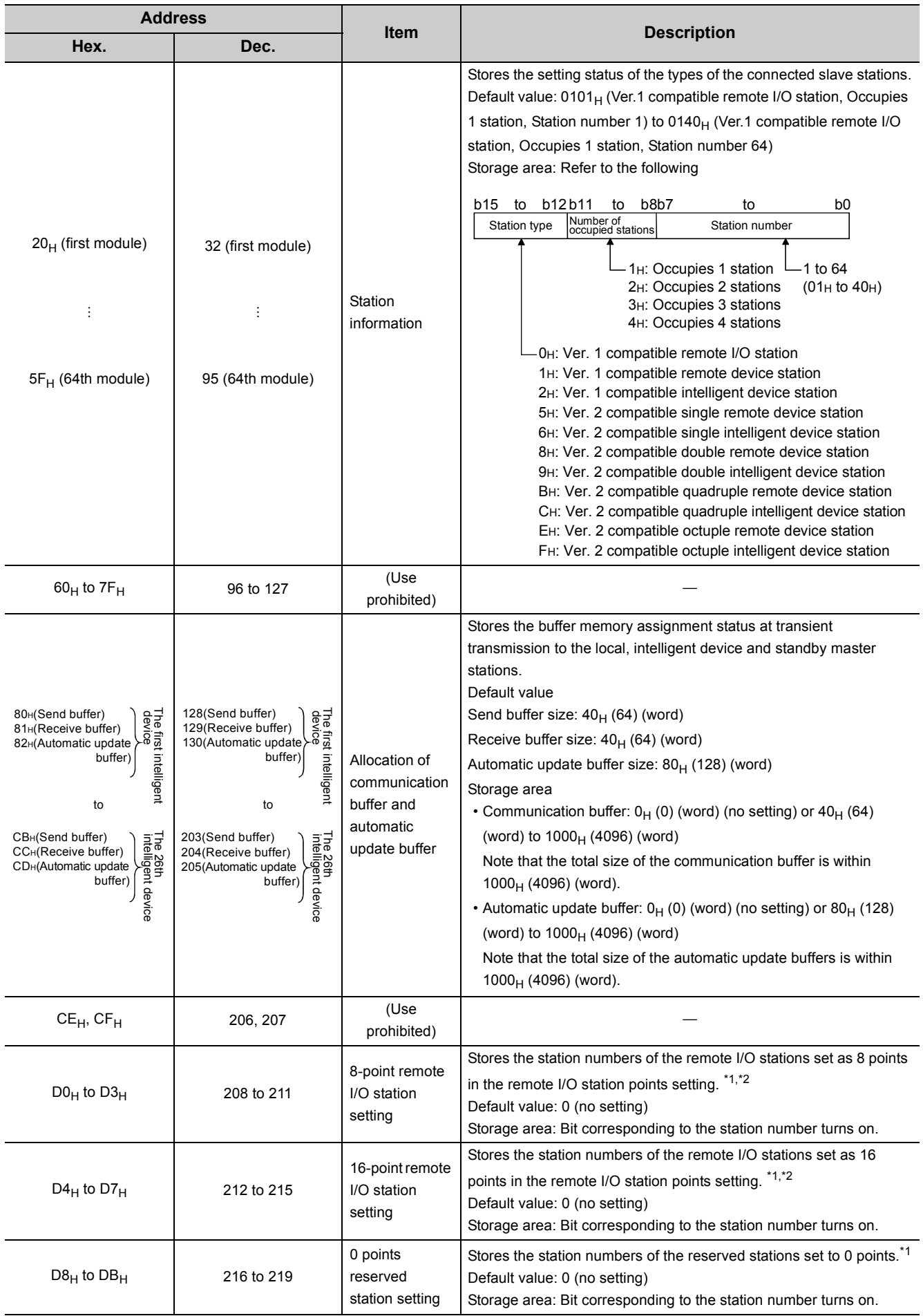

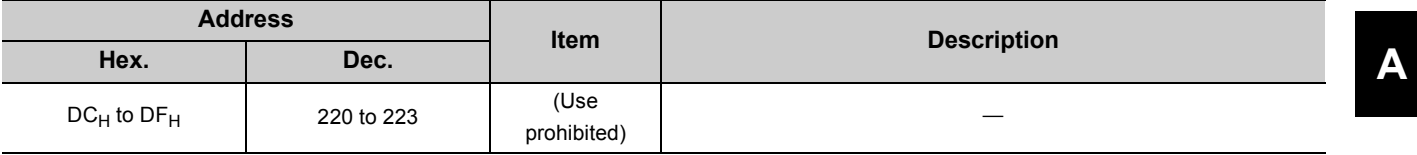

<span id="page-392-1"></span><span id="page-392-0"></span>\*1 Used in the remote net ver.2 mode or remote net additional mode.<br>\*2 When the setting is "8 Points + 8 Points (Reserved)", the station nu

When the setting is "8 Points + 8 Points (Reserved)", the station numbers are stored into both the 8-point remote I/O station setting and 16-point remote I/O station setting.

### **(2) Remote input (RX) and remote output (RY)**

Used when the remote net ver.1 mode, remote net additional mode or remote I/O network mode is selected.

### **(a) Master station remote I/O station/remote device station/local station**

- Master station
	- The input data from the remote I/O station, remote device station (RX) and local station (RY) is stored.
	- Two words are used per station.
- Local station
	- Data to be sent to the master station is stored in the remote output (RY) of the address corresponding to the host station number.
	- The input data from the remote I/O station, remote device station (RX) and other local station is stored.
	- Two words are used per station.

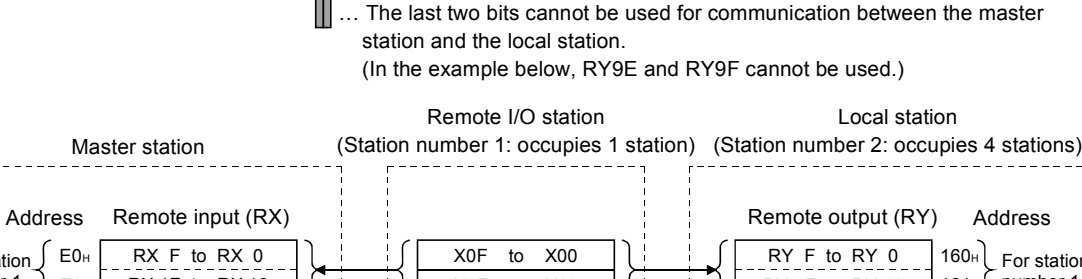

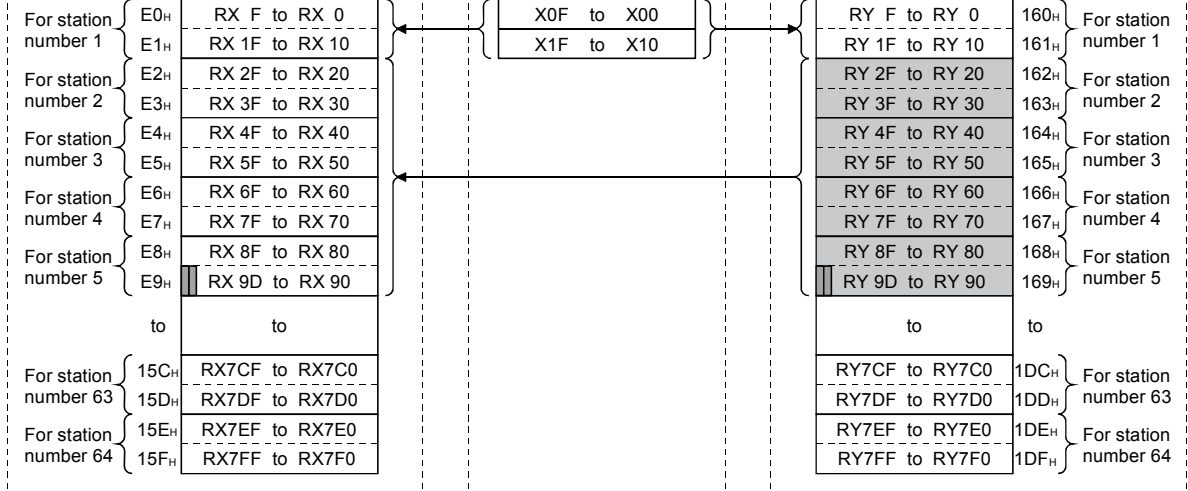

**A**

The following tables show the station numbers and corresponding buffer-memory addresses.

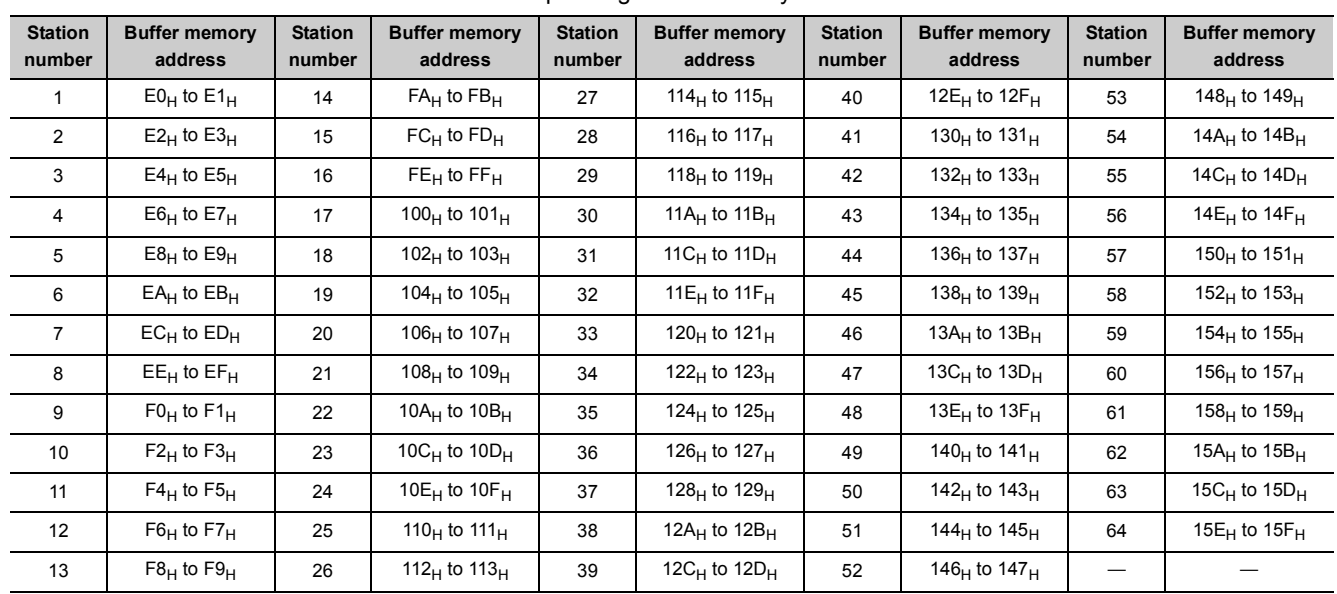

### [Master station] Table of station numbers and corresponding buffer memory addresses

### [Local station] Table of station numbers and corresponding buffer memory addresses

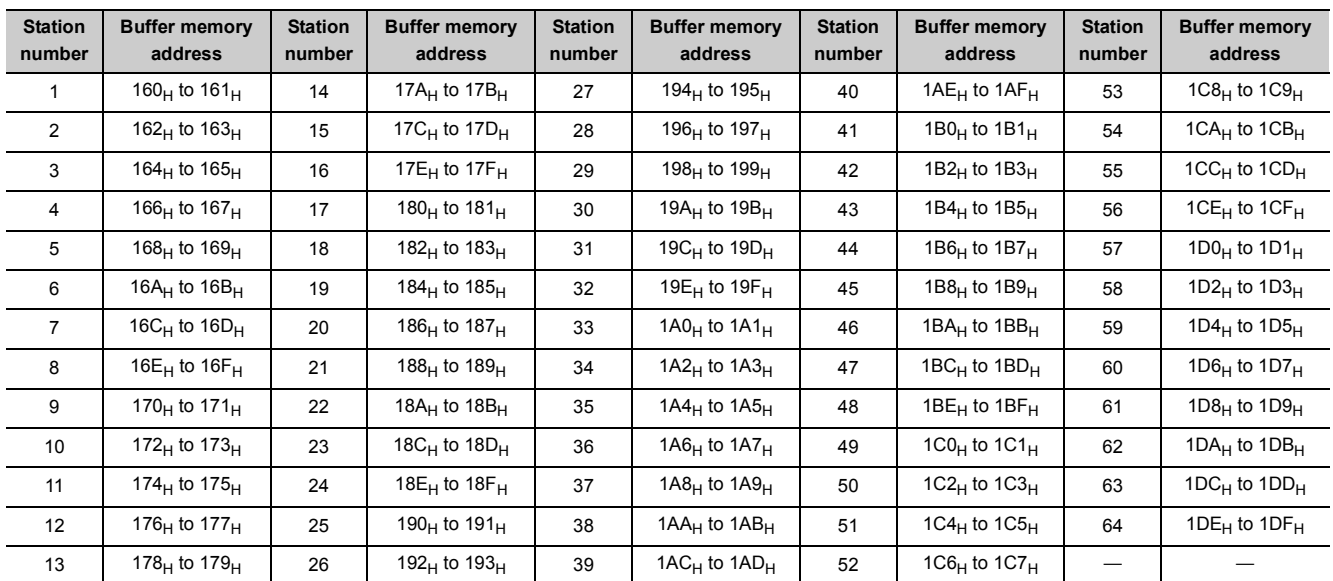

### **(b) Master station remote I/O station/remote device station/local station**

- Master station
	- The output data to the remote I/O station, remote device station (RY) and all local stations (RX) is stored.
	- Two words are used per station.
- Local station
	- The data received from the remote I/O station, remote device station (RY) and master station (RY) is stored.
	- Two words are used per station.

**I.**... The last two bits cannot be used for communication between the master station and the local station. (In the example below, RY9E and RY9F cannot be used.)

| Master station                                                                                                    | Remote I/O station                   | Local station<br>(Station number 1: occupies 1 station) (Station number 2: occupies 4 stations)                                                                                                    |
|----------------------------------------------------------------------------------------------------|--------------------------------------|----------------------------------------------------------------------------------------------------|
| Remote output (RY)<br>Address<br>RY F to RY 0<br>160 <sub>H</sub><br>For station                                                                                                    | Y <sub>0</sub> F<br><b>Y00</b><br>to | Remote input (RX)<br>Address<br>RX F to RX 0<br>E <sub>0</sub> H<br>For station                                                                                                    |
| number 1<br>RY 1F to RY 10<br>161 <sub>H</sub><br>RY 2F to RY 20<br>162 <sub>H</sub><br>For station<br>number 2<br>RY 3F to RY 30<br>163 <sub>H</sub>                                                        | Y1F<br>Y <sub>10</sub><br>to         | number 1<br>RX 1F to RX 10<br>E1 <sub>H</sub><br>RX 2F to RX 20<br>E2 <sub>H</sub><br>For station<br>number 2<br>RX 3F to RX 30<br>E <sub>3</sub> H                                                 |
| RY 4F to RY 40<br>164 <sub>H</sub><br>For station<br>number 3<br>RY 5F to RY 50<br>165 <sub>H</sub><br>RY 6F to RY 60<br>166H<br>For station                                                                 |                                      | RX 4F to RX 40<br>E4 <sub>H</sub><br>For station<br>number 3<br>RX 5F to RX 50<br>E <sub>5</sub><br>RX 6F to RX 60<br>E <sub>6H</sub><br>For station                                                |
| number 4<br>RY 7F to RY 70<br>167 <sub>H</sub><br>RY 8F to RY 80<br>168 <sub>H</sub><br>For station<br>number 5<br>RY 9D to RY 90<br>169 <sub>H</sub>                                                        |                                      | number 4<br>RX 7F to RX 70<br>E <sub>7</sub> H<br>RX 8F to RX 80<br>E <sub>8</sub> H<br>For station<br>number 5<br>RX 9D to RX 90<br>E9 <sub>H</sub>                                                |
| to<br>to                                                                                                    |                                      | to<br>to                                                                                                    |
| RY7CF to RY7C0<br>1DC <sub>H</sub><br>For station<br>number 63<br>RY7DF to RY7D0<br>1DD <sub>H</sub><br>RY7EF to RY7E0<br>1DE <sub>H</sub><br>For station<br>number 64<br>RY7FF to RY7F0<br>1DF <sub>H</sub> |                                      | RX7CF to RX7C0<br>15C <sub>H</sub><br>For station<br>number 63<br>RX7DF to RX7D0<br>15D <sub>H</sub><br>RX7EF to RX7E0<br>15E <sub>H</sub><br>For station<br>number 64<br>RX7FF to RX7F0<br>$15F_H$ |
The following tables show the station numbers and corresponding buffer memory addresses.

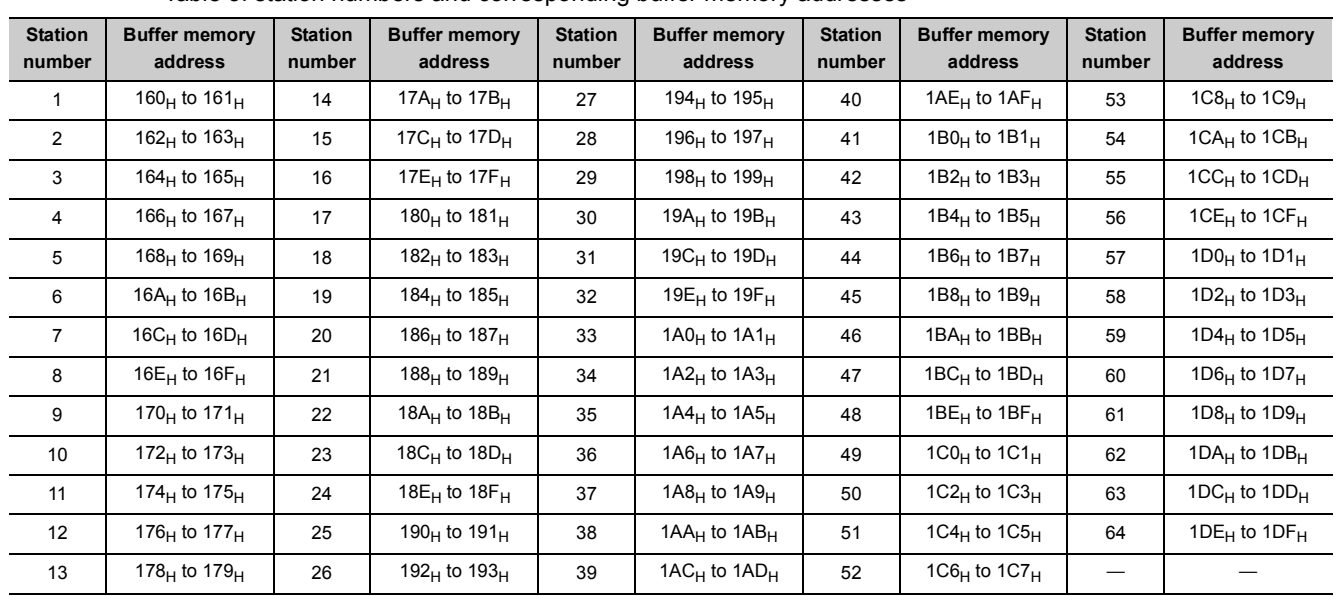

# [Master station] Table of station numbers and corresponding buffer memory addresses

### [Local station] Table of station numbers and corresponding buffer memory addresses

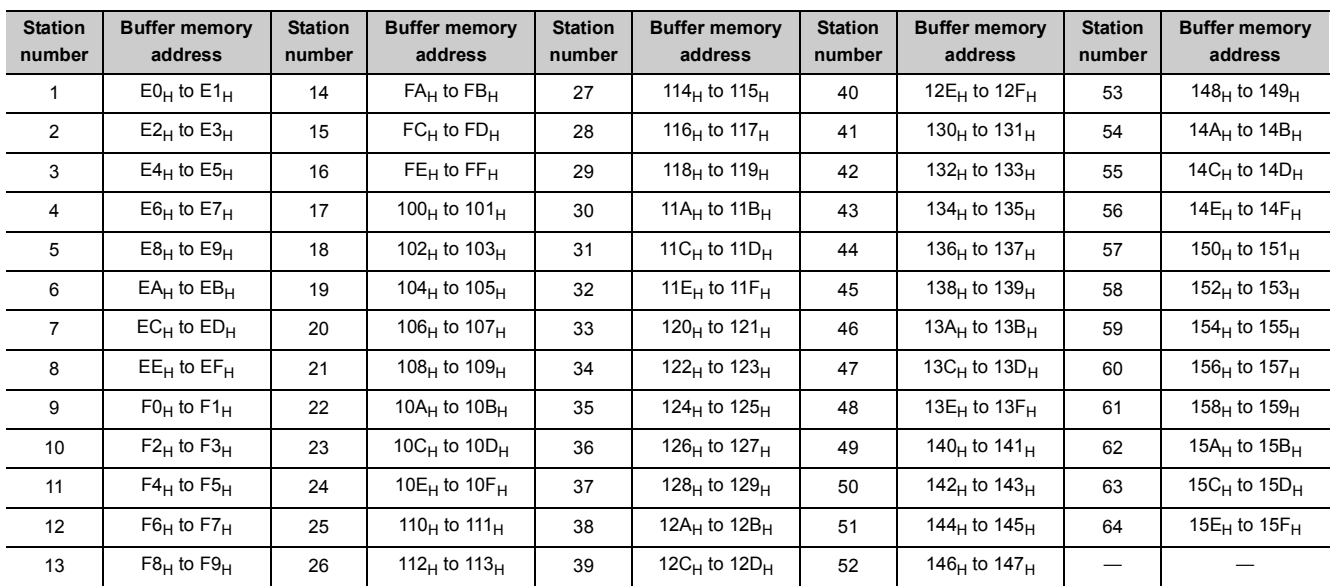

# **(3) Remote registers (RWw) and (RWr)**

Used when the remote net ver.1 mode or remote net additional mode is selected.

#### **(a) Master station (RWw) remote device station (RWw)/local station (RWr)**

- Master station
	- The data to be sent to the remote register (RWw) of the remote device station and the remote registers (RWr) of all local stations are stored.
	- Four words are used per station.
- Local station
	- The data sent to the remote register (RWw) of the remote device station can also be received.
	- Four words are used per station.

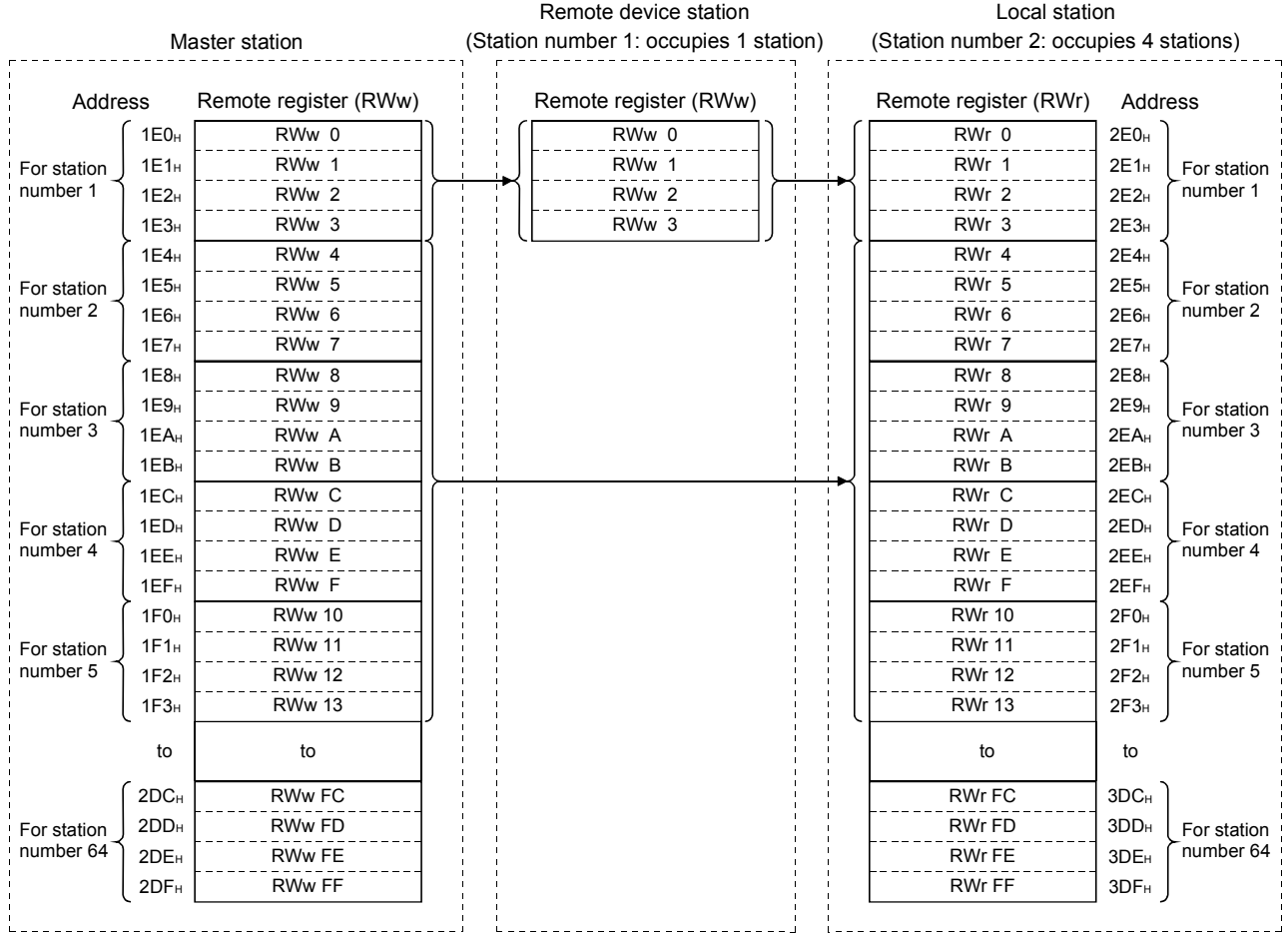

# **(b) Master station (RWr) remote device station (RWr)/local station (RWw)**

- Master station
	- The send data from the remote register (RWr) of the remote device station and the remote register (RWw) of the local station is stored.
	- Four words are used per station.
- Local station
	- Data is sent to the master station and other local stations by storing it in the address corresponding to the host station number.
	- Data in the remote register (RWr) of the remote device station can also be received.
	- Four words are used per station.

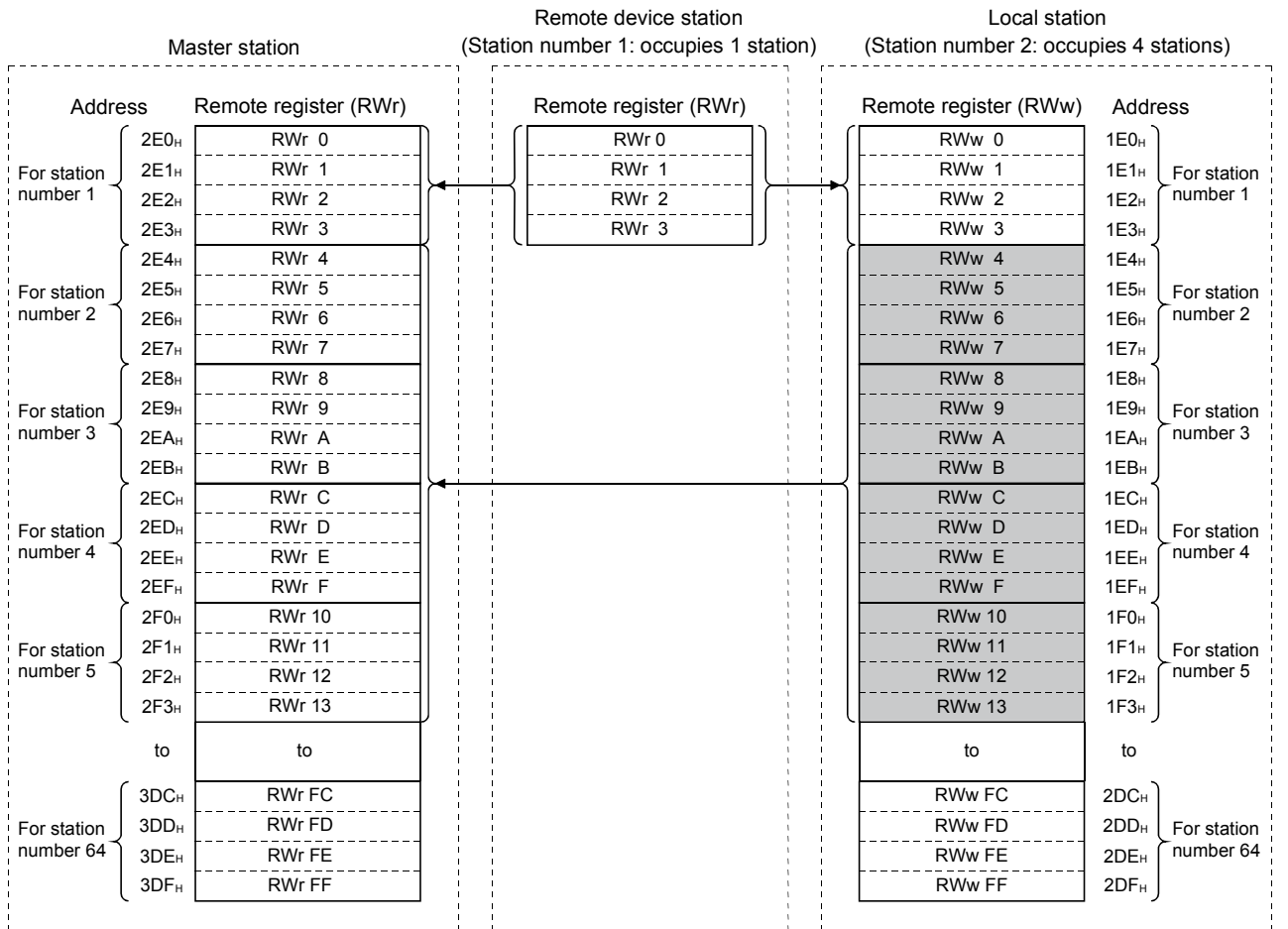

The following tables show the station numbers and corresponding buffer memory addresses.

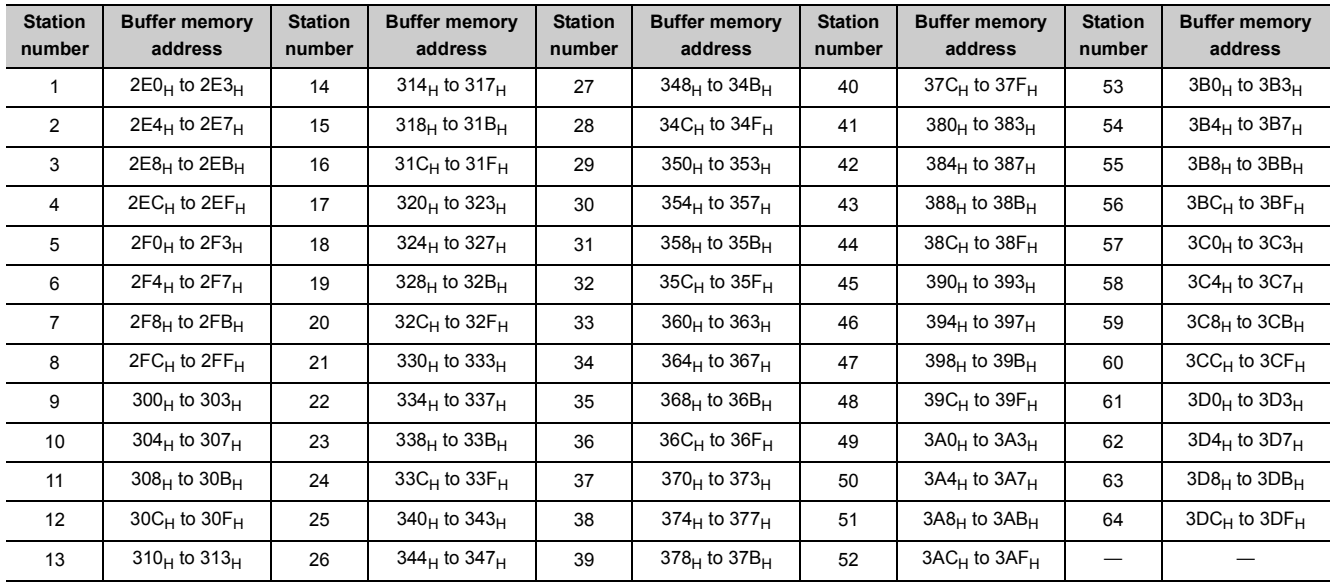

## [Master station] Table of station numbers and corresponding buffer memory addresses

### [Local station] Table of station numbers and corresponding buffer memory addresses

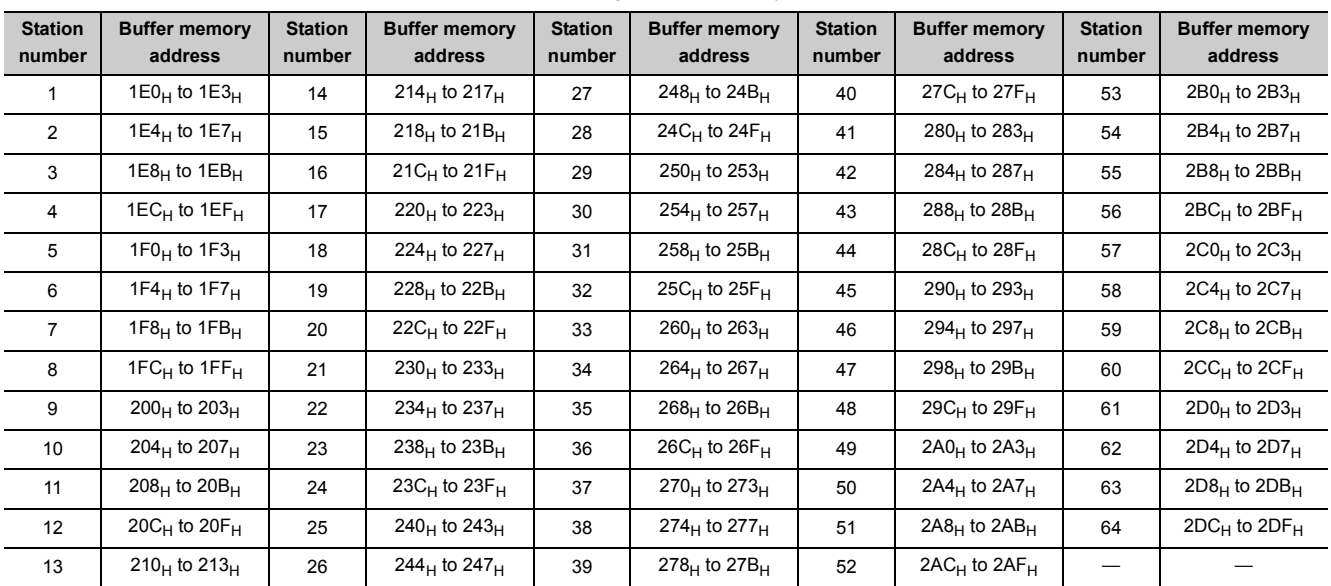

# <span id="page-400-0"></span>**(4) Slave station offset, size information**

In the remote net ver.2 mode or remote net additional mode, the assignment of RX/RY/RWw/RWr for the station numbers varies according to the expanded cyclic setting and remote I/O station points setting.

# **(a) Offset**

Stores the head buffer memory address of RX/RY/RWw/RWr assigned to each station. When 2 or more stations are occupied, values are stored into only the head buffer memory address of the station number. (When station No. 1 occupies 2 stations, values are stored into the RX/RY/RWw/RWr offset and size of station No. 1, and the RX/RY/RWw/RWr offset and size of station No. 2 remains default.)

## **(b) Size**

Stores the size of RX/RY/RWw/RWr assigned to each station in word unit.

When the size is less than 1 word, it is rounded up and 1 is stored. (When the remote I/O station points setting is 8 points, 1 is stored.)

Refer to  $\widehat{S}$  [Page 188, Section 8.3.9](#page-189-0) for the remote I/O station points setting method. For the reserved station,  $0000_H$  is stored.

The following table lists the correspondence between station numbers and the buffer memory address of RX/RY/RWw/RWr offset and size.

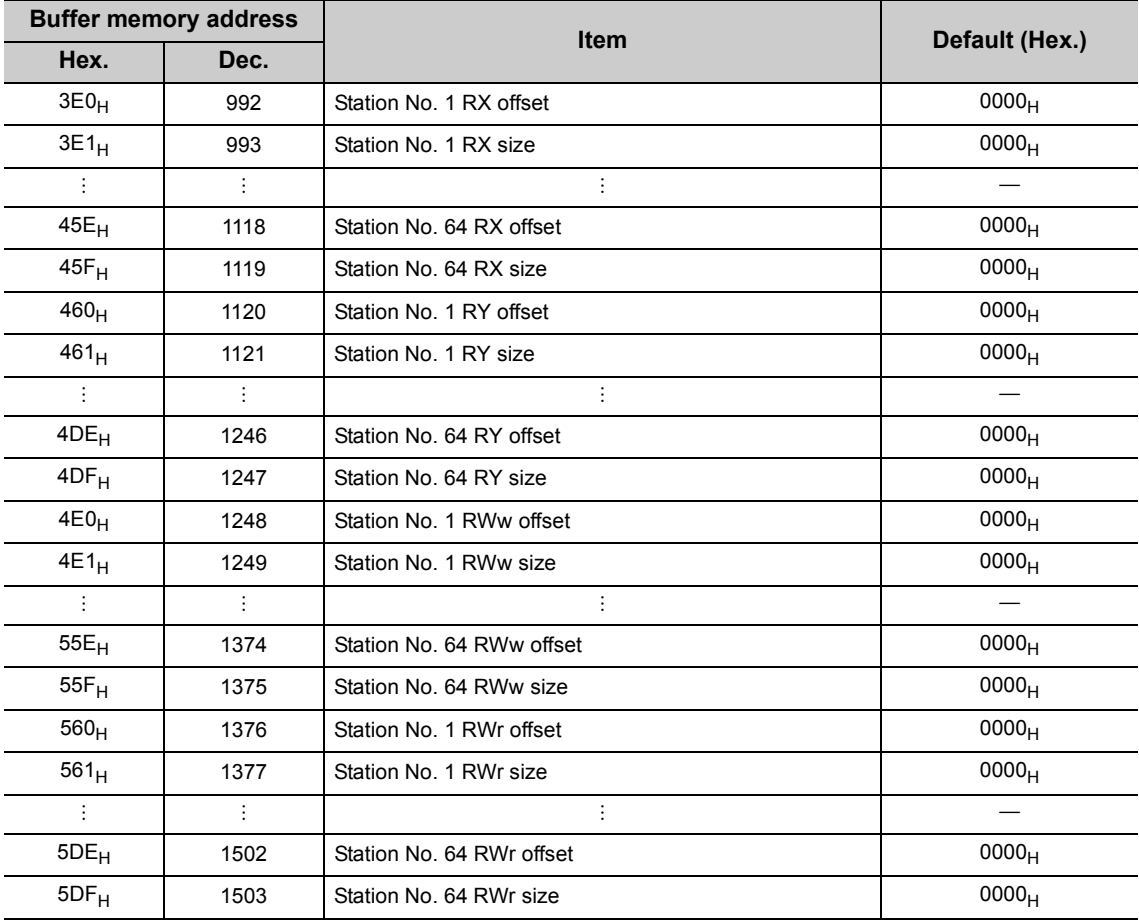

Ex When the local station where expanded cyclic setting has been made and the remote I/O stations where remote I/O station points setting has been made are connected

Master station Local station (Station number 1, Occupies 2 stations, Expanded cyclic setting: octuple)

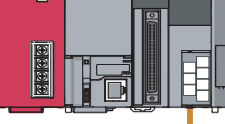

Remote I/O station (Station number 3, Occupies 1 station, Remote I/O station point setting: 8-point setting)

<u>ြား</u> 0000 000000<br>0000 00000

Remote I/O station (Station number 4, Occupies 1 station, Remote I/O station point setting: 8-point setting)

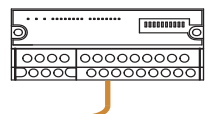

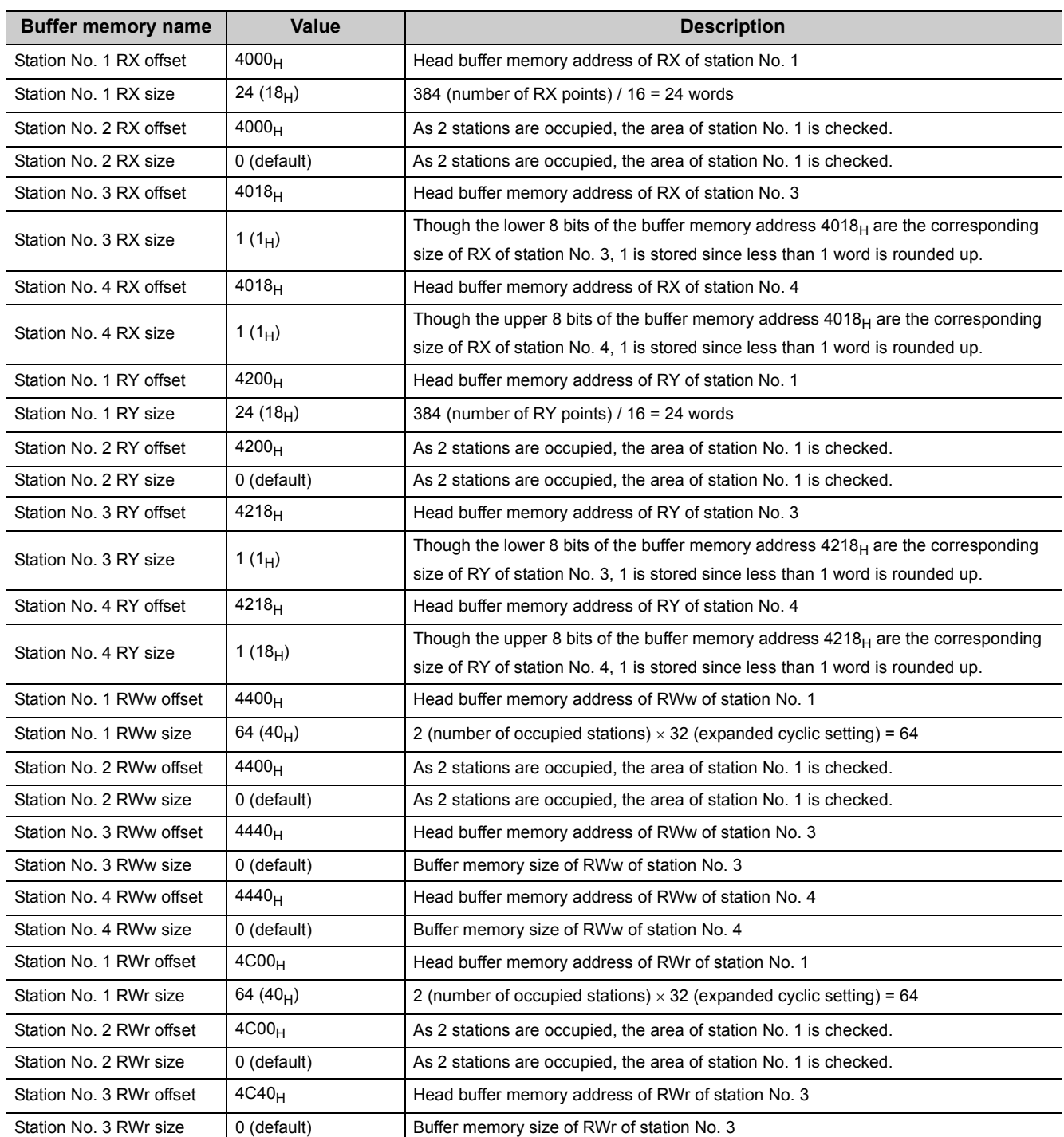

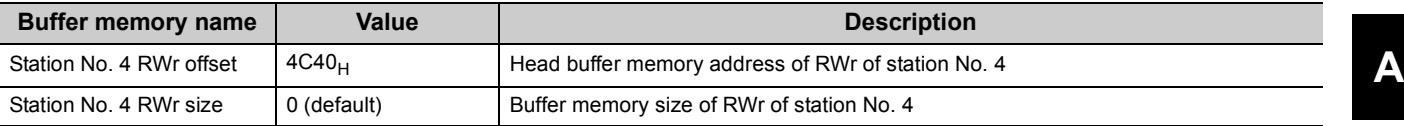

# <span id="page-403-0"></span>**(5) Link special relays (SB)**

The link special relays store the data link status using bit ON/OFF data. Buffer memory addresses  $5E0_H$  to  $5FF_H$  correspond to link special relays SB0000 to SB01FF.

For details on the link special relays (SB0000 to SB01FF), refer to  $\mathbb{CP}$  [Page 410, Appendix 3.1.](#page-411-0) The following table shows the relationship between buffer memory addresses  $5E0_H$  to  $5FF_H$  and link special relays SB0000 to SB01FF.

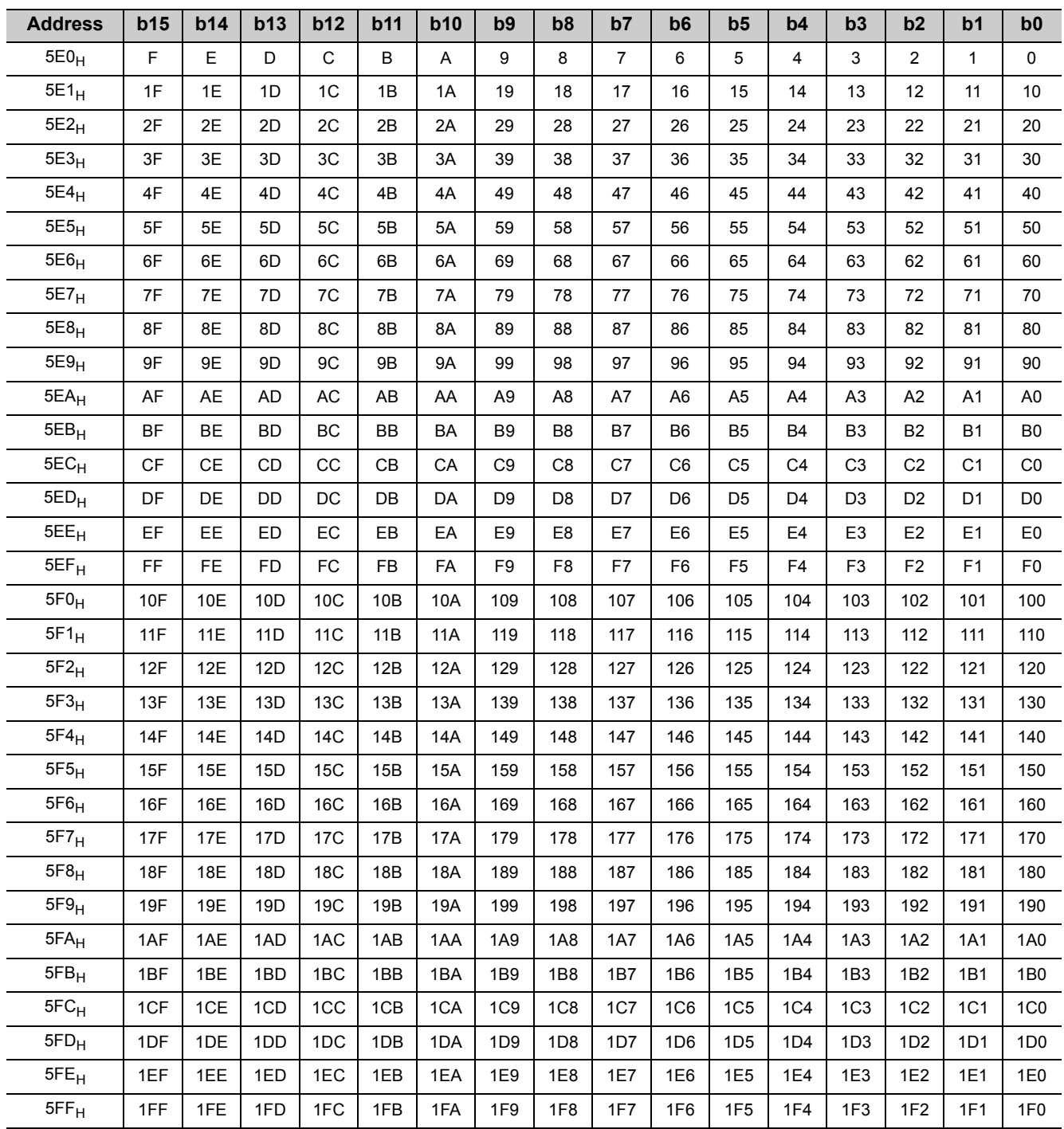

## **(6) Link special registers (SW)**

The link special registers store the data link status using word data. Buffer memory addresses  $600_H$  to  $7FF_H$  correspond to link special registers SW0000 to SW01FF. For details on the link special registers (SW0000 to SW01FF), refer to  $\mathbb{F}$  [Page 416, Appendix 3.2.](#page-417-0)

## **(7) Random access buffer**

The random access buffer stores any data to be sent to other stations. The reading and writing of data are performed using transient transmission.

#### **(8) Communication buffer**

The communication buffers stores the send and receive data when performing transient transmission (communication using the communication buffers) between the local stations, standby master station, and intelligent device stations.

The communication buffer sizes for the local station, standby master station, and intelligent device station are set with network parameters.

For how to set the communication buffer size settings, refer to  $\Box \equiv P$  [Page 83, Section 7.3.2 \(2\).](#page-84-0)

[Example of communication using the communication buffers]

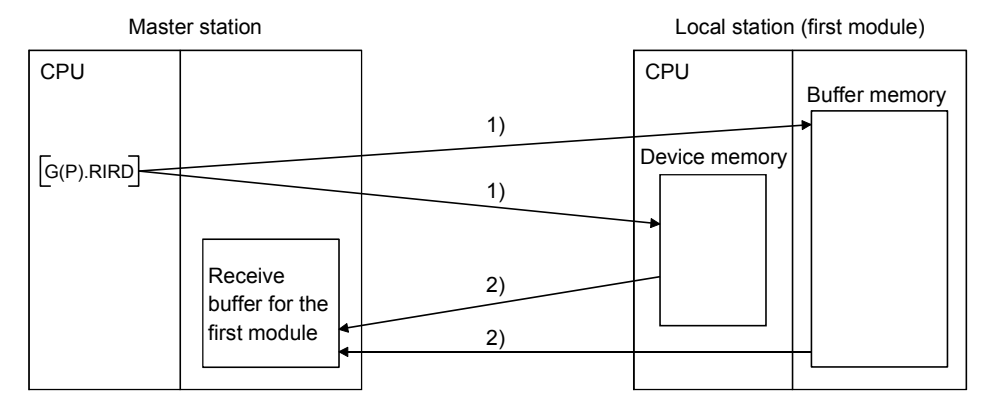

1) Accesses the buffer memory of the local station or the device memory of the CPU.

2) Stores the data specified by the control data in the receive buffer for the first module.

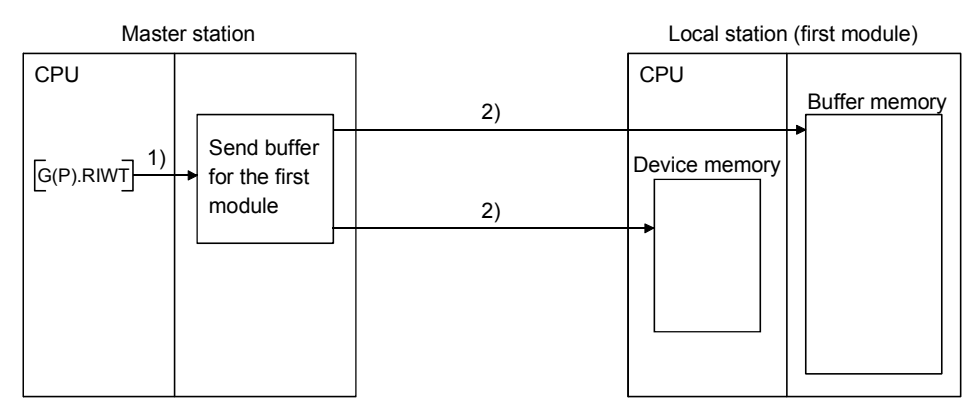

1) Stores the data to be written in the buffer memory of the local station or to the device memory of the CPU in the send buffer for the first module.

2) Accesses the buffer memory of the local station or the device memory of the CPU.

# **(9) Automatic update buffer**

The automatic update buffer stores automatic update data when performing transient transmission (communication using the automatic update buffer) with the AJ65BT-R2N.

The automatic update buffer size of the AJ65BT-R2N is specified by a network parameter.

For how to set the automatic update buffer size settings, refer to  $\mathbb{F}$  [Page 83, Section 7.3.2 \(2\).](#page-84-0)

[Communication example using the automatic update buffer]

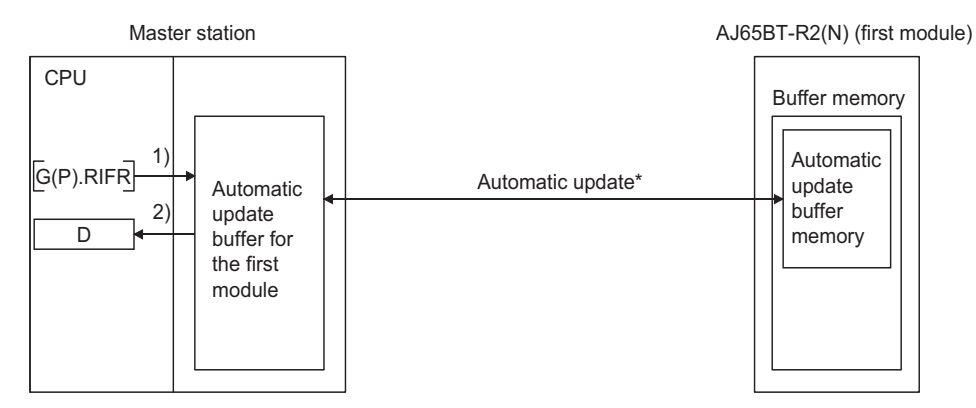

1) Accesses the automatic update buffer for the first module.

2) Stores the data specified by the control data in the CPU device.

\* For details on the automatic update timing, refer to CC-Link System RS-232 Interface Module User's Manual (Nonprocedural Protocol Mode).

# **(10)Ver.2 compatible remote input (RX) and Ver.2 compatible remote output (RY)**

Used when the remote net ver.2 mode or remote net additional mode is selected.

Ш

#### **(a) Master station Remote I/O station/remote device station/local station**

- Master station
	- The input status from the remote I/O station, remote device station (RX) and local station (RY) is stored.
	- When 1 station is occupied, 2, 4 or 8 words are used. The number of used points changes depending on the extended cyclic setting and the number of occupied stations. (Refer to  $\mathbb{R}^n$  Page 26, Section [3.2\)](#page-27-0)
- Local station
	- Data to be sent to the master station is stored in the remote output (RY) of the address corresponding to the host station number.
	- The input status from the remote I/O station, remote device station (RX) and other local station is stored.
	- When 1 station is occupied, any of 2 to 8 words are used. The number of used points changes

depending on the extended cyclic setting and the number of occupied stations. (Refer to  $\mathbb{F}^{\mathbb{F}^{\mathbb{F}}}$  Page [26, Section 3.2\)](#page-27-0)

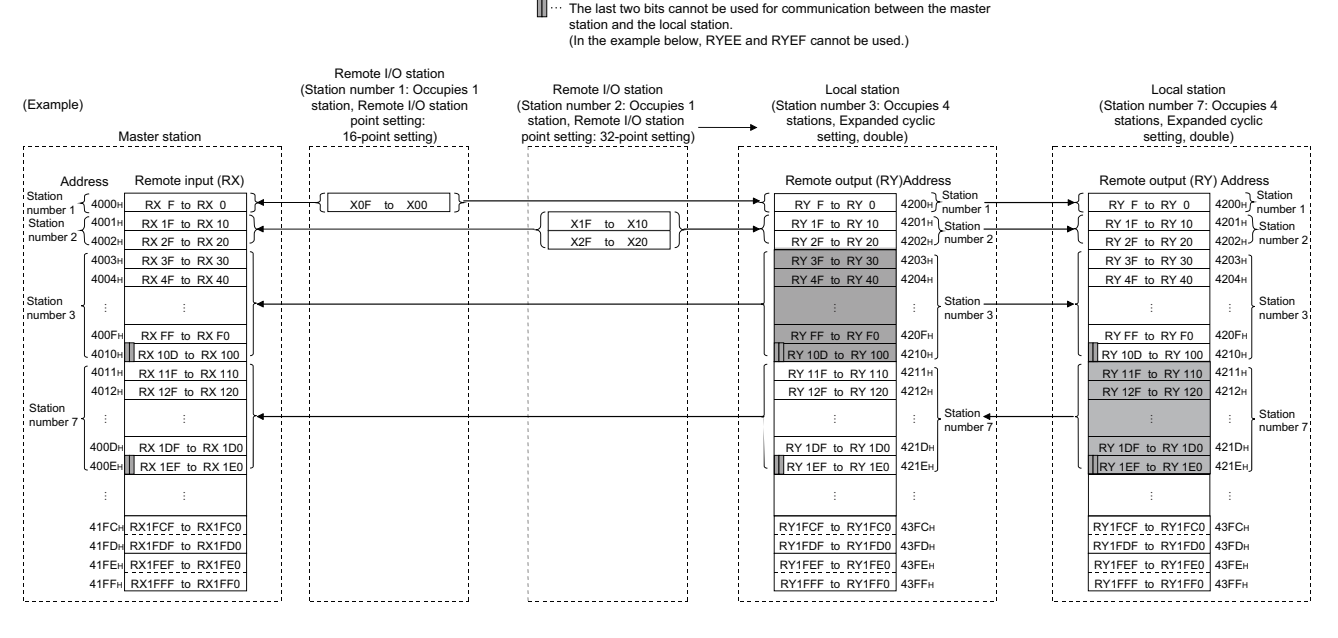

# $Point<sup>°</sup>$

The assignment range of each station in the preset station information can be confirmed by the slave station offset and size information (buffer memory addresses  $3E0_H$  to  $5DF_H$ ). (Refer to  $\sqrt{F}$  [Page 399, Appendix 2 \(4\)](#page-400-0).)

### **(b) Master station Remote I/O station/remote device station/local station**

- Master station
	- The output status to the remote I/O station, remote device station (RY) and all local stations (RX) is stored.
	- When 1 station is occupied, 2, 4 or 8 words are used. The number of used points changes depending on the extended cyclic setting and the number of occupied stations. (Refer to  $\sqrt{F}$  Page 26, Section [3.2\)](#page-27-0)
- Local station
	- The data received from remote I/O stations, remote device stations (RY) and master station (RY) are stored.
	- When 1 station is occupied, any of 2 to 8 words are used. The number of used points changes depending on the extended cyclic setting and the number of occupied stations. (Refer to  $\mathbb{R}^n$  Page [26, Section 3.2](#page-27-0))

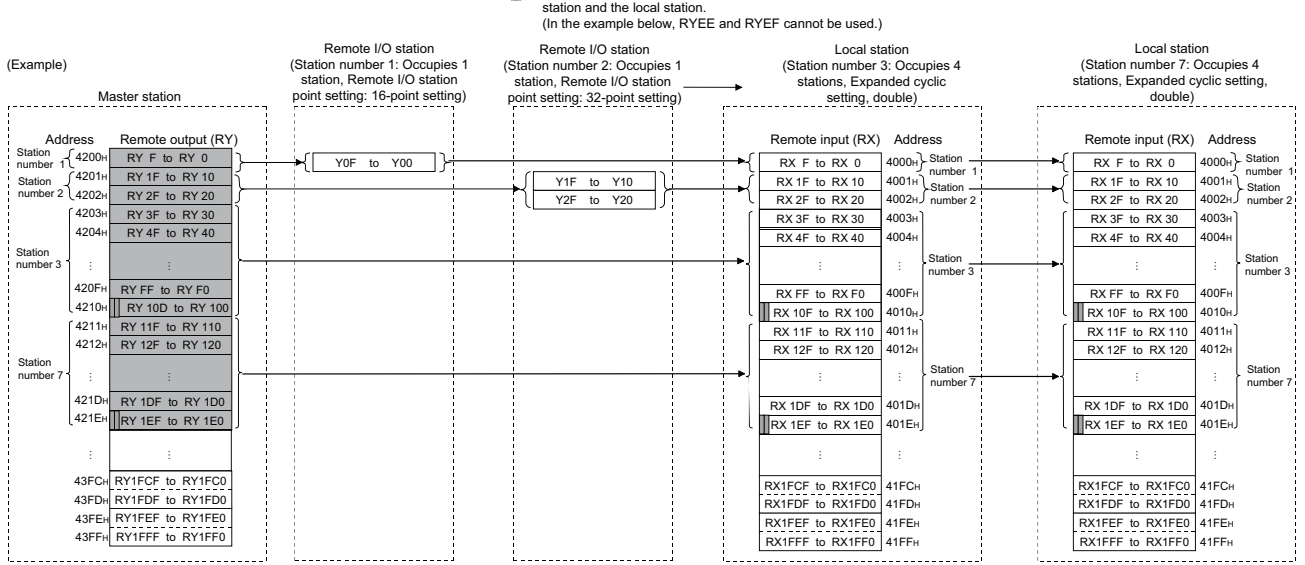

# The last two bits cannot be used for communication between the master station and the local station.

 $Point<sup>°</sup>$ 

The assignment range of each station in the preset station information can be confirmed by the slave station offset and size information (buffer memory addresses  $3E0_H$  to  $5DF_H$ ). (Refer to  $\widehat{\mathbb{CP}}$  [Page 399, Appendix 2 \(4\)](#page-400-0).)

# **(11)Ver.2 compatible remote registers (RWw) and (RWr)**

Used when the remote net ver.2 mode or remote net additional mode is selected.

### **(a) Master station (RWw) remote device station (RWw)/local station (RWr)**

- Master station
	- The data to be sent to the remote register (RWw) of the remote device station and the remote registers (RWr) of all local stations are stored.
	- When 1 station is occupied, any of 4 to 32 words are used. The number of used points changes depending on the expanded cyclic setting and the number of occupied stations. (Refer to  $\mathbb{F}^{\mathbb{F}^{\mathbb{F}}}$  Page [26, Section 3.2\)](#page-27-0)
- Local station
	- The data sent to the remote register (RWw) of the remote device station can also be received.
	- When 1 station is occupied, any of 4 to 32 words are used. The number of used points changes depending on the expanded cyclic setting and the number of occupied stations. (Refer to  $\mathbb{R}^n$  Page [26, Section 3.2\)](#page-27-0)

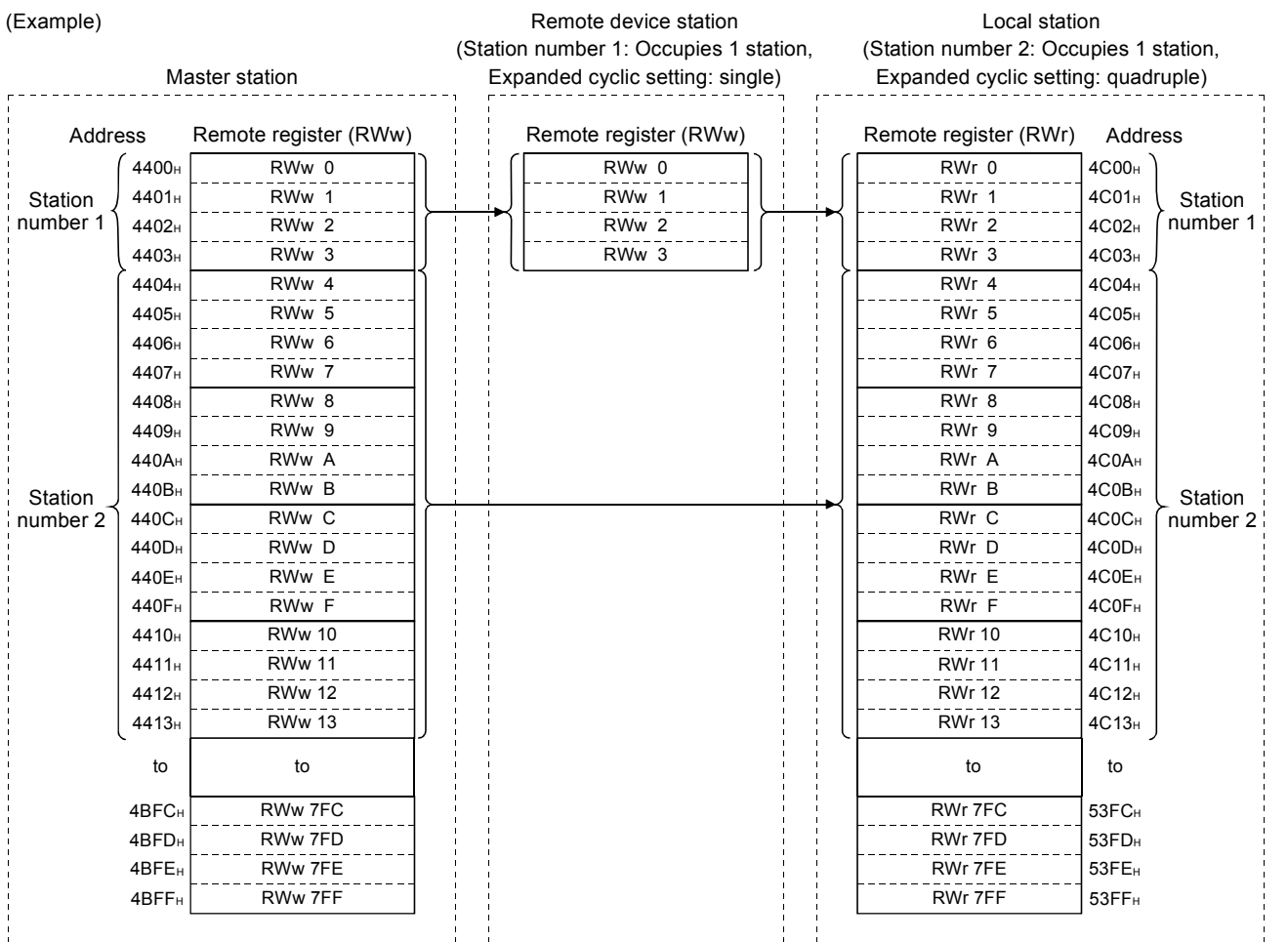

### **(b) Master station (RWr) remote device station (RWr)/local station (RWw)**

- Master station
	- The send data from the remote register (RWr) of the remote device station and the remote register (RWw) of the local station is stored.
	- When 1 station is occupied, any of 4 to 32 words are used. The number of used points changes depending on the expanded cyclic setting and the number of occupied stations. (Refer to  $\mathbb{F}^*$  Page [26, Section 3.2](#page-27-0))
- Local station
	- Data is sent to the master station and other local stations by storing it in the address corresponding to the host station number.
	- Data in the remote register (RWr) of the remote device station can also be received.

Remote device station

• When 1 station is occupied, any of 4 to 32 words are used. The number of used points changes

depending on the expanded cyclic setting and the number of occupied stations. (Refer to  $\widehat{\mathbb{F}^*}$  Page [26, Section 3.2](#page-27-0))

Local station

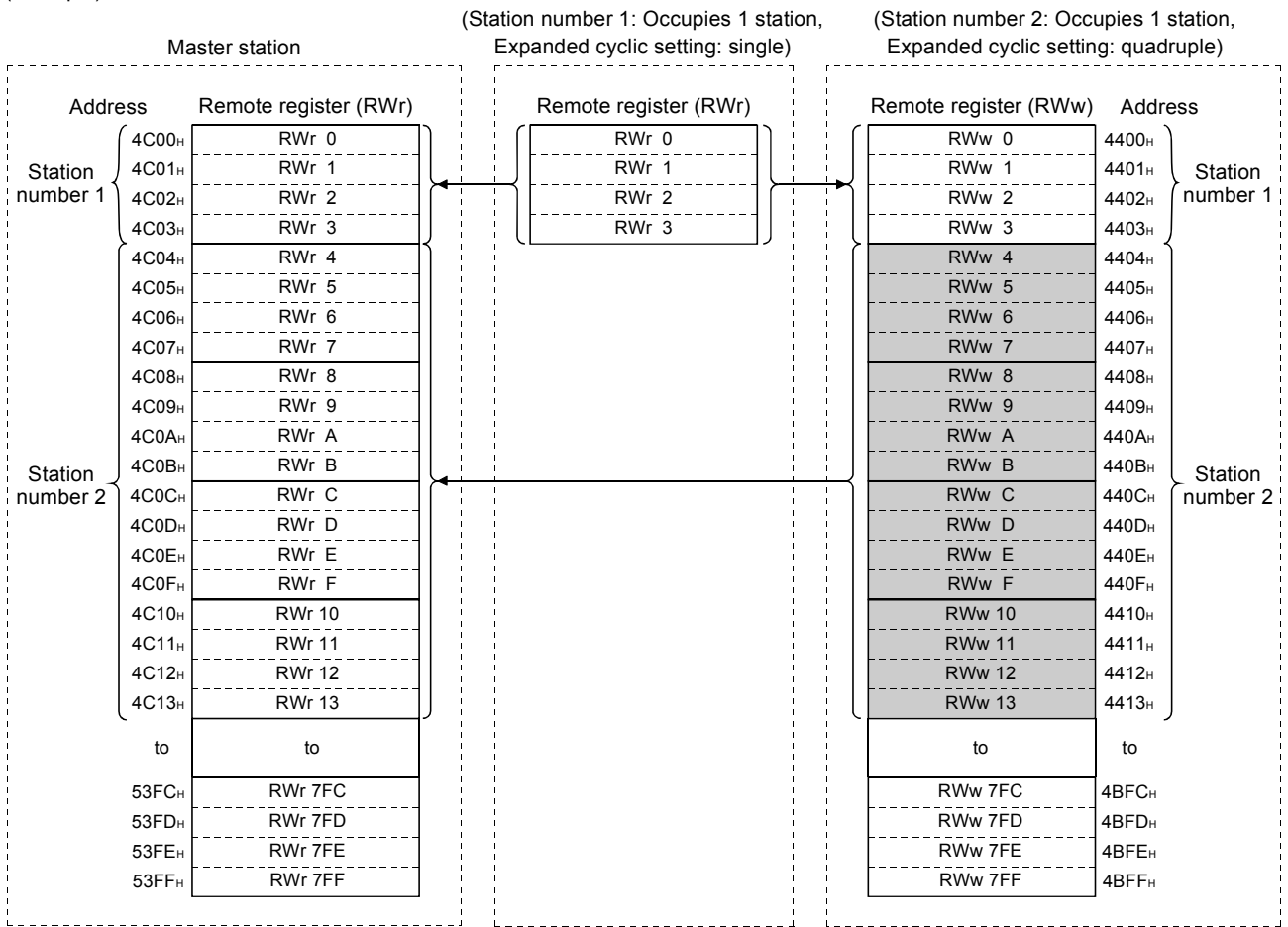

(Example)

# **Appendix 3 Link Special Relays and Registers (SB/SW)**

The data link status can be checked with bit data (link special relays: SB) and word data (link special registers: SW). The SB and SW represent the information in the buffer memory of the L series master/local module, which is used by reading to the device specified in an automatic refresh parameter.

- Link special relays (SB): Buffer memory addresses  $5E0_H$  to  $5FF_H$
- Link special registers (SW): Buffer memory addresses 600 $_H$  to  $7FF_H$

# **Appendix 3.1 Link special relays (SB)**

<span id="page-411-0"></span>Link special relays SB0000 to SB001F are turned ON/OFF by the program, and SB0020 to SB01FF are turned ON/OFF by the L series master/local module.

The numeric values in parentheses in the Number column indicate addresses and bit positions of the buffer memory.

Ex.

Example: For buffer memory address  $5E0_H$  and bit 0: ( $5E0_H$ , b0)

When a standby master station is used as a standby master station, refer to the respective columns under "Availability" in the table as explained below.

- When a standby master station is operating as a master station: "Master station" column
- When a standby master station is operating as a standby master station: "Local station" column

For the correspondence with the buffer memory, refer to  $\mathbb{F}$  [Page 402, Appendix 2 \(5\)](#page-403-0).

 $Point<sup>°</sup>$ 

Do not turn ON/OFF the area of the No. which does not exist in the link special relay (SB) list. Turning ON/OFF the area of the No. which does not exist in the list may cause malfunction of the programmable controller system.

The following table lists the link special relays.

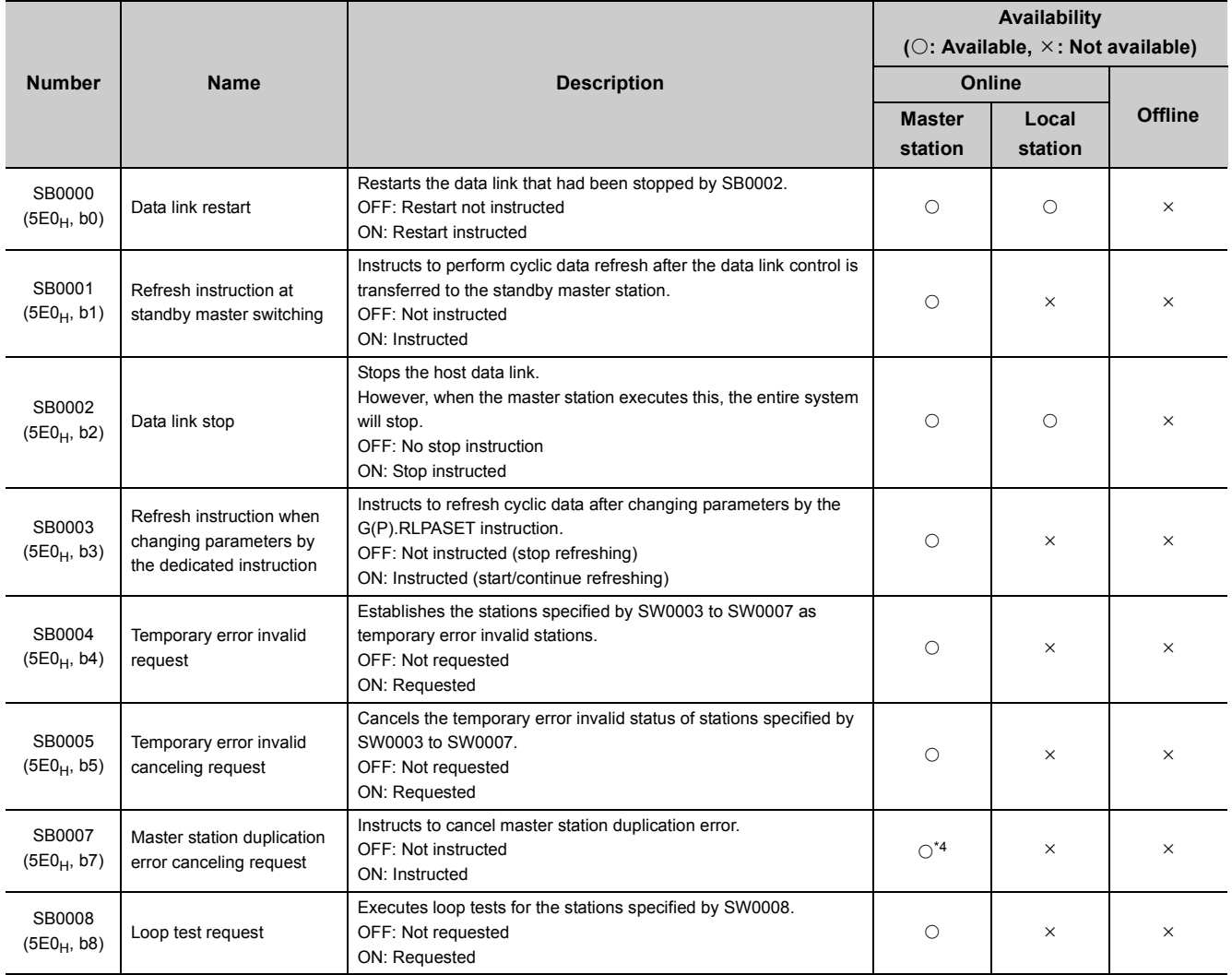

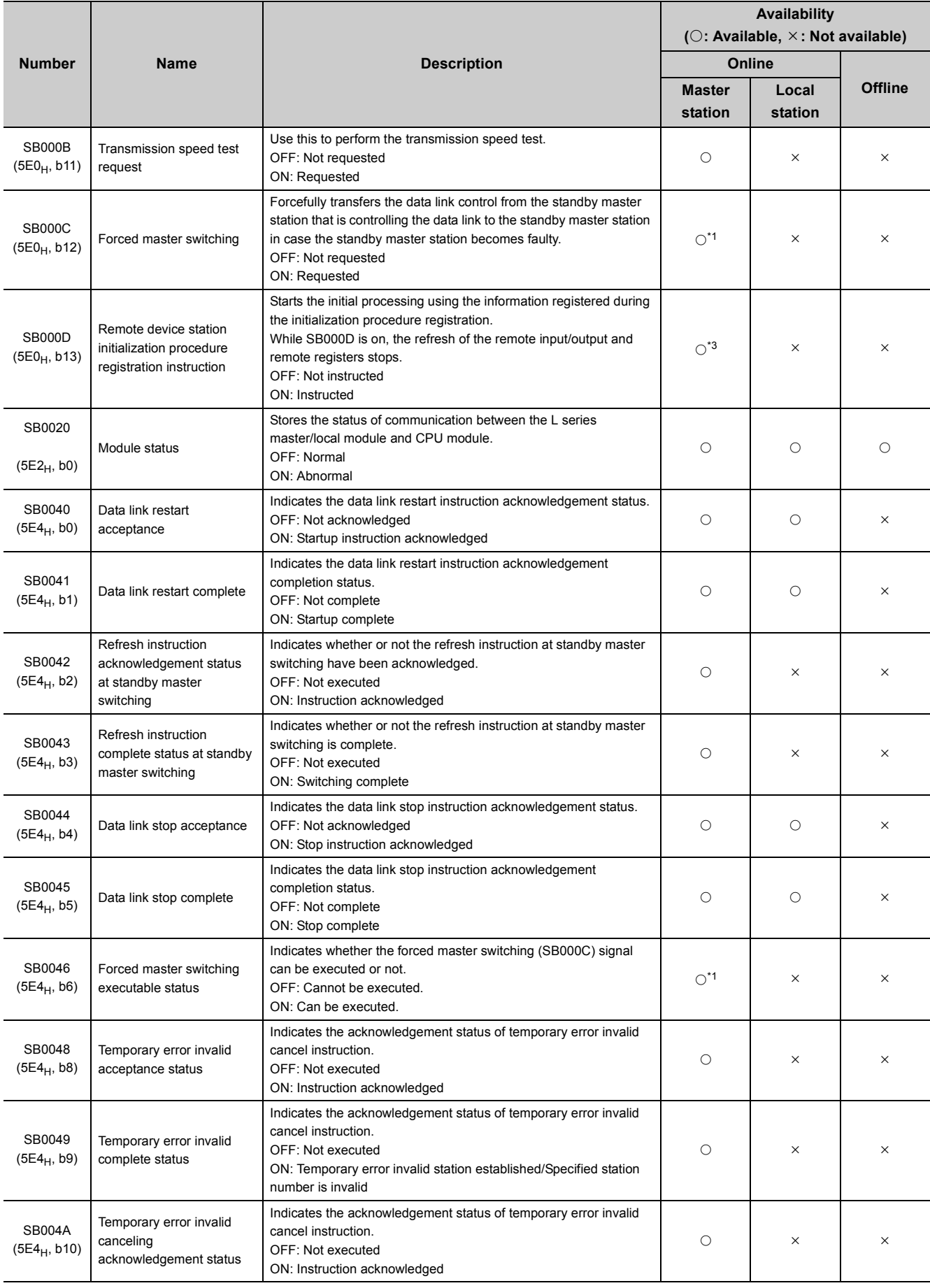

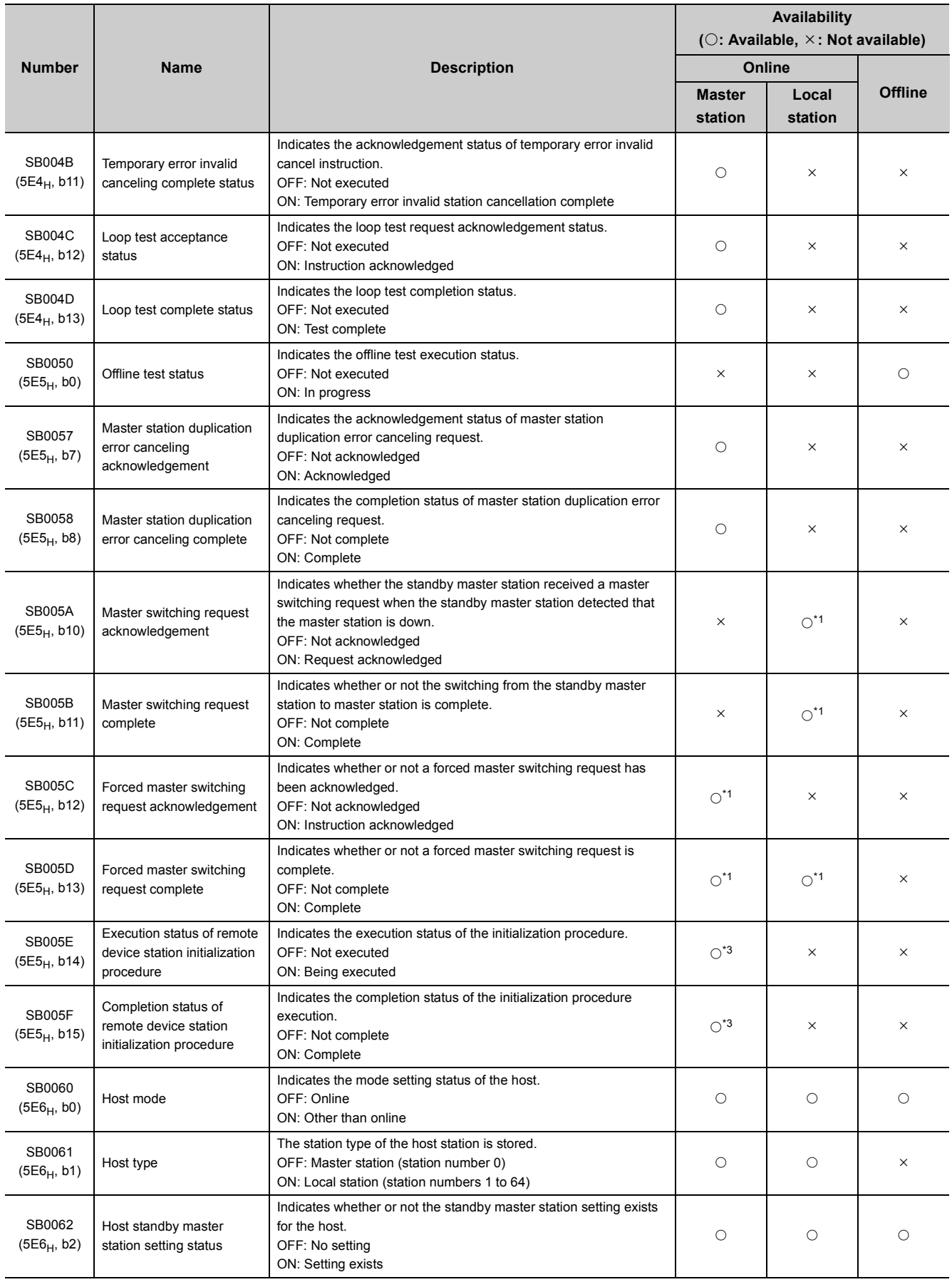

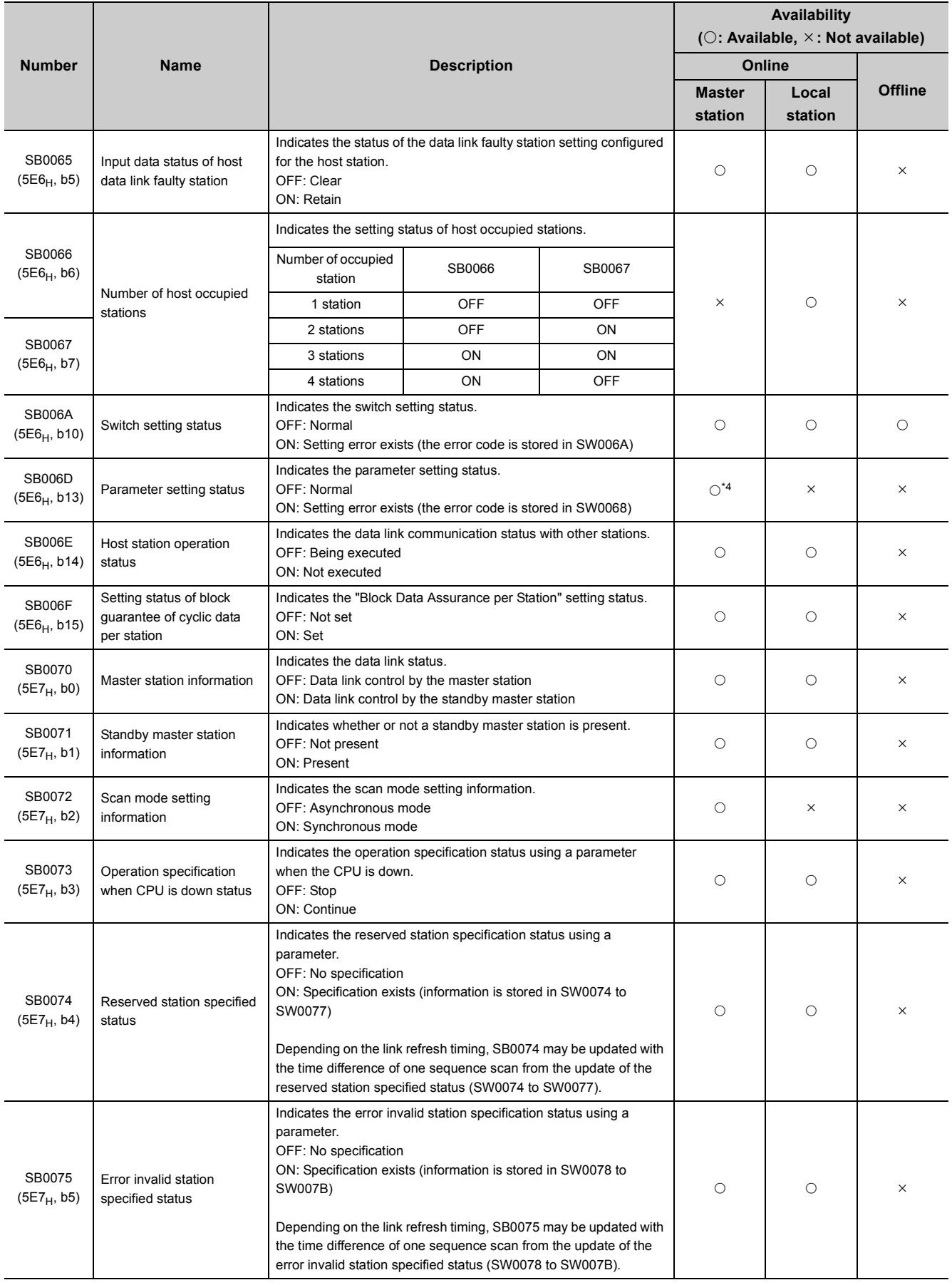

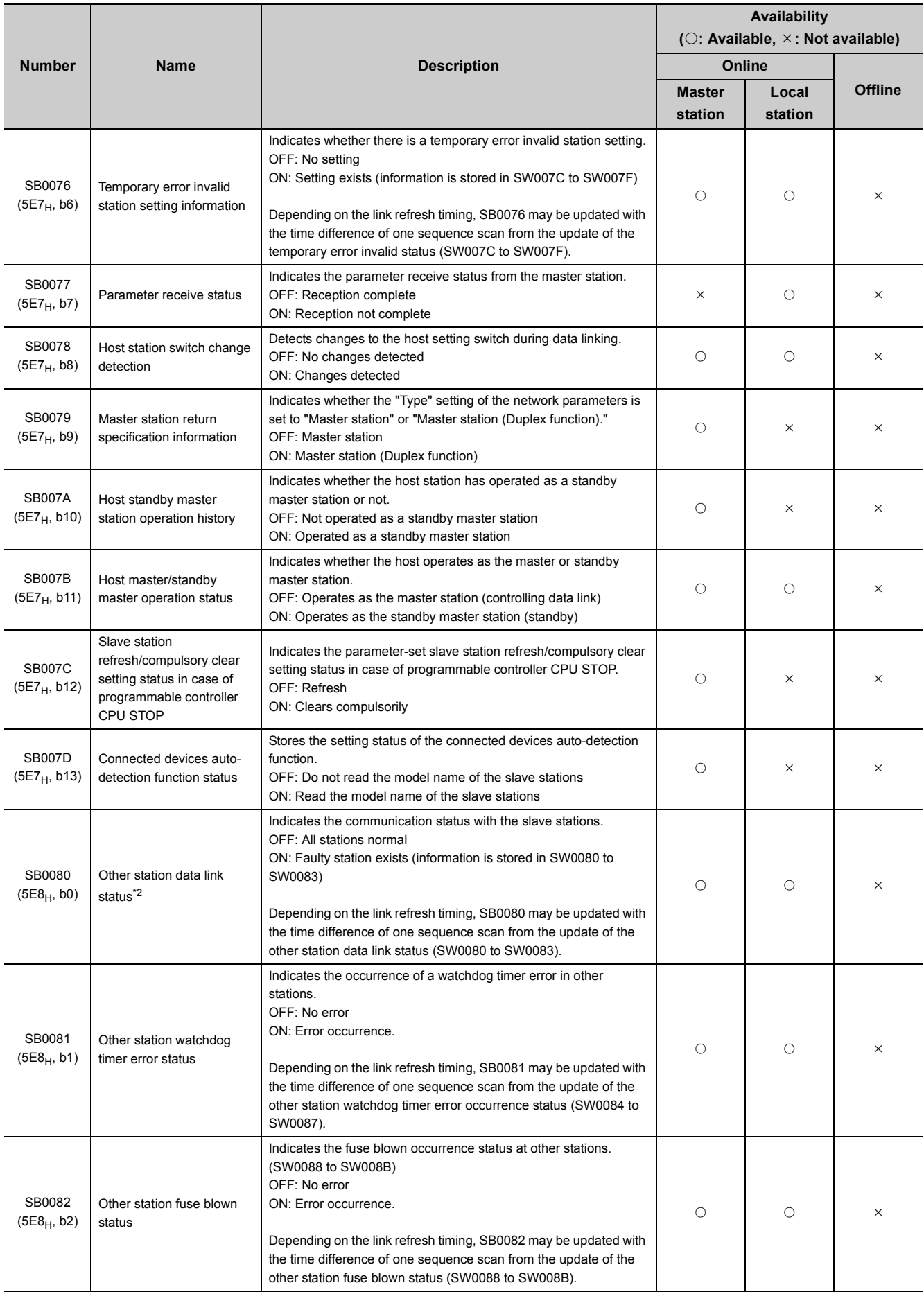

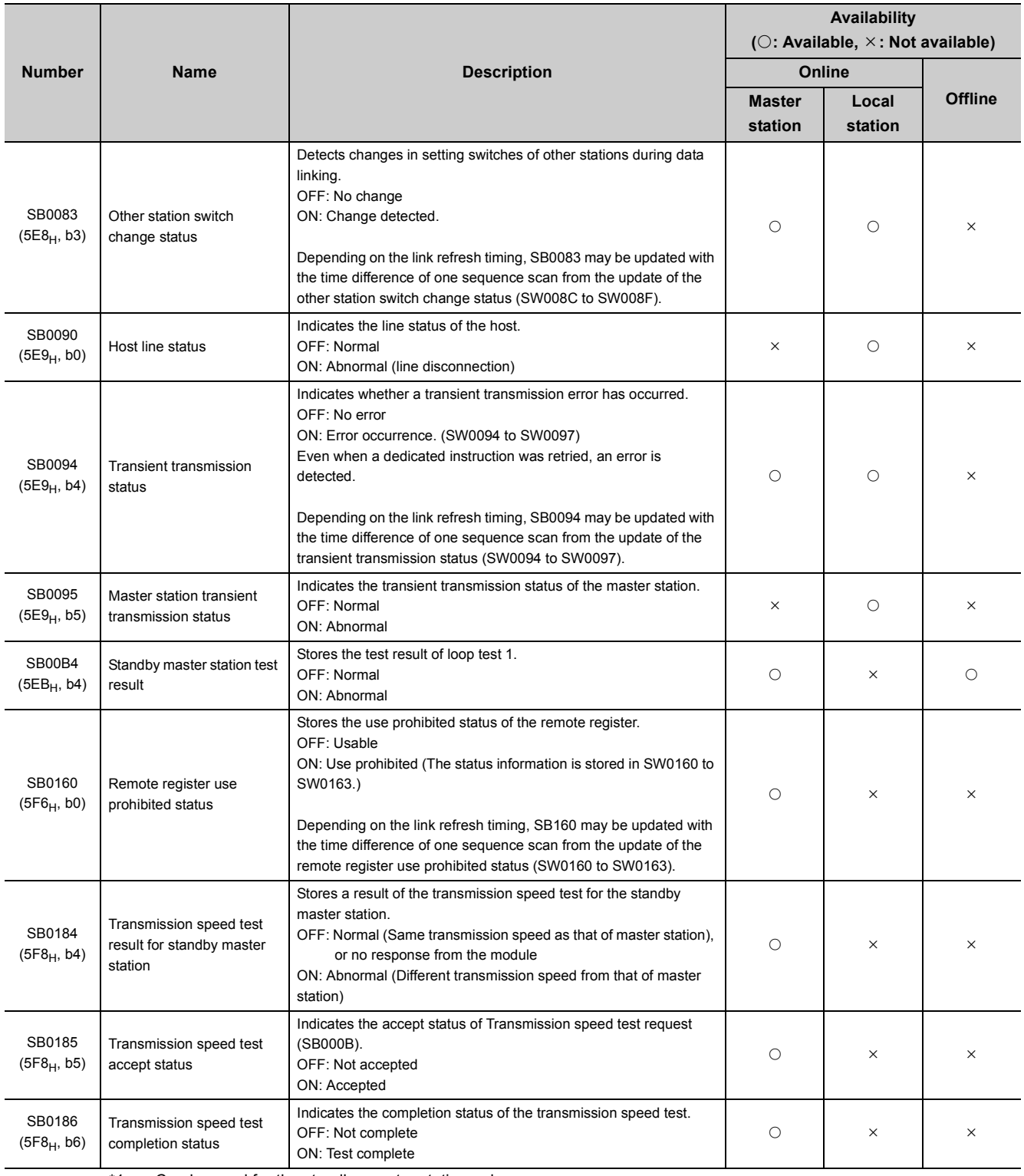

<span id="page-416-1"></span>\*1 Can be used for the standby master station only.

<span id="page-416-3"></span>\*2 The other station data link status (SB0080) takes up to 6 seconds to turn on after a slave station connected to the master/local station becomes faulty.

The time to turn ON differs according to the system configuration, faulty status or other conditions.

<span id="page-416-2"></span>\*3 Parameter setting is required in the case of a standby master station.<br>\*4 For the station No. 0 only.

<span id="page-416-0"></span>For the station No. 0 only.

# **Appendix 3.2 Link special registers (SW)**

<span id="page-417-0"></span>Data is stored in the link special registers SW000 to SW001F by the program, and data is automatically stored in SW0020 to SW01FF.

The values in parentheses in the number column indicate the buffer memory addresses.

When a standby master station is used, refer to the respective columns under "Availability" in the table as explained below.

- When a standby master station is operating as a master station: "Master station" column
- When a standby master station is operating as a standby master station: "Local station" column

 $Point<sup>°</sup>$ 

Do not write data to the area of the No. which does not exist in the link special register (SW) list. Writing data to the area of the No. which does not exist in the list may cause malfunction of the programmable controller system.

#### The following table lists the link special registers.

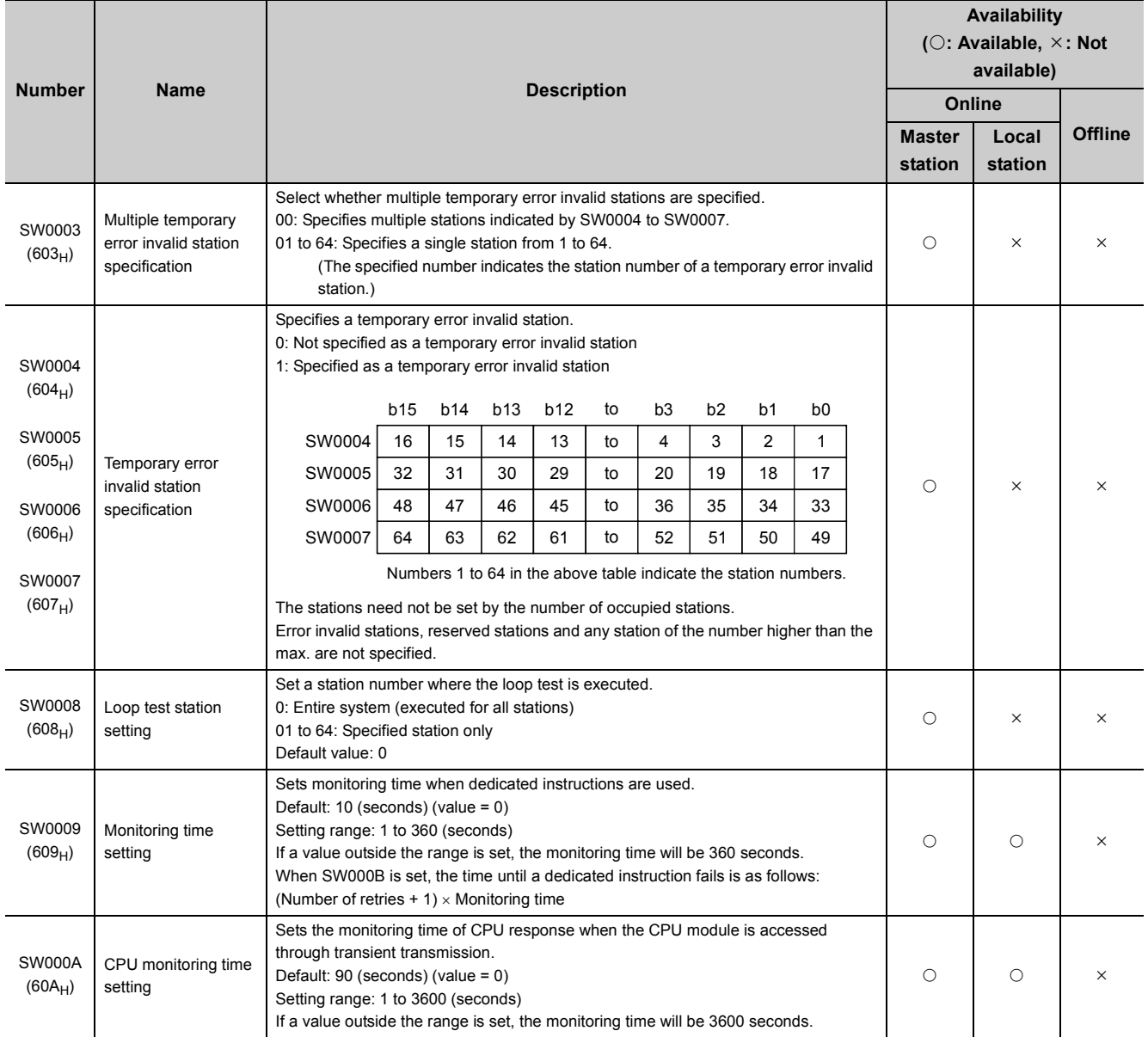

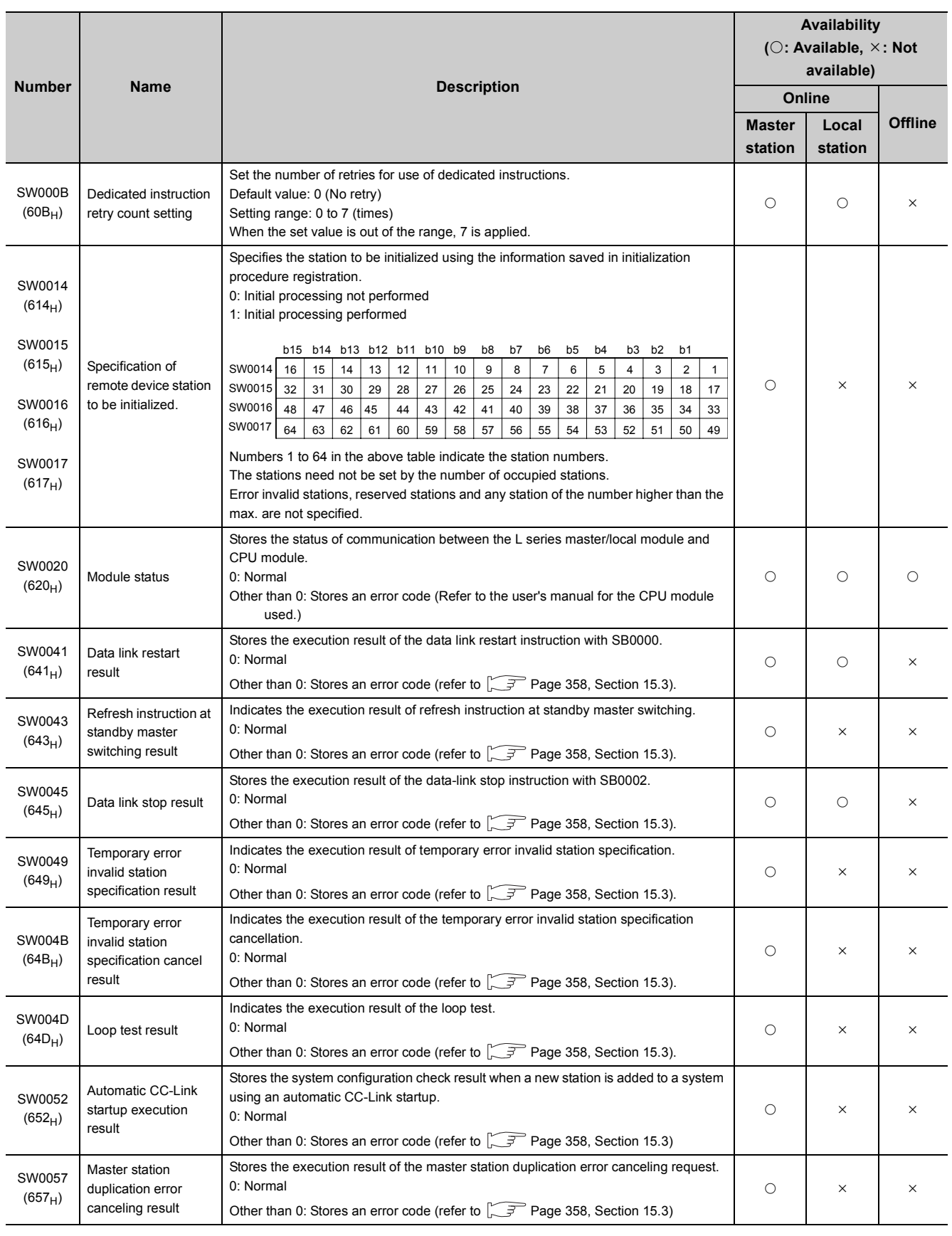

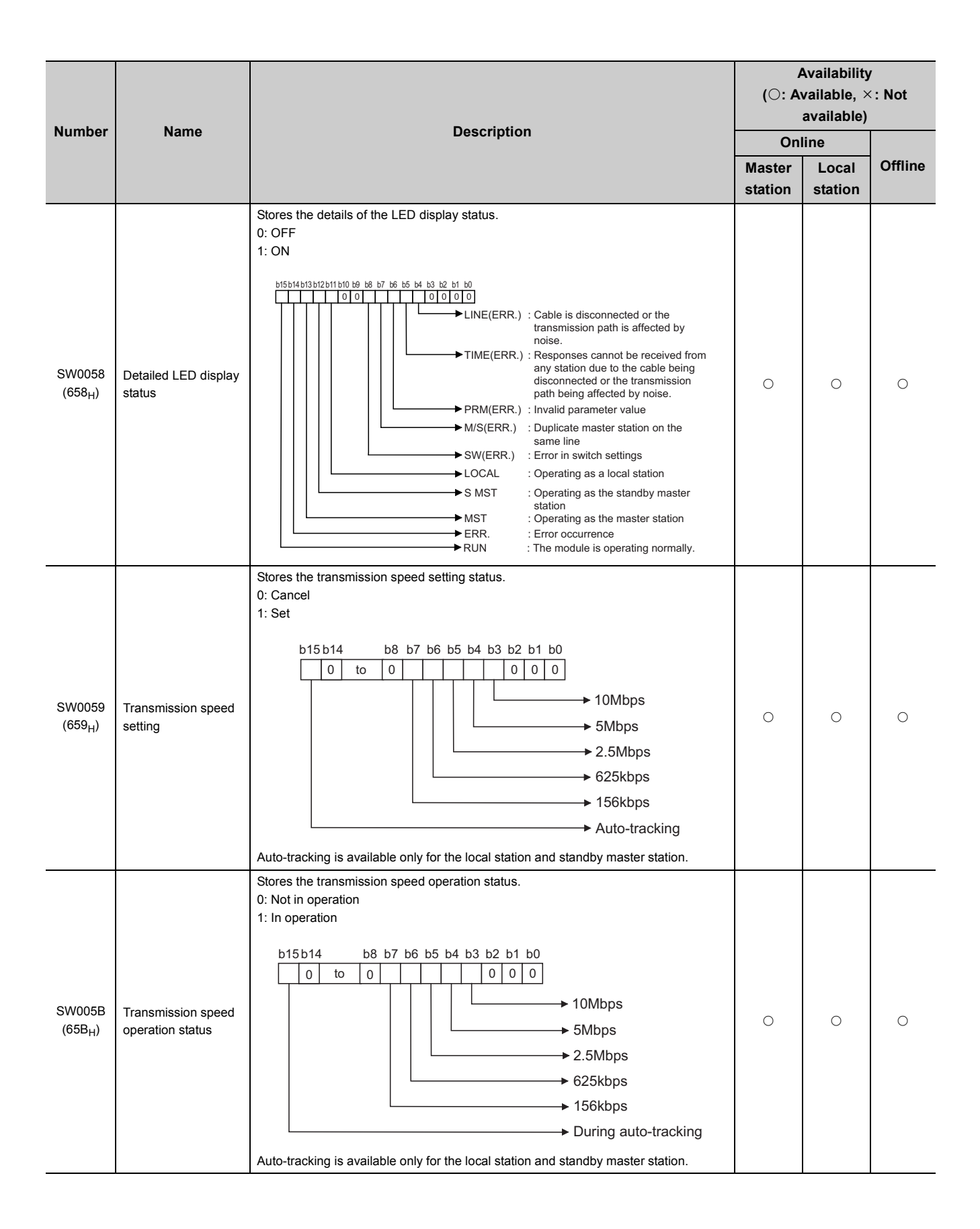

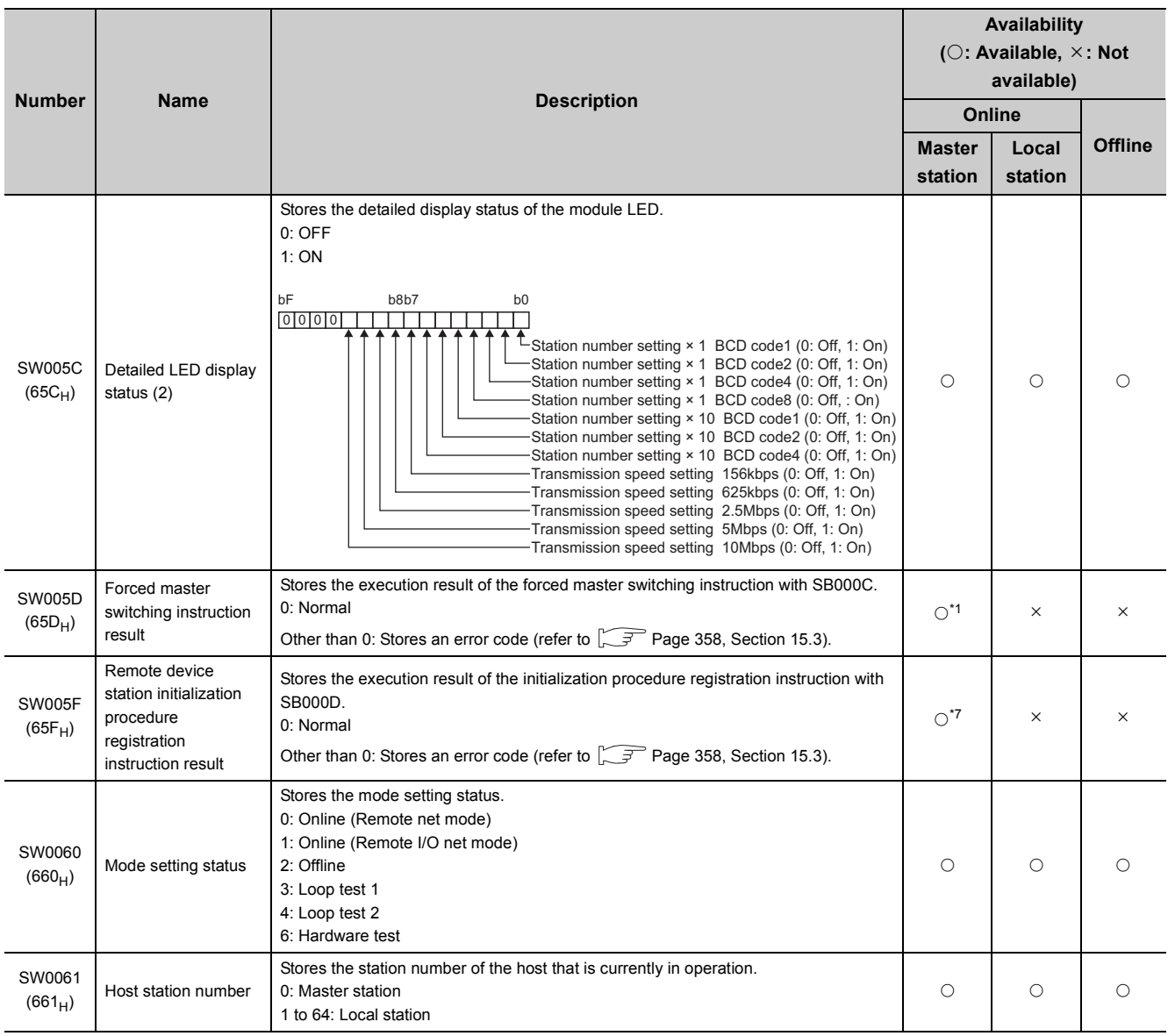

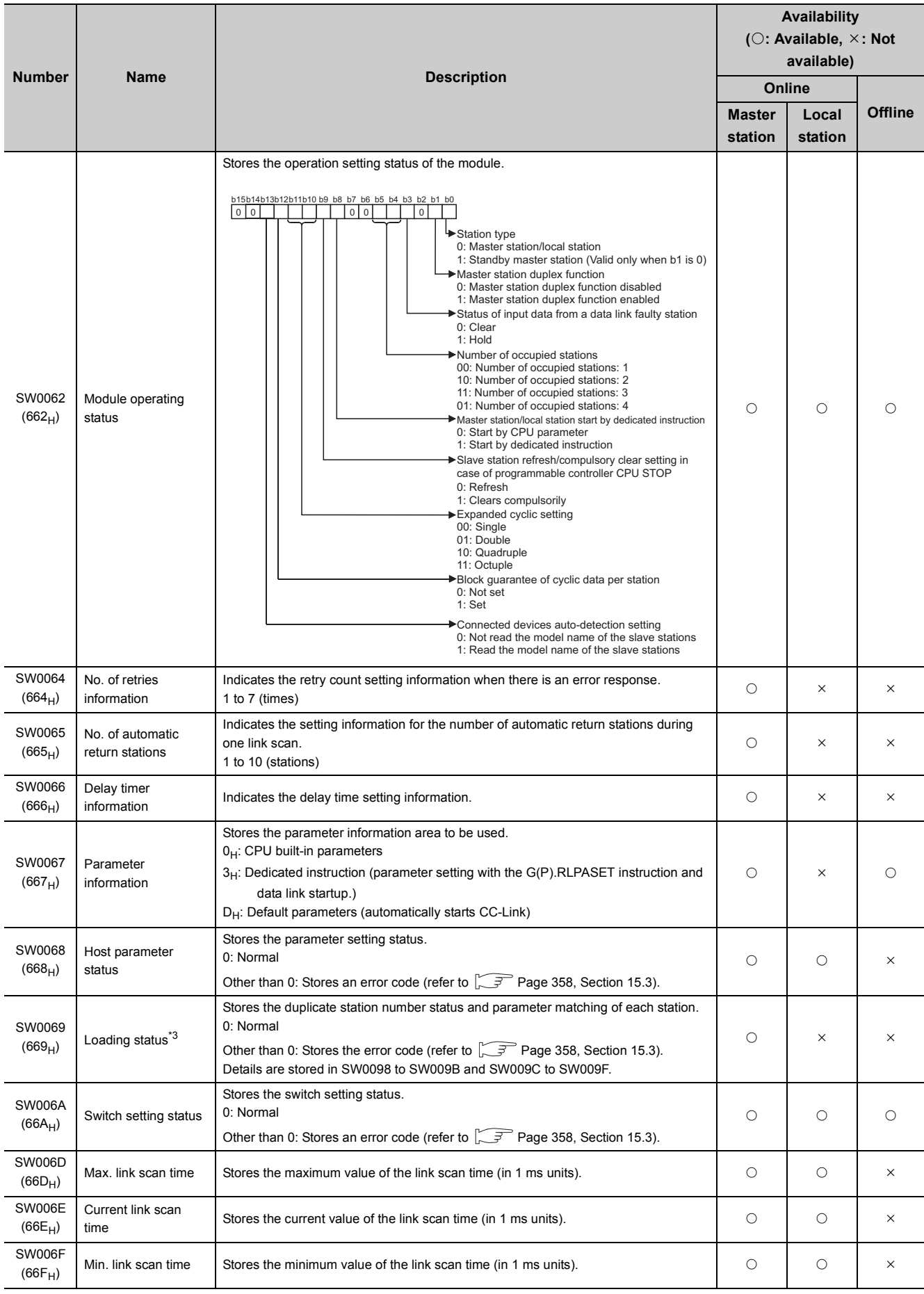

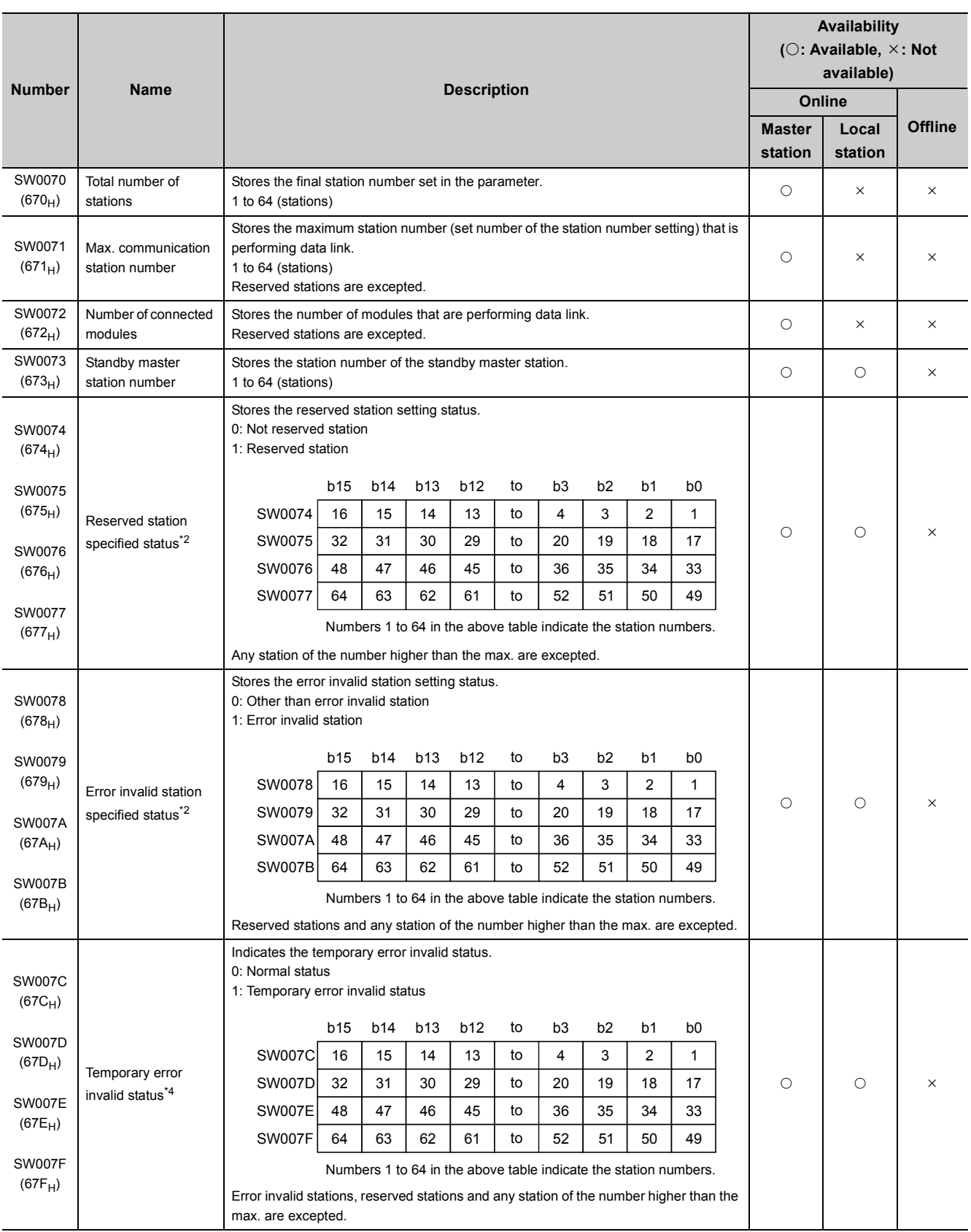

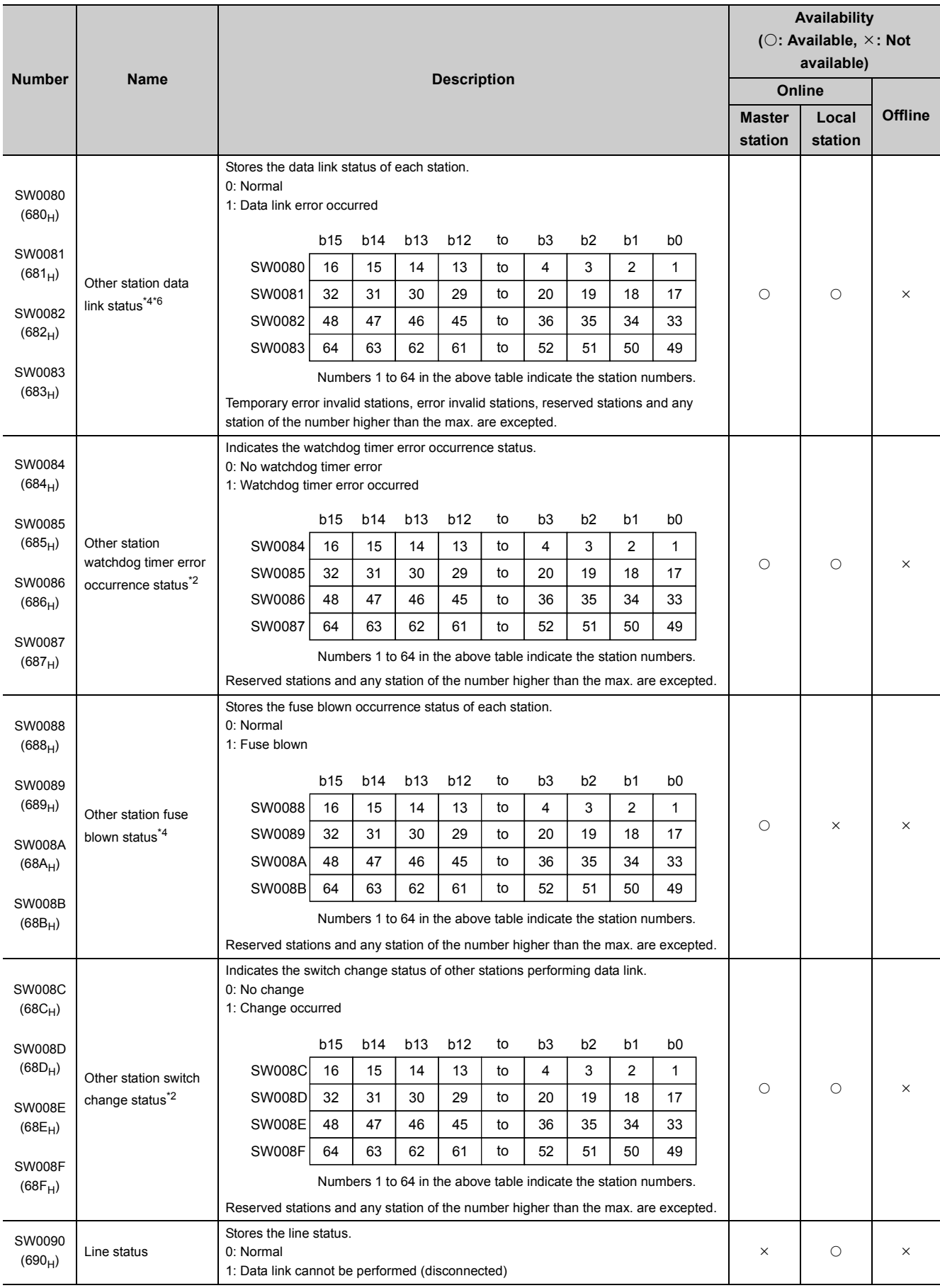

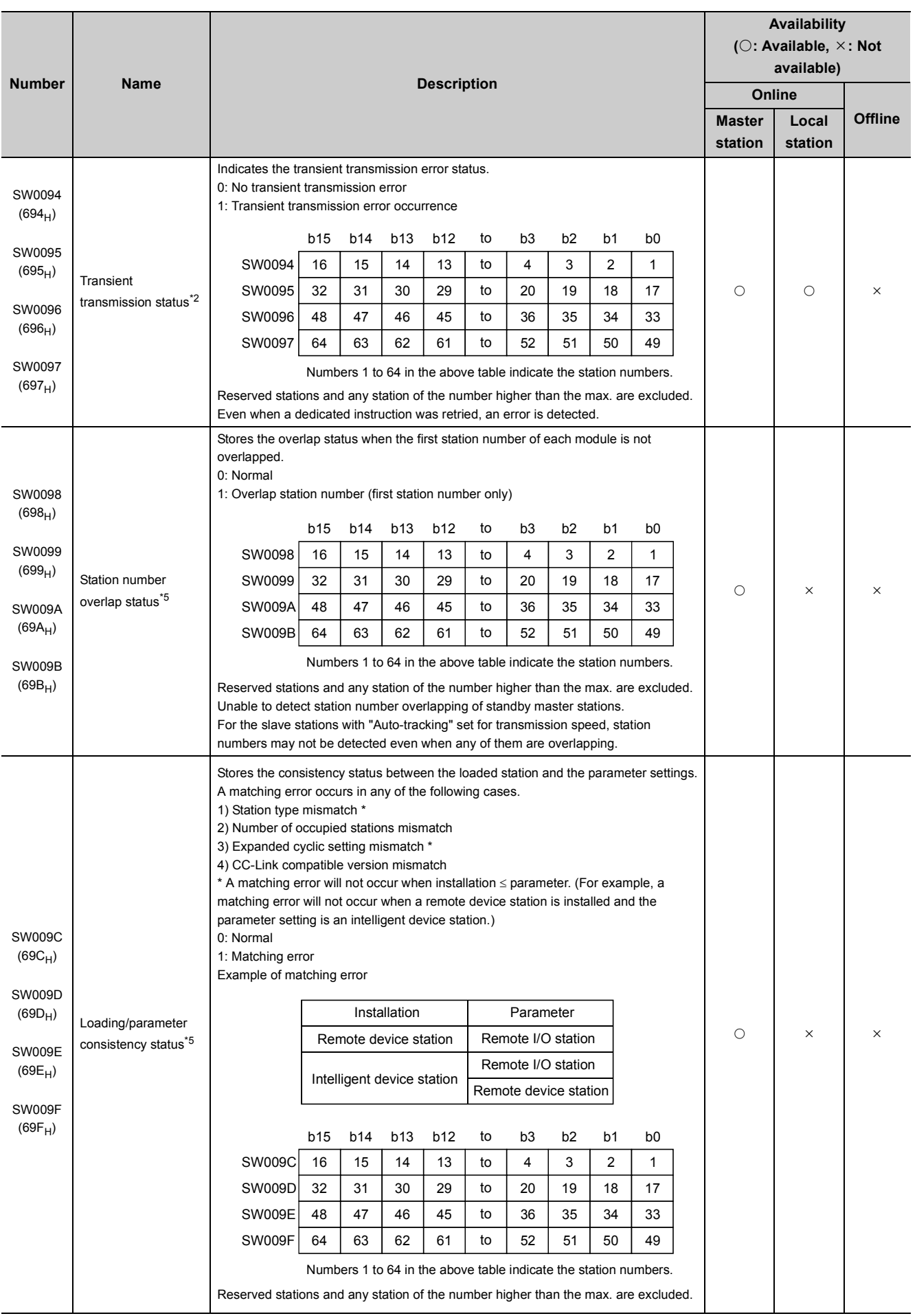

423

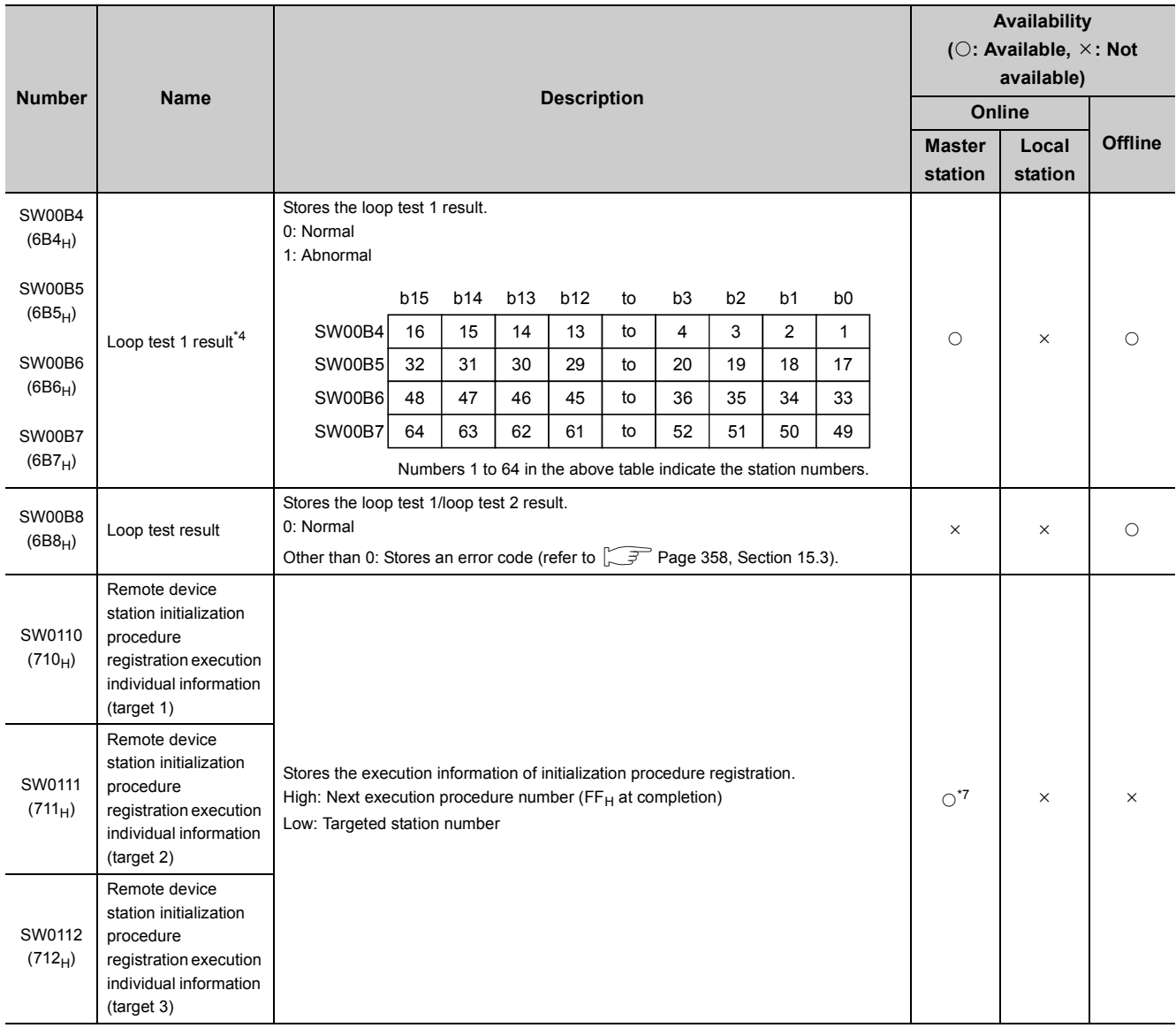

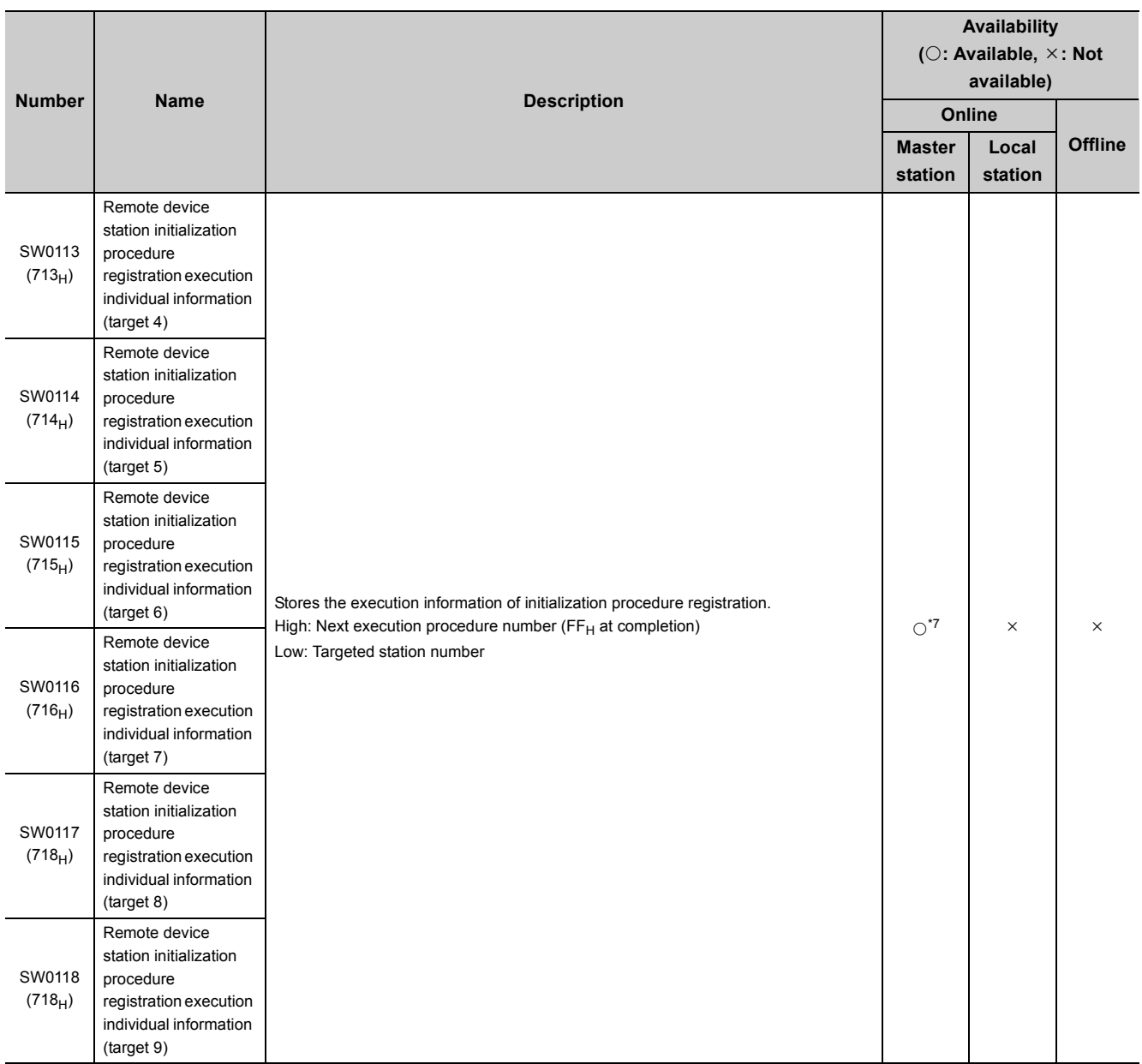

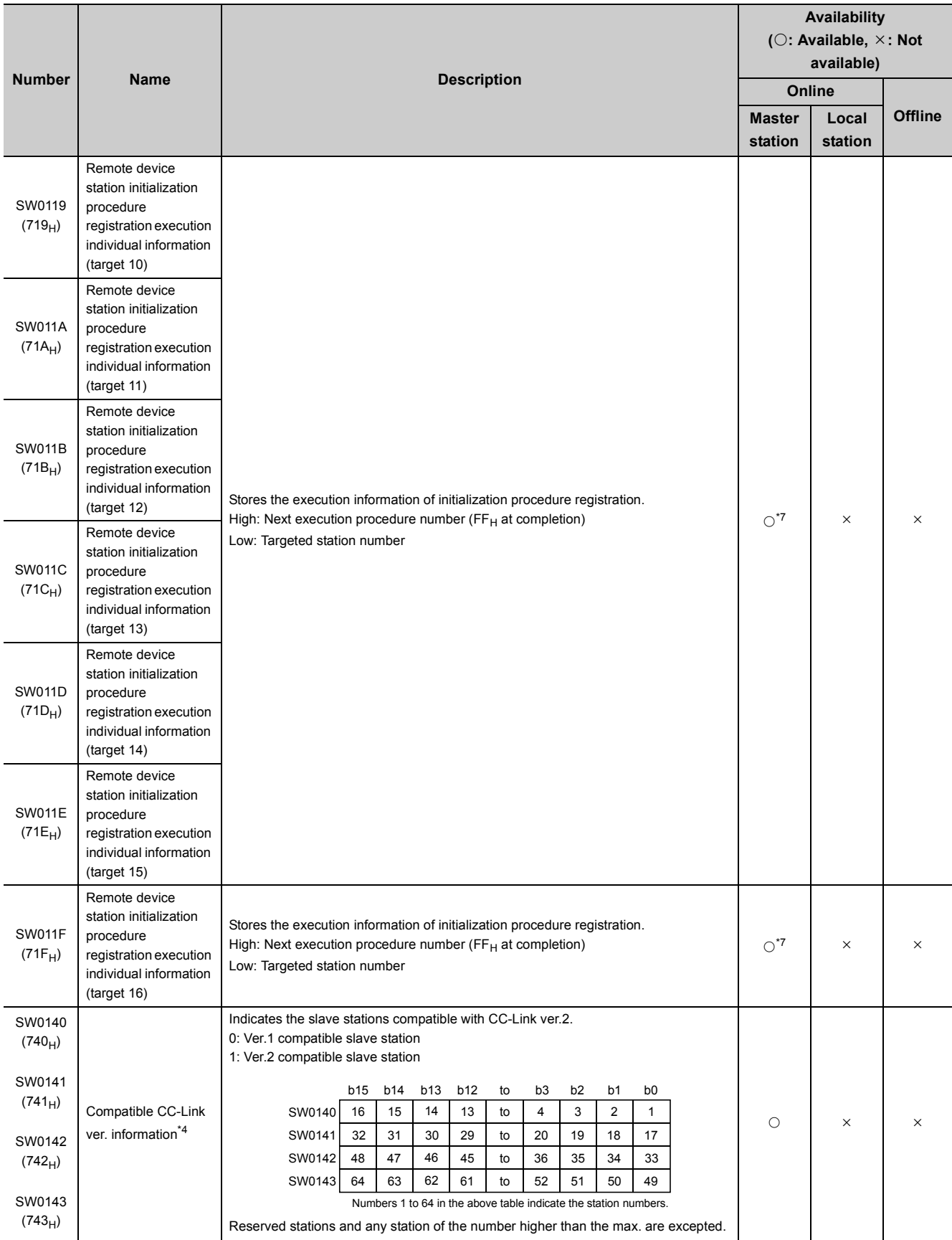

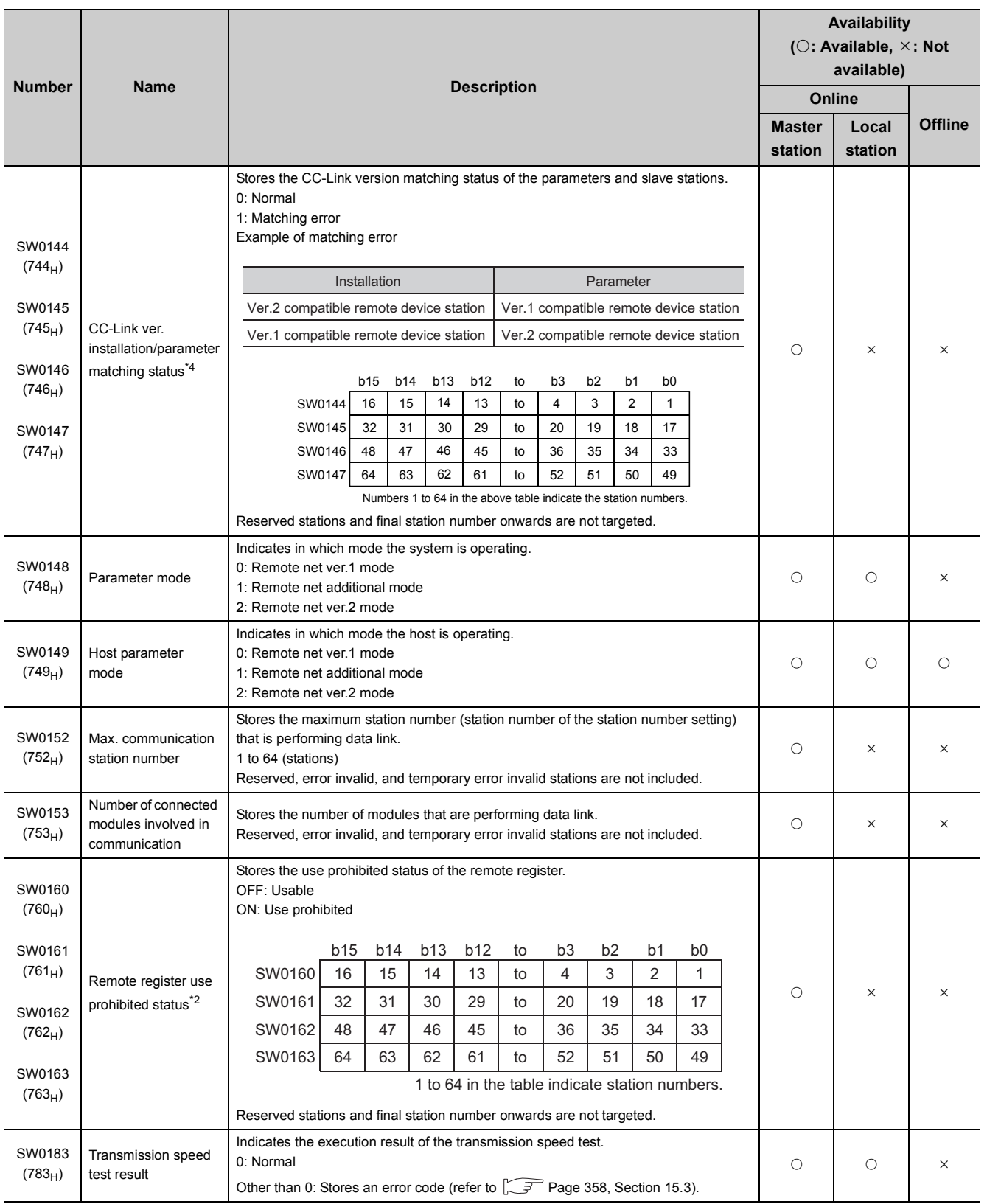

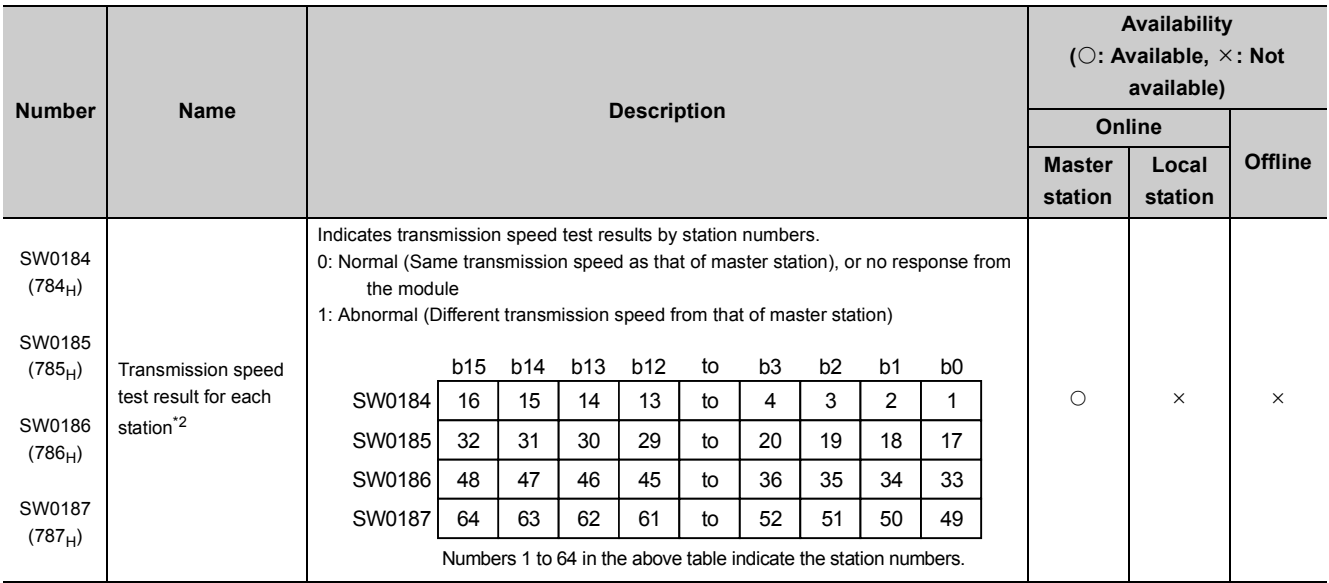

<span id="page-429-3"></span><span id="page-429-0"></span>\*1 Can be used for the standby master station only.

\*2 Only the bit for the first station number is turned on.

<span id="page-429-2"></span>\*3 This register checks and stores the status only at link startup.

<span id="page-429-4"></span>\*4 Bits for the number of occupied stations are turned on.

<span id="page-429-6"></span>\*5 Only the bit for the first station number is turned on. The status is checked and stored only at link startup and at parameter update.

<span id="page-429-5"></span>\*6 The other station data link status (SW0080 to SW0083) takes up to 6 seconds to turn on after a slave station connected to the master/local station becomes faulty.

The time to turn ON differs according to the system configuration, faulty status or other conditions.

<span id="page-429-1"></span>\*7 Parameter setting is required in the case of a standby master station.

The timing when the data in a link special register (SW) is updated differs depending on the link register number. The following table lists the update timings of link special registers.

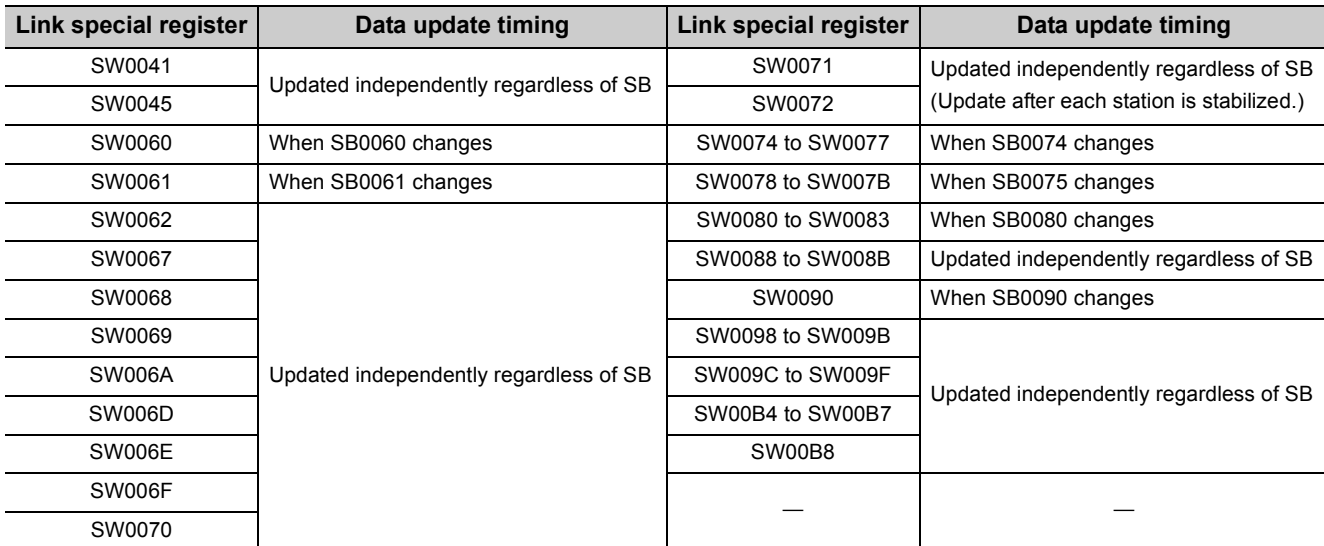

# **Appendix 4 Data Link Processing Time**

This chapter explains the data link processing time such as the link scan time and transmission delay time. The retry processing time (RT) and return processing time (F), which are included in the expression, do not need to be added if all CC-Link system stations are correctly data-linked.

# **Appendix 4.1 Link scan time**

This section explains the CC-Link scan time. The following describes the method for calculating the normal value and maximum value for the remote net mode or remote I/O net mode.

[Link scan time (LS)]
# **(1) For remote net mode**

LS = BT {27 + (NI  $\times$  4.8) + (NW  $\times$  9.6) + (N  $\times$  30) + (ni  $\times$  4.8) + (nw  $\times$  9.6) + TR} + ST + EX + RT + F [µs] BT: Constant (transmission speed)

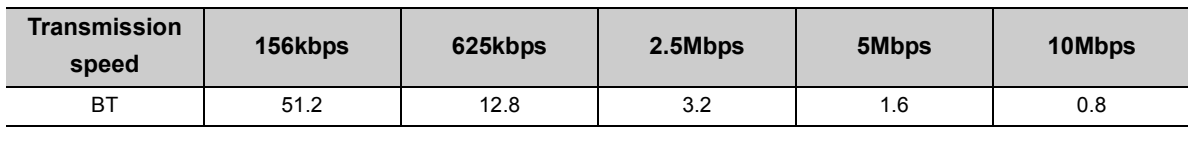

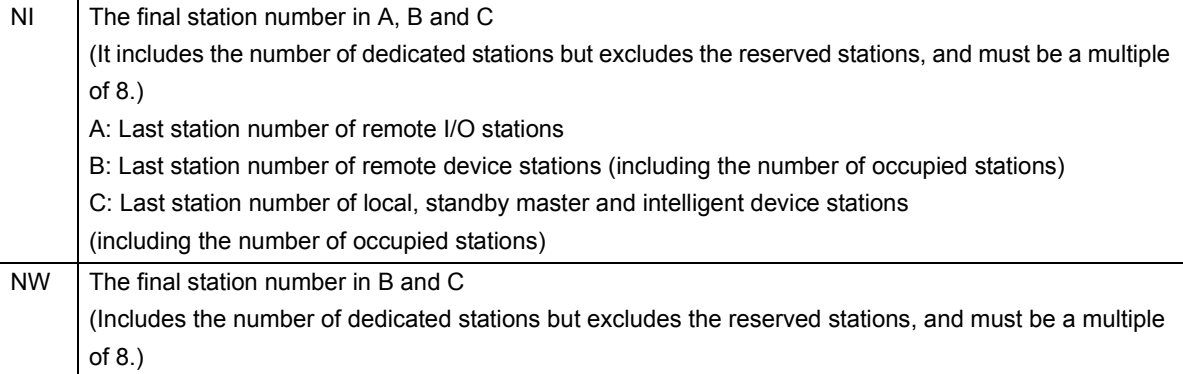

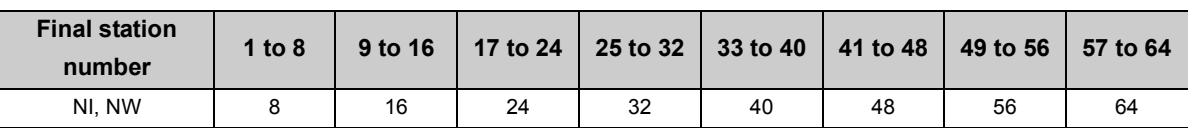

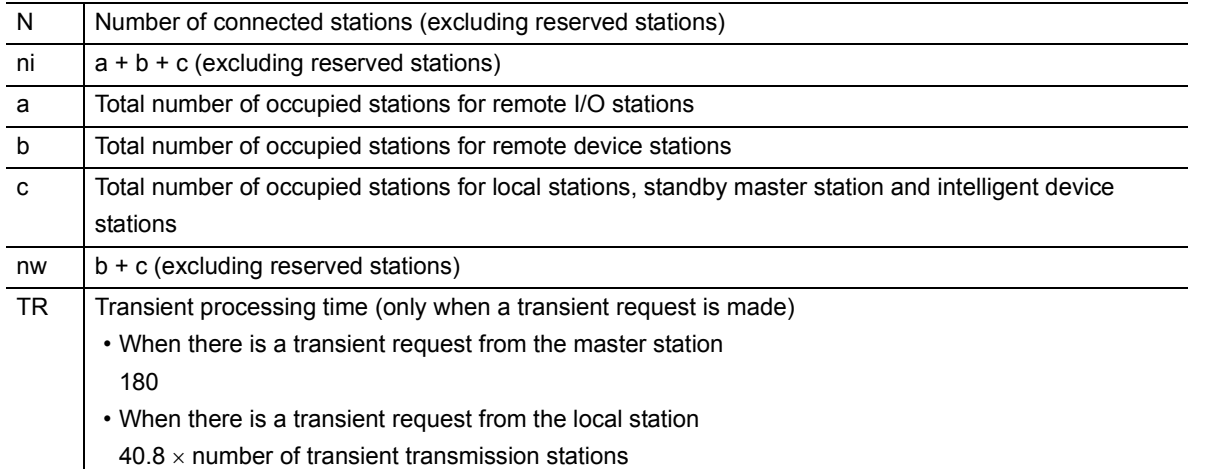

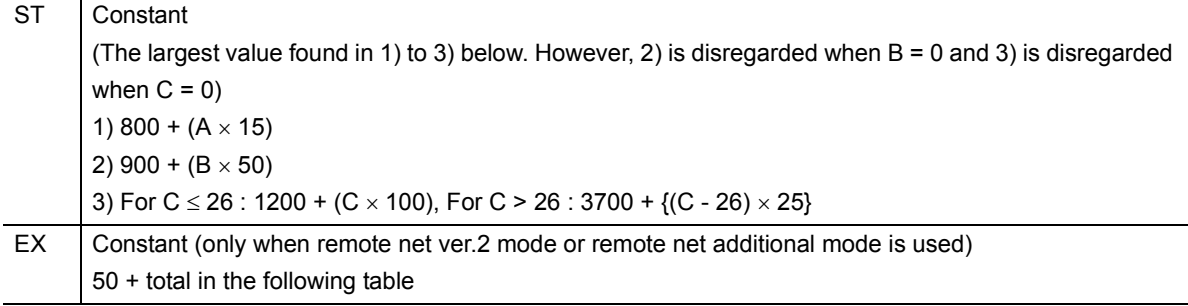

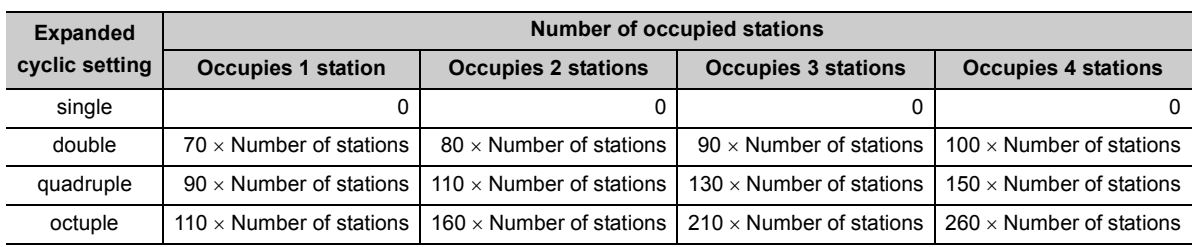

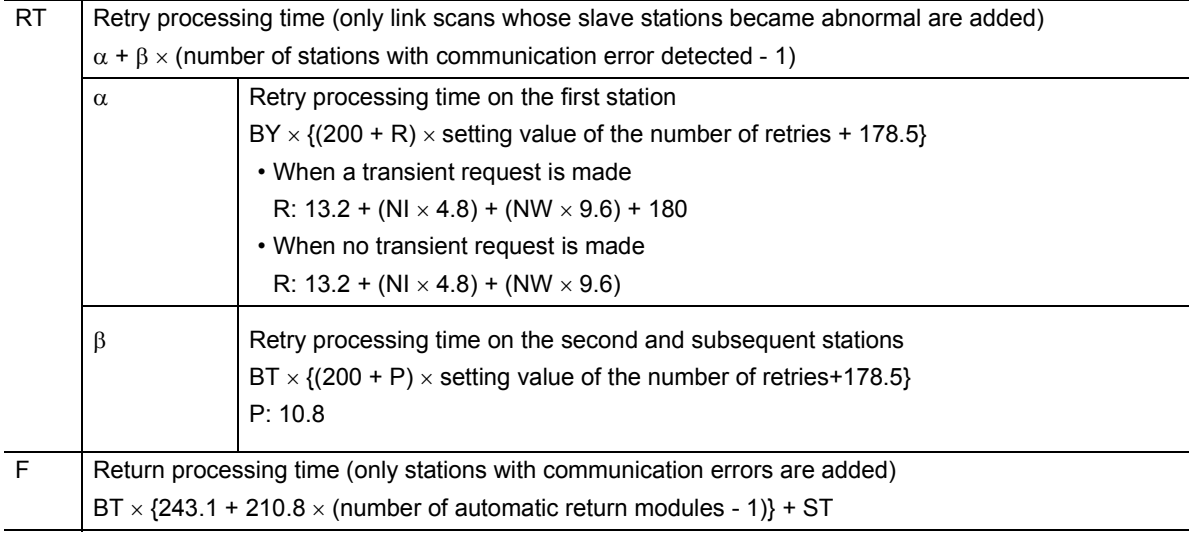

 $\boxed{\text{Ex}}$  Using the following system configuration when the transmission speed is 10 Mbps (assuming that there is no faulty station or transient transmission.)

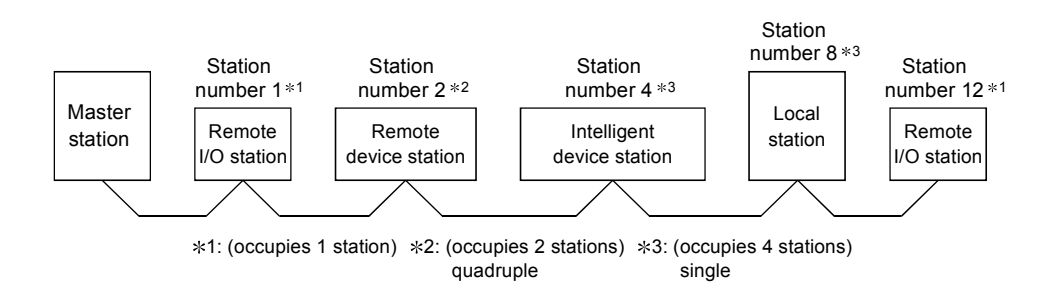

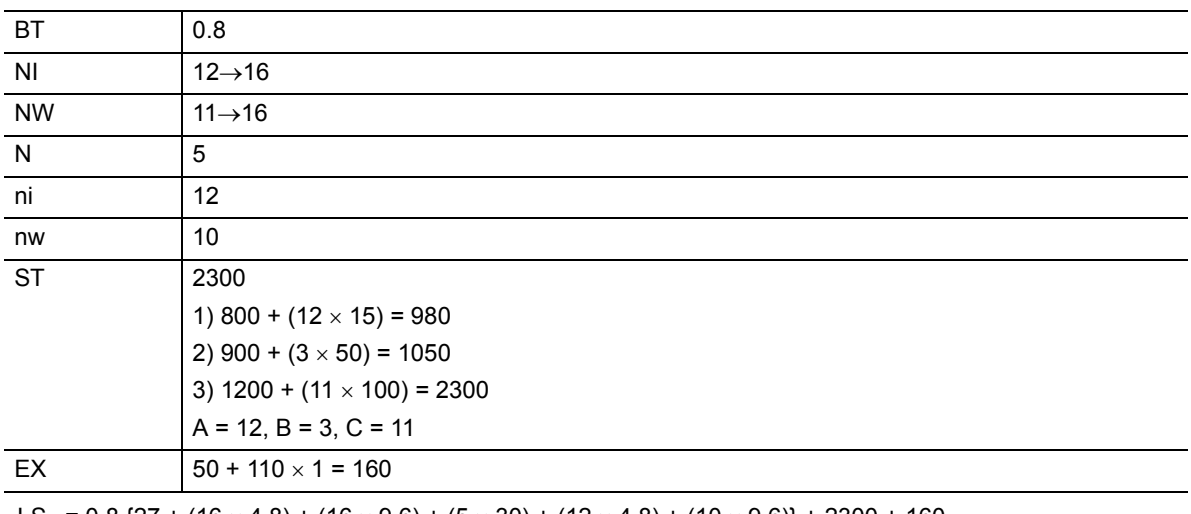

LS =  $0.8$  {27 + (16  $\times$  4.8) + (16  $\times$  9.6) + (5  $\times$  30) + (12  $\times$  4.8) + (10  $\times$  9.6)} + 2300 + 160

 $= 2908.8$  [ $\mu$ s]

= 2.91 [ms]

### **(2) For remote I/O net mode**

LS = BT {27 + (NI  $\times$  4.8) + (N  $\times$  30) + (ni  $\times$  4.8)} + ST + RT + F [ $\mu$ s] BT: Constant (transmission speed)

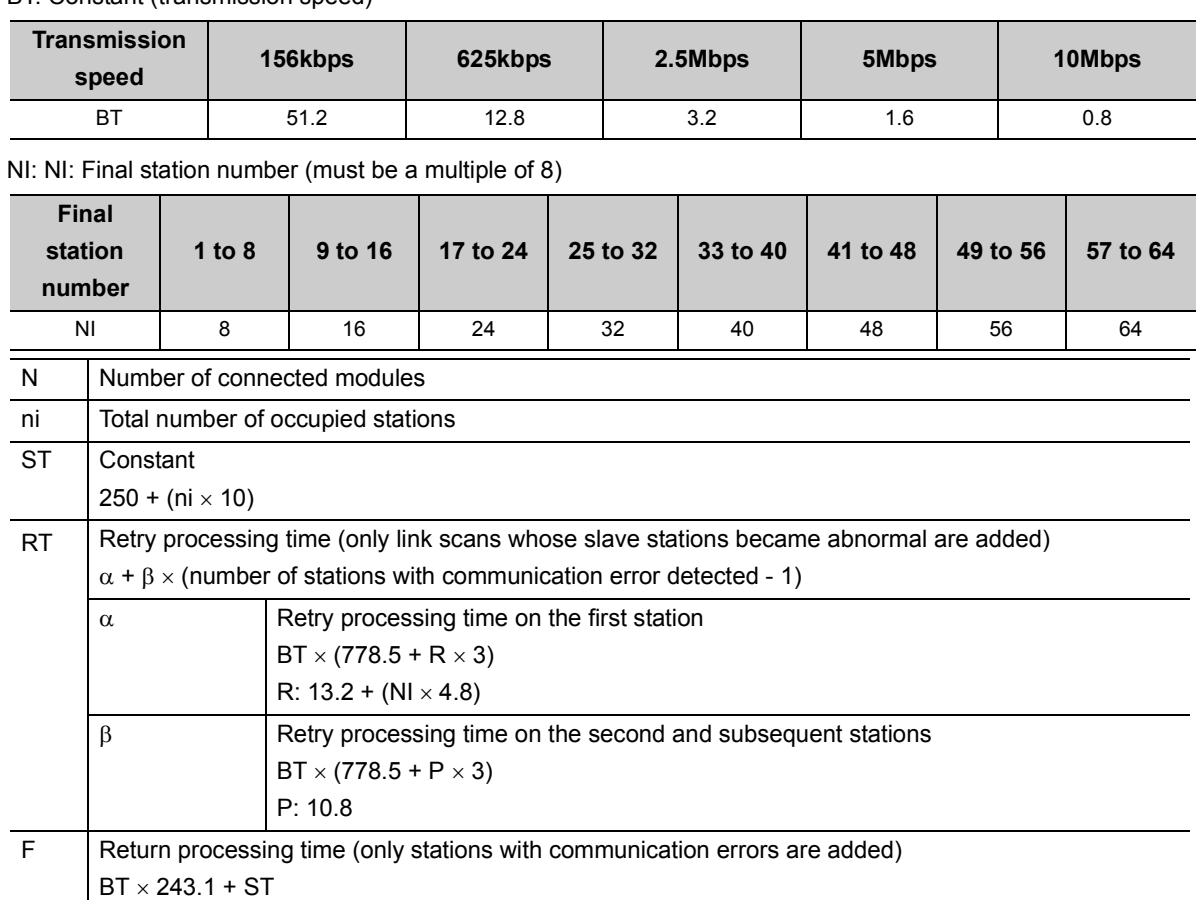

**Ex.** Using the following system configuration when the transmission speed is 10 Mbps (assuming that there is no faulty station or retry)

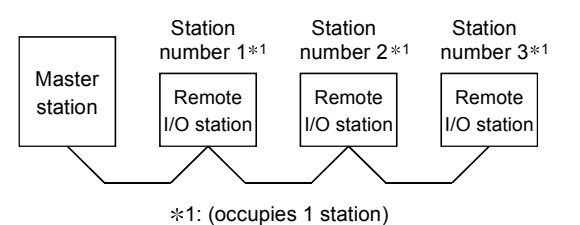

BT 0.8 NI  $3\rightarrow 8$  $\sqrt{3}$ ni 3 ST ST  $ST = 250 + (ni \times 10) = 250 + (3 \times 10) = 280$ LS =  $0.8$  {27 + (8  $\times$  4.8) + (3  $\times$  30) + (3  $\times$  4.8)} + 280  $= 415.84$  [ $\mu$ s]

 $= 0.42$  [ms]

# **Appendix 4.2 Transmission delay time of master station <-> remote I/O station**

## **(1) Master station (RX) Remote I/O station (input)**

This indicates the time from the moment a signal is input to a remote I/O station until the corresponding CPU device turns ON (OFF).

### **(a) Expression**

The meanings of symbols in the table are as follows:

- SM : Master station sequence scan time
- LS : Link scan time
- n:  $LS \div SM$  (Digits past the decimal point are rounded up to the nearest integer.)
- Rio: Remote I/O response time

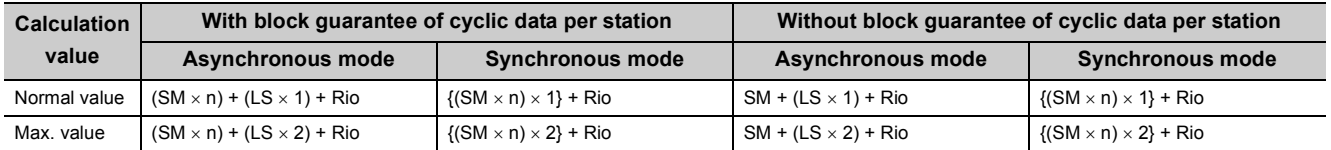

### **(b) Calculation example**

Master station sequence scan time of 20ms, link scan time of 3ms, and remote I/O response time of 1.5ms

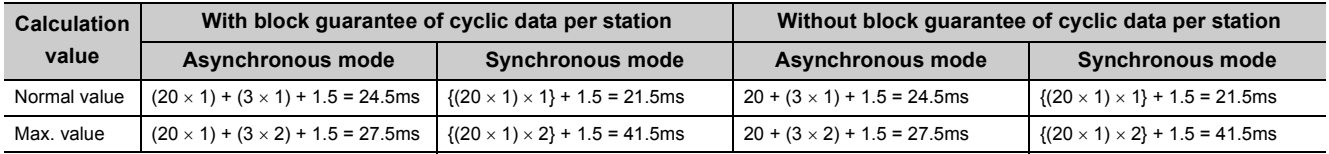

# **(2) Master station (RY) Remote I/O station (output)**

This indicates the time from the moment a CPU device turns ON (OFF) until a remote I/O station output turns ON (OFF).

### **(a) Expression**

The meanings of symbols in the table are as follows:

- SM : Master station sequence scan time
- LS: Link scan time
- n:  $LS \div SM$  (Digits past the decimal point are rounded up to the nearest integer.)
- Rio: Remote I/O response time

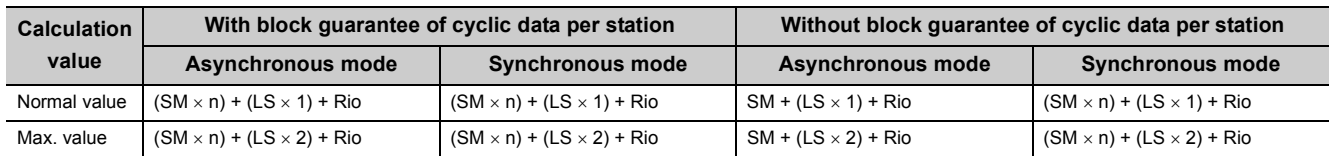

### **(b) Calculation example**

Master station sequence scan time of 20ms, link scan time of 3ms, and remote I/O response time of 1.5ms

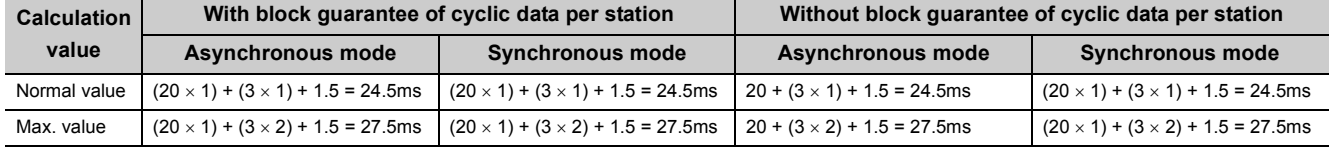

# **Appendix 4.3 Transmission delay time of master station <-> remote device station (Ver.1 compatible slave station)**

## **(1) Master station**  $(RX) \leftarrow$  **Remote device station**  $(RX)$ **,**  $(RWr)$

This indicates the time from when a signal is input to a remote device station until the corresponding CPU device turns ON (OFF) or CPU device data is changed.

### **(a) Expression**

The meanings of symbols in the table are as follows:

- SM : Master station sequence scan time
- LS: Link scan time
- n:  $LS \div SM$  (Digits past the decimal point are rounded up to the nearest integer.)
- Rd: Remote device station processing time

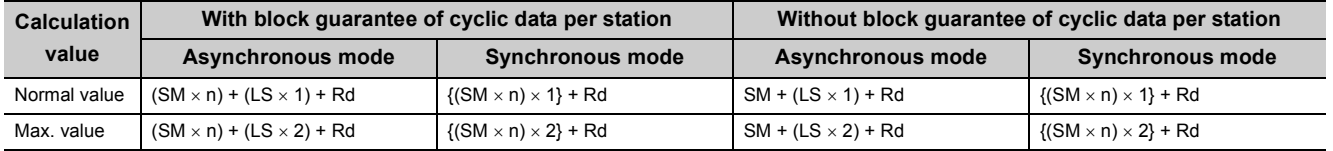

### **(b) Calculation example**

Master station sequence scan time of 20ms, link scan time of 3ms, and remote device station processing time of 1.5ms

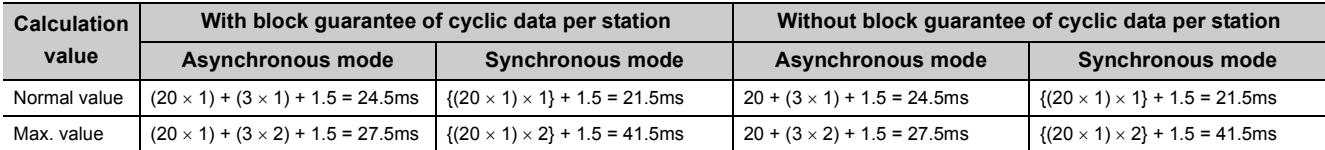

# **(2) Master station (RY) Remote device station (RY), (RWr)**

This indicates the time from when the CPU device turns ON (OFF) until the remote device station output turns ON (OFF), or the time from when data are set to a CPU device until the corresponding data on the remote device station is changed.

### **(a) Expression**

The meanings of symbols in the table are as follows:

- SM : Master station sequence scan time
- LS: Link scan time
- n:  $LS \div SM$  (Digits past the decimal point are rounded up to the nearest integer.)
- Rd: Remote device station processing time

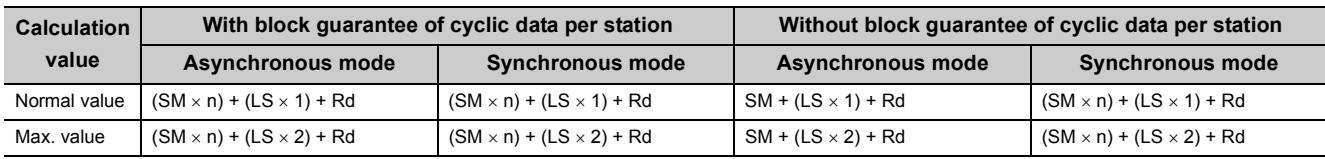

### **(b) Calculation example**

Master station sequence scan time of 20ms, link scan time of 3ms, and remote device station processing time of 1.5ms

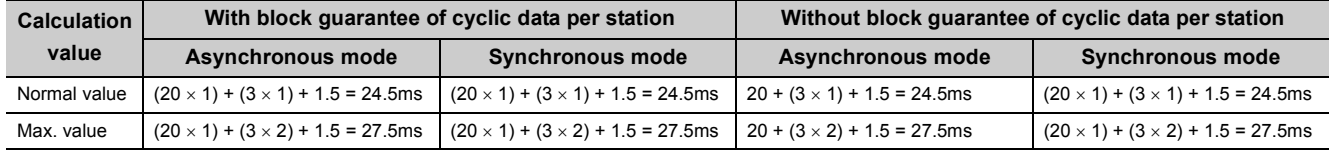

# **Appendix 4.4 Transmission delay time of master station <-> remote device station (Ver.2 compatible slave station)**

## **(1) Master station**  $(RX) \leftarrow$  **Remote device station**  $(RX)$ **,**  $(RWr)$

This indicates the time from when a signal is input to a remote device station until the corresponding CPU device turns ON (OFF) or CPU device data is changed.

### **(a) Expression**

The meanings of symbols in the table are as follows:

- SM: Master station sequence scan time
- LS: Link scan time
- n:  $LS \div SM$  (Digits past the decimal point are rounded up to the nearest integer.)
- t: LS  $\times$  m  $\div$  SM (Digits past the decimal point are rounded up to the nearest integer.)
- Rd: Remote device station processing time
- m: Constant set in the extended cyclic setting

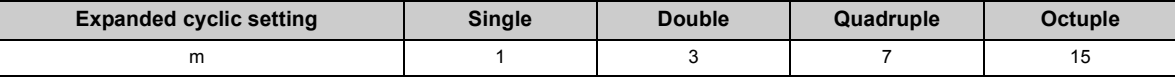

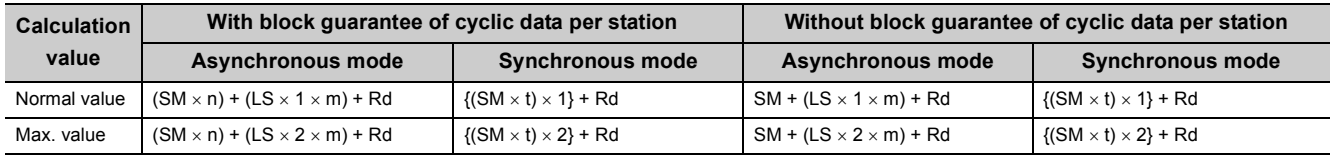

### **(b) Calculation example**

Master station sequence scan time of 20ms, link scan time of 3ms, and the expanded cyclic setting "double".

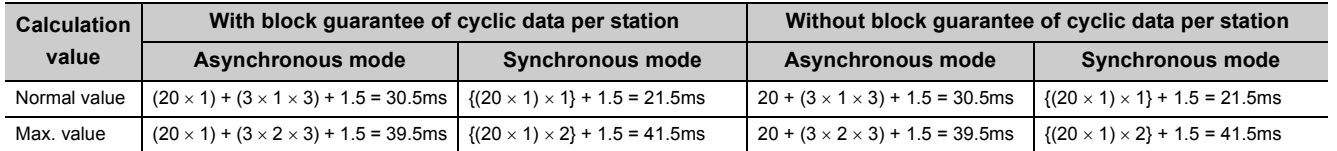

# **(2) Master station (RY) Remote device station (RY), (RWr)**

This indicates the time from when a CPU device turns ON (OFF) until a remote device station output turns ON (OFF), or the time from when data is set to a CPU device until the corresponding data on the remote device station is changed.

### **(a) Expression**

The meanings of symbols in the table are as follows:

- SM : Master station sequence scan time
- LS: Link scan time
- n:  $LS \div SM$  (Digits past the decimal point are rounded up to the nearest integer.)
- t: LS  $\times$  m  $\div$  SM (Digits past the decimal point are rounded up to the nearest integer.)
- Rd: Remote device station processing time
- m: Constant set in the extended cyclic setting

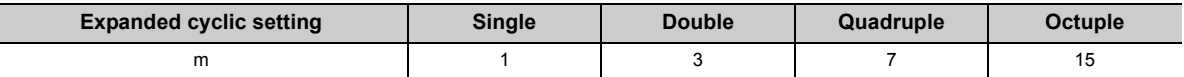

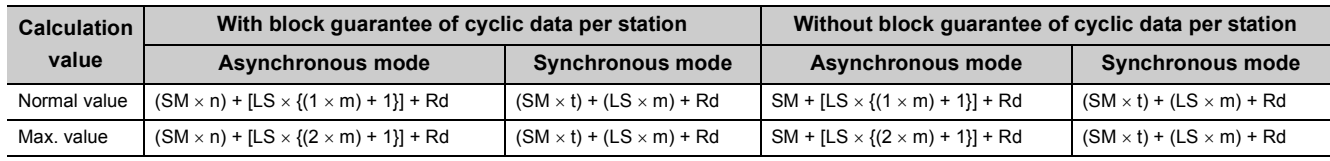

### **(b) Calculation example**

Master station sequence scan time of 20ms, link scan time of 3ms, and the expanded cyclic setting "double".

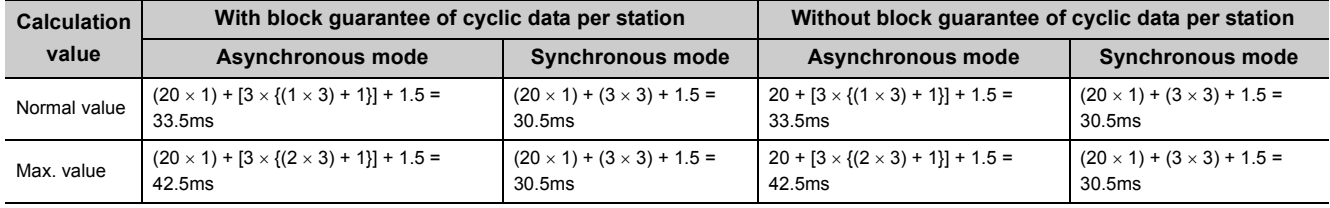

# **Appendix 4.5 Transmission delay time of master station <-> local station (Ver.1 compatible slave station)**

# **(1) Master station (RX) Local station (RY), Master station (RWr) Local station (RWw)**

This indicates the time from the moment a local station CPU device turns ON (OFF) until the corresponding master station CPU device turns ON (OFF).

Or, it indicates the time from when data is set in a local station CPU device until data is stored to a master station CPU device.

### **(a) Expression**

The meanings of symbols in the table are as follows:

- SM : Master station sequence scan time
- LS: Link scan time
- SL: Local station sequence scan time
- $\cdot$  n: LS  $\div$  SM (Digits past the decimal point are rounded up to the nearest integer.)
- k:  $LS \div SL$  (Digits past the decimal point are rounded up to the nearest integer.)

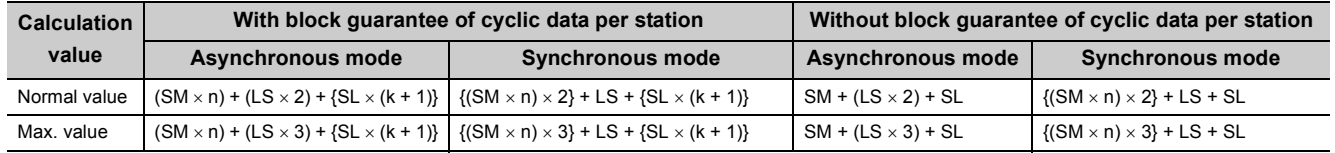

### **(b) Calculation example**

Master station sequence scan time of 20ms, link scan time of 3ms, and local station sequence scan time of 10ms

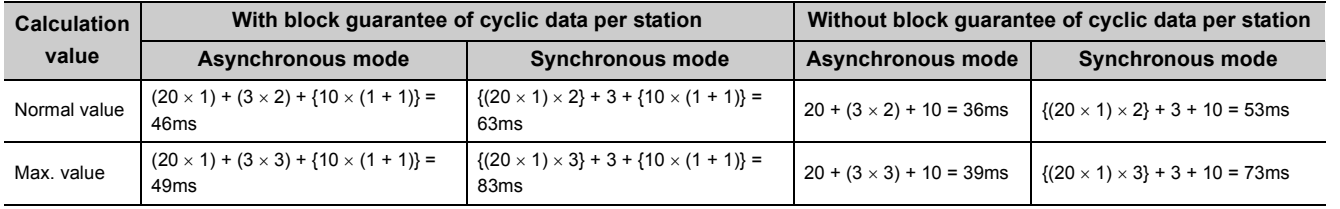

# **(2) Master station (RY) Local station (RX), Master station (RWw) Local station (RWr)**

This indicates the time from the moment a master station CPU device turns ON (OFF) until the corresponding local station CPU device turns ON (OFF).

Or, it indicates the time from when data is set to a master station CPU device until data is stored in the corresponding local station CPU device.

### **(a) Expression**

The meanings of symbols in the table are as follows:

- SM : Master station sequence scan time
- LS: Link scan time
- SL: Local station sequence scan time
- n:  $LS \div SM$  (Digits past the decimal point are rounded up to the nearest integer.)
- k:  $LS \div SL$  (Digits past the decimal point are rounded up to the nearest integer.)

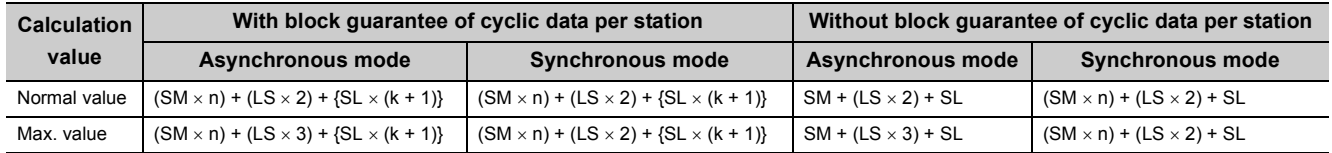

## **(b) Calculation example**

Master station sequence scan time of 20ms, link scan time of 3ms, and local station sequence scan time of 10ms

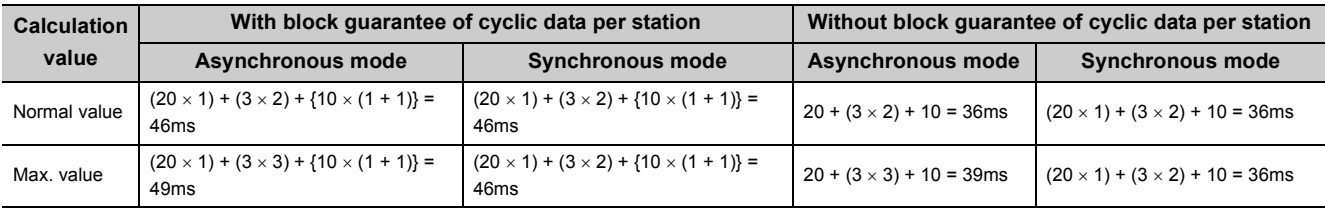

# **Appendix 4.6 Transmission delay time of master station <-> local station (Ver.2 compatible slave station)**

# (1) Master station  $(RX) \leftarrow$  Local station  $(RY)$ , Master station  $(RWr) \leftarrow$  Local station **(RWw)**

This indicates the time from the moment a local station CPU device turns ON (OFF) until the corresponding master station CPU device turns ON (OFF).

Or, it indicates the time from when data is set to a local station CPU device until the data is stored to the corresponding master station CPU device.

### **(a) Expression**

The meanings of symbols in the table are as follows:

- SM: Master station sequence scan time
- LS: Link scan time
- SL: Local station sequence scan time
- n:  $LS \div SM$  (Digits past the decimal point are rounded up to the nearest integer.)
- t:  $LS \times m \div SM$  (Digits past the decimal point are rounded up to the nearest integer.)
- k:  $LS \div SL$  (Digits past the decimal point are rounded up to the nearest integer.)
- m: Constant set in the extended cyclic setting

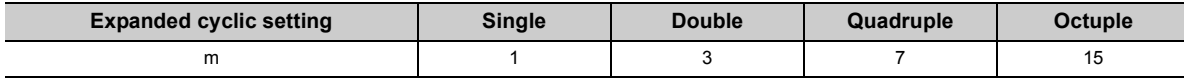

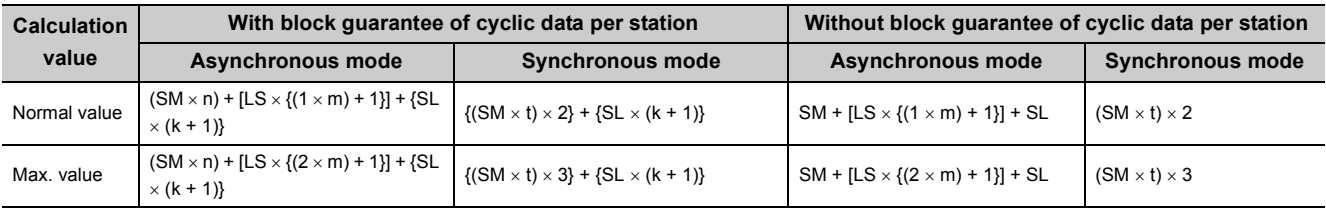

### **(b) Calculation example**

Master station sequence scan time of 20ms, link scan time of 3ms, expanded cyclic setting "double", and local station sequence scan time of 10ms

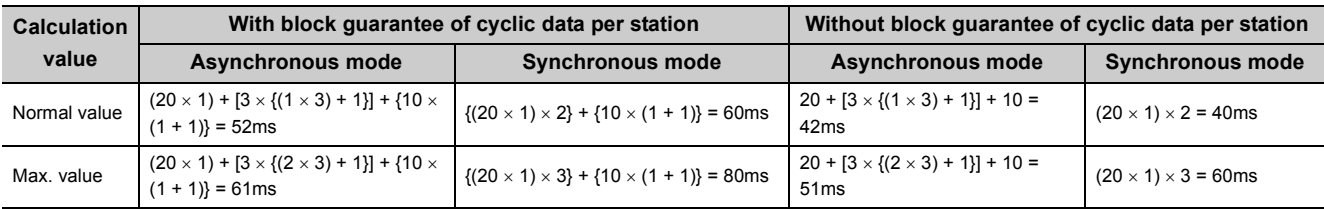

# **(2) Master station (RY) Local station (RX), Master station (RWw) Local station (RWr)**

This indicates the time from the moment a master station CPU device turns ON (OFF) until the corresponding local station CPU device turns ON (OFF).

Or, it indicates the time from when data is set to a master station CPU device until the data is stored to the corresponding local station CPU device.

### **(a) Expression**

The meanings of symbols in the table are as follows:

- SM: Master station sequence scan time
- LS: Link scan time
- SL: Local station sequence scan time
- n:  $LS \div SM$  (Digits past the decimal point are rounded up to the nearest integer.)
- t: LS  $\times$  m  $\div$  SM (Digits past the decimal point are rounded up to the nearest integer.)
- k:  $LS \div SL$  (Digits past the decimal point are rounded up to the nearest integer.)
- m: Constant set in the extended cyclic setting

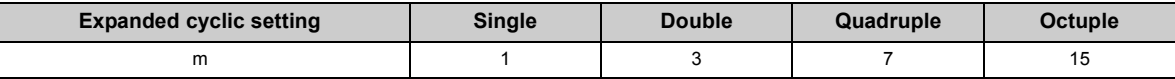

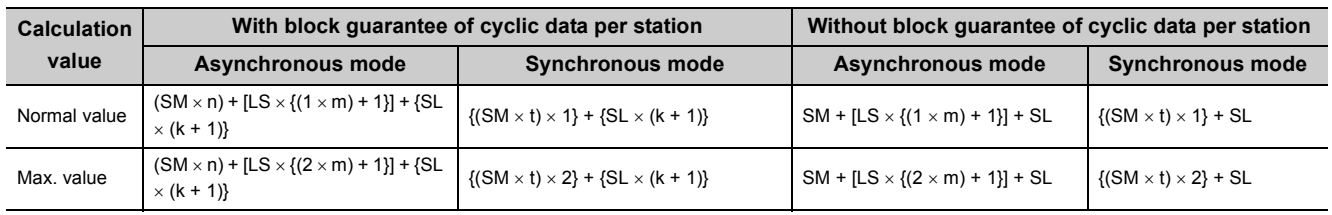

### **(b) Calculation example**

Master station sequence scan time of 20ms, link scan time of 3ms, expanded cyclic setting "double", and local station sequence scan time of 10ms

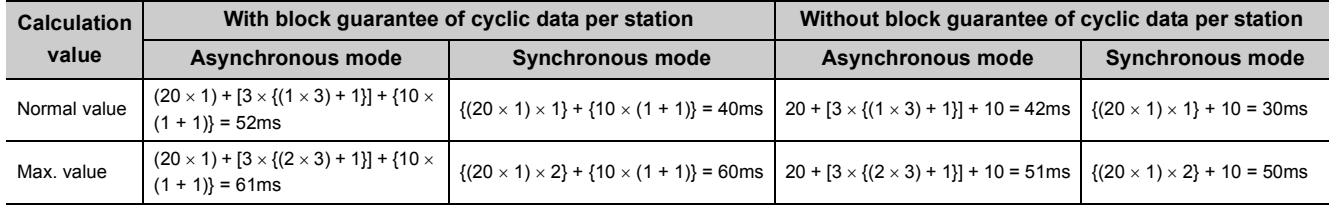

# **Appendix 4.7 Transmission delay time of master station <-> intelligent device station**

The transmission delay time between the master station and an intelligent device station varies by the type of intelligent device station used.

Refer to the  $\Box$  User's Manual for the intelligent device module to be used.

# **Appendix 4.8 Processing time for dedicated instructions of master station <-> local station**

### **(1) Master station**  $\leftrightarrow$  **local station**

This indicates the time from the moment an instruction is issued by the master station until a response from the local station is received.

[Expression] [Maximum value]

### **(a) G(P).RIRD instruction**

OT + LS  $\times$  [BC + {(read points + 16) / 16}<sup>\*1</sup>  $\times$  1.067] + SL + (WT  $\times$  RT  $\times$  1000)<sup>\*2</sup> [ms]

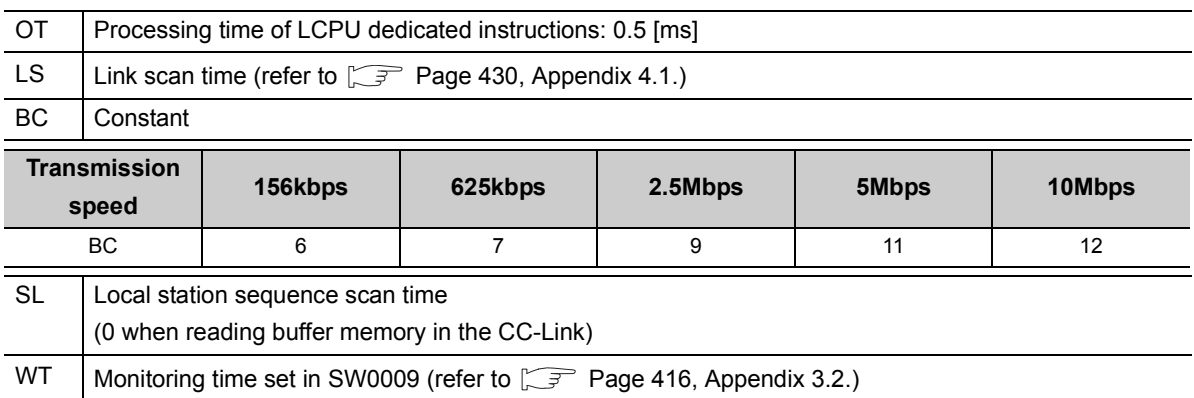

- RT | Number of retries set in SW000B (refer to  $\circled{F}$  [Page 416, Appendix 3.2](#page-417-0).)
- When the programmable controller CPU type is L26CPU-BT, the transmission speed is 10 Mbps, the link scan time is 5 ms, the read points are 20 words (buffer memory in the CC-Link), the monitoring time is 10 s, and the number of retries is zero.

OT + LS  $\times$  [BC + {(read points + 16) / 16}<sup>\*1</sup>  $\times$  1.067] + SL + (WT  $\times$  RT  $\times$  1000)

 $= 0.5 + 5 \times [12 + {(20 + 16) / 16}^{*1} \times 1.067] + 0 + (10 \times 0 \times 1000)$ 

- $= 0.5 + 5 \times [12 + {3 \times 1.067}] + 0$
- = 76.505
- = 76.5 [ms]
- \*1 Round up below the decimal point
- \*2 Time elapsed when retries of a dedicated instruction occur

### **(b) G(P).RIWT instruction**

OT + LS  $\times$  [BC + {(write points + 16) / 72}<sup>\*1</sup>  $\times$  1.13] + SL + (WT  $\times$  RT  $\times$  1000)<sup>\*2</sup> [ms]

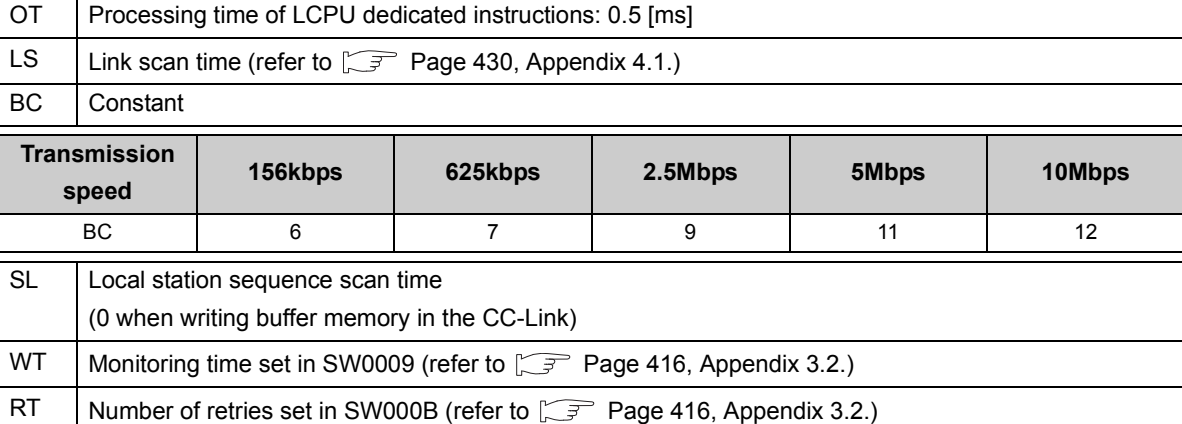

Ex When the programmable controller CPU type is L26CPU-BT, the transmission speed is 10 Mbps, the link scan time is 5 ms, the write points are 20 words (buffer memory in the CC-Link), the monitoring time is 10 s, and the number of retries is zero.

OT + LS  $\times$  [BC + {(write points + 16) / 72}<sup>\*1</sup>  $\times$  1.13] + SL + (WT  $\times$  RT  $\times$  1000)  $= 0.5 + 5 \times [12 + \{(20 + 16) / 72\}^{*1} \times 1.13] + 0 + (10 \times 0 \times 1000)$  $= 0.5 + 5 \times [12 + {1 \times 1.13}] + 0$  $= 66.15$ 

 $= 66.2$  [ms]

- \*1 Round up below the decimal point
- \*2 Time elapsed when retries of a dedicated instruction occur

## **(2) Local station Master station**

This indicates the time from the moment an instruction is issued by the local station until a response from the master station is received.

[Expression] [Maximum value]

### **(a) G(P).RIRD instruction**

OT + LS  $\times$  [BC + {(read points + 16) / 72}<sup>\*1</sup>  $\times$  1.13] + SM + (WT  $\times$  RT  $\times$  1000)<sup>\*2</sup> [ms]

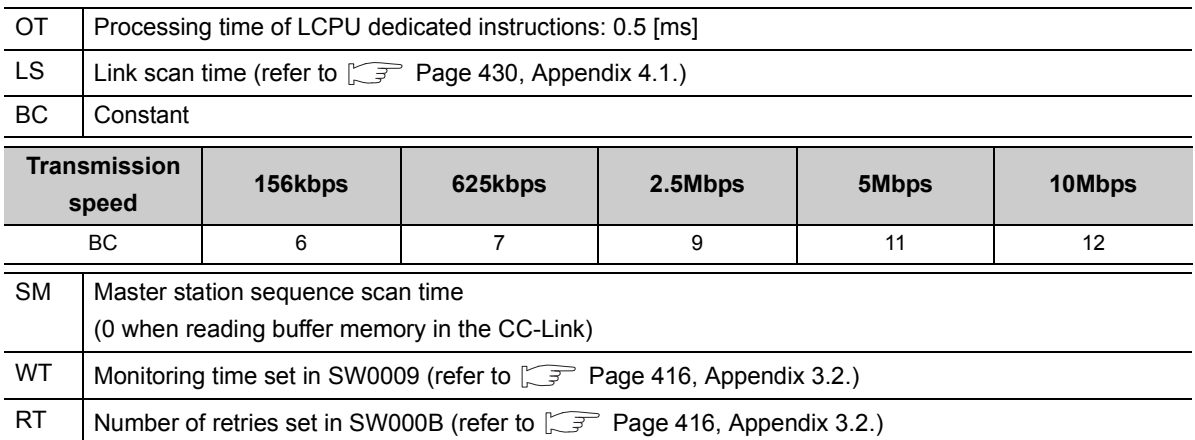

Ext When the programmable controller CPU type is L26CPU-BT, the transmission speed is 10 Mbps, the link scan time is 5 ms, the read points are 20 words (buffer memory in the CC-Link), the monitoring time is 10 s, and the number of retries is zero.

OT + LS  $\times$  [BC + {(read points + 16) / 72}<sup>\*1</sup>  $\times$  1.13] + SM + (WT  $\times$  RT  $\times$  1000)

 $= 0.5 + 5 \times [12 + {(20 + 16) / 72}^{*1} \times 1.13] + 0 + (10 \times 0 \times 1000)$ 

 $= 0.5 + 5 \times [12 + {1 \times 1.13}] + 0$ 

 $= 66.15$ 

 $= 66.2$  [ms]

\*1 Round up below the decimal point

### **(b) G(P).RIWT instruction**

OT + LS  $\times$  [BC + {(write points + 16) / 16}<sup>\*1</sup>  $\times$  1.067] + SM + (WT  $\times$  RT  $\times$  1000)<sup>\*2</sup> [ms]

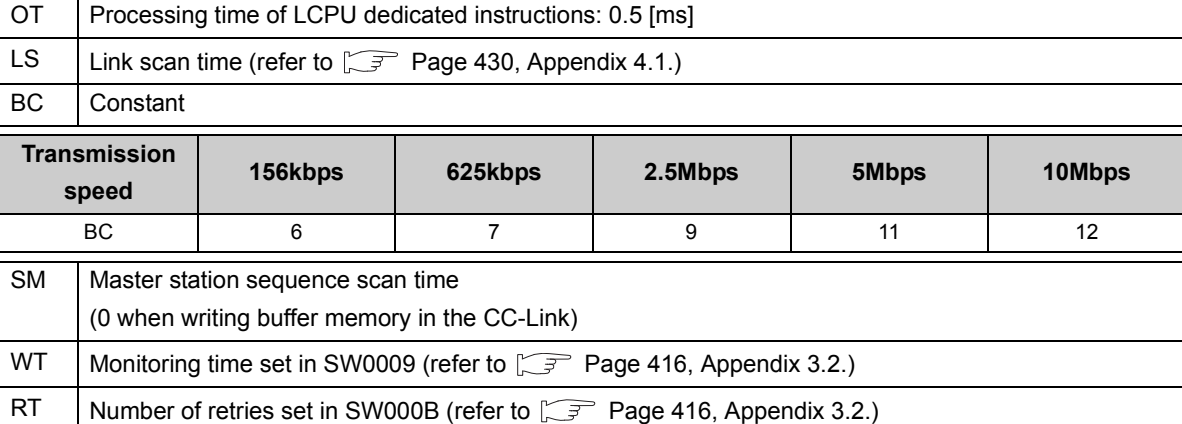

Ex When the programmable controller CPU type is L26CPU-BT, the transmission speed is 10 Mbps, the link scan time is 5ms, the write points are 20 words (buffer memory in the CC-Link), the monitoring time is 10 s, and the number of retries is zero.

OT + LS  $\times$  [BC + {(write points + 16) / 16}<sup>\*1</sup>  $\times$  1.067] + SM + (WT  $\times$  RT  $\times$  1000)

 $= 0.5 + 5 \times [12 + {(20 + 16) / 16}^{*1} \times 1.067] + 0 + (10 \times 0 \times 1000)$ 

 $= 0.5 + 5 \times [12 + {3 \times 1.067}] + 0$ 

= 76.505

 $= 76.5$  [ms]

\*1 Round up below the decimal point

# **Appendix 4.9 Processing time for dedicated instructions of local station <-> local station**

### **(1) Local station Local station**

This indicates the time from the moment an instruction is executed by one local station until a response from another local station is received.

[Expression] [Maximum value]

### **(a) G(P).RIRD instruction**

OT + LS  $\times$  [BC + {(read points + 16) / 16}<sup>\*1</sup>  $\times$  1.067] + SL + (WT  $\times$  RT  $\times$  1000)<sup>\*2</sup> [ms]

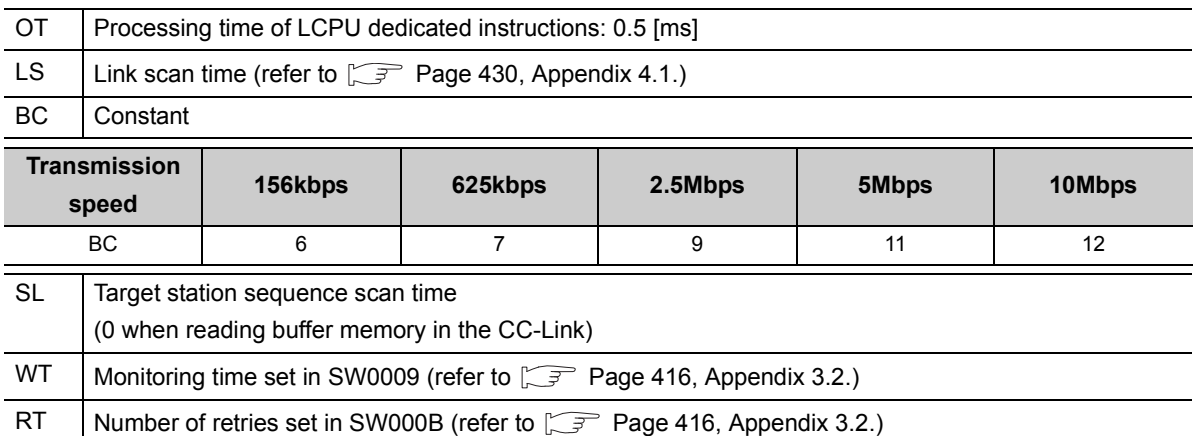

When the programmable controller CPU type is L26CPU-BT, the transmission speed is 10 Mbps, the link scan time is 5 ms, the read points are 20 words (buffer memory in the CC-Link), the monitoring time is 10 s, and the number of retries is zero.

OT + LS  $\times$  [BC + {(read points + 16) / 16}<sup>\*1</sup>  $\times$  1.067] + SL + (WT  $\times$  RT  $\times$  1000)

 $= 0.5 + 5 \times [12 + {(20 + 16) / 16}^{*1} \times 1.067] + 0 + (10 \times 0 \times 1000)$ 

 $= 0.5 + 5 \times [12 + {3 \times 1.067}] + 0$ 

- = 76.505
- = 76.5 [ms]
- \*1 Round up below the decimal point
- \*2 Time elapsed when retries of a dedicated instruction occur

### **(b) G(P).RIWT instruction**

OT + LS  $\times$  [BC + {(write points + 16) / 16}<sup>\*1</sup>  $\times$  1.067] + SL + (WT  $\times$  RT  $\times$  1000)<sup>\*2</sup> [ms]

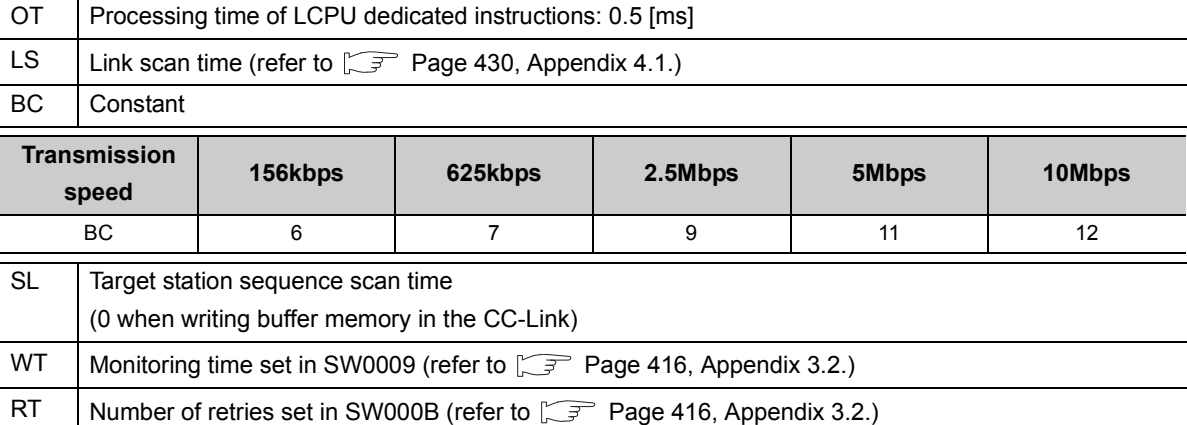

Ex When the programmable controller CPU type is L26CPU-BT, the transmission speed is 10 Mbps, the link scan time is 5 ms, the write points are 20 words (buffer memory in the CC-Link), the monitoring time is 10 s, and the number of retries is zero.

OT + LS  $\times$  [BC + {(write points + 16) / 16}<sup>\*1</sup>  $\times$  1.067] + SL + (WT  $\times$  RT  $\times$  1000)  $= 0.5 + 5 \times [12 + {(20 + 16) / 16}^{*1} \times 1.067] + 0 + (10 \times 0 \times 1000)$ 

 $= 0.5 + 5 \times [12 + {3 \times 1.067}] + 0$ 

= 76.505

 $= 76.5$  [ms]

\*1 Round up below the decimal point

# **Appendix 4.10 Processing time for dedicated instructions of master station <-> intelligent device station**

### **(1) Master station Intelligent device station**

This indicates the time from the moment an instruction is issued by the master station and a response from an intelligent device station is received.

[Expression] [Maximum value]

### **(a) G(P).RIRD instruction**

OT + LS  $\times$  [BC + {(read points + 16) / 16}<sup>\*1</sup>  $\times$  1.067] + (WT  $\times$  RT  $\times$  1000)<sup>\*2</sup> [ms]

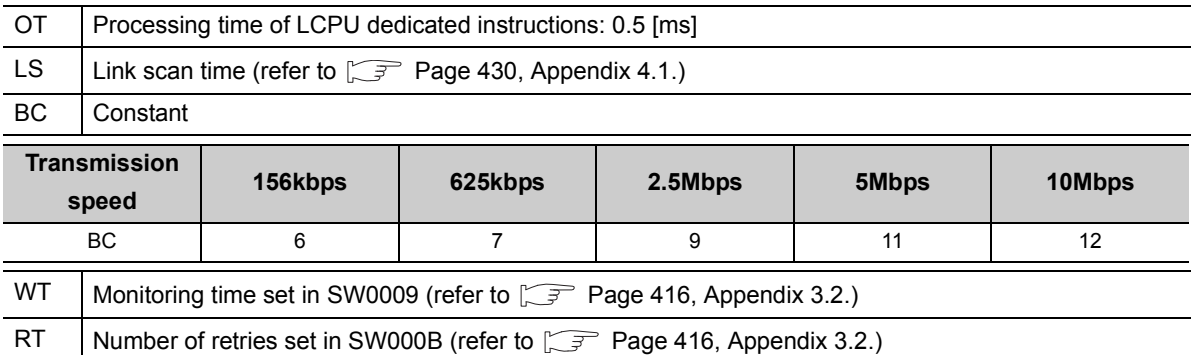

**Ex** When the programmable controller CPU type L26CPU-BT, the transmission speed is 10 Mbps, the link scan time is 5 ms, the read points are 20 words, the monitoring time is 10 s, and the number of retries is zero.

OT + LS  $\times$  [BC + {(read points + 16) / 16}<sup>\*1</sup>  $\times$  1.067] + (WT  $\times$  RT  $\times$  1000)  $= 0.5 + 5 \times [12 + {(20 + 16) / 16}^{*1} \times 1.067] + (10 \times 0 \times 1000)$  $= 0.5 + 5 \times [12 + {3 \times 1.067}] + 0$ 

- = 76.505
- $= 76.5$  [ms]

\*1 Round up below the decimal point

### **(b) G(P).RIWT instruction**

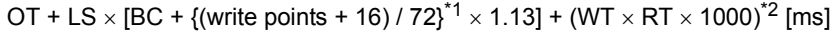

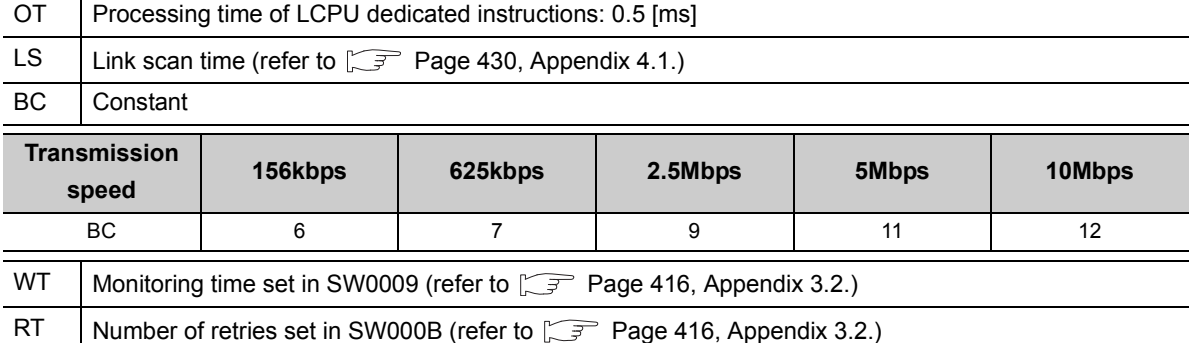

Ex When the programmable controller CPU type is L26CPU-BT, the transmission speed is 10 Mbps, the link scan time is 5 ms, the write points are 20 words, the monitoring time is 10 s, and the number of retries is zero.

OT + LS  $\times$  [BC + {(write points + 16) / 72}<sup>\*1</sup>  $\times$  1.13] + (WT  $\times$  RT  $\times$  1000)

 $= 0.5 + 5 \times [12 + {(20 + 16) / 72}^{*1} \times 1.13] + (10 \times 0 \times 1000)$ 

 $= 0.5 + 5 \times [12 + {1 \times 1.13}] + 0$ 

 $= 66.15$ 

 $= 66.2$  [ms]

\*1 Round up below the decimal point

This section indicates the link refresh time of the master/local station (increase of END processing time at the programmable controller CPU).

### **(1) Remote net ver.1 mode, remote net ver.2 mode**

[Expression]

 $\alpha$ E=KM3 $\times$ ( $\frac{RX+RY+SB}{16}$ +RWw+RWr+SW  $KM1+KM2\times (\frac{RX+RY+SB}{16}+RWw+RWr+SW)$ + $\alpha$ E+(Number of CC-Link modules-1) $\times$ KM4 [ms]

RX: Total points of the remote input (RX) refreshed by the master/local station

- RY: Total points of the remote output (RY) refreshed by the master/local station
- RWw: Total points of the remote register (RWw) refreshed by the master/local station
- RWr: Total points of the remote register (RWr) refreshed by the master/local station
- SB: Total points of the link special relay (SB) refreshed by the master/local station

SW: Total points of the link special register (SW) refreshed by the master/local station

 $\alpha$ E: Transfer time of the file register (R, ZR), extended data register (D), and extended link register (W) on the standard RAM (only when the registers are used)

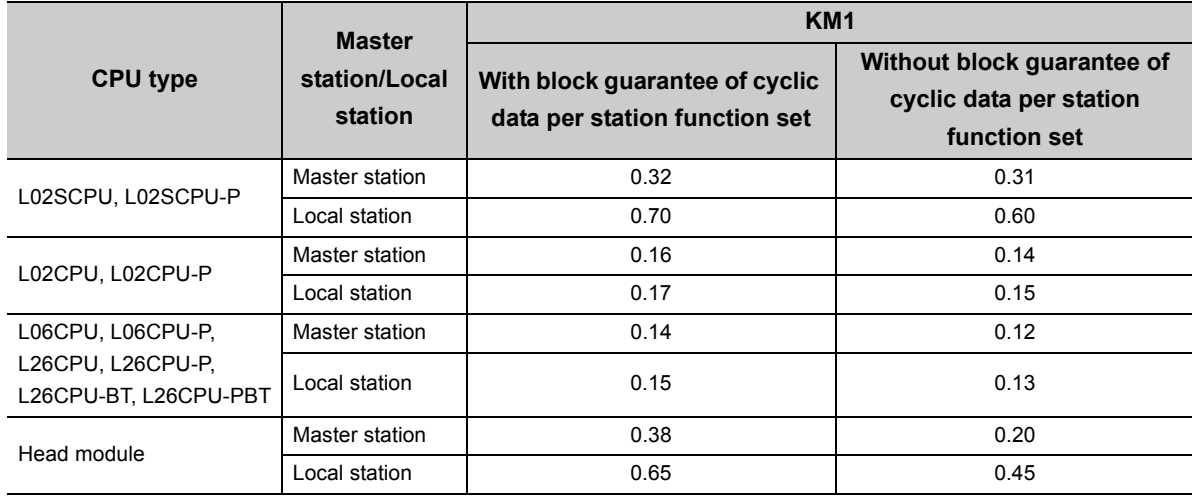

#### KM1, KM2, KM3, KM4: Constant

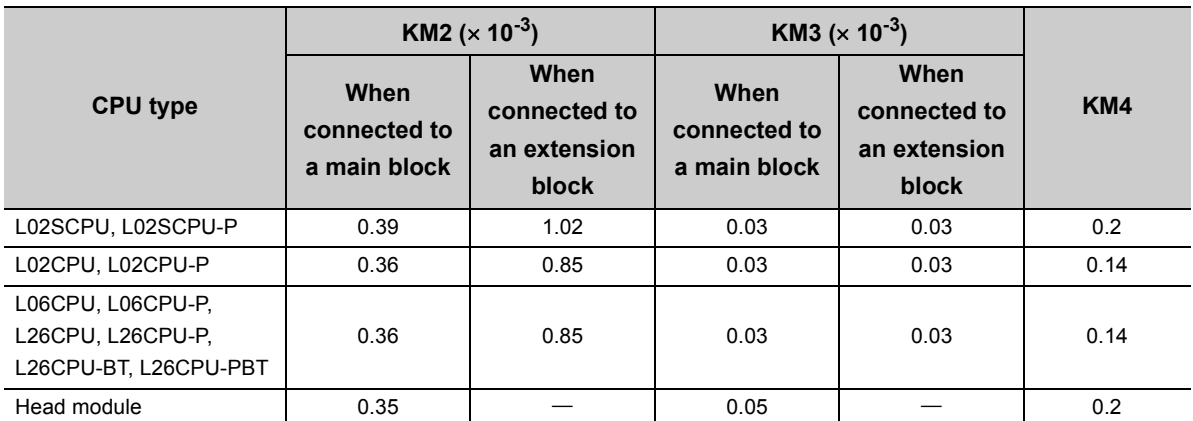

# $Point<sup>°</sup>$

The number of CC-Link modules in the expression includes the built-in CC-Link function. (Example) When using the L26CPU-BT and the LJ61BT11 is mounted, the number of CC-Link modules counted is two.

**Ex.** When the L26CPU-BT is used as the master station, and 2048 points of RX, 2048 points of RY, 256 points of RWw, 256 points of RWr, 512 points of SB and 512 points of SW are refreshed only for the main block.

#### **(a) When the block guarantee of cyclic data per station is enabled**

 $\alpha E = KM3 \times \left( \frac{RX + RY + SB}{16} \right) + RWW + RWr + SW$  $= 0.03 \times 10^{-3} \times \left( \frac{2048 + 2048 + 512}{16} \right) + 256 + 256 + 512$  $KM1 + KM2 \times \left( \begin{array}{c} RN + NY + SB \\ 16 \end{array} \right) + RM2 \times \left( \begin{array}{c} \sqrt{10} & \text{R} \\ \text{10} & \text{R} \end{array} \right) + \text{R} \times \left( \begin{array}{c} \text{R} \\ \text{R} \end{array} \right) + \text{R} \times \left( \begin{array}{c} \text{R} \\ \text{R} \end{array} \right) + \text{R} \times \left( \begin{array}{c} \text{R} \\ \text{R} \end{array} \right) + \text{R} \times \left( \begin{array}{c} \text{R}$ + (Number of CC-Link modules - 1) × KM4  $= 0.65168$  $= 0.03936$  $= 0.65$  [ms]  $= 0.14 + 0.36 \times 10^{-3} \times \left( \frac{2048 + 2048 + 512}{16} + 256 + 256 + 512 \right) + 0.03936 + (1 - 1) \times 0.14$ 

#### **(b) When the block guarantee of cyclic data per station is not enabled**

 $KM1 + KM2 \times \left( \begin{array}{c} RN + RY + SB \\ 16 \end{array} \right) + RMW + RWr + SW$   $) + \alpha E$ + (Number of CC-Link modules - 1) × KM4  $= 0.63168$  $= 0.63$  [ms]  $= 0.12 + 0.36 \times 10^{-3} \times \left( \frac{2048 + 2048 + 512}{16} + 256 + 256 + 512 \right) + 0.03936 + (1 - 1) \times 0.14$ 

# **(2) Remote net additional mode**

[Expression]

RX: Points of the remote input (RX) refreshed by the master/local station RX2: Points of the ver.2 remote input (RX) refreshed by the master/local station RY: Points of the remote output (RY) refreshed by the master/local station RY2: Points of the ver.2 remote output (RY) refreshed by the master/local station RWw: Points of the remote register (RWw) refreshed by the master/local station RWw2: Points of the ver.2 remote register (RWw) refreshed by the master/local station RWr: Points of the remote register (RWr) refreshed by the master/local station RWr2: Points of the ver.2 remote register (RWr) refreshed by the master/local station SB: Points of the link special relay (SB) refreshed by the master/local station SW: Points of the link special register (SW) refreshed by the master/local station  $\alpha$ E: Transfer time of the file register (R, ZR), extended data register (D), and extended link register (W) on the standard RAM (only when the registers are used)  $aE=KM3\times\left(\frac{RX+RX2+RY+RY2+SB}{RT}\right)$  $KM1+KM2\times (\frac{RX+RX2+RY+RY2+SB}{16}+RWw+RWw2+RWr+RWr2+SW)+\alpha E$ RY+RYZ+SB\_+RWw+RWw2+RWr+RWr2+SW<br>16 +(Number of CC-Link modules-1) XKM4 [ms]

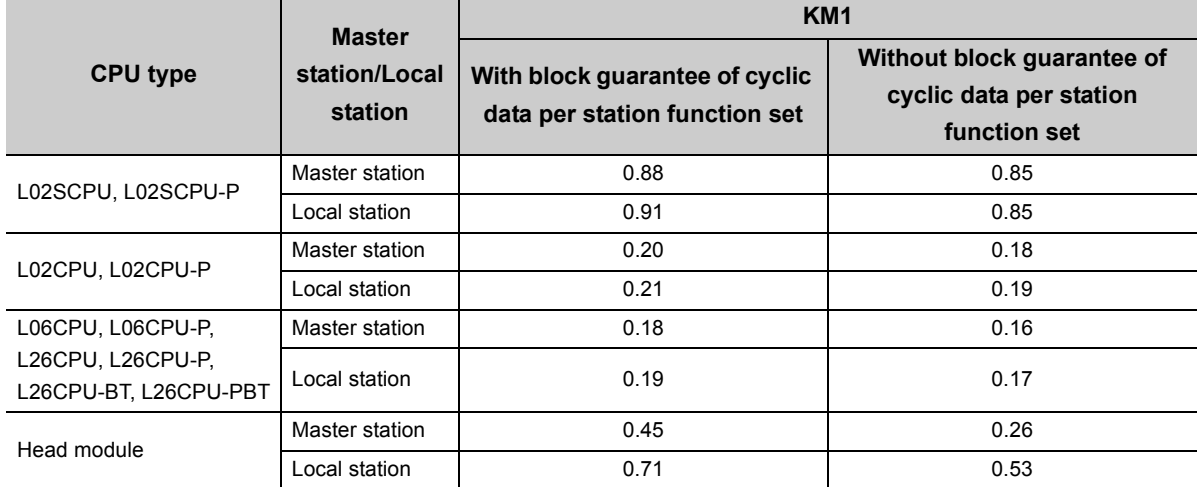

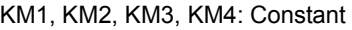

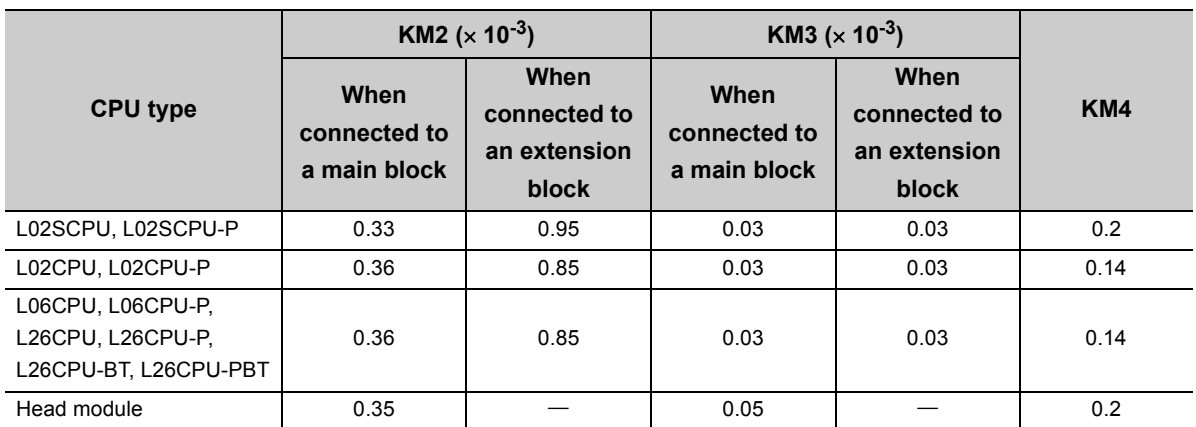

 $Point<sup>°</sup>$ The number of CC-Link modules in the expression includes the built-in CC-Link function. (Example) When using the L26CPU-BT and the LJ61BT11 is mounted, the number of CC-Link modules counted is two.

When the L26CPU-BT is used as the master station, and 1024 points of RX, 896 points of RX2, 1024 points of RY, 896 points of RY2, 128 points of RWw, 128 points of RWw2, 128 points of RWr, 128 points of RWr2, 512 points of SB and 512 points of SW are refreshed.

### **(a) When the block guarantee of cyclic data per station is enabled**

$$
\alpha E = KM3 \times (\frac{RX+RX2+RY+RY2+SB}{16} + RWW+RWw2+RWr+RWr2+SW)
$$
\n
$$
= 0.03 \times 10^{-3} \times (\frac{1024+896+1024+896+512}{16} + 128+128+128+128+128+512)
$$
\n
$$
= 0.03888
$$
\n
$$
KM1+KM2 \times (\frac{RX+RX2+RY+RY2+SB}{16} + RWW+RWw2+RWr+RWr2+SW) + \alpha E
$$
\n
$$
+ (Number of CC-Link modules-1) \times KM4
$$
\n
$$
= 0.18+0.36 \times 10^{-3} \times (\frac{1024+896+1024+896+512}{16} + 128+128+128+128+128+512) + 0.03888
$$
\n
$$
+ (1-1) \times 0.14
$$
\n
$$
= 0.68544
$$
\n
$$
= 0.69 [ms]
$$

### **(b) When the block guarantee of cyclic data per station is not enabled**

$$
KM1+KM2\times\left(\frac{RX+RX2+RY+RY2+SB}{16}+RWw+RWw2+RWr+RWr2+SW\right)+\alpha E
$$
  
+
$$
(Number of CC-Link modules-1)\times KM4
$$
  
=0.16+0.36×10<sup>-3</sup>× $\left(\frac{1024+896+1024+896+512}{16}+128+128+128+128+512\right)+0.03888$   
+ $(1-1)\times 0.14$   
=0.66544  
=0.67 [ms]

# **Appendix 5 How to Confirm the Serial No. and Function Version.**

For the method to confirm the serial No. and function version, refer to the following manual.

- MELSEC-L CPU Module User's Manual (Hardware Design, Maintenance and Inspection)
- MELSEC-L CC-Link IE Field Network Head Module User's Manual

# **Appendix 6 Added Functions**

The following table lists availability of the added function.

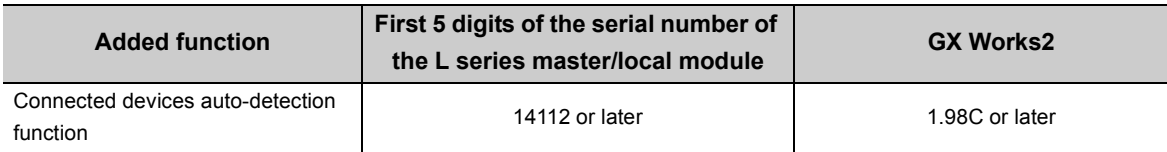

# **Appendix 7 Differences Between the L Series Master/Local Module and QJ61BT11N**

# **Appendix 7.1 Specification comparison**

The following lists the specification comparison between the L series master/local module and QJ61BT11N.

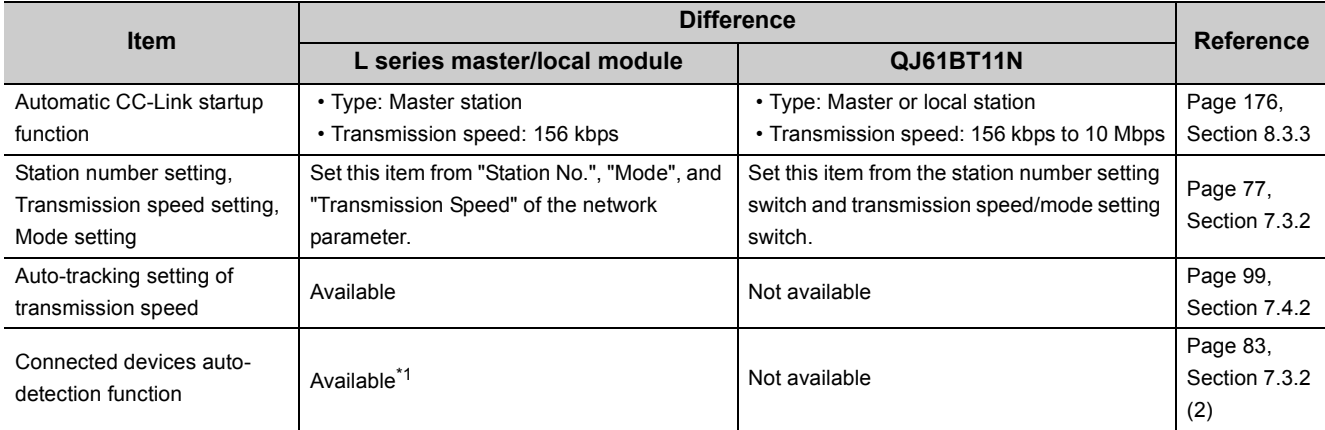

\*1 To read the model name of the slave stations with the connected devices auto-detection function, refer to the following. iQ Sensor Solution Reference Manual

<span id="page-461-0"></span>For the specification comparison between LCPU and QnUCPU, refer to the following manual.

MELSEC-L CPU Module User's Manual (Function Explanation, Program Fundamentals)

# **Appendix 7.2 Precautions when utilizing the program**

For utilizing programs, which were used in the Q series system, in the L series, refer to the precautions on utilizing programs, in the following manual.

MELSEC-L CPU Module User's Manual (Function Explanation, Program Fundamentals)

# **Appendix 8 When Using the GX Developer**

# **Appendix 8.1 Compatible software package**

Refer to the following manual.

MELSEC-L CPU Module User's Manual (Hardware Design, Maintenance and Inspection)

# **Appendix 8.2 Operation comparison**

The following shows the operating method to use the GX Developer.

For details on the operation of GX Developer, refer to the  $\Box$  Operating Manual of GX Developer.

## **(1) How to operate the wiring check**

#### [Example of wiring check]

Specify the "Remote input (RX)" for the master station to "X1000" and the "Remote output (RY)" to "Y1000" with the GX Developer.

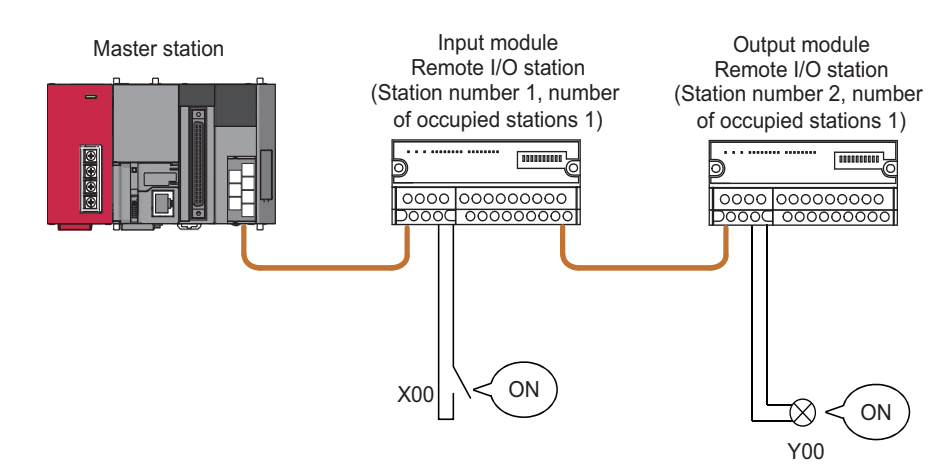

### **(a) Checking the wiring between the input module and an external device**

- *1.* **Turn ON the switch corresponding to the external device "X0," which is connected to the input module of station number 1.**
- **2.** Using the GX Developer, set "X1000" in the "Device:" field by choosing [Online]  $\diamond$  [Monitor]  $\diamond$ **[Device batch] and then click on "Start monitor".**
- *3.* **If X1000 is ON, the connection between the input module and external device has been properly performed.**

### **(b) Checking the wiring between the output module and an external device**

- *1.* **Using the GX Developer, set "Y1020" in the "Device:" field for the "Bit device" by choosing [Online]**  $\Diamond$  **[Debug]**  $\Diamond$  **[Device test] and then click on "FORCE ON".**
- *2.* **If the connection between the output module and external device is properly performed, the indicator lamp corresponding to the external device "Y00" is lit.**

## **(2) How to set the temporary error invalid station**

Set the [Diagnostics]  $\Rightarrow$  [CC-Link / CC-Link/LT Diagnostics]  $\Rightarrow$  "Monitoring other station ..."  $\Rightarrow$  "Invalid station if temporary error".

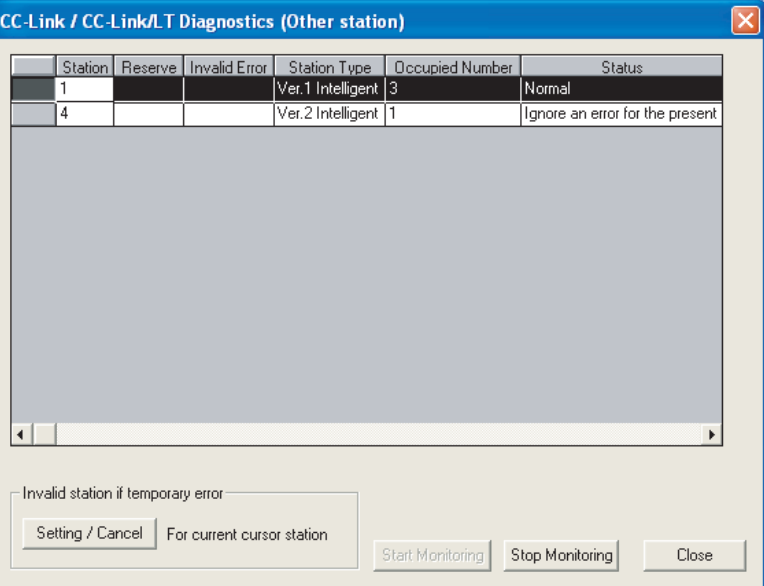

Place the cursor at the station to be set as a temporary error invalid station and click "Setting/Cancel".

### **(3) How to set the data link stop/restart**

Set the [Diagnostics]  $\Rightarrow$  [CC-Link / CC-Link/LT Diagnostics].

### **(a) Specifying applicable module**

Specify the module whose data link is stopped or restarted in "Module setting". Specification method: Module No., I/O Address

### **(b) Execution of data link stop/restart**

Perform these operations by setting "Start Data Link" or "Stop Data Link" in the network test.

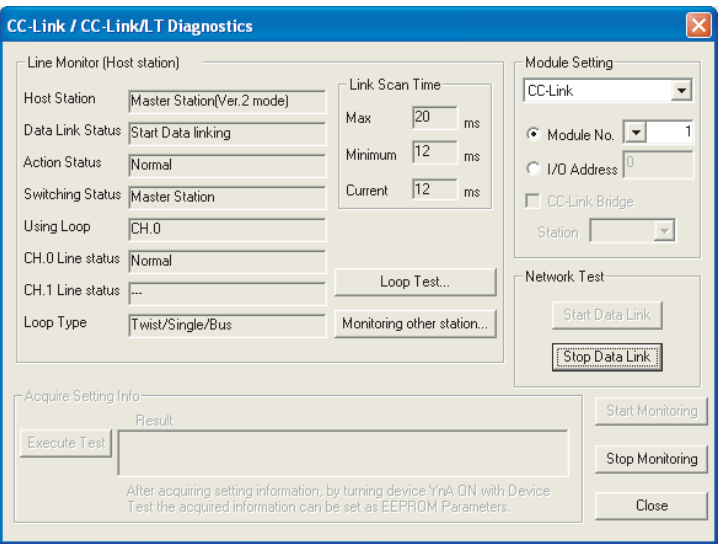

### **(4) Operating procedure of the host monitoring**

[Diagnostics]  $\Rightarrow$  [CC-Link / CC-Link/LT diagnostics]

- *1.* **Select "CC-Link" for "Module Setting".**
- *2.* **Specify the target module of Host monitoring for "Module No." or "I/O Address".**
- *3.* **Click the [Start Monitoring] button.**

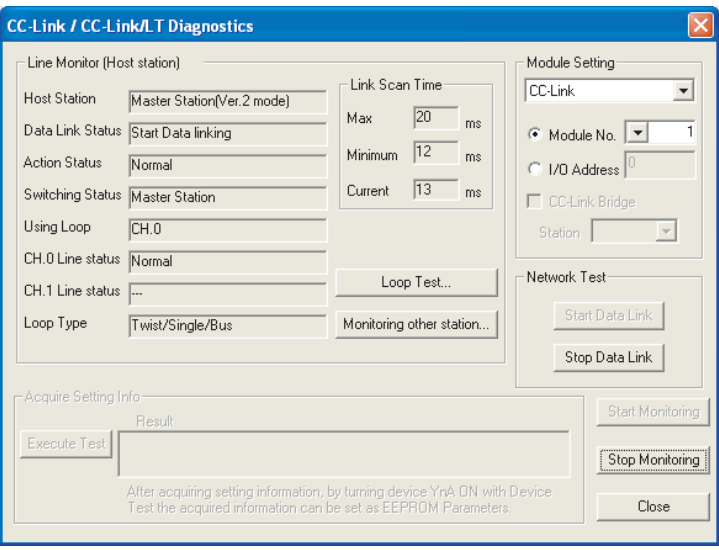

### **(5) Operating procedure of the other station monitoring**

[Diagnostics]  $\Rightarrow$  [CC-Link / CC-Link/LT diagnostics]

- *1.* **Select "CC-Link" for "Module Setting".**
- *2.* **Specify the target master module of Monitoring other station for "Module No." or "I/O Address".**
- *3.* **Click the [Start Monitoring] button.**
- *4.* **Click the [Monitoring other station] button.**

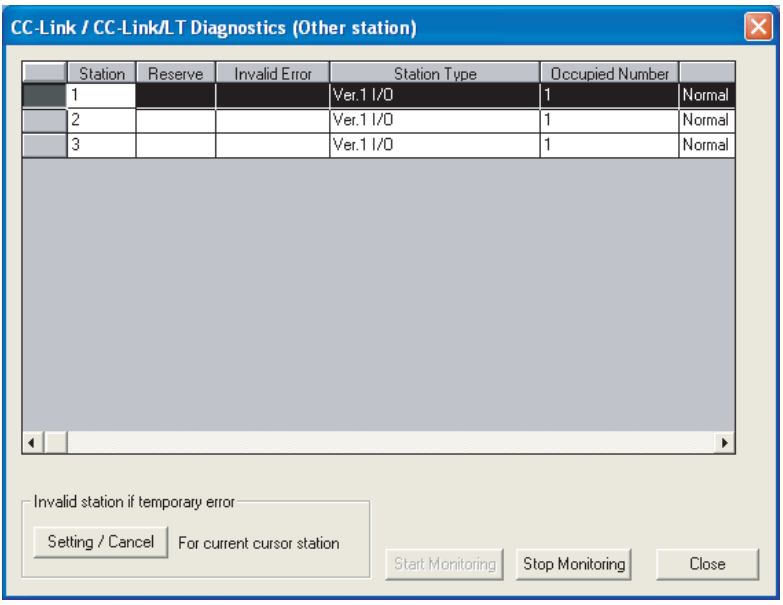

# **(6) Operating procedure of the loop test**

[Diagnostics]  $\Rightarrow$  [CC-Link / CC-Link/LT diagnostics]

- *1.* **Select "CC-Link" for "Module Setting".**
- *2.* **Specify the target master module of loop test for "Module No." or "I/O Address".**
- *3.* **Click the [Start Monitoring] button.**
- *4.* **Click the [Loop Test] button.**
- *5.* **When checking the communication status of all stations** Select "All stations" for "Target station", and click the [Execute Test] button.
- *6.* **When checking the communication status of specified modules** Select "Selected station No." for "Target station", specify the station number, and click the [Execute Test] button.

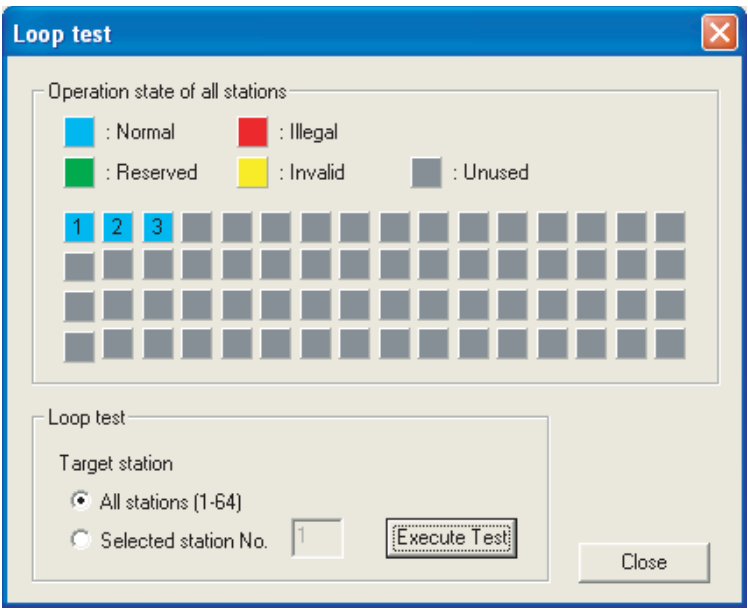

# **(7) Operating procedure of the transmission speed test**

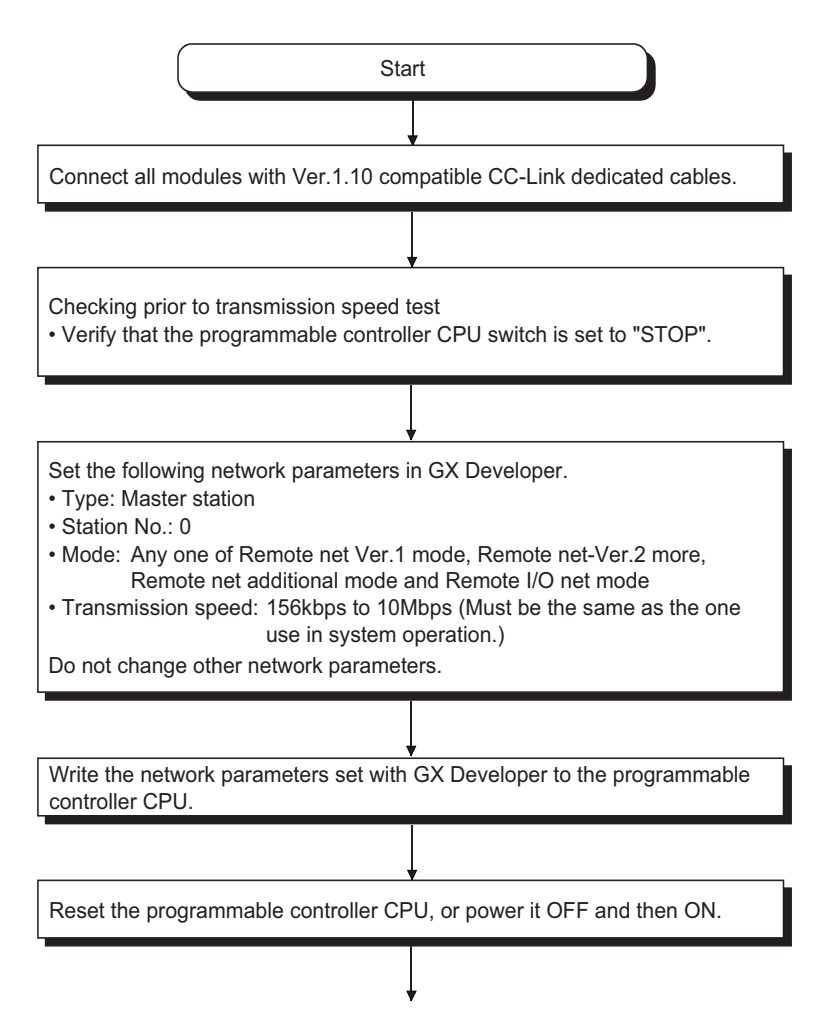

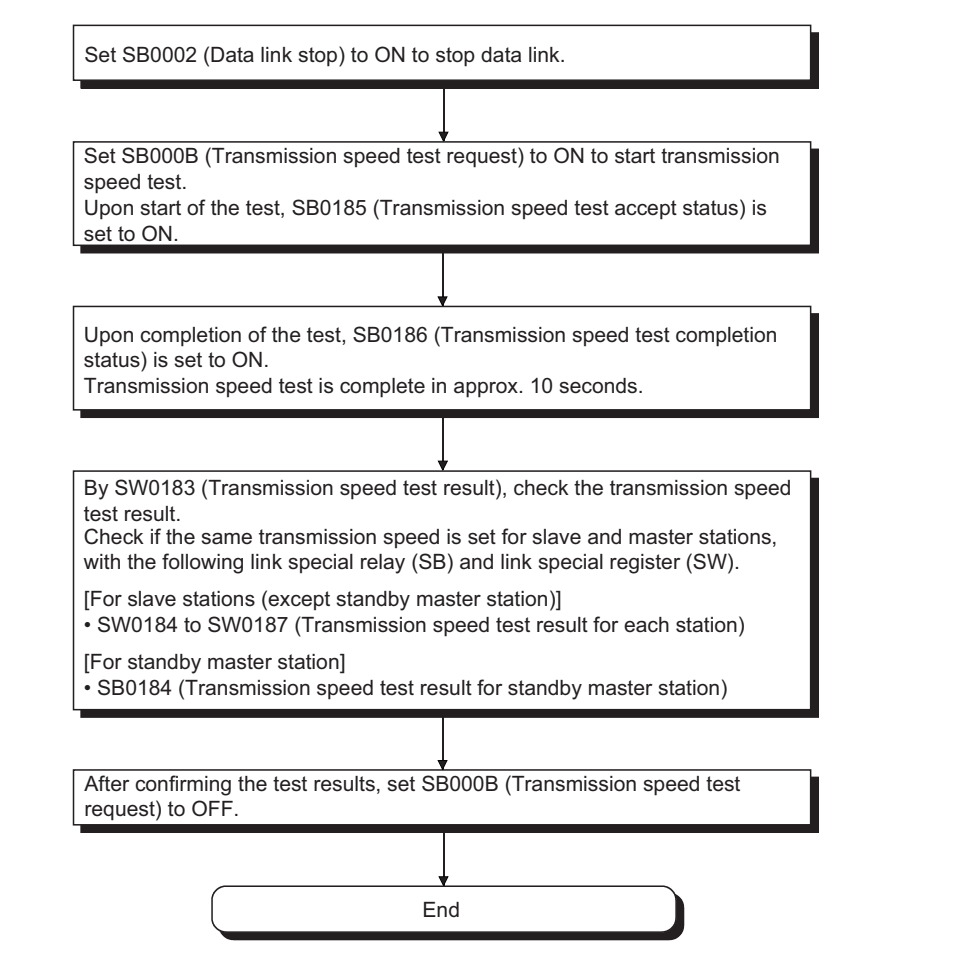

# **(a) Timing chart of link special relay (SB) and link special register (SW)**

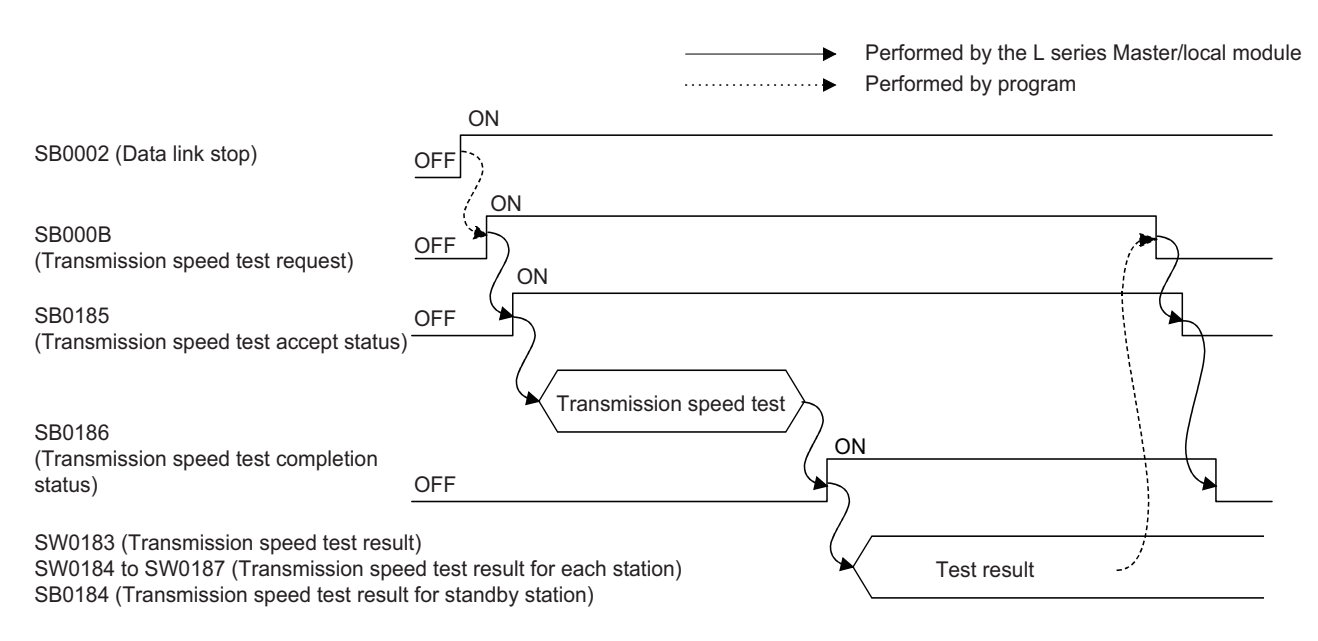
**A**

# **Appendix 9 External Dimensions**

<span id="page-468-0"></span>The following describes the external dimensions of the LJ61BT11.

For the external dimensions of L26CPU-BT and L26CPU-PBT, refer to the following manual.

MELSEC-L CPU Module User's Manual (Hardware Design, Maintenance and Inspection)

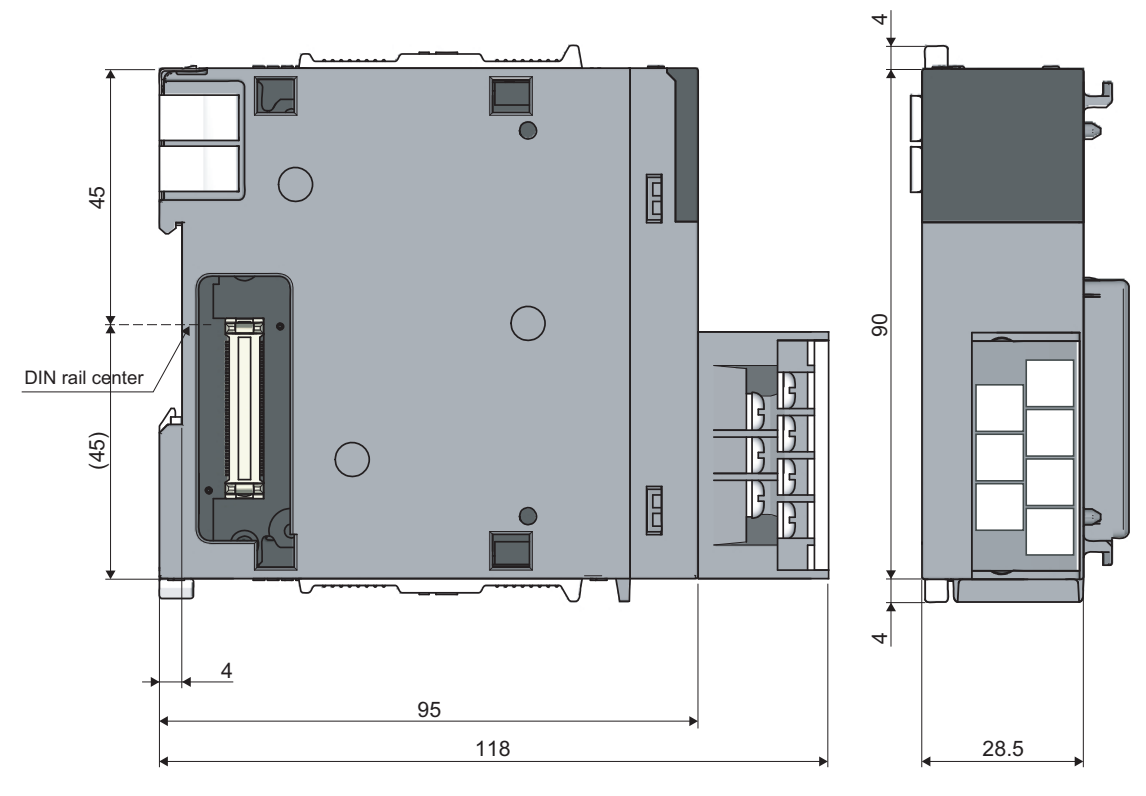

(Unit: mm)

# **INDEX**

## **A**

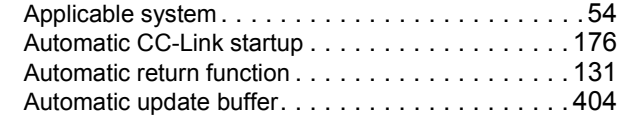

## **B**

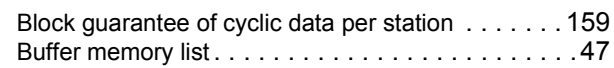

# **C**

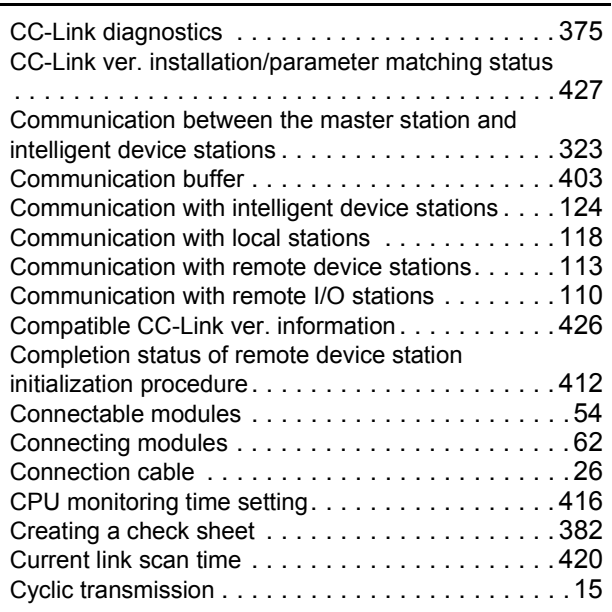

## **D**

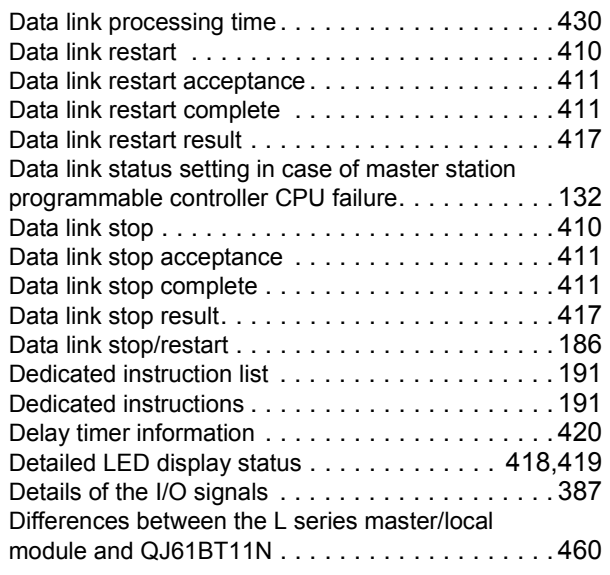

# **E**

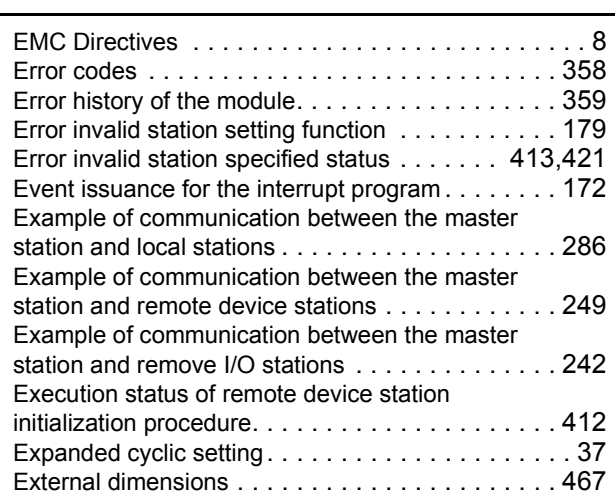

### **F**

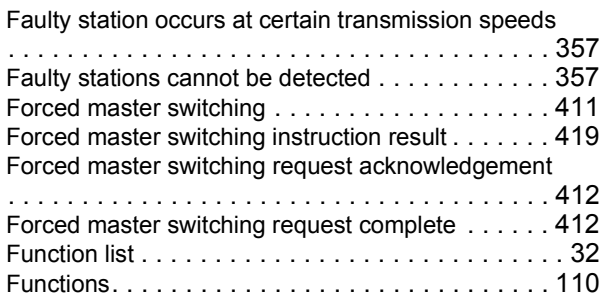

## **H**

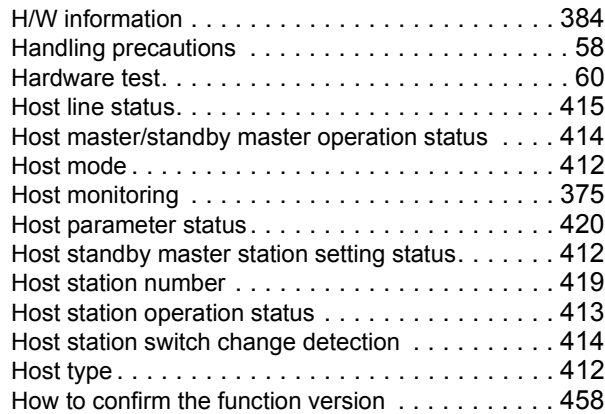

### **I**

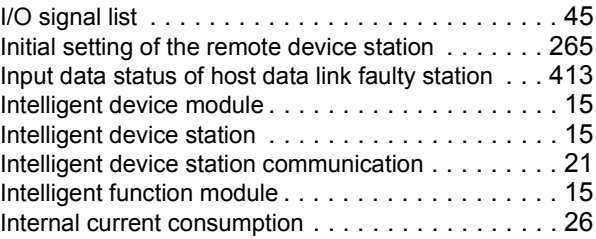

**L**

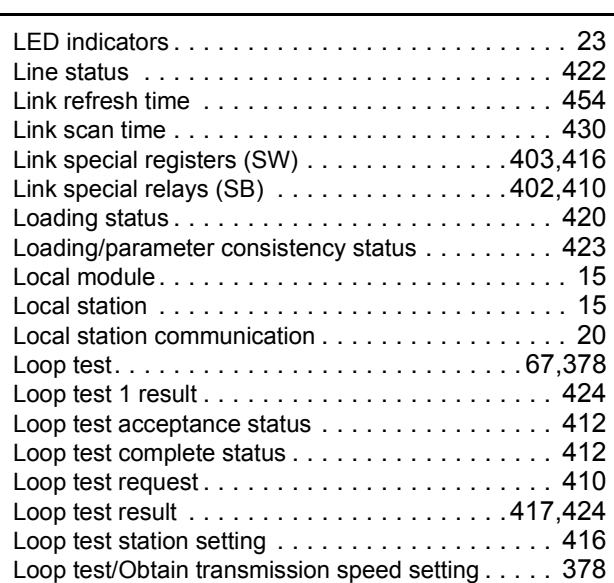

### **M**

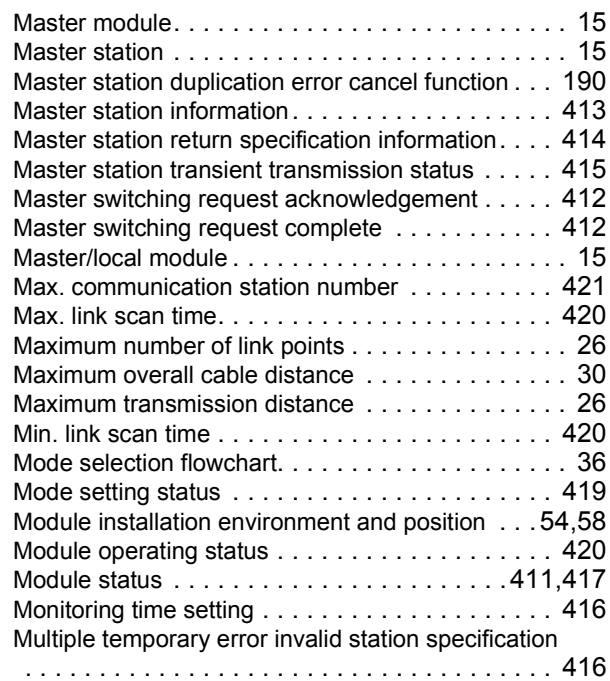

### **N**

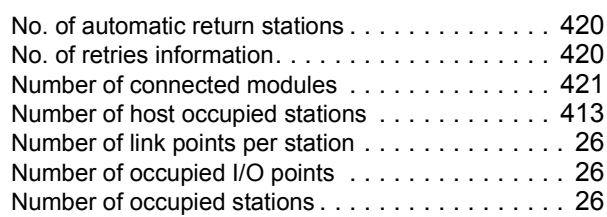

### **O**

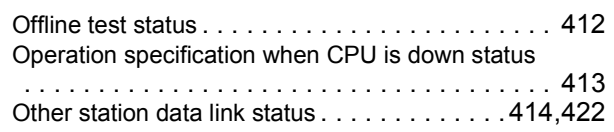

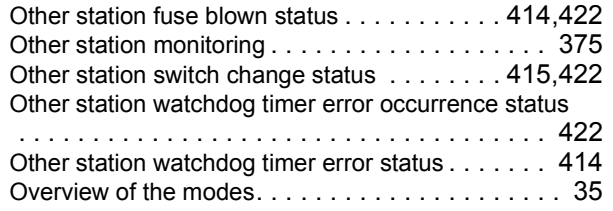

#### **P**

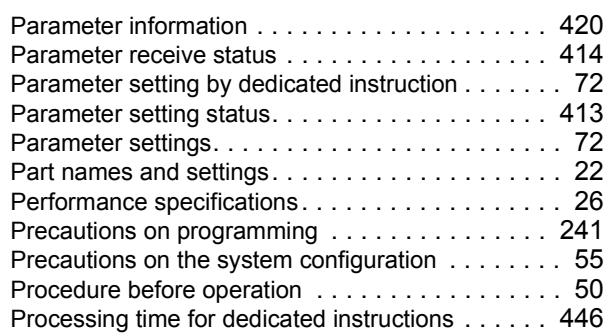

## **R**

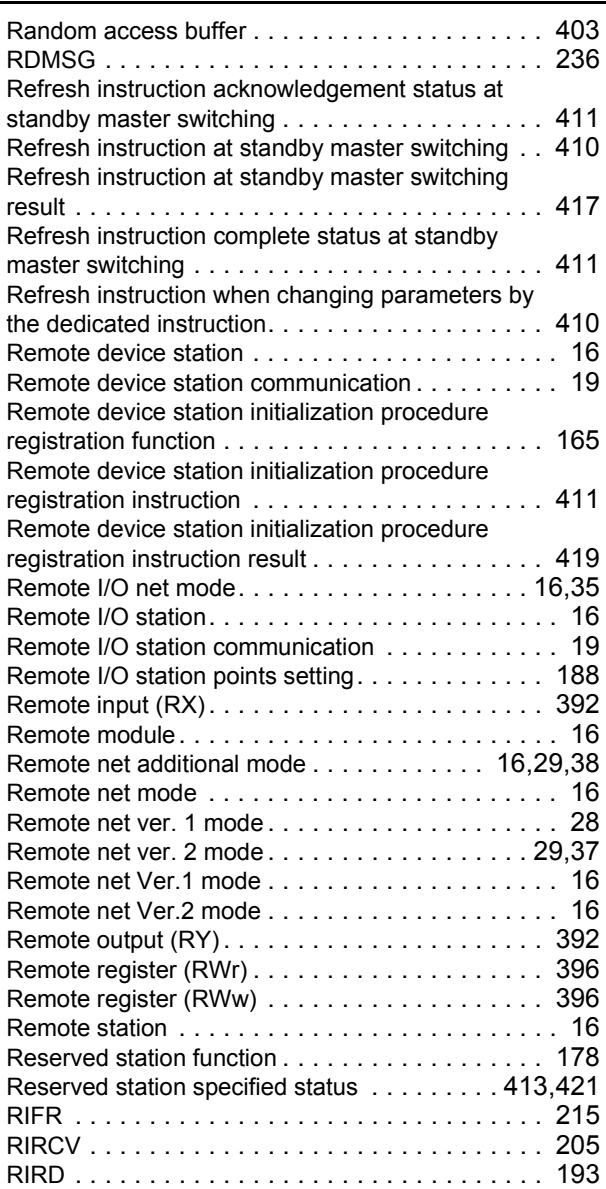

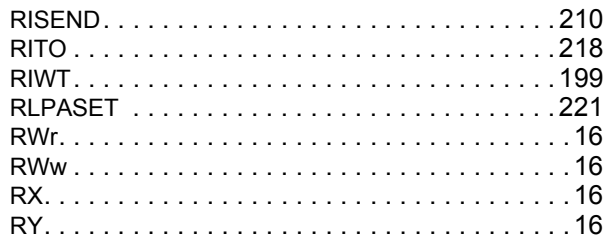

# **S**

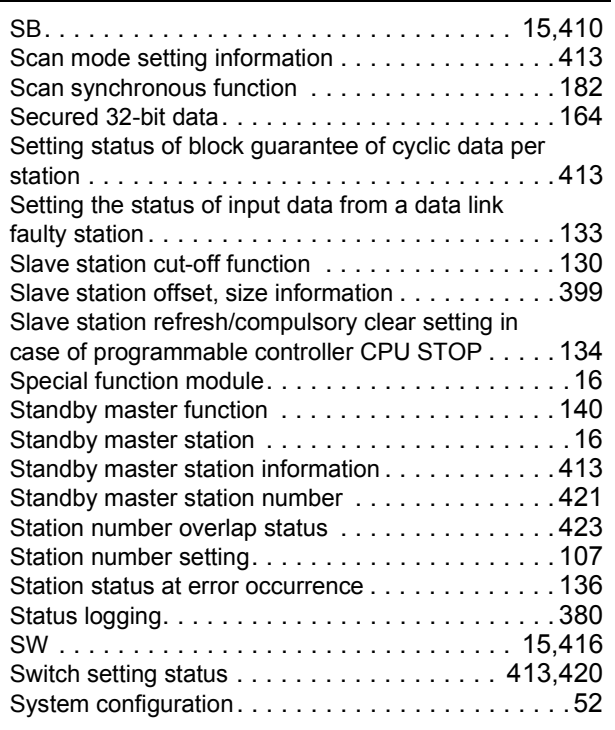

### **T**

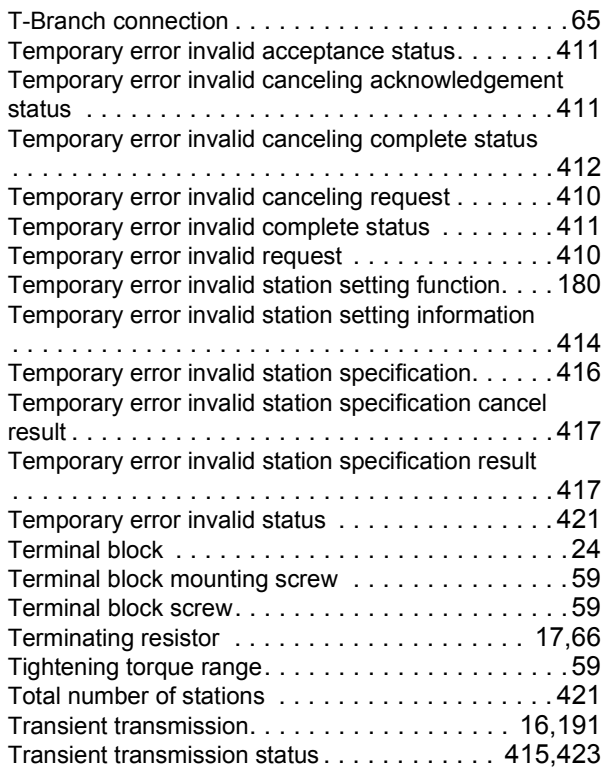

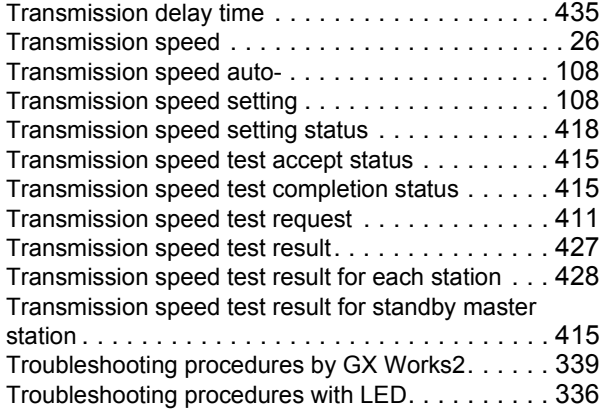

### **V**

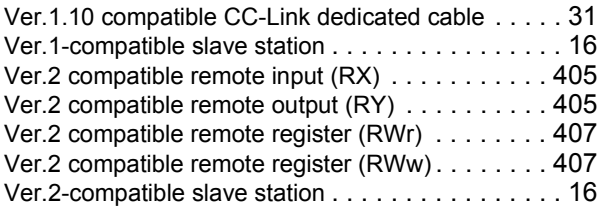

## **W**

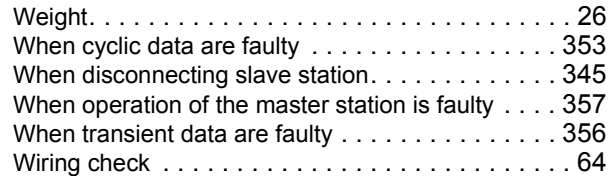

**I**

# **REVISIONS**

\*The manual number is given on the bottom left of the back cover.

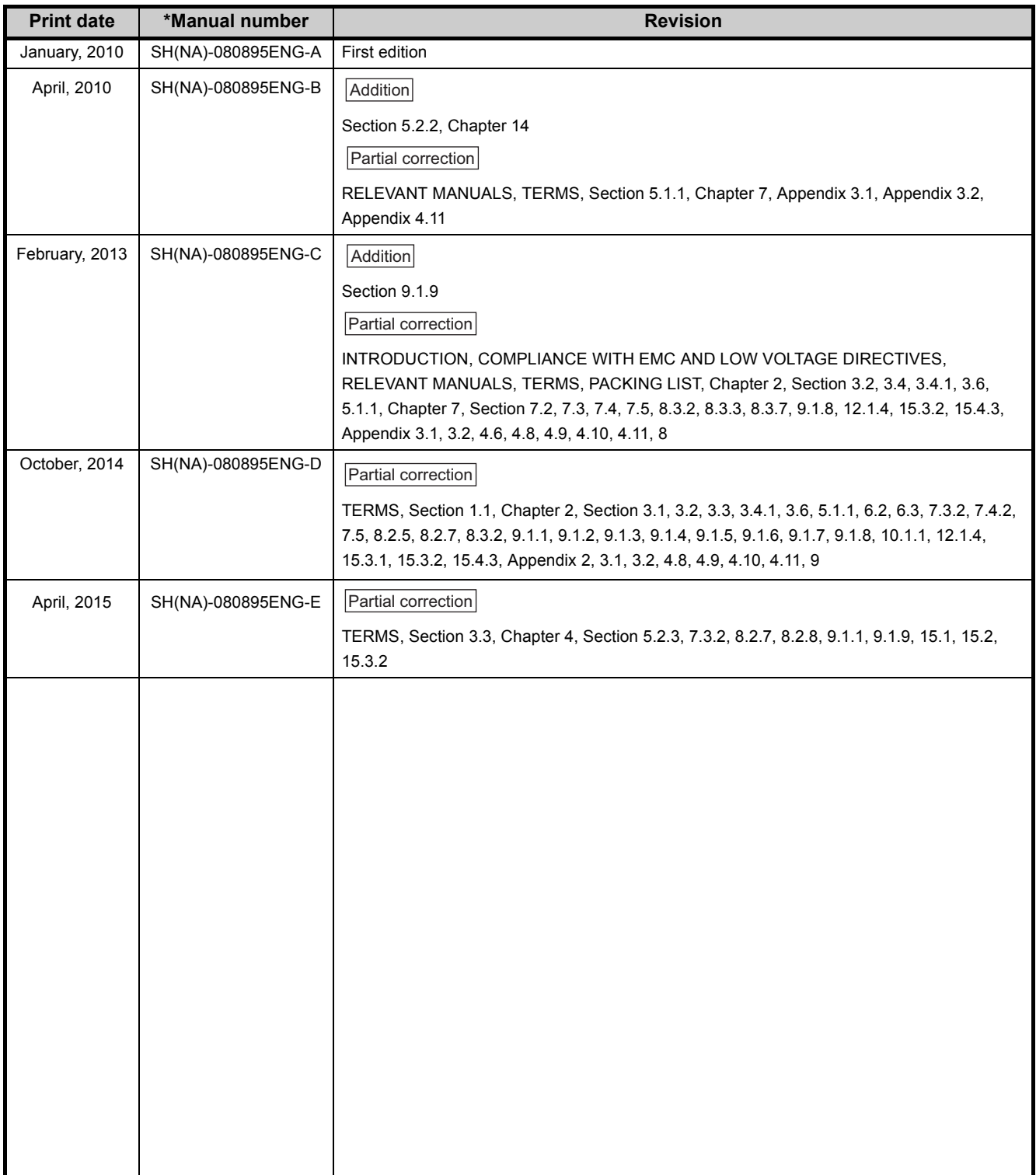

Japanese Manual Version SH-080880-F

This manual confers no industrial property rights or any rights of any other kind, nor does it confer any patent licenses. Mitsubishi Electric Corporation cannot be held responsible for any problems involving industrial property rights which may occur as a result of using the contents noted in this manual.

## WARRANTY

Please confirm the following product warranty details before using this product.

#### **1. Gratis Warranty Term and Gratis Warranty Range**

If any faults or defects (hereinafter "Failure") found to be the responsibility of Mitsubishi occurs during use of the product within the gratis warranty term, the product shall be repaired at no cost via the sales representative or Mitsubishi Service Company.

However, if repairs are required onsite at domestic or overseas location, expenses to send an engineer will be solely at the customer's discretion. Mitsubishi shall not be held responsible for any re-commissioning, maintenance, or testing on-site that involves replacement of the failed module.

#### [Gratis Warranty Term]

The gratis warranty term of the product shall be for one year after the date of purchase or delivery to a designated place. Note that after manufacture and shipment from Mitsubishi, the maximum distribution period shall be six (6) months, and the longest gratis warranty term after manufacturing shall be eighteen (18) months. The gratis warranty term of repair parts shall not exceed the gratis warranty term before repairs.

[Gratis Warranty Range]

- (1) The range shall be limited to normal use within the usage state, usage methods and usage environment, etc., which follow the conditions and precautions, etc., given in the instruction manual, user's manual and caution labels on the product.
- (2) Even within the gratis warranty term, repairs shall be charged for in the following cases.
	- 1. Failure occurring from inappropriate storage or handling, carelessness or negligence by the user. Failure caused by the user's hardware or software design.
	- 2. Failure caused by unapproved modifications, etc., to the product by the user.
	- 3. When the Mitsubishi product is assembled into a user's device, Failure that could have been avoided if functions or structures, judged as necessary in the legal safety measures the user's device is subject to or as necessary by industry standards, had been provided.
	- 4. Failure that could have been avoided if consumable parts (battery, backlight, fuse, etc.) designated in the instruction manual had been correctly serviced or replaced.
	- 5. Failure caused by external irresistible forces such as fires or abnormal voltages, and Failure caused by force majeure such as earthquakes, lightning, wind and water damage.
	- 6. Failure caused by reasons unpredictable by scientific technology standards at time of shipment from Mitsubishi.
	- 7. Any other failure found not to be the responsibility of Mitsubishi or that admitted not to be so by the user.

### **2. Onerous repair term after discontinuation of production**

- (1) Mitsubishi shall accept onerous product repairs for seven (7) years after production of the product is discontinued. Discontinuation of production shall be notified with Mitsubishi Technical Bulletins, etc.
- (2) Product supply (including repair parts) is not available after production is discontinued.

### **3. Overseas service**

Overseas, repairs shall be accepted by Mitsubishi's local overseas FA Center. Note that the repair conditions at each FA Center may differ.

### **4. Exclusion of loss in opportunity and secondary loss from warranty liability**

Regardless of the gratis warranty term, Mitsubishi shall not be liable for compensation of damages caused by any cause found not to be the responsibility of Mitsubishi, loss in opportunity, lost profits incurred to the user by Failures of Mitsubishi products, special damages and secondary damages whether foreseeable or not, compensation for accidents, and compensation for damages to products other than Mitsubishi products, replacement by the user, maintenance of on-site equipment, start-up test run and other tasks.

### **5. Changes in product specifications**

The specifications given in the catalogs, manuals or technical documents are subject to change without prior notice.

### TRADEMARKS

Microsoft, Windows, Windows Vista, Windows NT, Windows XP, Windows Server, Visio, Excel, PowerPoint, Visual Basic, Visual C++, and Access are either registered trademarks or trademarks of Microsoft Corporation in the United States, Japan, and other countries.

Intel, Pentium, and Celeron are either registered trademarks or trademarks of Intel Corporation in the United States and other countries.

Ethernet is a trademark of Xerox Corp.

The SD and SDHC logos are either registered trademarks or trademarks of SD-3C, LLC.

All other company names and product names used in this manual are either trademarks or registered trademarks of their respective companies.

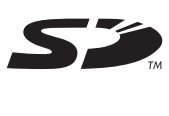

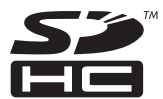

SH(NA)-080895ENG-E(1504)MEE MODEL: LJ61BT11-U-E MODEL CODE: 13JZ41

## **MITSUBISHI ELECTRIC CORPORATION**

HEAD OFFICE : TOKYO BUILDING, 2-7-3 MARUNOUCHI, CHIYODA-KU, TOKYO 100-8310, JAPAN NAGOYA WORKS : 1-14 , YADA-MINAMI 5-CHOME , HIGASHI-KU, NAGOYA , JAPAN

When exported from Japan, this manual does not require application to the Ministry of Economy, Trade and Industry for service transaction permission.

Specifications subject to change without notice.